Przewodnik programowania przetwornicy częstotliwości VLT ® AQUA Spis zawartości VLT ® AQUA Spis zawartości

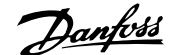

## **Spis zawartości**

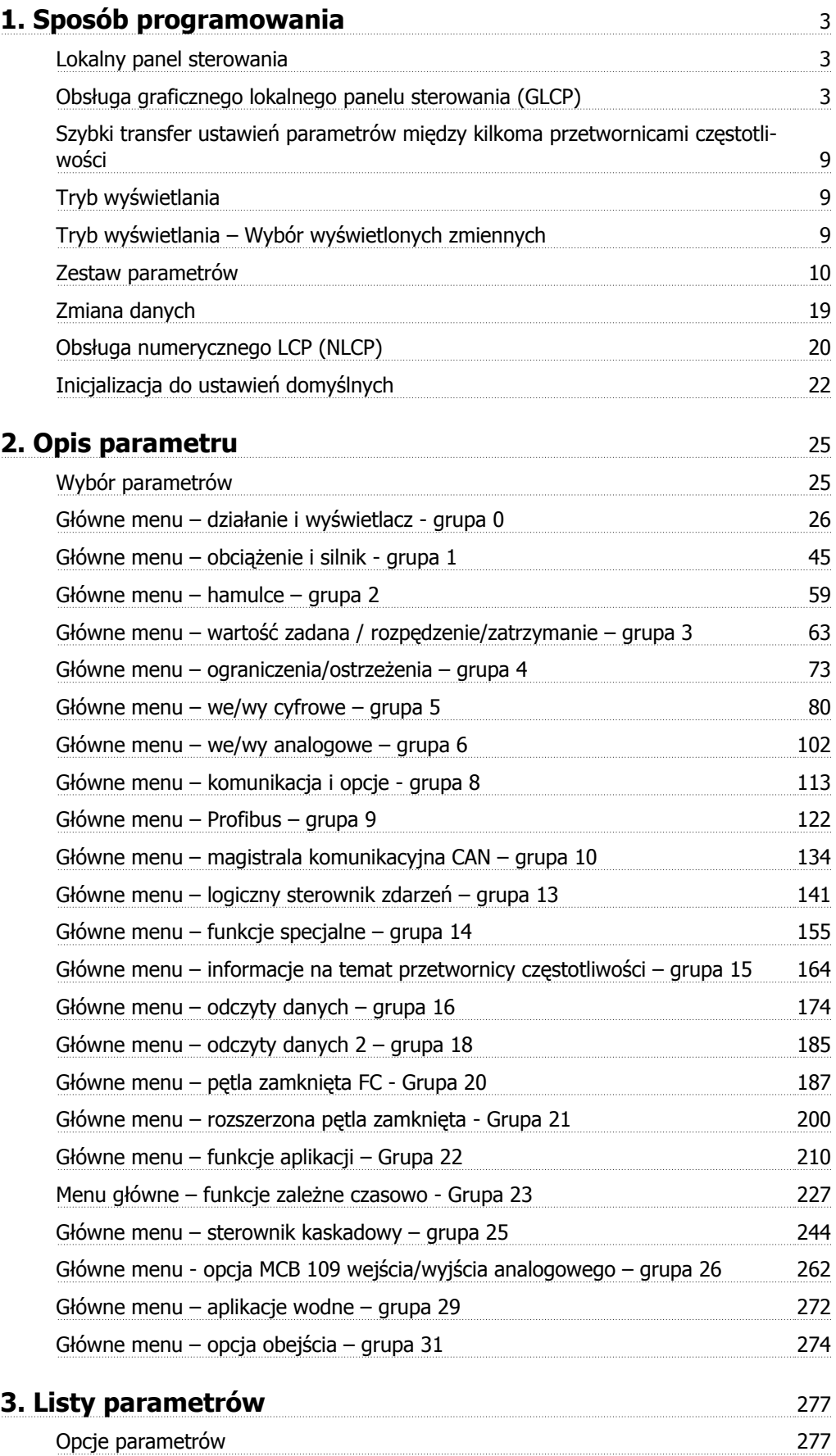

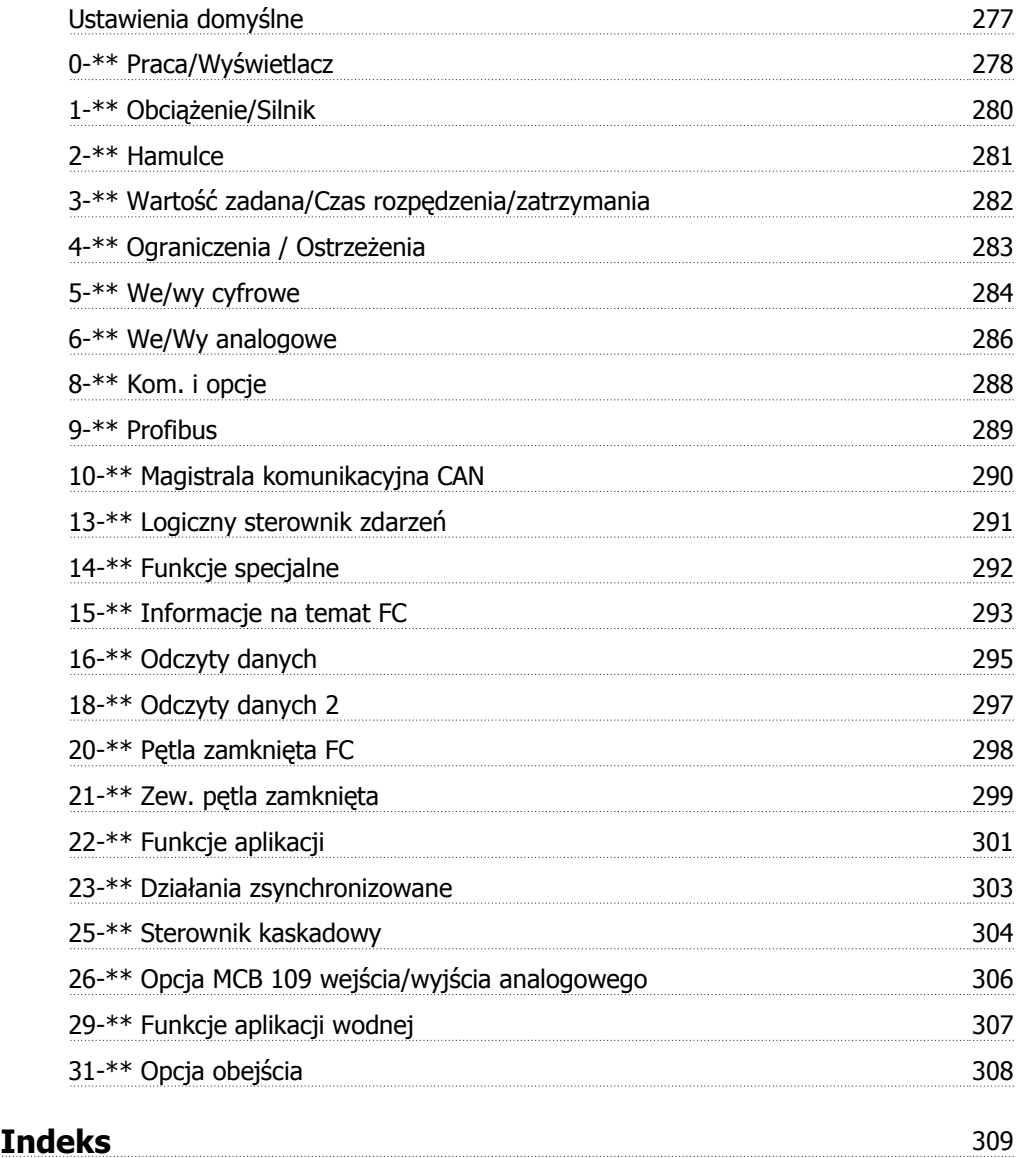

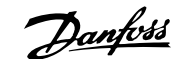

# **1. Sposób programowania**

### **1.1.1. Obsługa graficznego lokalnego panelu sterowania (GLCP)**

Następujące instrukcje dotyczą GLCP (LCP 102).

GLCP został podzielony na cztery grupy funkcyjne:

- 1. Wyświetlacz graficzny z liniami statusu.
- 2. Przyciski menu i lampki sygnalizacyjne (diody LED) zmiana parametrów i przełączanie między funkcjami wyświetlacza.
- 3. Przyciski nawigacyjne i lampki sygnalizacyjne (diody LED).
- 4. Przyciski funkcyjne i lampki sygnalizacyjne (diody LED).

#### **Wyświetlacz graficzny:**

Wyświetlacz LCD posiada funkcję podświetlenia oraz 6 linii alfanumerycznych. Wszystkie dane wyświetlane na LCP mogą zawierać do pięciu pozycji danych eksploatacyjnych w trybie [Status].

**Linie wyświetlacza:**

- a. **Linia statusu:** Komunikaty statusu zawierające ikony i grafikę.1
- b. **Linia 1-2:** Dane operatora zawierające dane lub zmienne zdefiniowane lub wybrane przez użytkownika. Naciśnięcie przycisku [Status] umożliwia dodanie jednej dodatkowej linii.1
- c. **Linia statusu:** Komunikaty statusu zawierające tekst.1

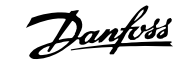

Okno wyświetlacza podzielone jest na 3 sekcje:

**Sekcja górna**(a) pokazuje status w trybie statusu lub do 2 zmiennych, jeśli nie jest w trybie statusu i w przypadku Aramu/Ostrzeżenia.

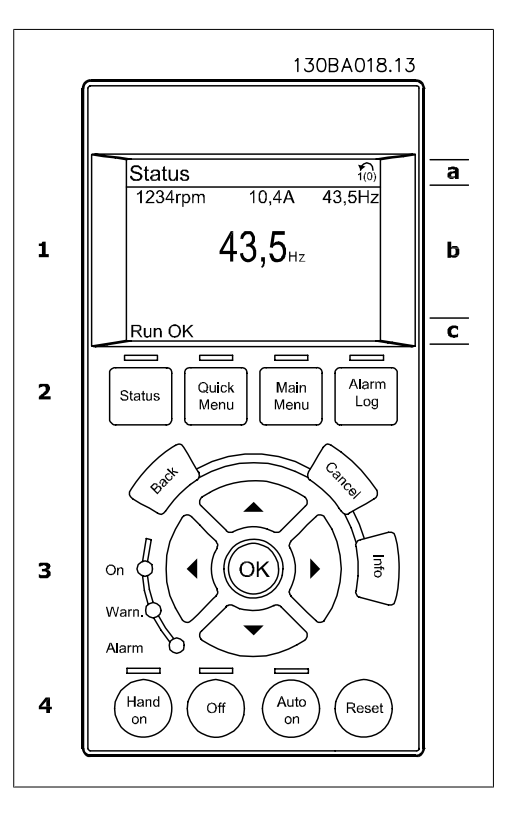

Wyświetlany jest numer aktywnego zestawu parametrów (wybrany jako aktywny zestaw parametrów w par. 0-10). Przy programowania zestawu parametrów innego niż aktywny zestaw parametrów, liczba zaprogramowanych zestawów parametrów pojawia się po prawej w nawiasie.

**Sekcja środkowa**(b) pokazuje do 5 zmiennych z powiązanym urządzeniem, niezależnie od statusu. W przypadku alarmu/ostrzeżenia, zamiast zmiennych wyświetlane jest ostrzeżenie.

Naciskając przycisk [Status] można przechodzić między trzema wyświetlaczami odczytu statusu. Każdy ekran statusu zawiera zmienne parametry pracy o różnym formatowaniu – patrz poniżej.

Każda wartość pomiaru może zostać połączona z każdym z wyświetlonych zmiennych parametrów pracy. Wyświetlane wartości / pomiary można określać za pomocą par. 0-20, 0-21, 0-22, 0-23 i 0-24, do których można wejść poprzez [QUICK MENU], "Zestawy parametrów funkcji Q3", "Ustawienia ogólne Q3-1" oraz "Ustawienia wyświetlacza Q3-11".

Każdy parametr odczytu wartości / pomiaru wybrany w par. od 0-20 do 0-24 ma swoją własną skalę i cyfry po ewentualnym przecinku dziesiętnym. Większe wartości liczbowe są wyświetlane z kilkoma cyframi po przecinku dziesiętnym. Np. Odczyt prądu 5,25 A; 15,2 A 105 A.

**Wyświetlacz statusu I:**

Standardowy stan odczytu po rozruchu lub inicializacii.

Za pomocą przycisku [INFO] można uzyskać informacje o wartości/pomiarze związanym z wyświetlanymi zmiennymi parametrów pracy (1.1, 1.2, 1.3, 2 i 3).

Patrz zmienne parametry pracy przedstawione na wyświetlaczu na ilustracji. 1.1, 1.2 i 1.3 wyświetlane są małą czcionką. 2 i 3 wyświetlane są średnią czcionką.

#### **Wyświetlacz statusu II:**

Patrz zmienne parametry pracy (1.1, 1.2, 1.3 i 2) przedstawione na wyświetlaczu na ilustracji.

W tym przykładzie, Prędkość, Prąd silnika, Moc silnika i Częstotliwość zostały wybrane jako zmienne wyświetlane w pierwszej i drugiej linii.

1.1, 1.2 i 1.3 wyświetlane są małą czcionką. 2 wyświetlany jest dużą czcionką.

#### **Wyświetlacz statusu III:**

Ten stan wyświetla zdarzenie i działanie Sterownika Zdarzeń. Dodatkowe informacje znajdują się w sekcji Sterownik zdarzeń.

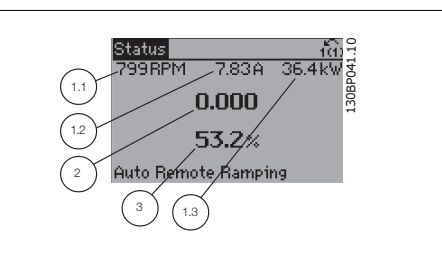

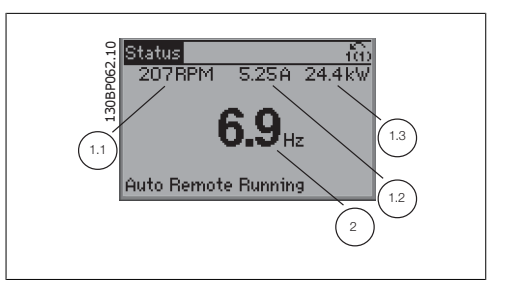

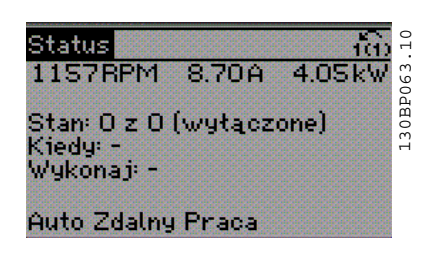

**Sekcja dolna** zawsze zawiera stan przetwornicy częstotliwości w trybie Status.

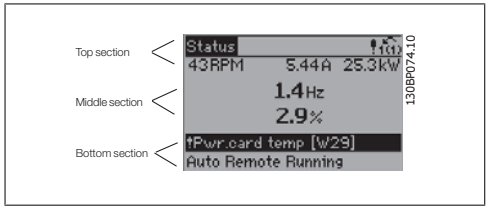

**Regulacja kontrastu wyświetlacza**

Nacisnąć [status] i [▲], aby przyciemnić. Nacisnąć [status] i [▼], aby rozjaśnić.

**Lampki sygnalizacyjne (diody):**

W przypadku przekroczenia pewnych wartości progowych, włącza się dioda alarmowa i/lub ostrzegawcza. Na panelu sterowania pojawia się status i tekst alarmu. Dioda On włącza się, kiedy przetwornica częstotliwości pobiera moc z napięcia zasilania, zacisku magistrali DC lub z zasilania zewnętrznego 24 V. W tym samym czasie włączone jest podświetlenie.

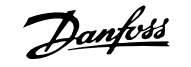

- Dioda zielona/Wł.: Działa sekcja sterowania.
- Dioda żółta/Ostrz.: Oznacza ostrzeżenie.
- Dioda czerwona pulsująca/Alarm: Dioua Czerwona pulsująca/marm.<br>Oznacza alarm. 130BP040.10

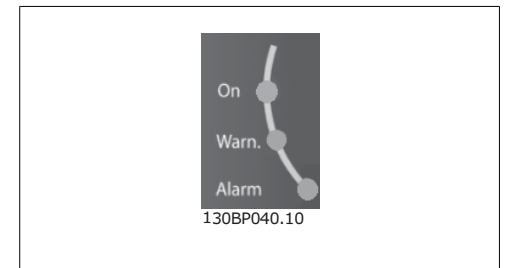

#### **Przyciski GLCP**

#### **Przyciski Menu**

Przyciski menu mają przydzielone określone funkcje. Przyciski pod wyświetlaczem i lampki sygnalizacyjne służą do konfiguracji parametrów, w tym do wyboru wskazania wyświetlacza podczas standardowej pracy.

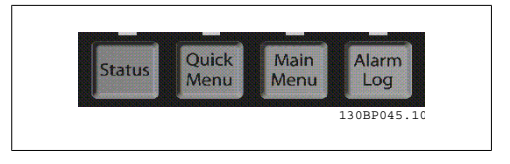

#### **[Status]**

Informuje o statusie przetwornicy częstotliwości i/lub silnika. Poprzez naciśnięcie przycisku [Status], można wybrać 3 różne pola odczytu:

odczyty 5-liniowe, odczyty 4-liniowe lub sterownik zdarzeń.

Użyć przycisku **[Status]**, aby wybrać tryb wyświetlania lub przywrócić tryb wyświetlania z trybu Szybkie Menu, trybu Menu Główne lub trybu Alarm. Użyć również przycisku [Status] do przełączania pojedynczego lub podwójnego trybu odczytu.

#### **[Quick menu]**

Pozwala na szybką konfigurację przetwornicy częstotliwości. **Można tu zaprogramować najbardziej popularne funkcje AQUA.**

W skład [Quick Menu] wchodzą:

- **Q1: Moje menu osobiste**
- **Q2: Konfiguracja skrócona**
- **Q3: Zestawy parametrów funkcji**
- **Q5: Wprowadzone zmiany**
- **Q6: Rejestracja przebiegów**

Konfiguracja funkcji zapewnia szybki i łatwy dostęp do wszystkich parametrów wymaganych dla większości aplikacji wodnych i ściekowych łącznie ze zmiennym momentem obrotowym, stałym momentem obrotowym, pompami, pompami dozującymi, pompami studniowymi, pompami wspomagającymi, pompami mieszającymi, dmuchawami napowietrzającymi oraz innymi zastosowaniami pomp i wentylatorów. Między innymi, obejmuje ona parametry definiujące, które zmienne mają zostać wyświetlone na LCP, cyfrowe zadane prędkości, skalowanie analogowych wartości zadanych, zastosowania jedno- i wielostrefowe pętli zamkniętej oraz określone funkcje aplikacji wodnych i ściekowych.

Dostęp do parametrów Szybkiego Menu można uzyskać w trybie natychmiastowym, chyba, że stworzono hasło przy pomocy par. 0-60, 0-61, 0-65 lub 0-66.

Istnieje możliwość bezpośredniego przełączania między trybem Szybkiego menu i głównego menu.

#### **[Main Menu]**

służy do programowania wszystkich parametrów.

Dostęp do parametrów Głównego Menu można uzyskać natychmiast, chyba że stworzone zostało hasło dostępu poprzez parametry 0-60, 0-61, 0-65 lub 0-66. W przypadku większości aplikacji wodnych i ściekowych nie trzeba wchodzić do parametrów Głównego Menu, lecz można uzyskać dostęp poprzez Szybkie Menu, Konfigurację skróconą lub Konfigurację funkcji, które zapewniają najprostszy i najszybszy dostęp do typowych wymaganych parametrów.

Istnieje możliwość bezpośredniego przełączania między trybem Głównego menu i Szybkiego menu.

Szybki dostęp do parametru można uzyskać naciskając **[Main Menu]** przez 3 sekundy. Skrót do parametru umożliwia bezpośredni dostęp do dowolnego parametru.

#### **[Alarm Log]**

wyświetla listę pięciu ostatnich alarmów (ponumerowanych od A1 do A5). Aby uzyskać dodatkowe informacje o wybranym alarmie, należy zaznaczyć numer alarmu przy pomocy przycisków ze strzałkami i nacisnąć [OK]. Wyświetlona zostanie informacja o stanie przetwornicy częstotliwości przed przejściem w tryb alarmowy.

#### **[Back]**

służy do przechodzenia do poprzedniego kroku lub poziomu w strukturze nawigacji.

#### **[Cancel]**

pozwala na anulowanie ostatniej zmiany lub polecenia, o ile nie zmieniono wyświetlacza.

**[Info]**

wyświetla informację o poleceniu, parametrze lub funkcji w dowolnym oknie wyświetlacza. W razie potrzeby [Info] dostarcza szczegółowe informacje.

Tryb Info można opuścić naciskając przycisk [Info], [Back] lub [Cancel].

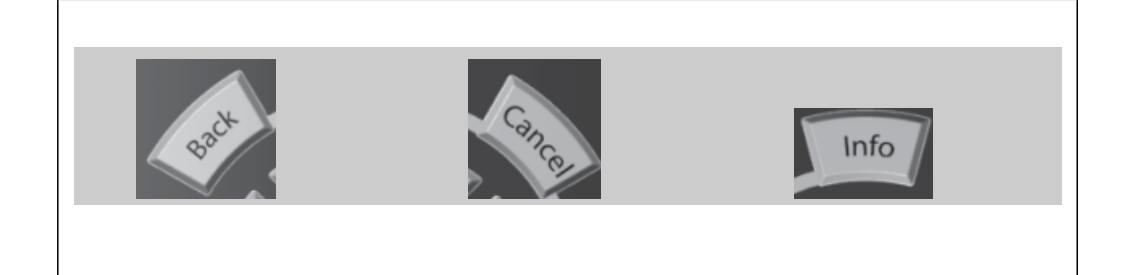

#### **Przyciski nawigacyjne**

Cztery przyciski nawigacyjne ze strzałkami służą do przewijania różnych opcji wyboru dostępnych w **[Quick Menu]**, **[Main Menu]** i **[Alarm Log]**. Użyj przycisków do przesuwania kursora.

**[OK]** służy do wybierania parametru zaznaczonego kursorem oraz do zatwierdzania zmiany parametru.

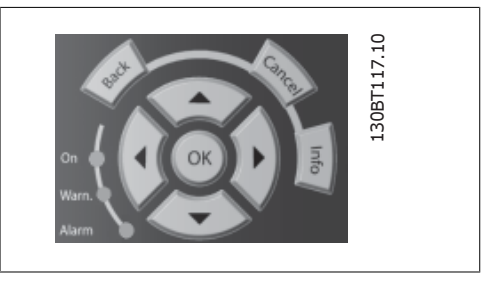

Danfoss

**Przyciski funkcyjne** lokalnego sterowania znajdują się u dołu panelu sterowania.

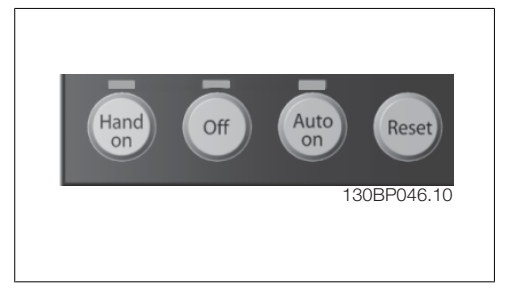

#### **[Hand On]**

aktywuje sterowanie przetwornicy częstotliwości za pomocą GLCP. Przycisk [Hand on] służy również do uruchamiania silnika; można wówczas wprowadzić dane na temat wartości zadanej prędkości silnika za pomocą przycisków ze strzałkami. Przycisk można ustawić jako Aktywne [1] lub Wyłączone [0] za pomocą par. 0-40 Przycisk [Hand on] na LCP.

Po naciśnięciu przycisku [Hand On] nadal będą aktywne następujące sygnały sterowania:

- [Hand on] [Off] [Auto on]
- Reset
- Stop z wybiegiem silnika stop odwrócony (wybieg silnika w celu jego zatrzymania)
- Zmiana kierunku obrotów
- Wybór zestawu parametrów LSB Wybór zestawu parametrów MSB
- Polecenie Stop z portu komunikacji szeregowej
- Szybkie zatrzymanie
- Hamowanie DC

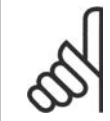

#### **Uwaga**

Polecenie "Start" wydane z LCP może zostać skasowane przez zewnętrzne sygnały stop, aktywowane przez sygnały sterowania lub magistralę szeregową.

#### **[Off]**

zatrzymuje podłączony silnik. Przycisk można ustawić jako Aktywne [1] lub Wyłączone [0] za pomocą par. 0-41 Przycisk [Off] na LCP. Jeśli nie zostanie wybrana funkcja zewnętrznego stopu, a przycisk [Off] jest wyłączony, silnik można wyłączyć poprzez odłączenie napięcia.

#### **[Auto On]**

włącza przetwornicę częstotliwości, którą można sterować za pomocą zacisków sterowania i/lub portu komunikacji szeregowej. Po użyciu sygnału start na zaciskach sterowania i/lub magistrali, przetwornica częstotliwości uruchomi się. Przycisk można ustawić jako Aktywne [1] lub Wyłączone [0] za pomocą par. 0-42 Przycisk [Auto on] na LCP.

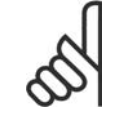

#### **Uwaga**

Aktywny sygnał HAND-OFF-AUTO przesyłany przez wejścia cyfrowe ma wyższy priorytet, niż przyciski sterujące [Hand on] - [Auto on].

#### **[Reset]**

służy do resetowania przetwornicy częstotliwości po alarmie (wyłączeniu awaryjnym). Przycisk można ustawić jako Aktywne [1] lub Wyłączone [0] za pomocą par. 0-43 Przycisków resetowania na LCP.

**Szybki dostęp do parametru** można uzyskać, przytrzymując przez 3 sekundy wciśnięty przycisk [Main Menu]. Skrót do parametru umożliwia bezpośredni dostęp do dowolnego parametru.

# **1.1.2. Szybki transfer ustawień parametrów między kilkoma prze- twornicami częstotliwości**

Po zakończeniu konfiguracji przetwornicy częstotliwości zalecamy zapisanie danych w LCP lub w komputerze za pomocą oprogramowania MCT 10 Set-up Software Tool.

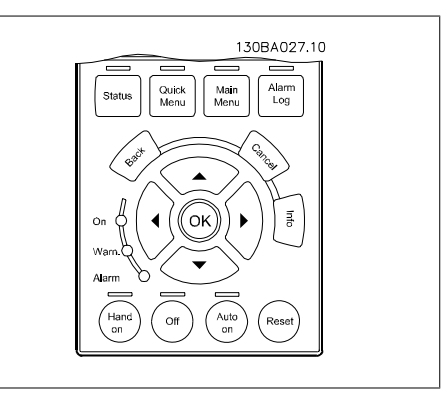

#### **Przechowywanie danych w LCP:**

- 1. Przejść do par. 0-50 Kopiowanie LCP
- 2. Nacisnąć przycisk [OK]
- 3. Zaznaczyć "Wszystko do LCP"
- 4. Nacisnąć przycisk [OK]

Wszystkie ustawienia parametrów są zapisywane w LCP, o czym informuje pasek postępu. Kiedy dojdzie do 100%, nacisnąć [OK].

Następnie można podłączyć LCP do kolejnej przetwornicy częstotliwości i skopiować do niej ustawienia parametrów.

#### **Przenoszenie danych z LCP do przetwornicy częstotliwości:**

- 1. Przejść do par. 0-50 Kopiowanie LCP
- 2. Nacisnąć przycisk [OK]
- 3. Zaznaczyć "Wszystko z LCP"
- 4. Nacisnąć przycisk [OK]

Ustawienia parametrów przechowywane w LCP są przesyłane do przetwornicy częstotliwości, o czym informuje pasek postępu. Kiedy dojdzie do 100%, nacisnąć [OK].

### **1.1.3. Tryb wyświetlania**

Podczas standardowej pracy w sekcji środkowej może być ciągle wyświetlanych maksymalnie 5 różnych zmiennych parametrów pracy: 1.1, 1.2 i 1.3 oraz 2 i 3.

### **1.1.4. Tryb wyświetlania – Wybór wyświetlonych zmiennych**

Naciskając przycisk [Status] można przechodzić miedzy trzema ekranami odczytu statusu. Każdy ekran statusu zawiera zmienne parametry pracy o różnym formatowaniu – patrz poniżej.

Każdy pomiar może zostać połączony z każdym ze zmiennych parametrów pracy. Łącza należy definiować przez par. 0-20, 0-21, 0-22, 0-23 i 0-24.

Każdy parametr odczytu wybrany w par. od 0-20 do 0-24 ma swoją własną skalę i cyfry po ewentualnym przecinku dziesiętnym. Im większa wartość numeryczna parametru, tym mniej cyfr wyświetla się po przecinku dziesiętnym.

Np. Poniżej znajduje się bieżący odczyt: 5,25 A; 15,2 A 105 A.

#### **Ekran statusu I:**

Standardowy stan odczytu po rozruchu lub inicjalizacji.

Za pomocą przycisku [INFO] można uzyskać informacje o łączach pomiarowych do wyświetlanych zmiennych parametrów pracy / 1.1, 1.2, 1.3, 2 i 3).

Patrz zmienne parametry pracy przedstawione na ekranie na tym rysunku. 1.1, 1.2 i 1.3 wyświetlane są małą czcionką. 2 i 3 wyświetlane są średnią czcionką.

#### **Ekran statusu II:**

Patrz zmienne parametry pracy (1.1, 1.2, 1.3 i 2) przedstawione na ekranie na rysunku obok.

W tym przykładzie Prędkość, Prąd silnika, Moc silnika i Częstotliwość zostały wybrane jako zmienne wyświetlane w pierwszej i drugiej linii.

1.1, 1.2 i 1.3 wyświetlane są małą czcionką. 2 wyświetlany jest dużą czcionką.

Na ekranie statusu I i II można wybrać inne zmienne robocze naciskając ▲ lub ▼ .

#### **Ekran statusu III:**

Ten stan wyświetla zdarzenie i działanie Sterownika Zdarzeń. Dodatkowe informacje znajdują się w sekcji Sterownik zdarzeń.

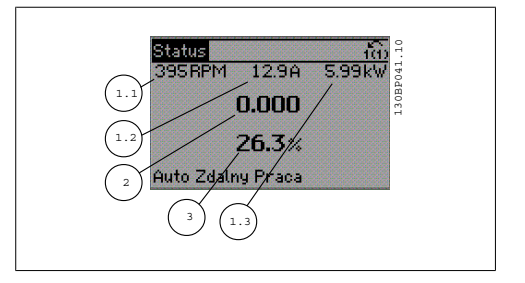

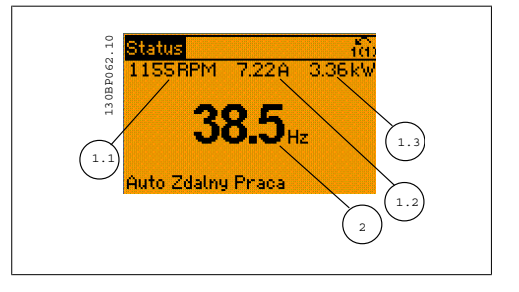

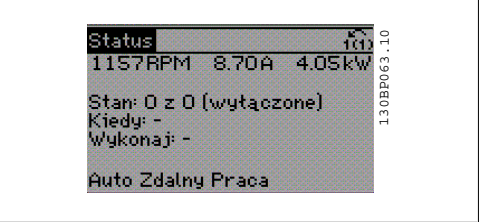

### **1.1.5. Zestaw parametrów**

Przetwornica częstotliwości może zostać wykorzystana praktycznie do wszystkich zadań, ponieważ jest ona wyposażona w dużą liczbę parametrów. Ta seria oferuje wybór między dwoma trybami programowania - Tryb szybkiego menu i Tryb głównego Menu.

Drugi tryb umożliwia dostęp do wszystkich parametrów. Pierwszy tryb oferuje dostęp do kilku parametrów umożliwiając **programowanie większości aplikacji wodnych/ściekowych**. Niezależnie od trybu programowania, parametry można zmieniać zarówno w trybie menu szybkiego, jak i w trybie menu głównego.

### **1.1.6. TrybSzybkie menu**

GLCP daje dostęp do wszystkich parametrów wymienionych w trybie Szybkiego menu. NLCP daje dostęp tylko do parametrów Konfiguracji skróconej. Aby ustawić parametry za pomocą przycisku [Quick Menu]:

Nacisnąć [Quick Menus]. Lista oznacza różne obszary zawarte w szybkim menu.

#### **Skuteczna konfiguracja parametrów dla aplikacji wodnych**

Parametry dla większości aplikacji wodnych i ściekowych można z łatwością skonfigurować za pomocą funkcji **[Quick Menu]**.

Optymalna procedura konfiguracji parametrów za pomocą funkcji [Quick Menu] została opisana poniżej:

- 1. Nacisnąć [Quick Setup], aby wybrać podstawowe ustawienia silnika, czasy rozpędzania/ zatrzymania, itd.
- 2. Nacisnąć [Function Setups], aby wykonać konfigurację danej funkcjonalności przetwornicy częstotliwości, jeśli nie została ona wykonana za pomocą odpowiednich ustawień w [Quick Setup].
- 3. Wybrać Ustawienia ogólne, Ustawienia pętli otwartej, Ustawienia pętli zamkniętej.

Zaleca się dokonywanie ustawień w wymienionej kolejności.

Wybrać Moje menu osobiste, aby wyświetlić tylko te parametry, które zostały wstępnie wybrane i zaprogramowane jako parametry osobiste. Przykładowo, pompa lub urządzenie OEM mogą mieć te parametry wstępnie zaprogramowane podczas fabrycznego uruchomienia, aby ułatwić wprowadzenie do eksploatacji / dostrojenie urządzenia w zakładzie. Parametry te wybierane są w par. 0-25 Moje menu osobiste. W tym menu można zdefiniować do 20 różnych parametrów.

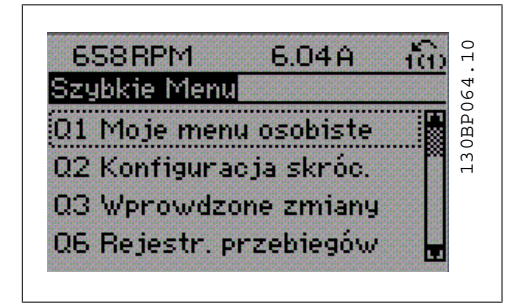

Ilustracja 1.1: Wygląd Szybkiego menu.

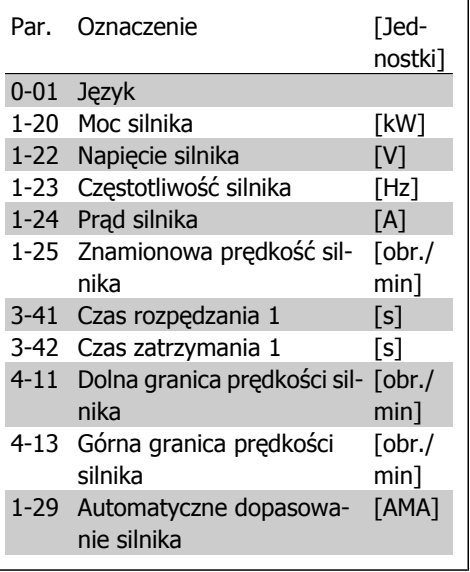

Tabela 1.1: Parametry szybkiej konfiguracji

\*Dane ukazane na ekranie zależą od ustawień wykonanych w par. 0-02 i 0-03. Ustawienie domyślne par. 0-02 i 0-03 zależy od tego, w jakim regionie świata przetwornica częstotliwości ma pracować, lecz można je także zaprogramować w wymagany sposób.

Jeśli w zacisku 27 wybrano Brak działania do aktywacji startu nie będzie potrzebne podłączenie zasilania +24 V na zacisku 27.

Jeśli w zacisku 27 wybrano Wybieg silnika, odwrócony (domyślne ustawienie fabryczne), do aktywacji startu będzie potrzebne podłączenie zasilania +24V.

**1-20 Moc silnika [kW]**

Wybrać Wprowadzone zmiany, aby uzyskać informacje o:

- ostatnich 10 zmianach. Użyć przycisków nawigacyjnych W górę/W dół do przechodzenia między ostatnimi 10 zmienionymi parametrami.
- Zmiany wprowadzone od wykonania nastawy fabrycznej, domyślnej.

Wybrać Rejestracja przebiegów, aby uzyskać informacje o odczytach linii wyświetlacza. Informacje przedstawione są w formie wykresów.

Można przeglądać tylko parametry wyświetlacza wybrane w par. 0-20 i par. 0-24. W pamięci można zapisać do 120 próbek do późniejszego wykorzystania.

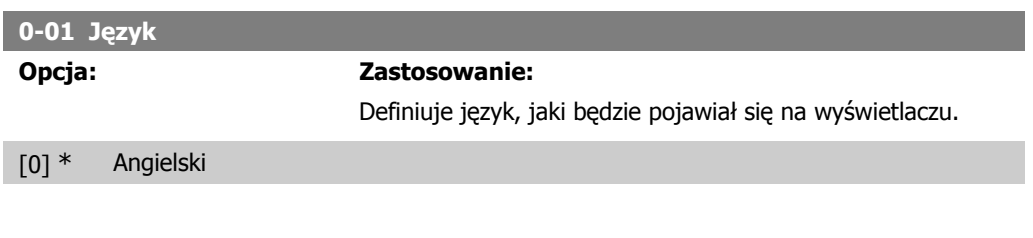

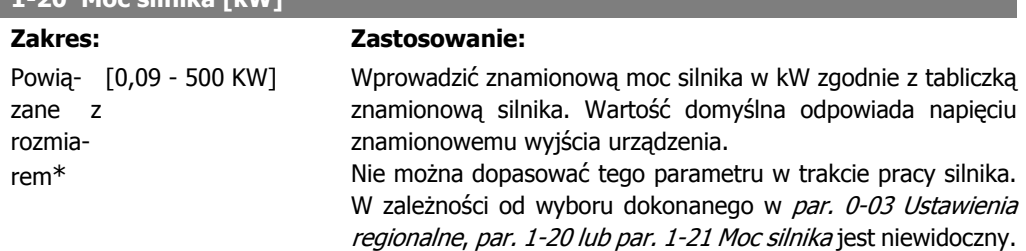

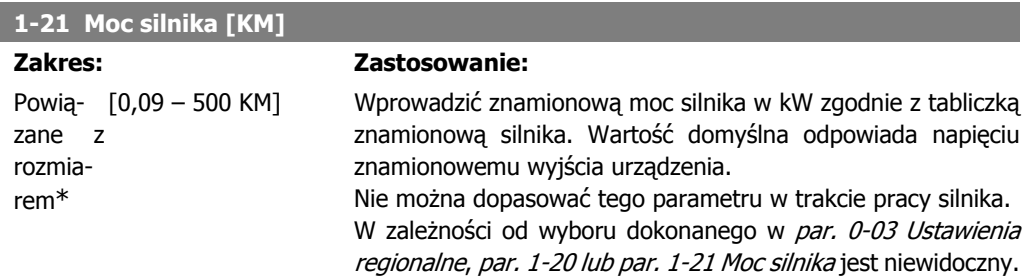

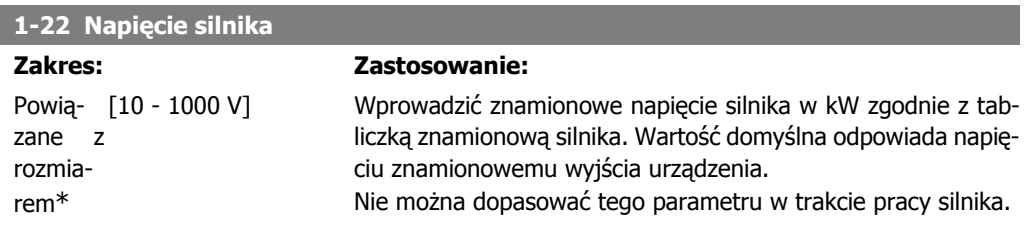

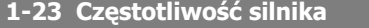

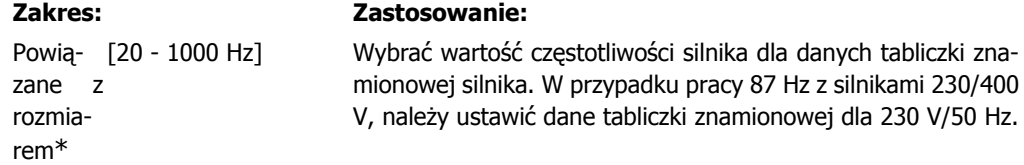

**1**

Dopasować par. 4-13 Ograniczenie wysokiej prędkości silnika i par. 3-03 Maksymalna wartość zadana do zastosowania 87 Hz.

Nie można dopasować tego parametru w trakcie pracy silnika.

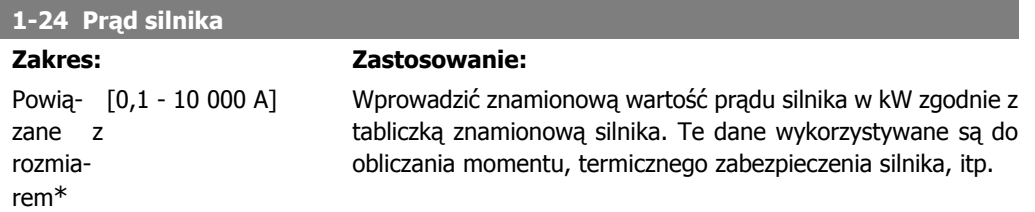

Nie można dopasować tego parametru w trakcie pracy silnika.

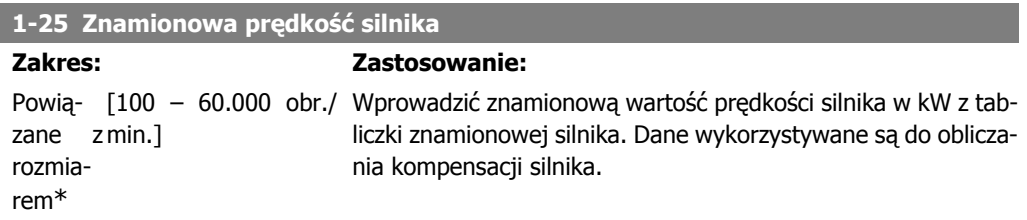

Nie można dopasować tego parametru w trakcie pracy silnika.

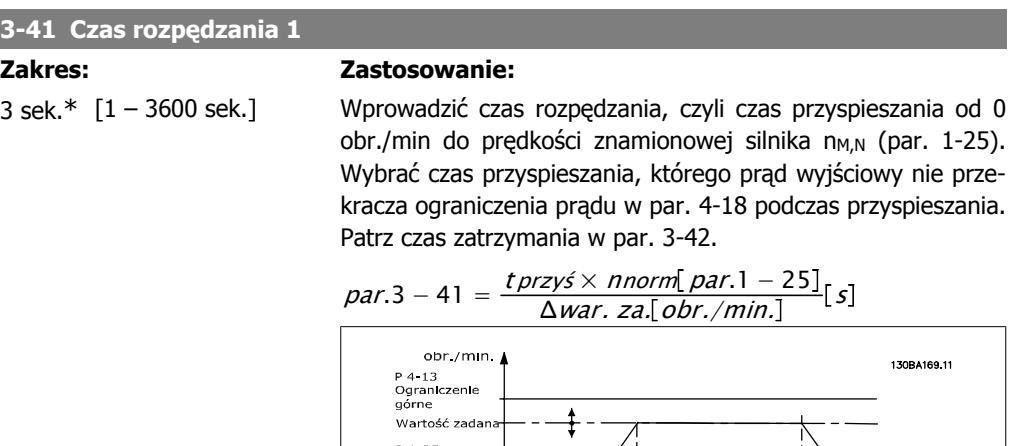

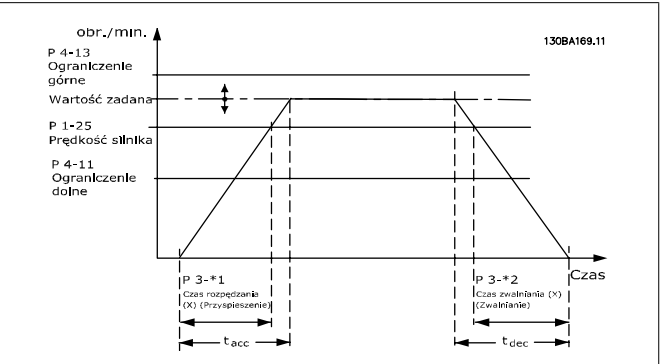

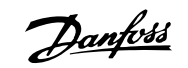

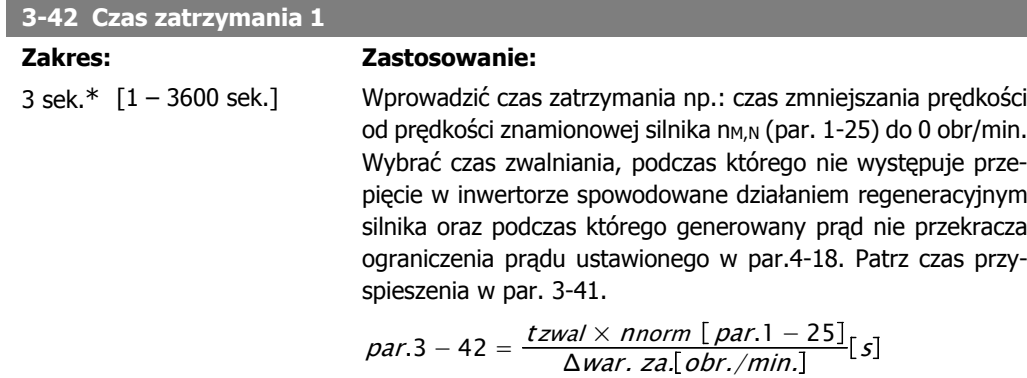

#### **4-11 Dolna granica prędkości silnika [obr./min]**

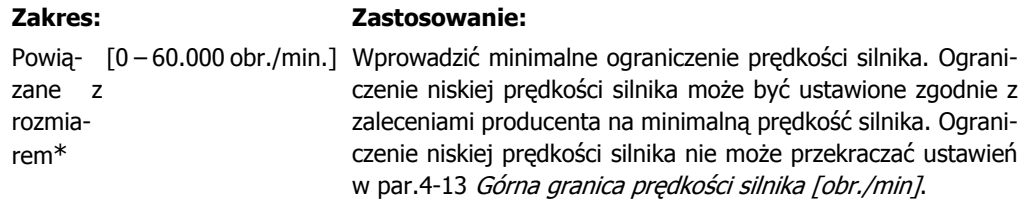

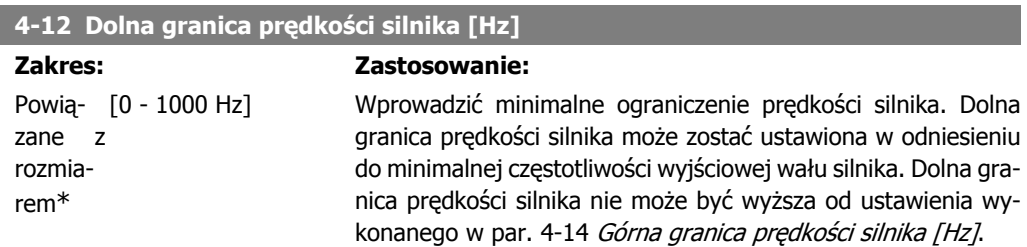

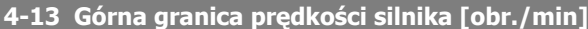

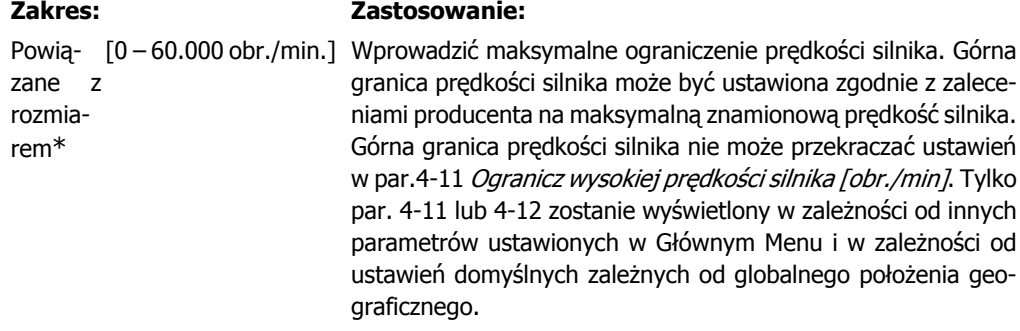

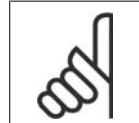

### **Uwaga**

Wartość częstotliwości wyjściowej przetwornicy częstotliwości nie może przekraczać 1/10 wartości częstotliwości przełączania.

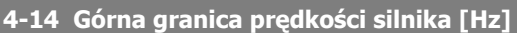

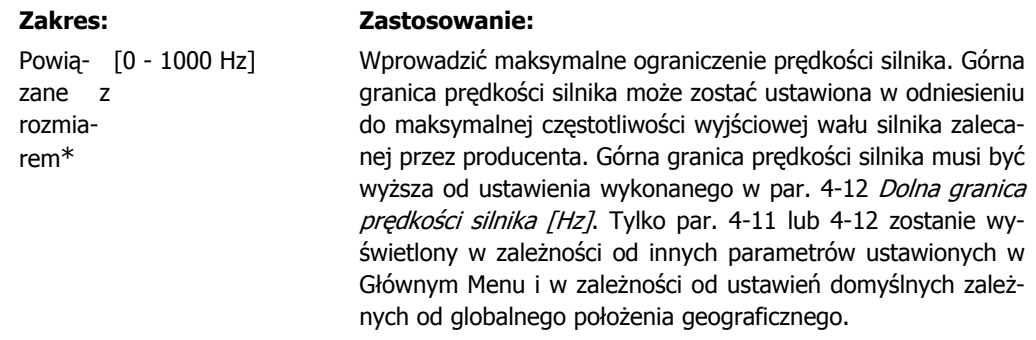

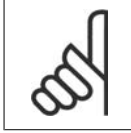

**Uwaga**

Maks. częstotliwość wyjściowa nie może przekraczać 10% częstotliwości kluczowania inwertora (par. 14-01).

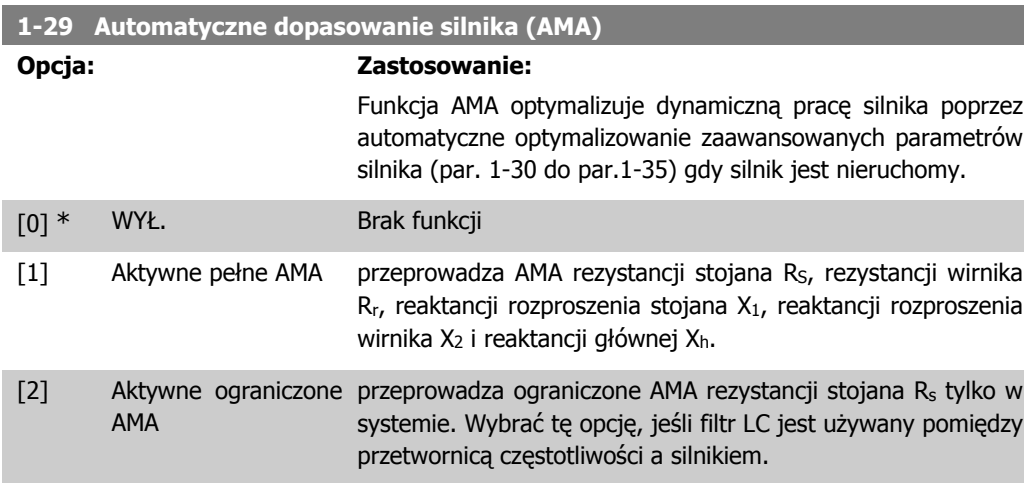

Uruchomić funkcję AMA, naciskając przycisk [Hand on] po wybraniu [1] lub [2]. Patrz również rozdział Automatyczne dopasowanie silnika. Po wykonaniu zwykłej sekwencji, na wyświetlaczu ukaże się komunikat: "Naciśnij [OK], aby zakończyć AMA". Po naciśnięciu przycisku [OK], przetwornica częstotliwości jest gotowa do pracy. Uwaga:

- Aby możliwie jak najlepiej dopasować przetwornicę częstotliwości, należy uruchomić AMA przy zimnym silniku.
- Nie można przeprowadzić AMA w trakcie pracy silnika.

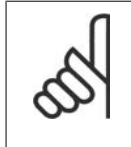

#### **Uwaga**

Ważne jest, aby prawidłowo ustawić par. 1-2\* "Dane silnika", ponieważ stanowią one część algorytmu AMA. AMA musi zostać przeprowadzone, aby osiągnąć optymalną dynamiczną pracę silnika. Może to zająć do 10 min., zależnie od mocy znamionowej silnika.

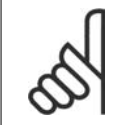

#### **Uwaga**

Podczas AMA należy unikać generowania zewnętrznego momentu.

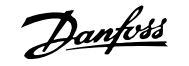

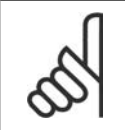

**Uwaga**

Jeśli jedno z ustawień w par. 1-2\* zostanie zmienione, par. od 1-30 do 1-39 "Zaawansowane parametry silnika" powrócą do ustawień domyślnych. Nie można dopasować tego parametru w trakcie pracy silnika.

Patrz sekcja Automatyczne dopasowanie silnika - przykład zastosowania.

### **1.1.7. Zestawy parametrów funkcji**

Konfiguracja funkcji zapewnia szybki i łatwy dostęp do wszystkich parametrów wymaganych dla większości aplikacji wodnych i ściekowych łącznie ze zmiennym momentem obrotowym, stałym momentem obrotowym, pompami, pompami dozującymi, pompami studniowymi, pompami wspomagającymi, pompami mieszającymi, dmuchawami napowietrzającymi oraz innymi zastosowaniami pomp i wentylatorów. Między innymi, obejmuje ona parametry definiujące, które zmienne mają zostać wyświetlone na LCP, cyfrowe zadane prędkości, skalowanie analogowych wartości zadanych, zastosowania jedno- i wielostrefowe pętli zamkniętej oraz określone funkcje aplikacji wodnych i ściekowych.

130BT110.10 itatus <u>fe:</u><br>2.63kW 130BT110. कावळ  $5.66A$  $14.4$ Hz **Okwh** Auto Remote Running

**Dostęp do zestawu parametrów funkcji – przykład:**

Ilustracja 1.2: Krok 1: Włączyć przetwornicę częstotliwości (zapalone diody)

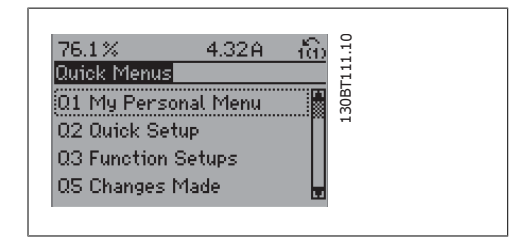

Ilustracja 1.3: Krok 2: Nacisnąć przycisk [Quick Menus] (wyświetlone zostaną opcje szybkiego menu).

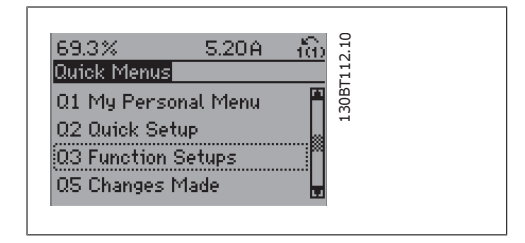

Ilustracja 1.4: Krok 3: Za pomocą przycisków nawigacji góra/dół przeglądać zestawy parametrów funkcji. Nacisnąć przycisk [OK].

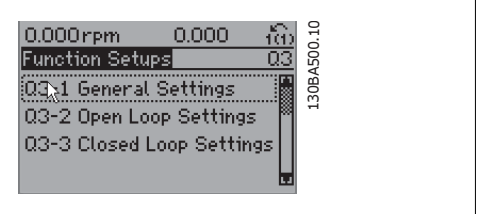

Ilustracja 1.5: Krok 4: Na ekranie pojawią się opcje zestawów parametrów funkcji. Wybrać 03-1 Ustawienia ogólne. Nacisnąć przycisk [OK].

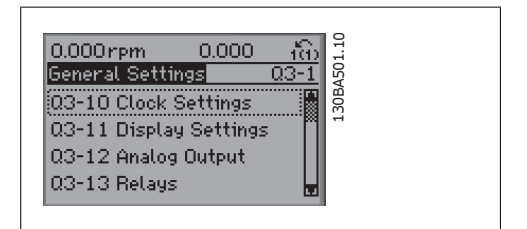

Ilustracja 1.6: Krok 5: Za pomocą przycisków nawigacji góra/dół, przewinąć listę do odpowiedniej pozycji, tzn. 03-12 Wyjścia analogowe. Nacisnąć przycisk [OK].

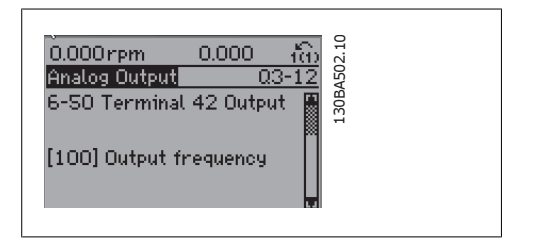

Ilustracja 1.7: Krok 6: Wybrać parametr 6-50 Wyjście zacisku 42. Nacisnąć przycisk [OK].

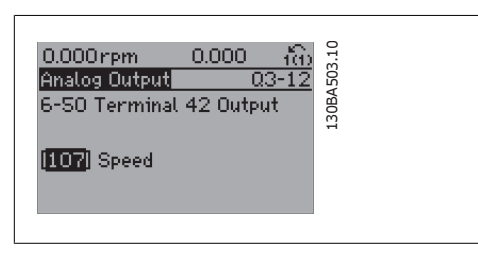

Ilustracja 1.8: Krok 7: Wybrać odpowiednie dane za pomocą przycisków nawigacyjnych góra/dół. Nacisnąć przycisk [OK].

Parametry zestawów parametrów funkcji są pogrupowane w następujący sposób:

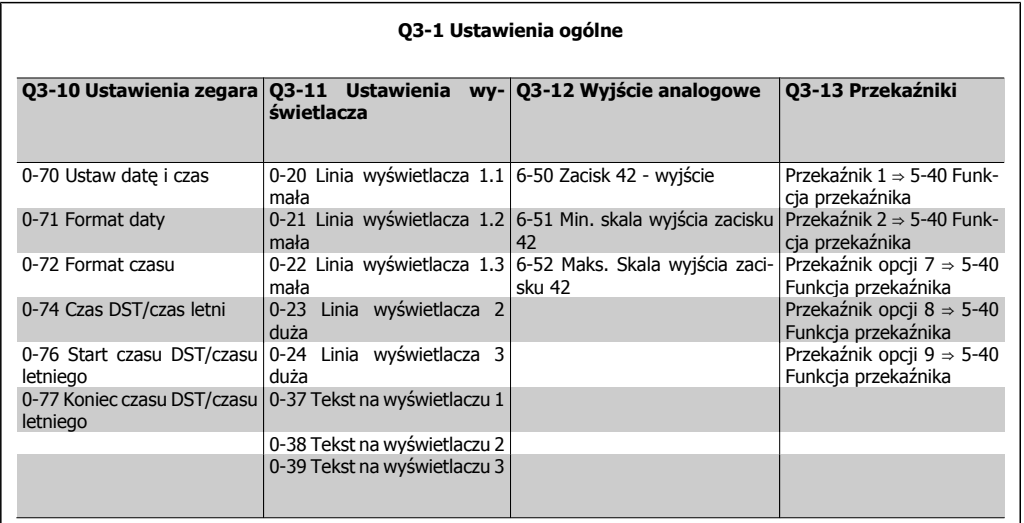

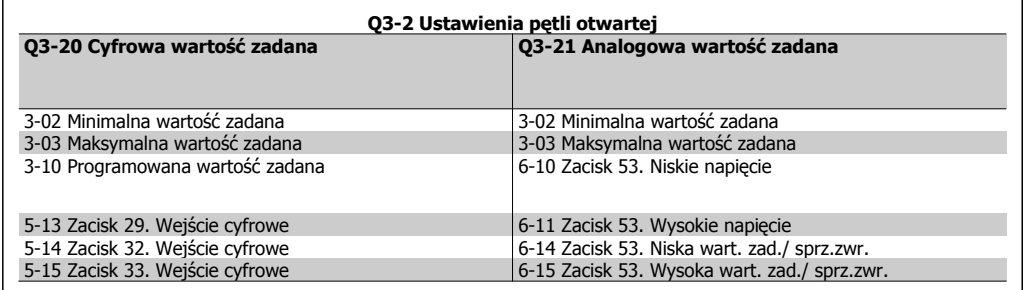

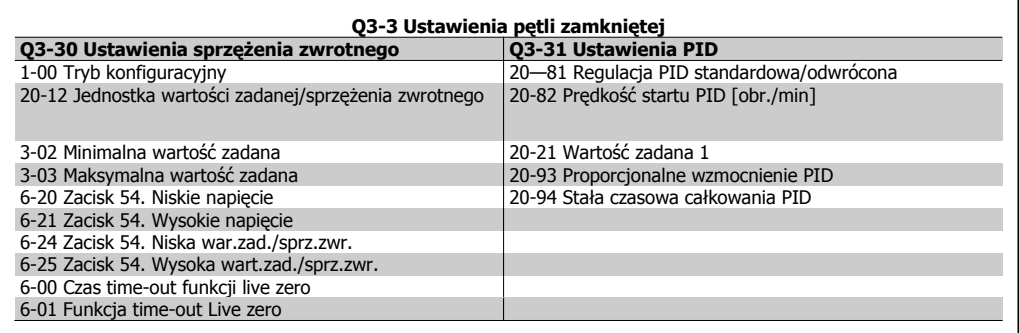

**1**

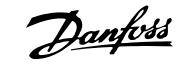

### **1.1.8. Tryb Głównego Menu**

Dostęp do trybu głównego menu umożliwia zarówno GLCP, jak i NLCP. Tryb Główne Menu wybiera się naciskając przycisk [Main Menu]. Na rys. 6.2 ukazany jest odczyt wyświetlany na ekranie GLCP.

Linie 2-5 na wyświetlaczu zawierają listę grup parametrów do wyboru za pomocą przycisków W górę i W dół.

| 3.84A                  |                        |
|------------------------|------------------------|
|                        | <b>JBP066</b>          |
| 0-** Operation/Display |                        |
| 1-** Load/Motor        |                        |
| 2-** Brakes            |                        |
|                        |                        |
|                        | 3-** Reference / Ramps |

Ilustracja 1.9: Przykładowy wyświetlacz.

Każdy parametr posiada nazwę i numer, które pozostają niezmienne niezależnie od trybu programowania. W trybie Główne Menu parametry podzielone są na grupy. Pierwsza cyfra numeru parametru (od lewej) wskazuje numer grupy parametrów.

W Głównym Menu można zmieniać wszystkie parametry. Konfiguracja urządzenia (par.1-00) określi inne parametry dostępne do programowania. Na przykład wybranie Zamkniętej Pętli powoduje włączenie dodatkowych parametrów związanych z pracą zamkniętej pętli. Karty opcji dołączone do urządzenia włączają dodatkowe parametry związane z urządzeniem opcjonalnym.

### **1.1.9. Wybór parametrów**

W trybie Główne Menu parametry podzielone sa na grupy. Grupę parametrów wybiera się za pomocą przycisków nawigacyjnych. Dostępne są następujące grupy parametrów:

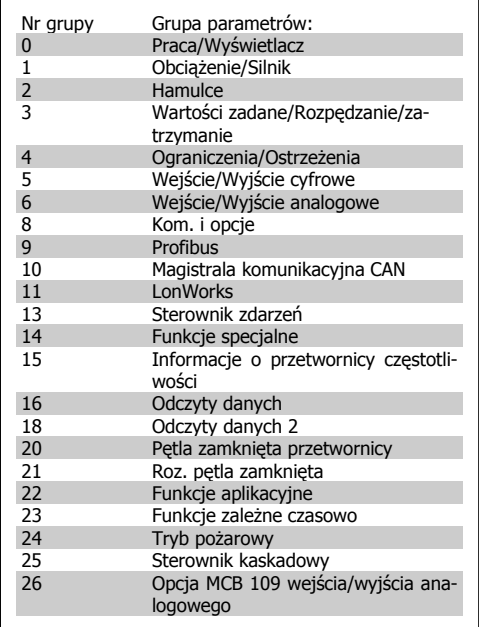

Tabela 1.2: Grupy parametrów.

740RPM 10.64A 130BP067.10 ΩÒ lBasic Settings  $n - n \ast$ 0-01 Language [0] English

Ilustracja 1.10: Przykładowy wyświetlacz.

Po wybraniu grupy parametrów należy wybrać dany parametr za pomocą przycisków nawigacyjnych.

Sekcja środkowa wyświetlacza GLCP pokazuje numer i nazwę parametru oraz wartość wybranego parametru.

### **1.1.10. Zmiana danych**

Procedura zmiany danych jest taka sama przy wyborze parametru w trybach Szybkie Menu lub Główne Menu. Aby zmienić wybrany parametr, należy nacisnąć [OK].

Procedura zmiany danych zależy od tego, czy wybrany parametr reprezentuje liczbową czy tekstową wartość danych.

### **1.1.11. Zmiana wartości tekstowej**

Jeśli wybrany parametr jest wartością tekstową, jego wartość można zmienić za pomocą przycisków nawigacyjnych w górę/w dół. Klawisz "w górę" zwiększa wartość, a klawisz "w dół" zmniejsza wartość. Ustawić kursor na wartości, która ma zostać zapisana i nacisnąć [OK].

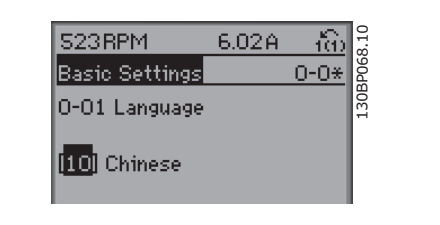

Ilustracja 1.11: Przykładowy wyświetlacz.

### **1.1.12. Zmiana wartości grupy danych liczbowych**

Jeśli wybrany parametr reprezentuje liczbową wartość danych, należy zmienić wybraną wartość danych za pomocą przycisków nawigacyjnych <> oraz przycisków nawigacyjnych w górę/w dół. Aby przesuwać kursor w poziomie, użyć przycisków nawigacyjnych <>.

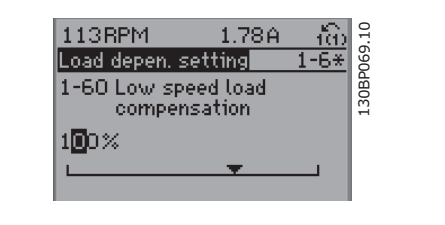

Ilustracja 1.12: Przykładowy wyświetlacz.

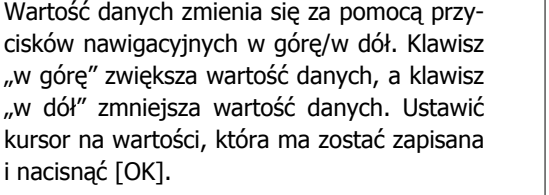

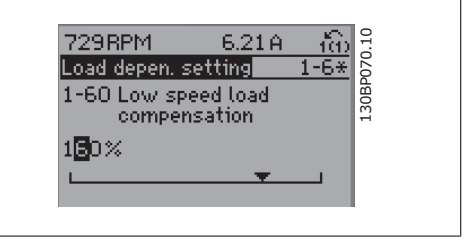

Ilustracja 1.13: Przykładowy wyświetlacz.

### **1.1.13. Zmiana wartości danych,Krok po kroku**

Niektóre parametry mogą być zmieniane krokowo (wg listy wartości) i w sposób ciągły. Dotyczy to Mocy silnika (par. 1-20), Napięcia silnika (par. 1-22) i Częstotliwości silnika (par. 1-23). Parametry są zmieniane jako grupa liczbowych wartości danych i jako liczbowe wartości danych w sposób ciągły.

### **1.1.14. Odczyt i programowanie Parametrów indeksowanych**

Indeksacja parametrów odbywa się wg zasady rejestru przesuwanego. Par. 15-30 do 15-32 zawierają dziennik błędów, który można odczytać. Aby przewinąć dziennik wartości, wybrać parametr, nacisnąć [OK] i użyć przycisków nawigacyjnych w górę/w dół.

#### Używać par. 3-10 jak na przykładzie:

Wybrać parametr, nacisnąć [OK] i użyć przycisków nawigacyjnych w górę/w dół do przewijania wartości indeksowanych. Aby zmienić wartość parametru, wybrać wartość indeksowaną i nacisnąć [OK]. Zmienić wartość za pomocą przycisków w górę/w dół. Nacisnąć [OK], aby zatwierdzić nowe ustawienie. Nacisnąć [CANCEL], aby porzucić. Nacisnąć [Back], aby wyjść z parametru.

### **1.1.15. Obsługa numerycznego LCP (NLCP)**

Następujące instrukcje dotyczą NLCP (LCP 101).

Panel sterowania został podzielony na cztery grupy funkcyjne:

- 1. Wyświetlacz numeryczny.
- 2. Przyciski i lampki sygnalizacyjne menu (diody LED) - zmiana parametrów i przełączanie między funkcjami wyświetlacza.
- 3. Przyciski nawigacyjne i lampki sygnalizacyjne (diody LED).
- 4. Przyciski funkcyjne i lampki sygnalizacyjne (diody LED).

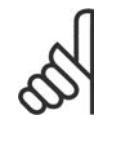

#### **Uwaga**

Nie można wykonać kopii parametru za pomocą numerycznego lokalnego panelu sterowania (LCP 101).

**Wybrać jeden z następujących trybów: Tryb statusu:**Wyświetla status przetwornicy częstotliwości lub silnika.

Jeśli wystąpi alarm, NLCP automatycznie przełącza się do trybu statusu.

Numer alarmu może być wyświetlony.

**Konfiguracja skrócona lub tryb Menu Głównego:** Parametry wyświetlacza i ustawienia parametrów.

**Lampki sygnalizacyjne (diody LED):**

- Dioda zielona/Wł.: Informuje, czy sekcja sterowania jest włączona.
- Dioda żółta/Ostrz.: Oznacza ostrzeżenie.
- Dioda czerwona pulsująca/Alarm: Oznacza alarm.

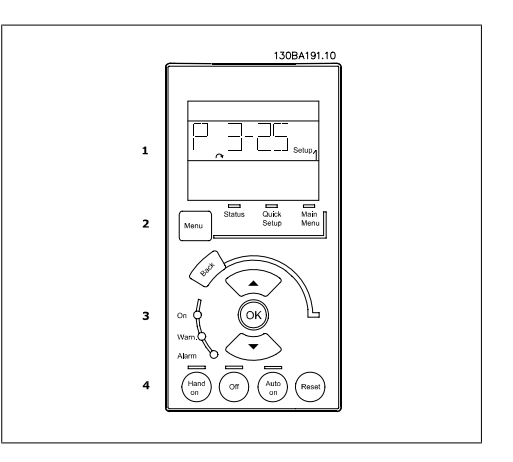

Ilustracja 1.14: Numeryczny lokalny panel sterowania (NLCP)

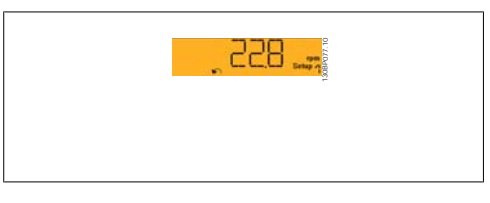

Ilustracja 1.15: Przykład ekranu statusu

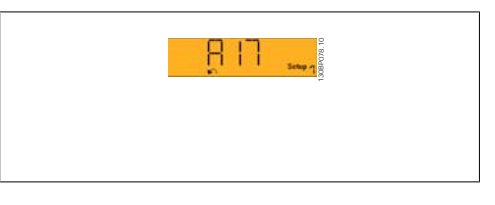

Ilustracja 1.16: Przykład ekranu alarmowego

**Przycisk Menu**

**[Menu]** Wybrać jeden z następujących trybów:

- **Status**
- Konfiguracja skrócona
- Menu Główne

**Menu główne** służy do programowania wszystkich parametrów.

Dostęp do parametrów można uzyskać w trybie natychmiastowym, chyba, że stworzono hasło przy pomocy par. 0-60, 0-61, 0-65 lub 0-66.

**Szybka konfiguracja** służy do konfiguracji przetwornicy częstotliwości z wykorzystaniem wyłącznie najważniejszych parametrów.

Wartość parametru może zostać zmieniona przy użyciu strzałek w górę/w dół w chwili, gdy wartość ta miga.

Wybrać główne menu naciskając przycisk [Menu] do momentu zapalenia się diody LED głównego menu.

Wybrać grupę parametrów [xx-\_\_] i nacisnąć [OK].

Wybrać parametr [\_\_-xx] i nacisnąć [OK].

Jeśli parametr jest parametrem tablicy, wybrać numer tablicy i nacisnąć [OK] Wybrać pożądaną wartość danych i nacisnąć [OK].

**Przyciski nawigacyjne [Back]** służy do przechodzenia wstecz

**Przyciski**  $\lceil \blacktriangledown \rceil$  $\lceil \blacktriangle \rceil$  **służą do przechodzenia między grupami parametrów, między parametrami i** wewnątrz parametrów.

**[OK]** służy do wybierania parametru zaznaczonego kursorem oraz do zatwierdzania zmiany parametru.

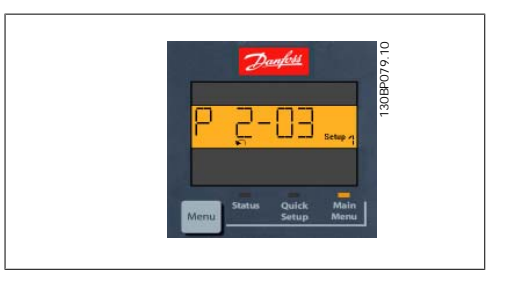

Ilustracja 1.17: Przykładowy wyświetlacz

**Przyciski funkcyjne** Przyciski lokalnego sterowania znajdują się u dołu panelu sterowania.

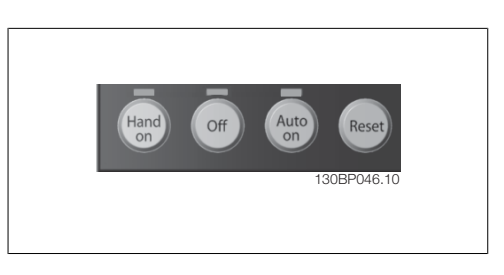

Ilustracja 1.18: Przyciski funkcyjne numerycznego lokalnego panelu sterowania (NLCP)

**[Hand On]** aktywuje sterowanie przetwornicą częstotliwości za pomocą LCP. Przycisk [Hand on] służy również do uruchamiania silnika; można wówczas wprowadzić dane na temat prędkości silnika za pomocą przycisków ze strzałkami. Przycisk można ustawić jako Aktywne [1] lub Wyłączone [0] za pomocą par. 0-40 Przycisku [Hand on] na LCP.

Polecenie "Start" wydane z LCP może zostać skasowane przez zewnętrzne sygnały stop, aktywowane przez sygnały sterowania lub magistralę szeregową.

Po naciśnięciu przycisku [Hand On] nadal będą aktywne następujące sygnały sterowania:

- [Hand on] [Off] [Auto on]
- Reset
- Stop z wybiegiem silnika, odwrócony
- Zmiana kierunku obrotów
- Wybór zestawu parametrów LSB Wybór zestawu parametrów MSB
- Polecenie Stop z portu komunikacji szeregowej
- Szybkie zatrzymanie
- Hamowanie DC

**[Off]** zatrzymuje podłączony silnik. Przycisk można ustawić jako Aktywne [1] lub Wyłączone [0] za pomocą par. 0-41 Przycisku [Off] na LCP.

Jeśli nie zostanie wybrana funkcja zewnętrznego stopu, a przycisk [Off] jest wyłączony, silnik można wyłączyć poprzez odłączenie napięcia.

**[Auto On]** włącza przetwornicę częstotliwości, którą można sterować za pomocą zacisków sterowania i/lub portu komunikacji szeregowej. Po użyciu sygnału start na zaciskach sterowania i/ lub magistrali, przetwornica częstotliwości uruchomi się. Przycisk można ustawić jako Aktywne [1] lub Wyłączone [0] za pomocą par. 0-42 Przycisku [Auto on] na LCP.

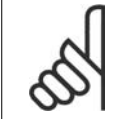

**Uwaga**

Aktywny sygnał HAND-OFF-AUTO przesyłany przez wejścia cyfrowe ma wyższy priorytet, niż przyciski sterujące [Hand on] [Auto on].

**[Reset]** służy do resetowania przetwornicy częstotliwości po alarmie (wyłączeniu awaryjnym). Przycisk można ustawić jako Aktywne [1] lub Wyłączone [0] za pomocą par. 0-43 Przycisków resetowania na LCP.

### **1.1.16. Inicjalizacja do ustawień domyślnych**

Przetwornicę częstotliwości można zainicjalizować do nastaw fabrycznych, domyślnych na dwa sposoby:

Inicjalizacja zalecana (przez par. 14-22)

- 1. Wybrać par. 14-22
- 2. Nacisnąć przycisk [OK].
- 3. Wybrać "Inicjalizacja"
- 4. Nacisnąć przycisk [OK].
- 5. Odciąć zasilanie i zaczekać, aż wyświetlacz wyłączy się.
- 6. Ponownie podłączyć zasilanie przetwornica częstotliwości została zresetowana.
- 7. Ustawić par. 14-22 ponownie na Praca normalna.

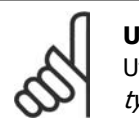

#### **Uwaga**

Utrzymuje domyślne fabryczne ustawienie parametrów wybranych w Menu osobistym.

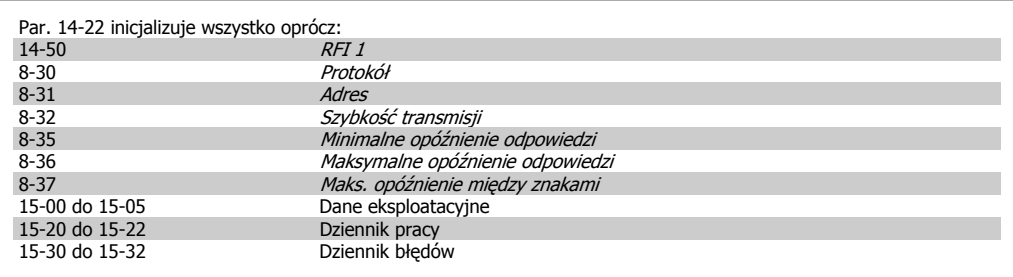

**1**

**1**

#### **Ręczna inicjalizacja**

- 1. Odłączyć zasilanie i zaczekać, aż wyświetlacz wyłączy się.
- 2a. Nacisnąć jednocześnie [Status] [Main Menu] - [OK] podczas załączania zasilania do LCP 102, wyświetlacza graficznego
- 2b. Nacisnąć [Menu] podczas załączania zasilania dla LCP 101, wyświetlacza numerycznego.
- 3. Zwolnić przyciski po 5 sek.
- 4. Przetwornica częstotliwości została zaprogramowana zgodnie z nastawami fabrycznymi, domyślnymi.

Ta procedura inicjalizuje wszystko oprócz: 15-00 Godziny eksploatacji 15-03 *Załączenia zasilania*<br>15-03 *Załączenia zasilania*<br>15-04 *Nadmierne temp.* 15-04 Nadmierne temp.<br>15-05 Przepiecia Przepięcia

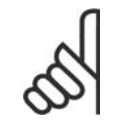

#### **Uwaga**

Podczas ręcznej inicjalizacji, resetuje się również komunikację szeregową, ustawienia filtra RFI (par. 14-50)i ustawienia dziennika błędów. Usuwa parametry wybrane w Menu osobistym.

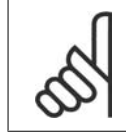

#### **Uwaga**

Po inicjalizacji i wyłączeniu oraz ponownym włączeniu zasilania, na ekranie przez kilka minut nie będzie żadnych informacji.

2. Opis parametru

Danfoss

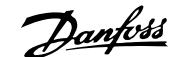

# **2. Opis parametru**

# **2.1. Wybór parametrów**

Parametry przetwornicy częstotliwości VLT AQUA FC 202 są pogrupowane w różne grupy parametrów w celu ułatwienia wyboru poprawnych parametrów do optymalizacji działania przetwornicy częstotliwości.

Większość aplikacji wodnych/ściekowych można zaprogramować za pomocą przycisku [Quick Menu] oraz po wybraniu parametrów w konfiguracji skróconej oraz zestawów parametrów funkcji. Opisy oraz ustawienia domyślne parametrów znajdują się w sekcji zawierającej listy parametrów w końcowej części niniejszej instrukcji obsługi.

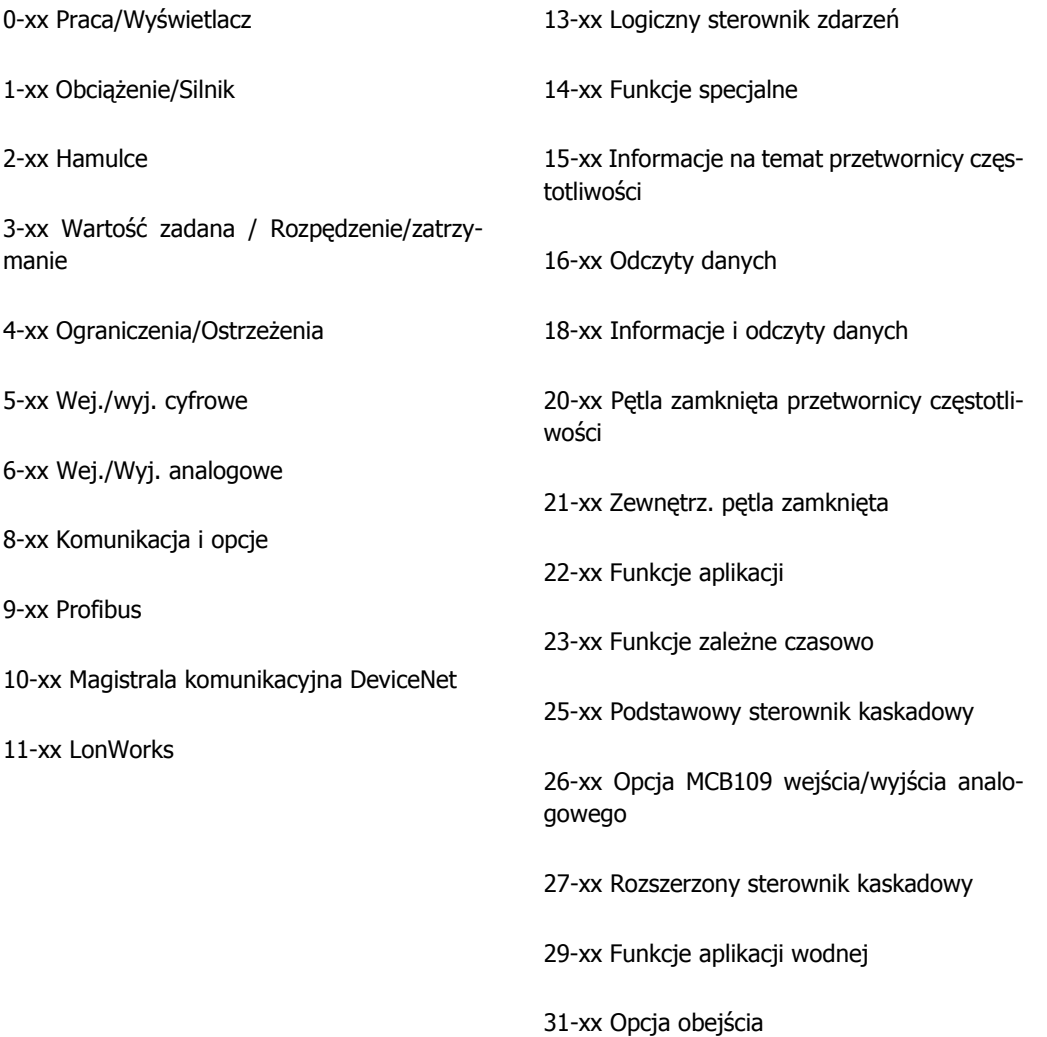

Danfoss

# **2.2. Główne menu – działanie i wyświetlacz - grupa 0**

### **2.2.1. 0-0\* Praca/Wyświetlacz**

Są to parametry związane z podstawowymi funkcjami przetwornicy częstotliwości, funkcjami przycisków LCP oraz konfiguracją wyświetlacza LCP.

### **2.2.2. 0-0\* Ustawienia podstawowe**

Grupa parametrów dla podstawowych ustawień przetwornicy częstotliwości.

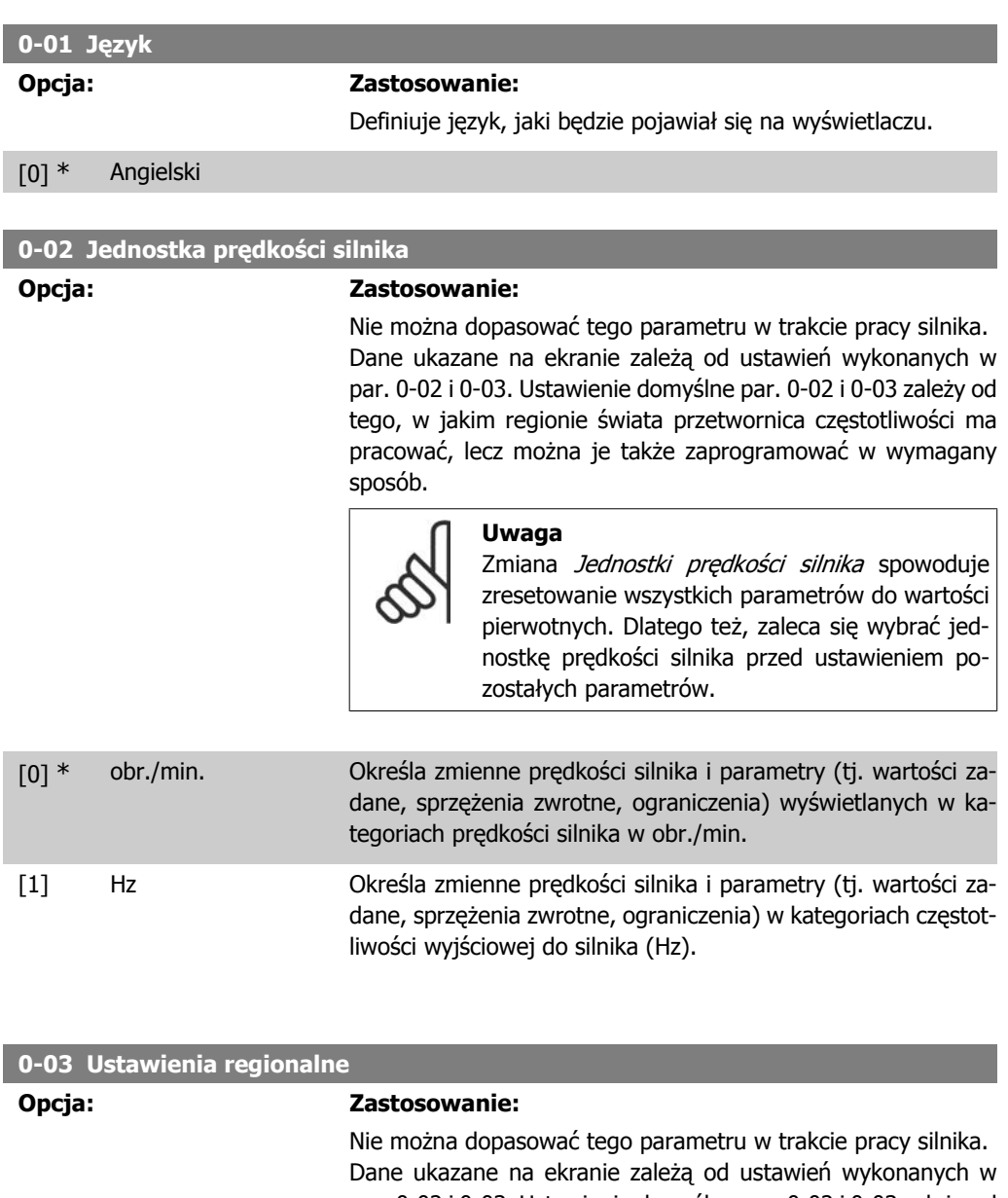

par. 0-02 i 0-03. Ustawienie domyślne par. 0-02 i 0-03 zależy od tego, w jakim regionie świata przetwornica częstotliwości ma pracować, lecz można je także zaprogramować w wymagany sposób.

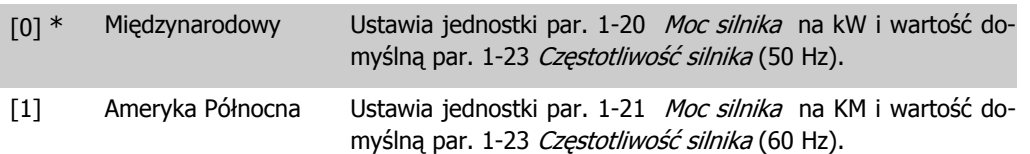

Opcja niewykorzystana przestaje być widoczna na ekranie.

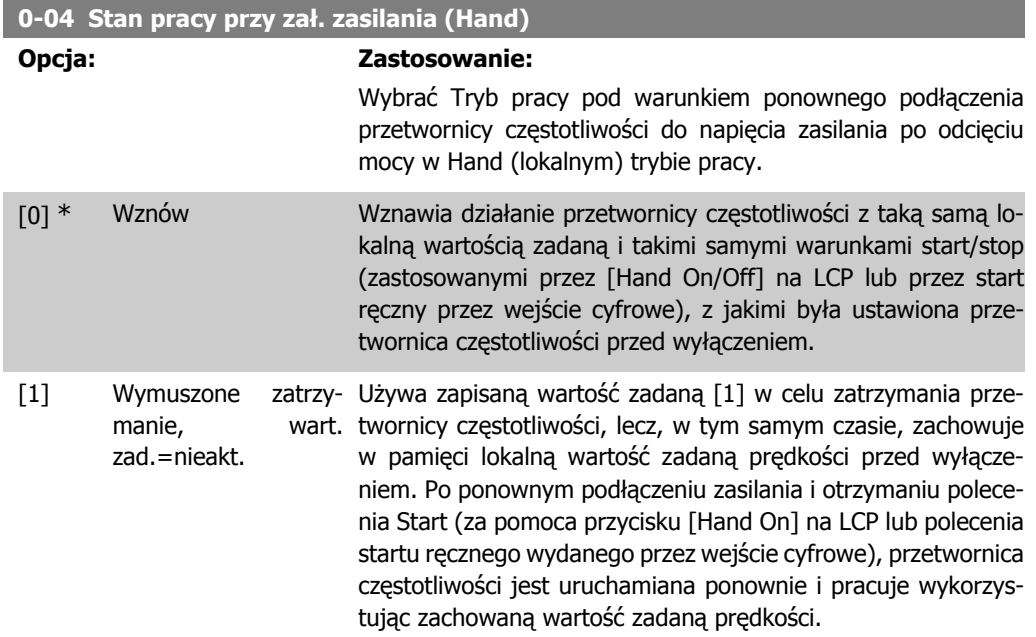

### **2.2.3. 0-1\* Obsługa zestawu parametrów**

Określa i steruje indywidualnymi ustawieniami parametrów.

Przetwornica częstotliwości obsługiwana jest za pośrednictwem czterech zestawów parametrów, które mogą być programowane niezależnie od siebie. Dzięki temu, przetwornica jest urządzeniem bardzo elastycznym i może spełniać wymagania różnych schematów sterowania systemu AQUA często eliminując potrzebę i koszty podłączenia zewnętrznych urządzeń sterowniczych. Przykładowo, mogą one zostać wykorzystane do zaprogramowania przetwornicy częstotliwości zgodnie z jednym schematem sterowania w jednym zestawie parametrów (np. praca dzienna) oraz zgodnie z drugim schematem w drugim zestawie (np. zmniejszenie intensywności pracy w nocy). Mogą one być także wykorzystane przez AHU lub jednostki pakietowe OEM, aby w identyczny sposób fabrycznie zaprogramować wszystkie wyprodukowane przetwornice częstotliwości dla różnego typu urządzeń w danym zakresie tak, aby posiadały one takie same parametry a następnie, podczas produkcji/rozruchu przed oddaniem do eksploatacji, wybrać określony zestaw parametrów w zależności od tego, w jakim urządzeniu dana przetwornica zostanie zainstalowana.

Aktywny zestaw parametrów (tzn. zestaw, który aktualnie obsługuje przetwornicę) można wybrać w parametrze 0-10 i jest on wyświetlany na LCP. Przy korzystaniu z różnych zestawów parametrów można przełączać te zestawy podczas pracy lub bezczynności przetwornicy częstotliwości poprzez wejście cyfrowe lub polecenia komunikacji szeregowej (np. zmniejszenie intensywności pracy w nocy). Jeśli zestawy parametrów są zmieniane podczas pracy urządzenia, należy sprawdzić, czy parametr 0-12 jest zaprogramowany w odpowiedni sposób. W przypadku większości aplikacji AQUA nie należy programować parametru 0-12 nawet, jeśli wymagana jest zmiana zestawu parametrów podczas pracy urządzenia. Jednakże, w przypadku bardzo złożonych aplikacji może być to wymagane i należy wtedy wykorzystać pełną elastyczność wielu zestawów parametrów. Parametr 0-11 umożliwia edycję parametrów w danym zestawie bez zatrzymywania przetwornicy, która dalej działa na podstawie aktywnego zestawu parametrów będącego innym zestawem niż ten, który jest poddawany edycji. Parametr 0-51 umożliwia kopiowanie ustawień parametrów z/ do różnych zestawów, aby umożliwić szybsze wprowadzenie do eksploatacji, jeśli podobne ustawienia parametrów są wymagane w różnych zestawach.

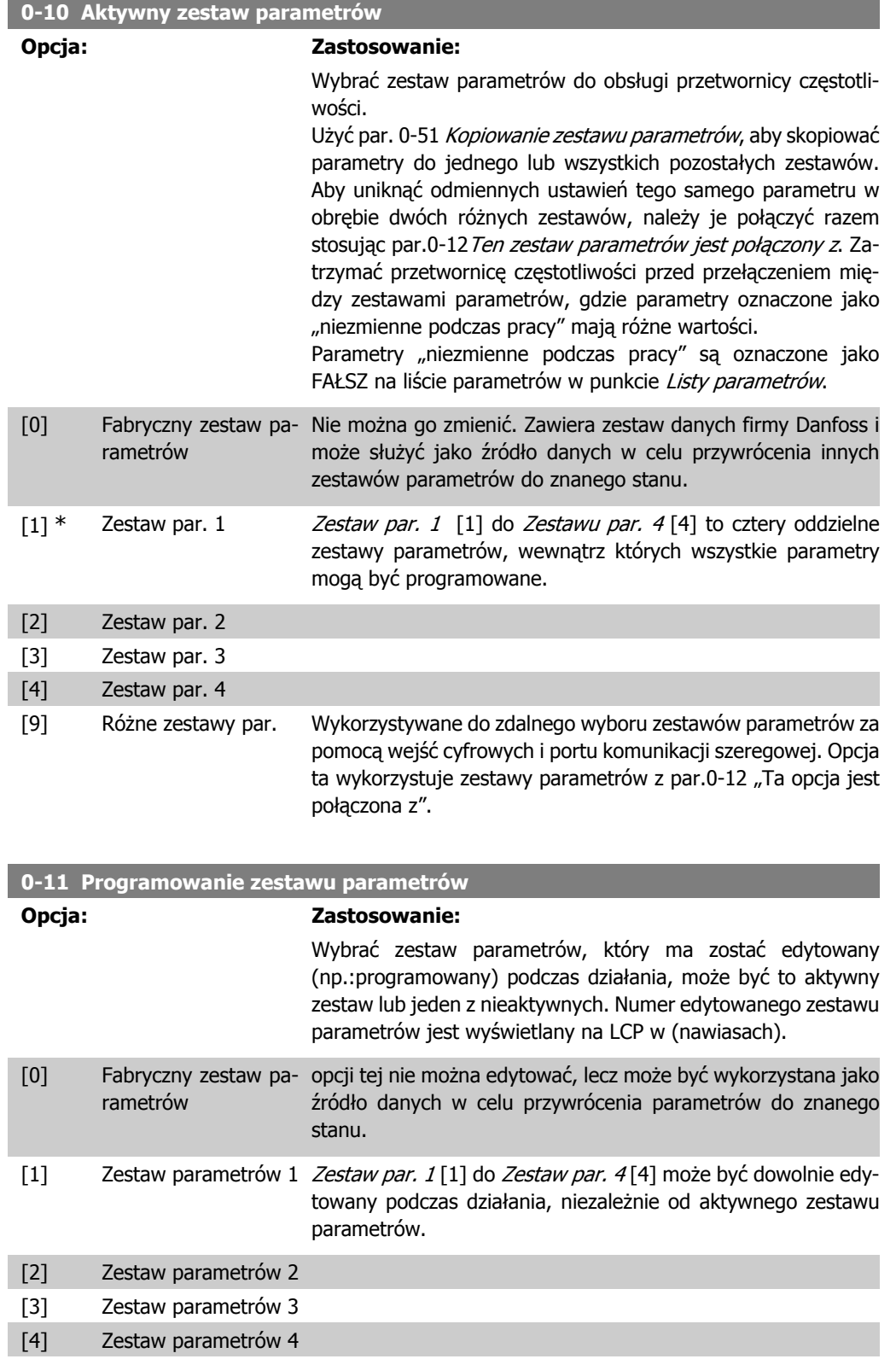

**2**

[9] \* Aktywny zestaw para-(tzn. zestaw parametrów sterujących działaniem przetwornicy metrów częstotliwości) może także być edytowany podczas pracy urządzenia. Edycja parametrów w wybranym zestawie jest zwykle wykonywana z LCP, lecz można ją także wykonać za pomoca dowolnego gniazda komunikacji szeregowej.

#### **0-12 Ten zestaw parametrów jest połączony z**

#### **Opcja: Zastosowanie:**

Parametr ten musi zostać zaprogramowany tylko, gdy wymagana jest zmiana zestawów parametrów podczas pracy silnika. Zapewnia on, że parametry, które są "niezmienne podczas działania" mają takie same ustawienia w każdym ważnym zestawie parametrów.

Aby aktywować bezkonfliktowe zmiany z jednego zestawu parametrów do innego podczas działania przetwornicy, należy połączyć zestawy zawierające parametry niezmienne podczas działania. Połączenie zapewni synchronizację wartości parametrów "niezmiennych podczas działania" podczas przenoszenia z jednego zestawu parametrów do innego podczas działania. Parametry "niezmienne podczas działania" można zidentyfikować poprzez opis FAŁSZ na liście parametrów w rozdziale Listy parametrów.

Opcja par. 0-12 połączonego zestawu parametrów używana jest przez różne zestawy parametrów w par. 0-10 Aktywny zestaw parametrów. Różne zestawy parametrów są używane do przenoszenia jednego zestawu parametrów do innego podczas działania (np.: podczas pracy silnika). Przykład:

Należy użyć Różnego zestawu parametrów do przechodzenia z Zestawu par. 1 do Zestawu par. 2 podczas pracy silnika. Należy zaprogramować najpierw Zestaw par. 1 a następnie upewnić się, że Zestaw par. 1 i Zestaw par. 2 są zsynchronizowane (lub "połączone"). Synchronizacja może zostać przeprowadzona na dwa sposoby:

1. Zmienić edytowany zestaw parametrów na Zestaw par. 2[2] w par.0-11 Edytuj zestaw i nastawić par. 0-12 Ten zestaw parametrów połącz. z na Zestaw par. 1 [1]. Rozpocznie to proces połączenia (synchronizowania).

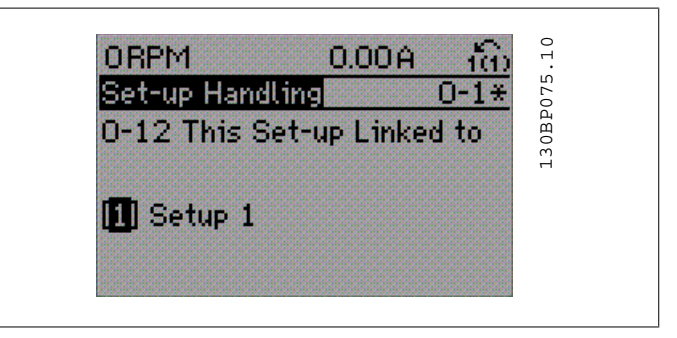

LUB

2. Pozostając w Zestawie par. 1, skopiować Zestaw par. 1 do Zestawu par. 2. Następnie nastawić par.0-12 na Zestaw par. 2 [2]. Rozpocznie to proces połączenia.

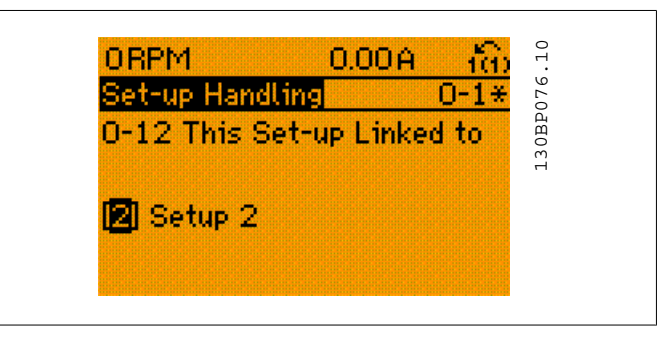

Po zakończeniu procesu połączenia, należy przeprowadzić odczyt w par. 0-13 Odczyt: Połączone zestawy parametrów będą odczytane  ${1,2}$  aby wskazać, że wszystkie parametry "Niezmienne podczas działania" są takie same w Zestawie par. 1 i w Zestawie par. 2. Jeśli parametr "niezmienny podczas działania" ulegnie zmianie np.: par. 1-30 Rezystencja Stojana (Rs) w Zestawie par. 2, zmiana będzie automatycznie wprowadzona do Zestawu par. 1. Przełączanie pomiędzy Zestawem par. 1 a Zestawem par. 2 podczas pracy jest teraz możliwe.

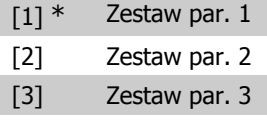

[4] Zestaw par. 4

#### **0-13 Odczyt: połączone zest. parametrów**

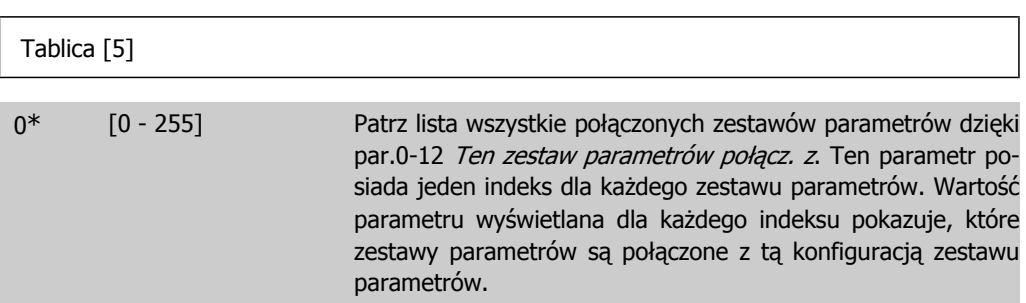

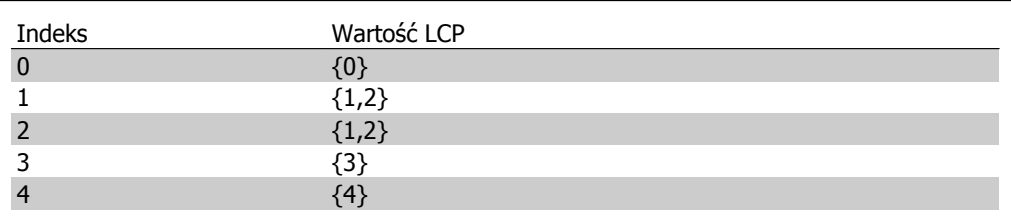

Tabela 2.1: Przykład: Zestaw par. 1 i zestaw par. 2 są połączone

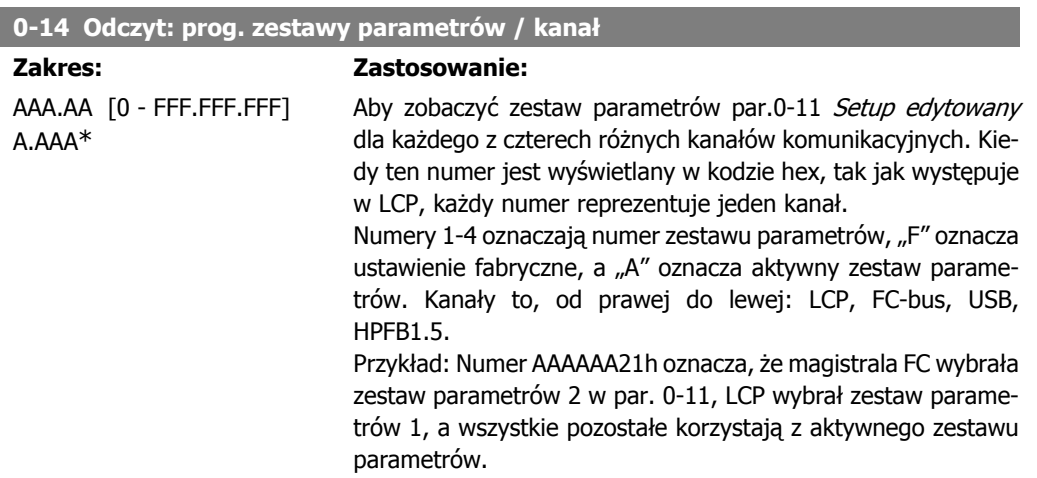

# **2.2.4. 0-2\* Wyświetlacz LCP**

Określa wyświetlacz w Graficznym Lokalnym Panelu Sterowania.

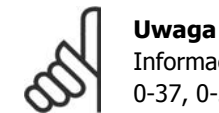

Informacje na temat pisania tekstów wyświetlanych na ekranie znajdują się w par. 0-37, 0-38 i 0-39.

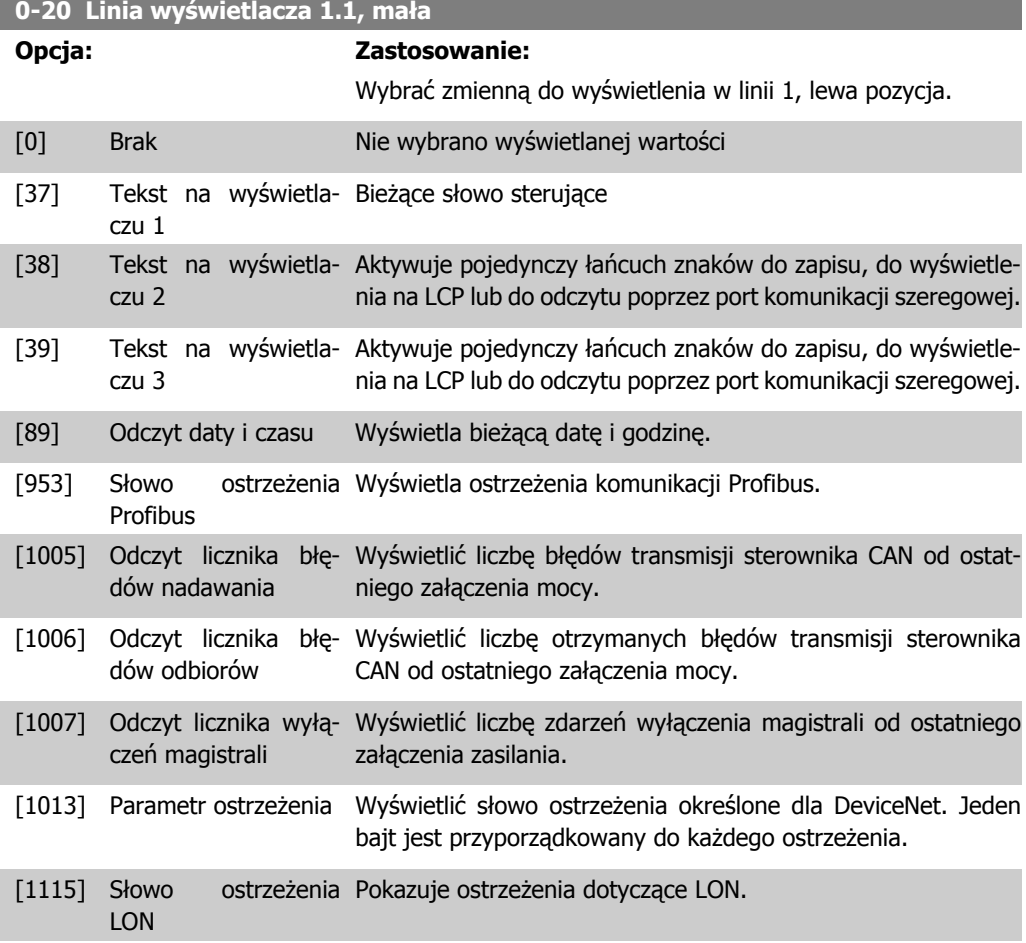

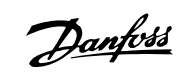

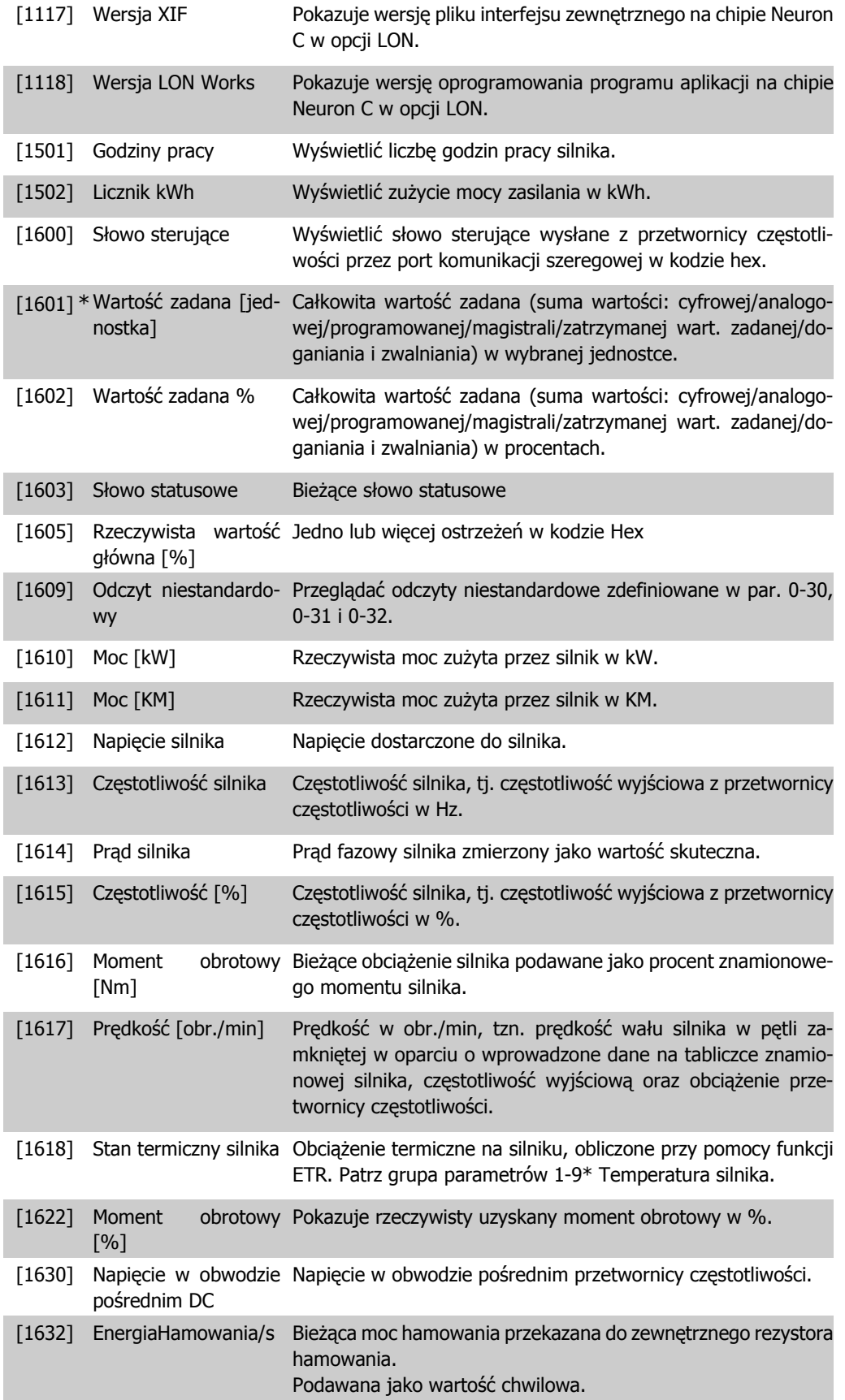

**2**

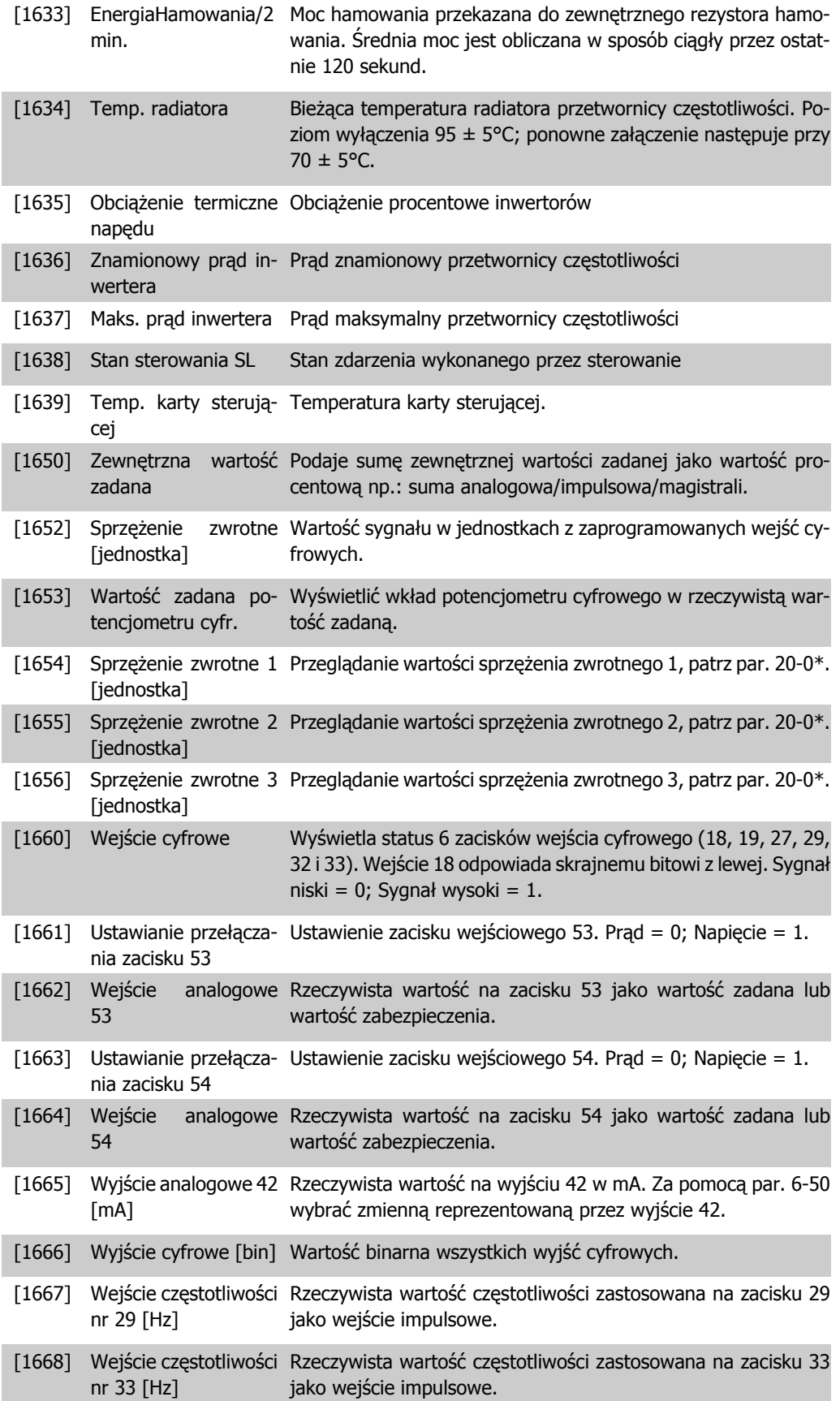

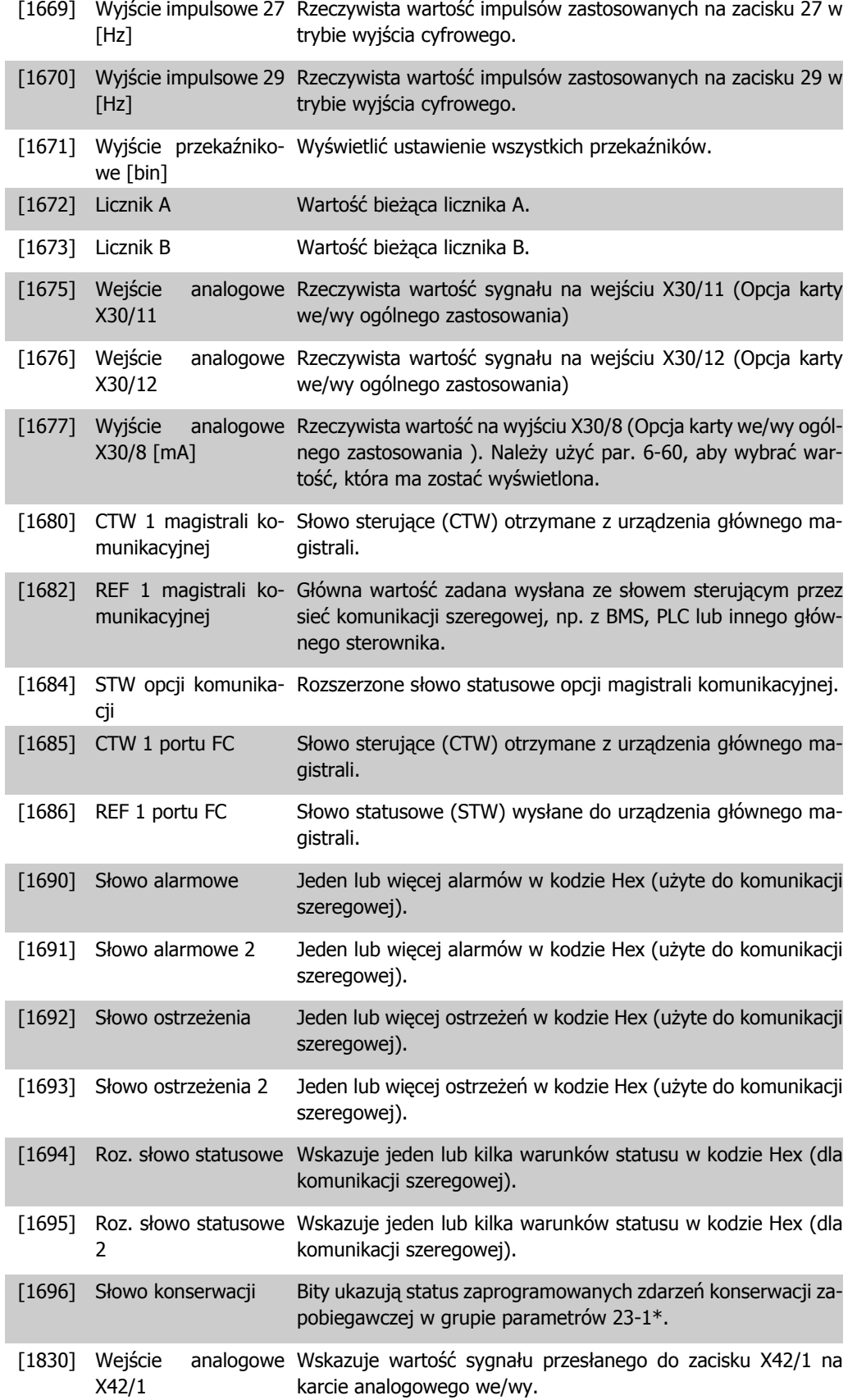

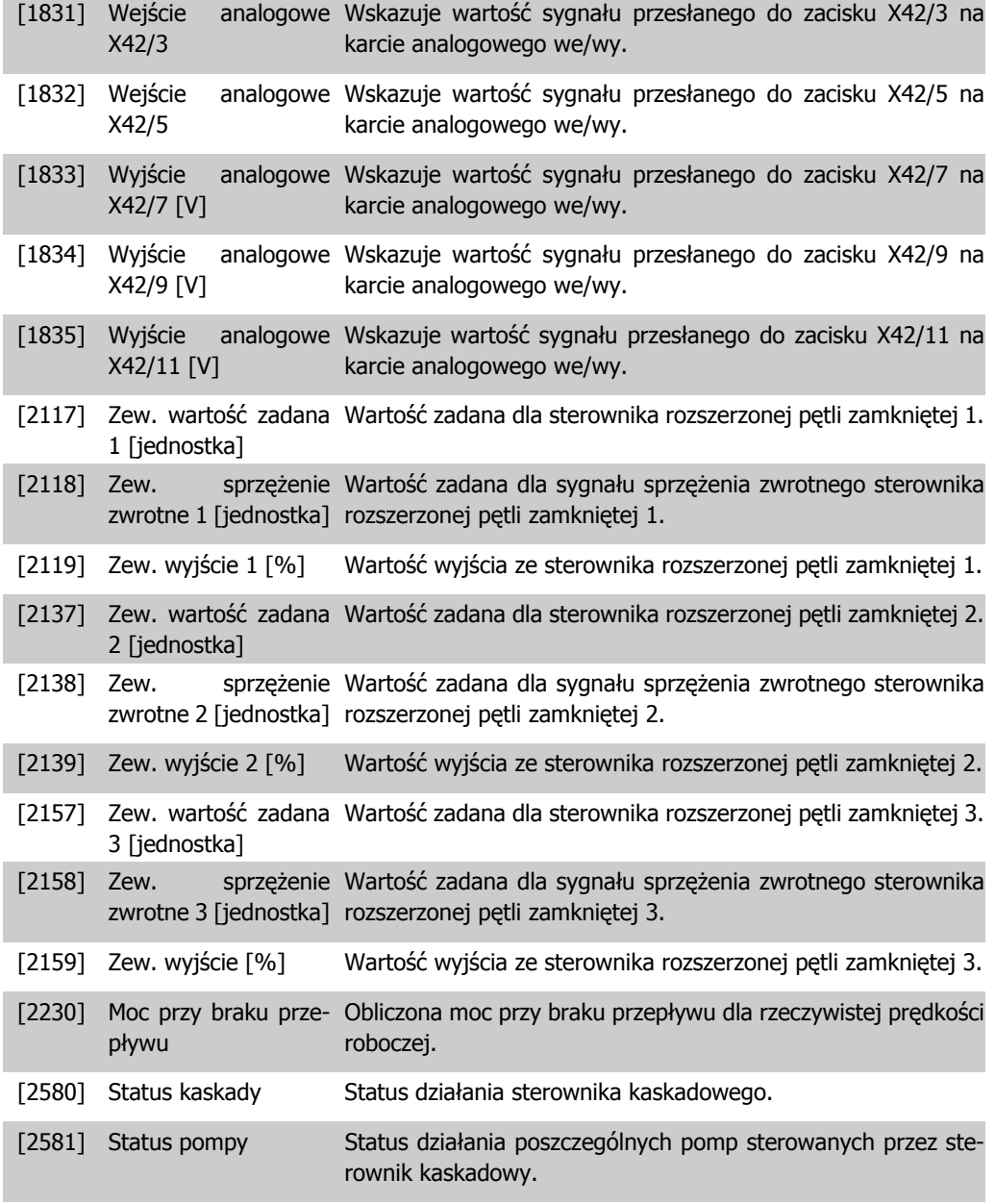

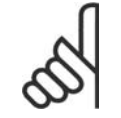

**Uwaga** Patrz **Przewodnik programowania przetwornicy częstotliwości VLT** ® **AQUA, MG.20.OX.YY**.

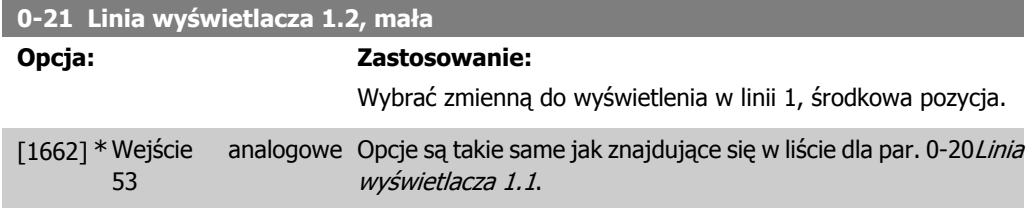

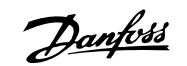

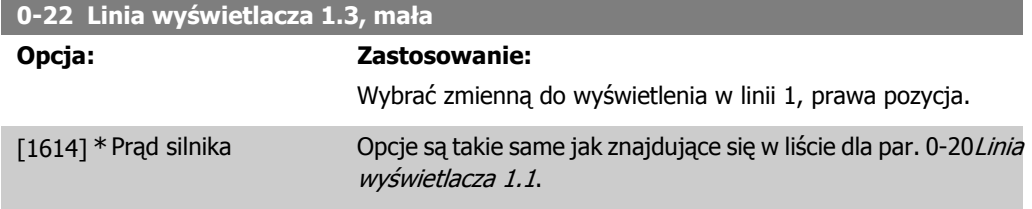

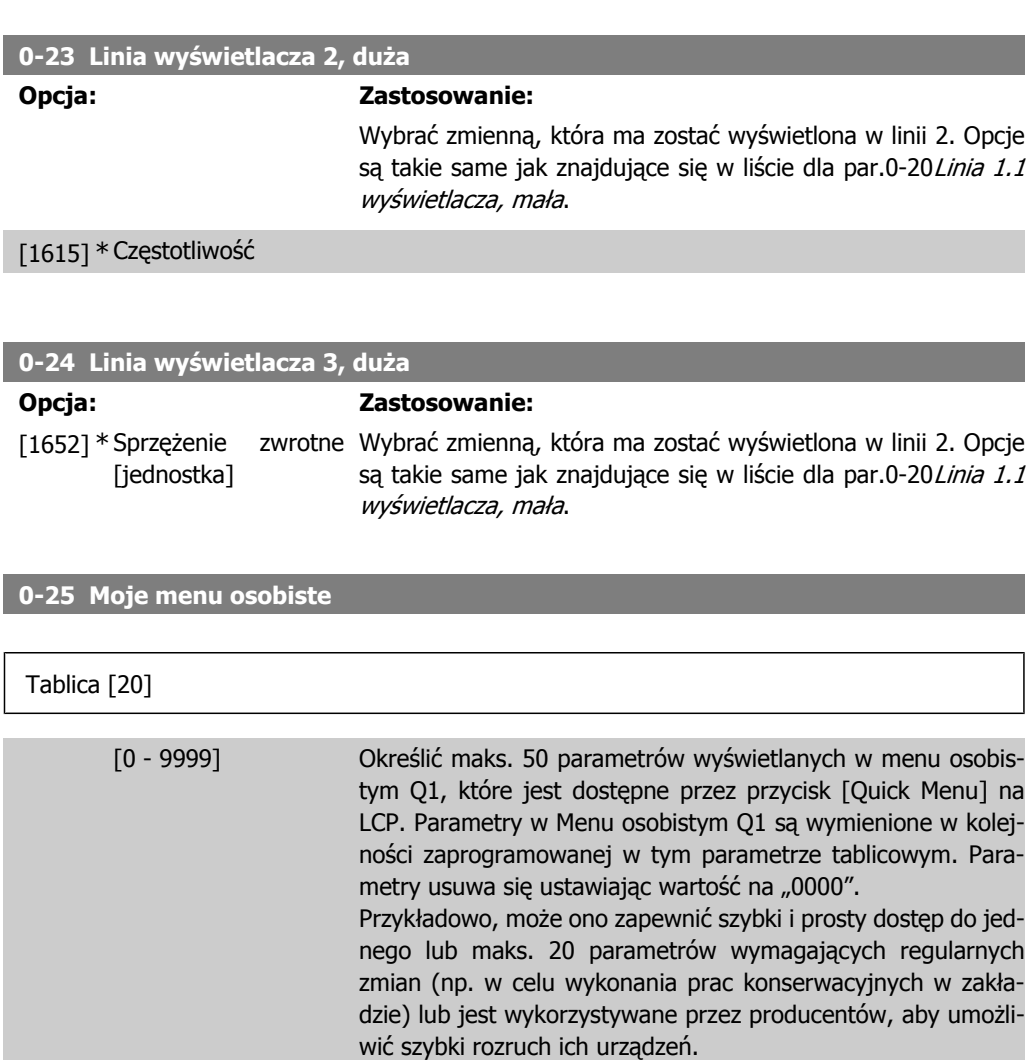

### **2.2.5. 0-3\* Odczyt LCP definiowany przez użytkownika**

Użytkownik może definiować elementy ekranu tak, aby służyły jego celom: \*Odczyt niestandardowy. Wartość proporcjonalna do prędkości (liniowa, kwadratowa lub sześcienna w zależności od jednostki wybranej w par. 0-30 Odczyt niestandardowy ) \*Tekst na wyświetlaczu. Łańcuch tekstowy zapisany w parametrze.

#### Odczyt niestandardowy

Obliczona wartość do wyświetlania na ekranie wynika z ustawień par. 0-30, Jednostka odczytu niestandardowego, par. 0-31 Min. wartość odczytu niestandardowego, (tylko liniowa), par. 0-32, Maks. wartość odczytu niestandardowego, par. 4-13/4-14,Górna granica prędkości silnika , oraz rzeczywistej prędkości.
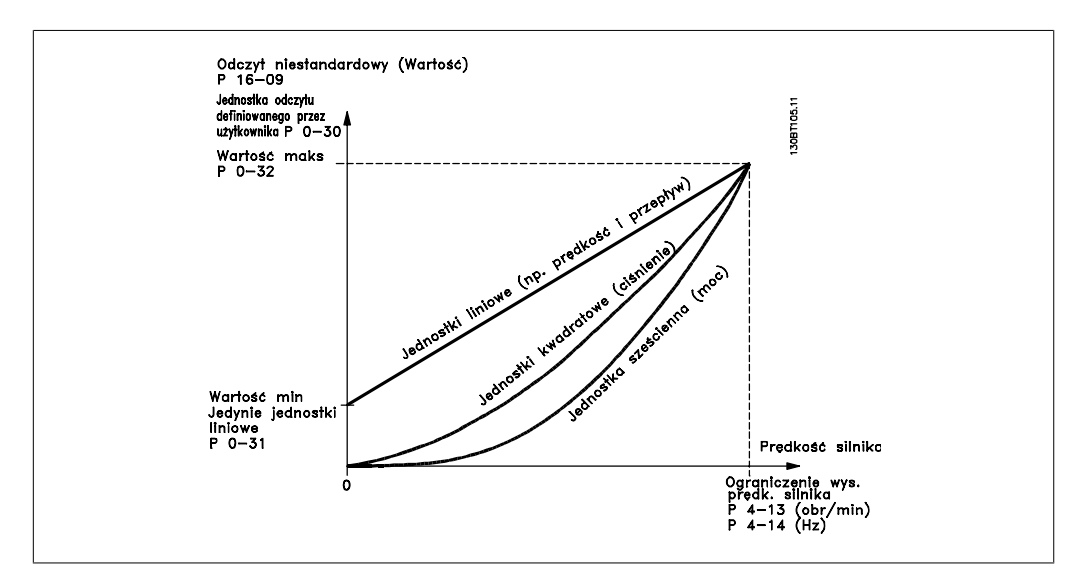

Związek ten zależy od typu jednostki wybranego w par. 0-30 Jednostka odczytu niestandardowego:

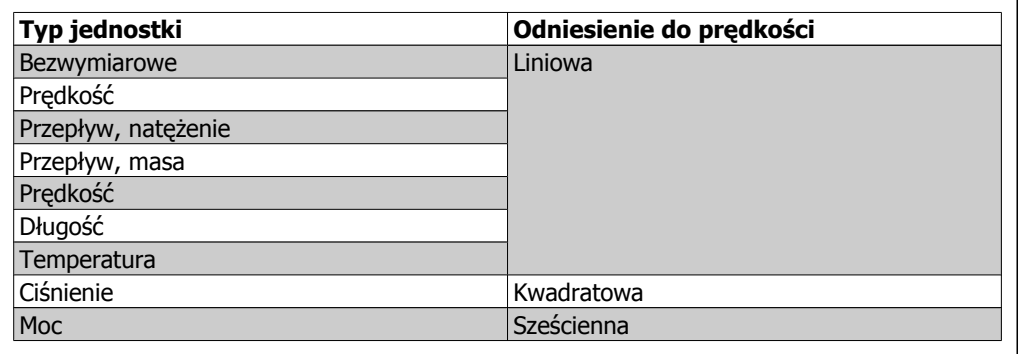

**0-30 Urządzenie odczytu definiowane przez użytkownika**

## **Opcja: Zastosowanie:**

Zaprogramować wartość wyświetlaną na ekranie LCP. Wartość ma liniowe, kwadratowe lub sześcienne odniesienie do prędkości. Odniesienie to zależy od wybranej jednostki (patrz powyższa tabela). Rzeczywistą obliczoną wartość można przeglądać w Odczycie niestandardowym, par. 16-09 i/lub na wyświetlaczu, wybierając odczyt niestandardowy [16-09] w par. 0-20 – 0-24 "Linia wyświetlacza X.X, mała" (lub duża).

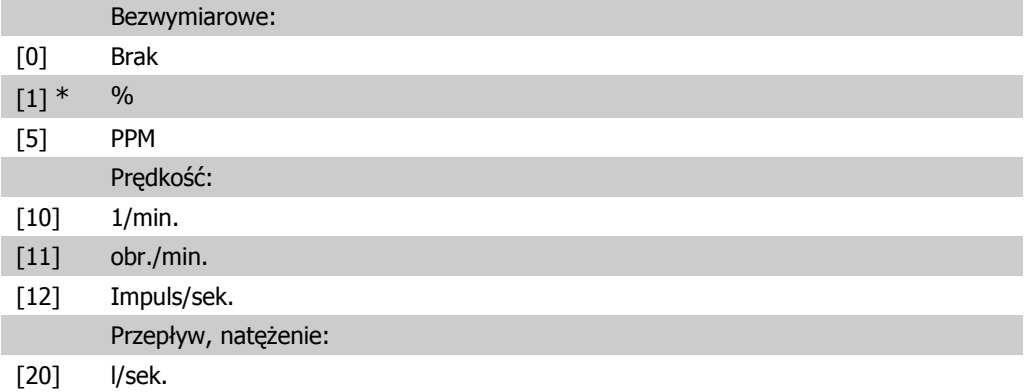

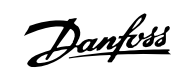

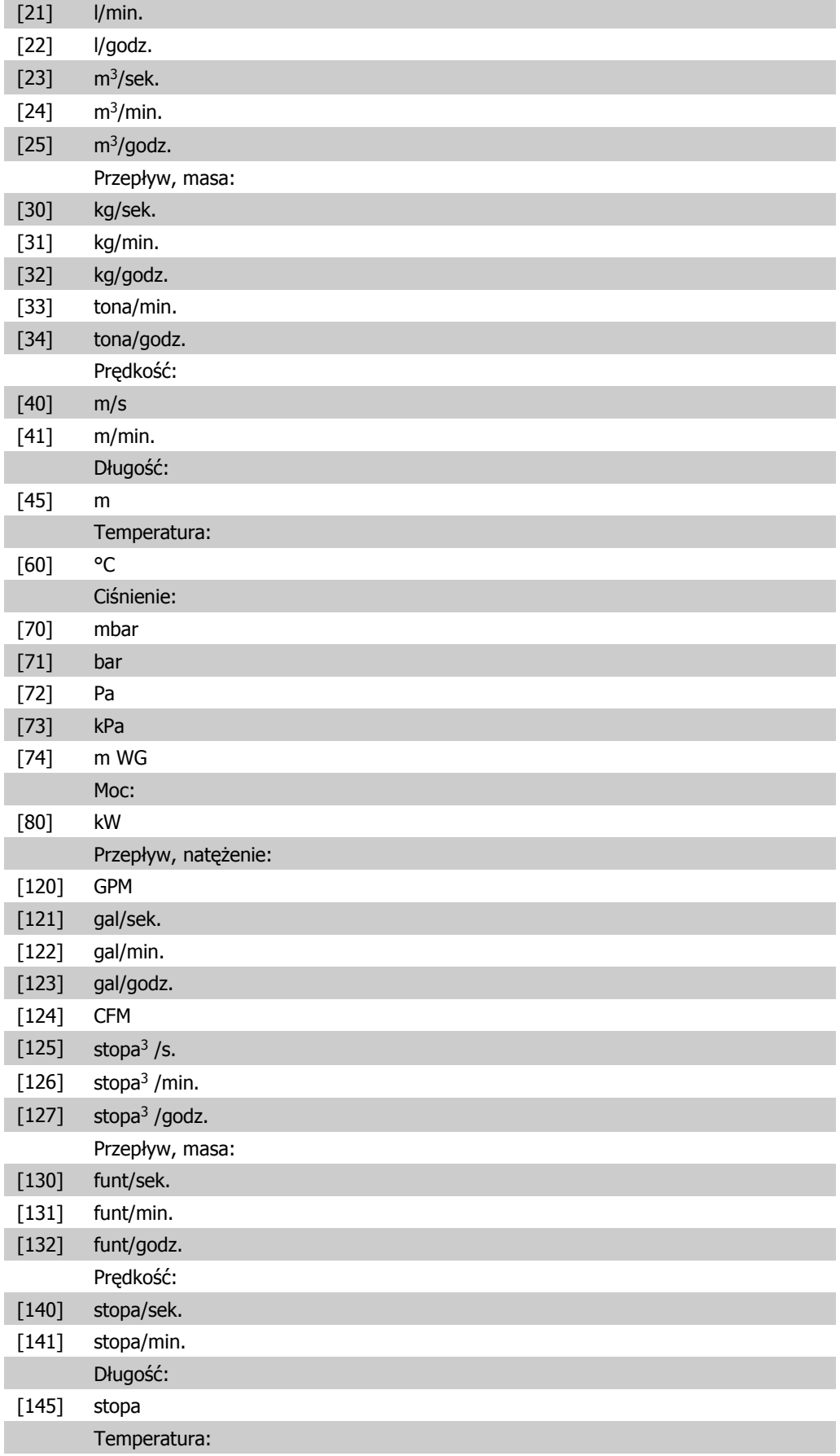

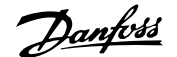

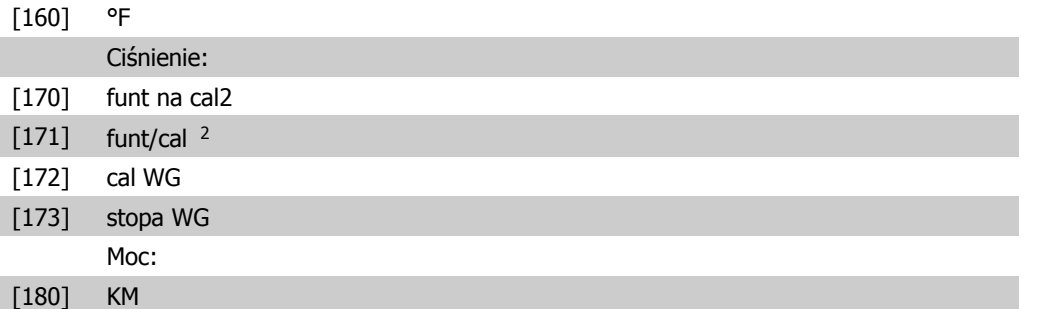

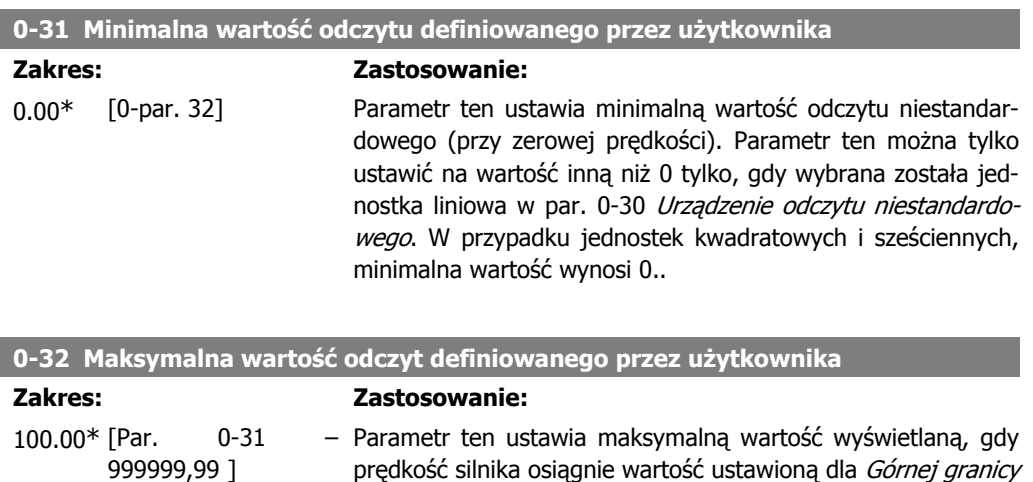

prędkości silnika, (par.4-13/4-14).

Zmienić znak za pomocą przycisków ▲ lub ▼ na LCP. Znak można wstawić do tekstu umieszczając kursor między dwoma znakami

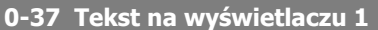

**Opcja: Zastosowanie:** W tym parametrze można zapisać indywidualny ciąg tekstu dla wyświetlacza na LCP lub do odczytania przez funkcję komunikacji szeregowej. Jeśli ma on być wyświetlany na stałe, wybrać "Tekst na wyświetlaczu 1" w par. 0-20, 0-21, 0-22, 0-23 lub 0-24, Linia wyświetlacza XXX. Zmienić znak za pomocą przycisków ▲ lub ▼ na LCP. Przesunąć kursor za pomocą przycisków ◀ i ▶. Można wtedy zmienić znak podświetlony przez kursor.

i naciskając ▲ lub ▼.

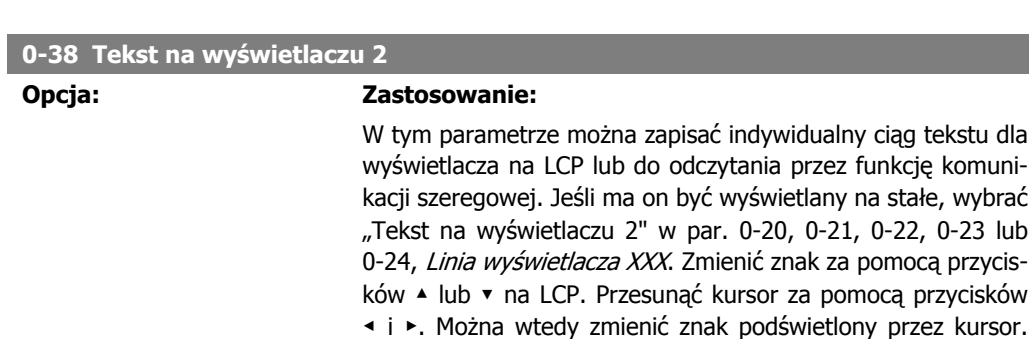

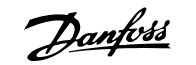

Znak można wstawić do tekstu umieszczając kursor między dwoma znakami i naciskając ▲ lub ▼.

## **0-39 Tekst na wyświetlaczu 3**

#### **Opcja: Zastosowanie:**

W tym parametrze można zapisać indywidualny ciąg tekstu dla wyświetlacza na LCP lub do odczytania przez funkcję komunikacji szeregowej. Jeśli ma on być wyświetlany na stałe, wybrać "Tekst na wyświetlaczu 3" w par. 0-20, 0-21, 0-22, 0-23 lub 0-24, Linia wyświetlacza XXX. Zmienić znak za pomocą przycisków ▲ lub ▼ na LCP. Przesunąć kursor za pomocą przycisków ◀ i ▶. Można wtedy zmienić znak podświetlony przez kursor. Znak można wstawić do tekstu umieszczając kursor między dwoma znakami i naciskając ▲ lub ▼.

## **2.2.6. 0-4\* Klawiatura LCP**

Aktywuje i wyłącza oraz chroni hasłem poszczególne klawisze na klawiaturze LCP.

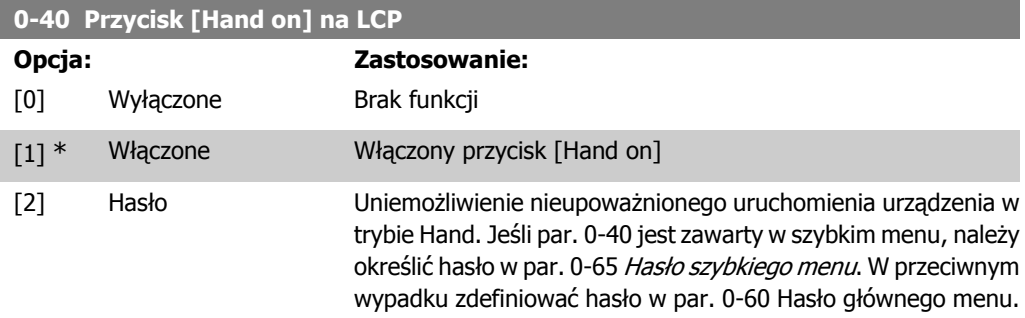

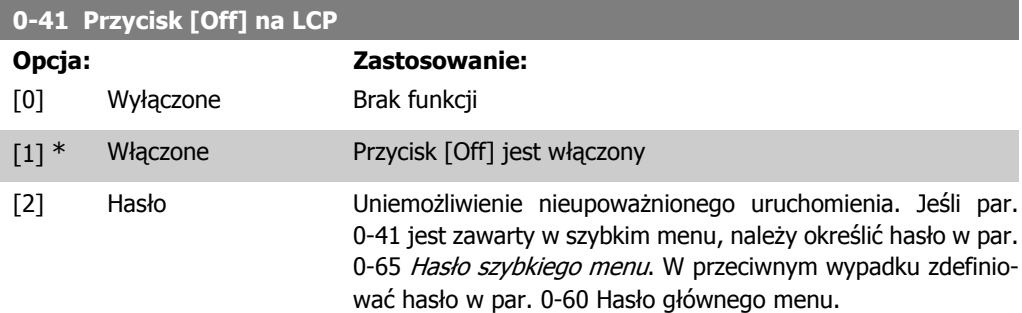

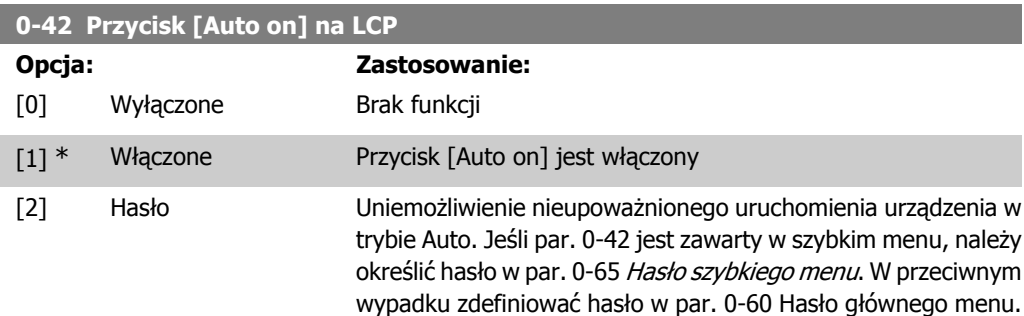

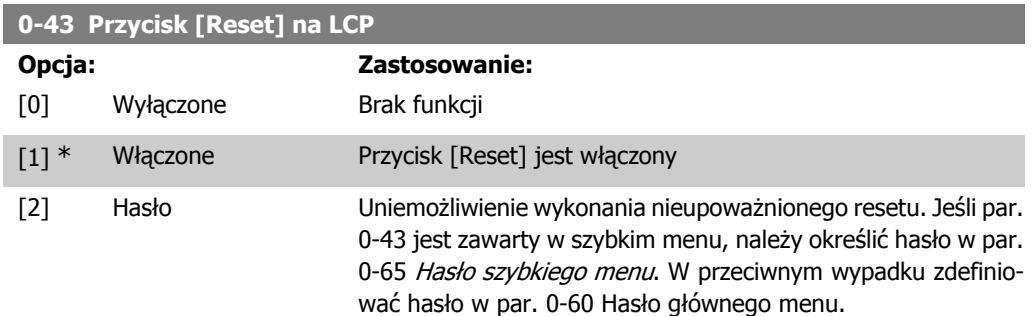

# **2.2.7. 0-5\* Kopiuj/Zapisz**

Kopiuje ustawienia parametrów pomiędzy zestawami oraz do/z LCP

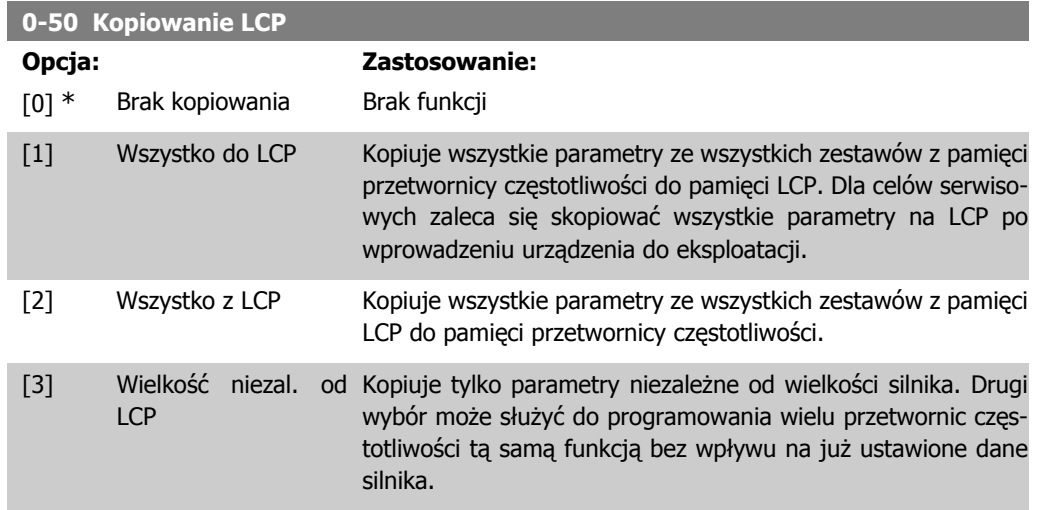

Nie można dopasować tego parametru w trakcie pracy silnika.

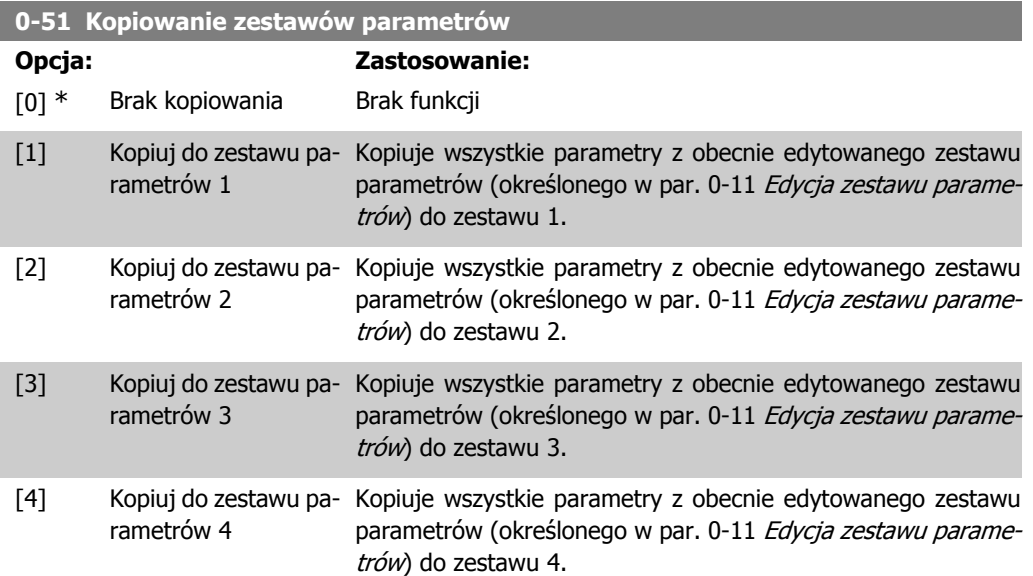

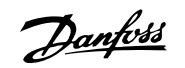

[9] Kopiuj do wszystkich Kopiuje parametry z bieżącego zestawu parametrów do każdego zestawu 1 - 4.

## **2.2.8. 0-6\* Hasło**

Określa hasło dostępu do menu.

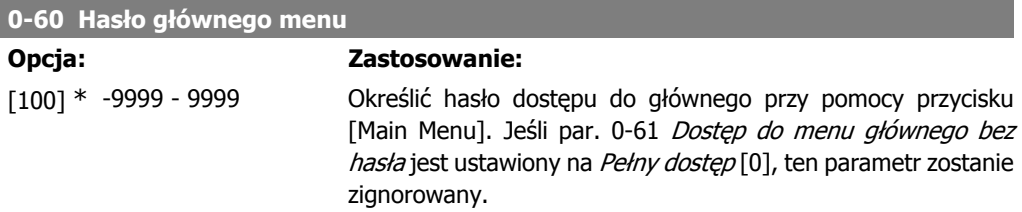

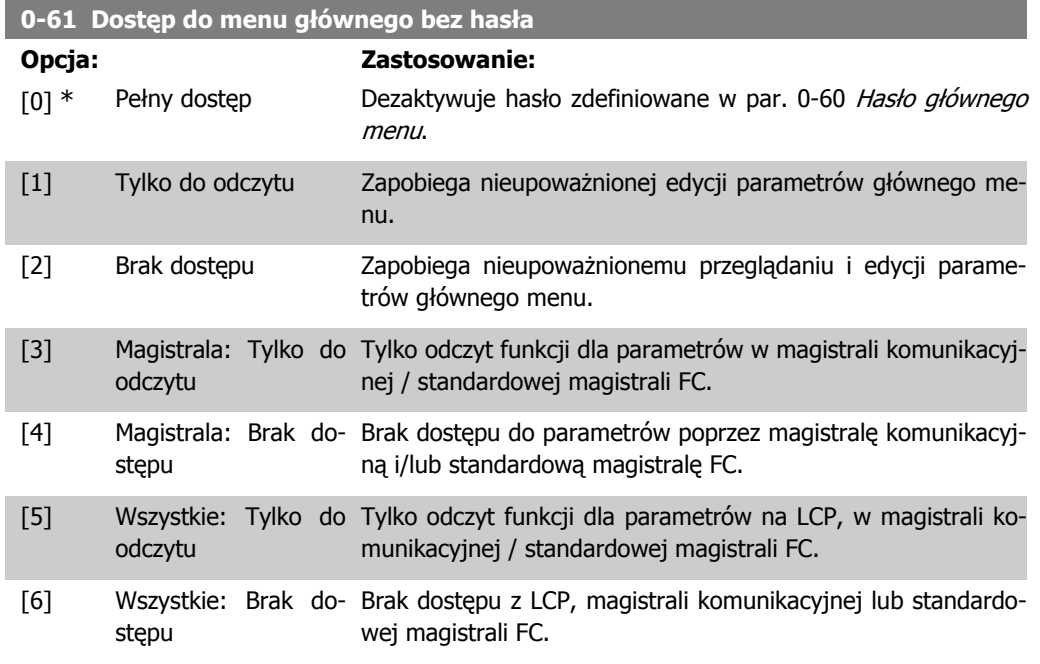

Jeśli wybrany zostanie Pełny dostęp [0], parametry 0-60, 0-65 i 0-66 zostaną zignorowane.

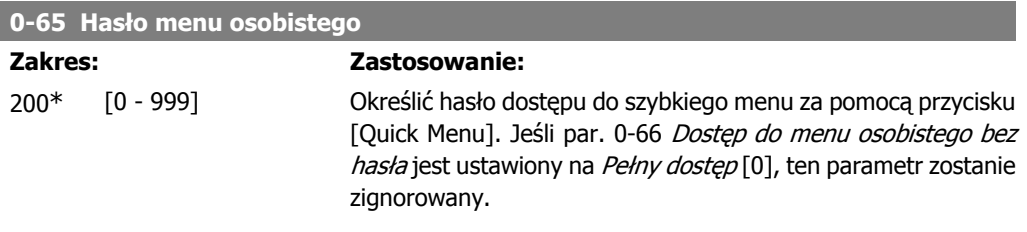

I

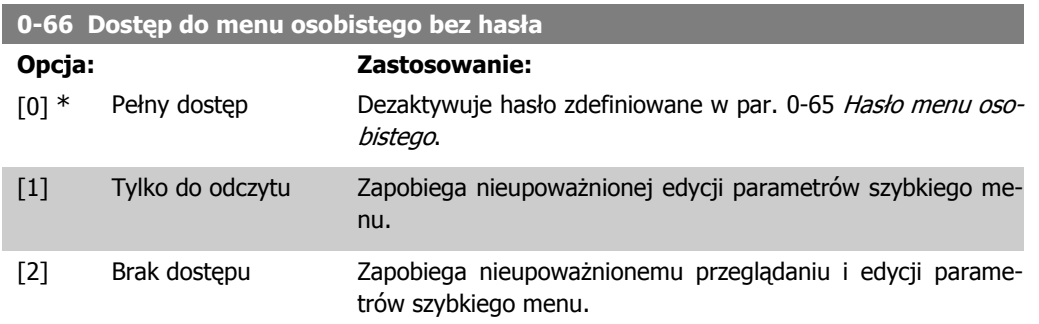

Jeśli par. 0-61 Dostep do głównego menu bez hasła jest ustawiony na Pełny dostep [0], ten parametr zostanie zignorowany.

## **2.2.9. 0-7\* Ustawienia zegara**

Ustawić datę i czas wewnętrznego zegara. Wewnętrzny zegar może zostać użyty, np. dla działań zsynchronizowanych, rejestru energii, analizy trendów, znaczników daty/czasu w alarmach, zarejestrowanych danych oraz konserwacji zapobiegawczej.

Zegar można zaprogramować na czas DST/letni oraz dni robocze i wolne od pracy wraz z 20 wyjątkami (święta, itd.). Chociaż ustawienia zegara można wykonać przez LCP, można je także skonfigurować, wraz z działaniami zsynchronizowanymi oraz funkcjami konserwacji zapobiegawczej za pomocą narzędzia oprogramowania MCT10.

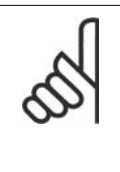

#### **Uwaga**

Przetwornica częstotliwości nie posiada zasilania awaryjnego dla funkcji zegara, co oznacza, że ustawiona godzina/data zostanie zresetowana do wartości fabrycznej (2000-01-01 00:00) po wyłączeniu urządzenia (chyba, że zainstalowany jest moduł zegara czasu rzeczywistego z zasilaniem awaryjnym). Jeśli moduł z zasilaniem awaryjnym nie jest zamontowany, zaleca się korzystać z funkcji zegara tylko, jeśli przetwornica częstotliwości jest zintegrowana z systemem zewnętrznym za pomocą komunikacji szeregowej, gdzie system ten będzie utrzymywać synchronizację czasu zegara urządzeń sterowniczych. W par. 0-79, Błąd zegara, można zaprogramować ostrzeżenie w przypadku, gdy zegar nie zostanie odpowiednio ustawiony, np. po wyłączeniu.

## **0-70 Ustaw datę i czas**

2000-01 [2000-01-01 00:00] -01 00:00 – 2099-12 -01 23:59 \*

#### **Zakres: Zastosowanie:**

Ustawia datę i czas wewnętrznego zegara. Wykorzystywany format ustawia się w par. 0-71 i 0-72.

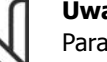

#### **Uwaga**

Parametr ten nie wyświetla rzeczywistego czasu. Można go odczytać w par. 0-89. Zegar nie rozpocznie odliczania do momentu wykonania ustawienia innego niż ustawienie domyślne.

#### **0-71 Format daty**

**Opcja: Zastosowanie:**

[0] \* RRRR-MM-DD Ustawia format daty wykorzystywany w LCP.

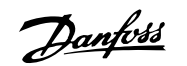

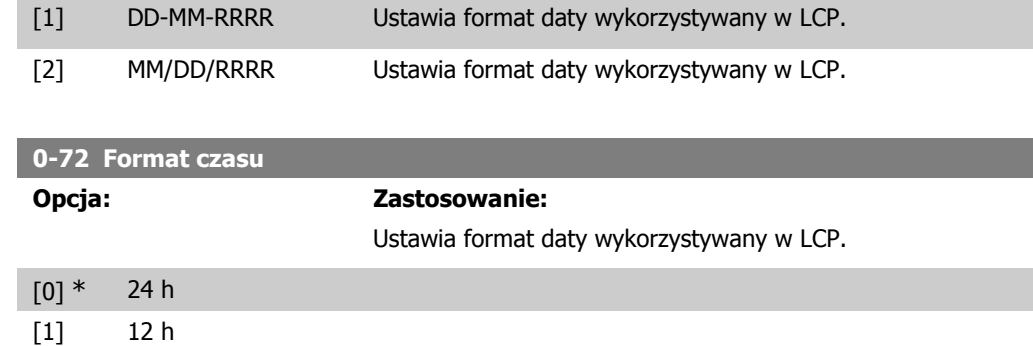

## **2.2.10. 0-73 Wyrównanie strefy czasowej**

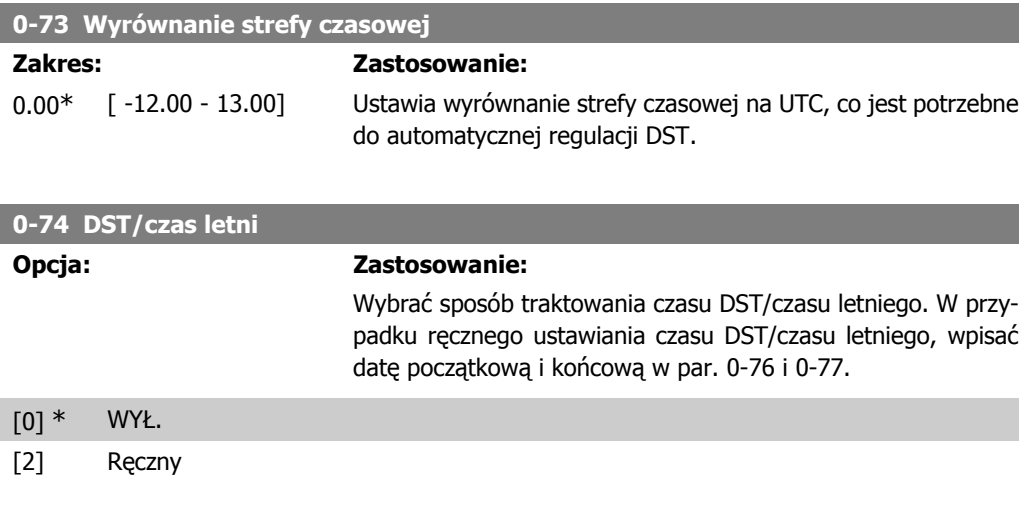

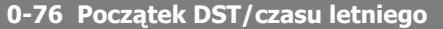

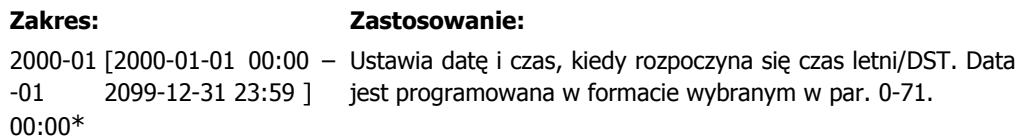

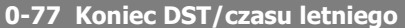

#### **Zakres: Zastosowanie:**

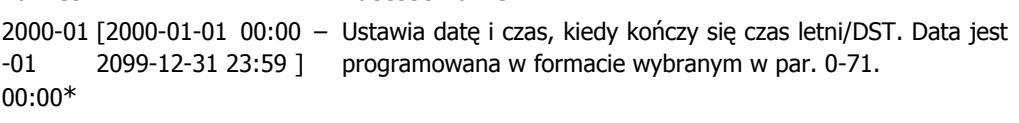

## **0-79 Błąd zegara**

### **Opcja: Zastosowanie:**

Włącza lub wyłącza ostrzeżenie zegara, kiedy nie został on ustawiony lub jego ustawienie zostało zmienione z powodu wyłączenia urządzenia lub nie zainstalowane zostało zasilanie awaryjne.

- [0] \* Wyłączone
- [1] Włączone

## **0-81 Dni robocze**

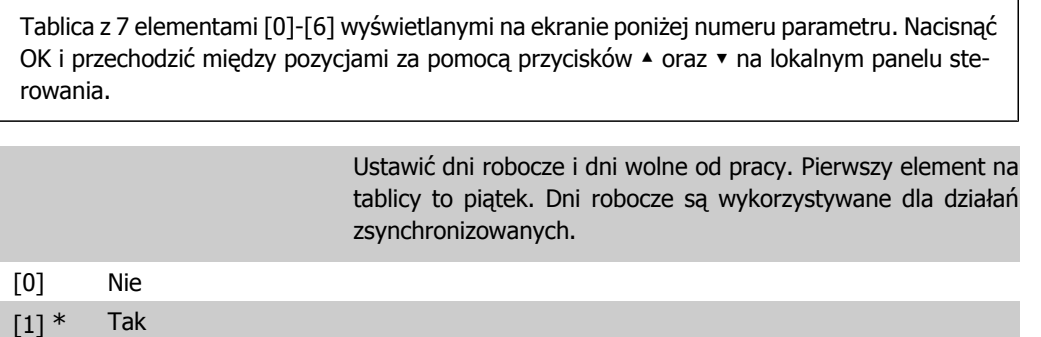

### **0-82 Dodatkowe dni robocze**

Tablica z 5 elementami [0]-[4] wyświetlanymi na ekranie poniżej numeru parametru. Nacisnąć OK i przechodzić między pozycjami za pomocą przycisków ▲ oraz ▼ na lokalnym panelu sterowania.

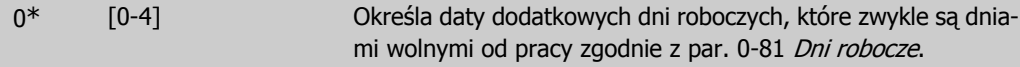

## **0-83 Dodatkowe dni wolne od pracy**

Tablica z 15 elementami [0]-[14] wyświetlanymi na ekranie poniżej numeru parametru. Nacisnąć OK i przechodzić między pozycjami za pomocą przycisków ▲ oraz ▼ na lokalnym panelu sterowania.

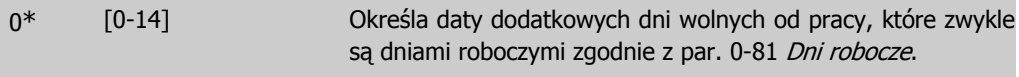

## **0-89 Odczyt daty i czasu**

## **Opcja: Zastosowanie:**

Wyświetla bieżącą datę i godzinę. Są one na bieżąco aktualizowane.

Zegar nie rozpocznie odliczania, jeśli ustawienie inne od domyślnego nie zostanie wykonane w par. 0-70.

# **2.3. Główne menu – obciążenie i silnik - grupa 1**

## **2.3.1. 1-0\* Ustawienia ogólne**

Określić, czy przetwornica częstotliwości ma pracować w pętli otwartej lub zamkniętej.

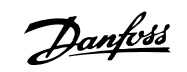

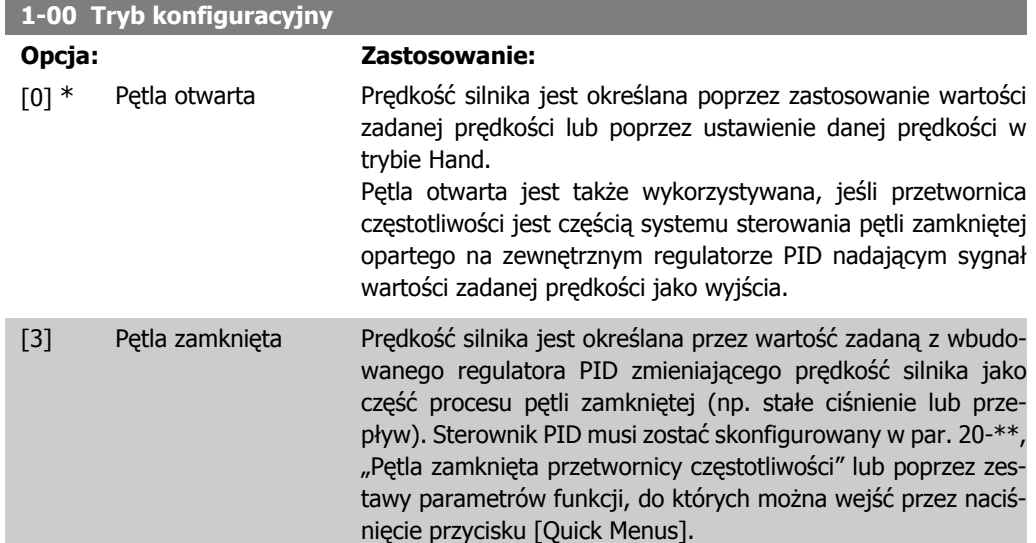

Parametru tego nie można zmieniać podczas pracy silnika.

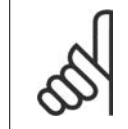

**Uwaga**

Przy ustawieniu "Pętla zamknięta" polecenia "Zmiana kierunku obrotów" oraz "Start ze zmianą kierunku obrotów" nie spowodują zmiany kierunku obrotów silnika.

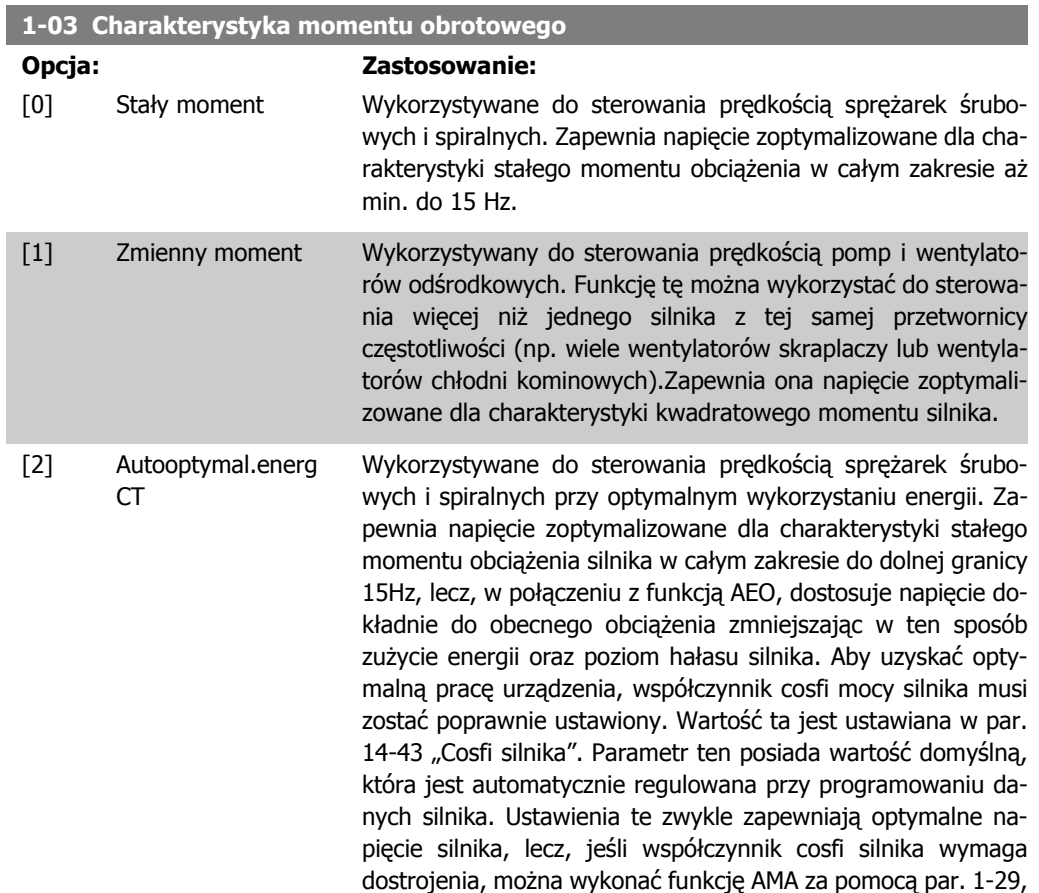

**46** MG.20.02.49 - VLT<sup>®</sup> to zastrzeżony znak towarowy firmy Danfoss

"Automatyczne dopasowanie silnika (AMA)". Konieczność ręcznej regulacji współczynnika mocy silnika występuje bardzo rzadko.

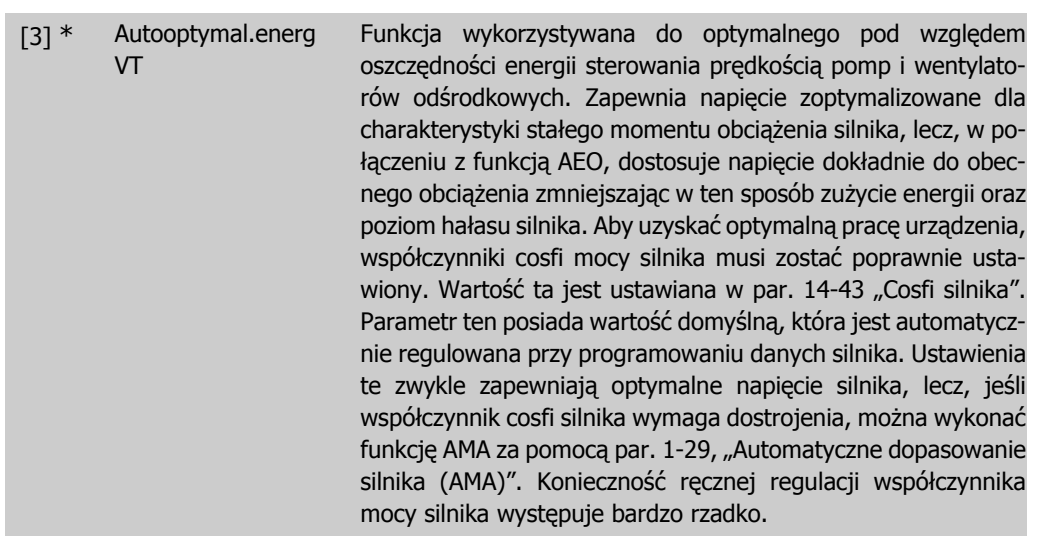

# **2.3.2. 1-2\* Dane silnika**

Grupa parametrów 1-2\* składa się z danych wejściowych z danych tabliczki znamionowej na podłączonym silniku.

Parametry w grupie parametrów 1-2\* nie mogą być ustawiane w czasie pracy silnika.

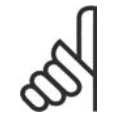

**Uwaga** Zmiana wartości tych parametrów ma wpływ na ustawienie innych parametrów.

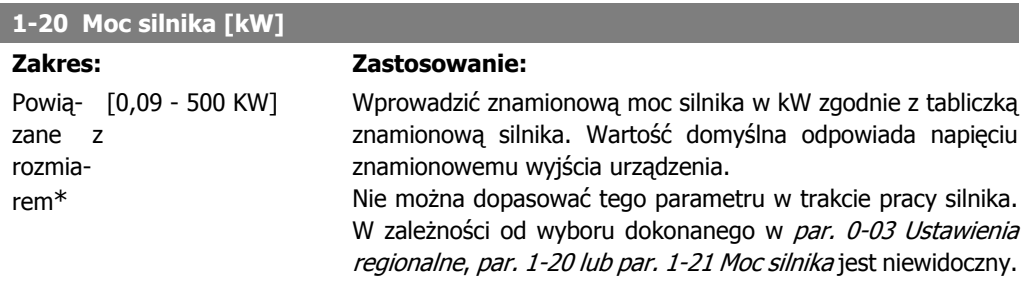

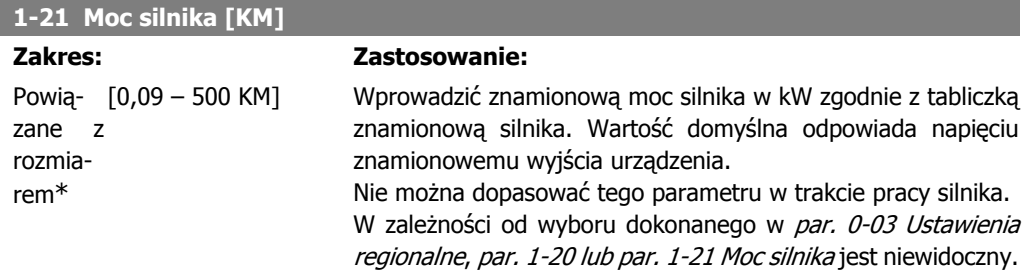

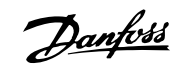

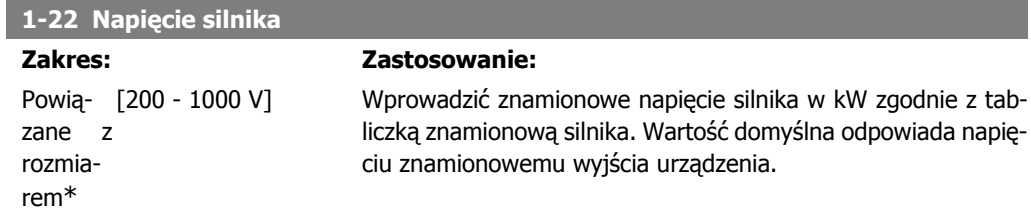

Nie można dopasować tego parametru w trakcie pracy silnika.

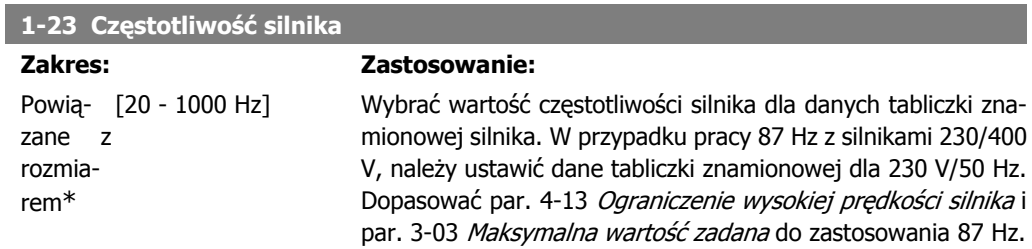

Nie można dopasować tego parametru w trakcie pracy silnika.

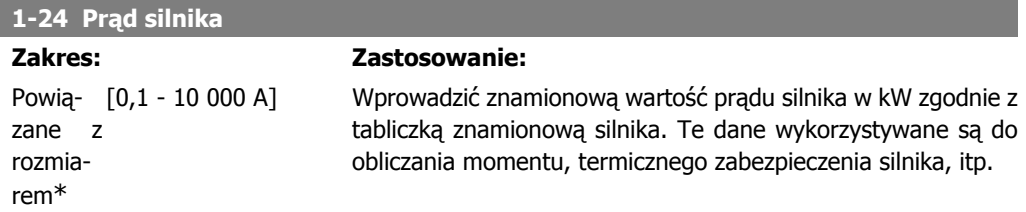

Nie można dopasować tego parametru w trakcie pracy silnika.

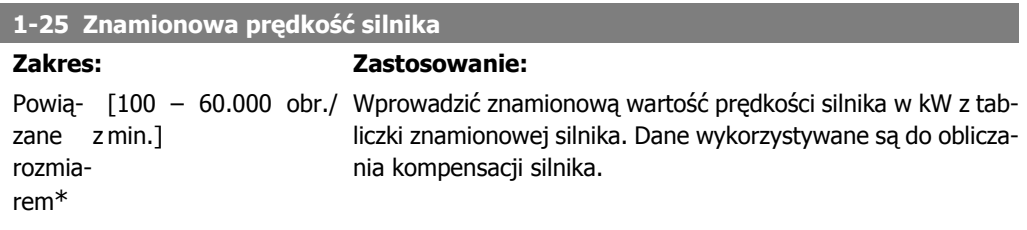

Nie można dopasować tego parametru w trakcie pracy silnika.

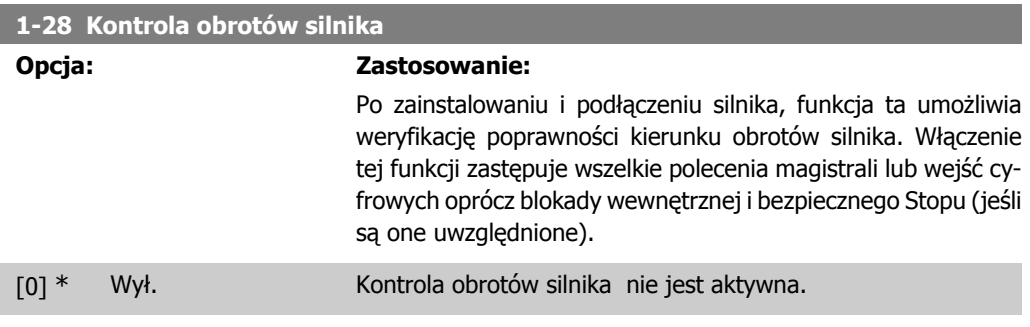

**2**

[1] Włączone Kontrola obrotów silnika jest włączona. Po włączeniu na wyświetlaczu pokazuje się komunikat:

"Uwaga! Silnik może obracać się w złym kierunku."

Naciśnięcie [OK], [Back] lub [Cancel] spowoduje odrzucenie tego komunikatu i wyświetlenie nowego: "Naciśnij [Hand on], aby uruchomić silnik. Naciśnij [CANCEL], aby porzucić." Naciśniecie [Hand On] powoduje uruchomienie silnika przy 5Hz w kierunku naprzód a na wyświetlaczu pojawia się komunikat: "Silnik pracuje. Sprawdź, czy kierunek obrotów silnika jest poprawny. Naciśnij [Off], aby zatrzymać silnik." Naciśnięcie [Off] powoduje zatrzymanie silnika i reset parametru kontroli obrotów silnika. Jeśli kierunek ten jest niepoprawny, należy zamienić ze sobą dwa kable fazy silnika. Ważne:

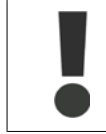

Przed odłączeniem kabli fazy silnika należy odłączyć kable zasilania.

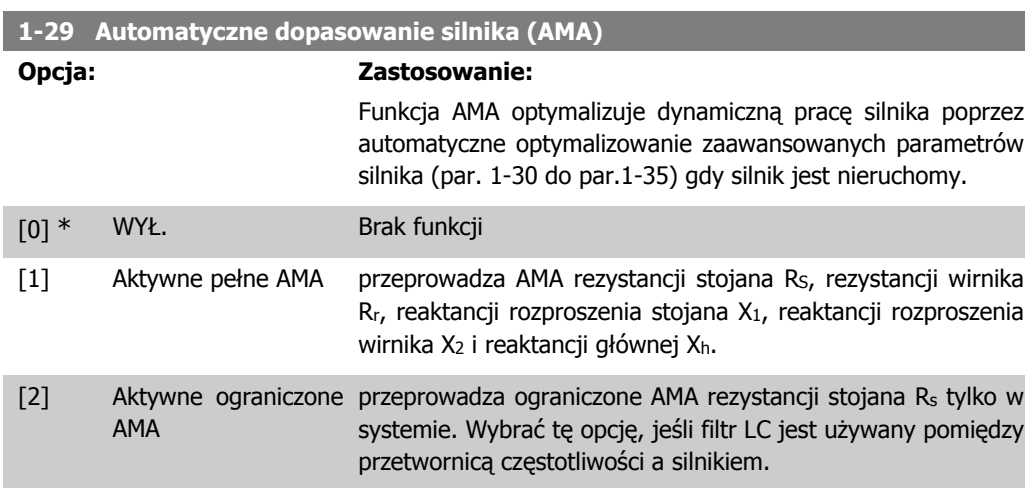

Uruchomić funkcję AMA, naciskając przycisk [Hand on] po wybraniu [1] lub [2]. Patrz również rozdział Automatyczne dopasowanie silnika. Po wykonaniu zwykłej sekwencji, na wyświetlaczu ukaże się komunikat: "Naciśnij [OK], aby zakończyć AMA". Po naciśnięciu przycisku [OK], przetwornica częstotliwości jest gotowa do pracy. Uwaga:

- Aby możliwie jak najlepiej dopasować przetwornicę częstotliwości, należy uruchomić AMA przy zimnym silniku.
- Nie można przeprowadzić AMA w trakcie pracy silnika.

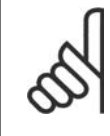

#### **Uwaga**

Ważne jest, aby prawidłowo ustawić par. 1-2\* "Dane silnika", ponieważ stanowią one część algorytmu AMA. AMA musi zostać przeprowadzone, aby osiągnąć optymalną dynamiczną pracę silnika. Może to zająć do 10 min., zależnie od mocy znamionowej silnika.

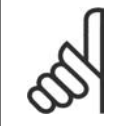

#### **Uwaga**

Podczas AMA należy unikać generowania zewnętrznego momentu.

Danfoss

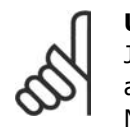

**Uwaga**

Jeśli jedno z ustawień w par. 1-2\* zostanie zmienione, par. od 1-30 do 1-39 "Zaawansowane parametry silnika" powrócą do ustawień domyślnych. Nie można dopasować tego parametru w trakcie pracy silnika.

Patrz sekcja Automatyczne dopasowanie silnika - przykład zastosowania.

# **2.3.3. 1-3\* Zaawan. dane silnika**

Parametry dla zaawansowanych danych silnika. Dane silnika w par. 1-30 - par. 1-39 muszą odpowiadać określonemu silnikowi, aby umożliwić jego optymalną pracę. Ustawienia domyślne to cyfry oparte na wspólnych wartościach parametrów silnika z normalnych, standardowych silników. Jeśli parametry silnika nie zostaną ustawione prawidłowo, może to spowodować wadliwe działanie systemu przetwornicy. Jeśli dane silnika nie są znane, zaleca się przeprowadzenie AMA (Automatyczne dopasowanie silnika). Patrz rozdział Automatyczne dopasowanie do silnika. Sekwencja AMA dopasuje wszystkie parametry silnika oprócz momentu bezwładności wirnika rezystancji strat w żelazie ( par. 1-36).

Parametry 1-3\* i 1-4\* nie mogą być ustawiane w czasie pracy silnika.

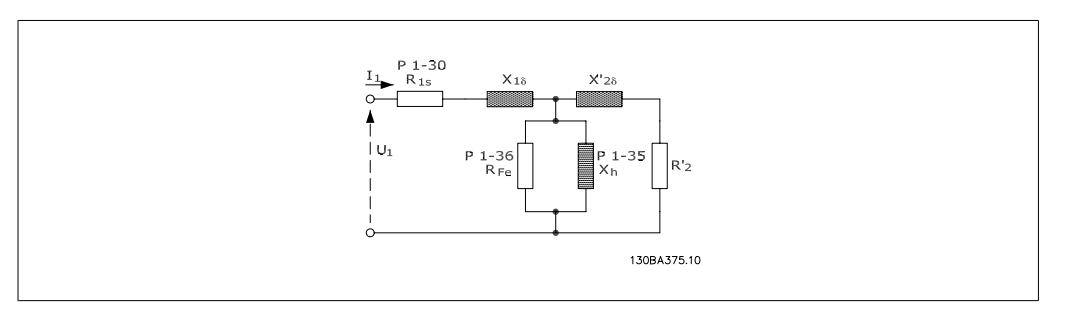

Ilustracja 2.1: **Schemat zastępczy silnika dla silnika asynchronicznego**

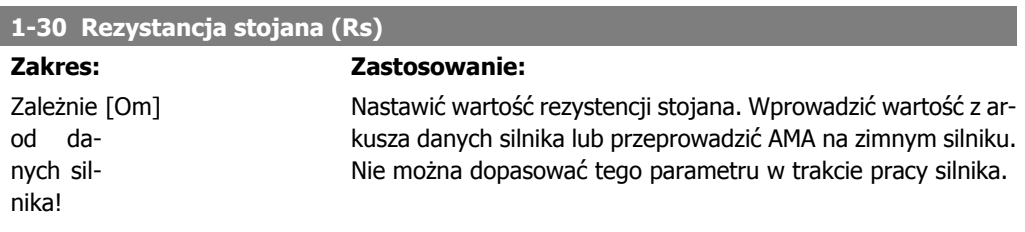

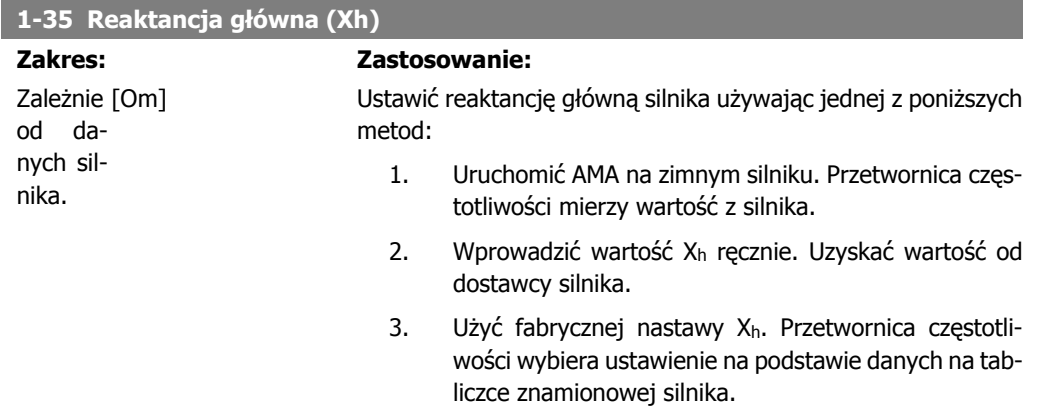

Nie można dopasować tego parametru w trakcie pracy silnika.

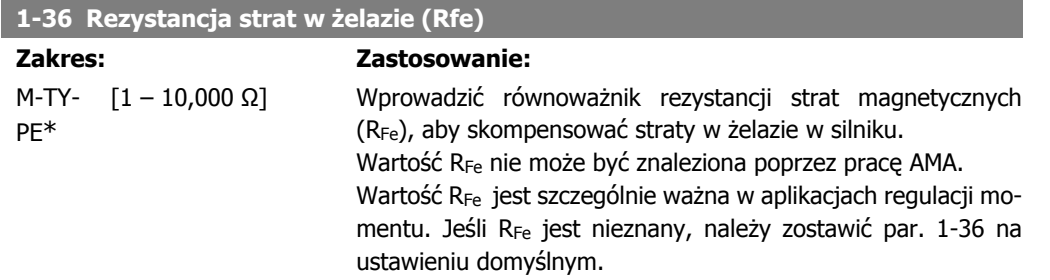

Nie można dopasować tego parametru w trakcie pracy silnika.

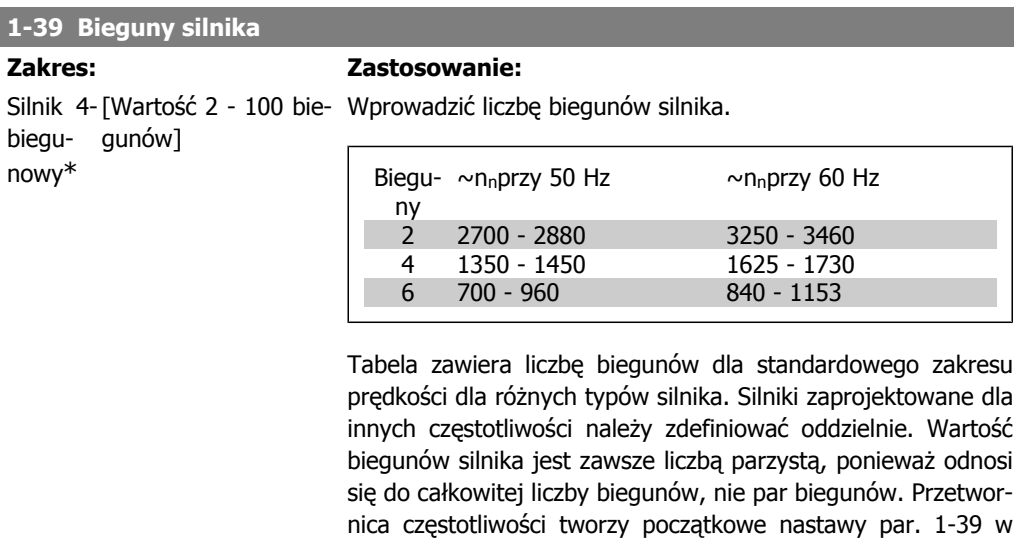

oparciu o par. 1-23 Częstotliwość silnika i par. 1-25Znamionowa prędkość silnika.

Nie można dopasować tego parametru w trakcie pracy silnika.

## **2.3.4. 1-5\* Ustawienie niezależne od obciążenia**

Parametry do ustawienia ustawień silnika niezależnych od obciążenia.

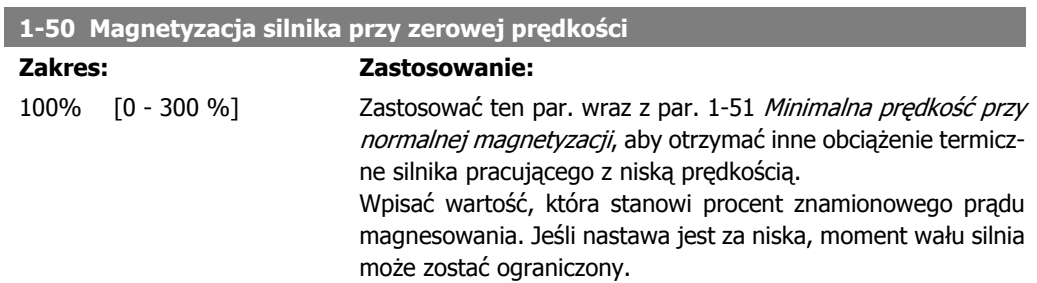

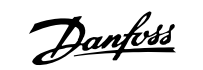

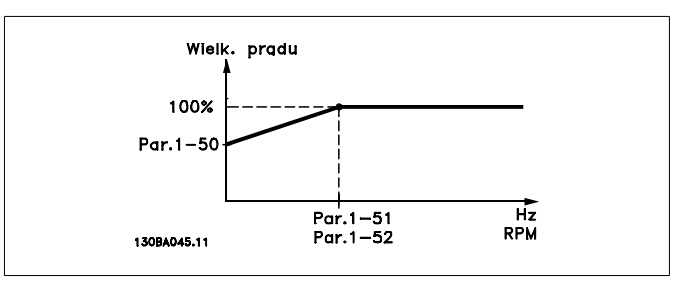

## **1-51 Min. prędkość przy standardowym magnesowaniu [obr./min]**

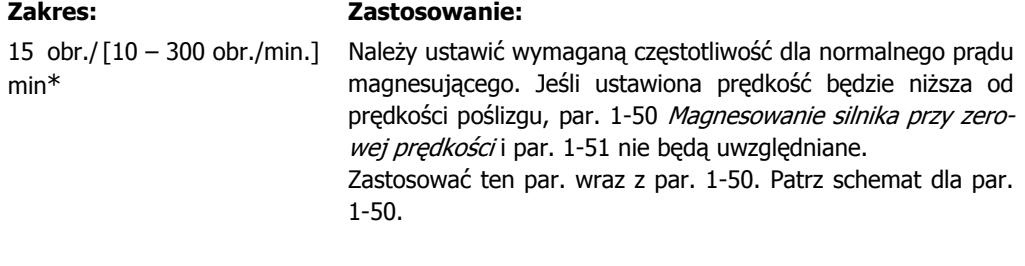

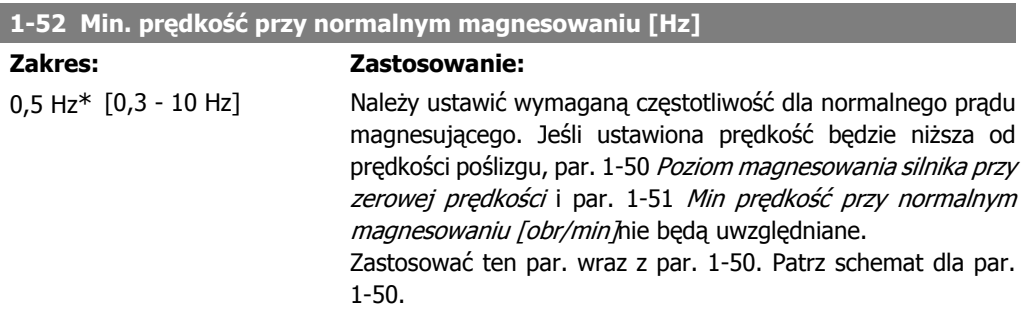

# **2.3.5. 1-6\* Ustawienie zależne od obciążenia**

Parametry do regulacji ustawień silnika zależnych od obciążenia.

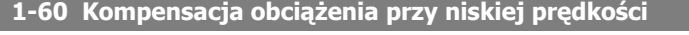

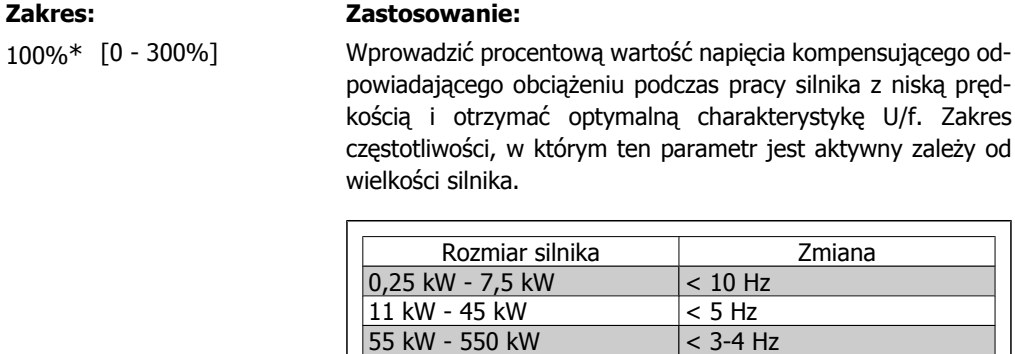

55 kW - 550 kW

**2**

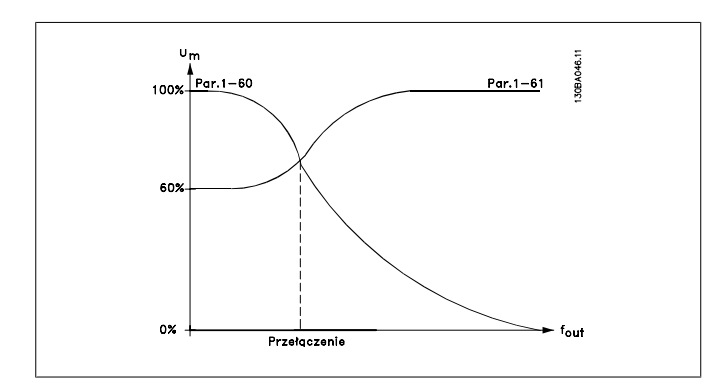

## **1-61 Kompensacja obciążenia przy wysokiej prędkości**

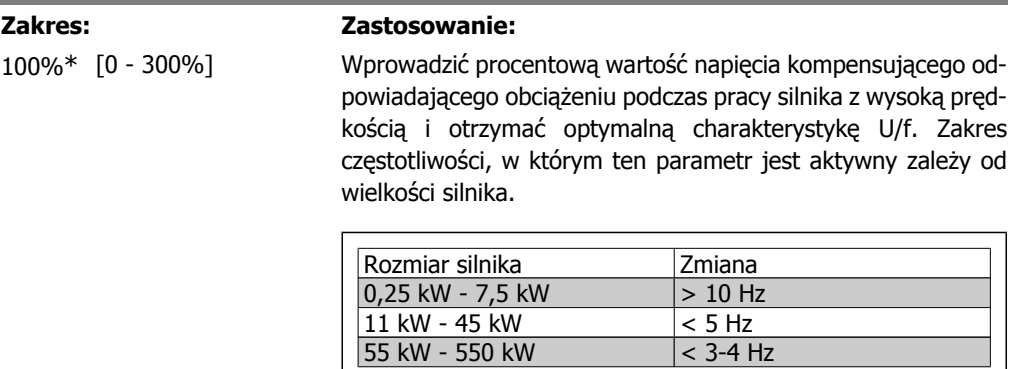

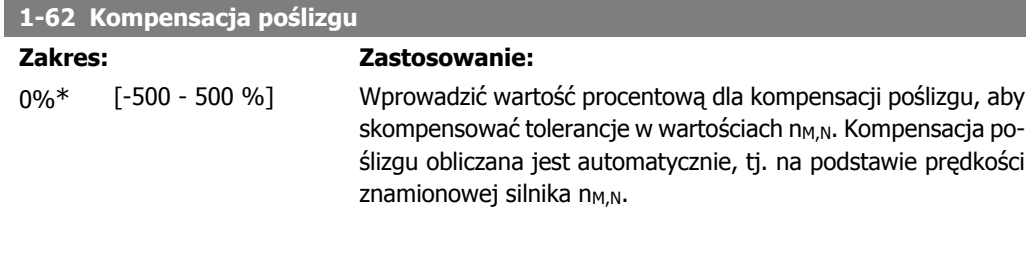

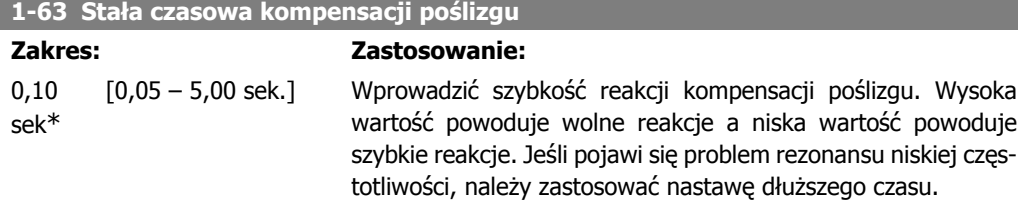

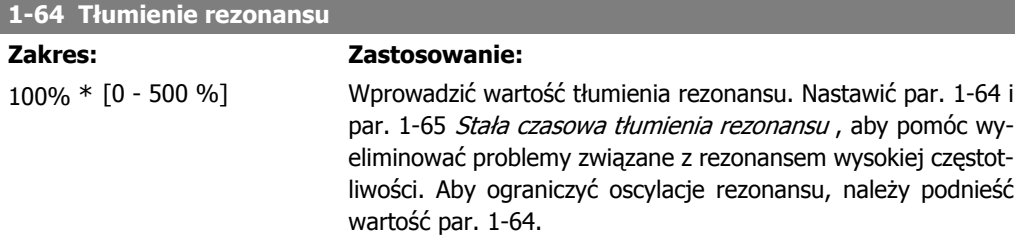

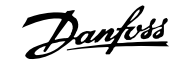

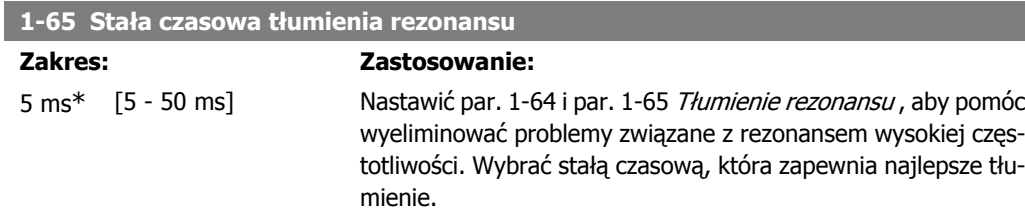

## **2.3.6. 1-7\* Regulacja startu**

Parametry do ustawiania specjalnych rozruchowych cech silnika.

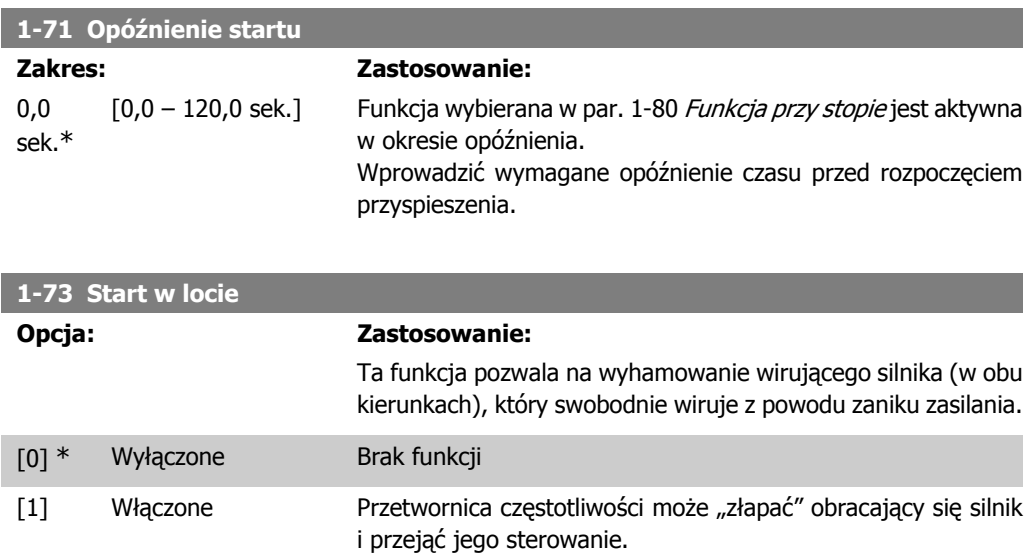

Kiedy par.1-73 jest włączony, par. 1-71 Opóźnienie startunie działa.

Kierunek wyszukiwania dla startu w locie jest związany z ustawienie w par. 4-10 "Kierunek obrotów silnika".

Zgodny z ruchem zegara [0]: Wyszukiwanie startu w locie w kierunku zgodnym z ruchem zegara. Jeśli zakończy się niepowodzeniem, wykonane zostanie hamowanie DC.

W obu kierunkach [2]: Start w locie wykona najpierw wyszukiwanie w kierunku określonym przez ostatnią wartość zadaną (kierunek). Jeśli wyszukiwanie się nie powiedzie, zostanie ono rozpoczęte w drugim kierunku. Jeśli również wtedy się nie powiedzie, włączony zostanie hamulec DC w czasie określonym w par. 2-02, "Czas hamowania". Start rozpocznie się wtedy przy 0 Hz.

## **2.3.7. 1-8\* Regulacja stopu**

Parametry do ustawiania specjalnych cech stopu silnika.

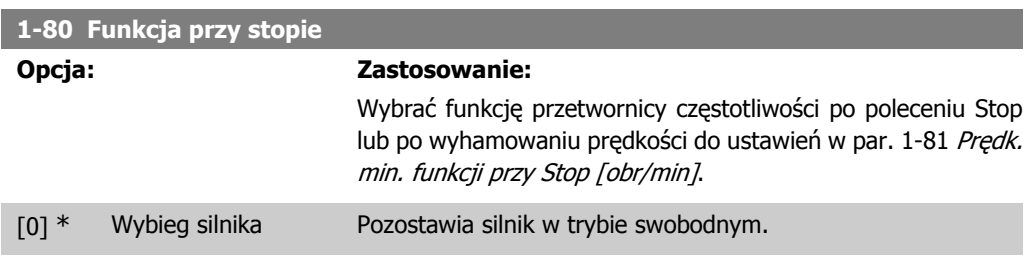

[1] \* Prąd trzymania/pod-Zasila silnik prądem trzymania DC (patrz par. 2-00). grzanie DC

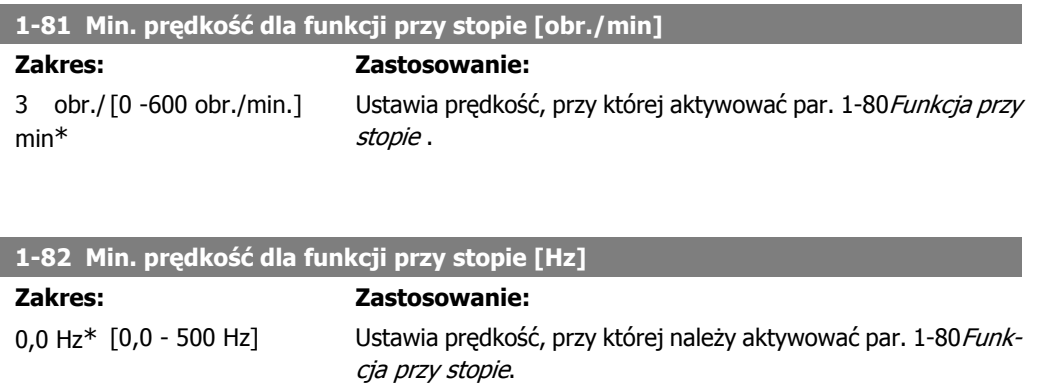

# **2.3.8. 1-9\* Temperatura silnika**

Parametry do ustawiania cech ochrony temperatury silnika.

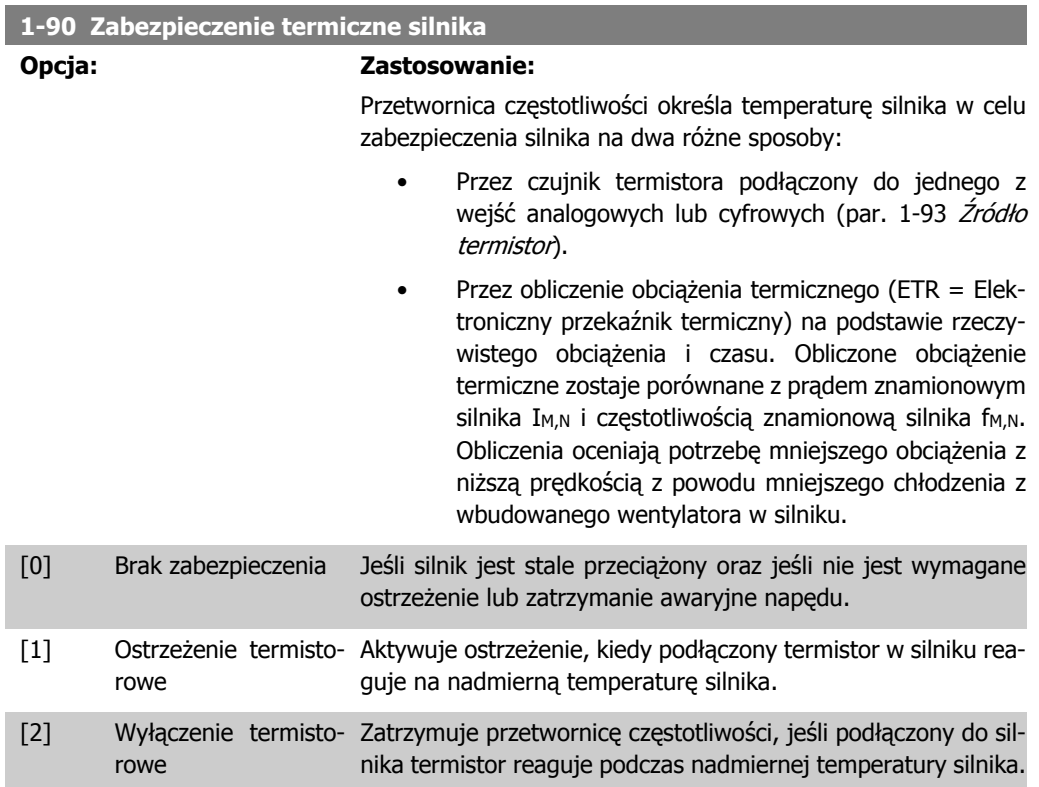

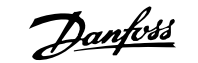

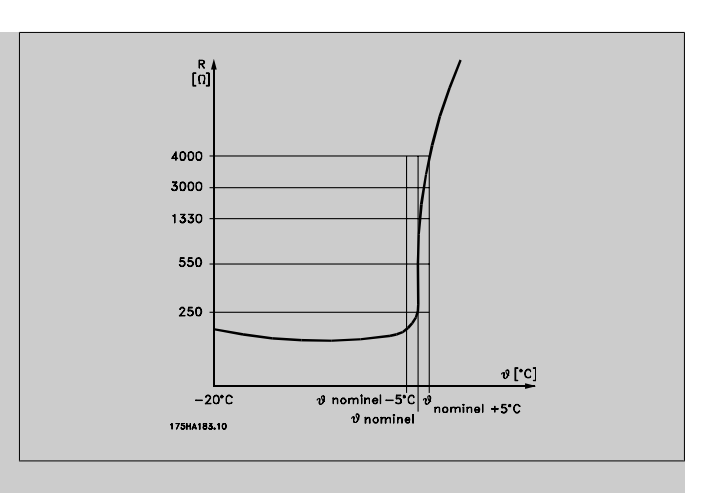

Wartość odcięcia termistora wynosi > 3 kΩ.

Należy umieścić termistor (czujnik PTC) w silniku jako zabezpieczenie uzwojenia.

Zabezpieczenie silnika może zostać zastosowane przy użyciu zakresu technik: Czujnik PTC w uzwojeniu silnika; mechaniczny przełącznik termalny (typ Klixon); lub Elektroniczny przekaźnik termiczny (ETR).

Użycie wejścia cyfrowego i 24 V jako zasilania:

Przykład: Przetwornica częstotliwości zatrzymuje się awaryjnie, jeśli temperatura silnika jest zbyt wysoka.

Zestaw parametrów:

Nastawić par. 1-90 Zabezpieczenie termiczne silnika na Termistor - wyłączenie [2]

Nastawić par. 1-93 Źródło termistora na Wejście cyfrowe 33[6]

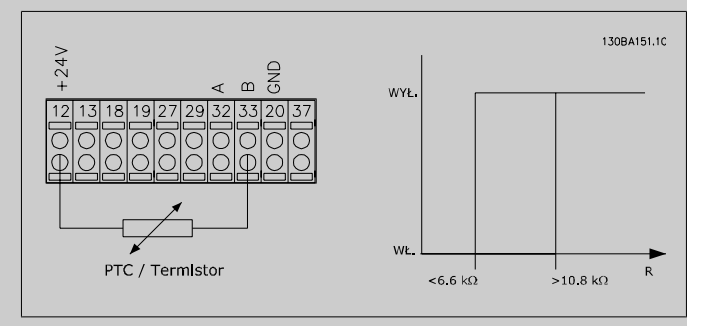

Użycie wejścia cyfrowego i 10 V jako zasilania:

Przykład: Przetwornica częstotliwości zatrzymuje się awaryjnie, jeśli temperatura silnika jest zbyt wysoka.

Zestaw parametrów:

Nastawić par. 1-90 Zabezpieczenie termiczne silnika na Termistor - wyłączenie [2]

Nastawić par. 1-93 Źródło termistora na Wejście cyfrowe 33[6]

Przewodnik programowania przetwornicy rizewounik programowania przetwornicy<br>
częstotliwości VLT ® AQUA 2. Opis parametru

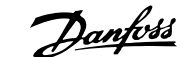

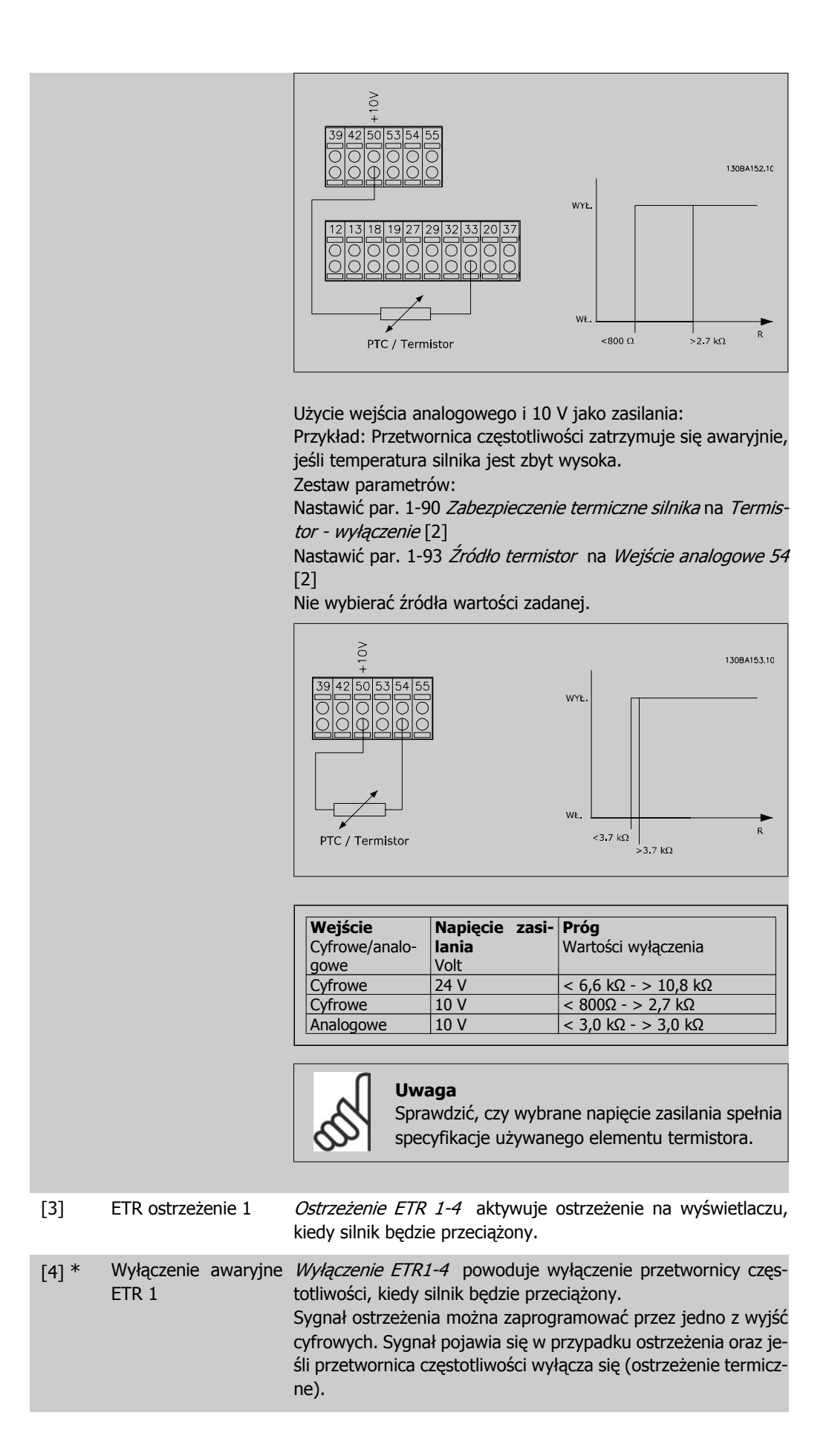

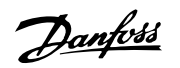

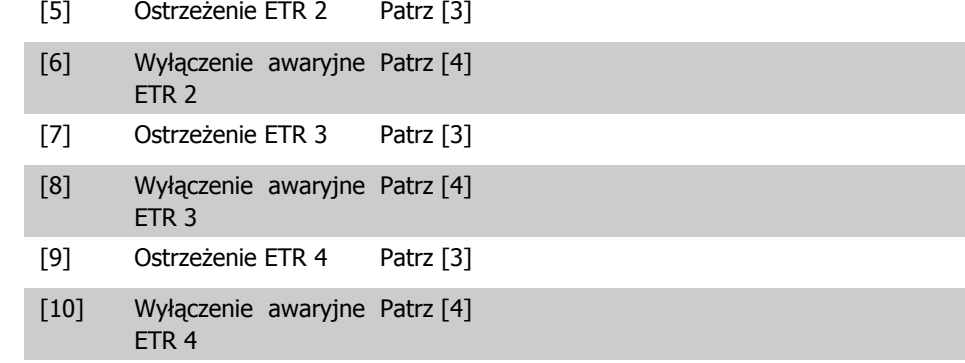

Funkcje ETR 1-4 (Elektroniczny przekaźnik termiczny) obliczają obciążenie w chwili przełączenia na zestaw parametrów, gdzie zostały one wybrane jako aktywne. Na przykład ETR rozpocznie obliczanie, gdy zestaw parametrów 3 zostanie wybrany. Dla rynku Północno-Amerykańskiego: Funkcje ETR zapewniają klasę 20 zabezpieczenia silnika przed przeciążeniem, zgodnie z NEC.

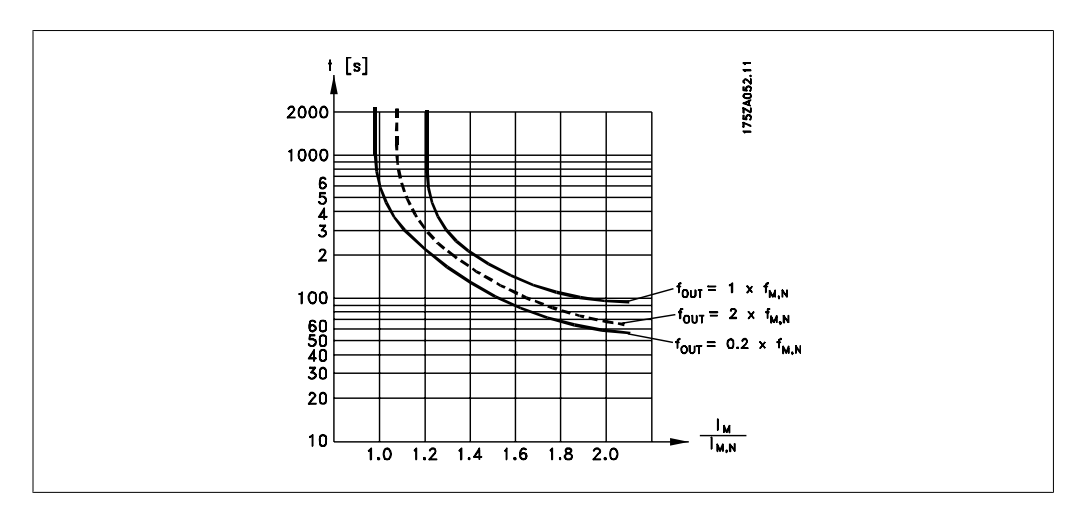

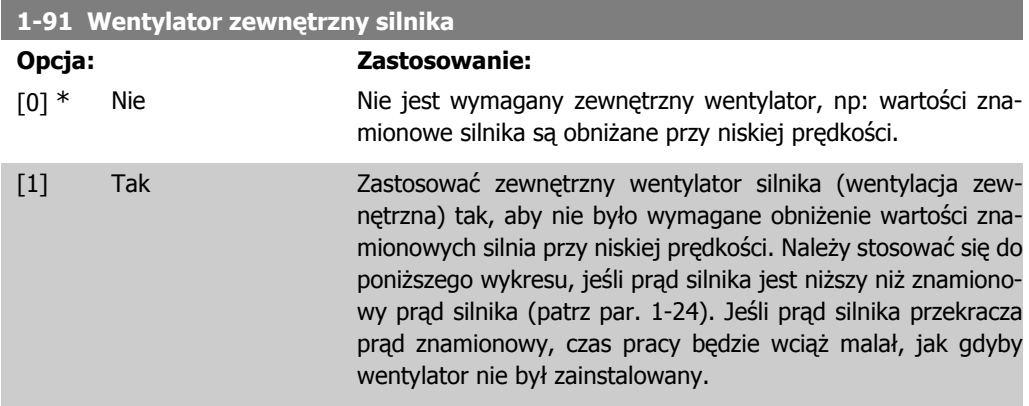

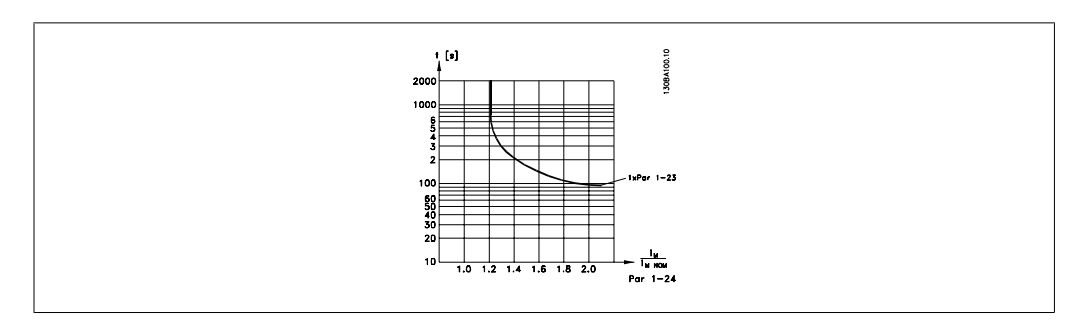

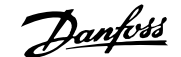

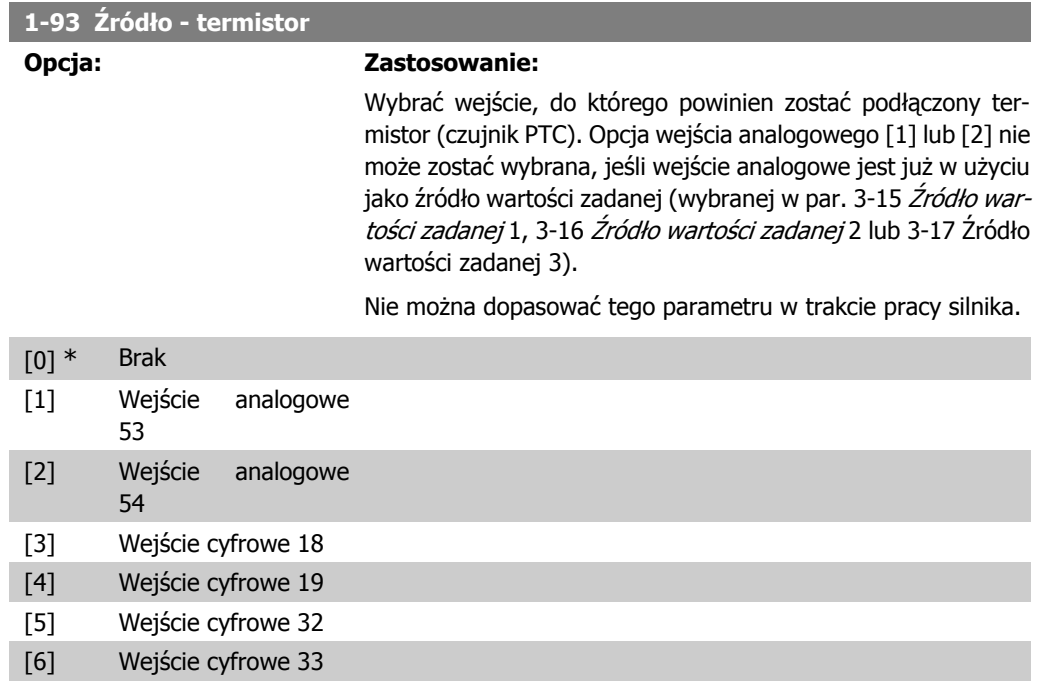

# **2.4. Główne menu – hamulce – grupa 2**

## **2.4.1. 2-0\* Hamulce DC**

Grupa parametrów do konfigurowania funkcji hamulca DC oraz zatrzymania DC.

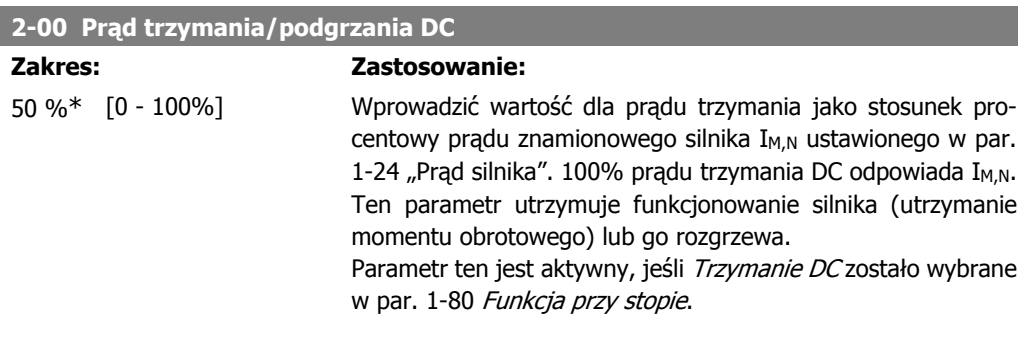

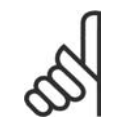

## **Uwaga**

Wartość maksymalna zależy od prądu znamionowego silnika. **Uwaga** Należy unikać długotrwałego 100% prądu. Może to zniszczyć silnik.

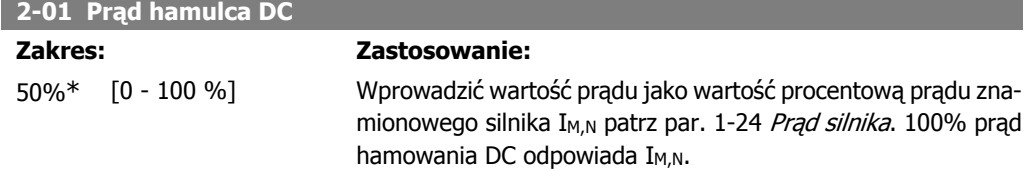

Prąd hamowania DC jest wykorzystywany do załączenia hamowania, kiedy prędkość jest niższa niż ograniczenie nastawione w par. 2-03 Prędkość dla załączenia hamowania DC;kiedy funkcja odwrotnego hamowania DC jest aktywna, lub przez port komunikacji szeregowej. Prąd hamowania jest aktywny w okresie czasu ustawianym w par. 2-02 Czas hamowania DC.

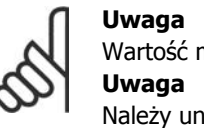

Wartość maksymalna zależy od prądu znamionowego silnika. Należy unikać długotrwałego 100% prądu. Może to zniszczyć silnik.

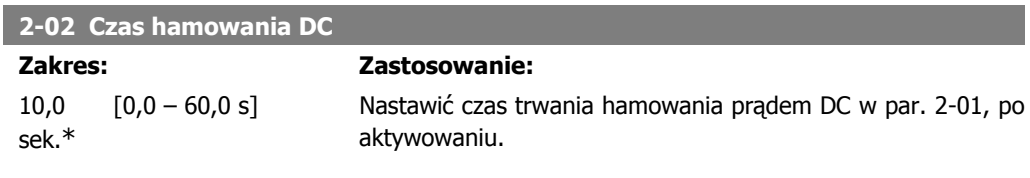

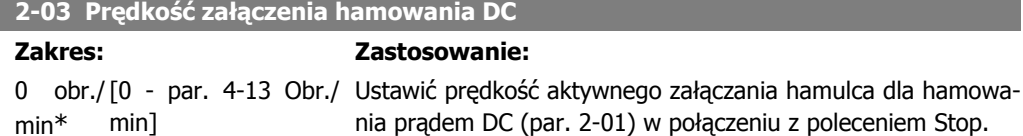

## **2.4.2. 2-1\* Funkcja energii hamowania**

Grupa parametrów do wyboru parametrów hamowania dynamicznego.

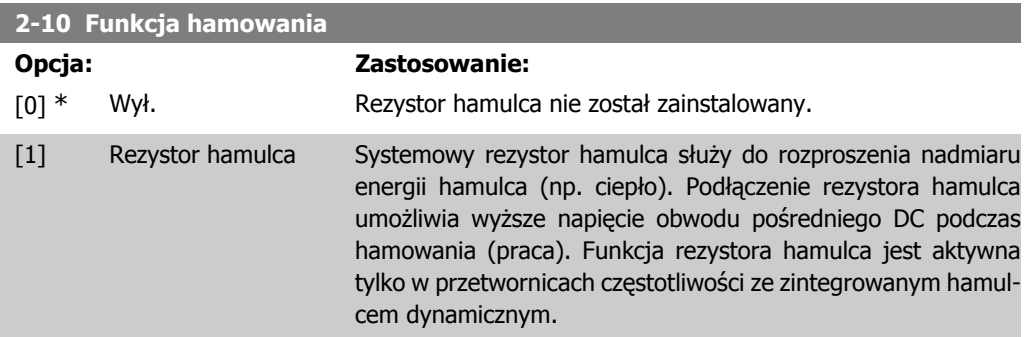

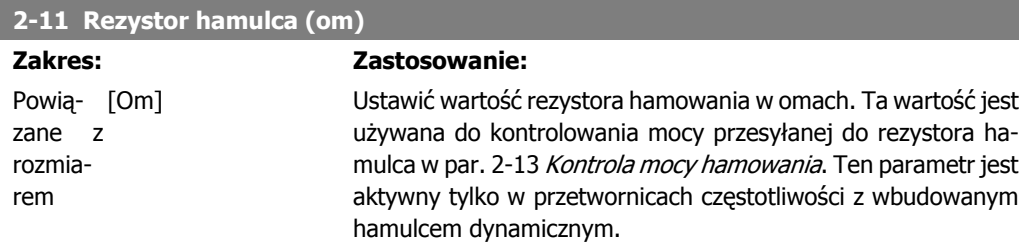

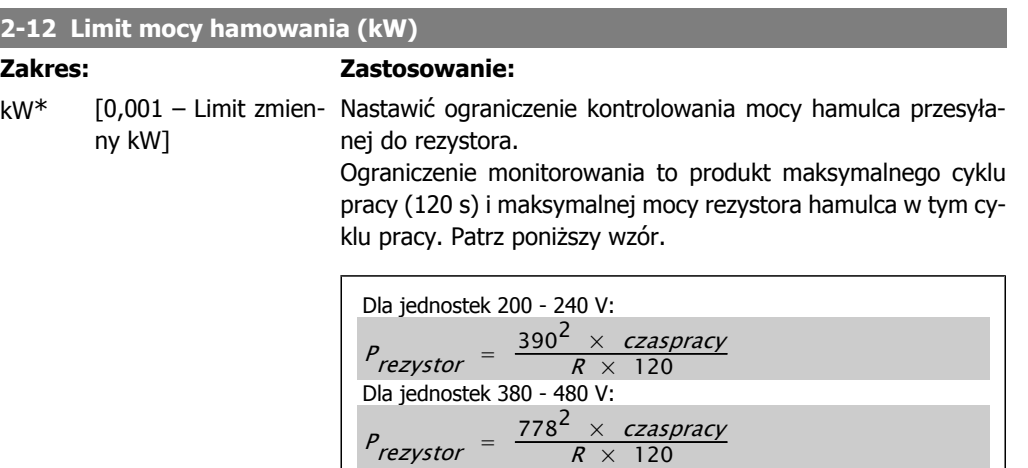

Ten parametr jest aktywny tylko w przetwornicach częstotliwości z wbudowanym hamulcem dynamicznym.

Dla jednostek 525 - 600 V:

 $P_{\text{rezvstor}} = \frac{943^2 \times \text{czaspracy}}{R \times 120}$ 

**120** 

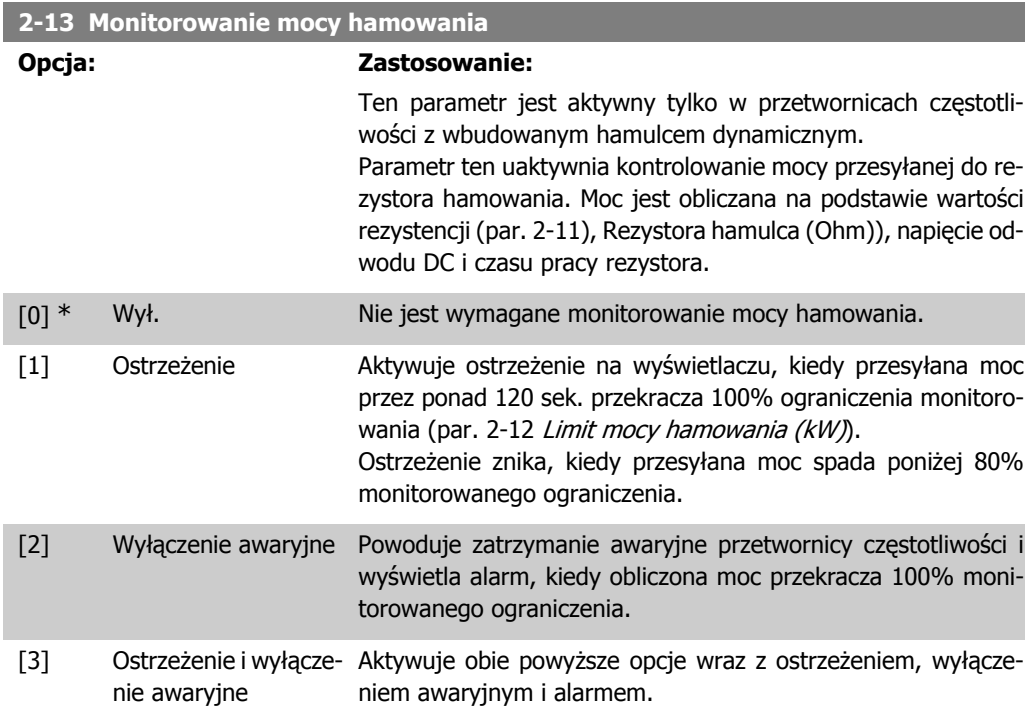

Jeśli monitorowanie mocy jest ustawione na Wył. [0] lub Ostrzeżenie [1], funkcja hamowania pozostaje aktywna nawet, jeśli zostało przekroczone ograniczenie monitorowania. Może to prowadzić do przeciążenia termicznego rezystora. Można również wygenerować ostrzeżenie poprzez wyjścia przekaźnikowe/cyfrowe. Dokładność pomiaru monitorowania mocy zależy od dokładności rezystancji rezystora (większej niż ± 20%).

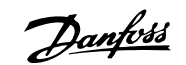

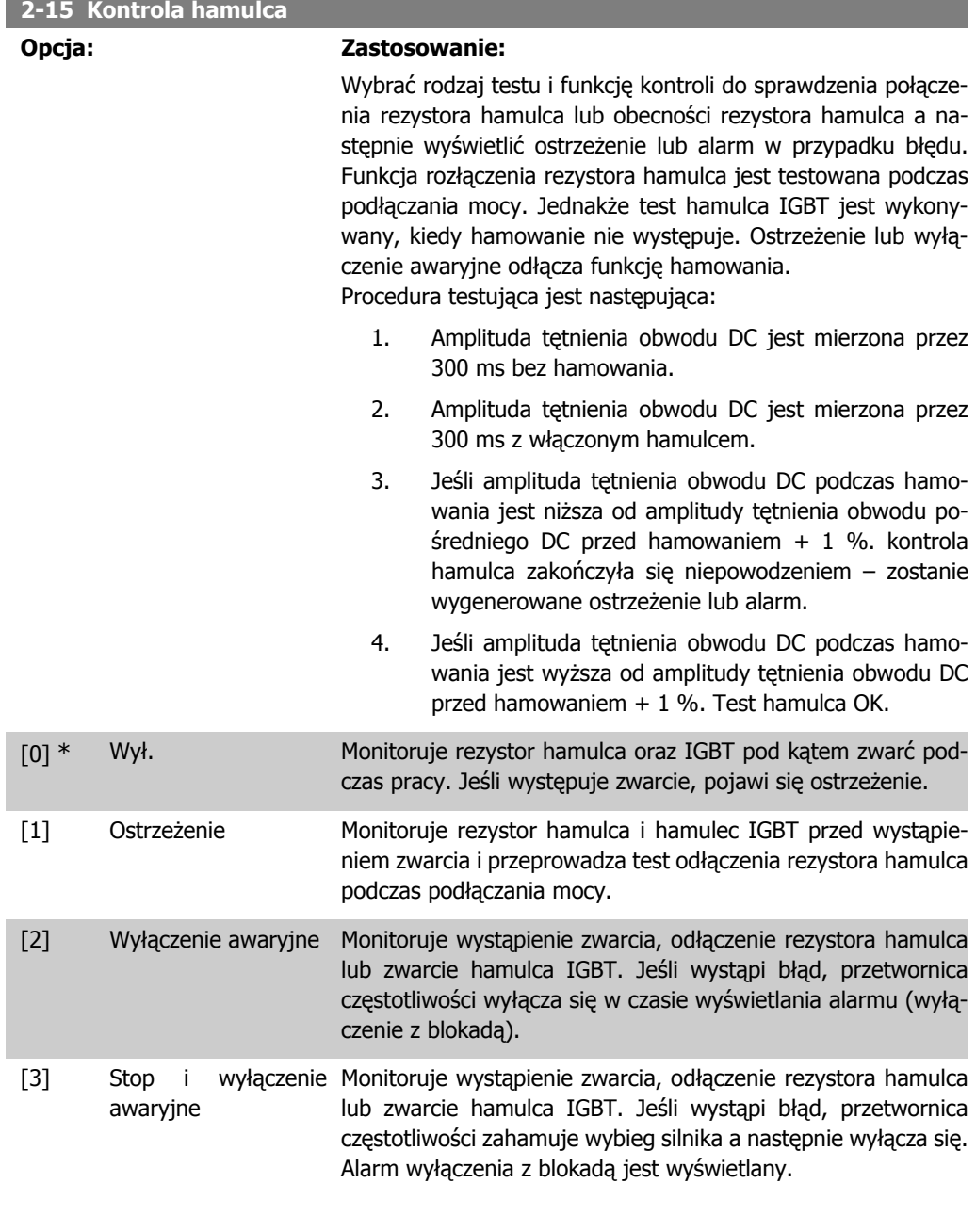

**2**

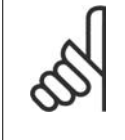

**Uwaga**

UWAGA!: Usunąć ostrzeżenie związane z Wyłączeniem [0] lub Ostrzeżeniem [1], wyłączając i włączając zasilanie. Najpierw należy naprawić błąd. Przy Wyłączeniu [0] lub Ostrzeżeniu [1], przetwornica częstotliwości kontynuuje pracę nawet, jeśli zostanie stwierdzony błąd.

## **2-17 Kontrola przepięcia**

### **Opcja: Zastosowanie:**

Kontrola przepięcia (OVC) jest wybierana po to, by zmniejszyć ryzyko wyłączenia awaryjnego przetwornicy częstotliwości przy przepięciu na łączu DC spowodowanego przez moc generatorową z obciążenia.

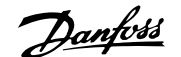

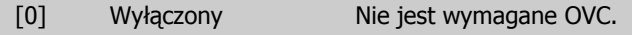

[2] \* Włączony Aktywuje OVC.

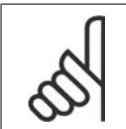

**Uwaga** Czas rozpędzenia/zatrzymania jest automatycznie dostosowywany, aby uniknąć wyłączenia awaryjnego przetwornicy częstotliwości.

# **2.5. Główne menu – wartość zadana / rozpędzenie/zatrzymanie – grupa 3**

## **2.5.1. 3-0\* Ograniczenia wartości zadanej**

Parametry do ustawienia jednostki, ograniczeń i zakresów wartości zadanych.

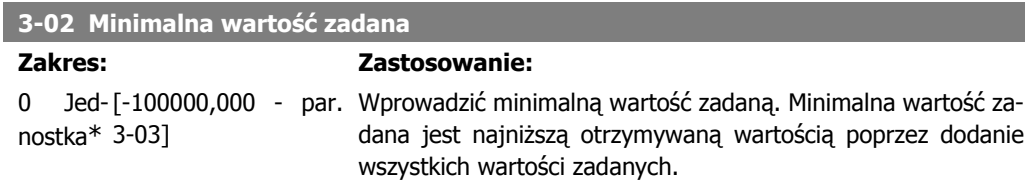

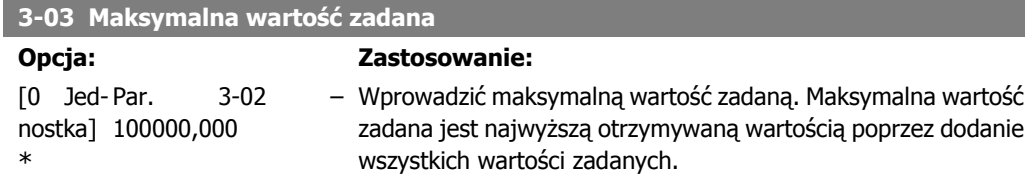

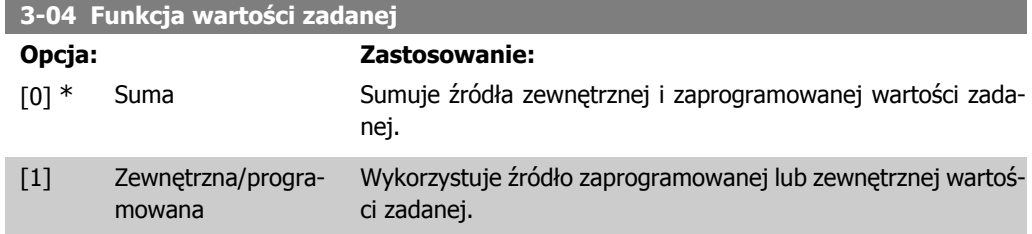

Przełącza między zewnętrzną a zaprogramowaną wartością zadaną za pomocą polecenia na wejściu cyfrowym.

## **2.5.2. 3-1\* Wartości zadane**

Parametry do ustawienia źródeł wartości zadanych.

Wybrać programowaną wartość zadaną. Wybrać Bit 0 / 1 / 2 programowanej wartości zadanej [16], [17] lub [18] dla odpowiednich wejść cyfrowych w grupie parametrów 5.1\* Wejścia cyfrowe.

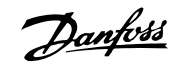

#### **3-10 Programowana wartość zadana**

Tablica [8]

0.00%\* [-100.00 - 100.00 %] Wprowadzić osiem różnych programowanych wartości zadanych (0-7) w tym parametrze, używając tablicy programowania. Programowana wartość zadana jest określona jako procent wartości Wart. zad.<sub>MAX</sub> (par. 3-03 *Maks. wartość zadana*)lub jako procent innych zewnętrznych wartości zadanych. Jeśli została zaprogramowana Wart. zad.<sub>MIN.</sub> inna niż 0 (par. 3-02 Min. wartość zadana), programowana wartość zadana jest obliczana jako procent pełnego zakresu wartości zadanej np.: na podstawie różnicy między Wart. zad.<sub>MAX</sub> i Wart. zad.<sub>MIN.</sub> Następnie wartość ta jest dodawana do War.zad.<sub>MIN</sub>. Podczas używania programowanych wartości zadanych, należy wybrać bit programowanej wartości zadanej 0/1/2 [16], [17] lub [18] dla odpowiednich wejść cyfrowych w grupie parametrów 5.1\* Wejścia cyfrowe.

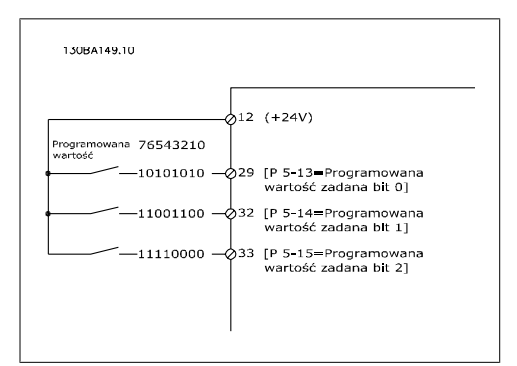

#### **3-11 Prędkość pracy manewrowej - Jog [Hz]**

**Zakres: Zastosowanie:** Powią- [0 - 1000 Hz] zane z rozmiarem\*

Prędkość pracy manewrowej – Jog jest stałą prędkością wyjściową, przy której przetwornica częstotliwości działa, podczas gdy funkcja pracy manewrowej zostaje aktywowana. Patrz również par. 3-80.

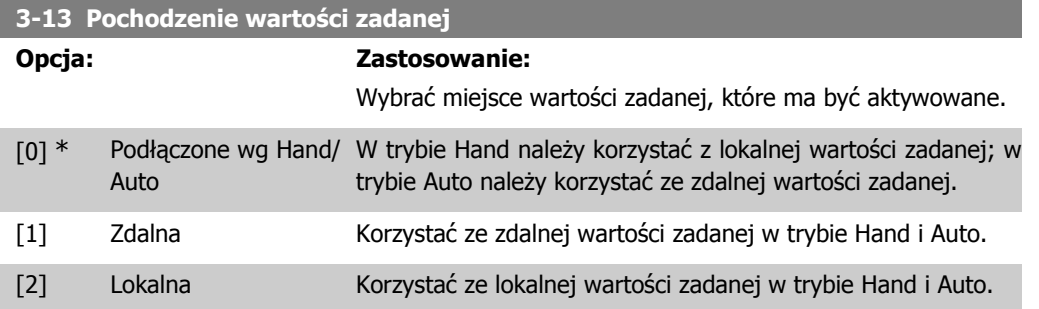

I

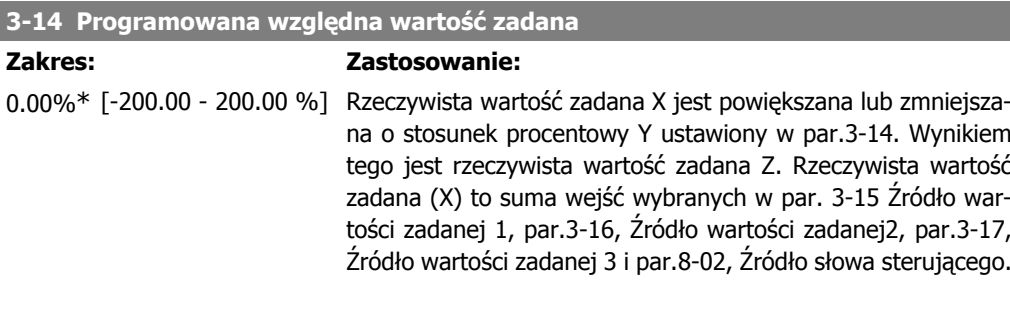

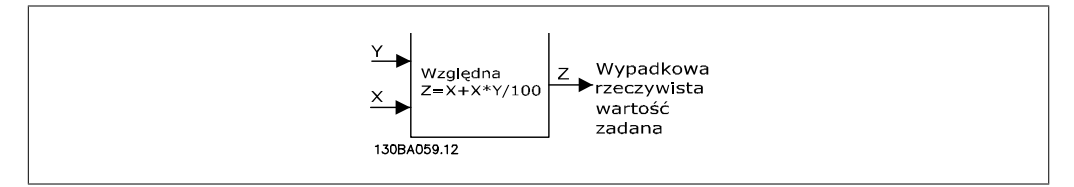

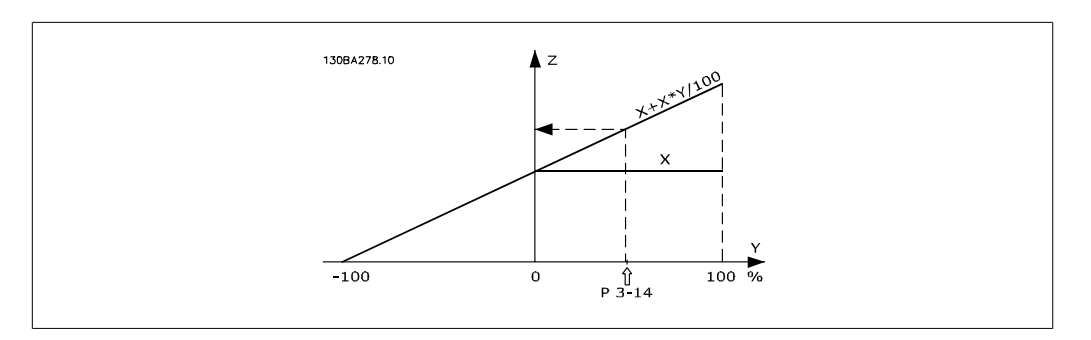

## **3-15 Źródło wartości zadanej 1**

## **Opcja: Zastosowanie:**

Wybrać wejście wartości zadanej, które ma być użyte dla sygnału pierwszej wartości zadanej. Par. 3-15, 3-16 i 3-17 określają aż do trzech różnych sygnałów wartości zadanej. Suma tych odpowiednich sygnałów określa rzeczywistą wartość zadaną.

Nie można dopasować tego parametru w trakcie pracy silnika.

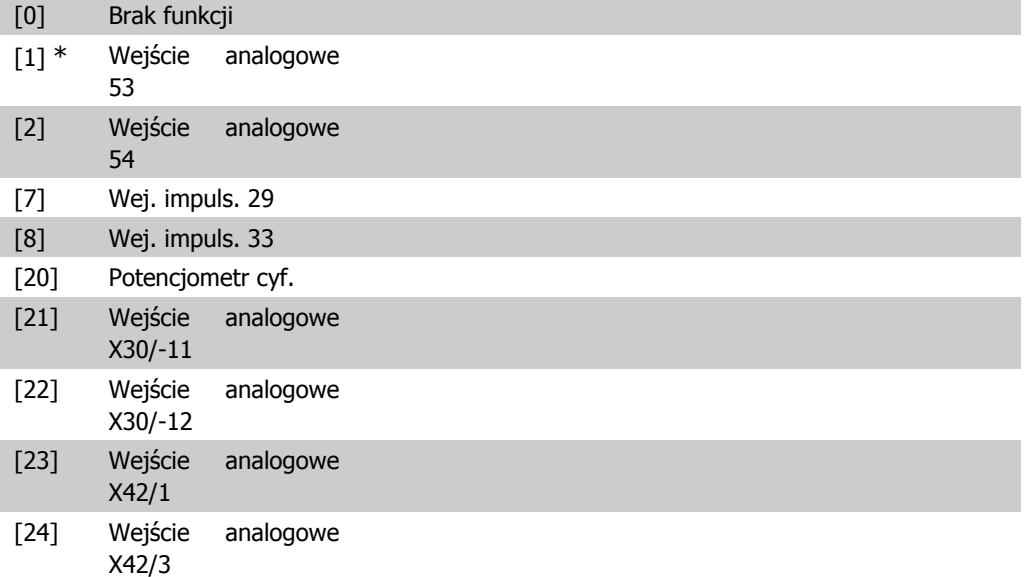

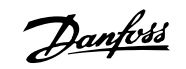

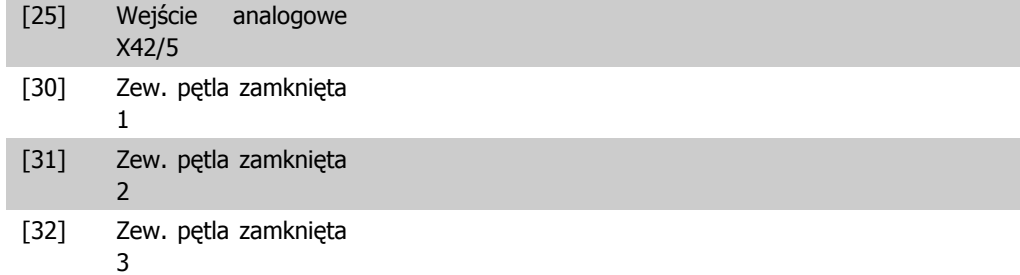

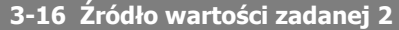

#### **Opcja: Zastosowanie:**

Wybrać wejście wartości zadanej, które ma być użyte dla sygnału drugiej wartości zadanej. Par. 3-15, 3-16 i 3-17 określają aż do trzech różnych sygnałów wartości zadanej. Suma tych odpowiednich sygnałów określa rzeczywistą wartość zadaną.

Nie można dopasować tego parametru w trakcie pracy silnika.

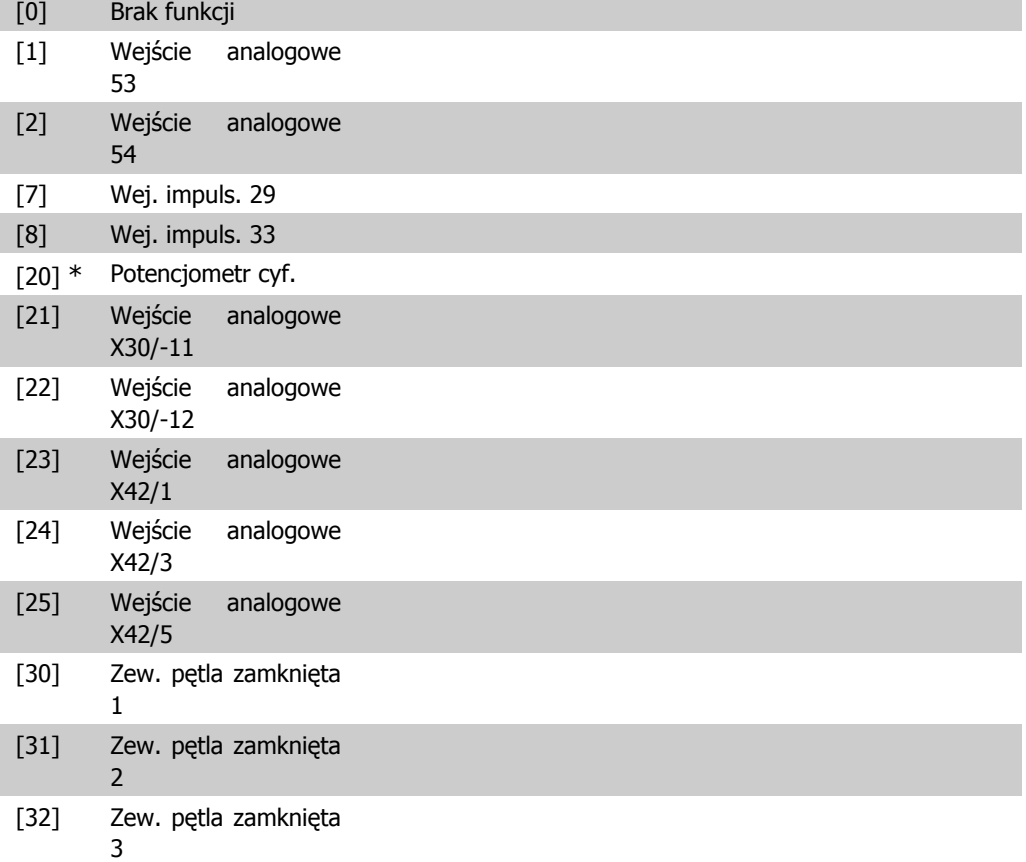

## **3-17 Źródło wartości zadanej 3**

#### **Opcja: Zastosowanie:**

Wybrać wejście wartości zadanej, które ma być użyte dla sygnału trzeciej wartości zadanej. Par. 3-15, 3-16 i 3-17 określają aż do trzech różnych sygnałów wartości zadanej. Suma tych odpowiednich sygnałów określa rzeczywistą wartość zadaną.

Nie można dopasować tego parametru w trakcie pracy silnika.

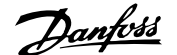

**2**

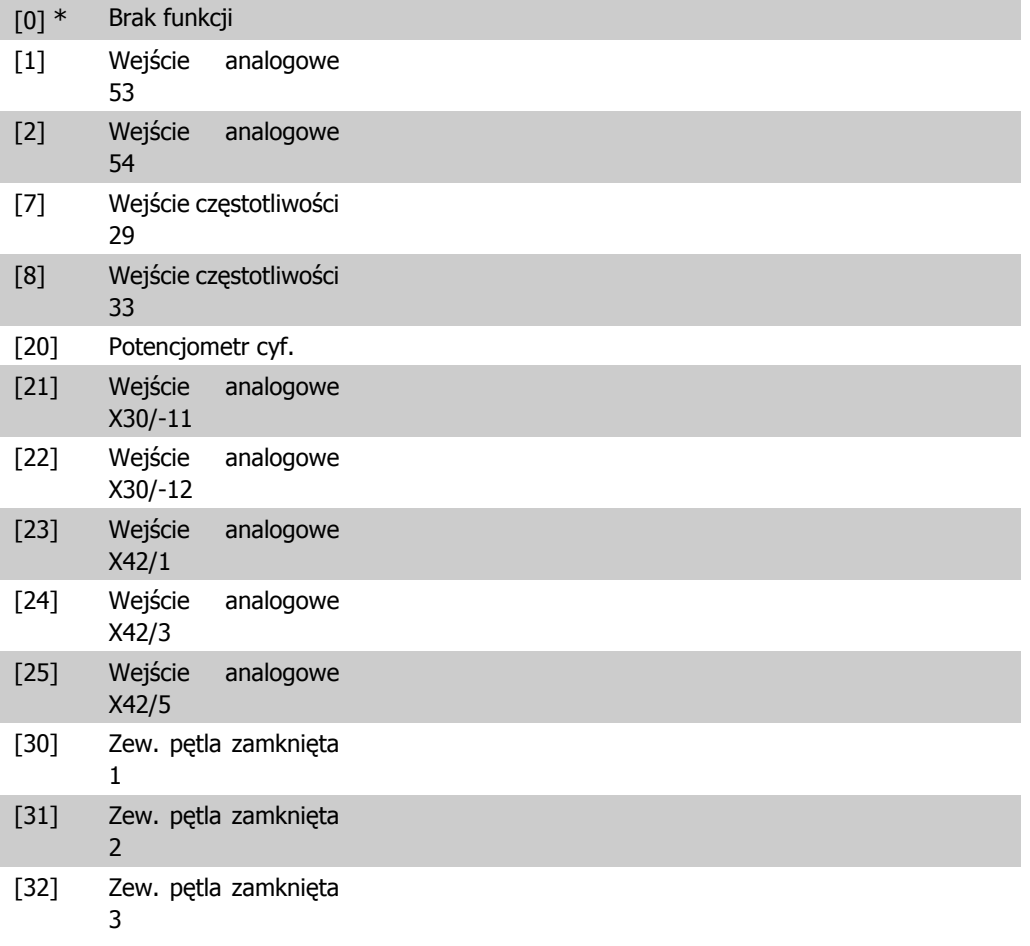

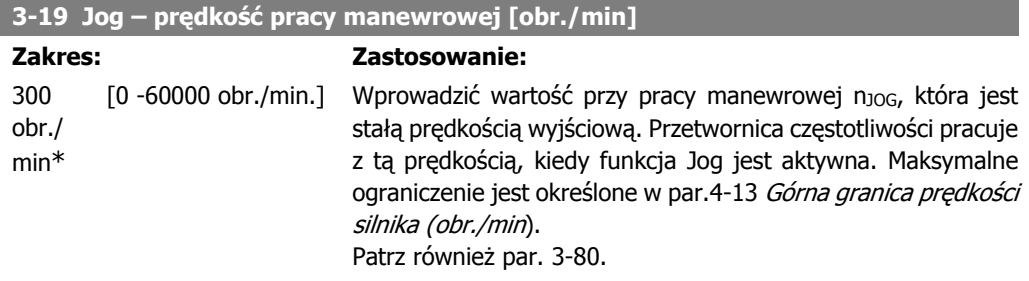

# **2.5.3. 3-4\* Rozpędzanie/zatrzymanie 1**

Skonfigurować ten parametr oraz obydwa czasy rozpędzenia/zatrzymania (par. 3-4\* i 3-5\*).

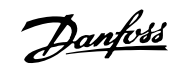

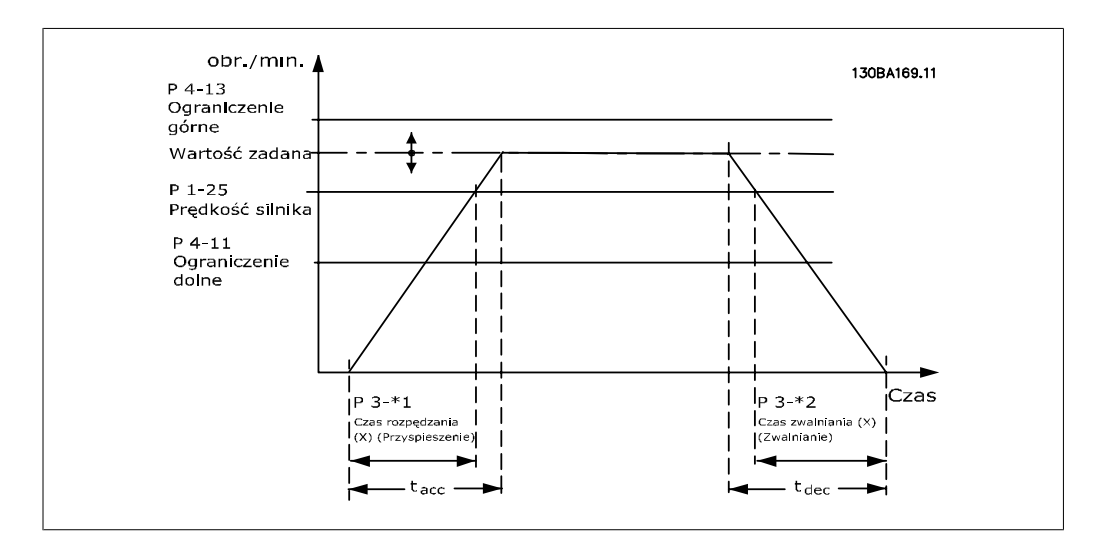

### **3-41 Czas rozpędzania 1**

#### **Zakres: Zastosowanie:**

3 sek.\* [1 – 3600 sek.] Wprowadzić czas rozpędzania, czyli czas przyspieszania od 0 obr./min do prędkości znamionowej silnika n<sub>M,N</sub> (par. 1-25). Wybrać czas przyspieszania, którego prąd wyjściowy nie przekracza ograniczenia prądu w par. 4-18 podczas przyspieszania. Patrz czas zatrzymania w par. 3-42.

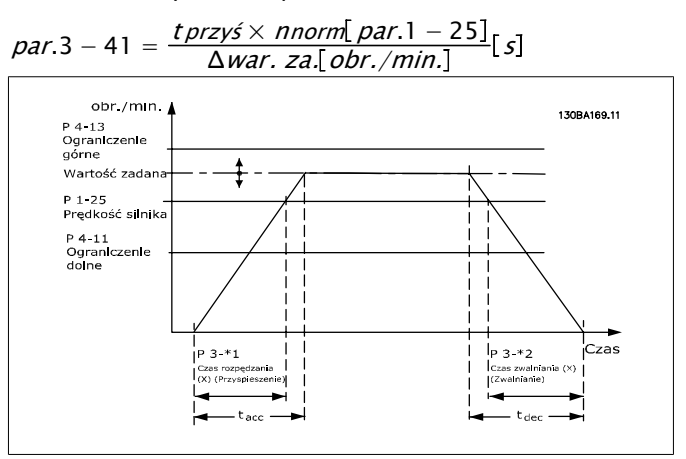

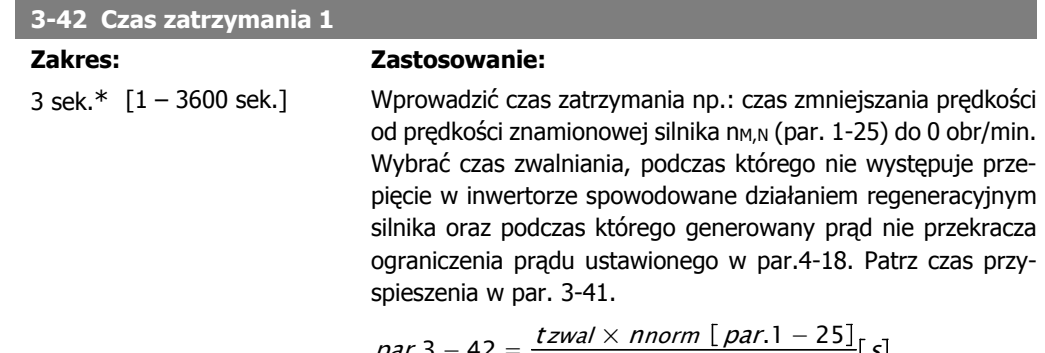

$$
par.3 - 42 = \frac{tzwal \times nnorm [par.1 - 25]}{\Delta war. za [obr./min.]} [s]
$$

## **2.5.4. 3-5\* Rozpędzanie/zatrzymanie 2**

Wybór parametrów rozpędzania/zatrzymywania, patrz 3-4\*.

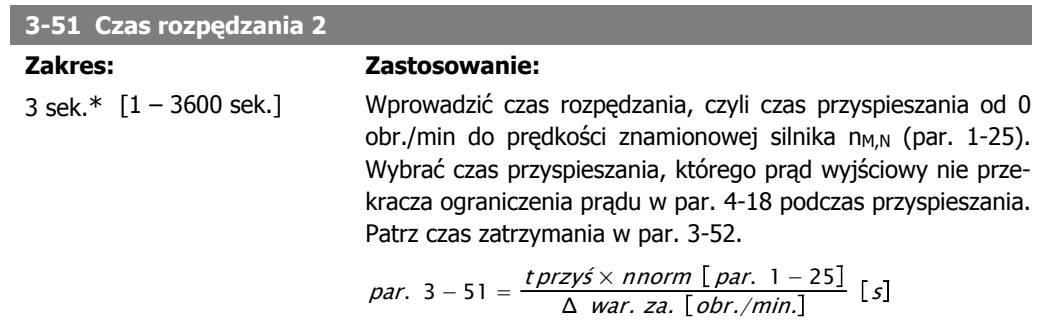

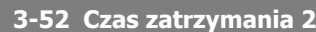

#### **Zakres: Zastosowanie:**

3 sek.\* [1 – 3600 s] Wprowadzić czas zatrzymania tzn. czas zmniejszania prędkości od prędkości znamionowej silnika n<sub>M,N</sub> (par. 1-25) do 0 obr./min. Wybrać czas zwalniania, podczas którego nie występuje przepięcie w inwertorze spowodowane działaniem regeneracyjnym silnika oraz podczas którego generowany prąd nie przekracza ograniczenia prądu ustawionego w par.4-18. Patrz czas przyspieszenia w par. 3-51.

 $par.3 - 52 = \frac{tzwal \times nnorm\_par. 1 - 25 \rfloor}{\Delta war. za. [obr./min.]$  [s

## **2.5.5. 3-8\* Inne czasy rozpędzenia/zatrzymania**

Skonfigurować specjalne rozpędzenia/zatrzymania, np. "Jog"- praca manewrowa lub Szybki stop.

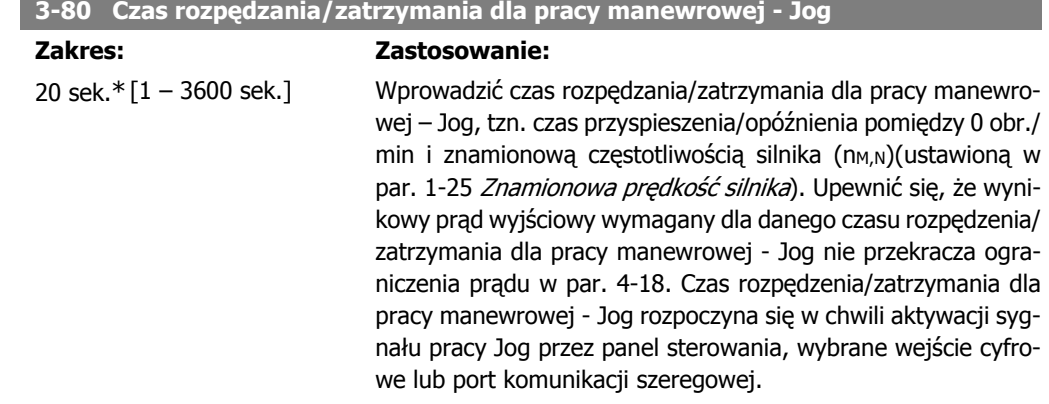

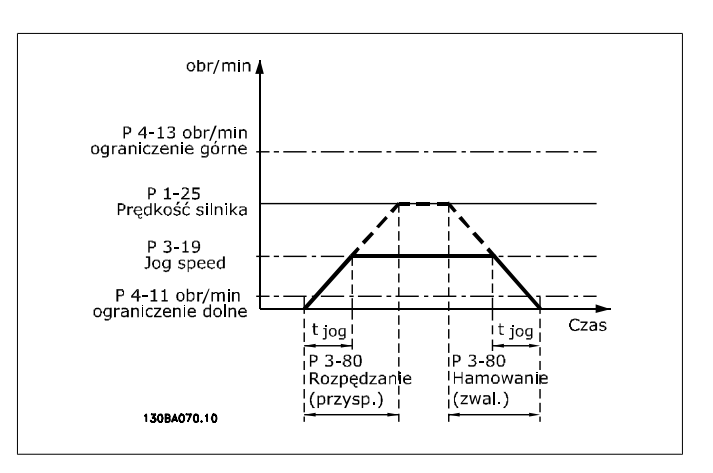

par. 
$$
3 - 80 = \frac{tjog \times \text{norm} [par. 1 - 25]}{\Delta \text{ jog pred.} [par. 3 - 19]} [s]
$$

#### **3-84 Czas początkowego rozpędzenia/zatrzymania**

\*

#### **Zakres: Zastosowanie:**

0 (wył.) $[0(wy)$ .) – 60 sek.]

Wprowadzić czas początkowego rozpędzenia/zatrzymania pomiędzy 0 obr./min a minimalną wartością zadaną. Niektóre aplikacje wymagają innych prędkości pompy podczas pracy poniżej dolnej granicy prędkości silnika. Początkowe rozpędzenie/zatrzymanie może zostać wykorzystane jako większa prędkość rozpędzenia/zatrzymania w celu szybkiego rozpędzenia urządzenia od poziomu zerowej prędkości, aby uniknąć uszkodzeń łożysk wzdłużnych. Jeśli P3-84 nie jest ustawione na "0 sek.", czas początkowego rozpędzenia/zatrzymania zostanie wykorzystany zamiast istniejącego czasu rozpędzenia (P3-41 lub P3-51).

#### **3-85 Czas rozpędzenia/zatrzymania zaworu zwrotnego Zakres: Zastosowanie:** 0 (wył.) $[0(wy)$ .) – 60 sek.] \* W celu wykonania ustawienia zamknięcia zaworu zwrotnego w taki sposób, aby nie dopuścić do udaru hydraulicznego, parametr ten może zostać wykorzystany w celu ustawienia czasu zwolnienia z poziomu dolnej granicy prędkości silnika do prędkości końcowej rozpędzenia/zatrzymania zaworu zwrotnego (P3-86 lub P3-87). Kiedy wartość P3-85 jest różna od 0,00, czas rozpędzenia/zatrzymania zaworu zwrotnego jest aktywny i zostanie użyty do zwolnienia z poziomu dolnej granicy prędkości silnika do prędkości zatrzymania zaworu zwrotnego ustawionej

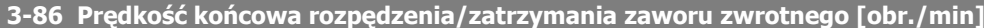

w P3-86 lub P3-87.

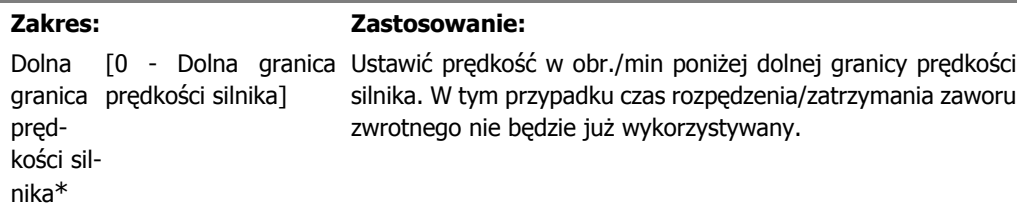

**3-87 Prędkość końcowa rozpędzenia/zatrzymania zaworu zwrotnego [Hz]**

### **Zakres: Zastosowanie:**

Dolna granica prędkości silnika] prędkości silnika\*

[0 - Dolna granica Ustawić prędkość w Hz poniżej dolnej granicy prędkości silnika. W tym przypadku czas rozpędzenia/zatrzymania zaworu zwrotnego nie będzie już wykorzystywany.

### **3-88 Czas końcowego rozpędzenia/zatrzymania**

#### **Zakres: Zastosowanie:**

0 (wył.) $[0(wv), -60$  sek.]

\*

Ustawić czas końcowego rozpedzenia/zatrzymania użyty w momencie zwalniania z prędkości końcowej rozpędzenia/zatrzymania zaworu zwrotnego oraz 0 obr./min. Czas końcowego zatrzymania może zostać użyty jako czas szybkiego zatrzymania, aby zapobiec uszkodzeniom pomp z łożyskami wzdłużnymi. Kiedy czas końcowego rozpędzenia/zatrzymania jest aktywny, będzie on wykorzystany zamiast istniejącego czasu zatrzymania (P3-42 lub P3-52).

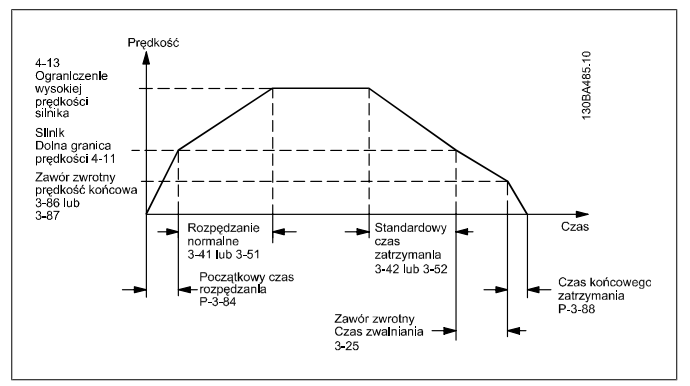

## **2.5.6. 3-9\* Potencjometr cyfr.**

Funkcja potencjometru cyfrowego umożliwia zwiększanie lub zmniejszanie rzeczywistej wartości zadanej poprzez regulację zestawu parametrów wejść cyfrowych za pomocą funkcji WZROST, OBNIŻENIE i KASOWANIE. Aby aktywować tę funkcję, przynajmniej jedno wejście cyfrowe musi być ustawione na WZROST lub OBNIŻENIE.

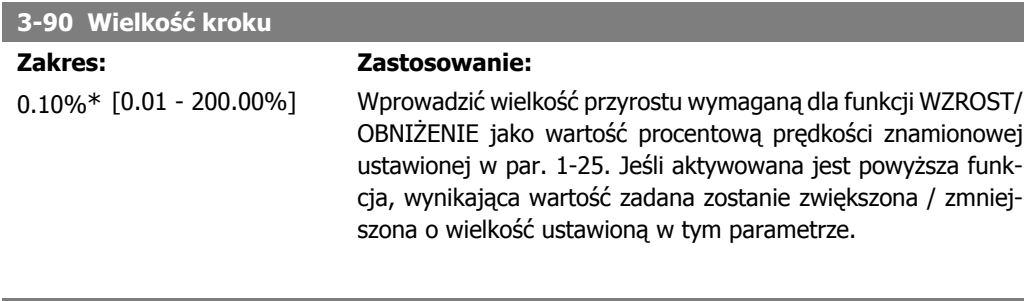

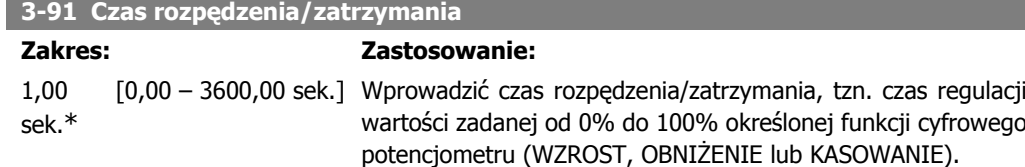

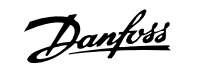

Jeśli funkcja WZROST / OBNIŻENIE jest aktywna dłużej niż czas opóźnienia rozpędzenia/zatrzymania określony w par. 3-95, wypadkowa wartość zadana zostanie rozpędzona / zatrzymana zgodnie z tym czasem rozpędzania / zatrzymania. Czas rozpędzenia/zatrzymania jest określany jako czas wykorzystywany do regulacji wartości zadanej o wielkość kroku określoną w par. 3-90 Wielkość kroku.

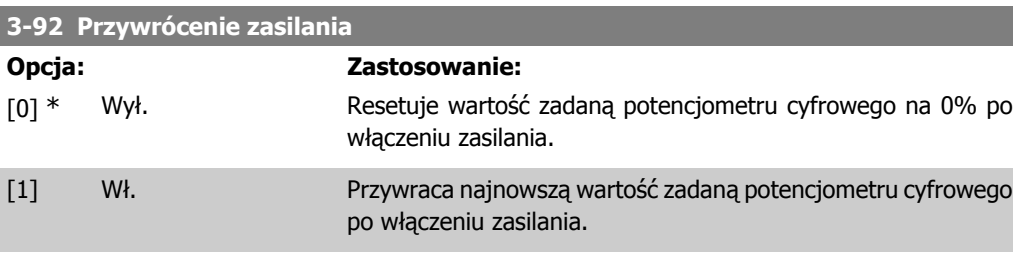

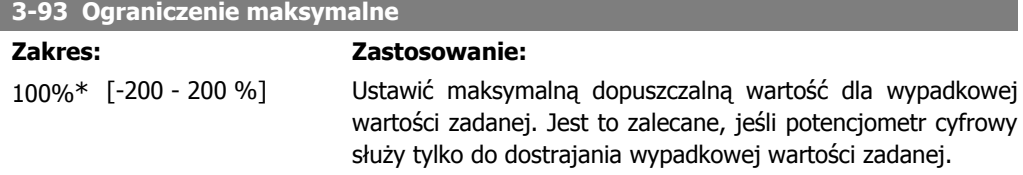

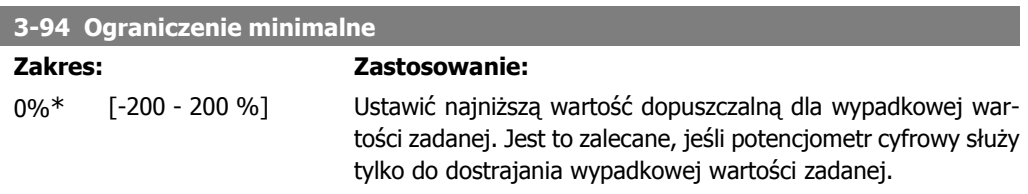

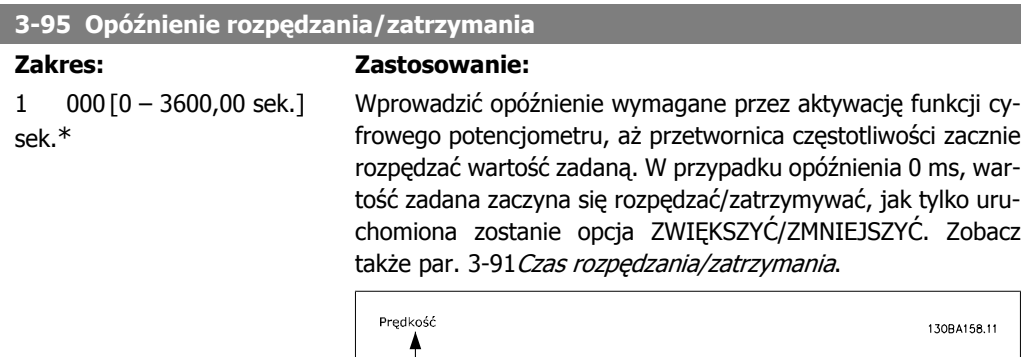

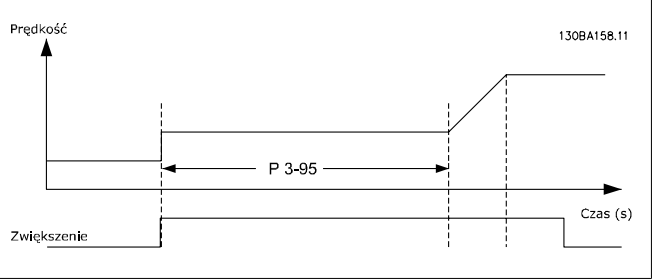

**2**
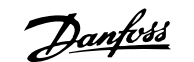

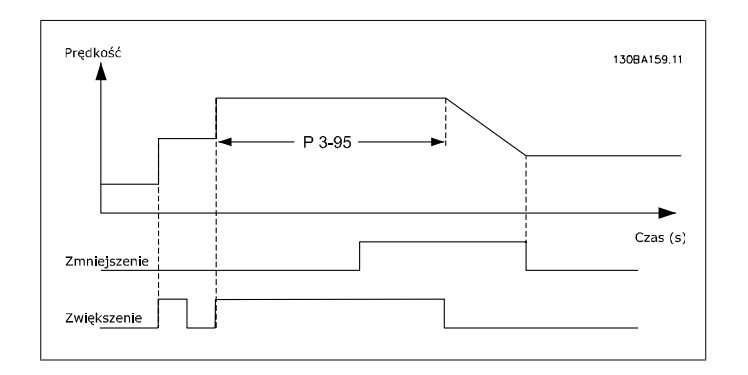

# **2.6. Główne menu – ograniczenia/ostrzeżenia – grupa 4**

### **2.6.1. 4-\*\* Ograniczenia i ostrzeżenia**

Jest to grupa parametrów do konfiguracji ograniczeń i ostrzeżeń.

## **2.6.2. 4-1\* Ograniczenia silnika**

Zdefiniować moment obrotowy, prąd oraz ograniczenia prędkości silnika a także reakcję przetwornicy częstotliwości przy przekroczeniu ograniczeń.

W przypadku ograniczenia, na wyświetlaczu może pojawić się komunikat. Ostrzeżenie zawsze spowoduje wyświetlenie komunikatu na wyświetlaczu lub na magistrali komunikacyjnej. Funkcja monitorowania może wywołać ostrzeżenie lub zatrzymanie awaryjne, po którym przetwornica częstotliwości się zatrzyma i wyświetli komunikat alarmowy.

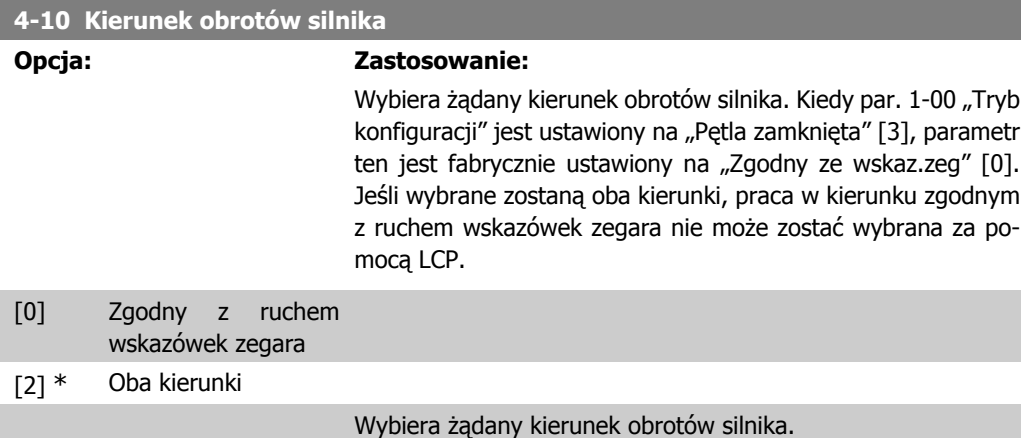

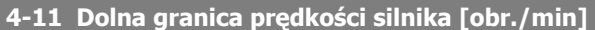

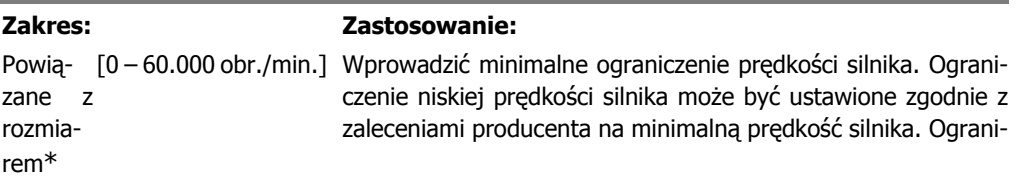

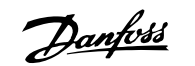

czenie niskiej prędkości silnika nie może przekraczać ustawień w par.4-13 Górna granica prędkości silnika [obr./min].

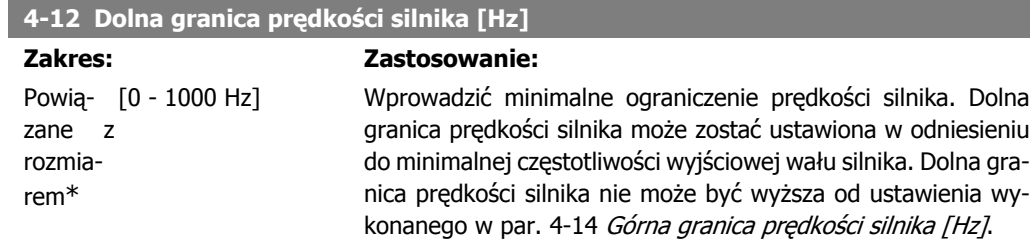

#### **4-13 Górna granica prędkości silnika [obr./min]**

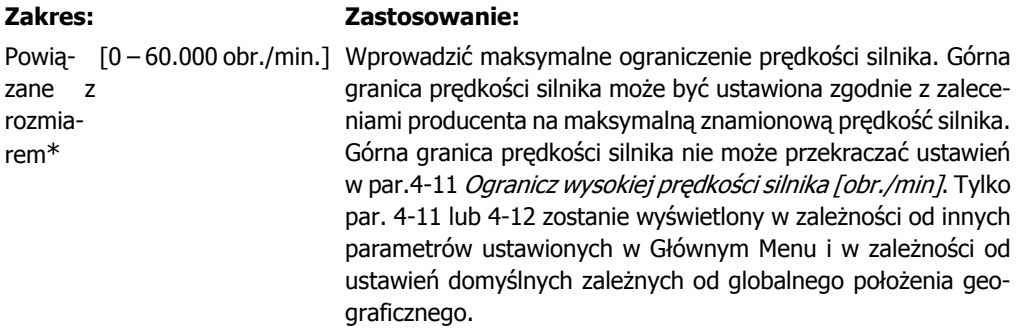

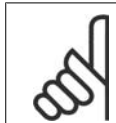

#### **Uwaga**

Wartość częstotliwości wyjściowej przetwornicy częstotliwości nie może przekraczać 1/10 wartości częstotliwości przełączania.

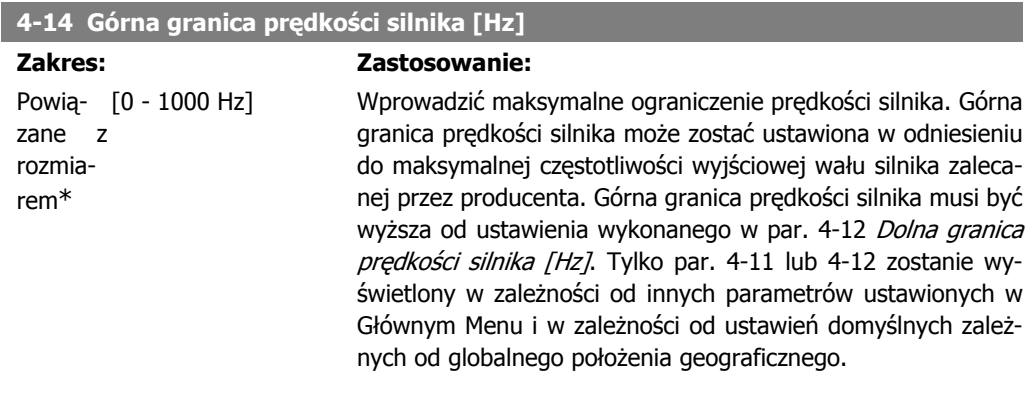

#### **Uwaga**

Maks. częstotliwość wyjściowa nie może przekraczać 10% częstotliwości kluczowania inwertora (par. 14-01).

I

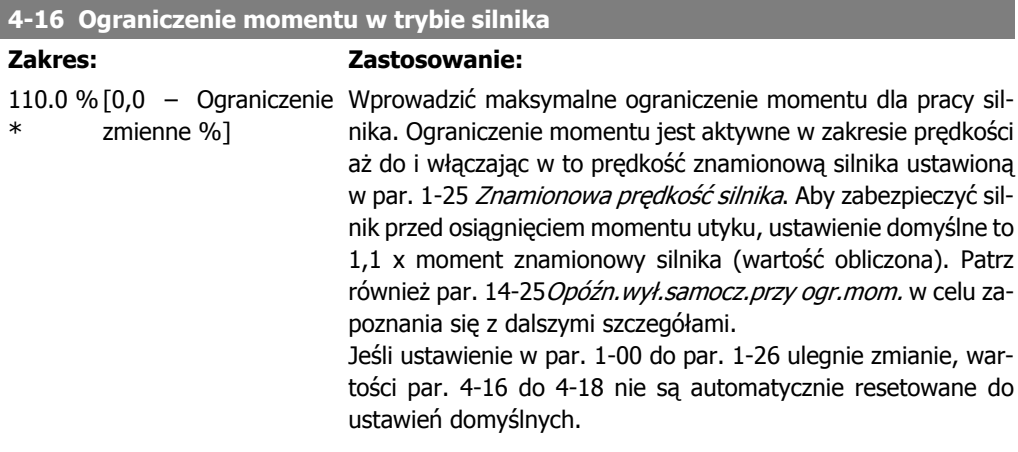

#### **4-17 Ograniczenie momentu w trybie generatora**

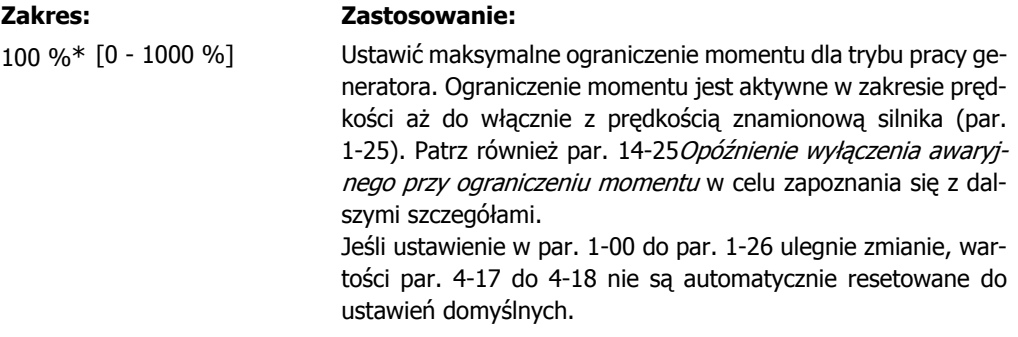

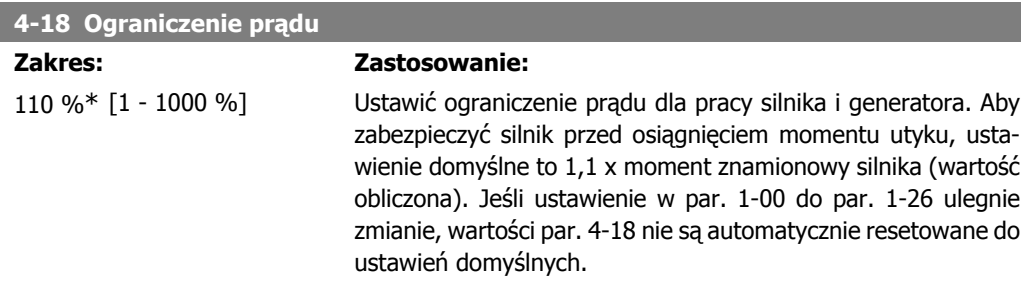

#### **4-19 Maks. częstotliwość wyjściowa**

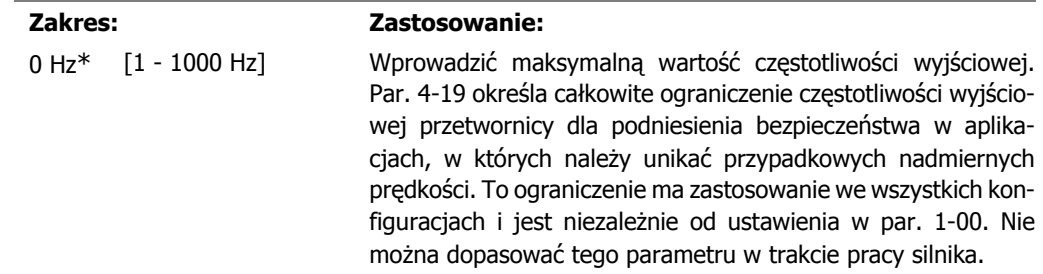

Danfoss

## **2.6.3. 4-5\* Ostrzeżenia dotyczące regulacji**

Określić regulowane limity ostrzeżeń dla prądu, prędkości, wartości zadanych i sprzężenia zwrotnego.

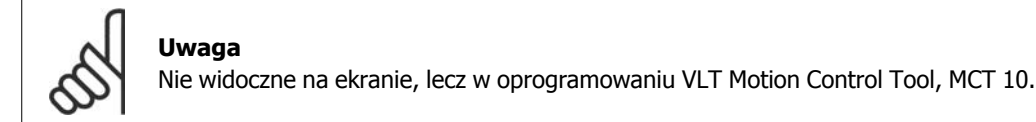

Ostrzeżenia są widoczne na wyświetlaczu, zaprogramowanym wyjściu lub magistrali szeregowej.

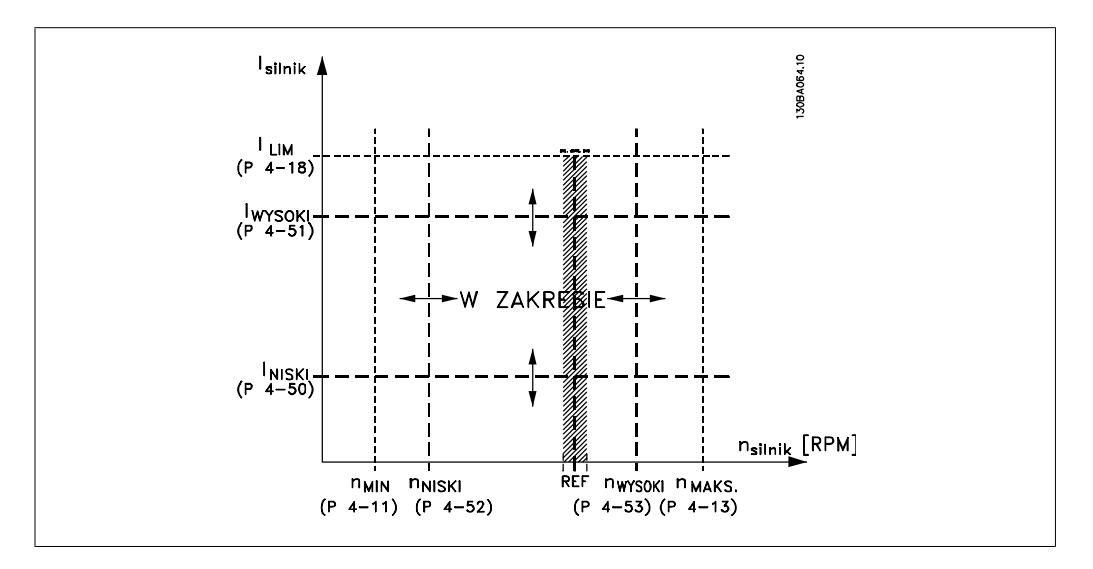

#### **4-50 Ostrzeżenie o małym prądzie**

**Zakres: Zastosowanie:** 0,00A\* [0,00 - par. 4-51 A] Wprowadzić wartość I<sub>LOW</sub>. Kiedy prąd silnika spada poniżej tego ograniczenia, (ILow) na wyświetlaczu pojawia się informacja CURRENT LOW. Wyjścia sygnału mogą być programowane w celu wytworzenia sygnału status na zaciskach 27 i 29 oraz na wyjściu przekaźnika 01 lub 02. Należy odnieść się do rysunków w niniejszym rozdziale.

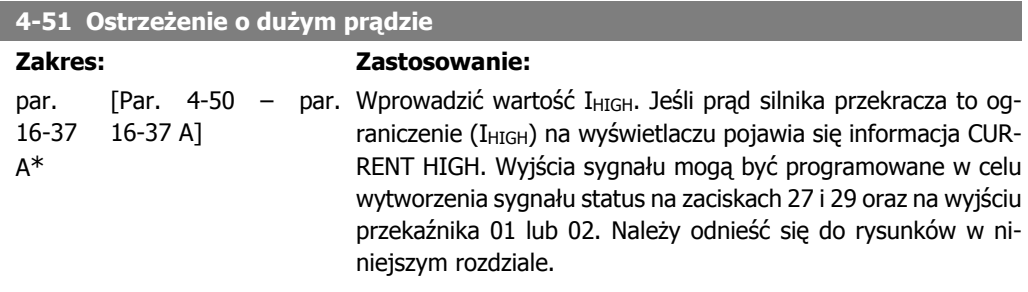

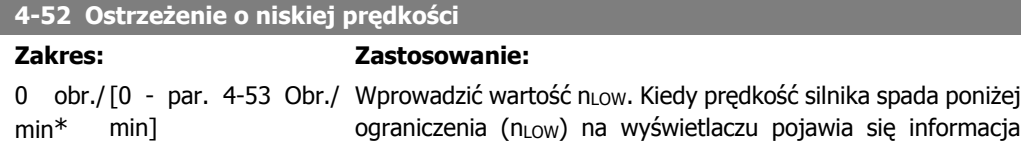

SPEED LOW. Można zaprogramować wyjścia sygnałowe, aby wytworzyć sygnał statusowy na zacisku 27 lub 29 oraz na wyjściu przekaźnikowym 01 lub 02. Zaprogramować ograniczenie dolnej wartości sygnału prędkości silnika, nLow, w normalnym zakresie pracy przetwornicy częstotliwości. Należy odnieść się do rysunków w niniejszym rozdziale.

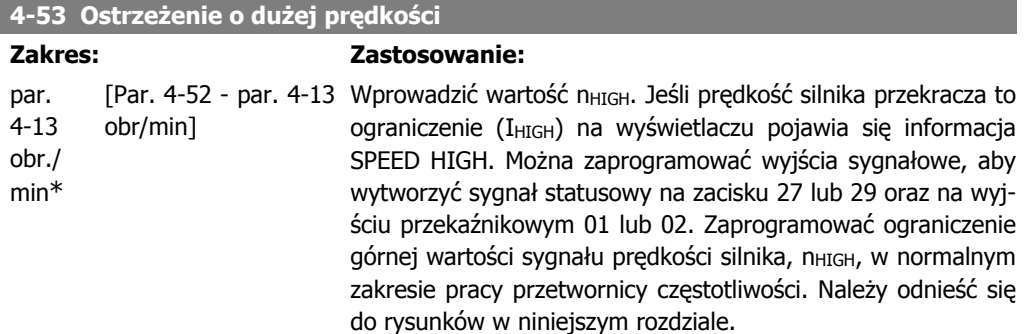

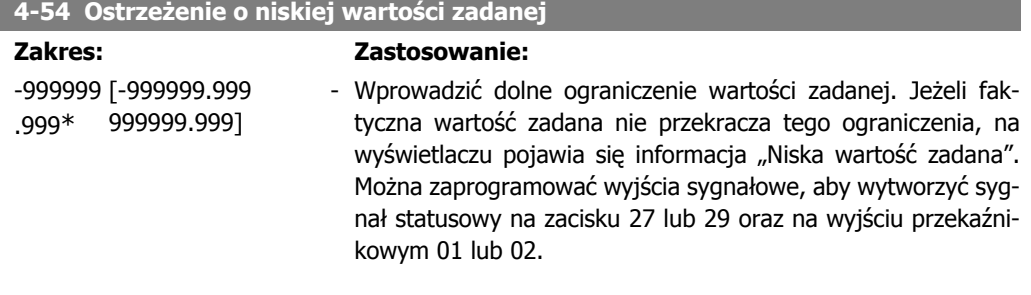

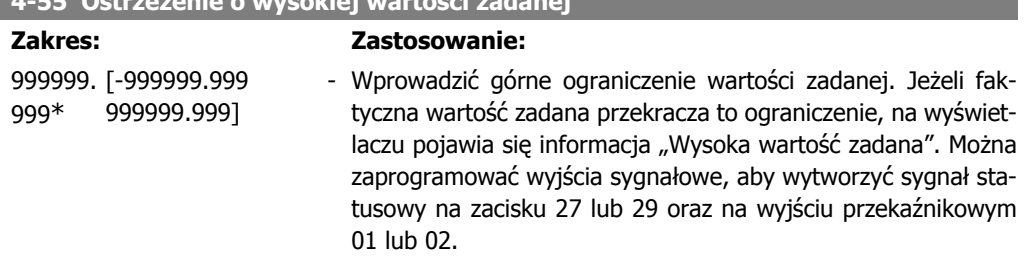

**4-55 Ostrzeżenie o wysokiej wartości zadanej**

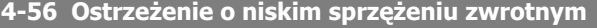

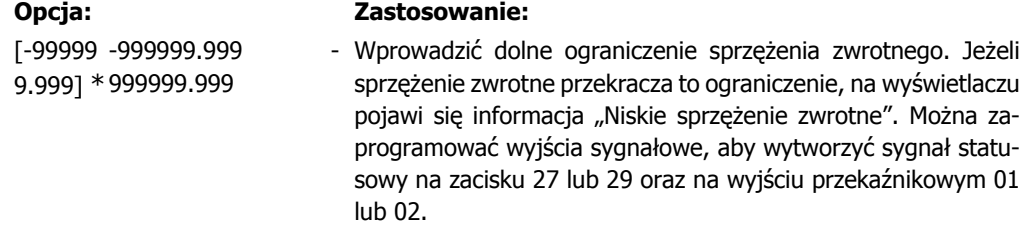

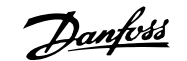

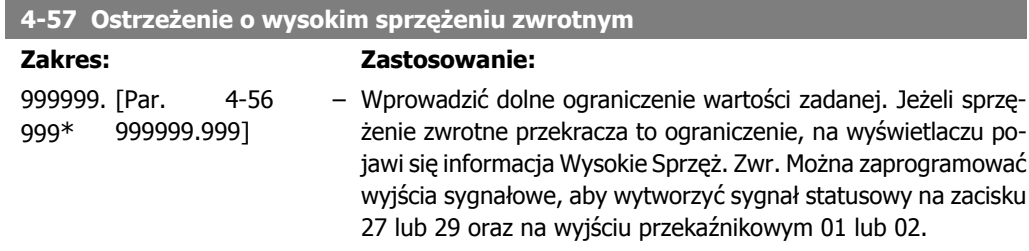

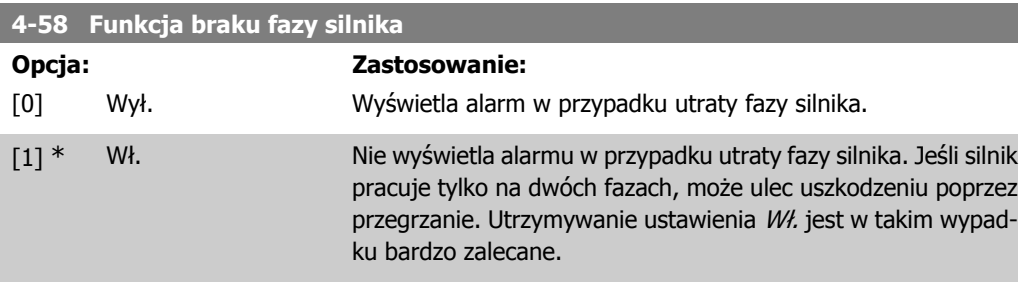

Nie można dopasować tego parametru w trakcie pracy silnika.

## **2.6.4. 4-6\* Prędkość zabroniona**

Określić obszary obejścia prędkości zabronionej dla czasu rozpędzania/zatrzymania. Niektóre systemy wymagają unikania pewnych częstotliwości / prędkości wyjściowych z powodu problemów z rezonansem w systemie. Można uniknąć maks. 4 zakresów częstotliwości lub prędkości.

**4-60 Prędkości zabronione od: [obr./min]**

Tablica [4]

0 obr./ [0 - par. 4-13 Obr./ Niektóre systemy wymagają unikania pewnych prędkości wyjmin\* min] ściowych z powodu problemów z rezonansem w systemie. Wprowadzić dolne ograniczenia prędkości, które mają być unikane.

**4-61 Prędkości zabronione od: [Hz]**

Tablica [4]

0 Hz\* [0 - par. 4-14 Hz] Niektóre systemy wymagają unikania pewnych prędkości wyjściowych z powodu problemów z rezonansem w systemie. Wprowadzić dolne ograniczenia prędkości, które mają być unikane.

**4-62 Prędkości zabronione do: [obr./min]**

Tablica [4]

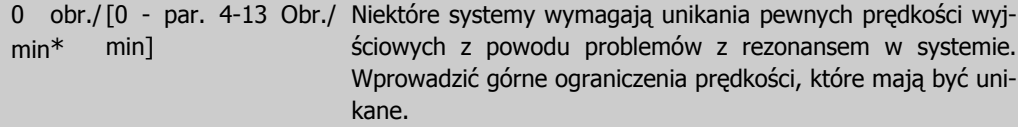

**4-63 Prędkości zabronione do: [Hz]**

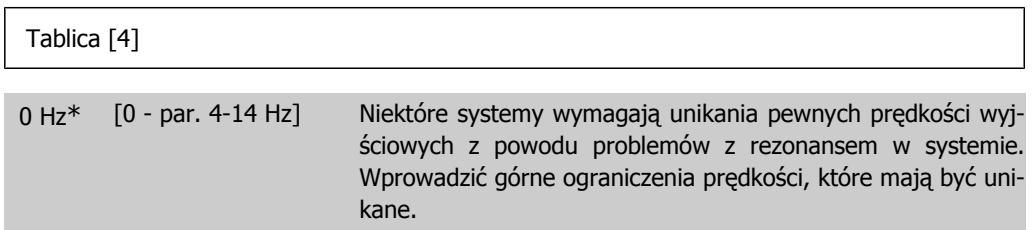

#### **2.6.5. Półautomatyczne obejście nastawy prędkości**

Półautomatyczne obejście nastawy prędkości można wykorzystać w celu ułatwienia programowania częstotliwości pomijanych z powodu rezonansów w systemie.

Należy zastosować poniższą procedurę:

- 1. Zatrzymać silnik.
- 2. Wybrać "Wł." w par. 4-64, Funkcja półautomatycznego obejścia.
- 3. Nacisnąć Hand On na lokalnym panelu sterowania, aby rozpocząć wyszukiwanie pasm częstotliwości powodujących rezonanse. Silnik przyspieszy zgodnie z nastawą.
- 4. Przy przeszukiwaniu pasma rezonansu, nacisnąć  $OK$  na lokalnym panelu sterowania po wyjściu z tego pasma. Bieżąca częstotliwość zostanie zapisana jako pierwszy element w par. 4-62, Obejście prędkości do [obr./min] lub par. 4-63, Obejście prędkości do [Hz] (tablica). Powtarzać powyższą procedurę w odniesieniu do każdego pasma częstotliwości określonego przy przyspieszaniu (można wyregulować maks. 4 pasma).
- 5. Po osiągnięciu prędkości maksymalnej, silnik znacznie automatycznie zwalniać. Powtórzyć powyższą procedurę, kiedy prędkość opuszcza pasma rezonansu podczas zwalniania. Częstotliwości zarejestrowane przy naciśnięciu  $OK$  zostaną zapisane w par. 4-60, Obejście od [obr./min] lub par. 4-61, Obejście od [Hz].
- 6. Kiedy silnik się zatrzyma, nacisnąć OK. Par. 4-64, Funkcja półautomatycznego obejścia zresetuje go automatycznie na "Wył.". Przetwornica częstotliwości pozostanie w trybie Hand On do momentu wybrania Wył. lub Auto On na lokalnym panelu sterowania.

Jeśli częstotliwości dla danego pasma rezonansu nie zostały zarejestrowane w odpowiednim porządku (wartości częstotliwości zachowane w Obejście prędkości do są wyższe niż częstotliwości w Obejście od) lub jeśli posiadają te same numery rejestracji dla Obejście od i Obejście do, wszystkie rejestracje zostaną anulowane i na ekranie pojawi się następujący komunikat: Zebrane obszary prędkości nakładają się na siebie lub nie zostały w pełni określone. Nacisnąć [CANCEL], aby porzucić.

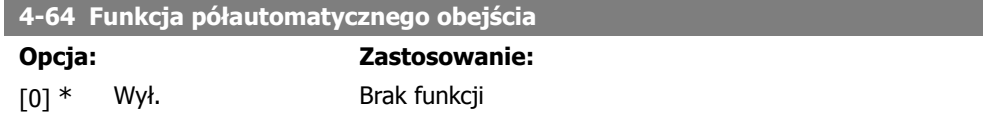

Danfoss

[1] Włączony Uruchamia konfigurację obejścia półautomatycznego i kontynuuje wykonywanie procedury opisanej powyżej.

# **2.7. Główne menu – we/wy cyfrowe – grupa 5**

### **2.7.1. 5-\*\* Wej./wyj. cyfrowe**

Jest to grupa parametrów do konfiguracji wejścia i wyjścia cyfrowego.

#### **2.7.2. 5-0\* Tryb wejścia/wyjścia cyfrowego**

Parametry konfiguracji trybu wejścia/wyjścia NPN/PNP i nastawienie Wejścia/Wyjścia na Wejście lub Wyjście.

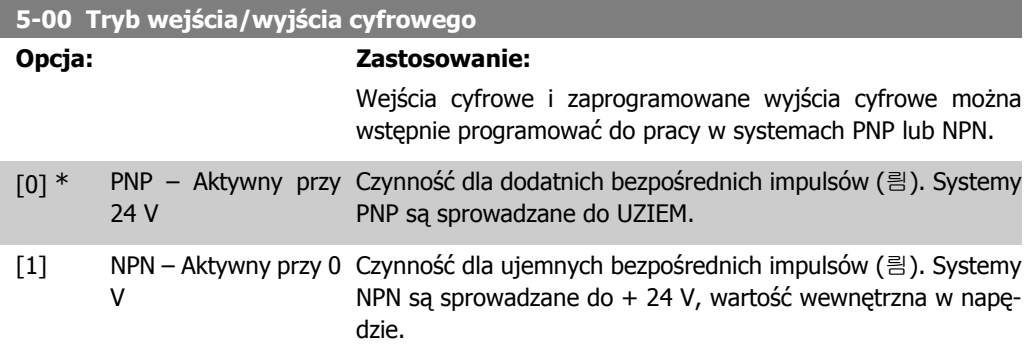

Nie można dopasować tego parametru w trakcie pracy silnika.

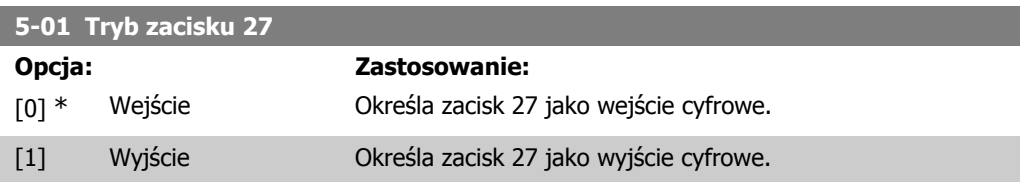

Nie można dopasować tego parametru w trakcie pracy silnika.

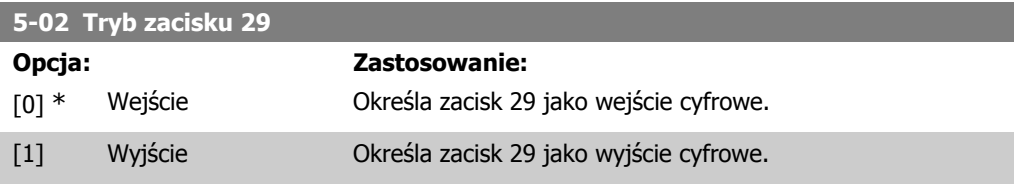

Nie można dopasować tego parametru w trakcie pracy silnika.

#### **2.7.3. 5-1\* Wejścia cyfrowe**

Parametry do konfiguracji funkcji wejściowych do zacisków wejściowych. Wejścia analogowe służą do wyboru różnych funkcji przetwornicy częstotliwości. Wszystkie wejścia cyfrowe mogą być ustawiane na następujące funkcje:

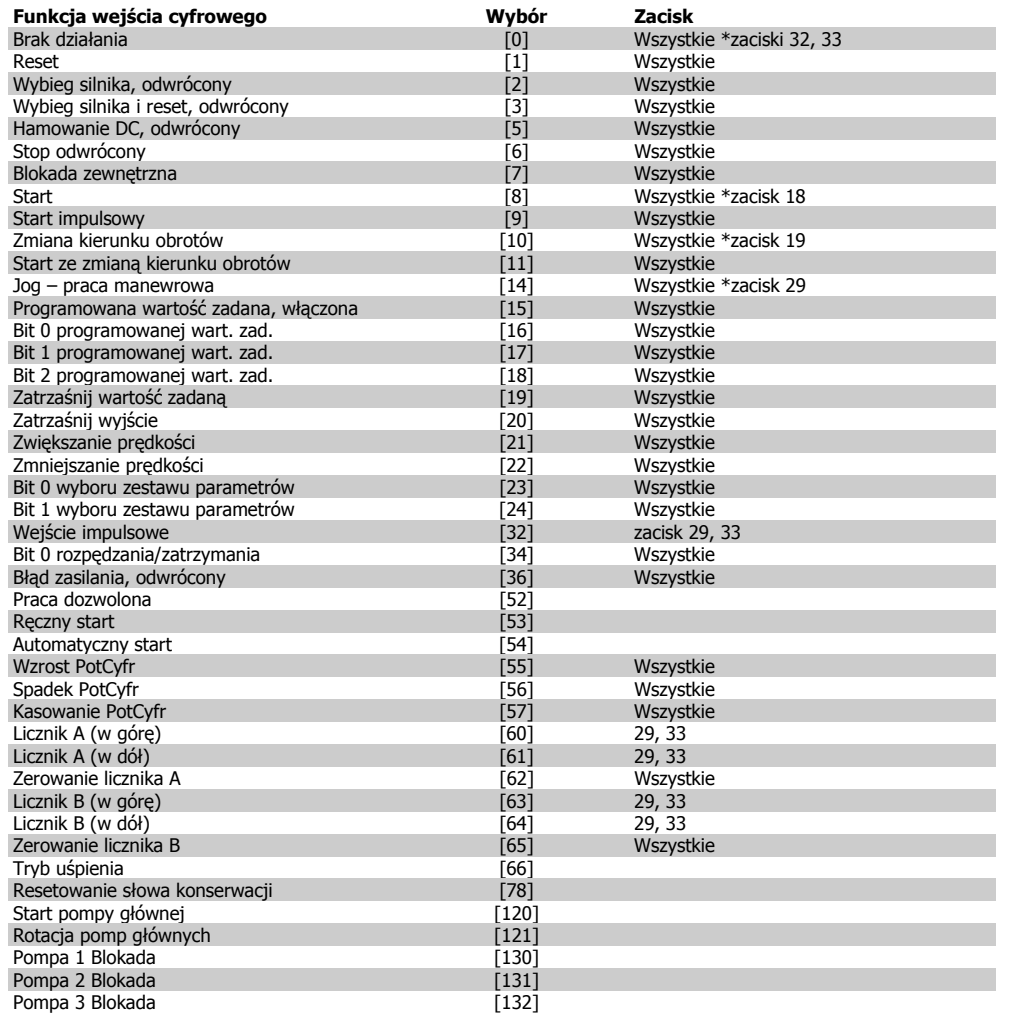

Wszystkie = Zaciski 18, 19, 27, 29, 32, X30/2, X30/3, X30/4. X30/ to zaciski na MCB 101.

Funkcje przeznaczone jedynie dla jednego wejścia cyfrowego są określone przez przynależący parametr.

Wszystkie wejścia cyfrowe mogą być programowane na następujące funkcje:

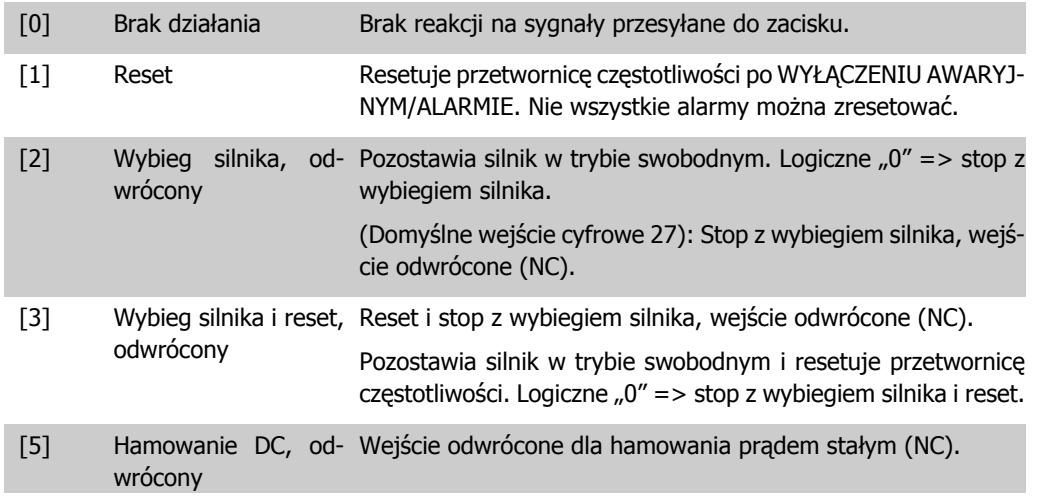

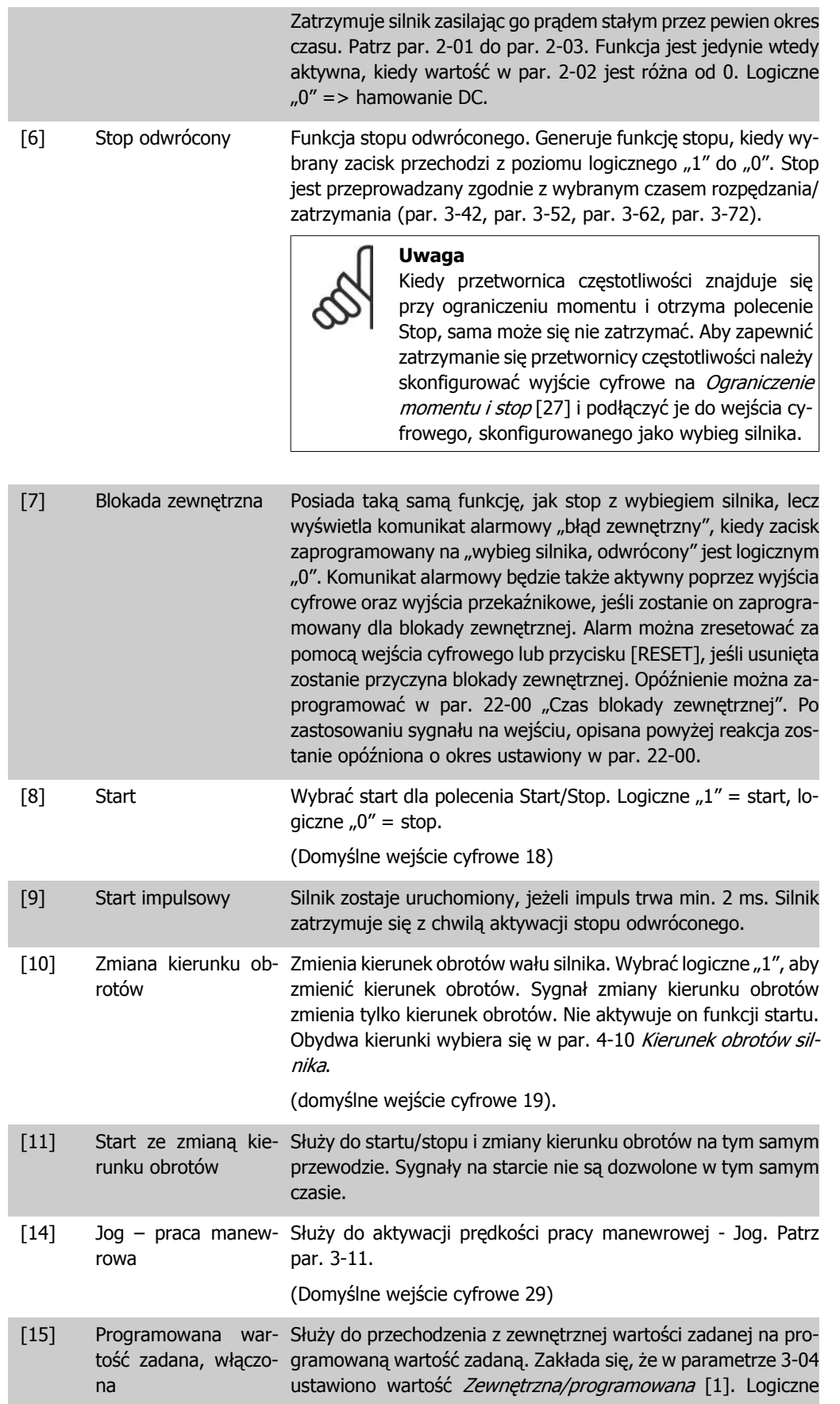

Danfoss

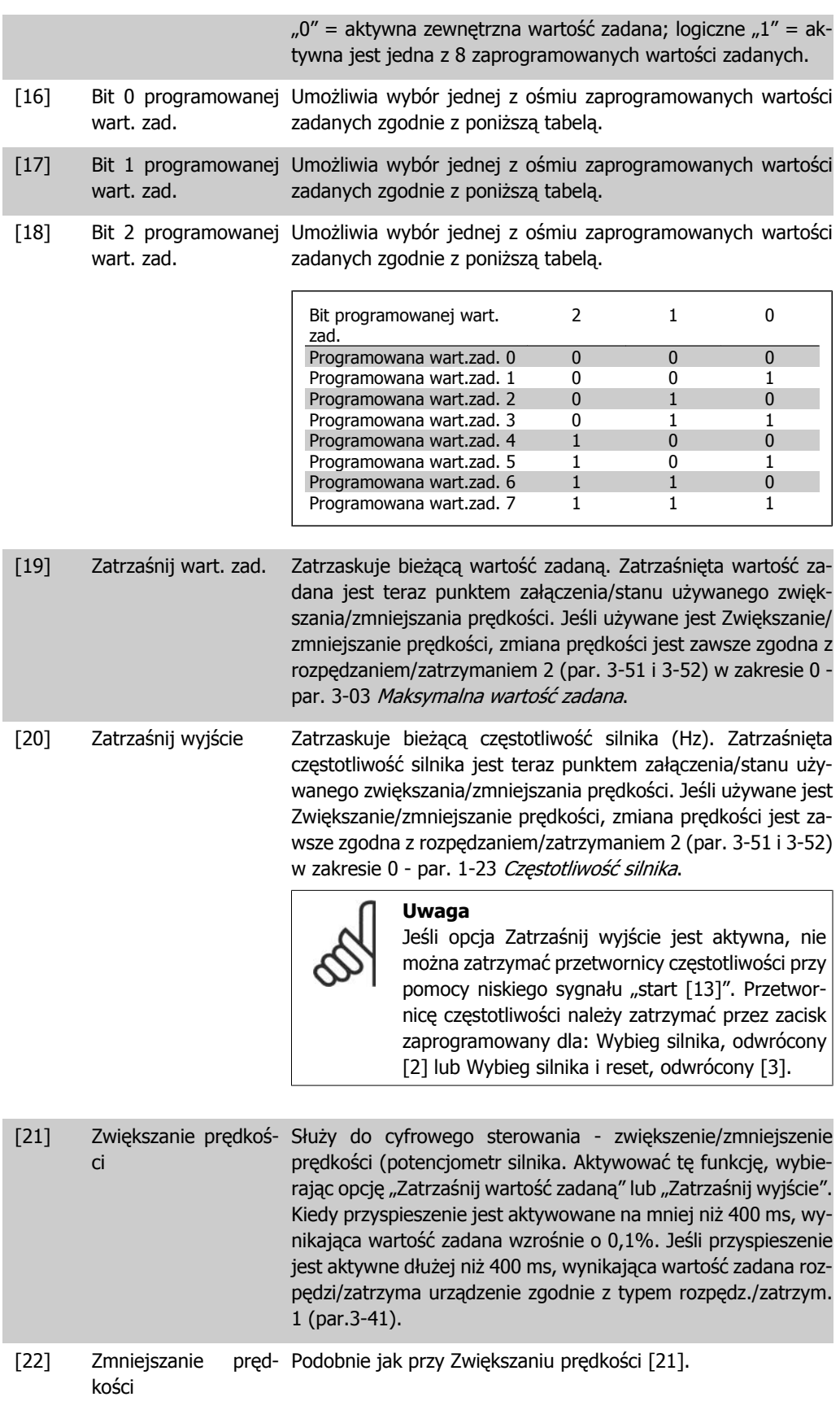

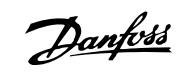

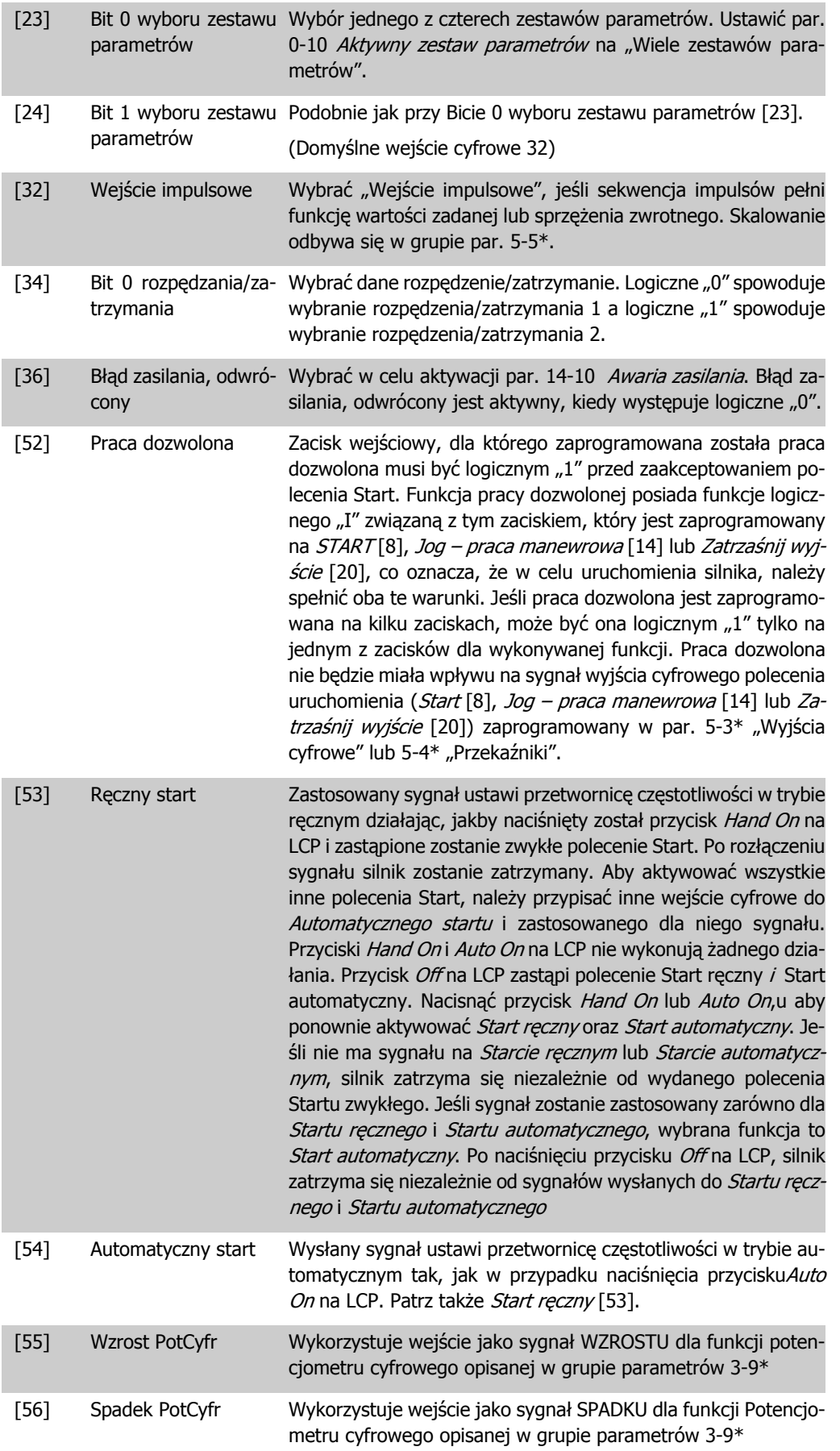

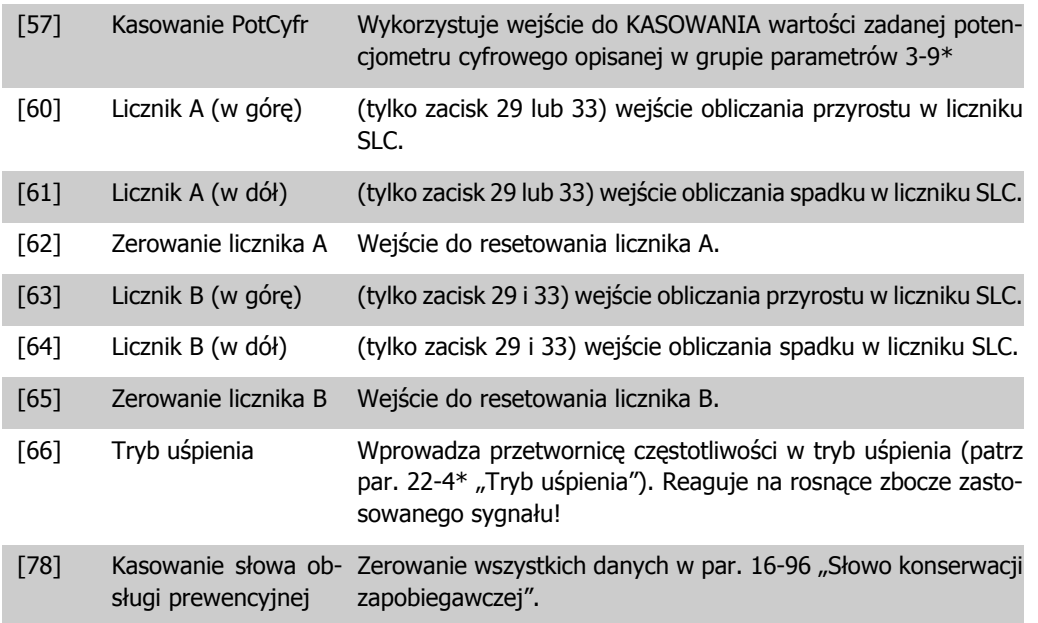

Wszystkie poniższe opcje ustawień dotyczą sterownika kaskadowego. Więcej informacji na temat schematów okablowania oraz ustawień tego parametru znajduje się w grupie 25-\*\*.

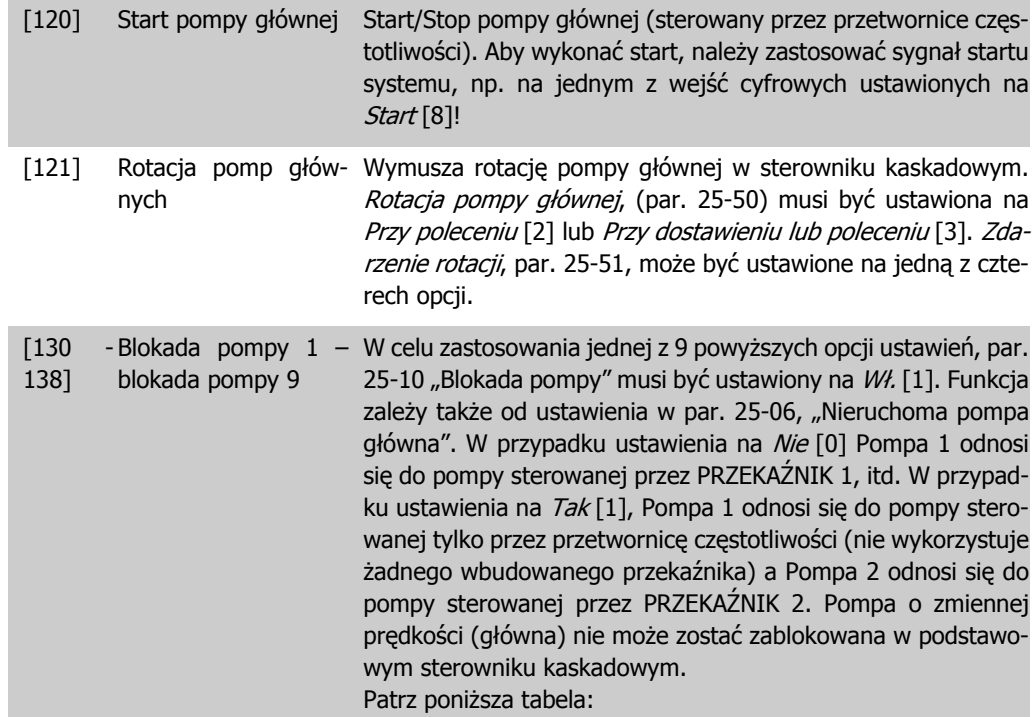

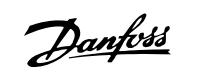

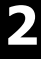

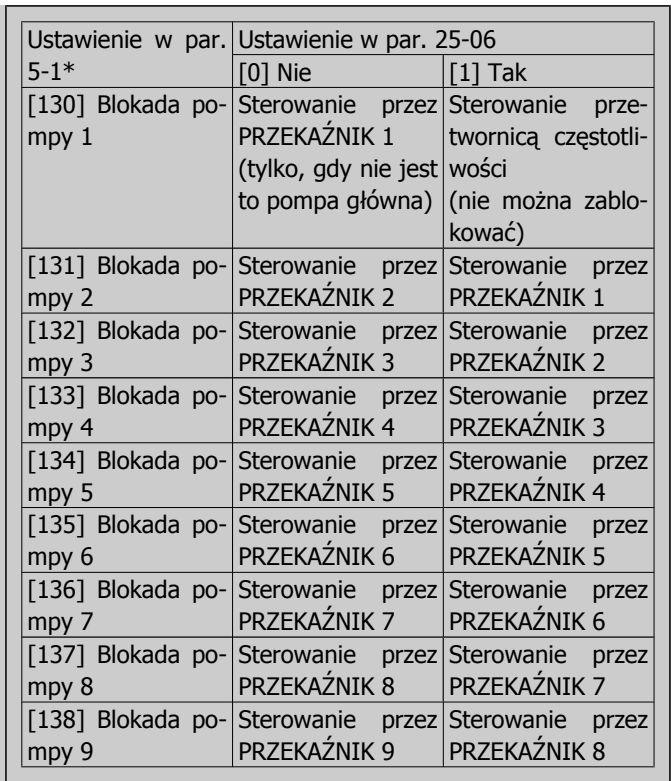

#### **5-10 Zacisk 18. Wejście cyfrowe**

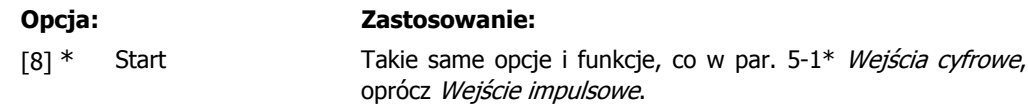

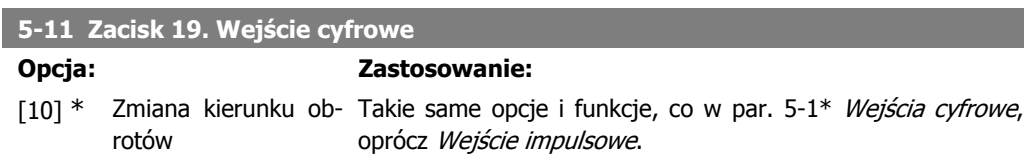

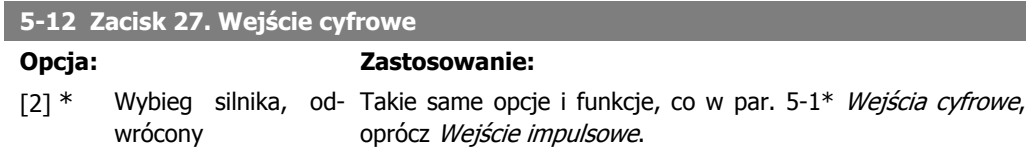

#### **5-13 Zacisk 29. Wejście cyfrowe**

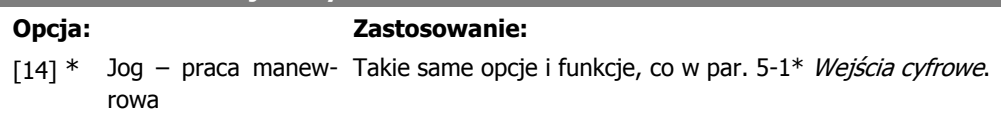

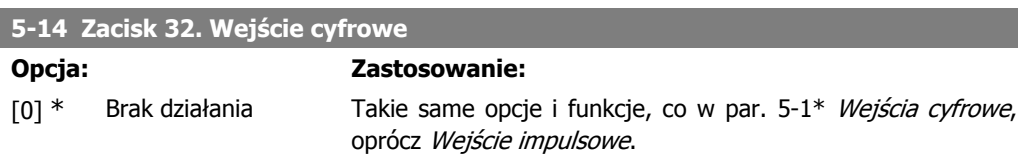

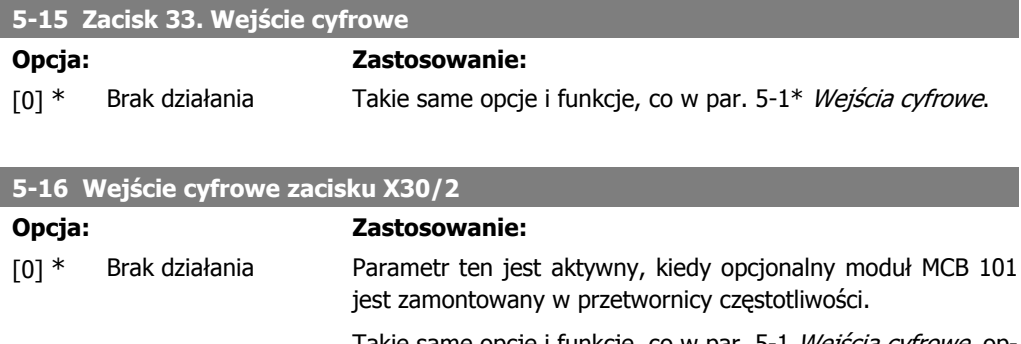

Takie same opcje i funkcje, co w par. 5-1 Wejścia cyfrowe, op rócz Wejście impulsowe[32].

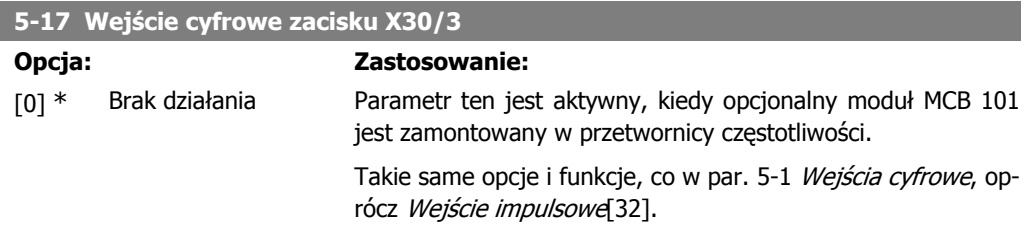

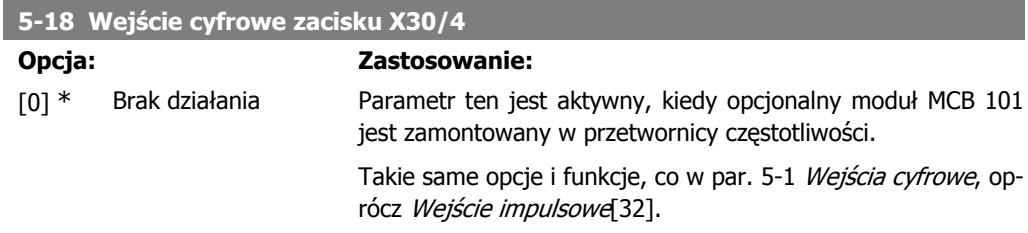

## **2.7.4. 5-3\* Wyjścia cyfrowe**

Parametry do konfiguracji funkcji wyjściowych zacisków wyjściowych. 2 nieruchome wyjścia cyfrowe są wspólne dla zacisków 27 i 29. Ustawić funkcję wejścia/wyjścia dla zacisku 27 w par. 5-01 Tryb zacisku 27, oraz ustawić funkcję wejścia/wyjścia dla zacisku 29 w par. 5-02 Tryb zacisku 29.

Nie można dopasować tych parametrów w trakcie pracy silnika.

Wyjścia cyfrowe mogą być programowane na następujące funkcje:

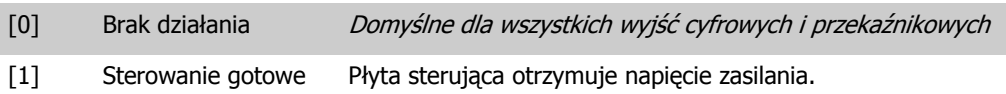

Danfoss

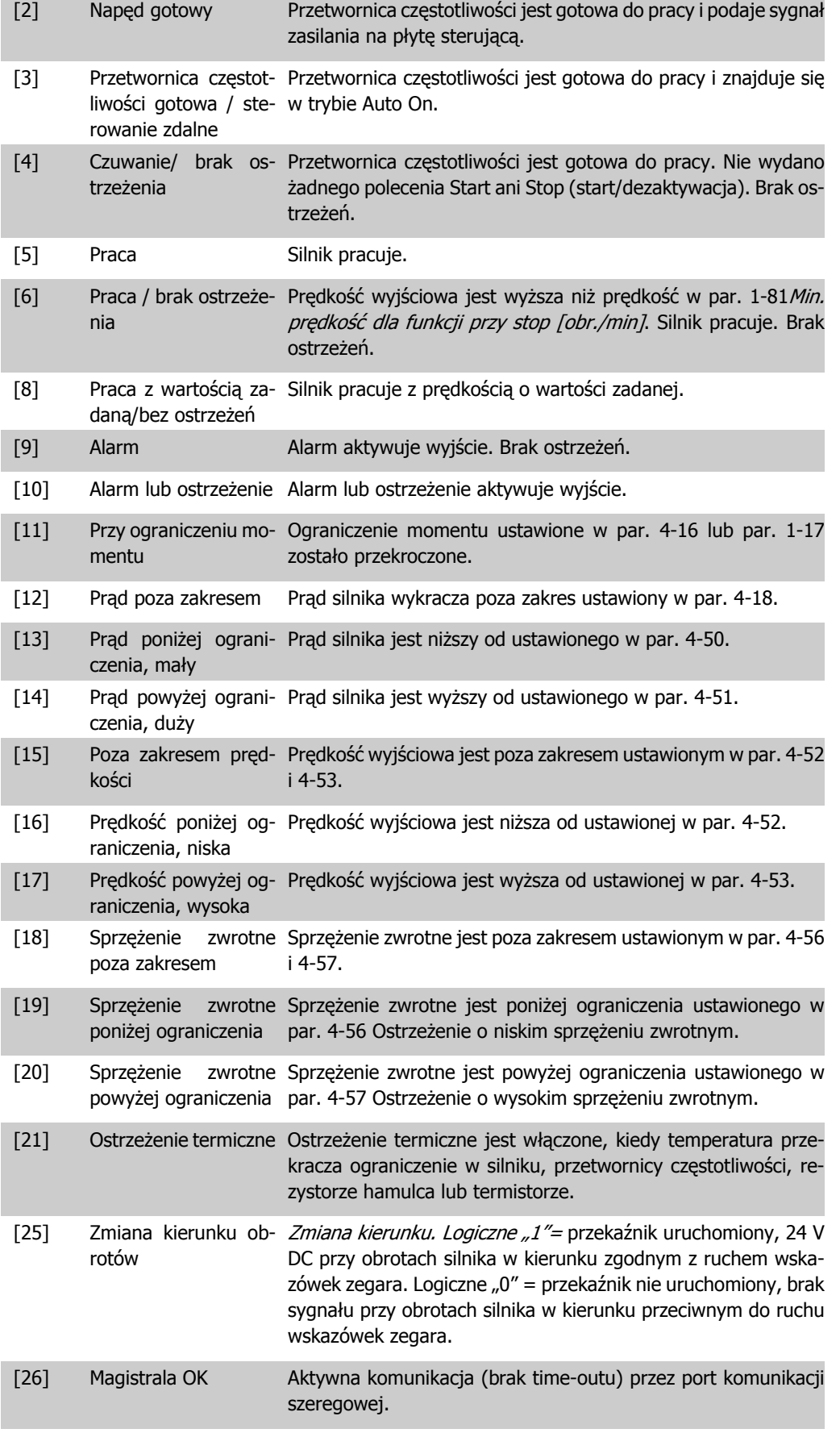

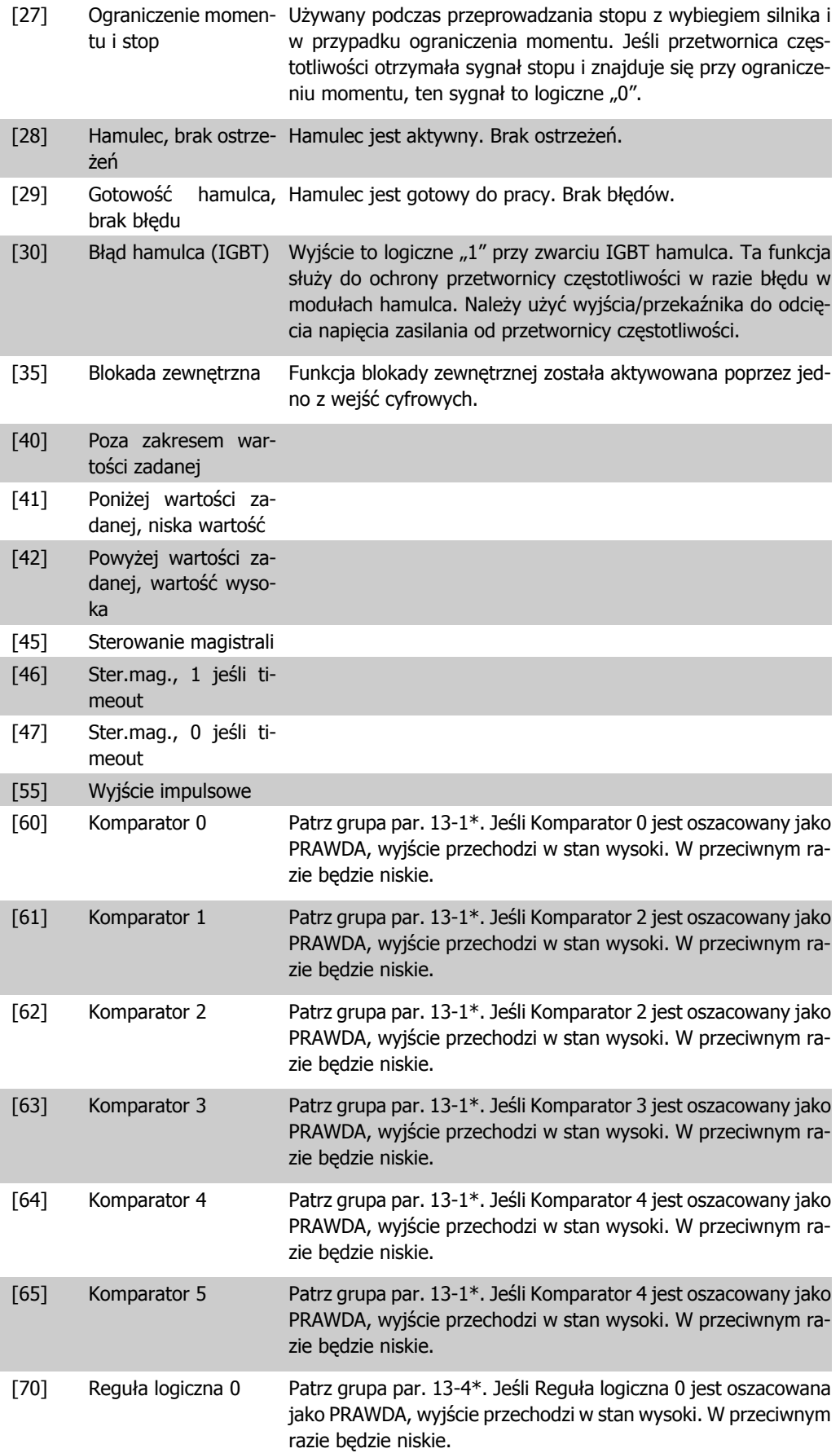

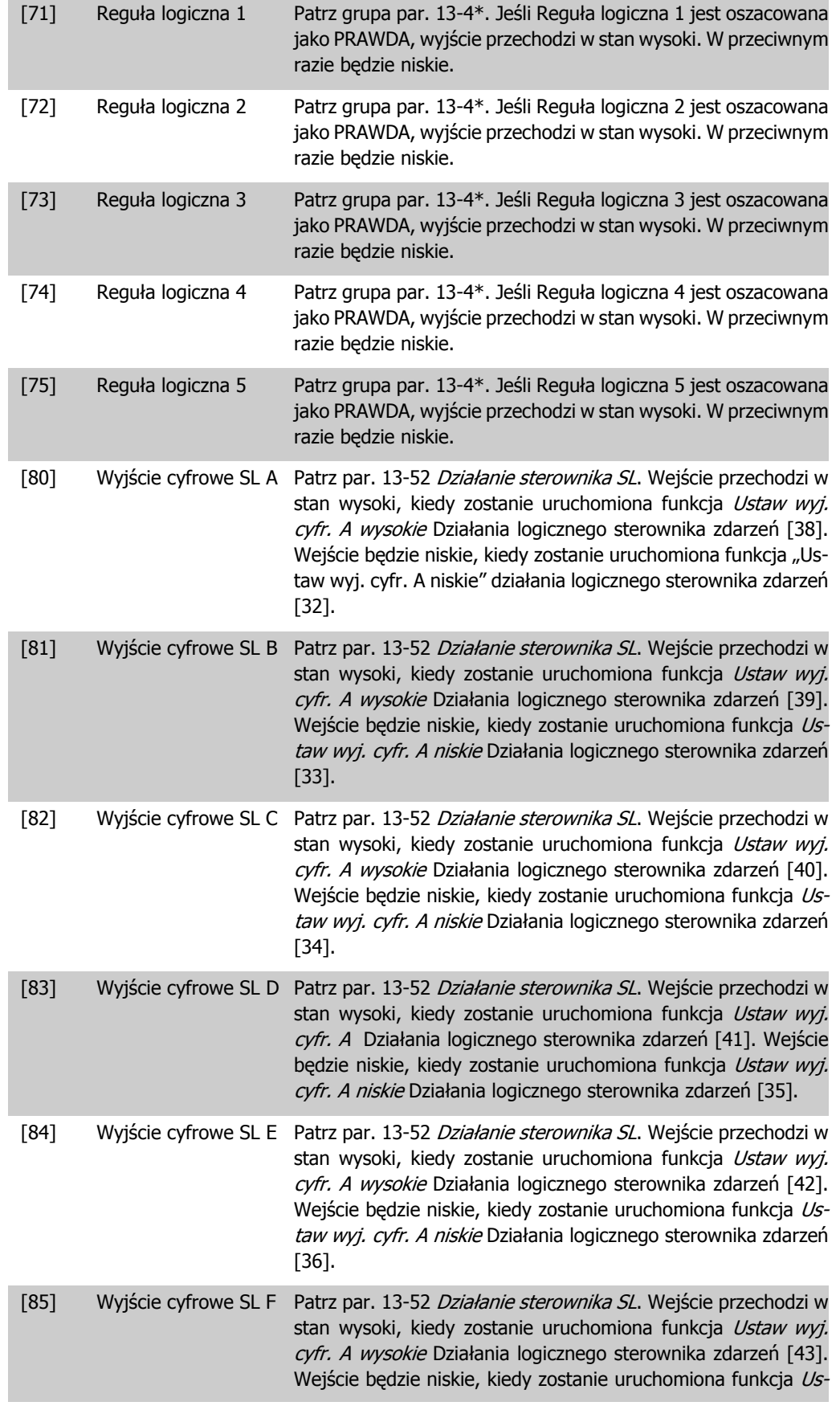

Danfoss

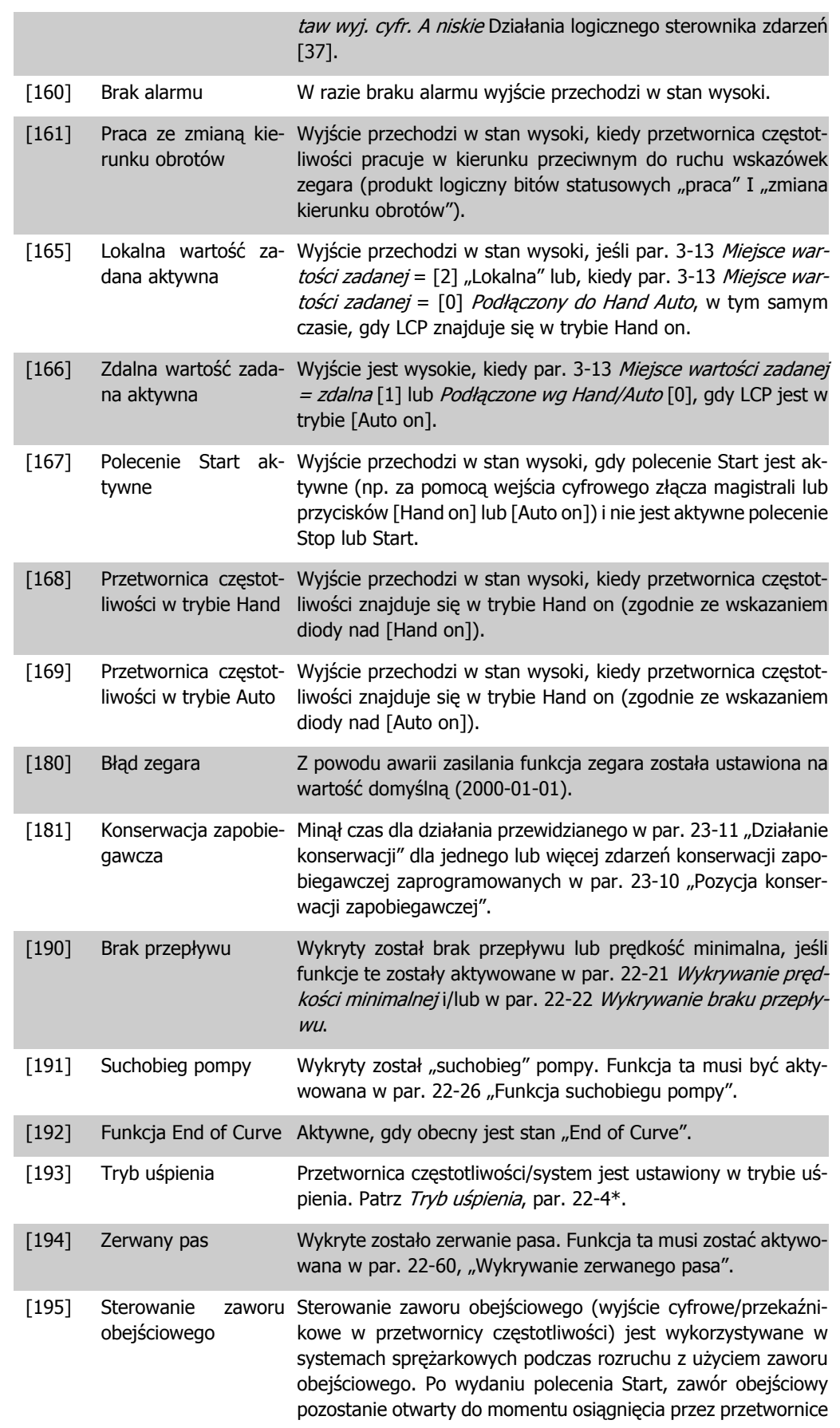

częstotliwości Ograniczenia niskiej prędkości silnika, par. 4 -11). Po osiągnięciu tej granicy, zawór obejściowy zostanie zamknięty umożliwiając normalną pracę sprężarki. Procedura ta nie zostanie ponownie aktywowana przed wykonaniem nowego startu oraz przy zerowej prędkości przetwornicy częstotliwości w chwili otrzymania sygnału Start. Opóźnienie startu, par. 1-71, można wykorzystać w celu opóźnienia startu silnika. Zasada sterowania zaworu obejściowego:

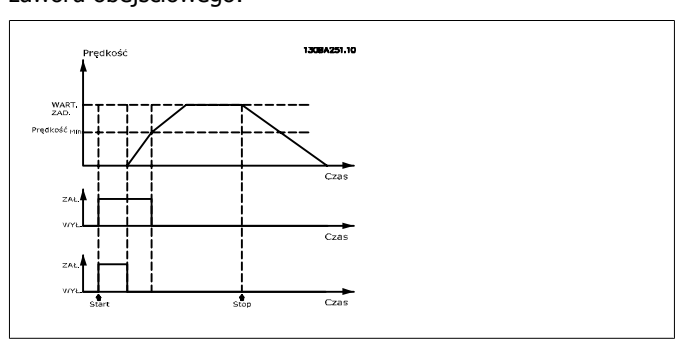

Wszystkie poniższe opcje ustawień dotyczą sterownika kaskadowego. Więcej informacji na temat schematów okablowania oraz ustawień tego parametru znajduje się w grupie 25-\*\*.

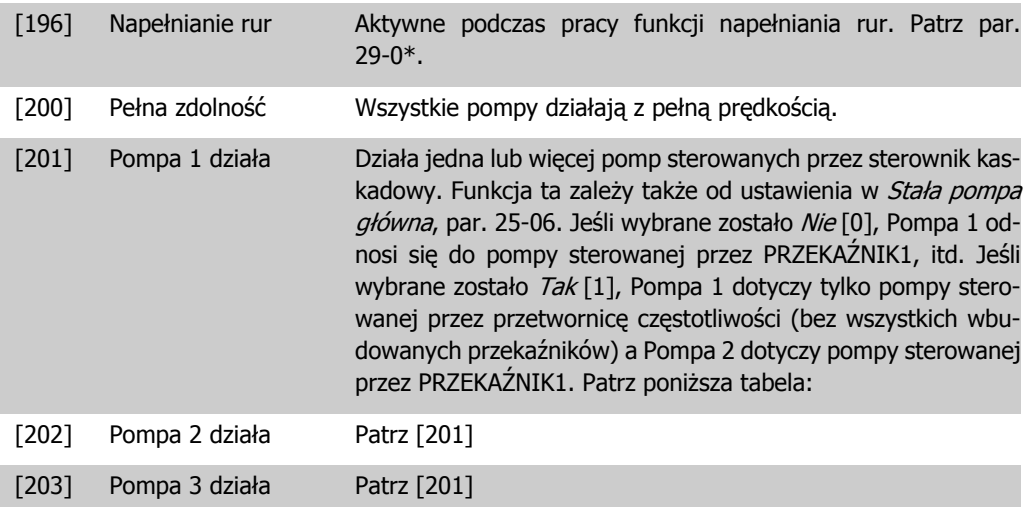

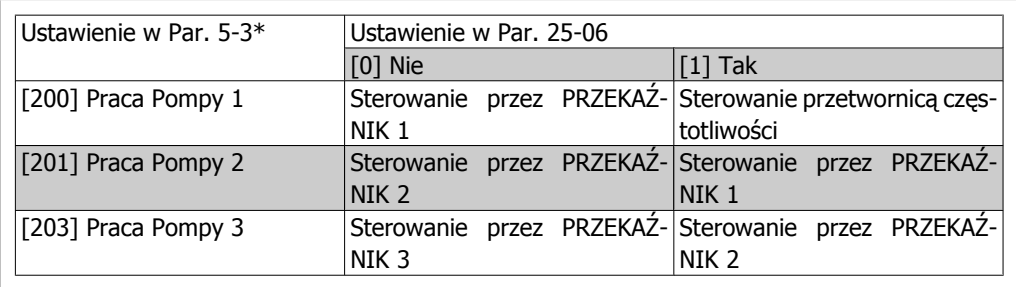

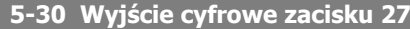

**Opcja: Zastosowanie:**

[0] \* Brak działania Takie same opcje i funkcje, co w par. 5-3\* Wyjścia cyfrowe.

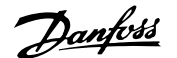

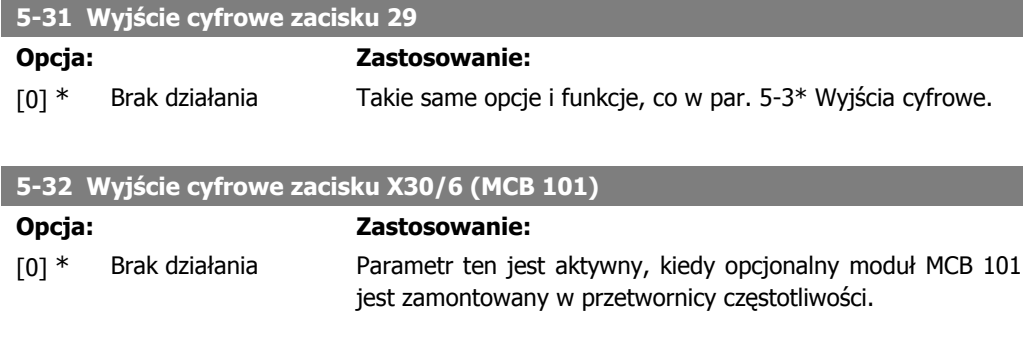

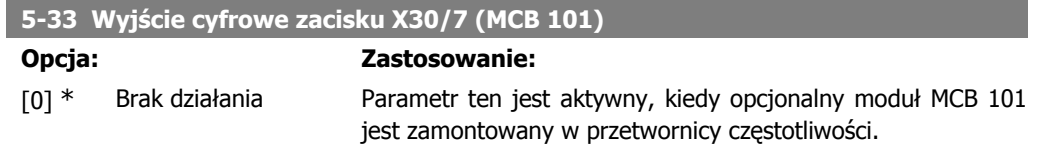

## **2.7.5. 5-4\* Przekaźniki**

Parametry konfiguracji czasu i funkcji na wyjściu przekaźników.

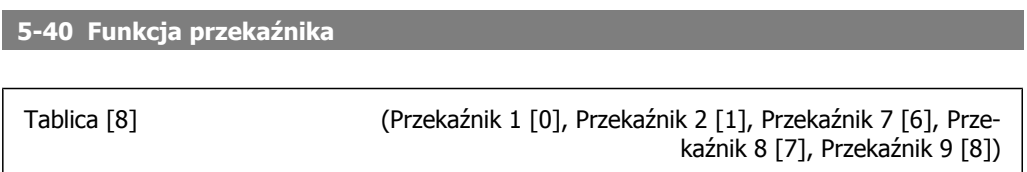

Wybrać opcje do określenia funkcji przekaźników.

Wybór każdego przekaźnika mechanicznego jest realizowany w parametrze tablicowym.

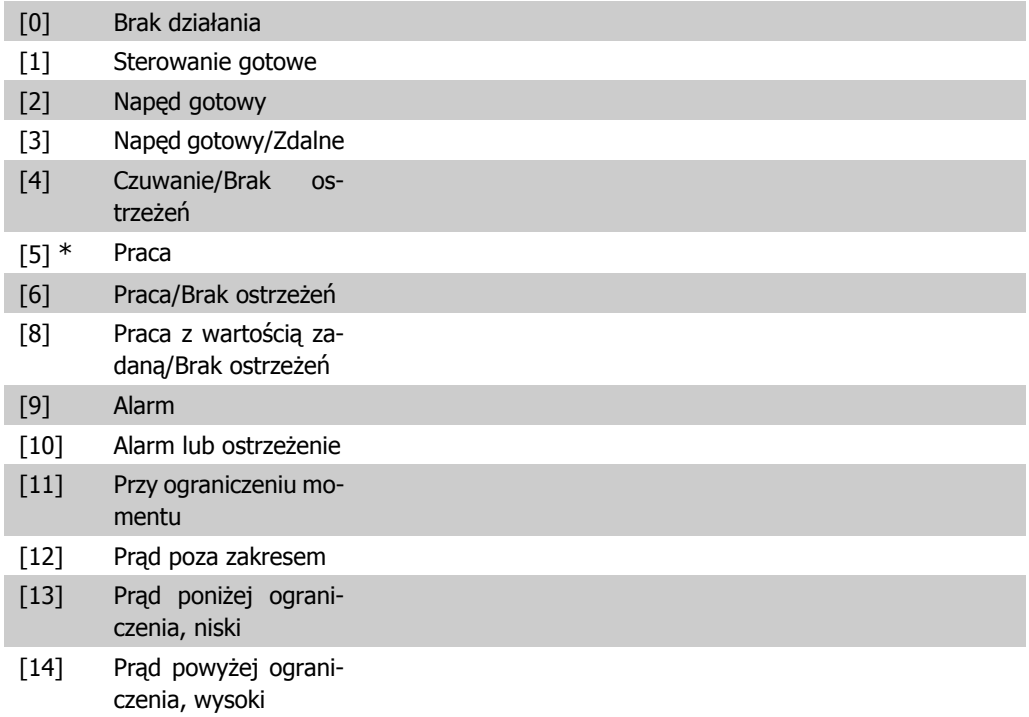

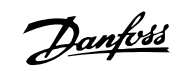

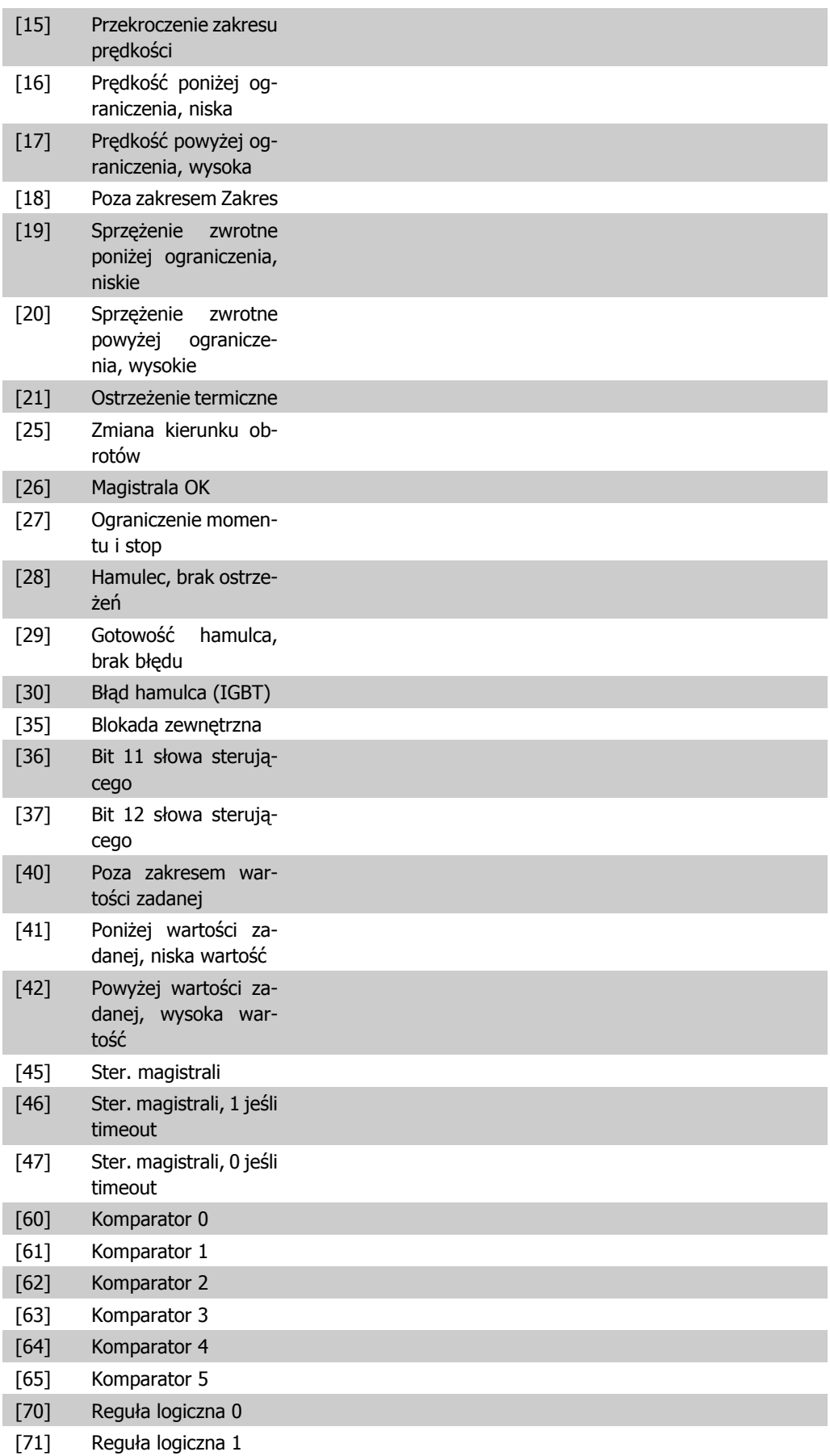

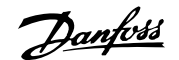

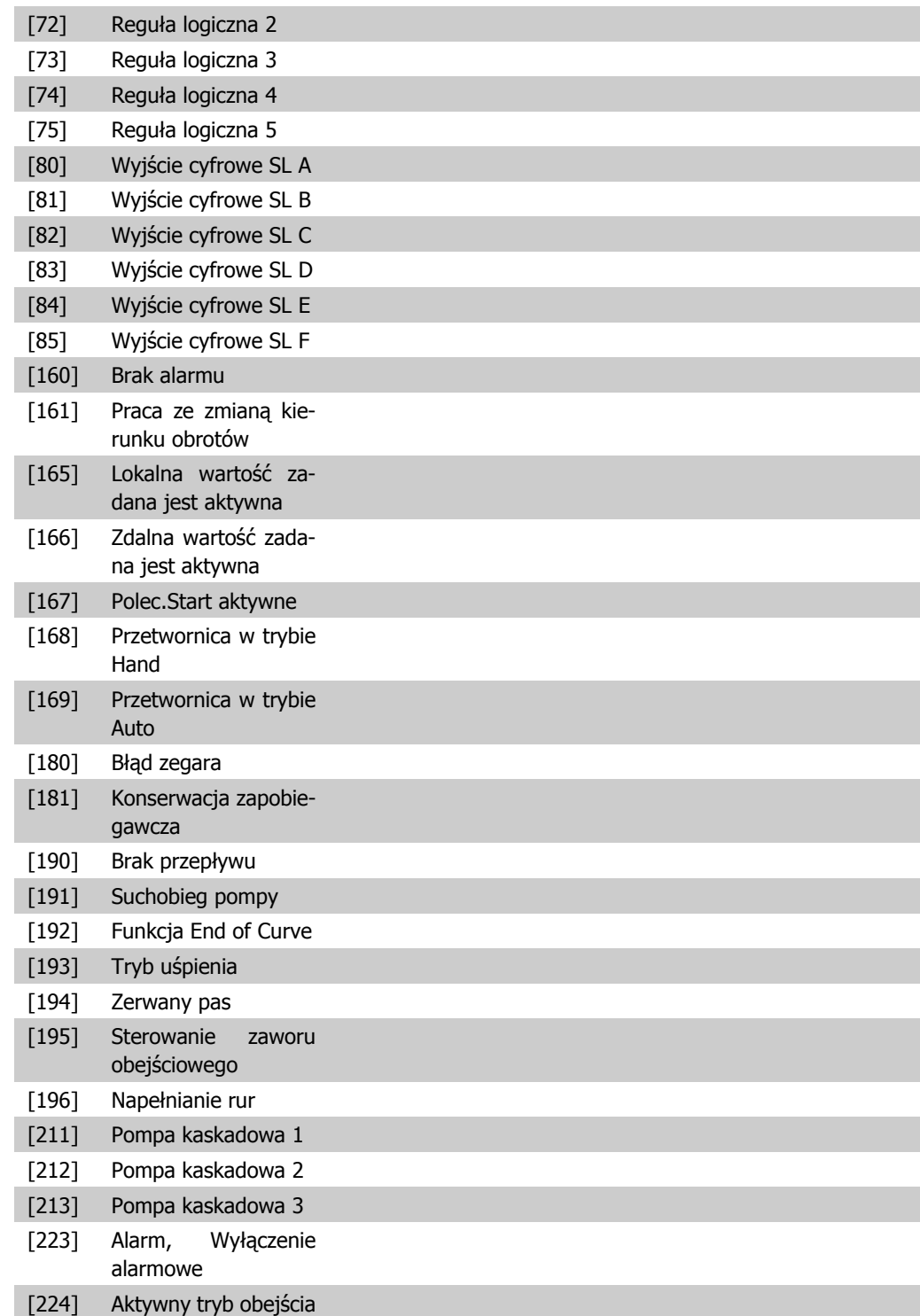

#### **5-41 Opóźnienie załączenia, przekaźnik**

Tablica [8] (Przekaźnik 1 [0], Przekaźnik 2 [1], Przekaźnik 7 [6], Przekaźnik 8 [7], Przekaźnik 9 [8])

Danfoss

0,01sek.  $[0,01 - 600,00$  sek. ] \* Wprowadzić opóźnienie czasu wyłączenia przekaźnika. Wybrać między dostępnymi przekaźnikami mechanicznymi a MCO 105 w funkcji tablicowej. Patrz par. 5-40.

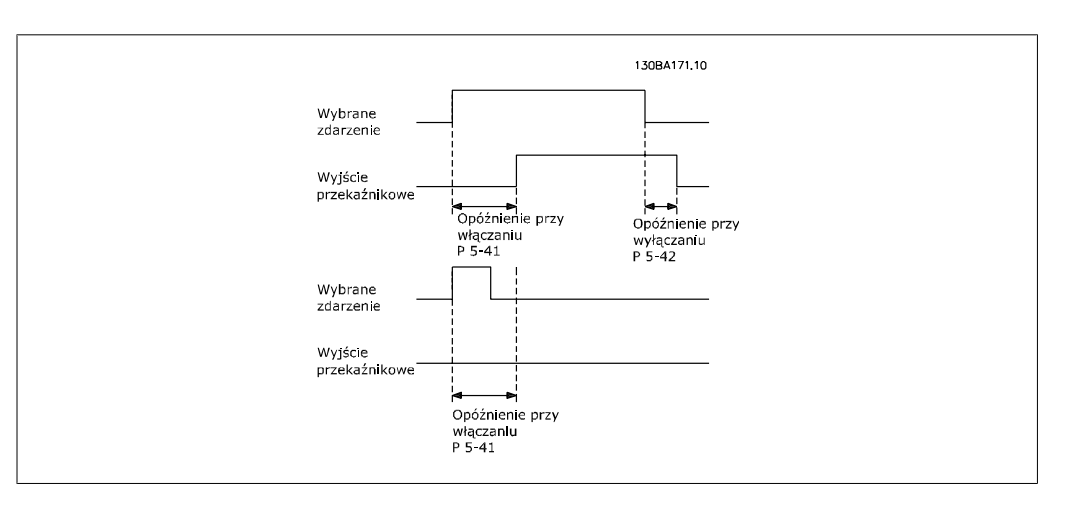

**5-42 Opóźnienie wyłączenia, przekaźnik**

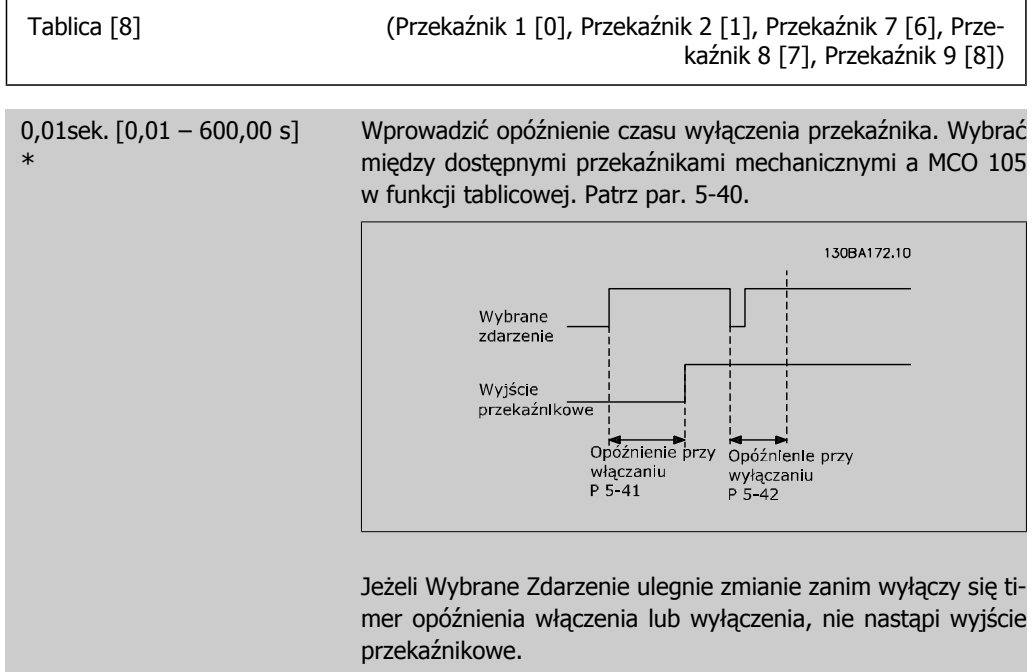

#### **2.7.6. 5-5\* Wejście impulsowe**

Parametry wejścia impulsowego są wykorzystywane do określenia odpowiedniego okna dla obszaru wartości zadanej impulsu poprzez konfigurację skalowania oraz ustawień filtra dla wejść impulsowych. Zaciski 29 lub 33 wejścia pełnią funkcję wejść częstotliwościowych wartości zadanej. Ustawić zacisk 29 (par. 5-13) lub 33 (par. 5-15) na Wejście impulsowe [32]. Jeśli zacisk 29 jest używany jako wejście, par. 5-02 należy ustawić na Wejście [0].

**2**

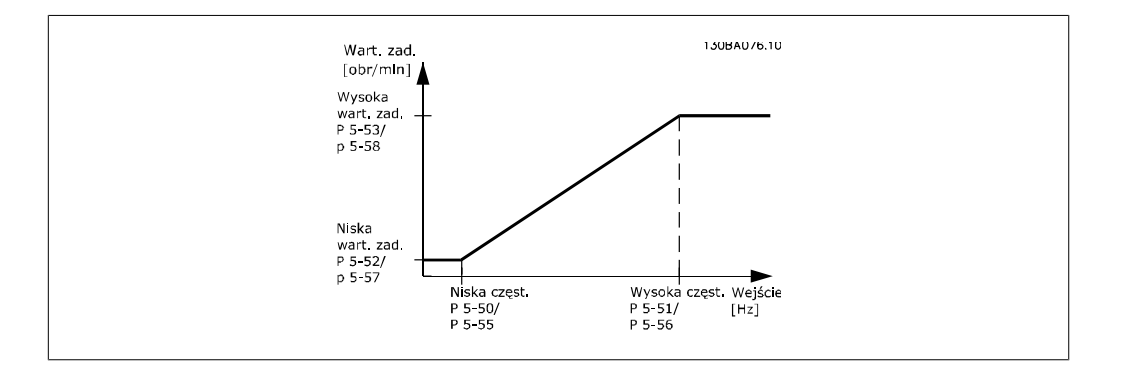

#### **5-50 Zacisk 29. Niska częstotliwość**

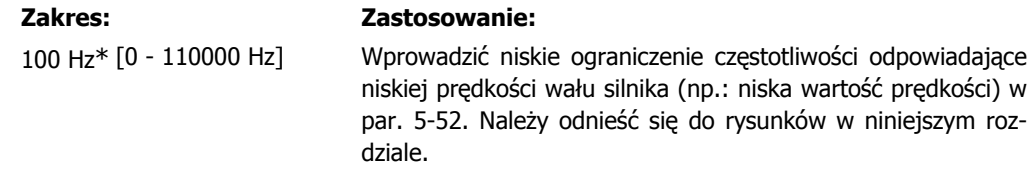

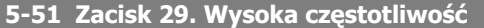

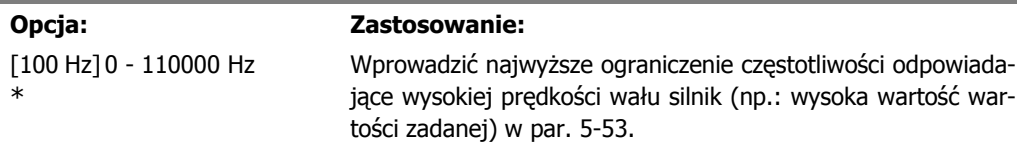

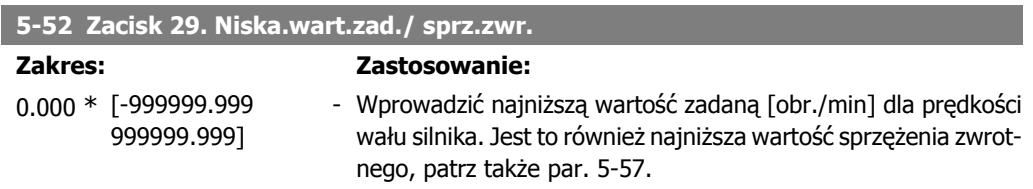

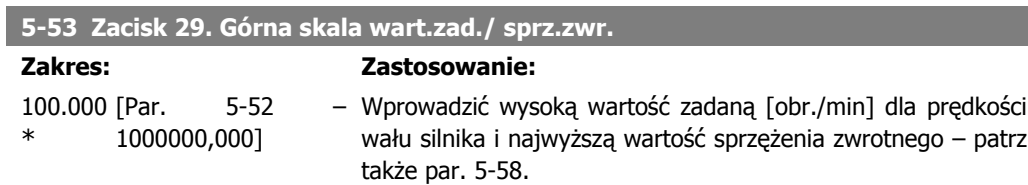

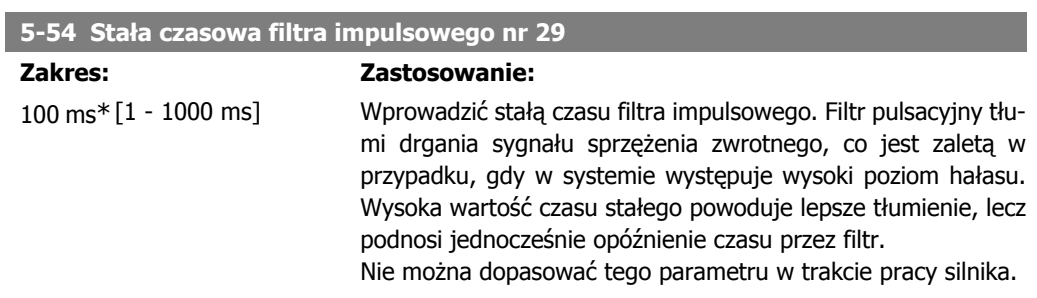

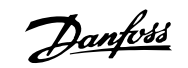

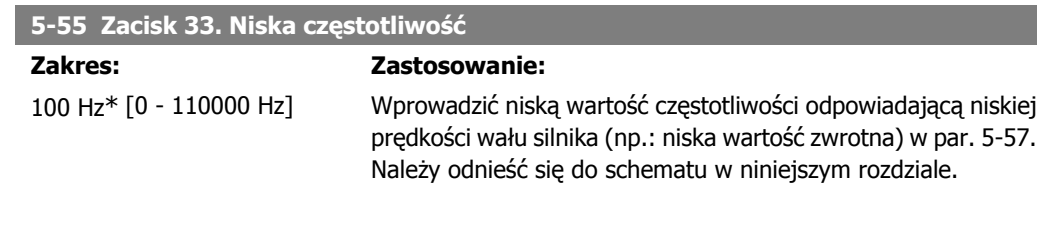

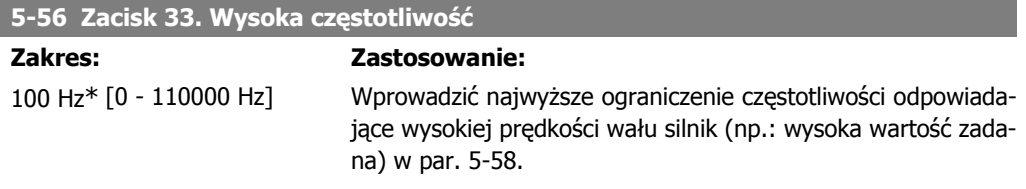

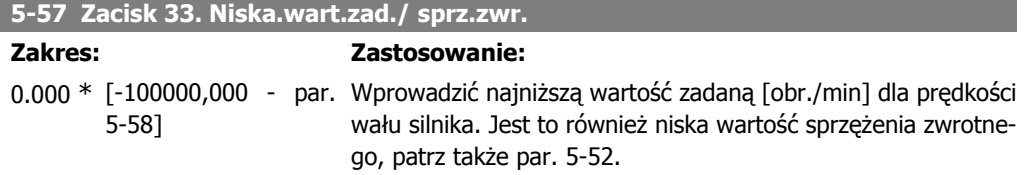

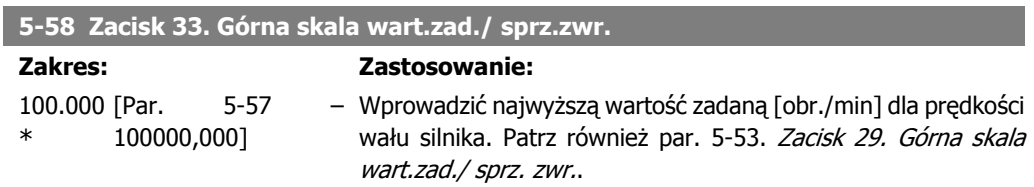

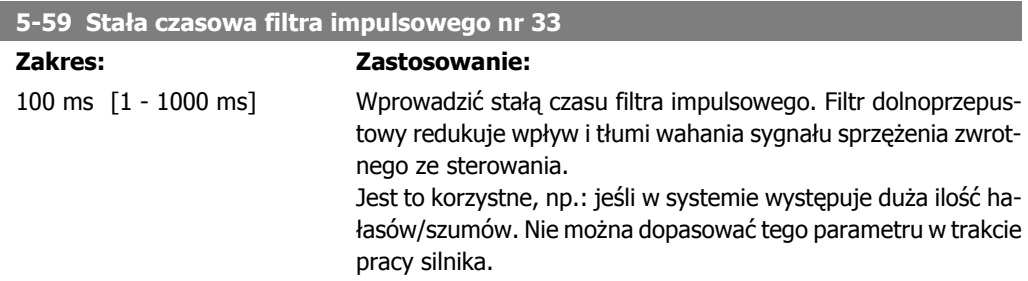

#### **2.7.7. 5-6\* Wyjścia impulsowe**

Parametry do konfiguracji skalowania i funkcji wyjścia wyjść impulsowych. Wyjścia impulsowe są wyznaczone do zacisków 27 lub 29. Wybierać zacisk 27 w par. 5-01 i zacisk 29 w par. 5-02.

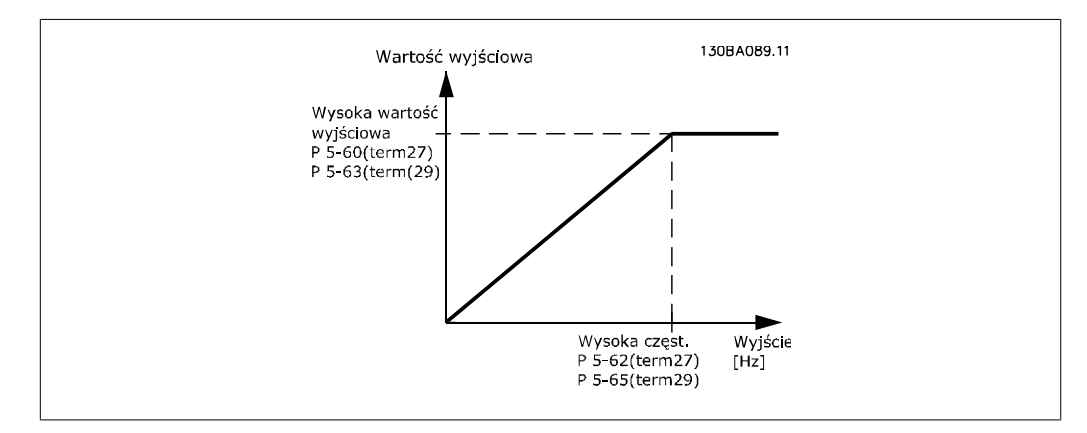

Opcje odczytu zmiennych wyjścia:

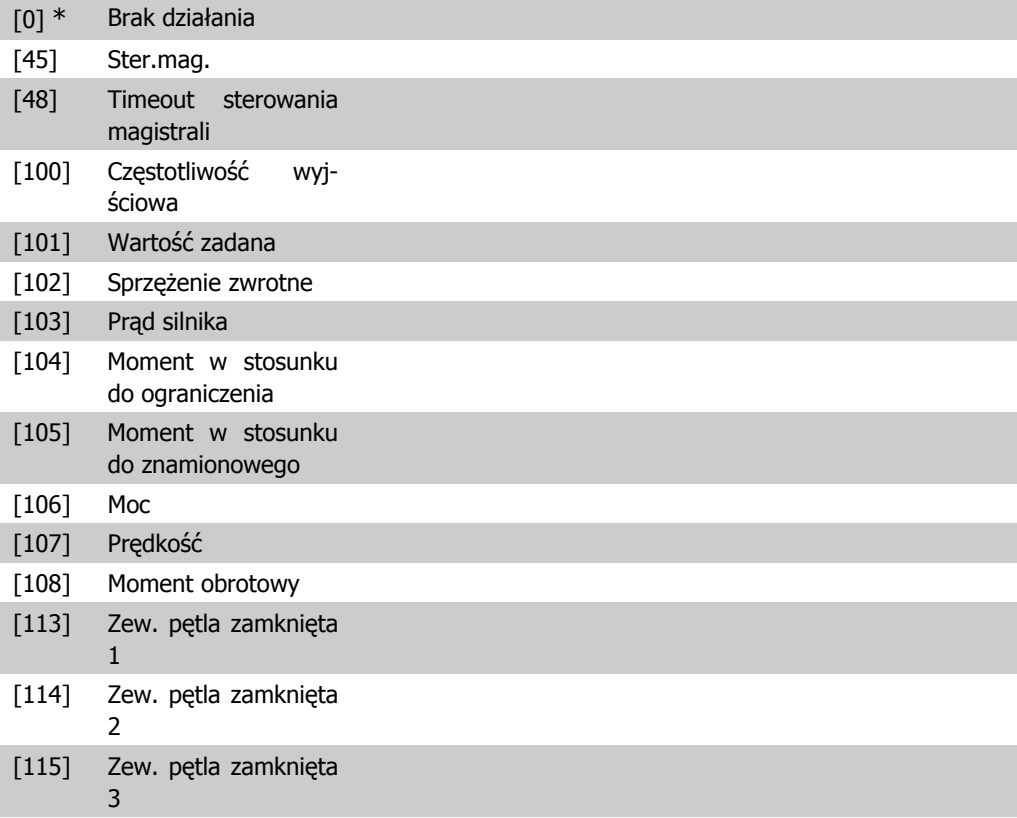

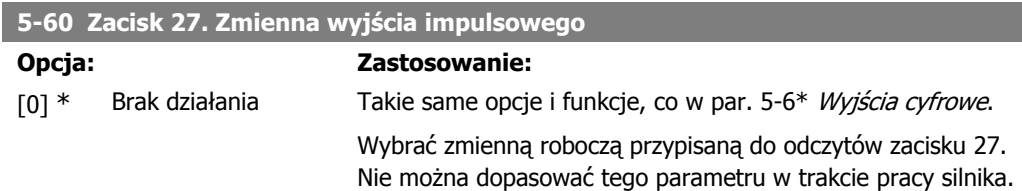

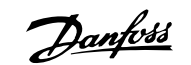

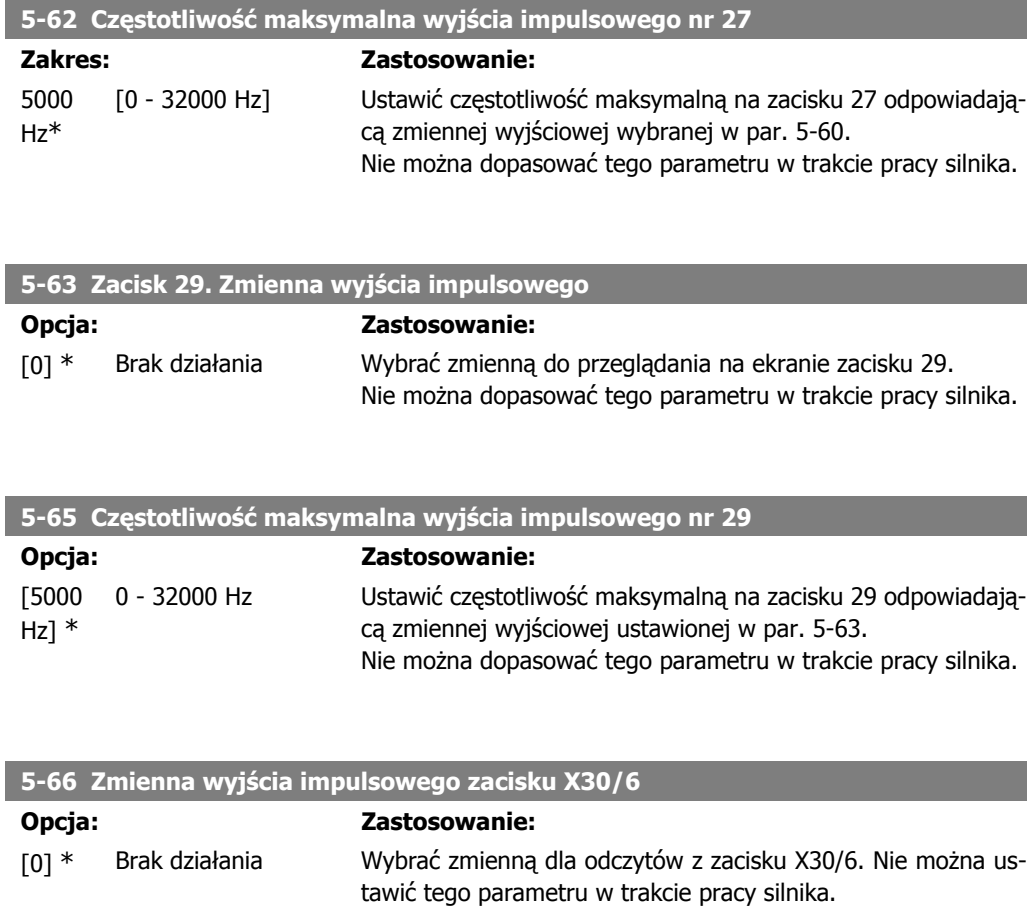

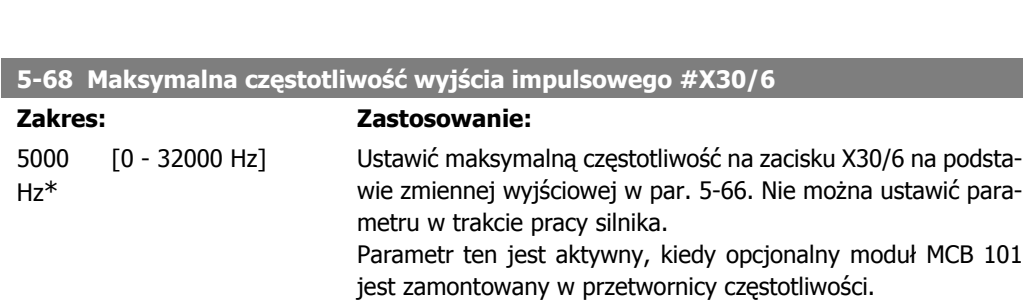

Parametr ten jest aktywny, kiedy opcjonalny moduł MCB 101

jest zamontowany w przetwornicy częstotliwości.

### **2.7.8. 5-9\* Sterowane przez magistralę**

Ta grupa parametrów wybiera cyfrowe i przekaźnikowe wyjścia poprzez ustawienie magistrali komunikacyjnej.

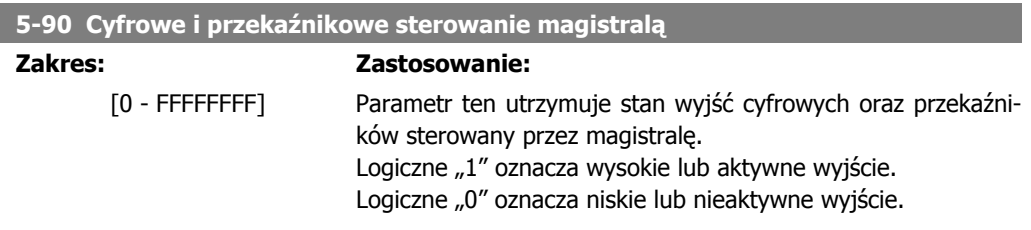

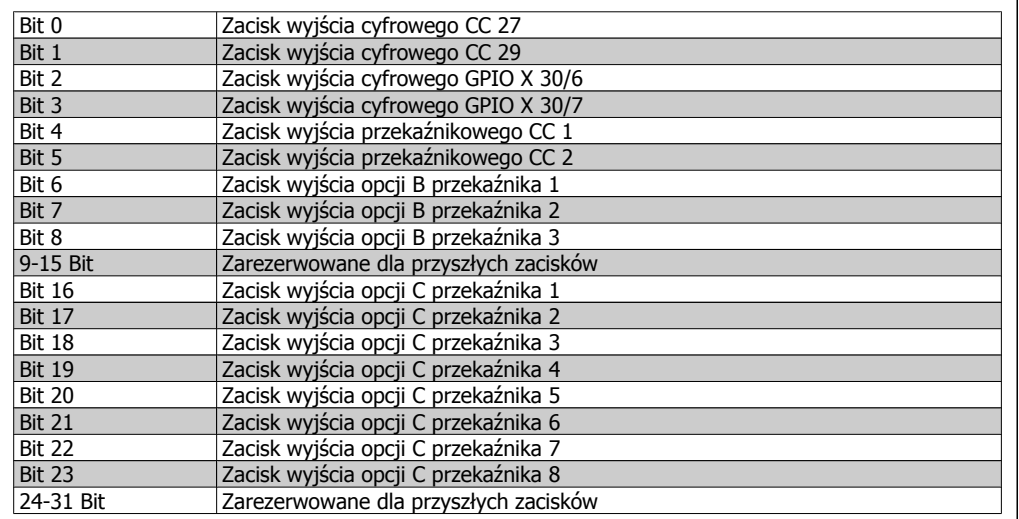

**5-93 Wyjście impulsowe #27, sterowanie magistrali**

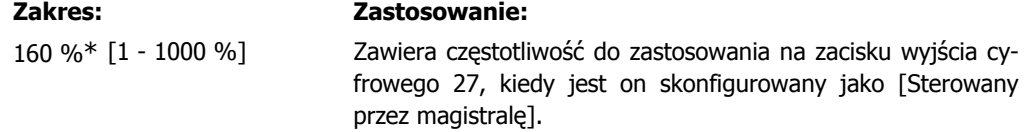

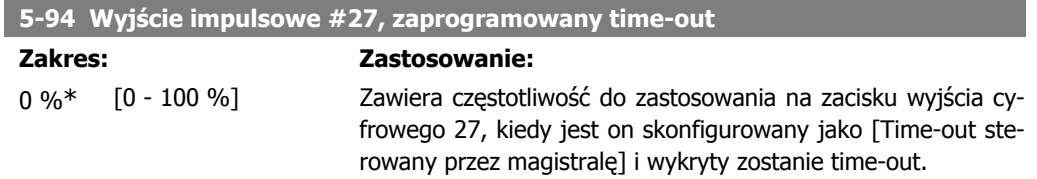

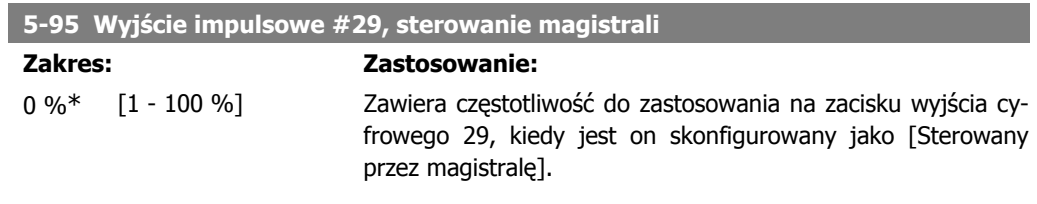

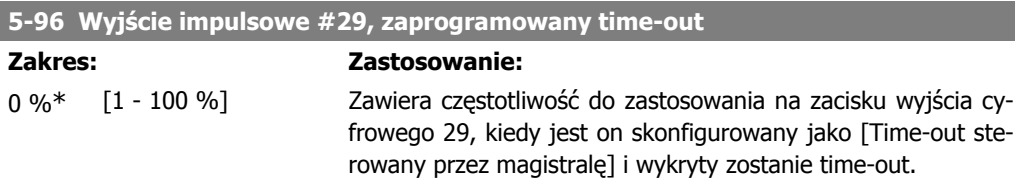

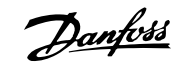

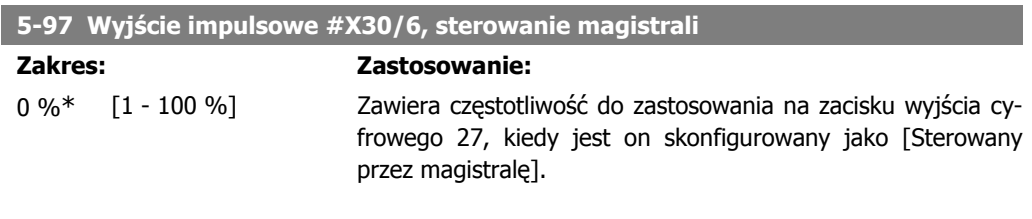

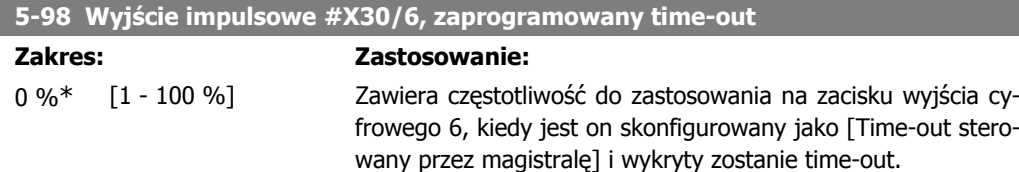

# **2.8. Główne menu – we/wy analogowe – grupa 6**

### **2.8.1. 6-\*\* Wej./Wyj. analogowe**

Jest to grupa parametrów do konfiguracji wejścia i wyjścia analogowego.

#### **2.8.2. 6-0\* Tryb we/wy analogowego**

**Uwaga**

Grupa parametrów do ustawiania konfiguracji we/wy cyfrowego. Przetwornica częstotliwości jest wyposażona w 2 wejścia analogowe: Zaciski 53 i 54. Wejścia analogowe służą do swobodnego wyboru wejścia napięcia (0V - 10V) lub prądu (0/4 – 20 mA).

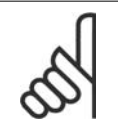

Termistory można podłączyć do wejścia analogowego lub cyfrowego.

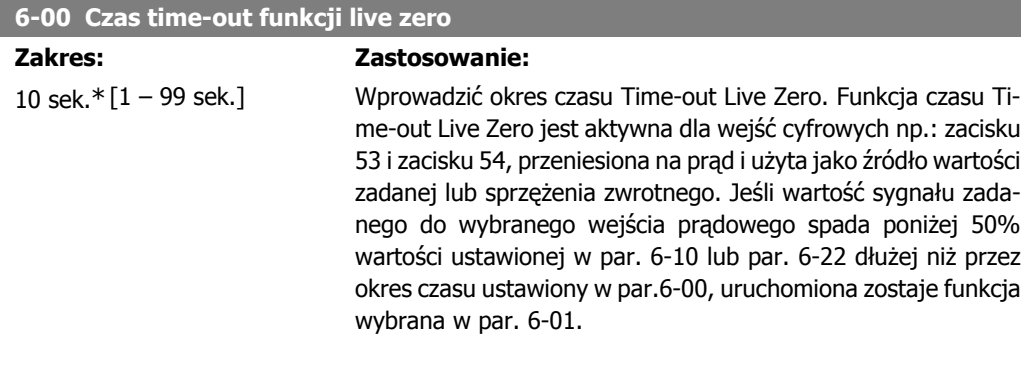

#### **6-01 Funkcja time-outu Live zero**

#### **Opcja: Zastosowanie:**

Wybrać funkcję time-out. Funkcja ustawiona w par. 6-01 zostanie uruchomiona, jeżeli sygnał wejściowy na zacisku 53 lub 54 jest niższy niż 50% wartości w par. 6-10, par. 6-12, par. 6-20 lub par. 6-22 przez okres czasu określony w par. 6-00. Jeżeli Przewodnik programowania przetwornicy rizewounik programowania przetwornicy<br>
częstotliwości VLT ® AQUA 2. Opis parametru

jednocześnie wystąpi więcej time-outów, priorytety funkcji time-out w przetwornicy częstotliwości są następujące:

- 1. Par. 6-01 Funkcja time-out Live Zero
- 2. Par. 8-04 Time-out słowa sterującego.

Częstotliwość wyjściowa przetwornicy częstotliwości może być: • [1] zatrzaśnięta na wartości bieżącej

- [2] zmniejszona do zatrzymania
- [3] przesunięta do prędkości jog
- [4] przesunięta do prędkości maks.
- [5] przesunięta do stopu z wyłączeniem awaryjnym

Jeśli wybrany zostanie zestaw parametrów 1-4, par. 0-10, Aktywny zestaw parametrów musi zostać ustawiony na Różne zestawy parametrów, [9].

Nie można dopasować tego parametru w trakcie pracy silnika.

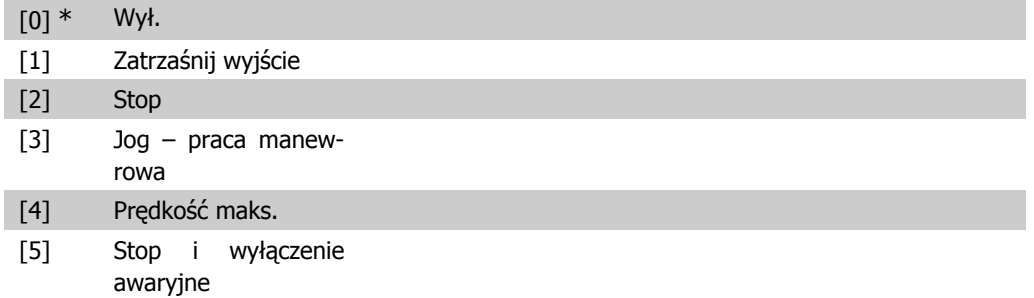

#### **2.8.3. 6-02 Funkcja time-out Live zero trybu pożarowego**

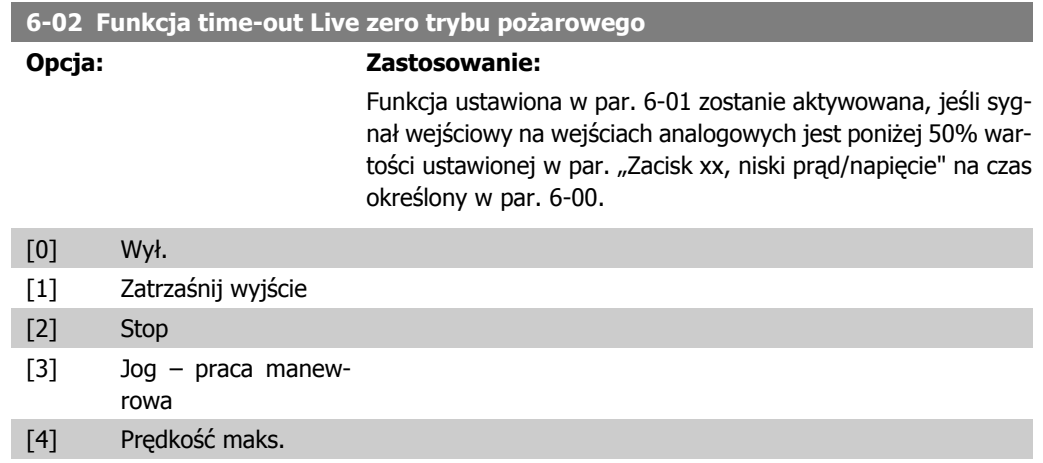

## **2.8.4. 6-1\* Wejście analogowe 1**

Parametry do konfiguracji skalowania i ograniczenia dla wejścia analogowego 1 (zacisk 53).

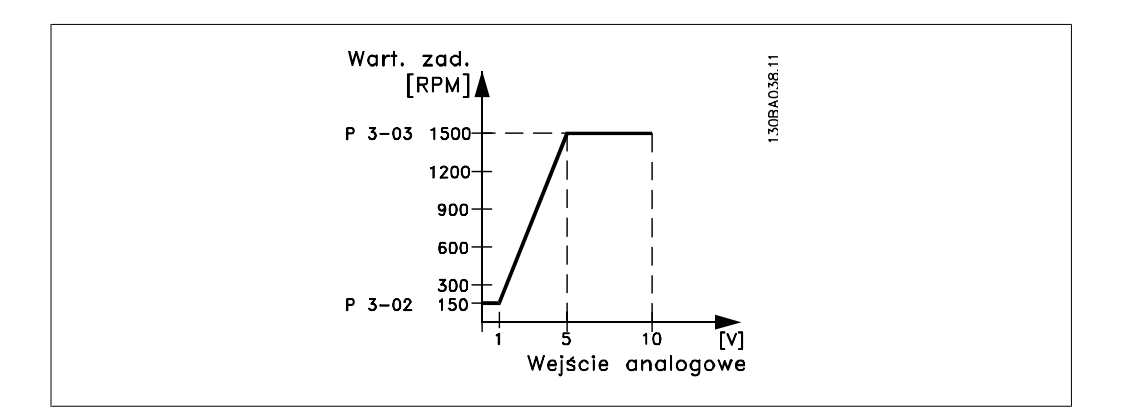

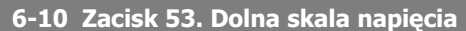

#### **Zakres: Zastosowanie:**

0,07V\* [0,00 - par. 6-11] Wprowadzić dolną skalę napięcia. Ta wartość skalowania wejścia analogowego odpowiada minimalnej wartości zadanej/wartości sprzężenia zwrotnego ustawionej w par. 6-14.

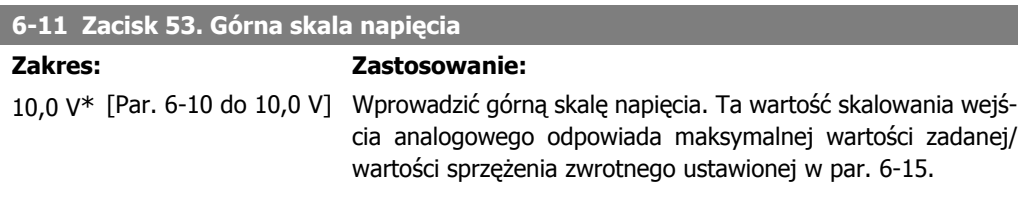

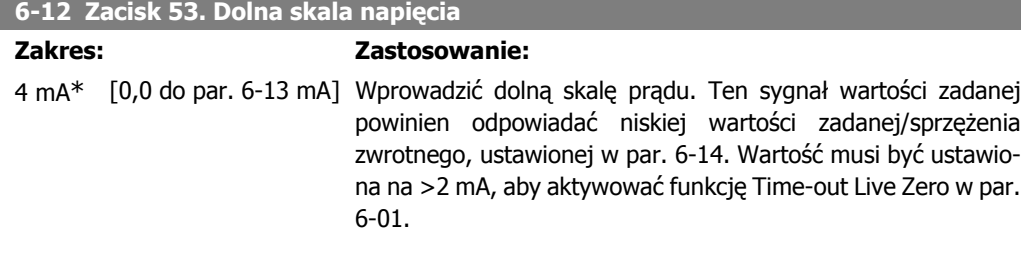

#### **6-13 Zacisk 53. Górna skala prądu**

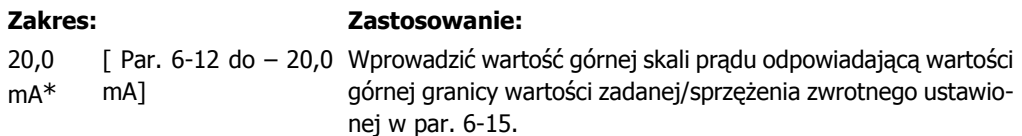

#### **6-14 Zacisk 53. Niska skala wart.zad./ sprz.zwr.**

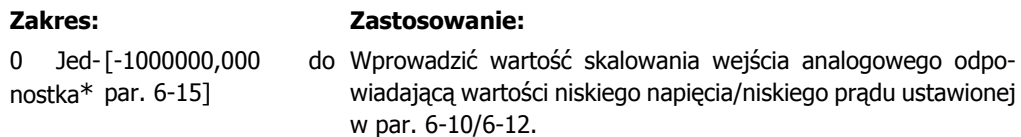

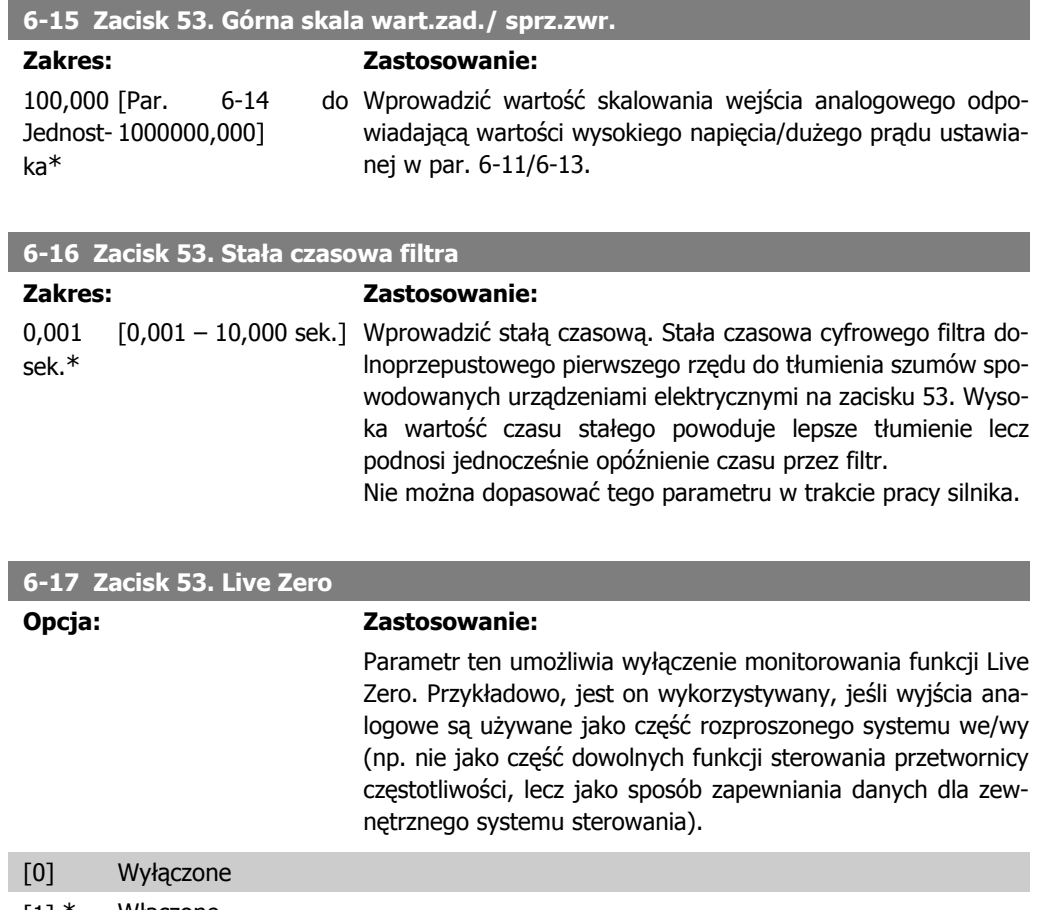

[1] \* Włączone

## **2.8.5. 6-2\* Wejście analogowe 2**

Parametry do konfiguracji skalowania i ograniczenia dla wejścia analogowego 2 (zacisk 54).

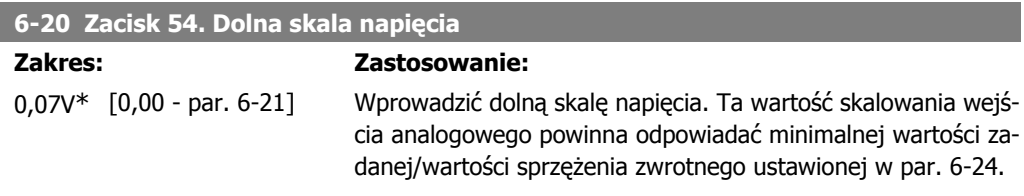

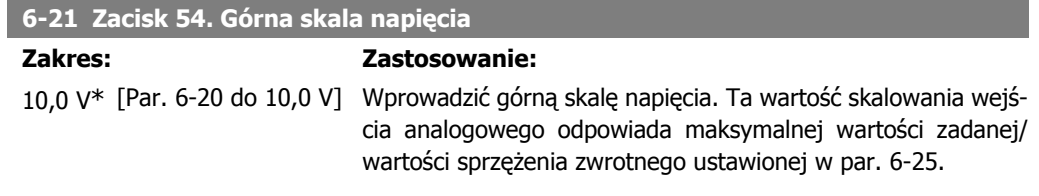

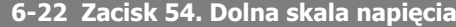

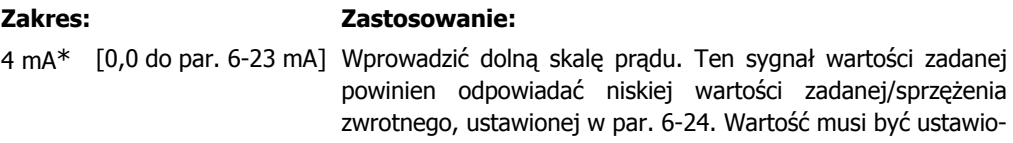

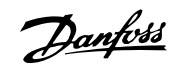

na na >2 mA, aby aktywować funkcję Time-out Live Zero w par. 6-01.

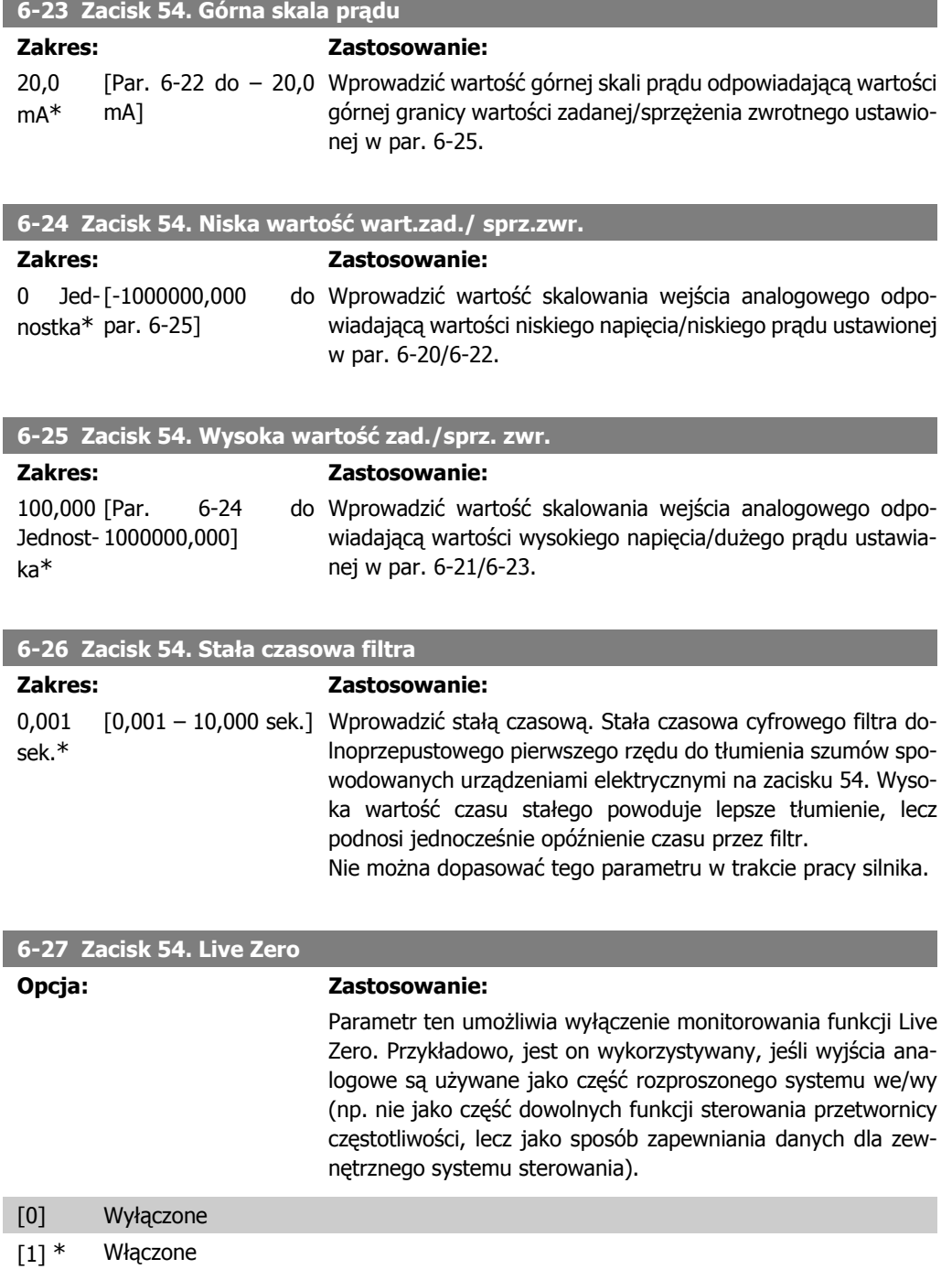

## **2.8.6. 6-3\* Wejście analogowe 3 (MCB 101)**

Grupa parametrów do konfiguracji skali i ograniczeń wejścia analogowego 3 (X30/11) na opcjonalnym module MCB 101.

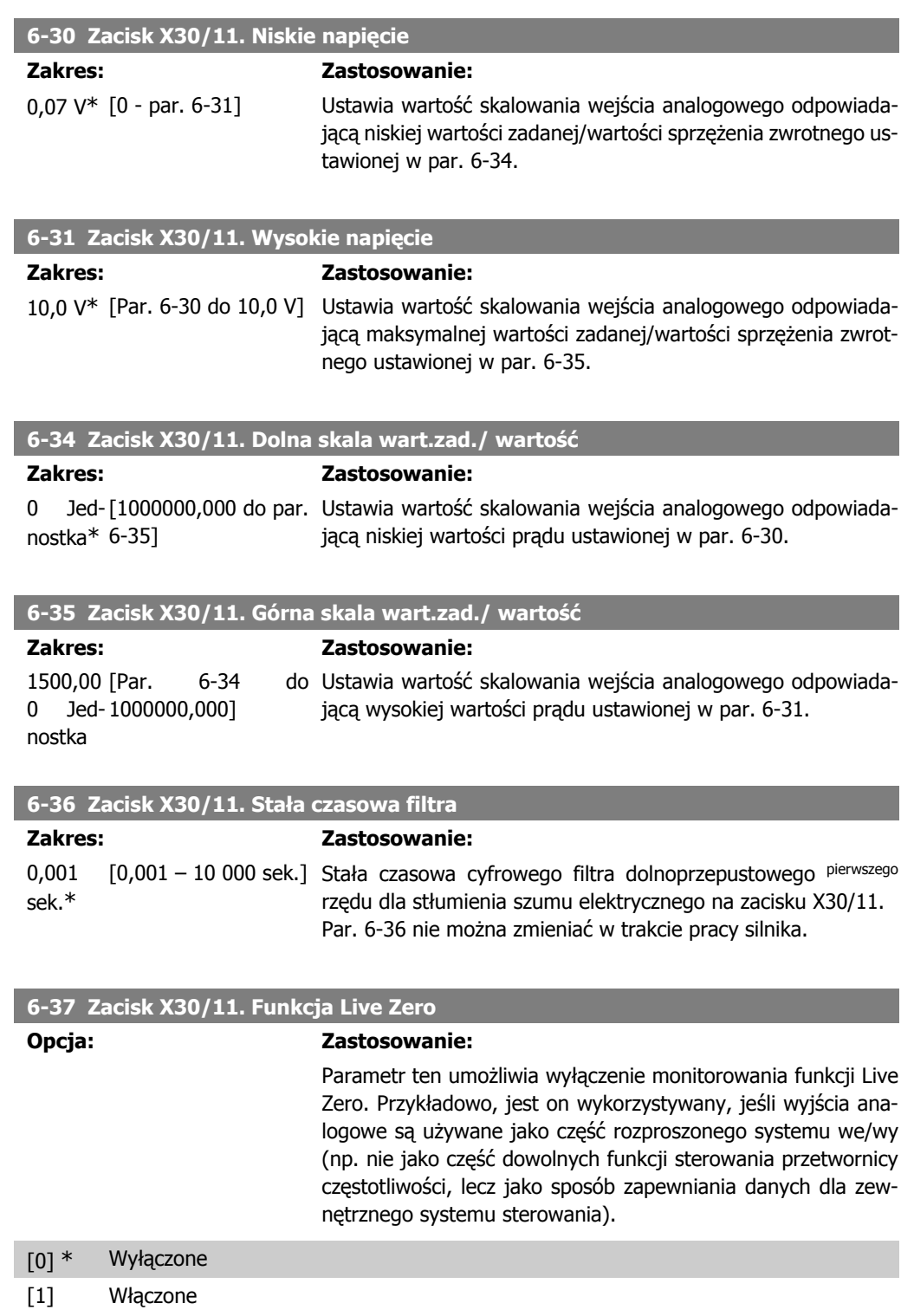

## **2.8.7. 6-4\* Wejście analogowe 4 (MCB 101)**

Grupa parametrów do konfiguracji skali i ograniczeń wejścia analogowego 4 (X30/12) na opcjonalnym module MCB 101.

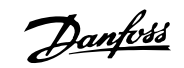

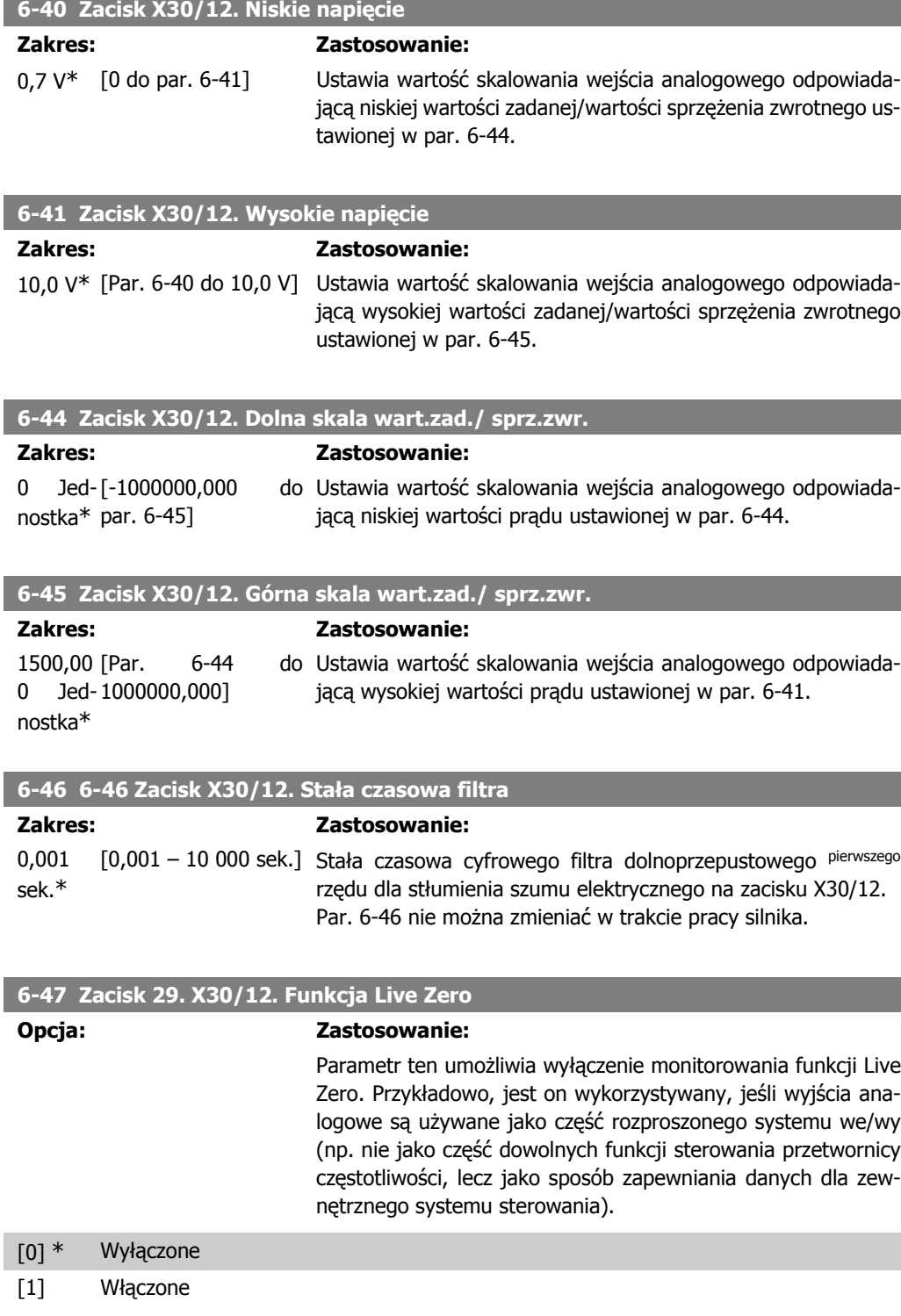

## **2.8.8. 6-5\* Wyjście analogowe 1**

Parametry konfigurowania skalowania i ograniczeń dla wyjścia analogowego 1, tzn. zacisk 42. Wyjścia analogowe są wyjściami prądowymi: 0/4 - 20 mA. Zacisk wspólny (zacisk 39) to ten sam zacisk i potencjał elektryczny dla wspólnego złącza analogowego i cyfrowego. Rozdzielczość na wyjściu analogowym wynosi 12 bitów.
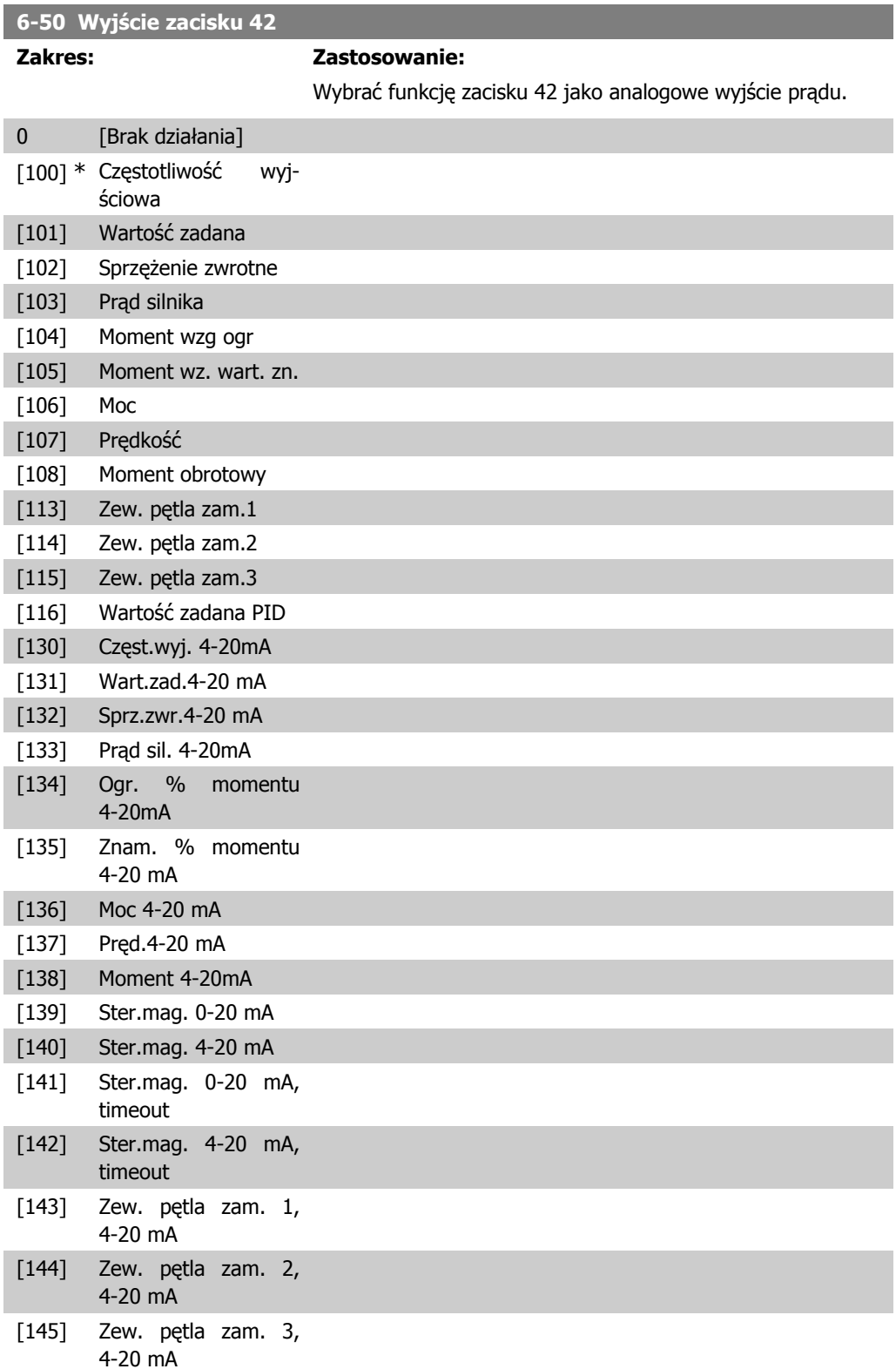

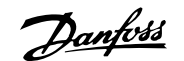

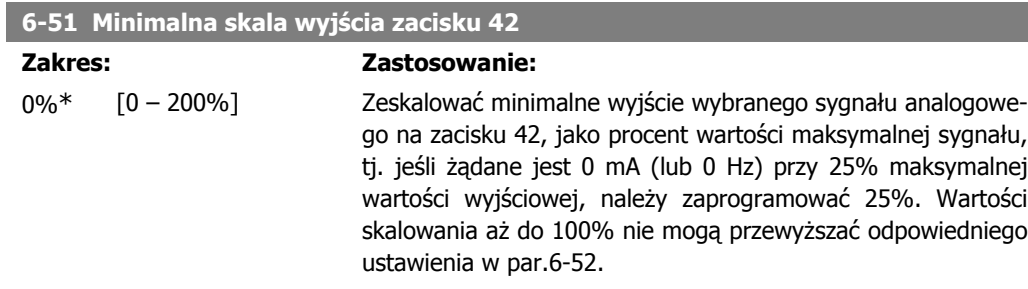

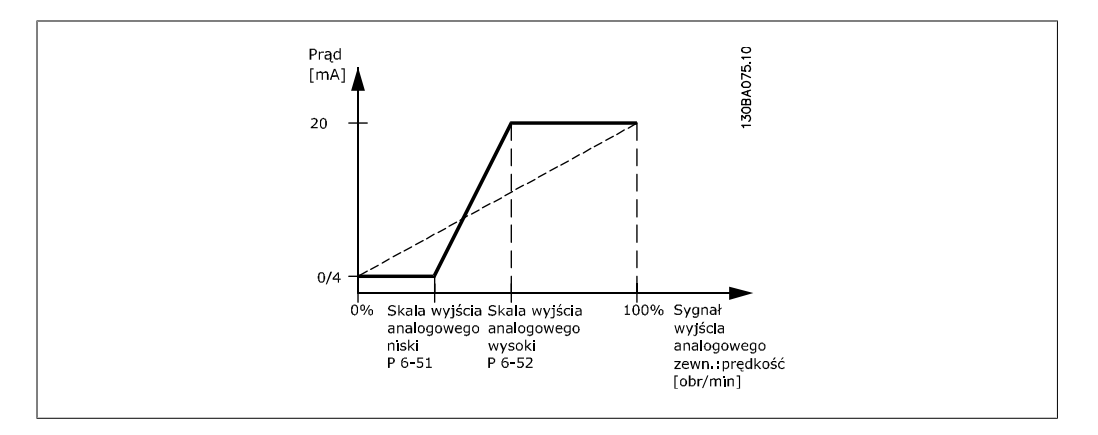

### **6-52 Maksymalna skala wyjścia zacisku 42**

#### **Zakres: Zastosowanie:**

100%\* [0.00 – 200%] Skalować maksymalne wyjście wybranego sygnału analogowego na zacisku 42. Ustawić wartość na wymaganą maksymalną wartość wyjścia sygnału prądu. Zeskalować wyjście, aby podać prąd niższy od 20 mA w pełnej skali lub 20 mA na wyjściu poniżej 100% maksymalnej wartości sygnału. Jeśli wymagany jest prąd wyjściowy 20 mA o wartości między 0 - 100% pełnej skali sygnału wyjściowego, należy zaprogramować tą wartość procentową w parametrze, np. 50% = 20 mA. Jeśli prąd między 4 i 20 mA jest wymagany przy maksymalnej wartości wyjściowej (100%), wartość procentową oblicza się w następujący sposób:

> 20  $mA/$  wymagane maksymalna prąd  $\times$  100 % *i.e.* 10 m A:  $\frac{20 \text{ mA}}{10 \text{ mA}} \times 100 \text{ %} = 200 \text{ %}$

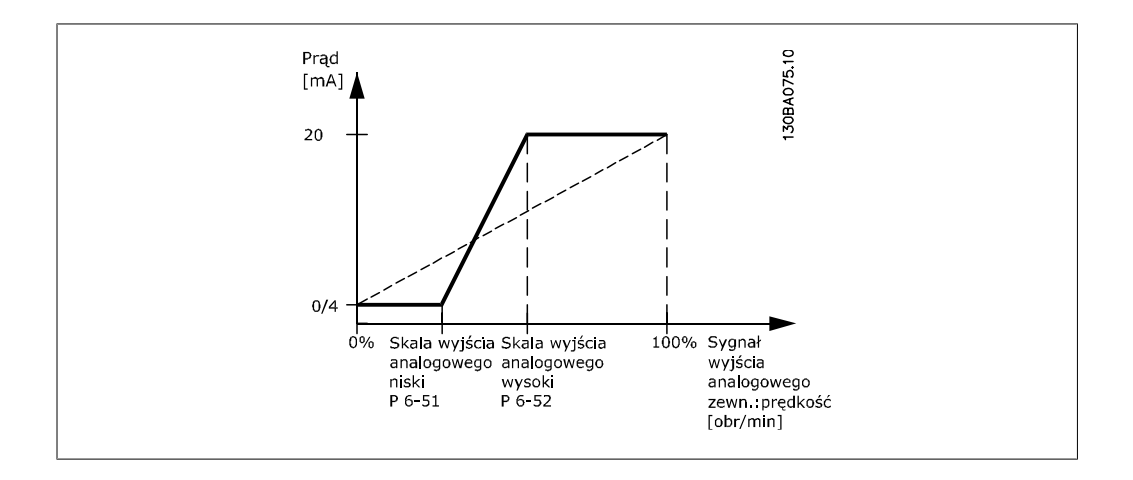

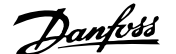

poziomie.

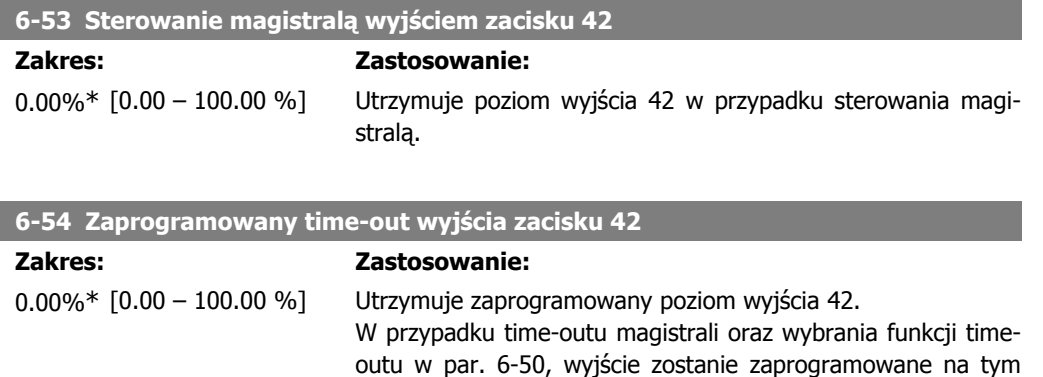

## **2.8.9. 6-6\* Wyjście analogowe 2 (MCB 101)**

Wyjścia analogowe są wyjściami prądowymi: 0/4 - 20 mA. Zacisk wspólny (zacisk X30/7) to ten sam zacisk i potencjał elektryczny dla wspólnego złącza analogowego. Rozdzielczość na wyjściu analogowym wynosi 12 bitów.

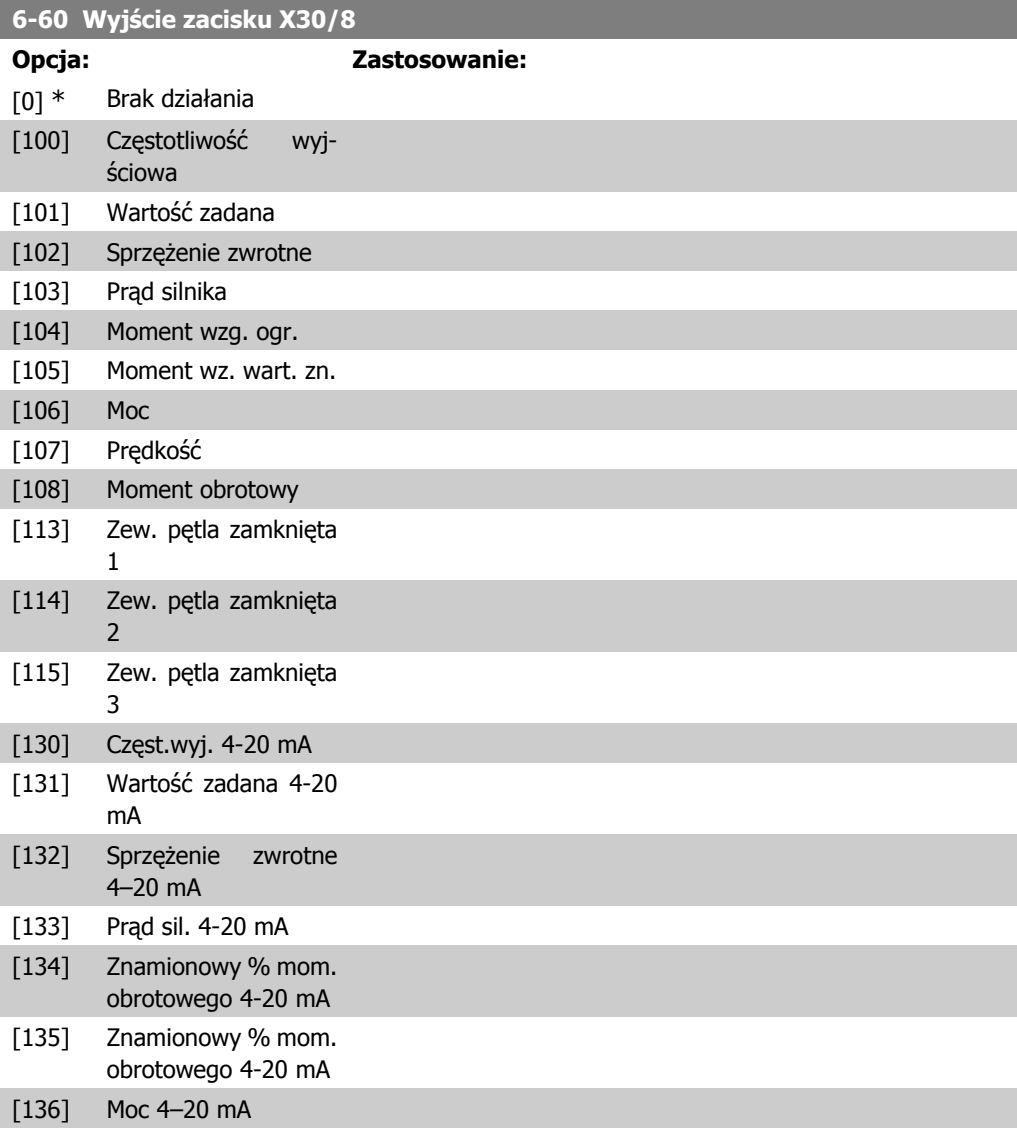

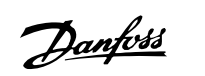

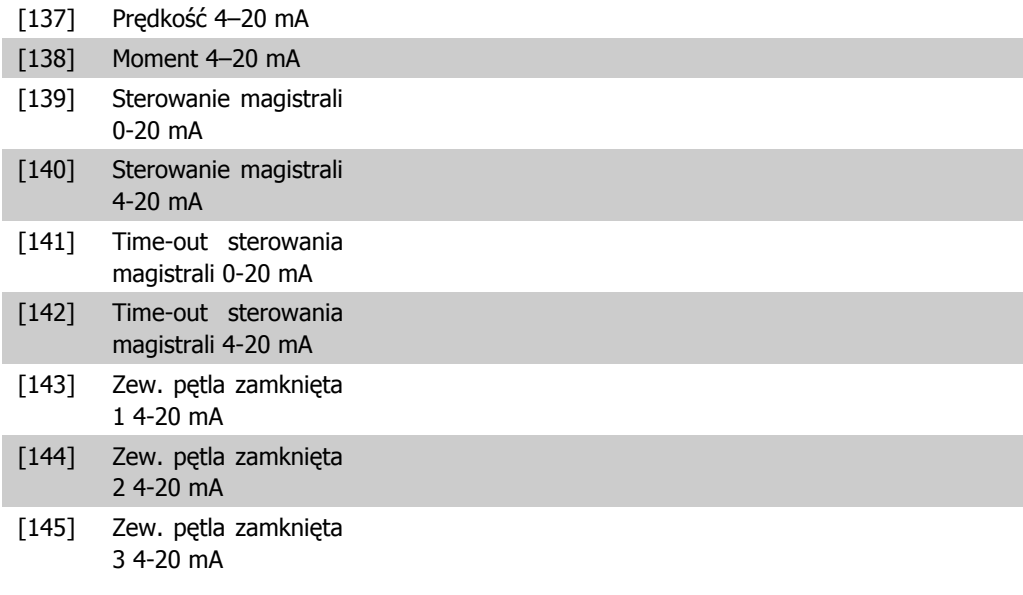

### **6-61 Zacisk X30/8. Skala minimalna wyjścia**

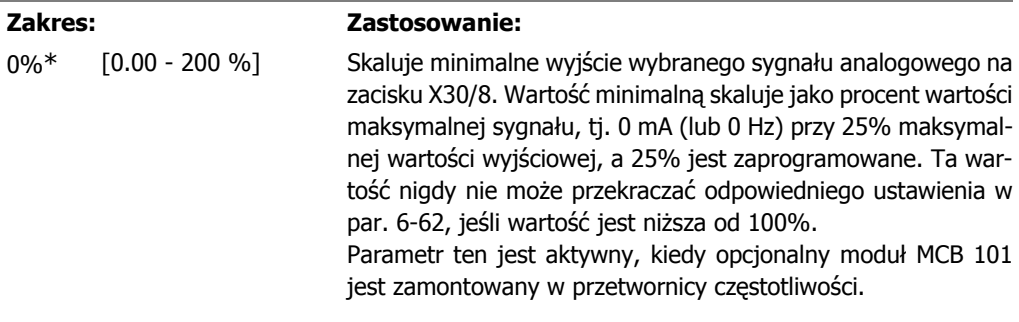

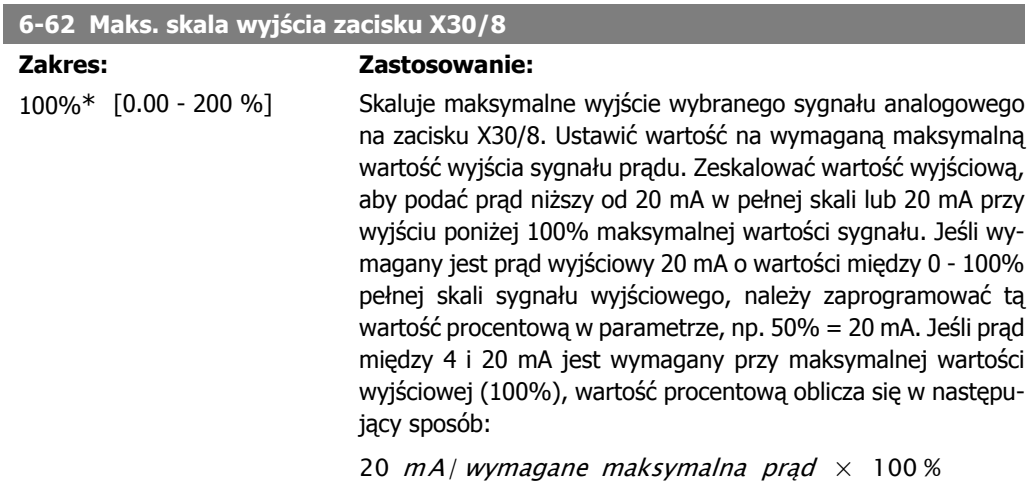

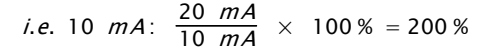

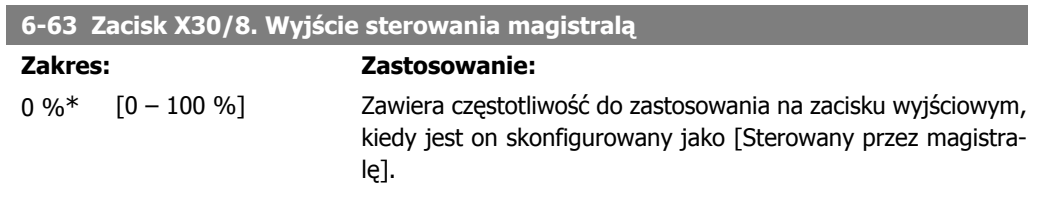

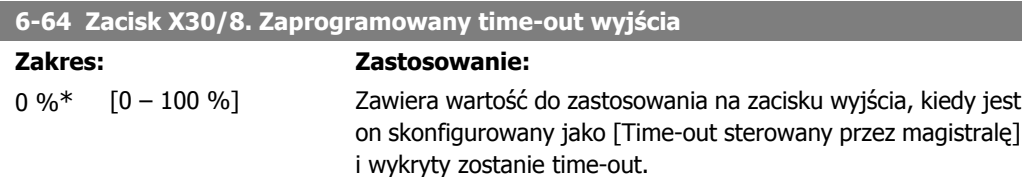

# **2.9. Główne menu – komunikacja i opcje - grupa 8**

### **2.9.1. 8-\*\* Kom. i opcje**

Jest to grupa parametrów do konfiguracji komunikacji i opcji.

### **2.9.2. 8-0\* Ustawienia ogólne**

Ustawienia ogólne dla komunikacji oraz opcji.

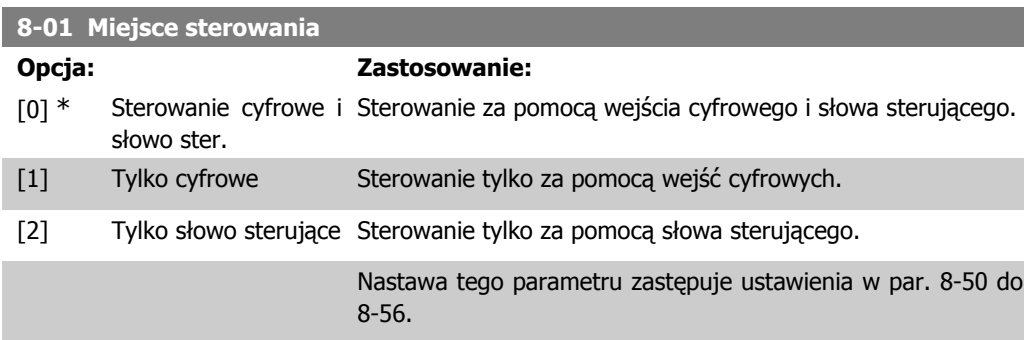

### **8-02 Źródło słowa sterującego**

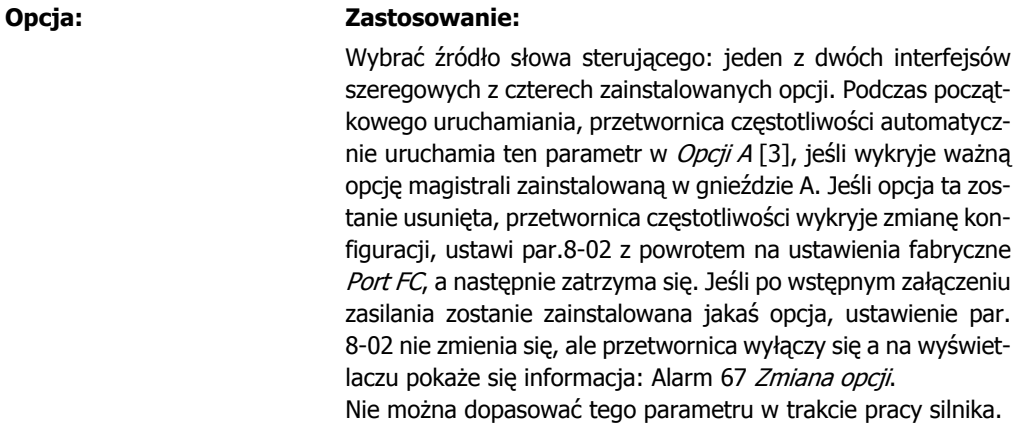

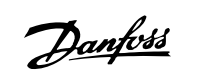

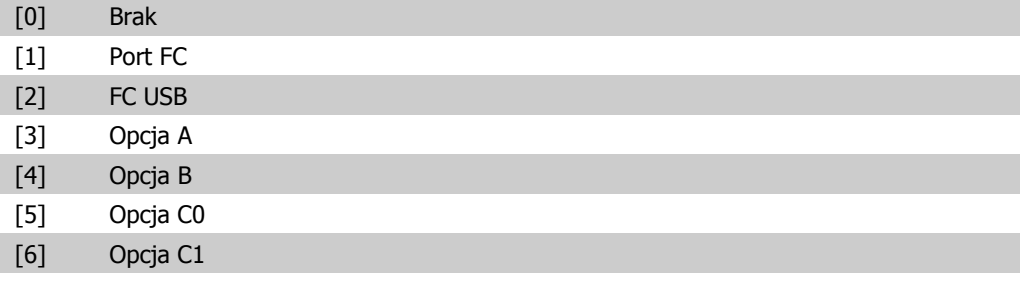

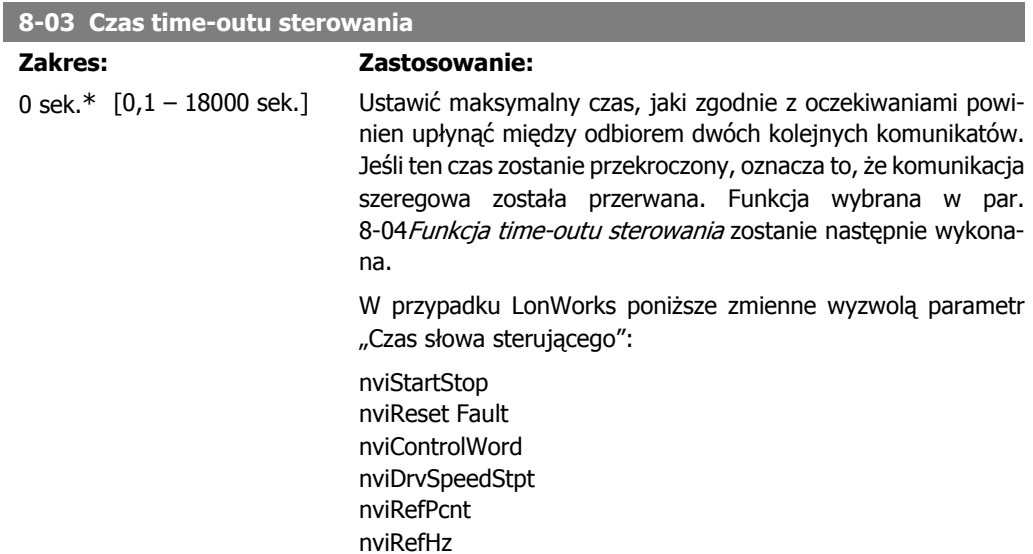

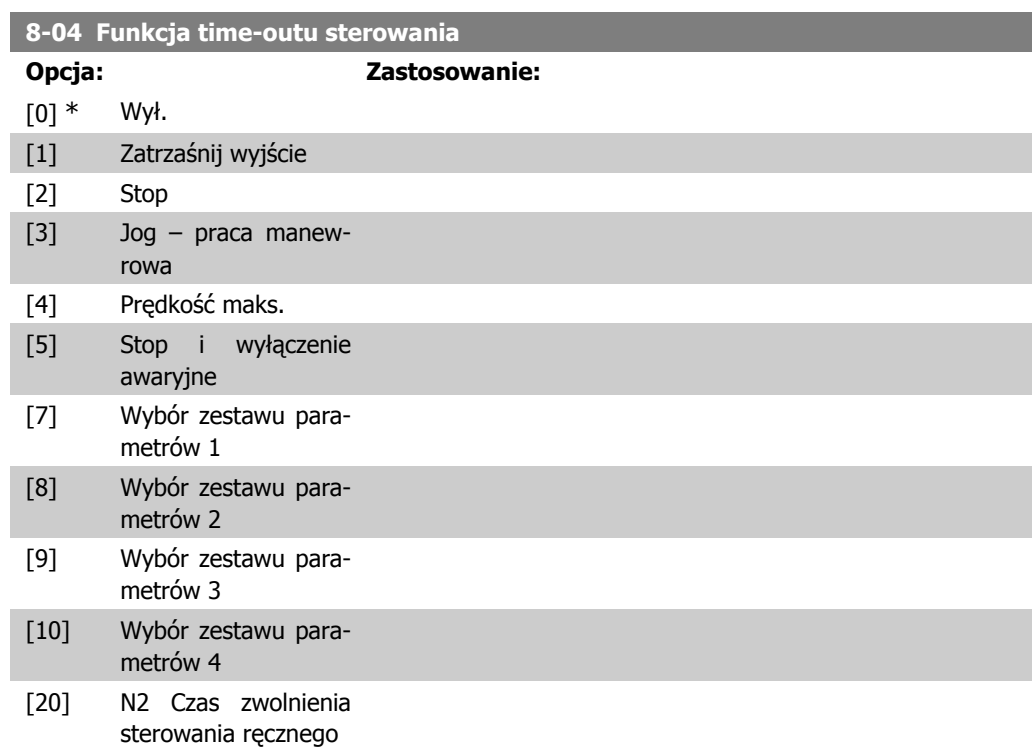

Wybrać funkcję time-out. Funkcja time-out jest uruchamiana, jeśli słowo sterujące nie jest aktualizowane w czasie określonym w par. 8-03 Czas time-outu sterowania. Opcja [20] pojawia się dopiero po ustawieniu protokołu N2. W LonWorks funkcja time-outu jest uruchamiana, jeśli poniższe SNTV nie jest zaktualizowane w czasie określonym w par. 8-03 Czas time-outu sterowania. nviStartStop

nviReset Fault nviControlWord nviDrvSpeedStpt nviRefPcnt nviRefHz

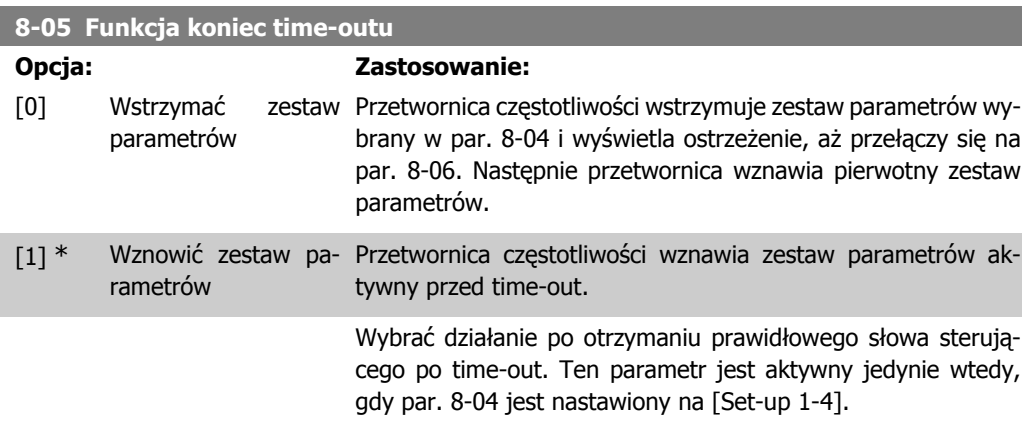

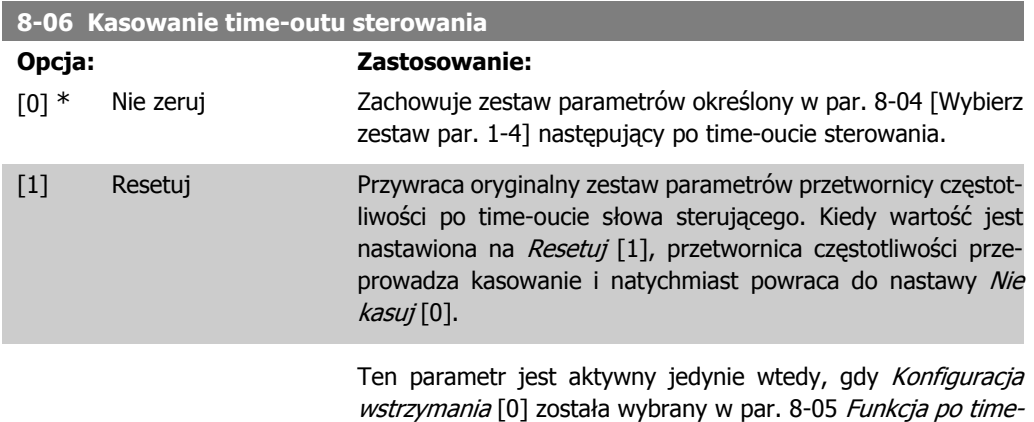

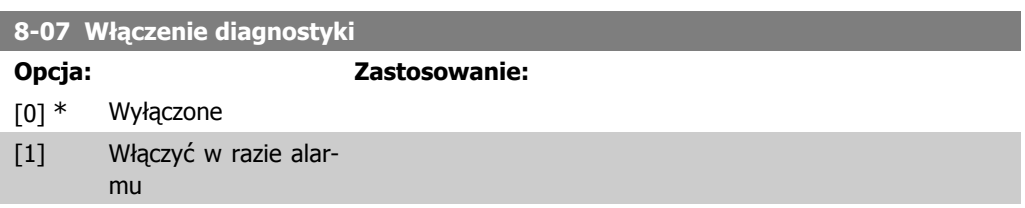

oucie.

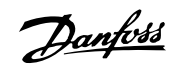

[2] Włączyć przy alarmie/ ostrzeżeniu.

Ten parametr nie posiada funkcji dla LonWorks.

# **2.9.3. 8-1\* Ustawienia słowa sterującego**

Parametry konfiguracji profilu słowa sterującego opcji.

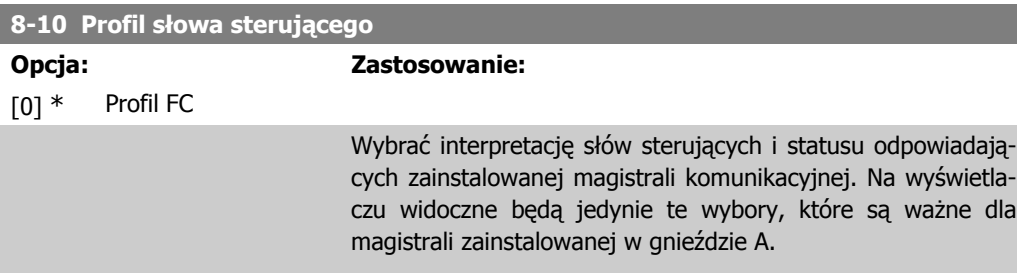

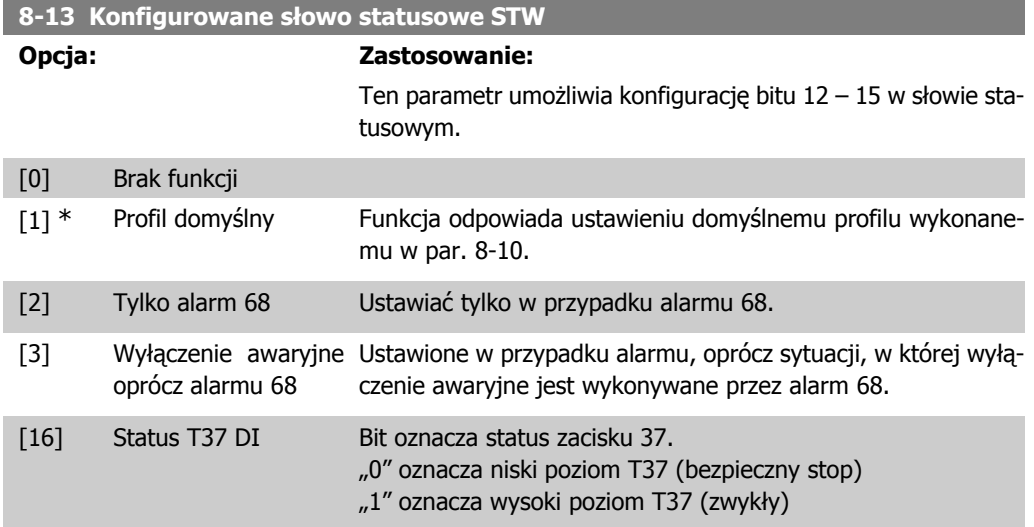

### **2.9.4. 8-3\* Ustawienia portu FC**

Parametry konfiguracji portu FC

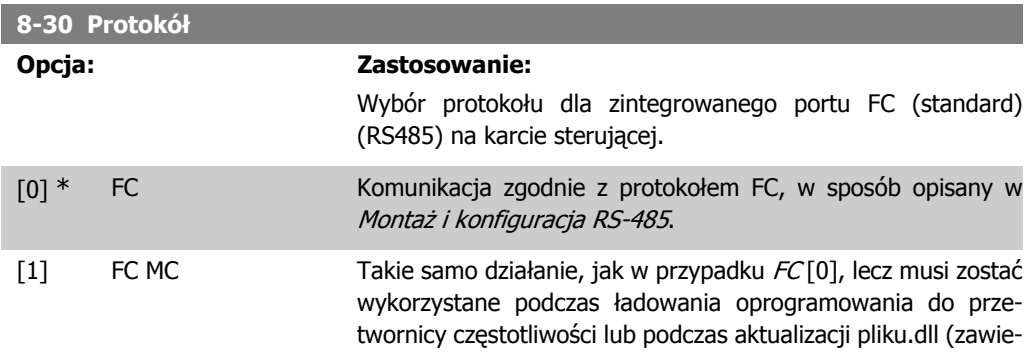

rającego informacje na temat parametrów dostępnych w przetwornicy oraz ich wzajemnych powiązań) w narzędzi Motion Control Tool MCT10.

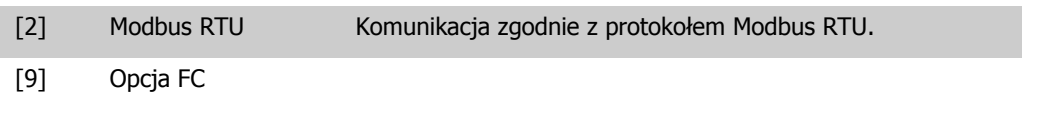

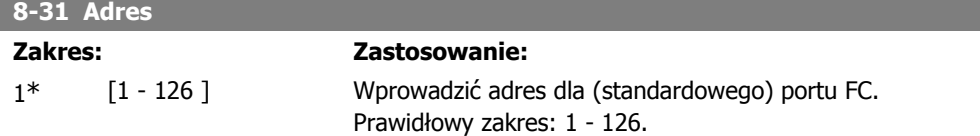

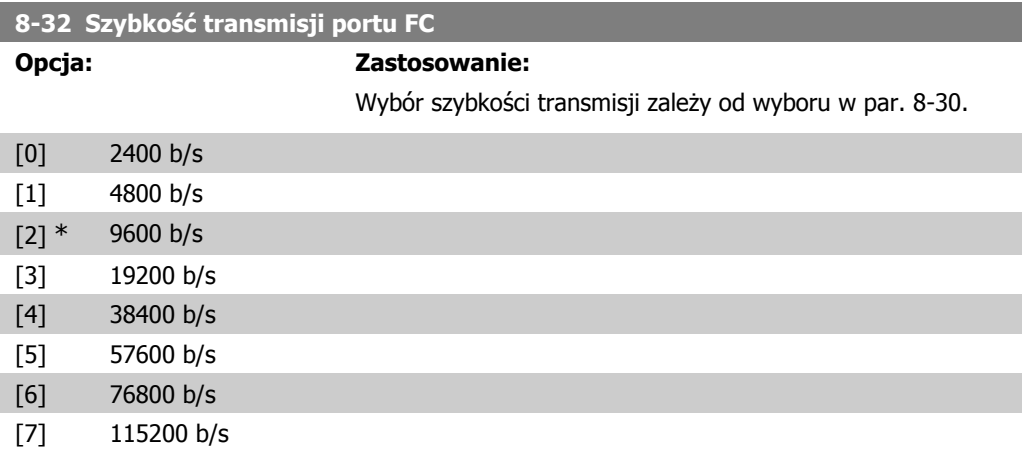

Ustawienie domyślne dotyczy protokołu FC.

I

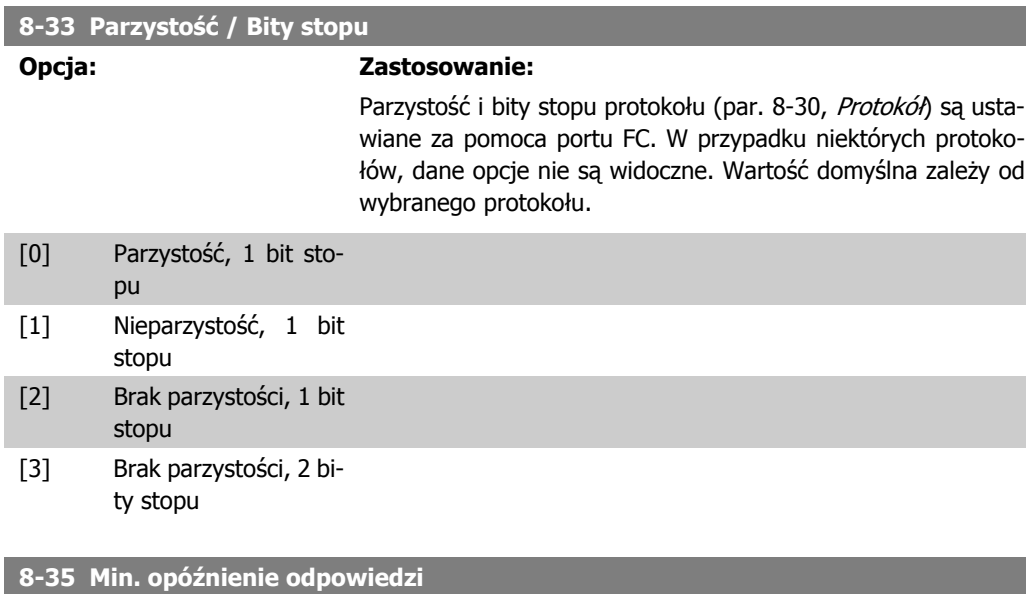

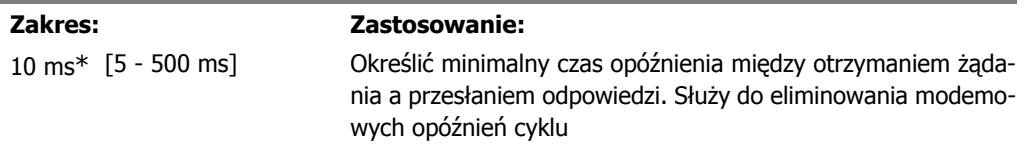

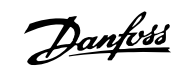

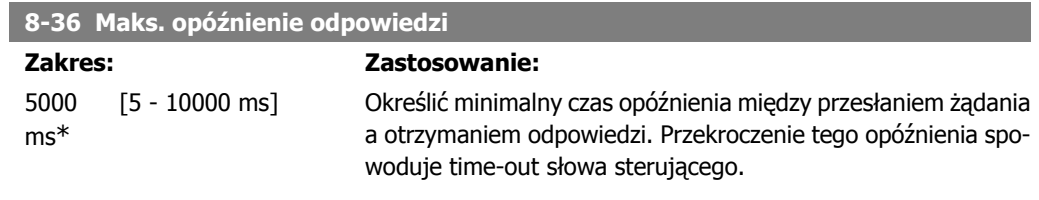

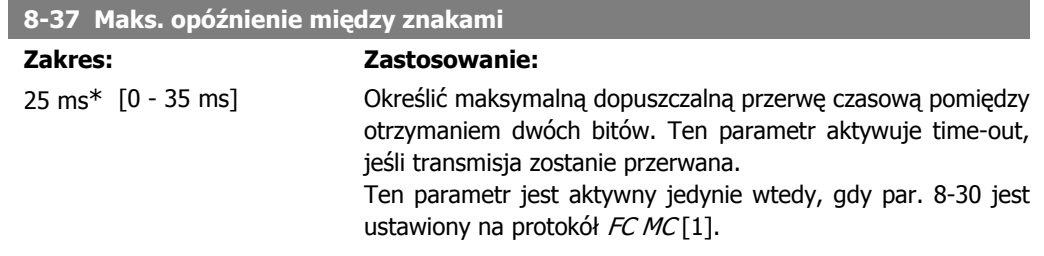

### **2.9.5. 8-40 Wybór komunikatu**

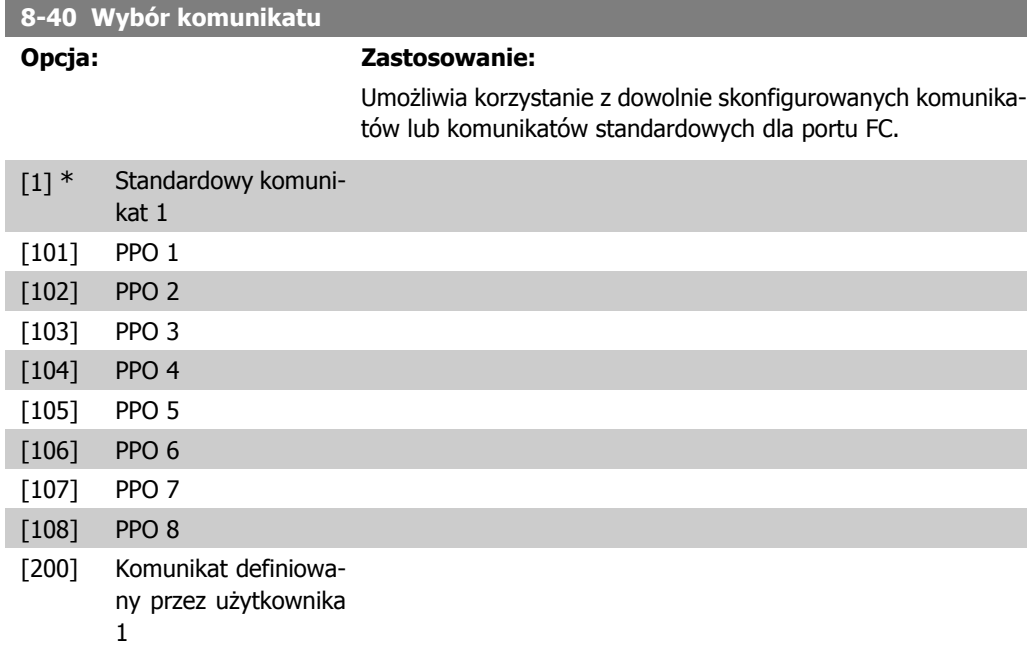

### **2.9.6. 8-5\* Cyfrowe/Magistrala**

Parametry konfiguracji połączenia słowa sterującego wejścia cyfrowego/ magistrali.

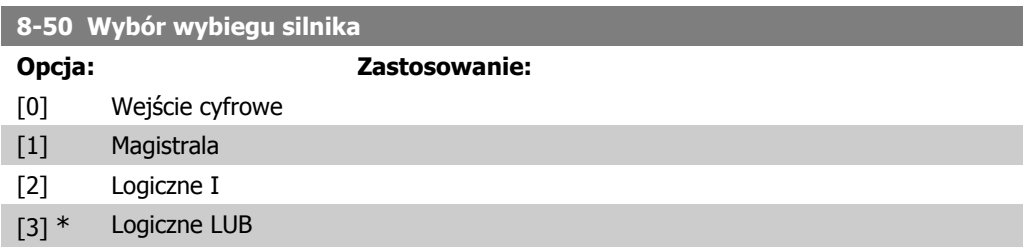

Wybrać między sterowaniem funkcją wybiegu silnika przez zaciski (wejście cyfrowe) i/lub przez magistralę.

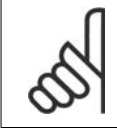

**Uwaga**

Ten parametr jest aktywny tylko, gdy par. 8-01 Miejsce sterowania jest ustawiony na [0] Słowo cyfrowe i sterujące.

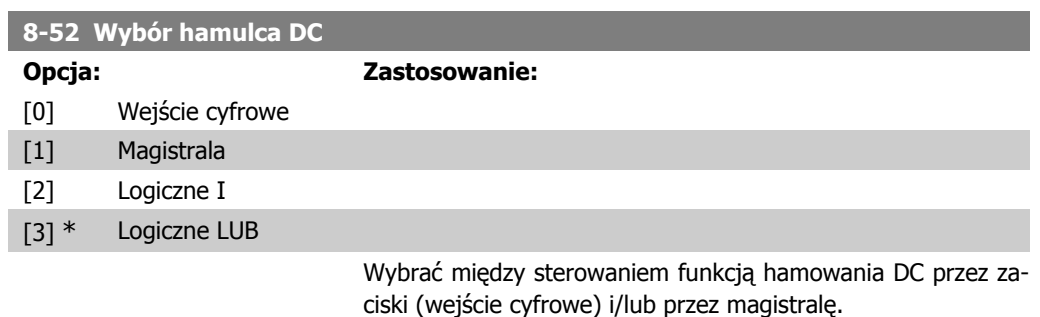

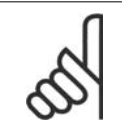

#### **Uwaga**

Ten parametr jest aktywny tylko, gdy par. 8-01 Miejsce sterowania jest ustawiony na [0] Słowo cyfrowe i sterujące.

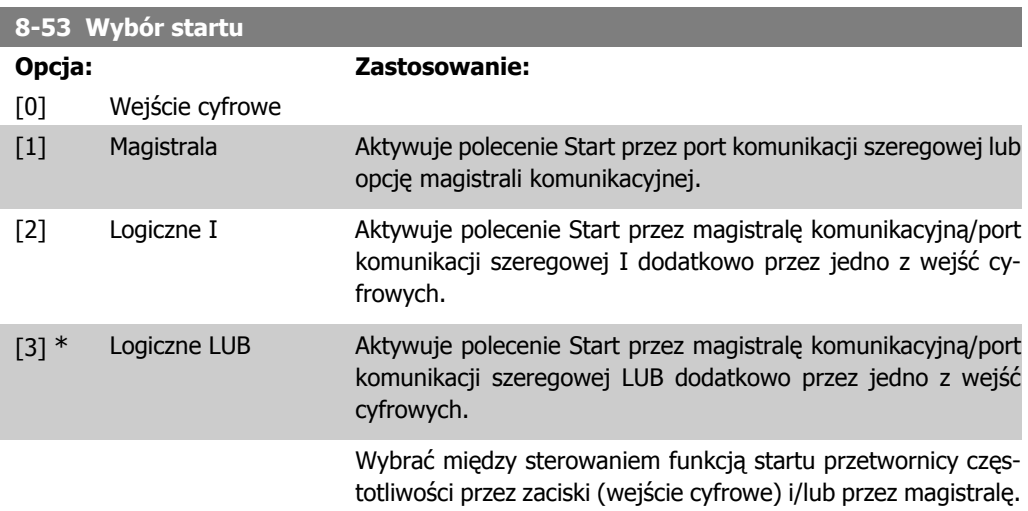

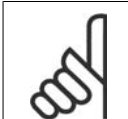

#### **Uwaga**

Ten parametr jest aktywny tylko, gdy par. 8-01 Miejsce sterowania jest ustawiony na [0] Słowo cyfrowe i sterujące.

#### **8-54 Wybór zmiany kierunku obrotów**

**Opcja: Zastosowanie:**

[0] \* Wejście cyfrowe

MG.20.02.49 - VLT<sup>®</sup> to zastrzeżony znak towarowy firmy Danfoss  $119$ 

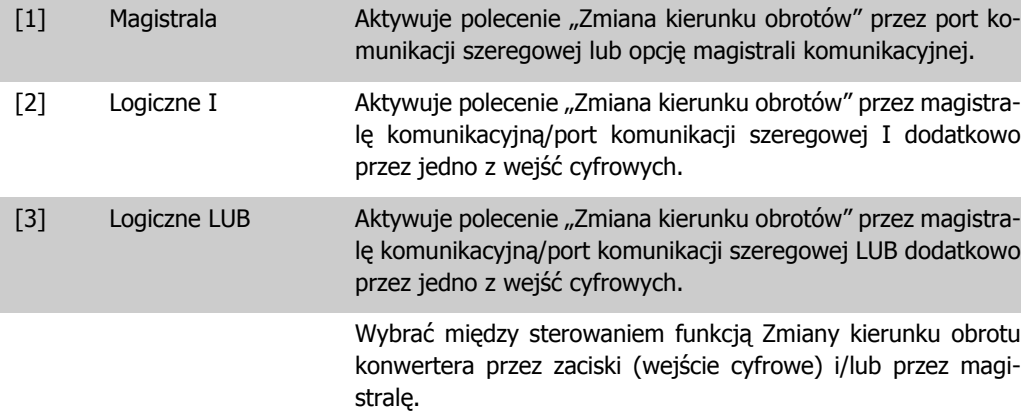

**Uwaga** Ten parametr jest aktywny tylko, gdy par. 8-01 Miejsce sterowania jest ustawiony na [0] Słowo cyfrowe i sterujące.

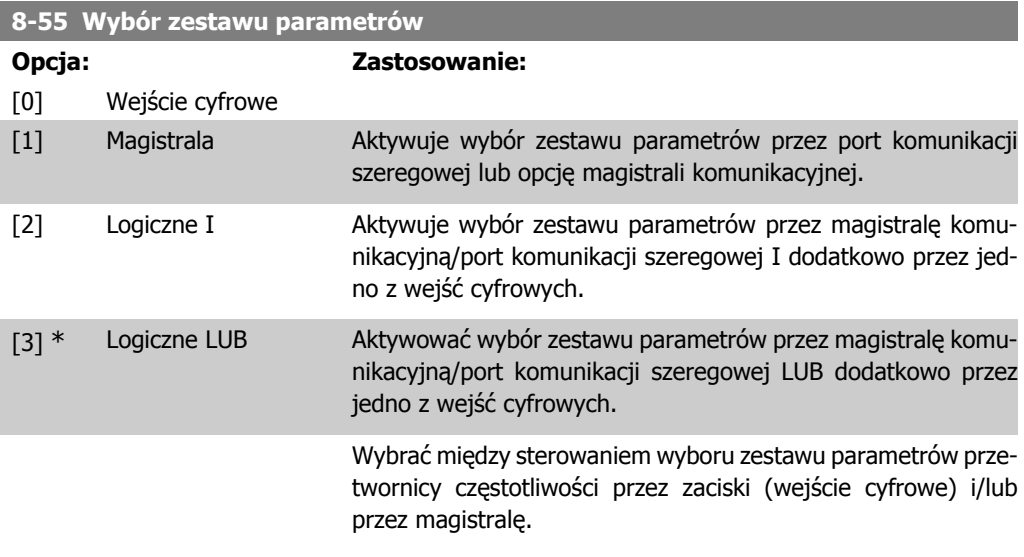

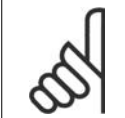

**Uwaga**

Ten parametr jest aktywny tylko, gdy par. 8-01 Miejsce sterowania jest ustawiony na [0] Słowo cyfrowe i sterujące.

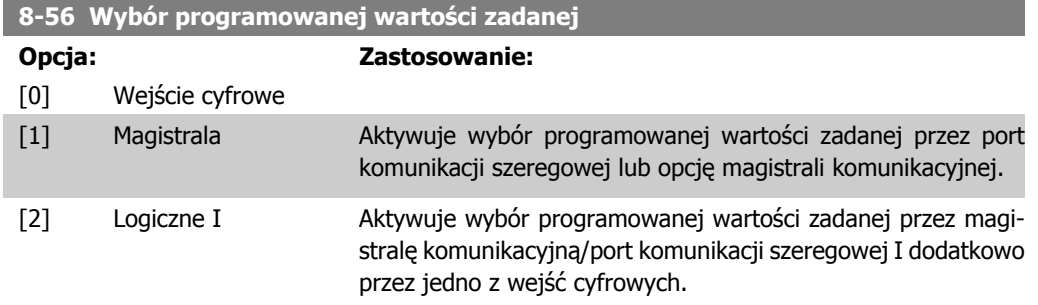

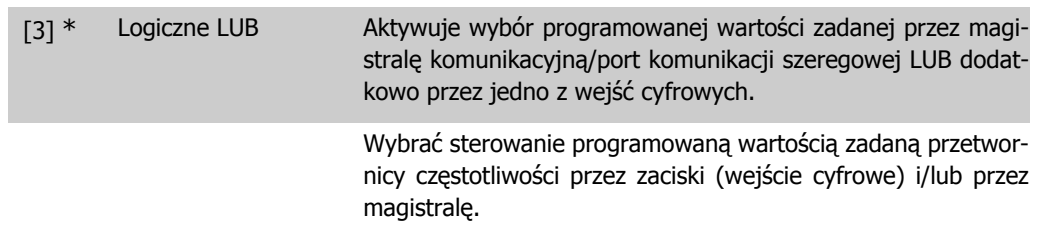

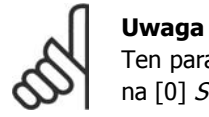

Ten parametr jest aktywny tylko, gdy par. 8-01 Miejsce sterowania jest ustawiony na [0] Słowo cyfrowe i sterujące.

### **2.9.7. 8-8\* Diagnostyka portu FC**

Parametry te są używane do monitorowania komunikacji magistrali przez port FC.

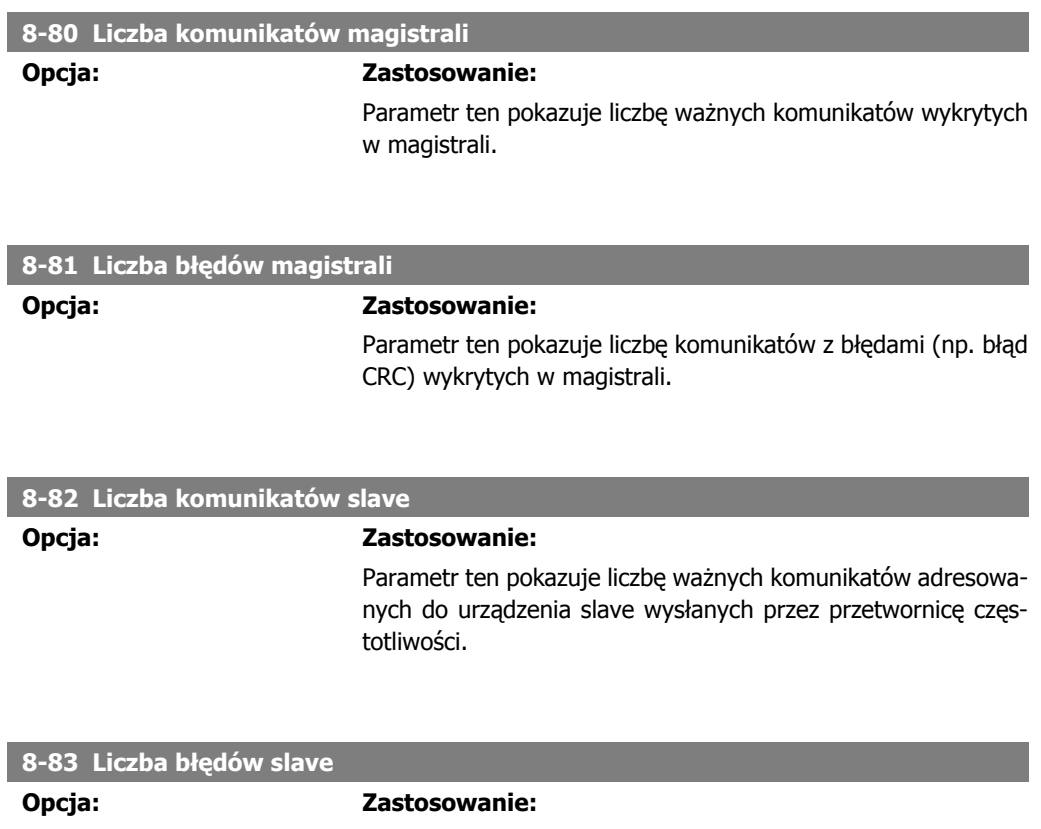

#### Ten parametr okazuje liczbę błędnych komunikatów, które nie mogą zostać wykonane przez przetwornicę częstotliwości.

### **2.9.8. 8-9\* Jog z magistrali**

Parametry do ustawienia Jog z magistrali.

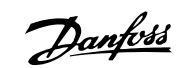

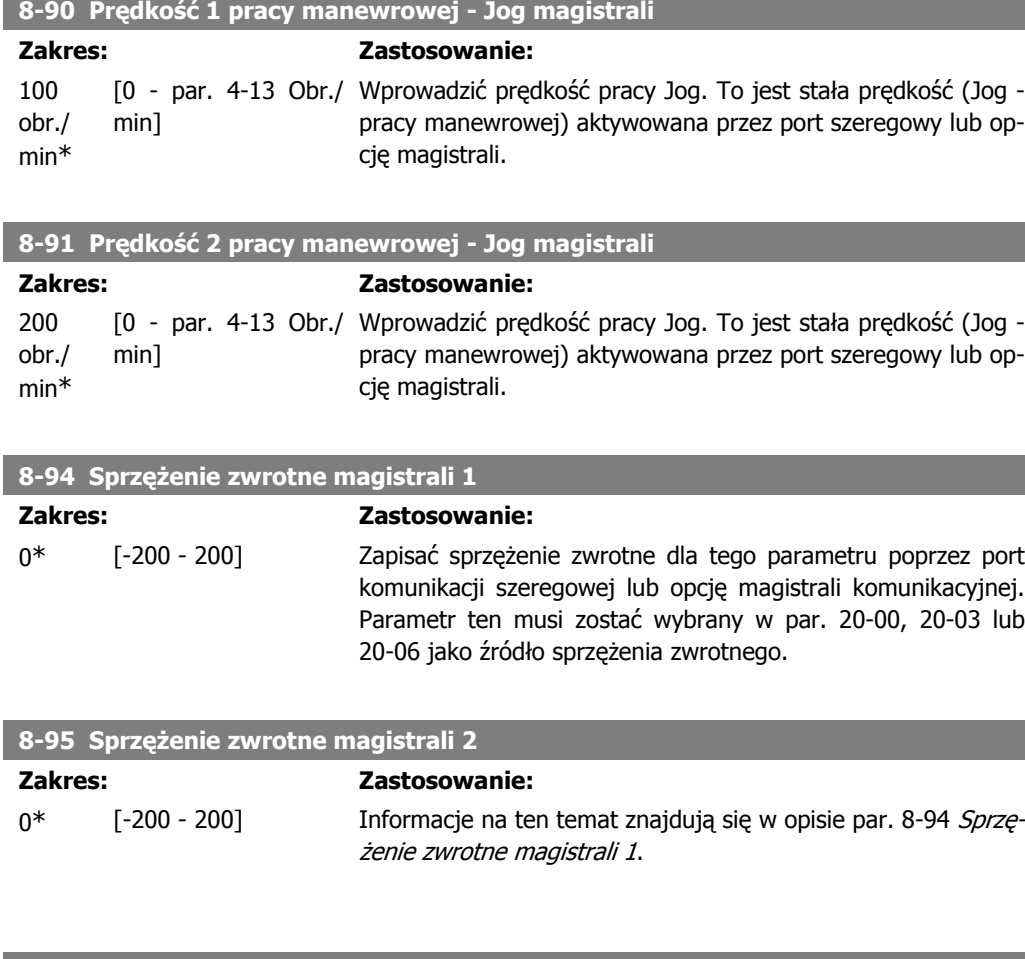

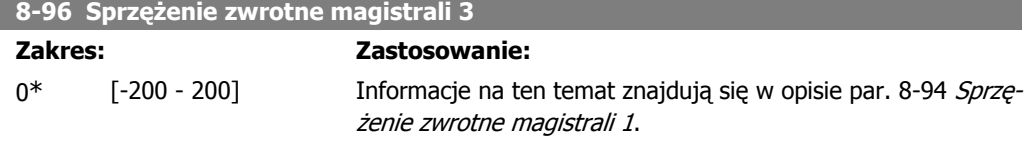

# **2.10. Główne menu – Profibus – grupa 9**

### **2.10.1. 9-\*\* Profibus**

Ė

Grupa parametrów dla Profibus. Dostępne tylko, jeśli zainstalowana jest opcja Profibus.

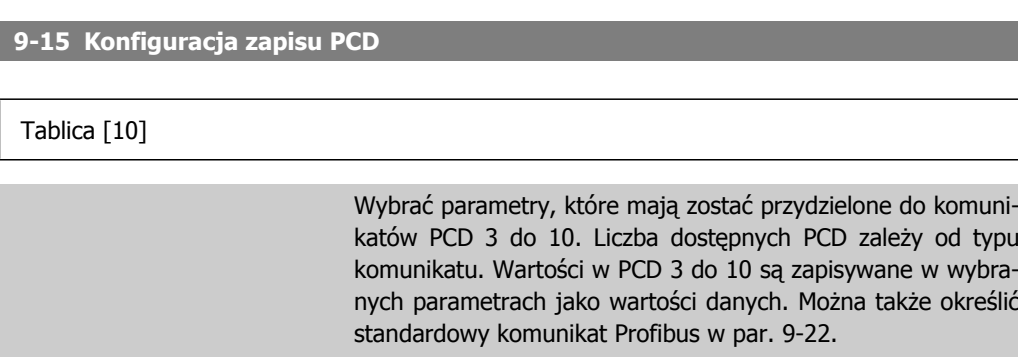

Brak

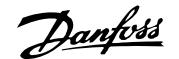

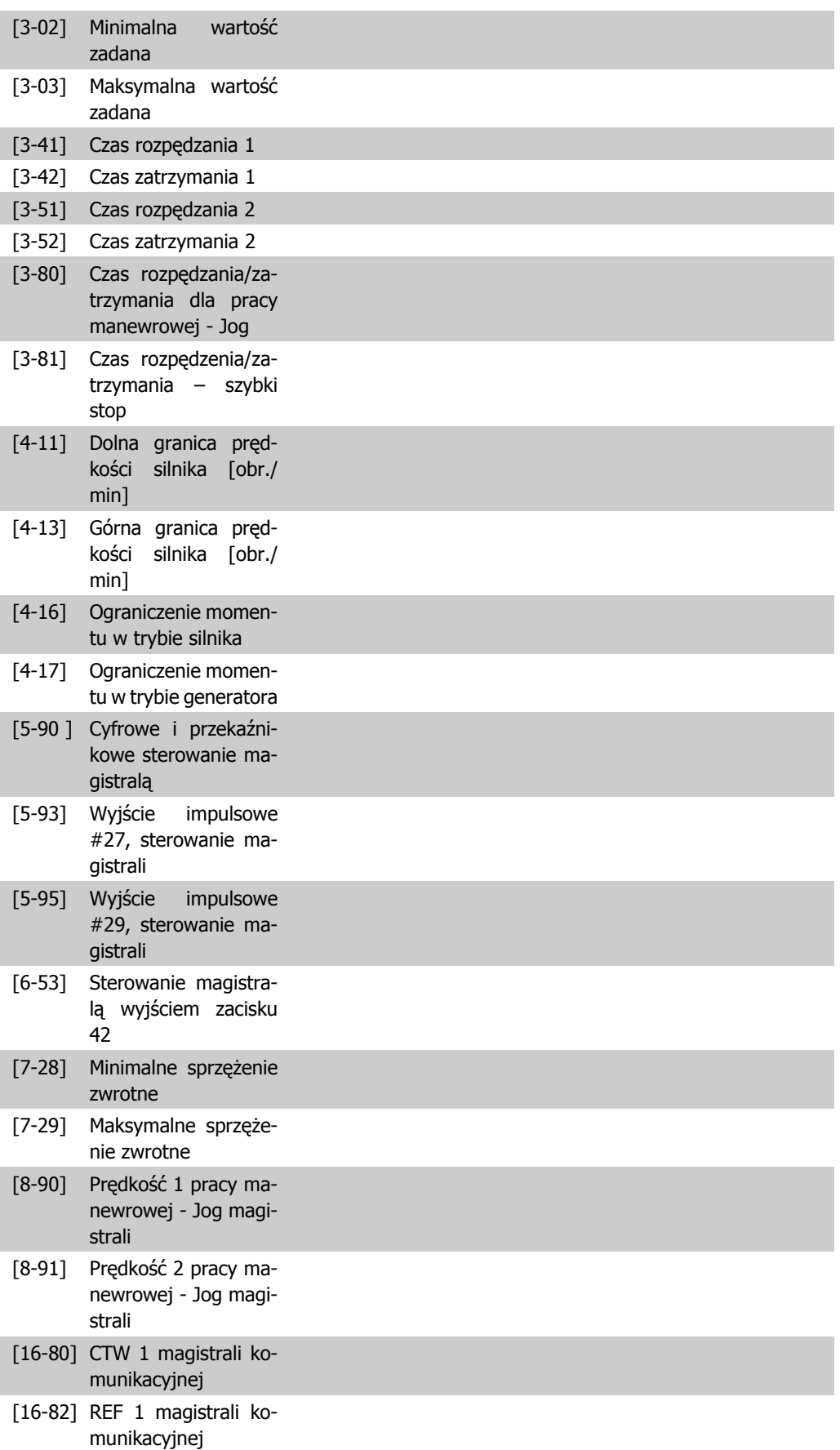

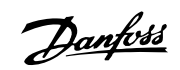

### **9-16 Konfiguracja odczytu PCD**

#### Tablica [10]

Wybrać parametry, które mają zostać przydzielone do komunikatów PCD 3 do 10. Liczba dostępnych PCD zależy od typu komunikatu. PCD 3 do 10 zawierają rzeczywistą wartość danych wybranych parametrów. Dla standardowego komunikatu Profibus, patrz par.9-22.

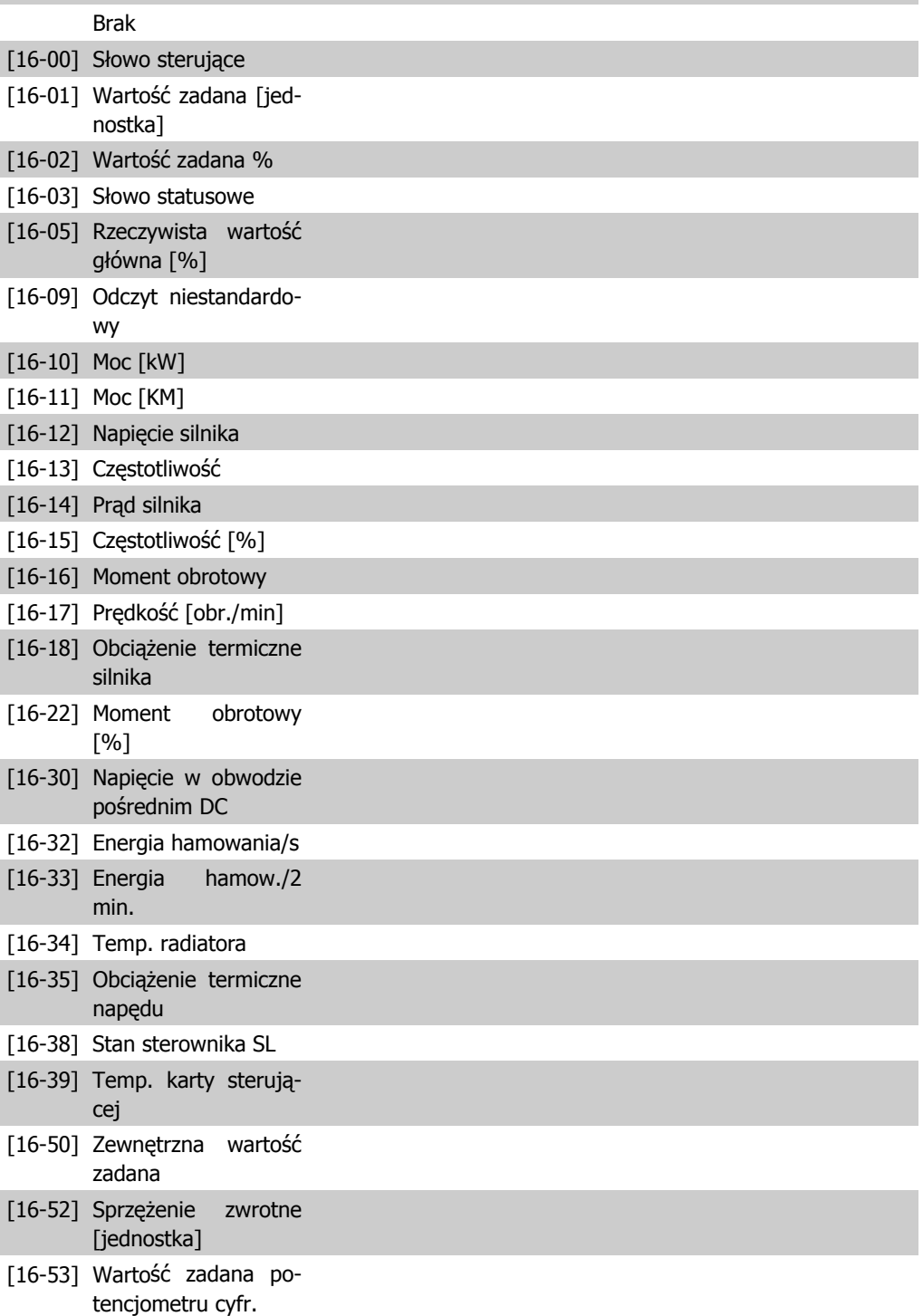

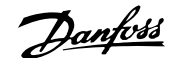

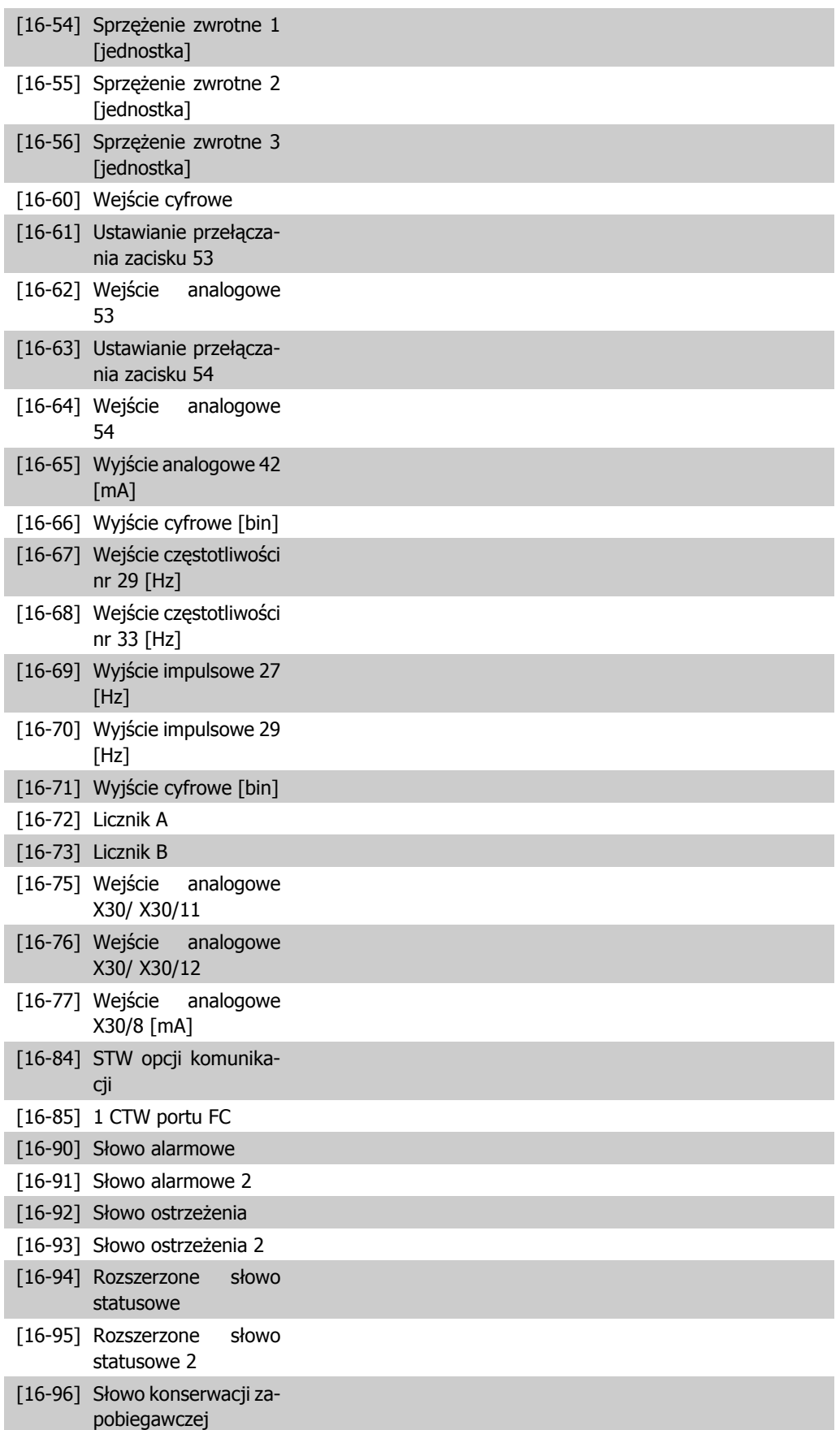

I

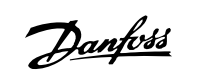

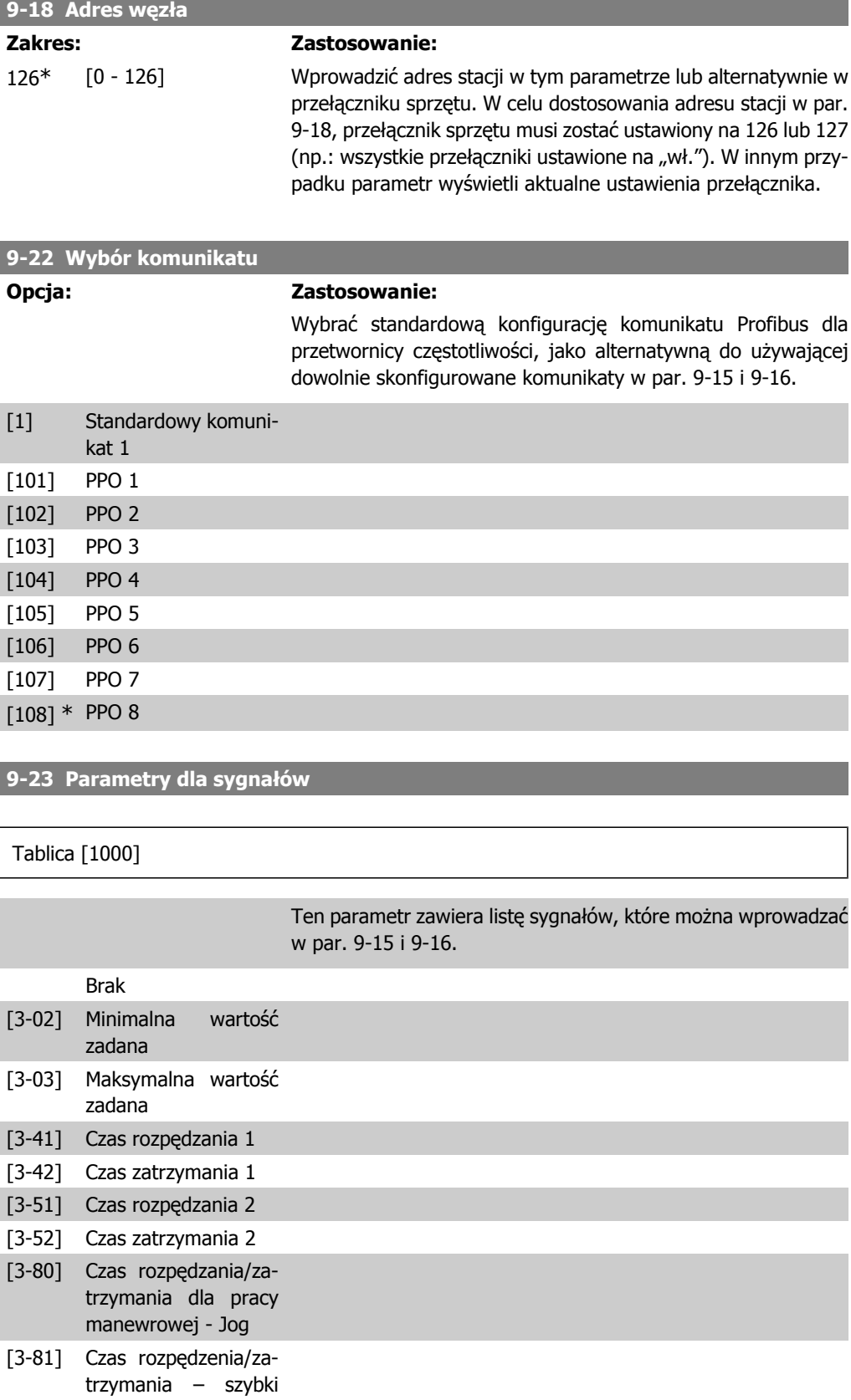

stop

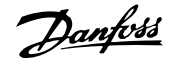

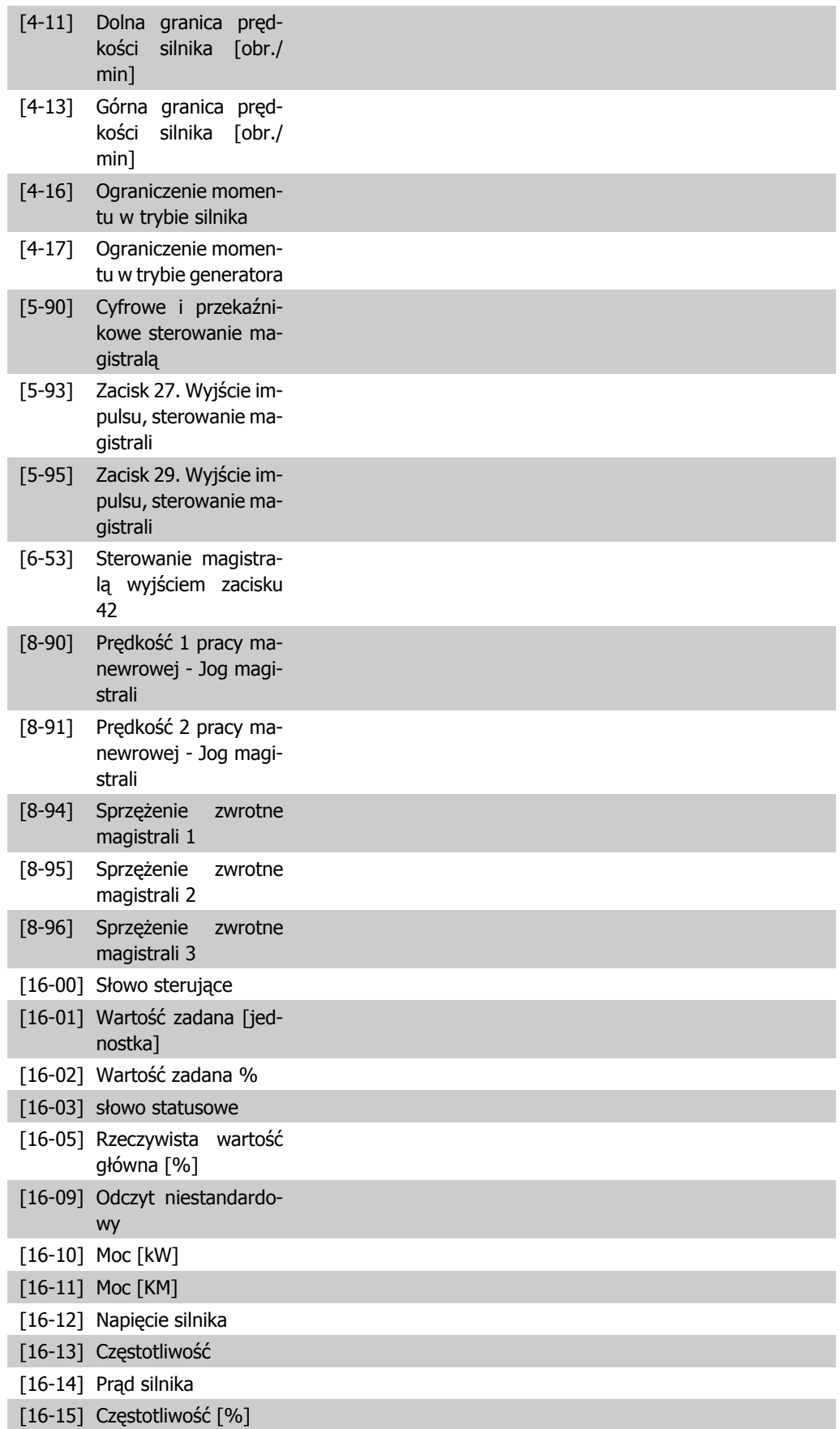

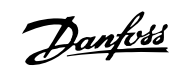

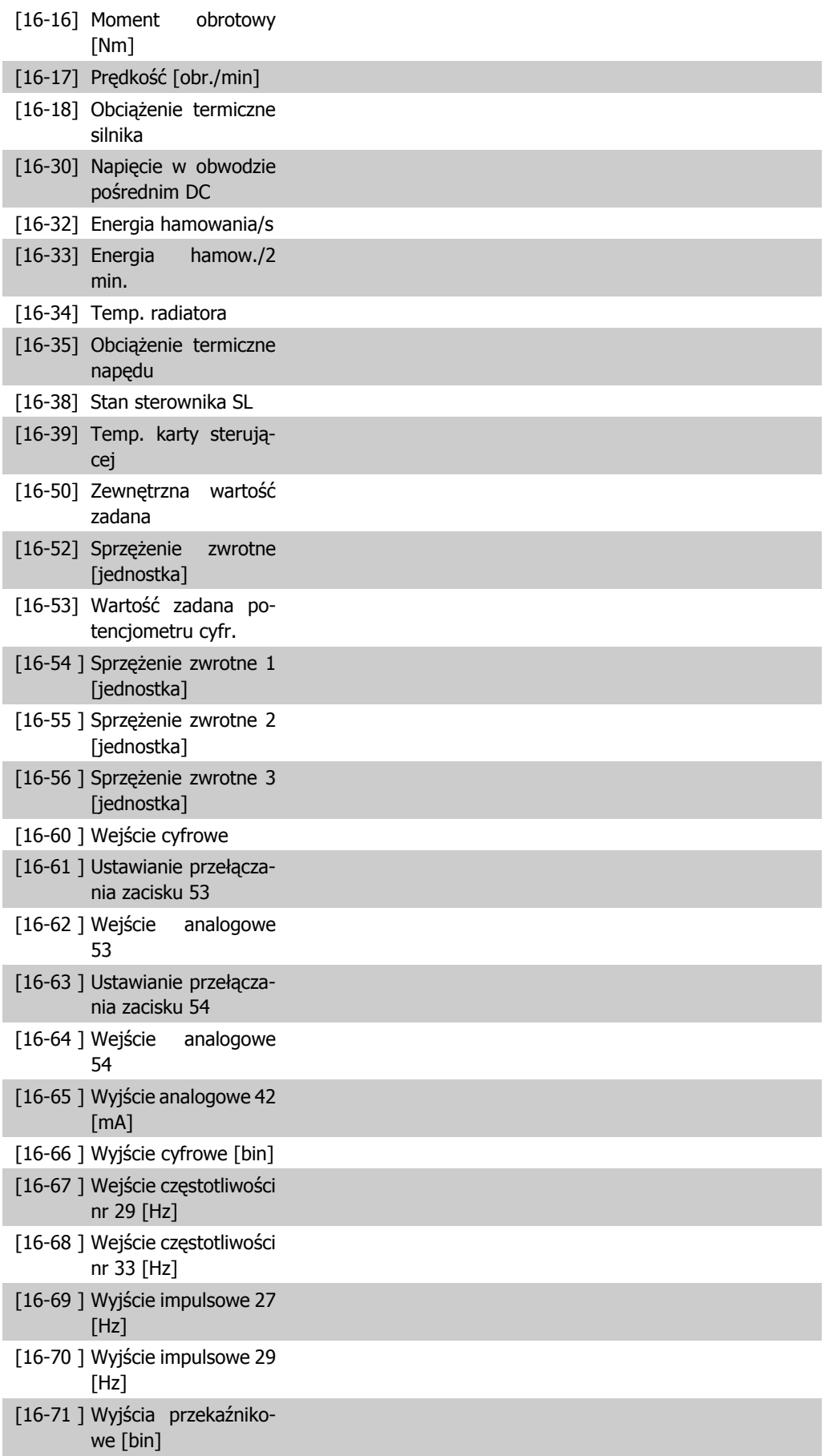

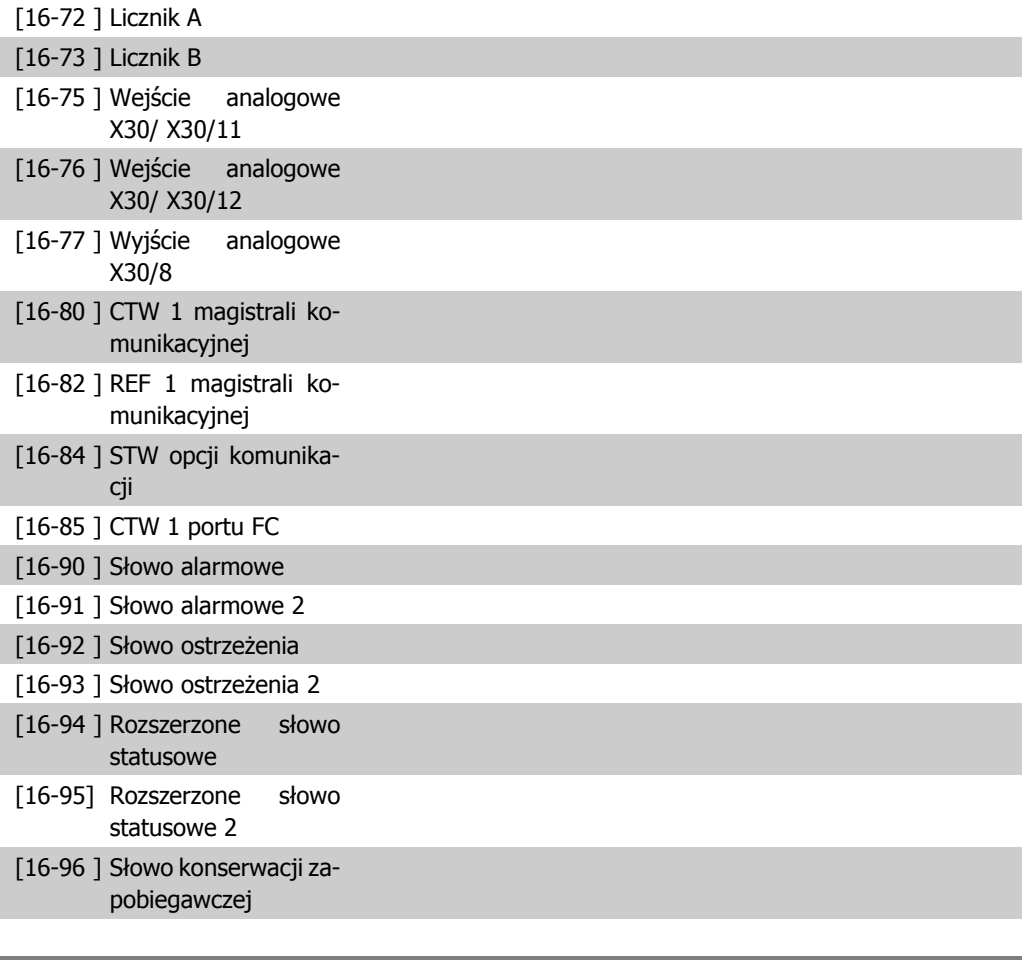

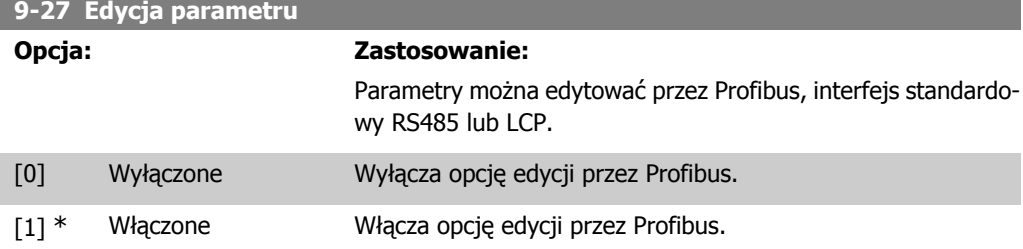

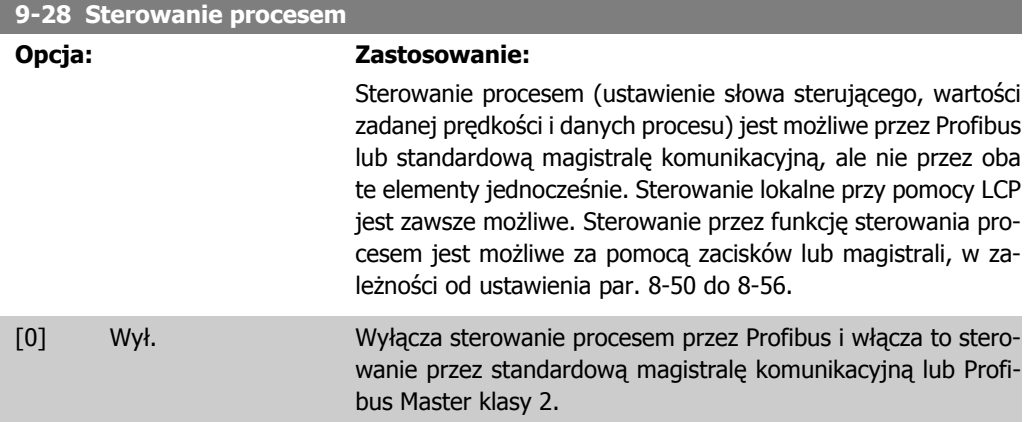

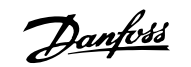

[1] \* Aktywuj cykliczny na- Aktywuje sterowanie procesem przez Profibus Master klasy 1 i pęd master wyłącza ją przez magistralę standardową lub Profibus Master klasy 2.

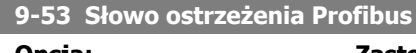

#### **Opcja: Zastosowanie:**

Ten parametr wyświetla ostrzeżenia komunikacyjne Profibus. Proszę odnieść się do Instrukcji obsługi Profibus, w celu uzyskania dalszych informacji.

#### Tylko do odczytu

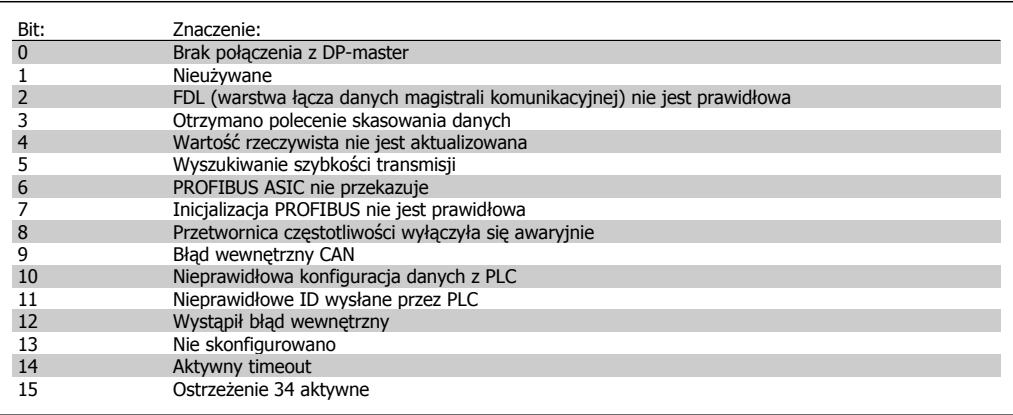

#### **9-63 Rzeczywista prędkość transmisji**

#### **Opcja: Zastosowanie:**

Ten parametr wyświetla rzeczywistą szybkość transmisji PRO-FIBUS. Profibus Master automatycznie ustawia szybkość transmisji.

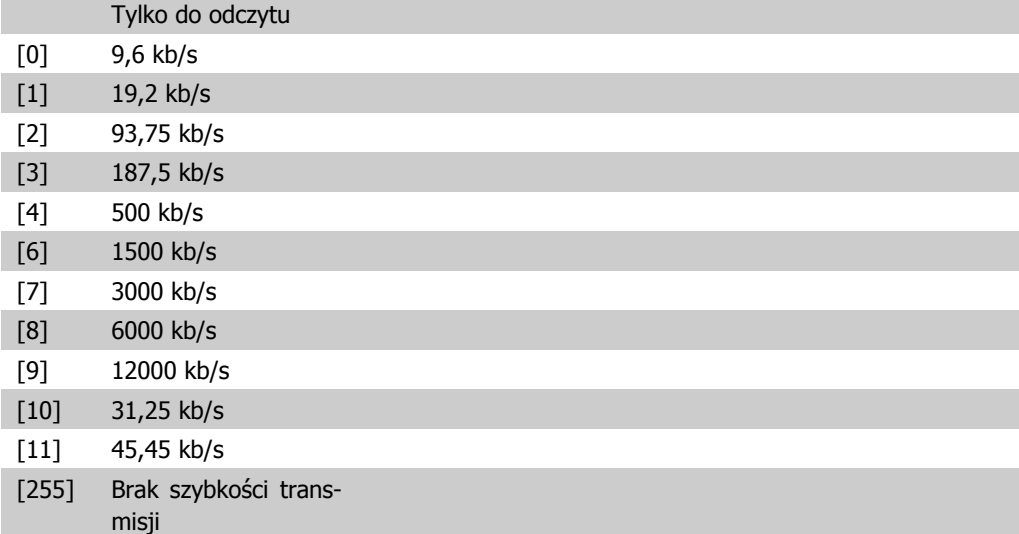

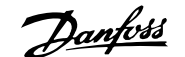

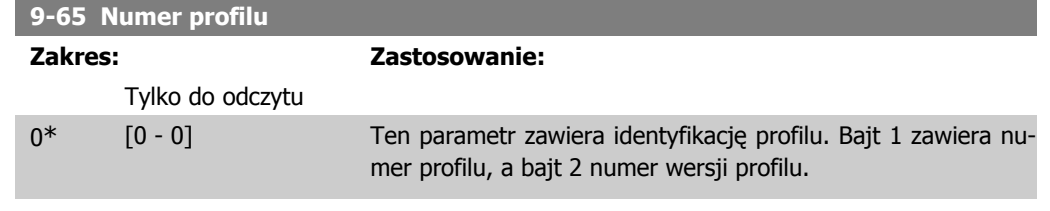

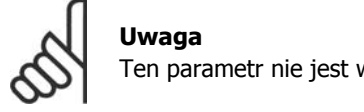

Ten parametr nie jest widoczny przez LCP.

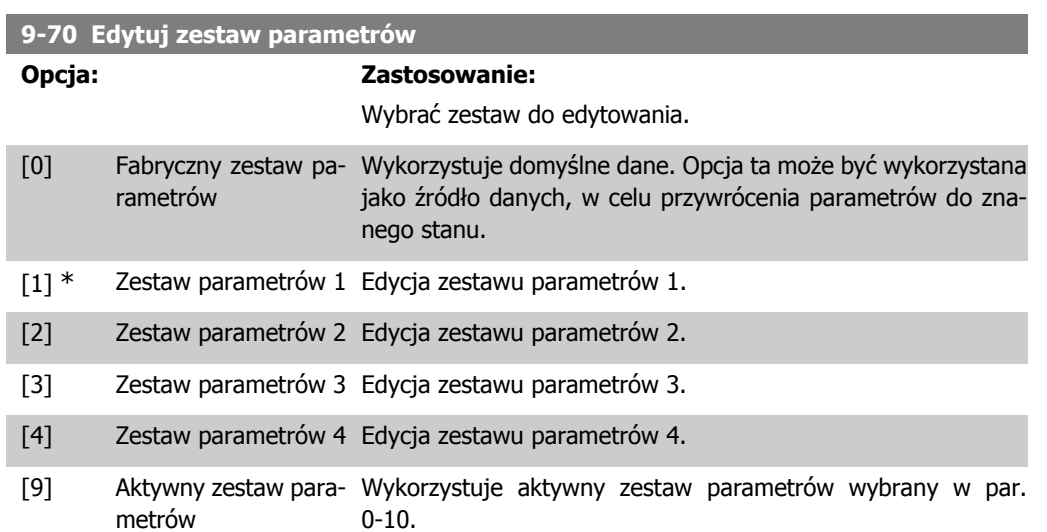

Parametr ten jest wykorzystywany tylko dla LCP i magistral. Patrz także par. 0-11 Edytuj zestaw parametrów.

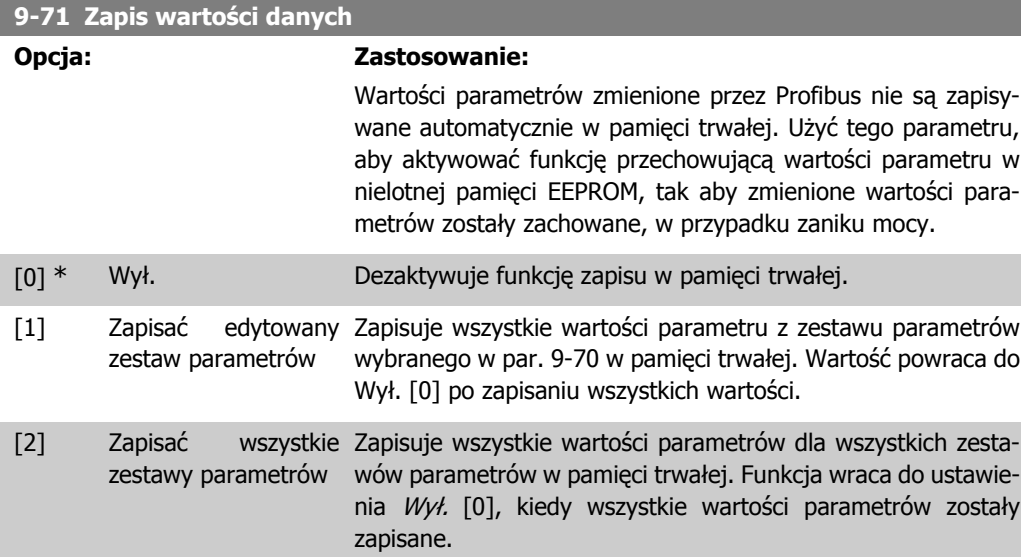

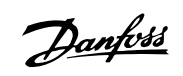

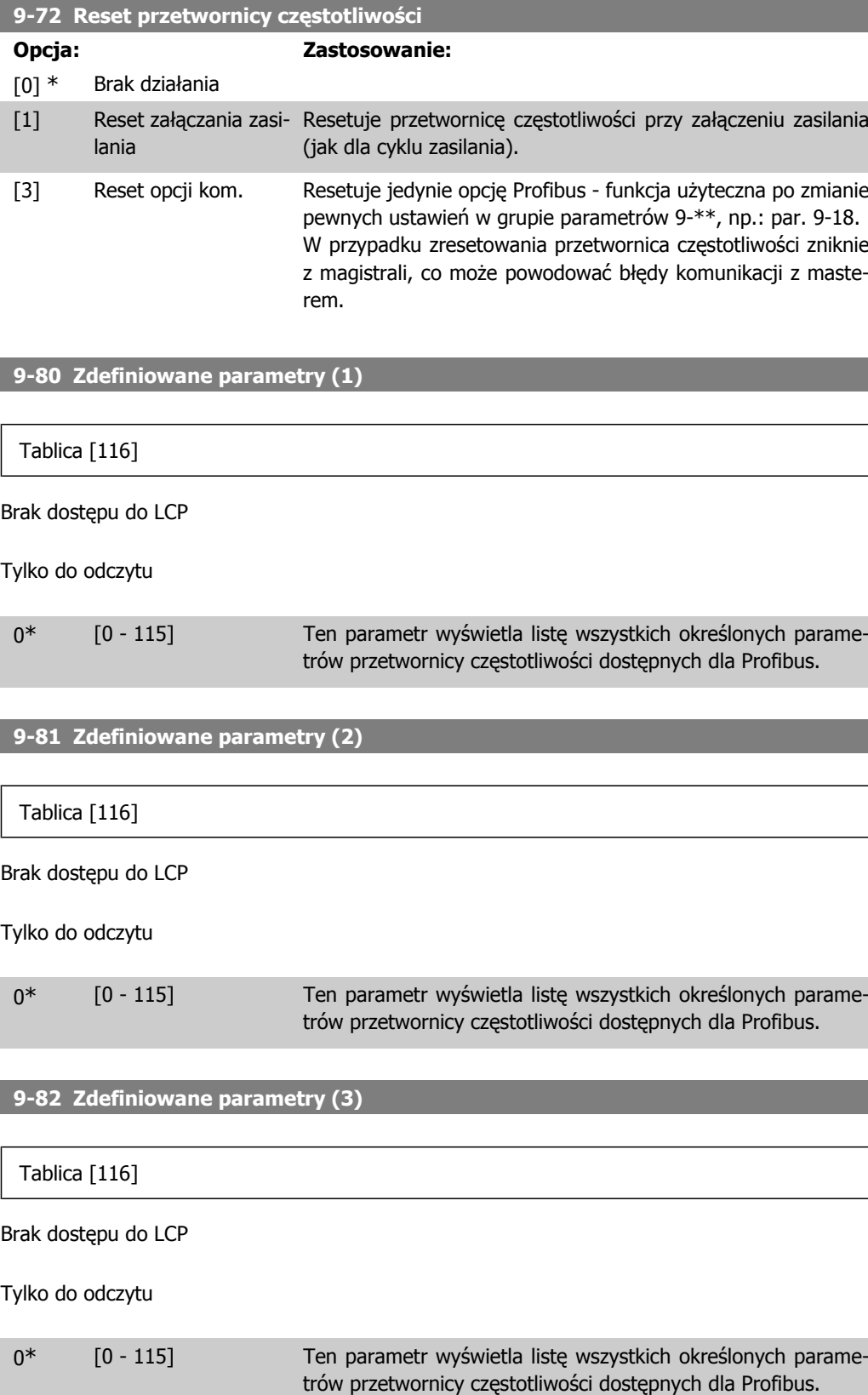

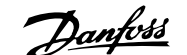

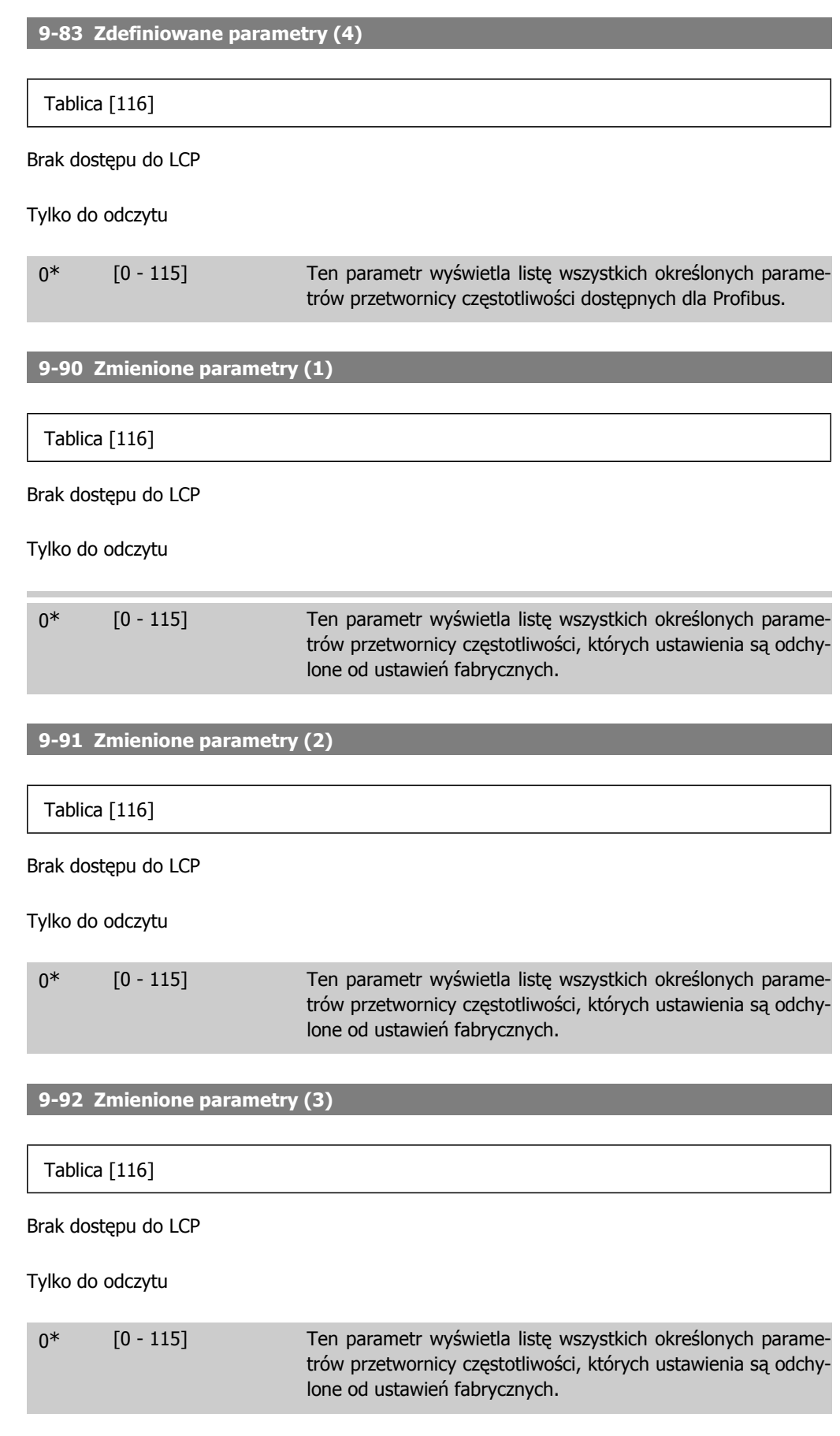

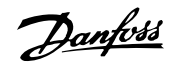

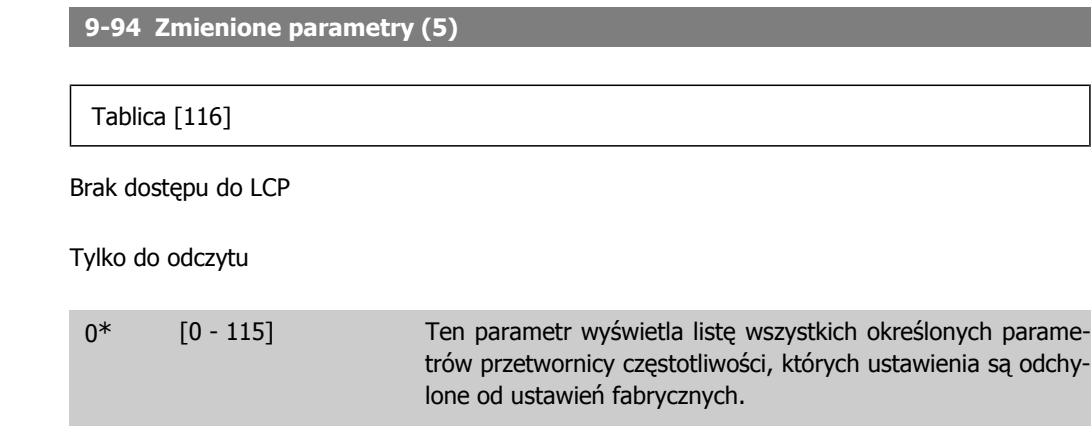

# **2.11. Główne menu – magistrala komunikacyjna CAN – grupa 10**

### **2.11.1. 10-\*\* Magistrala komunikacyjna DeviceNet i CAN**

Grupa parametrów dla magistrali komunikacyjnej Device Net CAN.

### **2.11.2. 10-0\* Ustawienia wspólne**

Grupa parametrów do konfiguracji wspólnych ustawień dla opcji magistrali komunikacyjnej CAN.

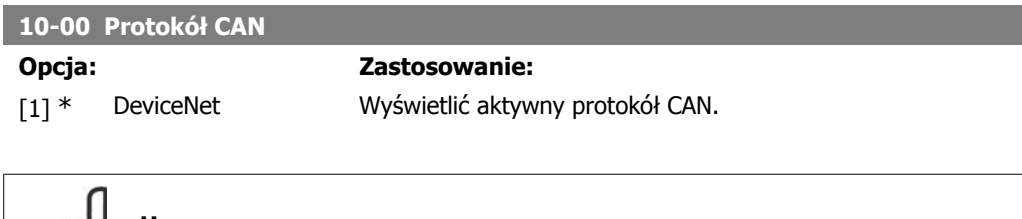

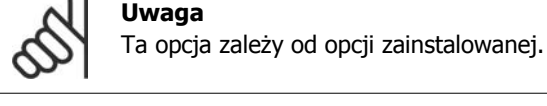

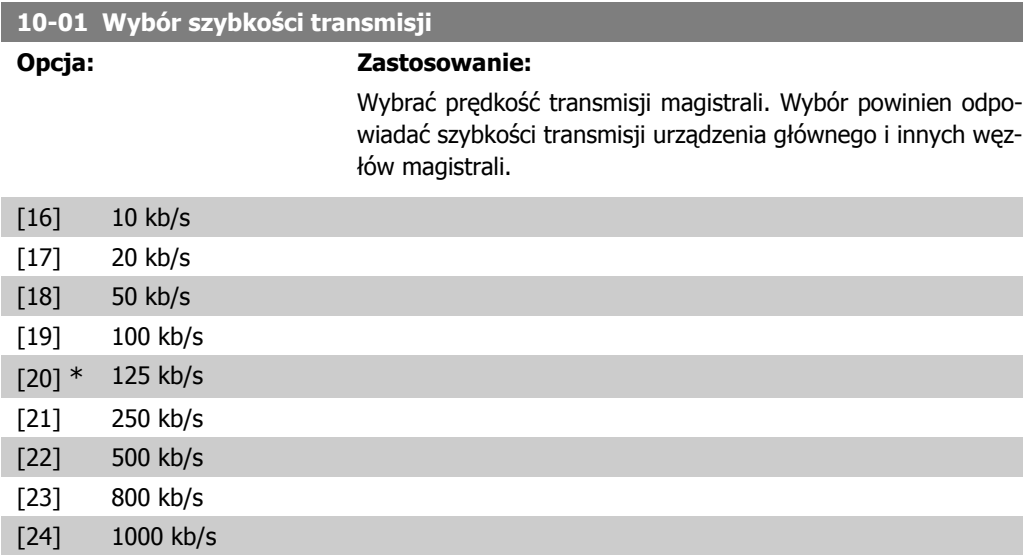

I

I

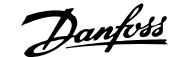

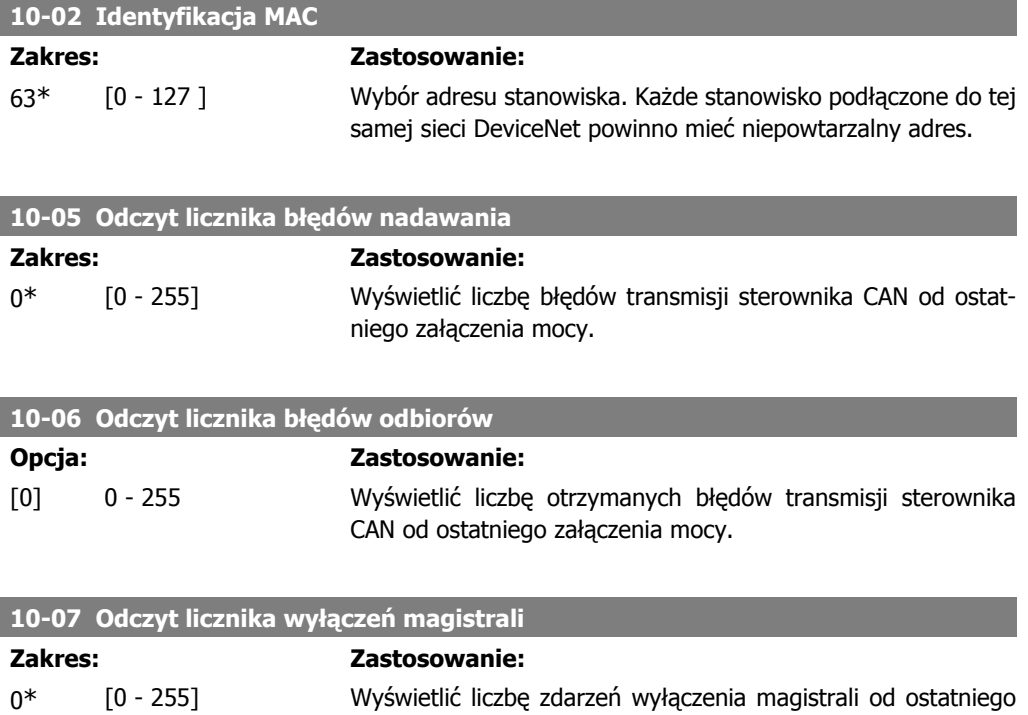

### **2.11.3. 10-1\* DeviceNet**

Parametry charakterystyczne dla magistrali komunikacyjnej DeviceNet.

załączenia zasilania.

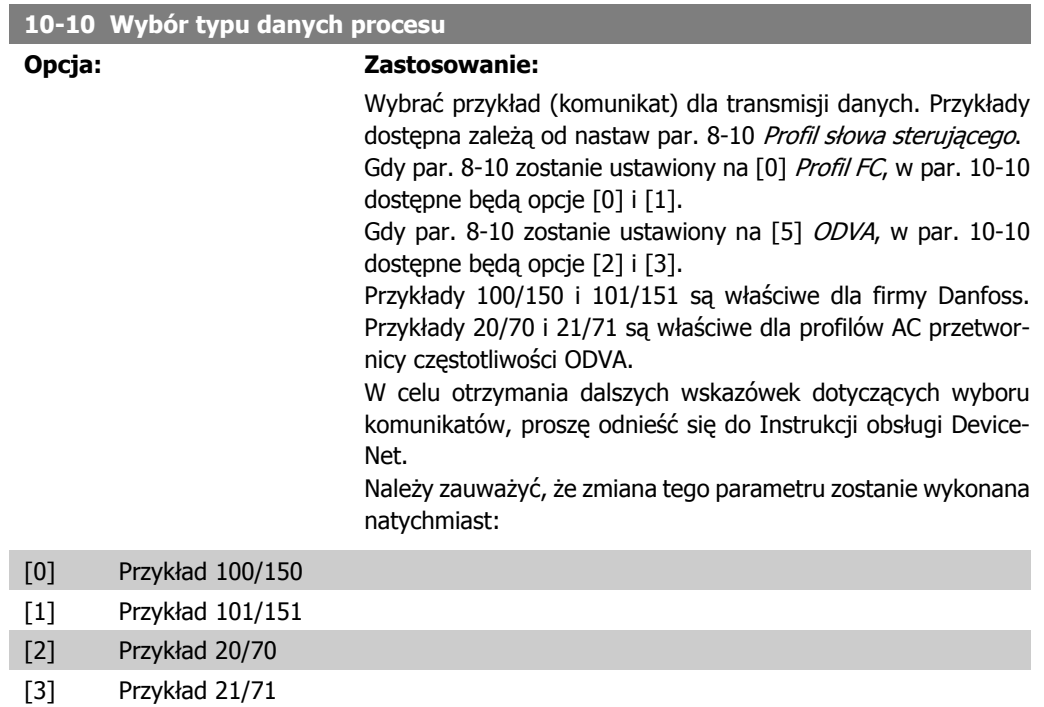

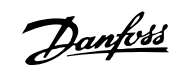

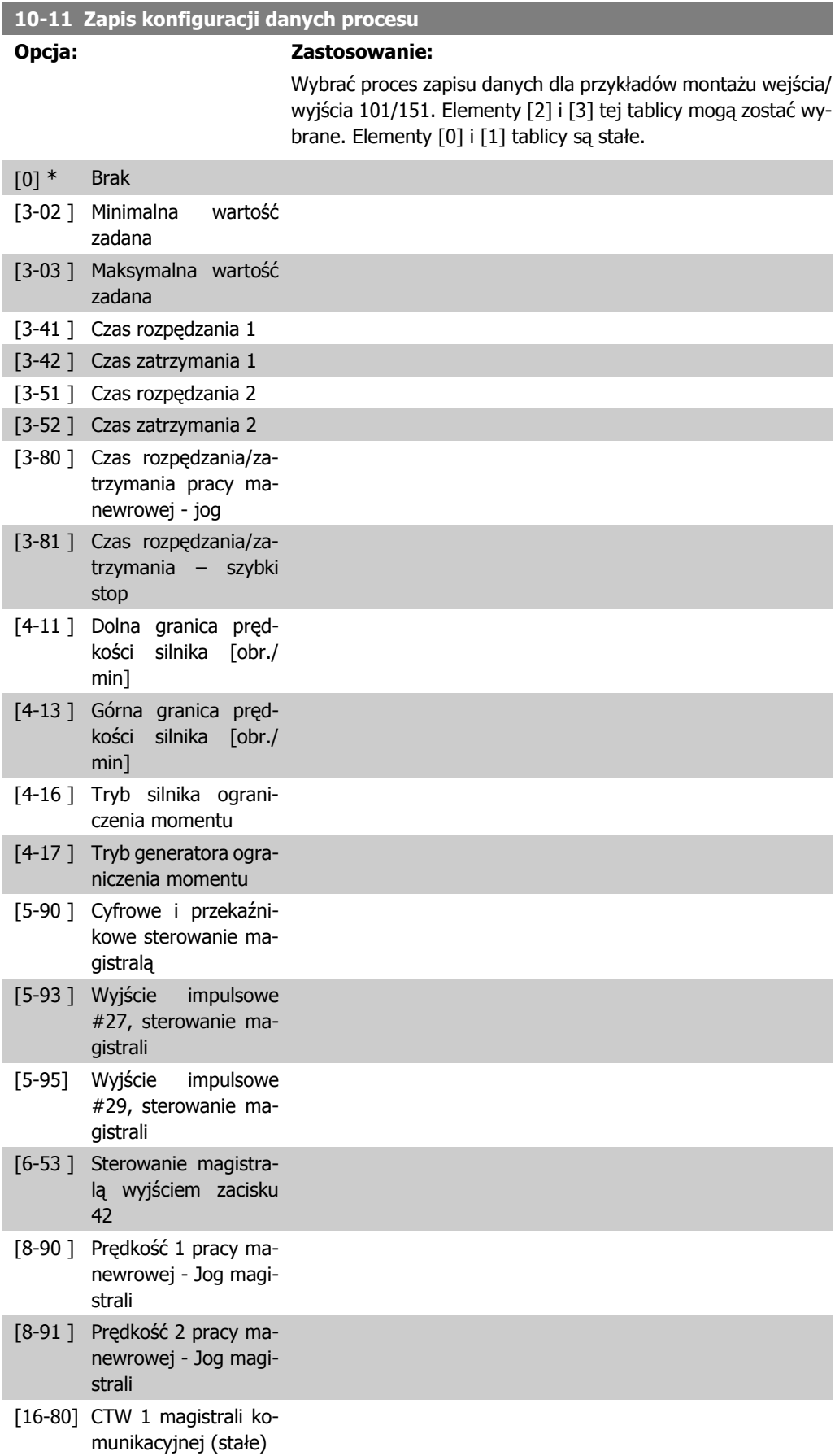

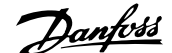

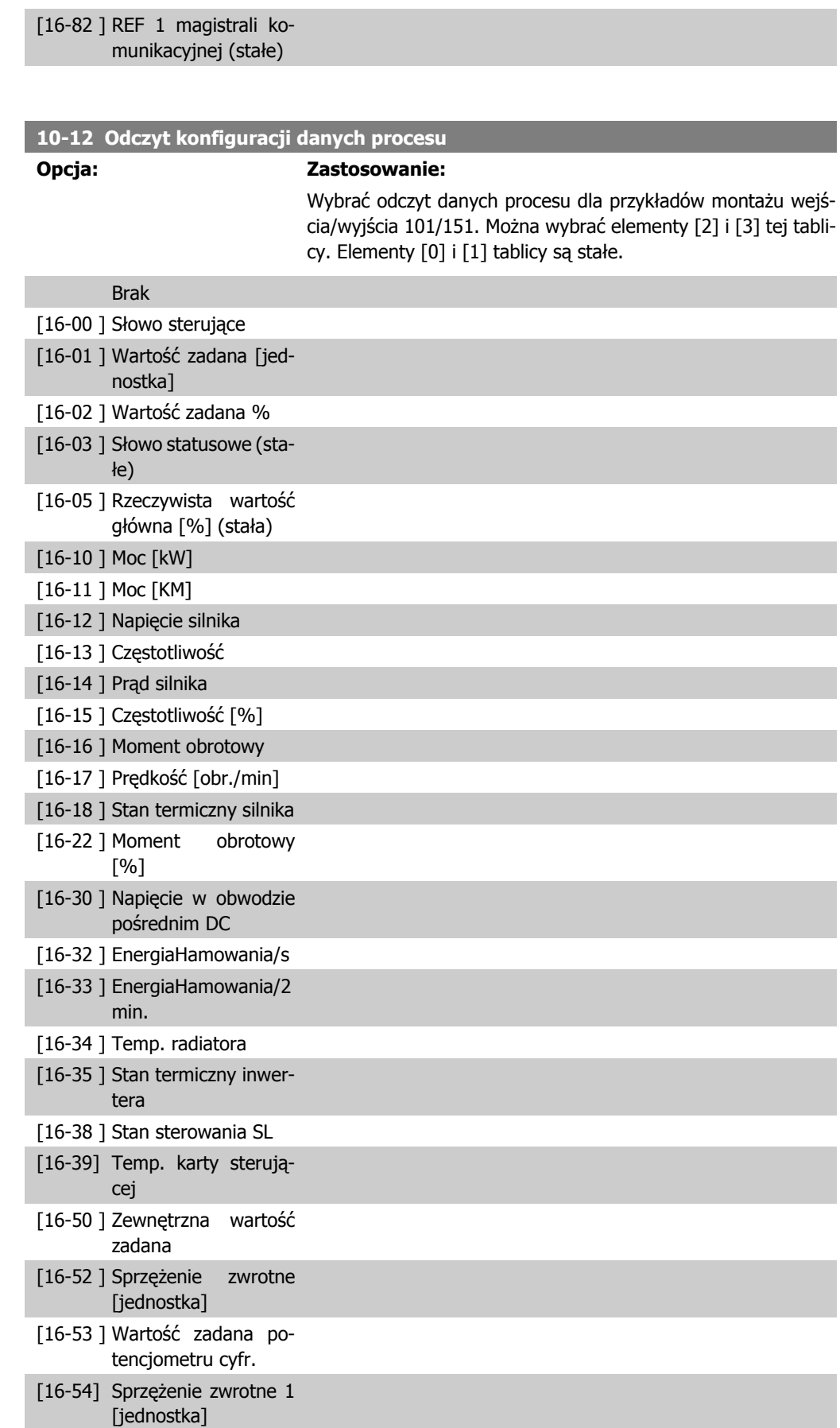

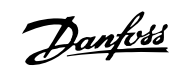

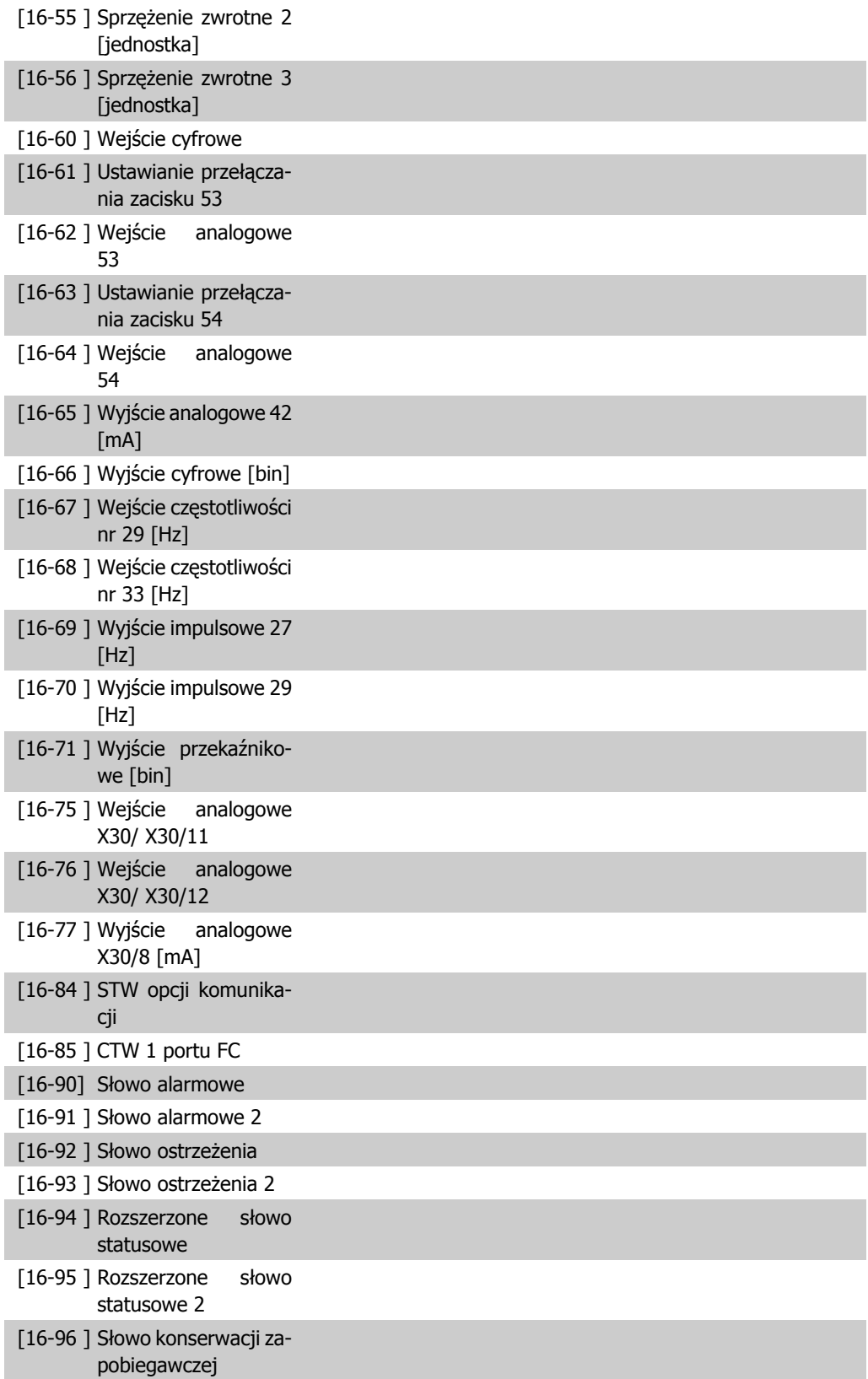

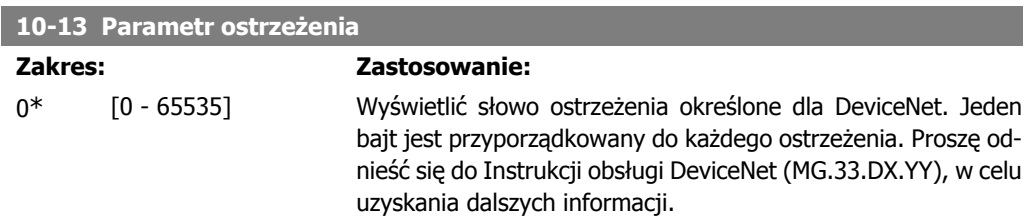

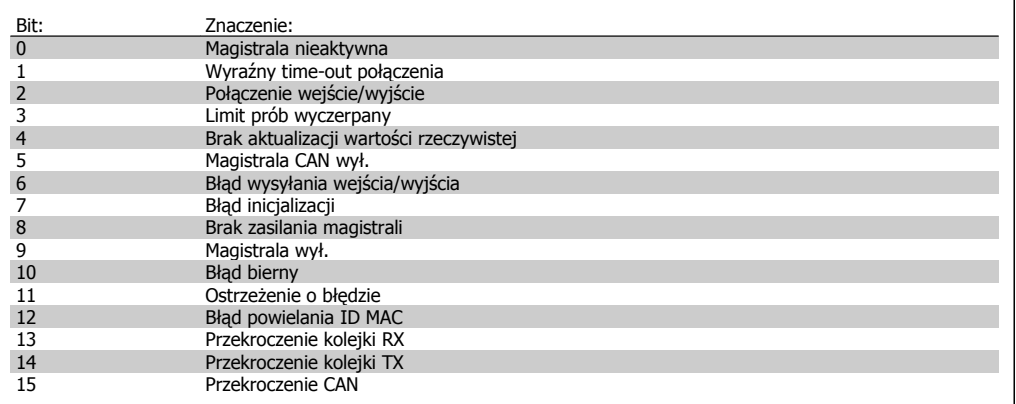

### **10-14 Wartość zadana sieci**

Tylko do odczytu z LCP.

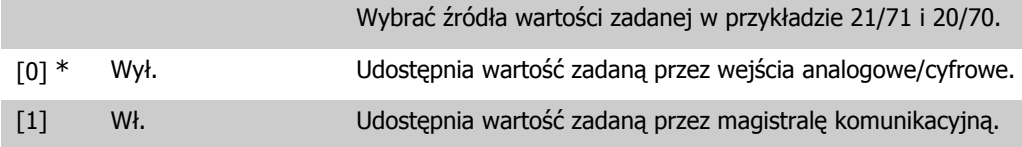

### **10-15 Sterowanie siecią**

Tylko do odczytu z LCP.

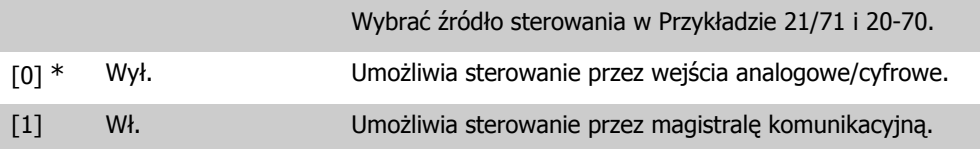

### **2.11.4. 10-2\* Filtry COS**

Parametry do konfiguracji ustawień filtrów COS.

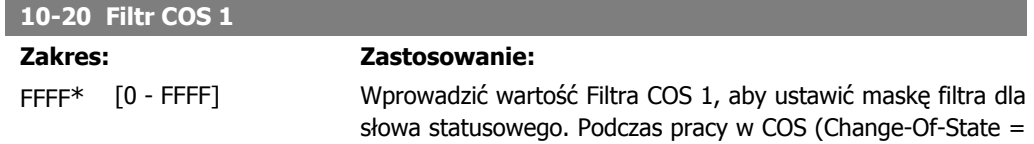

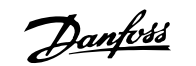

zmiana stanu) można filtrować bity w słowie statusowym, które powinny zostać wysłane, jeśli ulegną zmianie.

bity w PCD 4, które nie powinny zostać wysłane, jeśli ulegną

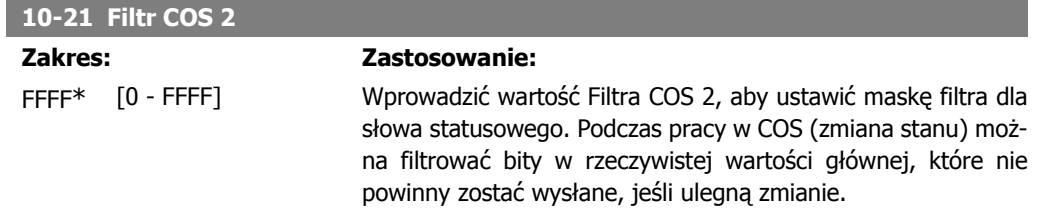

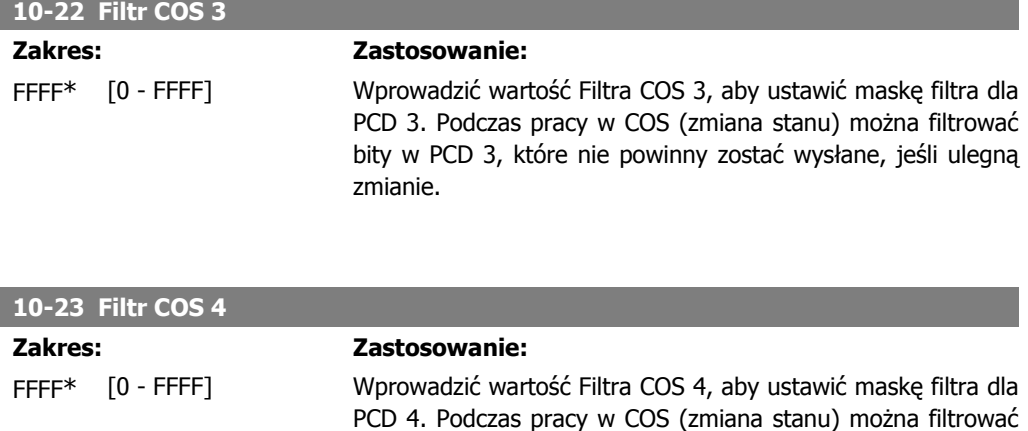

### **2.11.5. 10-3\* Dostęp do parametrów**

Grupa parametrów zapewniająca dostęp do parametrów zaindeksowanych oraz definiująca zestaw parametrów programowania.

zmianie.

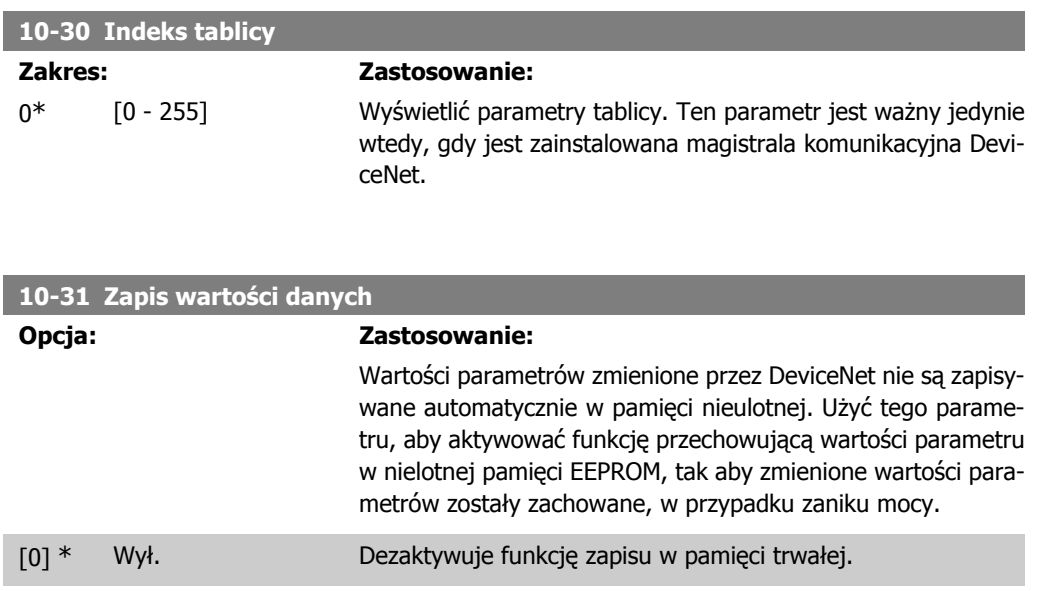

[1] Zapisać edytowany Zapisuje wszystkie wartości parametrów dla aktywnego zestazestaw parametrów wu parametrów w pamięci trwałej. Wartość powraca do Wył. [0] po zapisaniu wszystkich wartości. [2] Zapisać wszystkie Zapisuje wszystkie wartości parametrów dla wszystkich zestazestawy parametrów wów parametrów w pamięci trwałej. Funkcja wraca do ustawienia Wył. [0], kiedy wszystkie wartości parametrów zostały zapisane.

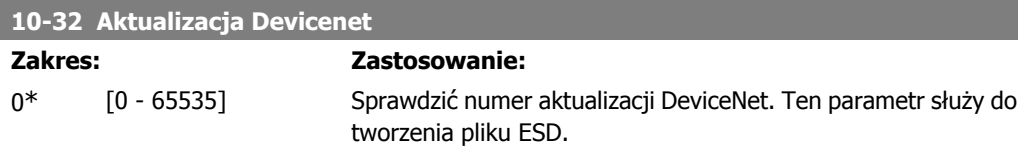

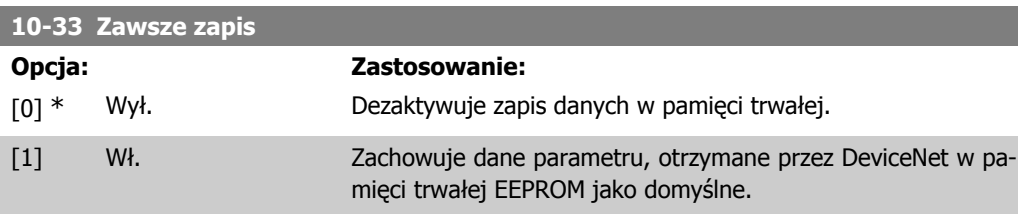

#### **10-39 Parametry F DeviceNet**

Tablica [1000]

Brak dostępu do LCP

0\* [0 - 0] Ten parametr służy do konfiguracji przetwornicy częstotliwości przez DeviceNet i budowania pliku EDS.

# **2.12. Główne menu – logiczny sterownik zdarzeń – grupa 13**

### **2.12.1. 13-\*\* Cechy programowania**

Logiczny sterownik zdarzeń (SLC) to zasadniczo sekwencja czynności zdefiniowanych przez użytkownika (patrz par. 13-52[x]), wykonywanych przez SLC, gdy zdefiniowane przez użytkownika, powiązane zdarzenie (patrz par. 13-51[x]) zostanie oszacowane przez SLC jako PRAWDA. Wszystkie zdarzenia *czynności* są numerowane i łączone w pary. Oznacza to, że gdy *zdarzenie* [0] zostanie zrealizowane (osiągnie wartość PRAWDA), następuje realizacja czynności [0]. Następnie oceniane są warunki zdarzenia [1]i jeśli zostaną ocenione jako PRAWDA, zostanie zrealizowana czynność [1], itd. W danym momencie oceniane jest tylko jedno zdarzenie. Jeśli zdarzenie zostanie ocenione jako FAŁSZ, nic się nie dzieje (w SLC) podczas bieżącego odstępu skanowania i nie beda oceniane żadne inne zdarzenia. Oznacza to, że kiedy SLC startuje, ocenia zdarzenie [0](i tylko zdarzenie [0]) w każdym odstepie skanowania. Tylko kiedy zdarzenie [0] zostanie ocenione jako PRAWDA, SLC realizuje czynność [0] i rozpoczyna ocenę zdarzenia [1]. Można zaprogramować od 1 do 20 zdarzeń i czynności.

Po realizacji ostatniego zdarzenia / działania, sekwencja rozpoczyna się ponownie od zdarzenia [0] / działania [0]. Ilustracja przedstawia przykład z trzema zdarzeniami / czynnościami:

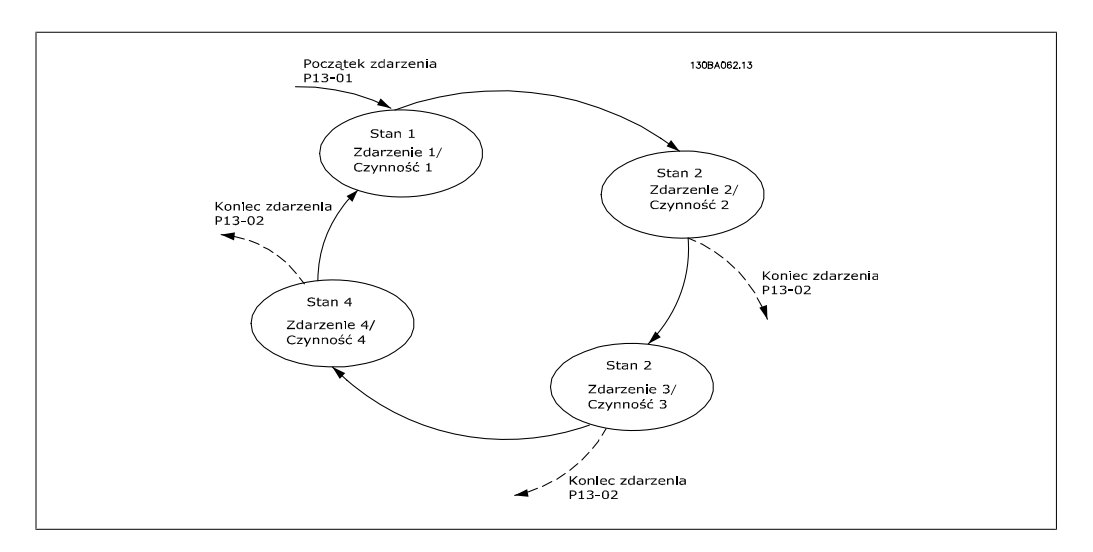

#### **Uruchamianie i wyłączanie SLC:**

SLC można uruchomić i wyłączyć wybierając  $Wt$ . [1] lub  $Wyt$ . [0] w par. 13-00. SLC zawsze uruchamia się w stanie 0 (w którym ocenia zdarzenie[0]). SLC uruchamia się, gdy początek zdarzenia (określony w par. 13-01 Początek zdarzenia) zostanie oszacowany jako PRAWDA (pod warunkiem, że wybrano Wł. [1] w par. 13-00). SLC zatrzymuje się, gdy Koniec zdarzenia (par. 13-02) ma wartość PRAWDA. Par. 13-03 resetuje wszystkie parametry SLC i rozpoczyna programowanie od samego początku.

### **2.12.2. 13-0\* Nastawy SLC**

Ustawienia te służą do aktywacji, dezaktywacji i resetowania sterownika zdarzeń SLC.

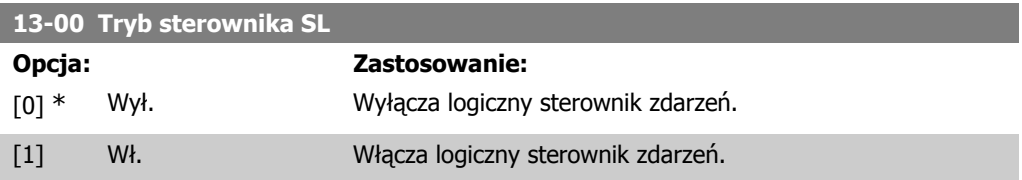

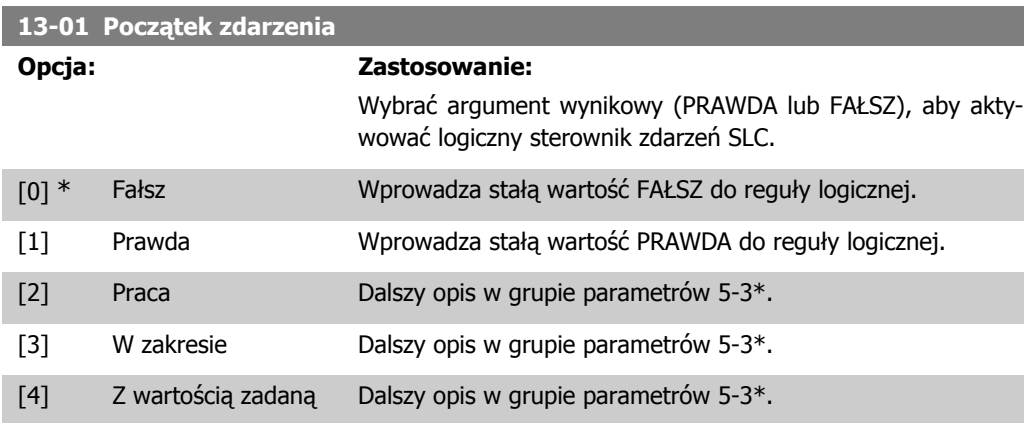

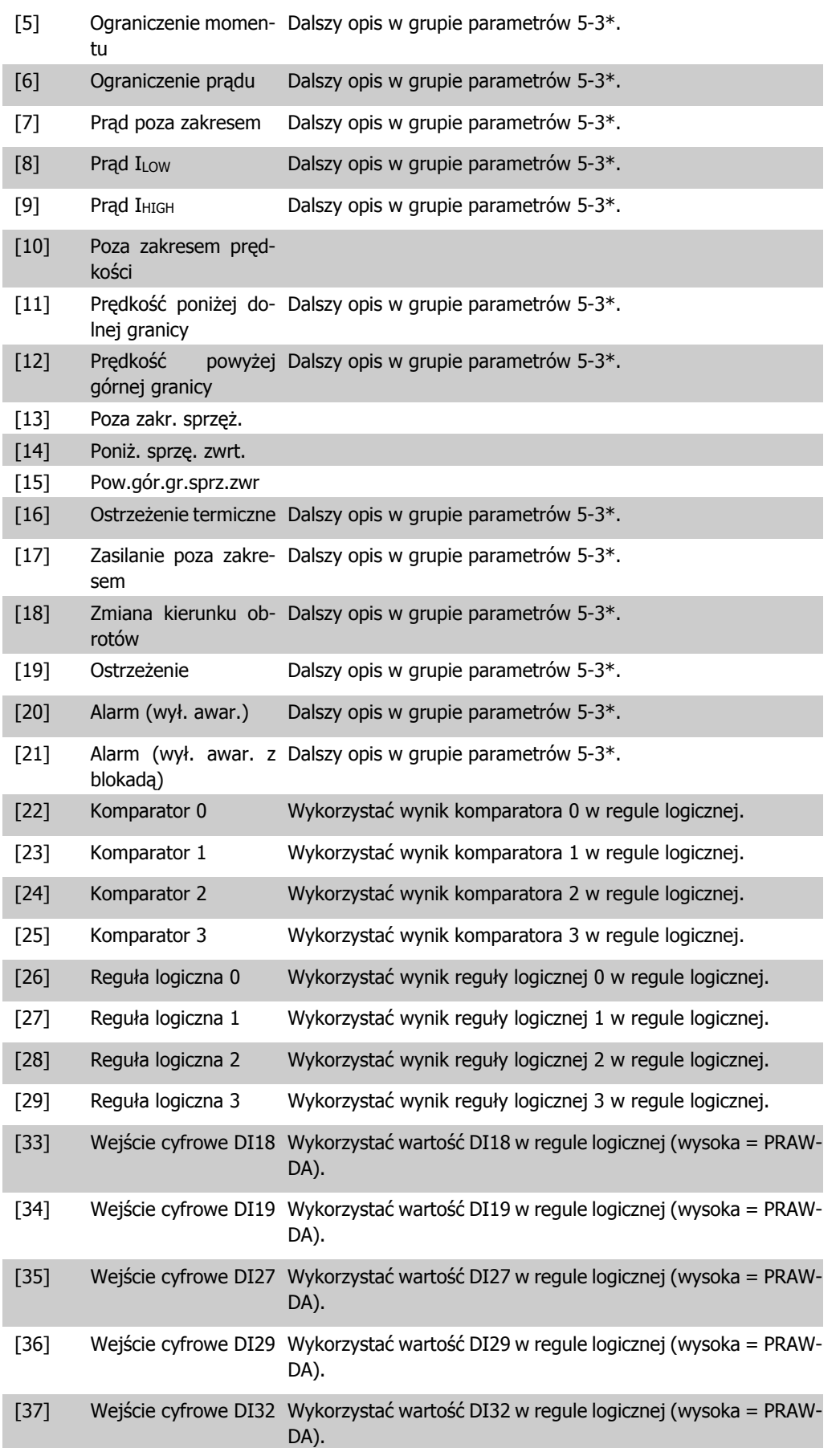

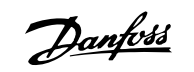

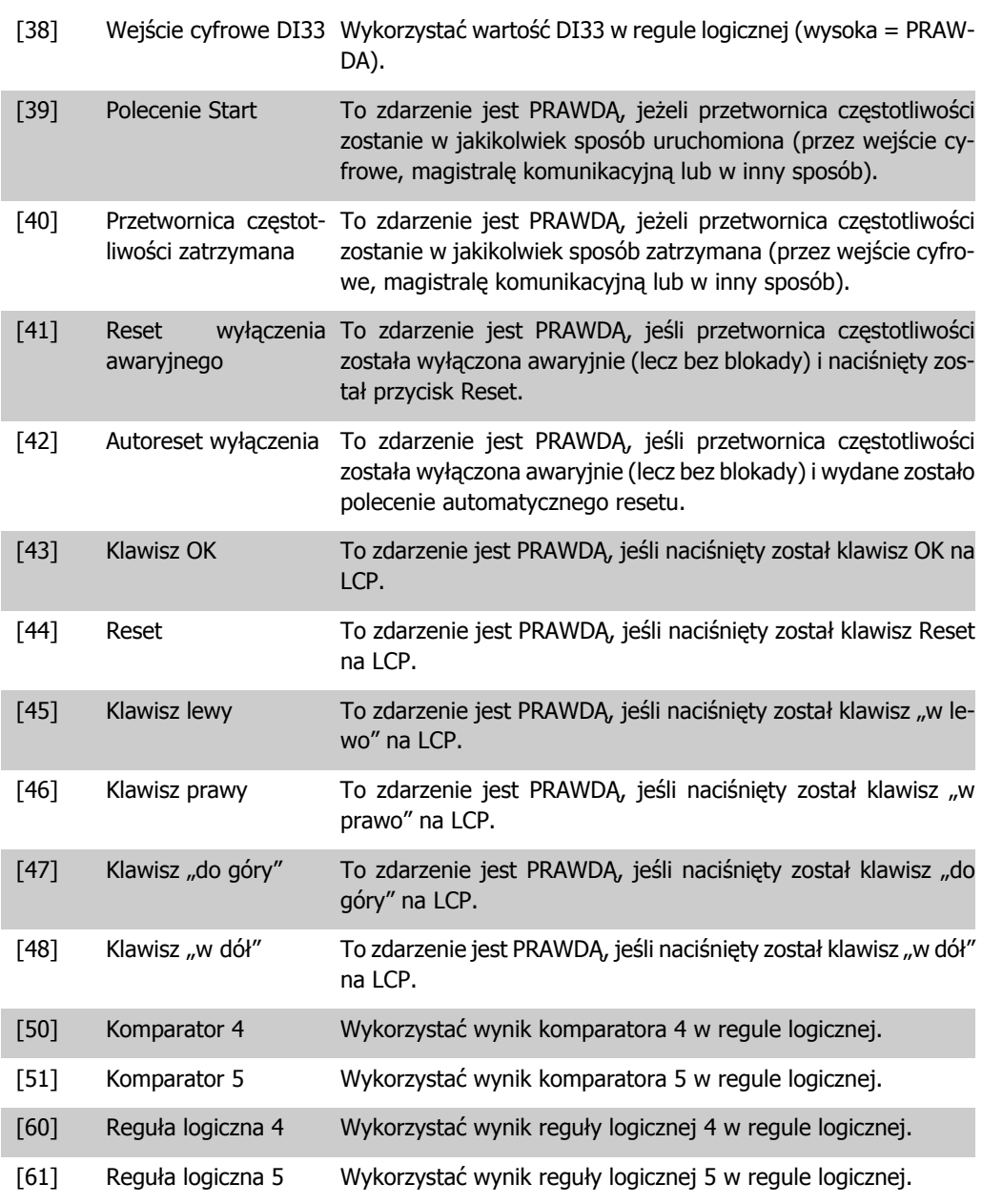

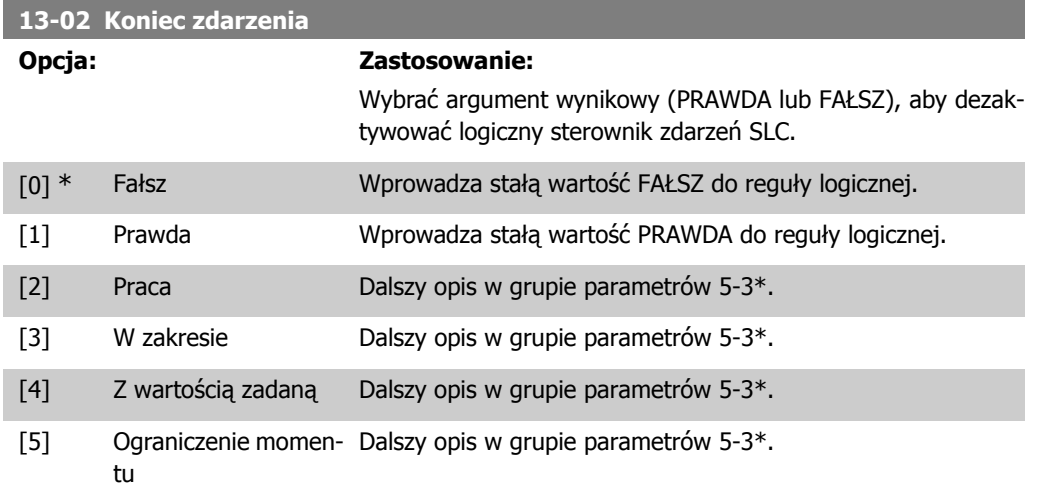
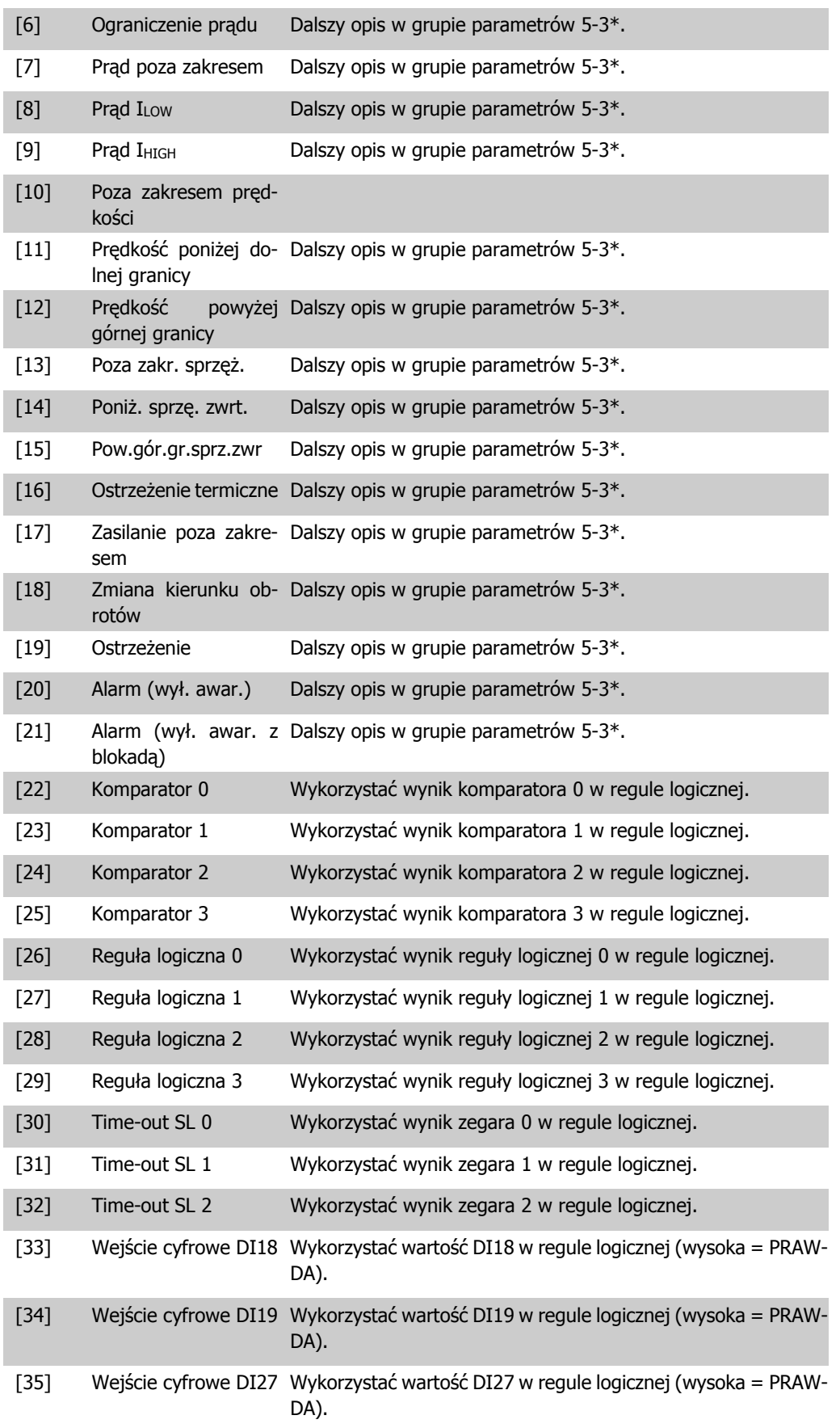

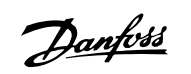

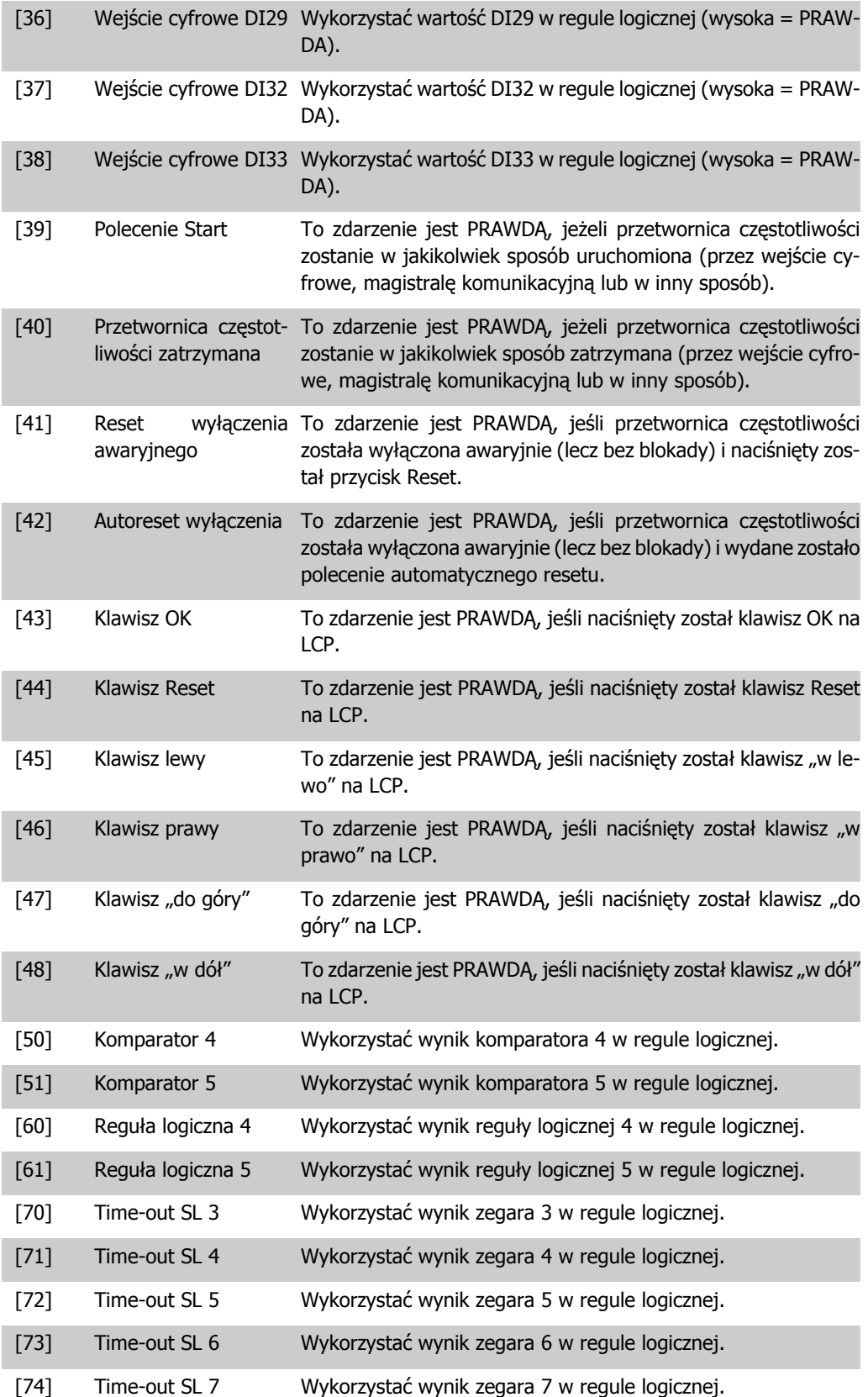

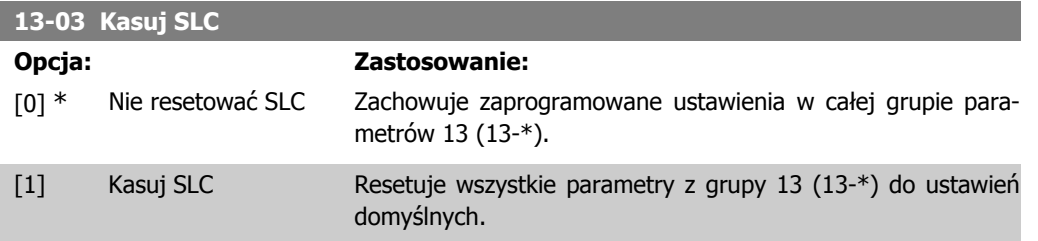

### **2.12.3. 13-1\* Komparatory**

Komparatory służą do porównywania zmiennych ciągłych (np. częstotliwości wyjściowej, prądu wyjściowego, wejścia analogowego, itp.) ze stałą zaprogramowaną wartością. Dodatkowo, istnieją wartości cyfrowe, które zostaną porównane ze stałymi wartościami czasu. Patrz informacje w par. 13-10. Komparatory są oceniane jeden raz w każdym odstępie skanowania. Wykorzystać bezpośrednio wynik (PRAWDA lub FAŁSZ. Wszystkie parametry w tej grupie parametrów są parametrami tablicowymi z indeksem od 0 do 5. Wybrać indeks, 0 aby zaprogramować Komparator 0, wybrać indeks 1 aby zaprogramować Komparator 1, i tak dalej.

#### **13-10 Argument komparatora**

Tablica [4]

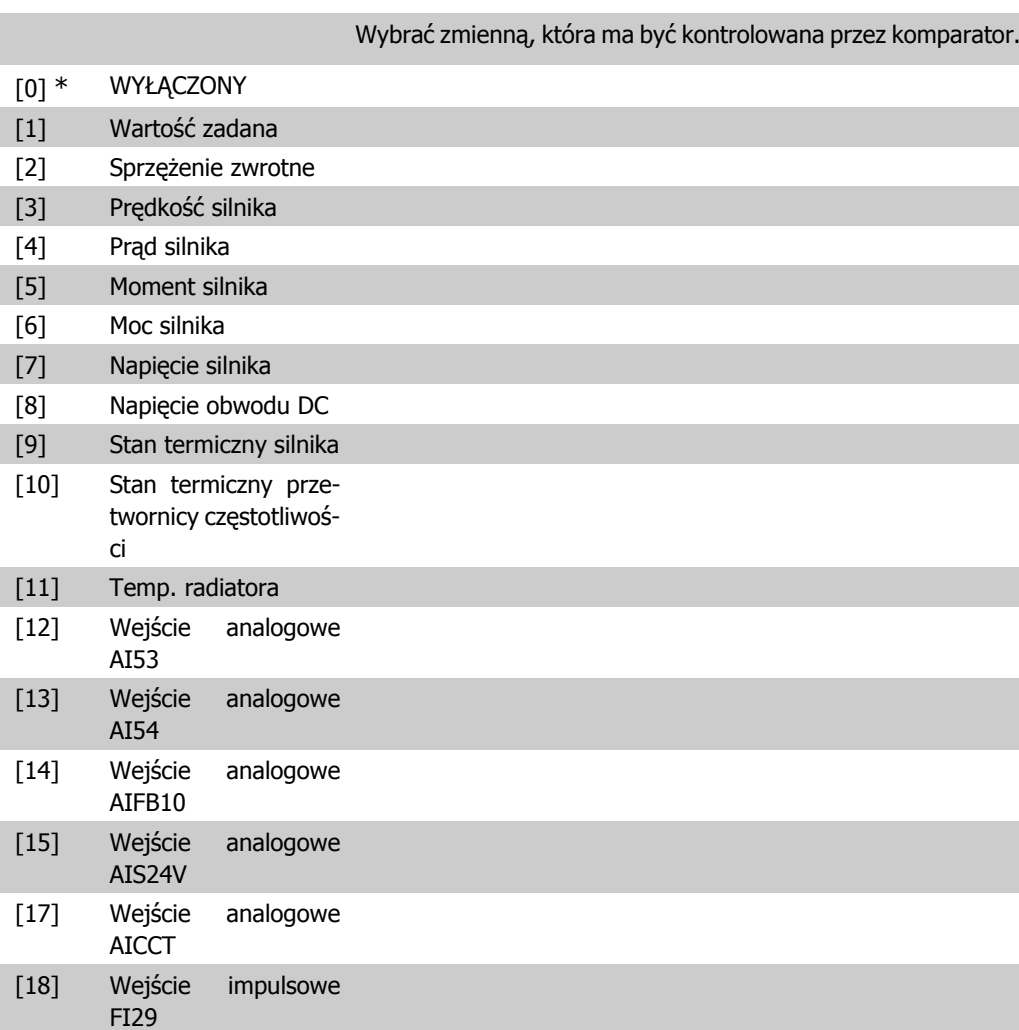

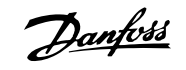

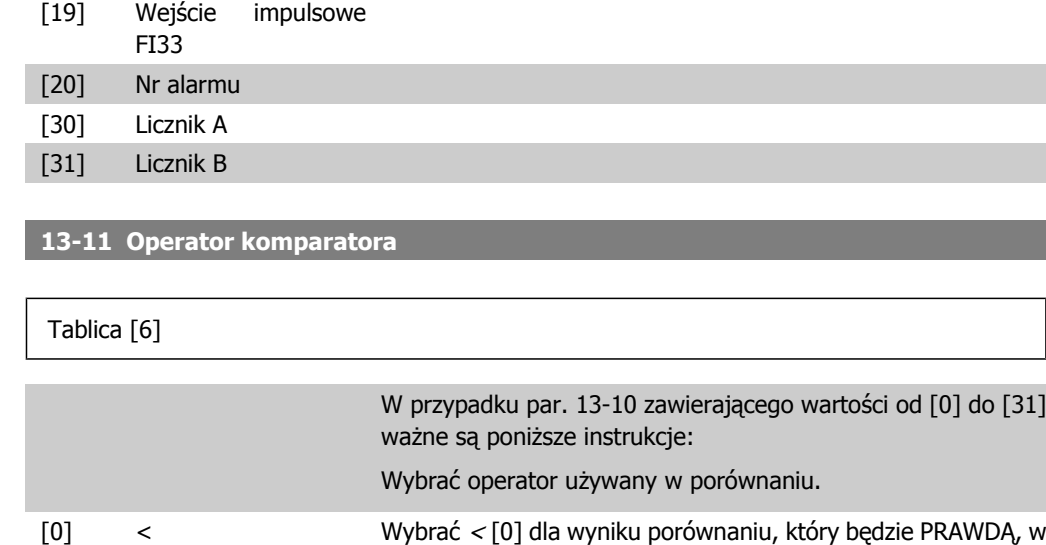

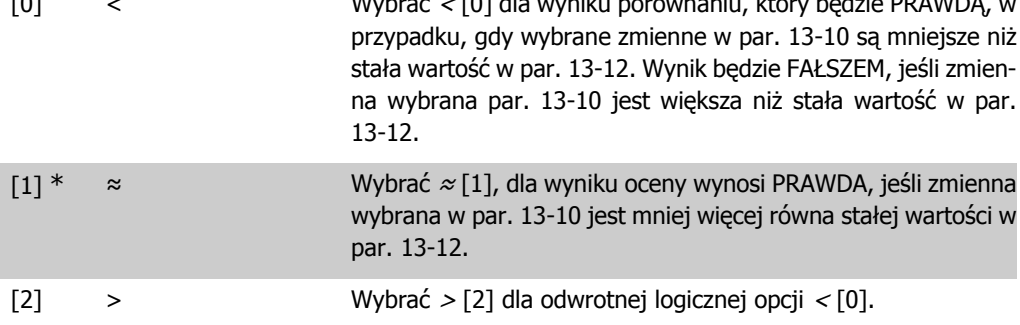

**13-12 Wartość komparatora**

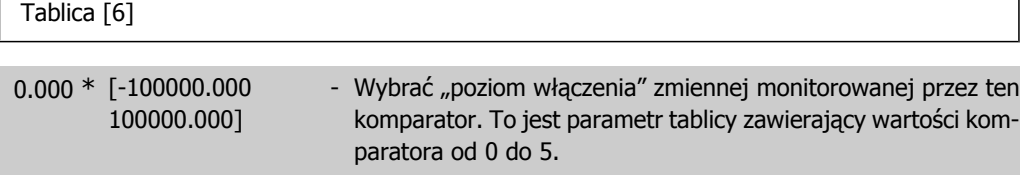

## **2.12.4. 13-2\* Zegary**

Ta grupa parametrów składa się z parametrów zegarów.

Można wykorzystać wynik (PRAWDA lub FAŁSZ) z zegarów bezpośrednio do definiowania zdarzenia (patrz par. 13-51) lub jako wejście Boole'a w regule logicznej (patrz par. 13-40, 13-42 lub 13-44). Wartość zegara wynosi FAŁSZ tylko kiedy został uruchomiony przez czynność (np. Uruchom zegar 1 [29]), do chwili upłynięcia wartości zegara wpisanej w tym parametrze. Następnie ponownie przyjmuje wartość PRAWDA.

Wszystkie parametry w tej grupie parametrów są parametrami tablicowymi z indeksem 02. Wybrać indeks, 0 aby zaprogramować Zegar 0, wybrać indeks 1, aby zaprogramować Zegar 1, i tak dalej.

**13-20 Zegar sterownika SL**

Tablica [3]

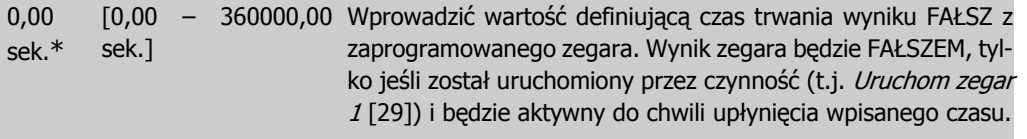

## **2.12.5. 13-4\* Reguły logiczne**

Połączyć do trzech wejść Boole'a (wejścia PRAWDA / FAŁSZ) z zegarów, komparatorów, wejść cyfrowych, bitów statusowych i zdarzeń za pomocą operatorów logicznych I, LUB, NIE. Wybrać wejścia Boole'a do obliczeń w par. 13-40, 13-42 i 13-44. Określić operatory używane do logicznego połączenia wybranych wejść w par. 13-41 i 13-43.

**Priorytet obliczeń**

Wyniki par. 13-40, 13-41 i 13-42 są obliczane w pierwszej kolejności. Rezultat (PRAWDA / FAŁSZ) tego obliczenia jest łączony z ustawieniem par. 13-43 i 13-44, dostarczając wynik końcowy (PRAWDA / FAŁSZ) reguły logicznej.

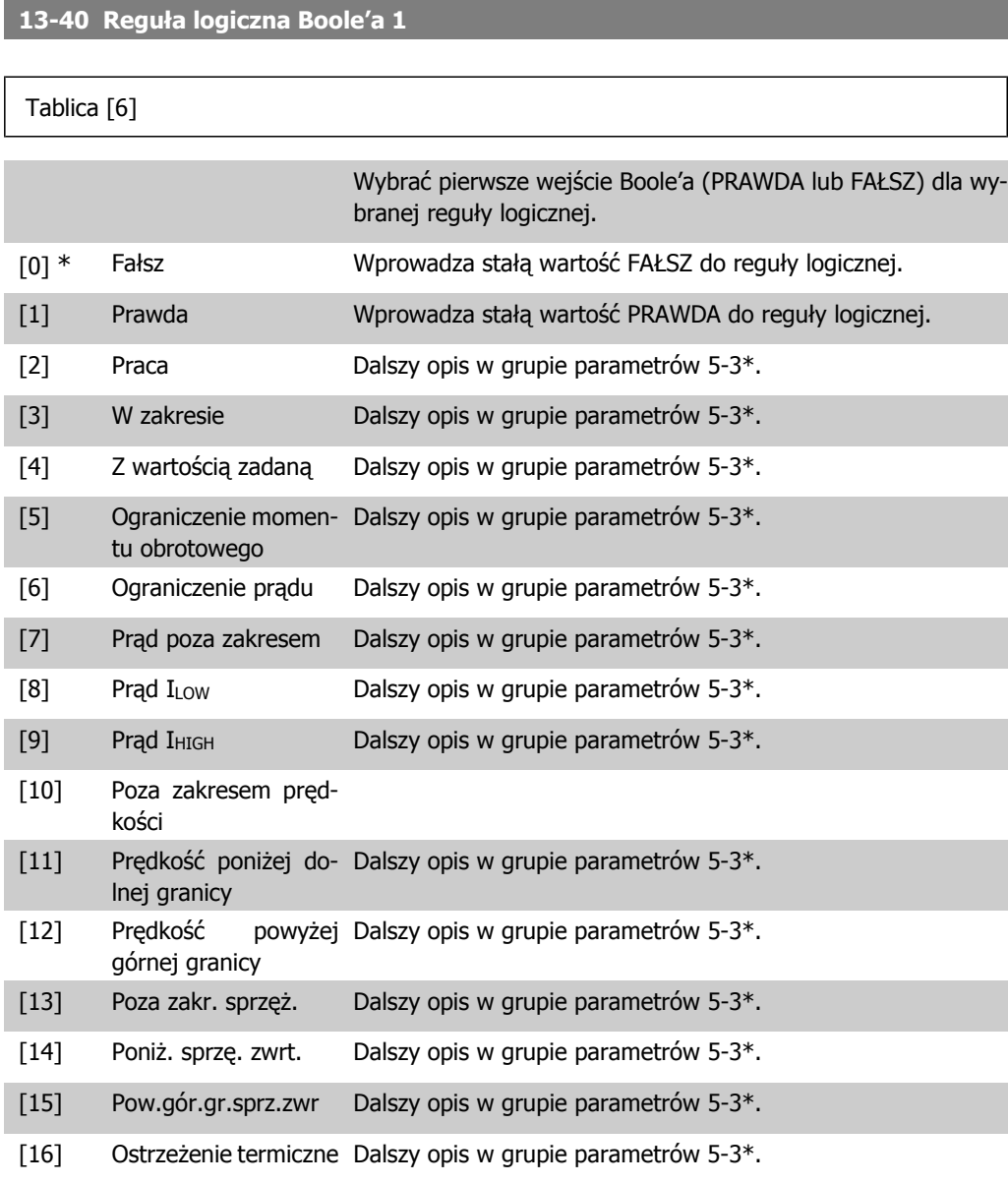

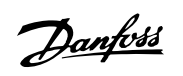

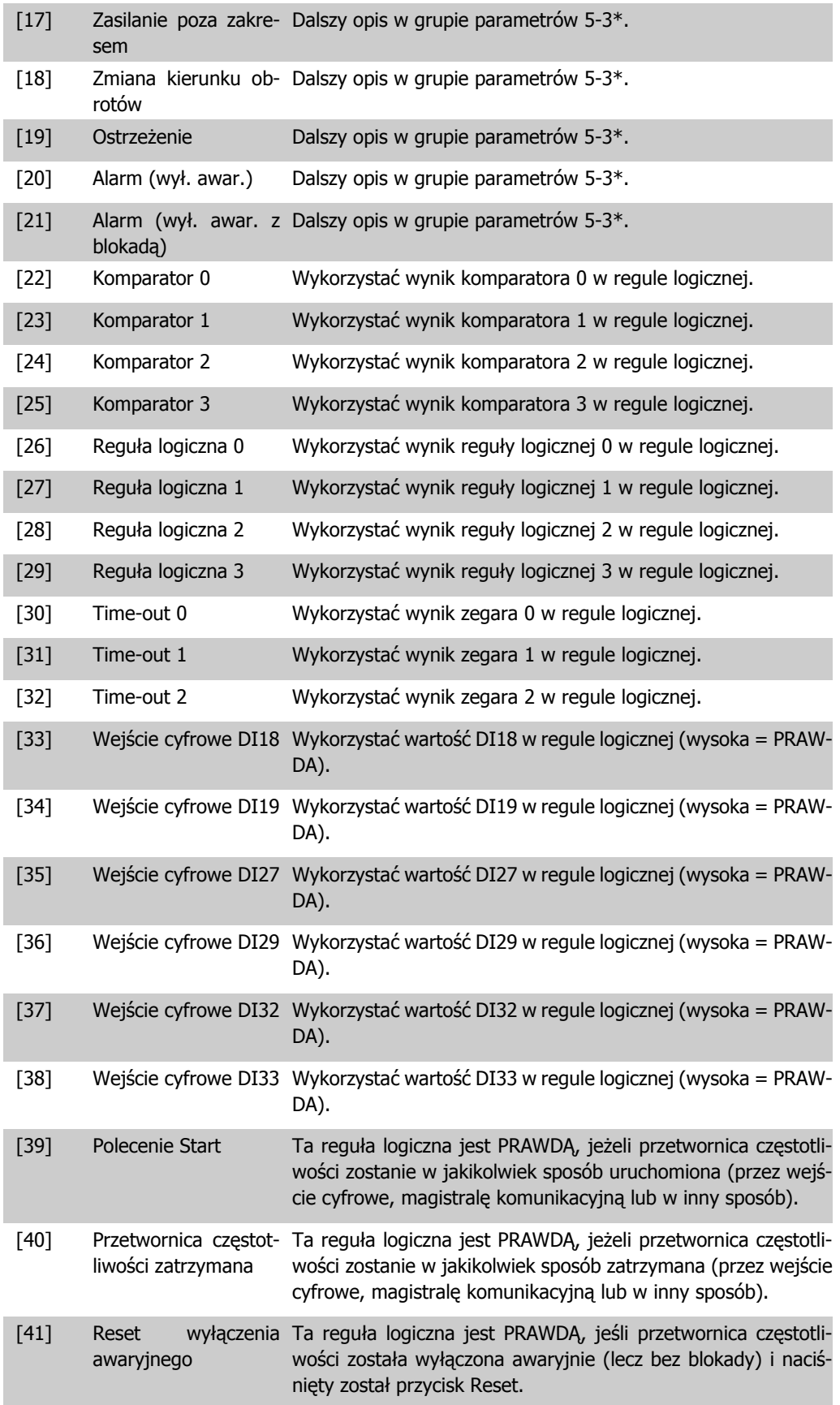

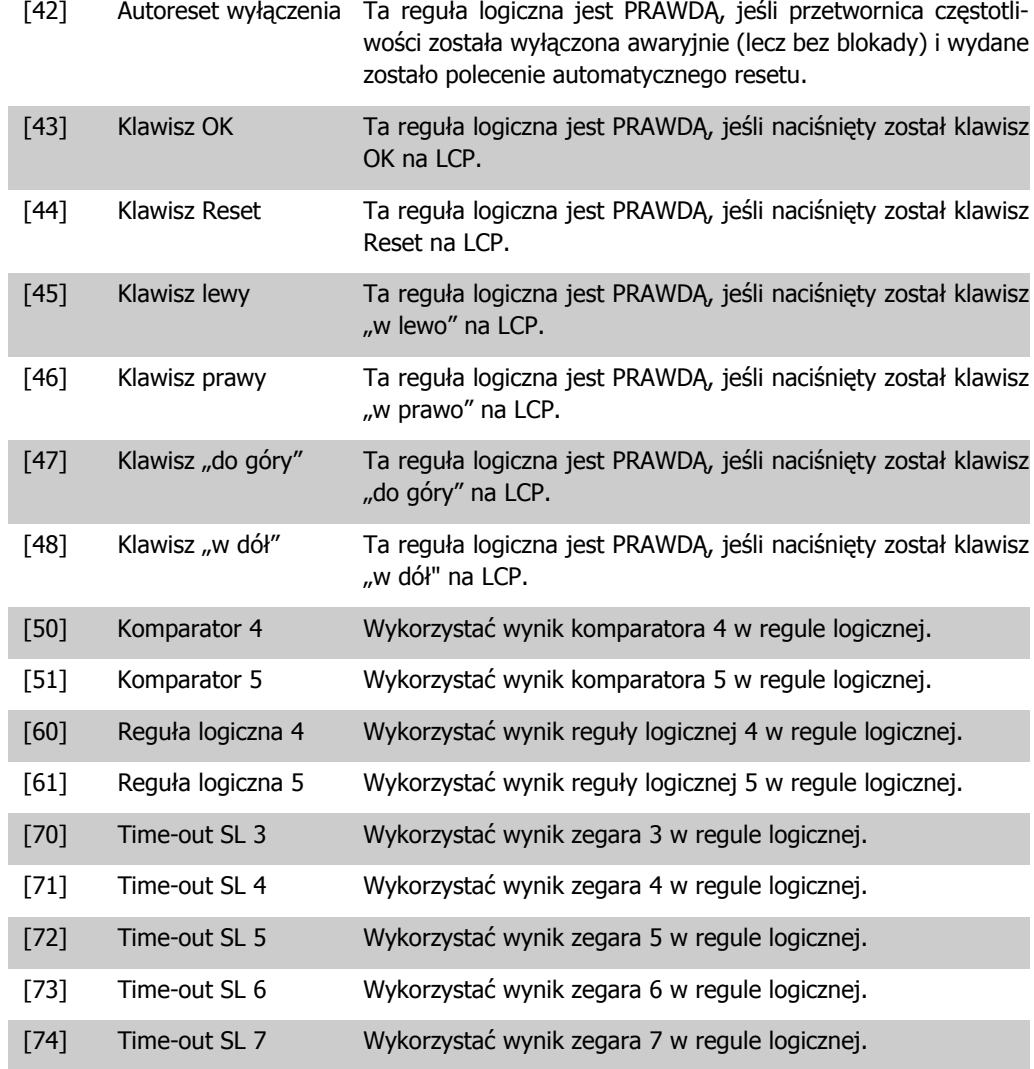

## **13-41 Operator reguły logicznej 1**

#### Tablica [6]

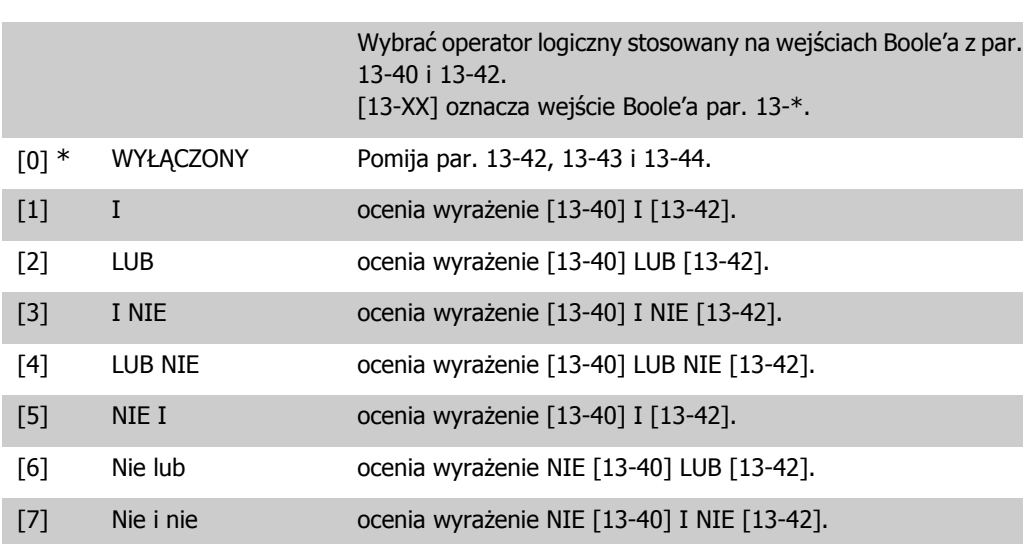

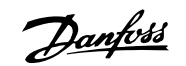

#### [8] Nie lub nie ocenia wyrażenie NIE [13-40] LUB NIE [13-42].

#### **13-42 Reguła logiczna Boole'a 2**

Tablica [6]

Wybrać drugie wejście Boole'a (PRAWDA lub FAŁSZ) dla wybranej reguły logicznej.

Więcej informacji na temat opcji i funkcji znajduje się w par. 13-40.

#### **13-43 Operator reguły logicznej 2**

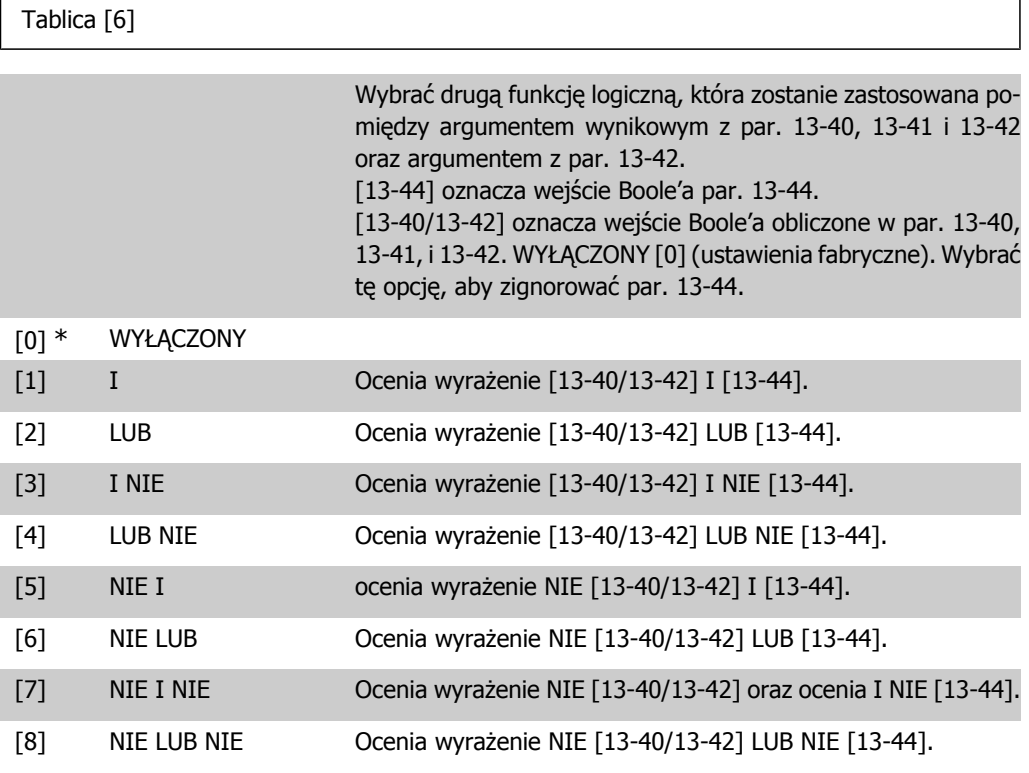

#### **13-44 Reguła logiczna Boole'a 3**

Tablica [6]

Wybrać trzecie wejście Boole'a (PRAWDA lub FAŁSZ) dla wybranej reguły logicznej. Więcej informacji na temat opcji i funkcji znajduje się w par. 13-40.

## **2.12.6. 13-5\* Stany**

Parametry do programowania sterownika zdarzeń.

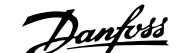

#### **13-51 Zdarzenie sterownika SL**

#### Tablica [20]

Wybrać argument wynikowy (PRAWDA lub FAŁSZ), aby zdefiniować to zdarzenie.

Więcej informacji na temat opcji i funkcji znajduje się w par. 13-02.

#### **13-52 Działanie sterownika SL**

#### Tablica [20]

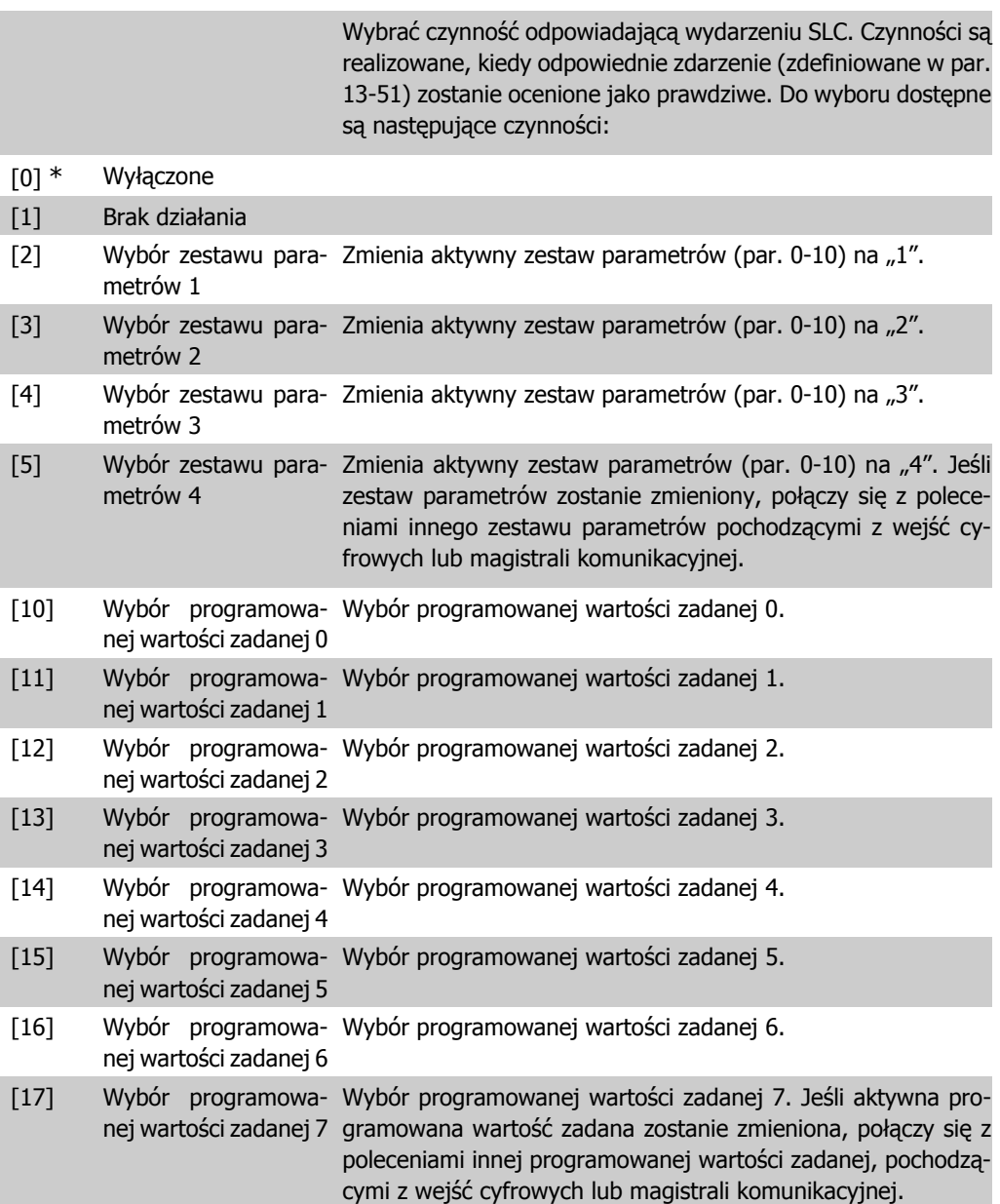

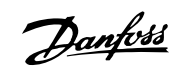

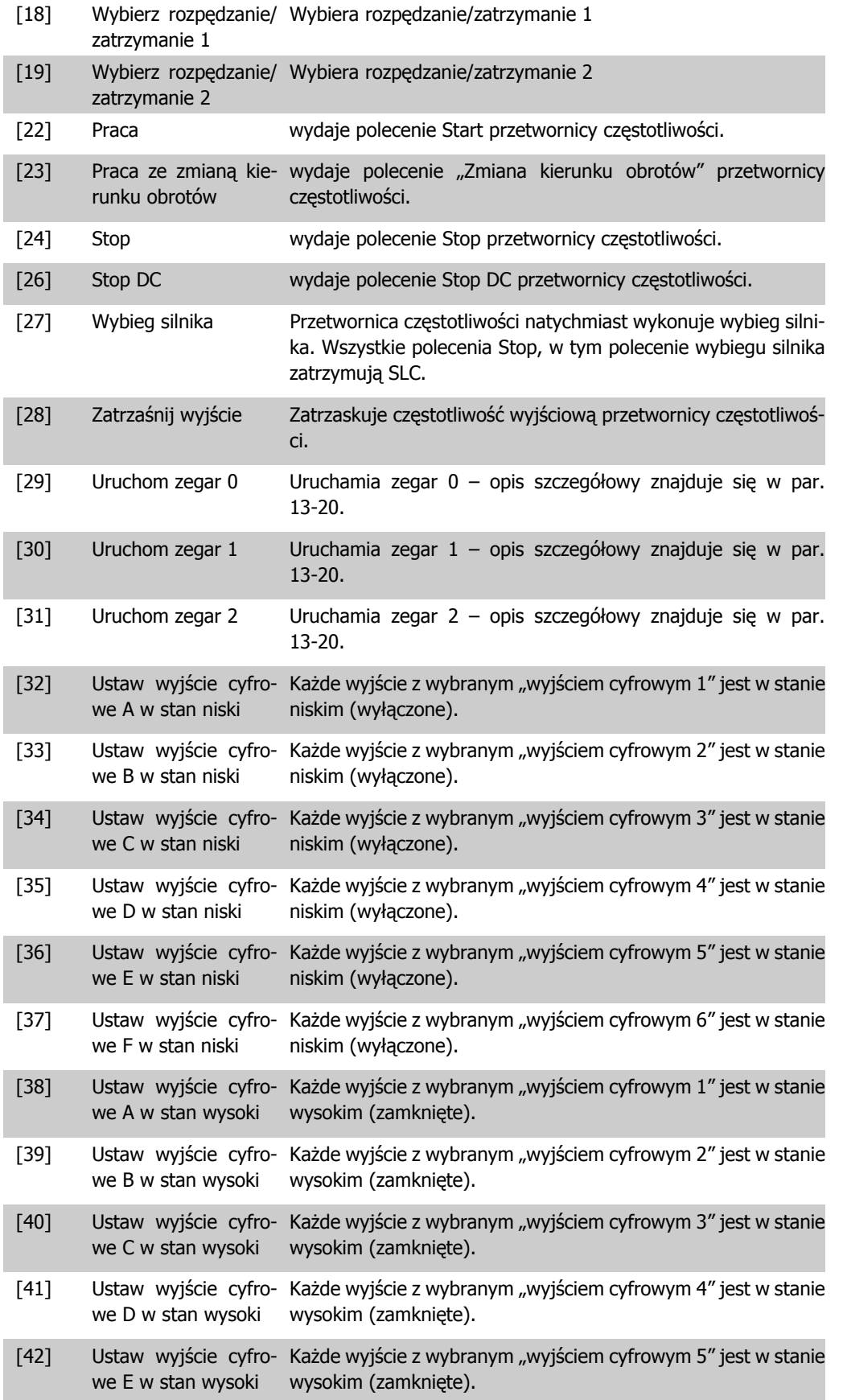

[43] Ustaw wyjście cyfro-Każde wyjście z wybranym "wyjściem cyfrowym 6" jest w stanie we F w stan wysoki wysokim (zamknięte).

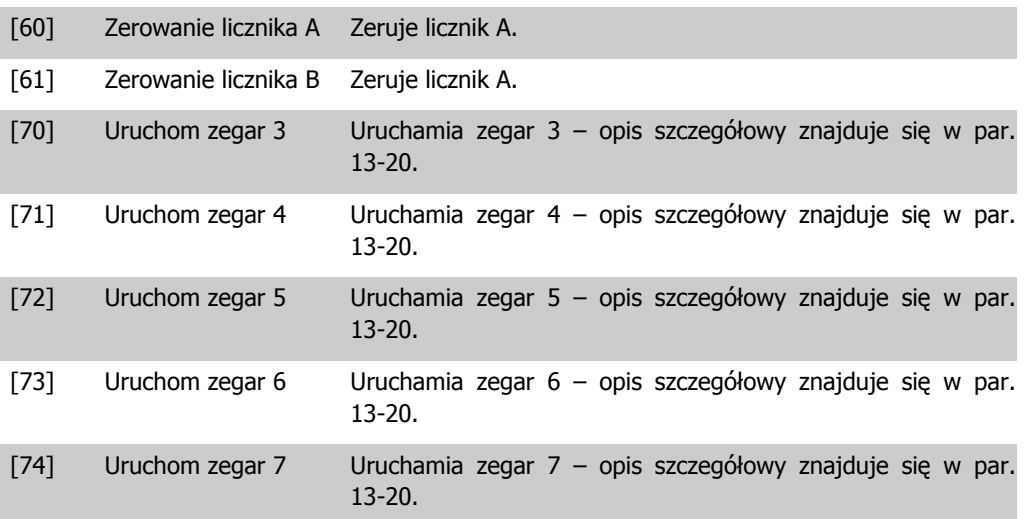

# **2.13. Główne menu – funkcje specjalne – grupa 14**

## **2.13.1. 14-\*\* Funkcje specjalne**

Jest to grupa parametrów do konfiguracji funkcji specjalnych przetwornicy częstotliwości.

### **2.13.2. 14-0\* Przełączanie inwertera**

Parametry do ustawienia przełączania inwertera.

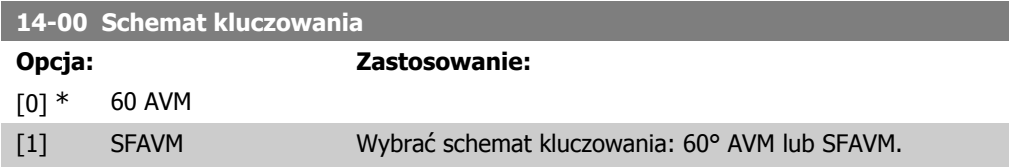

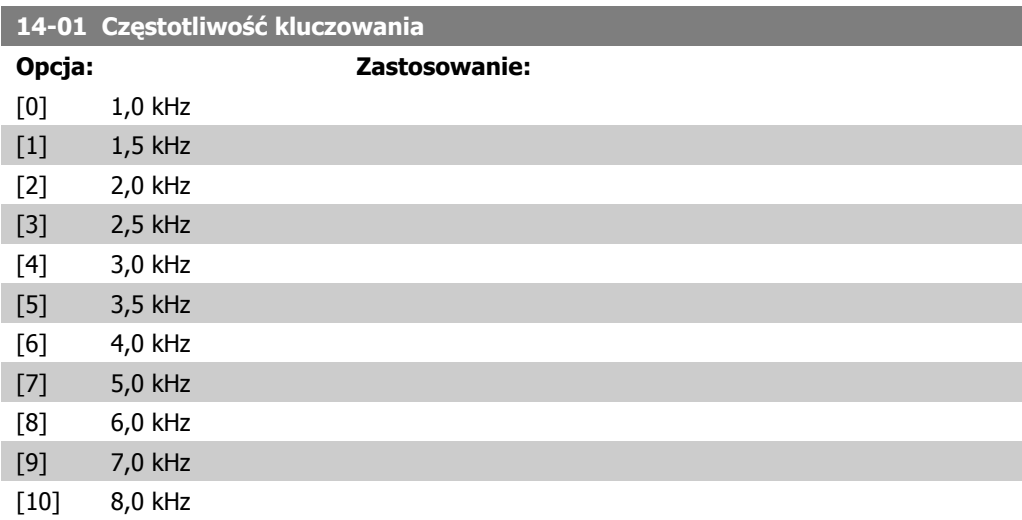

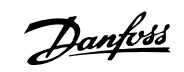

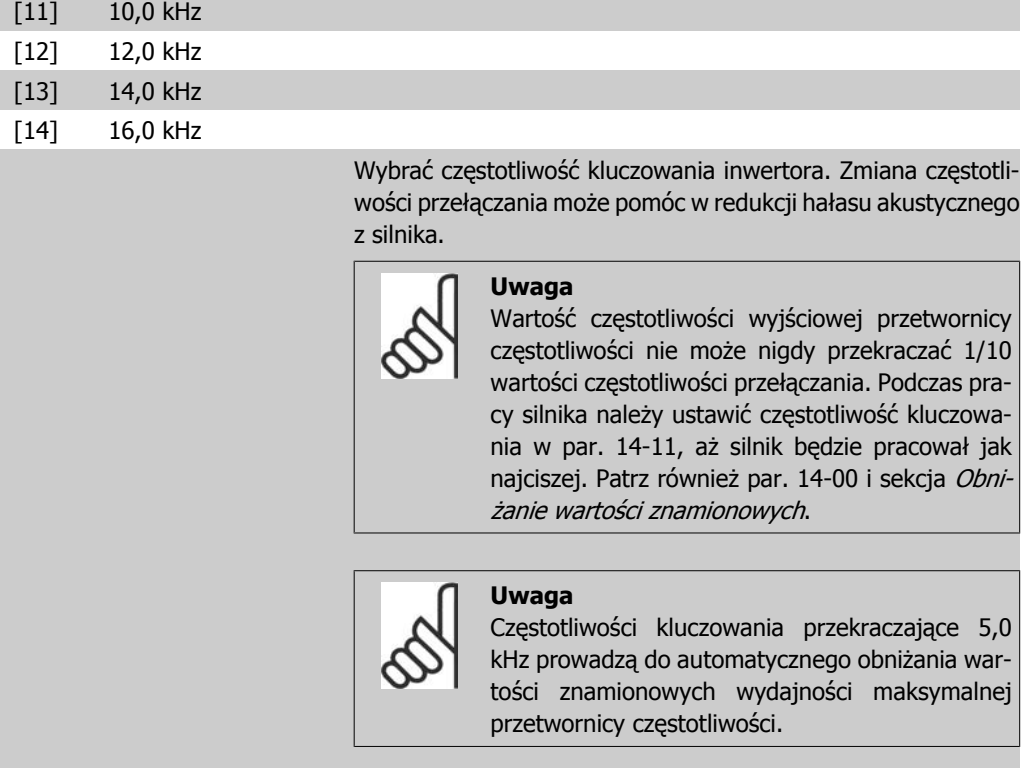

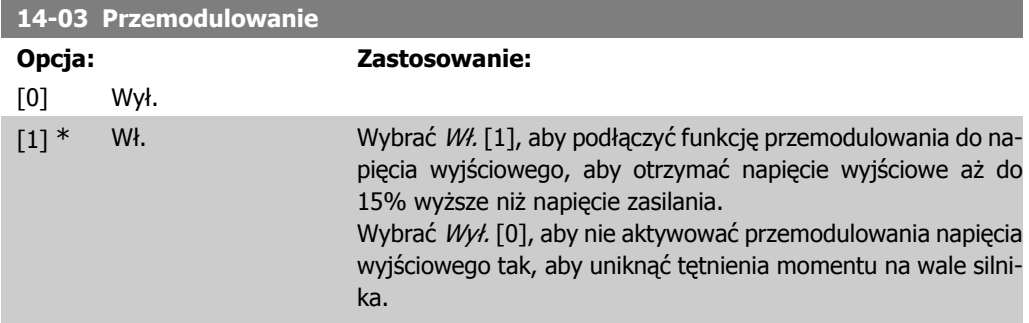

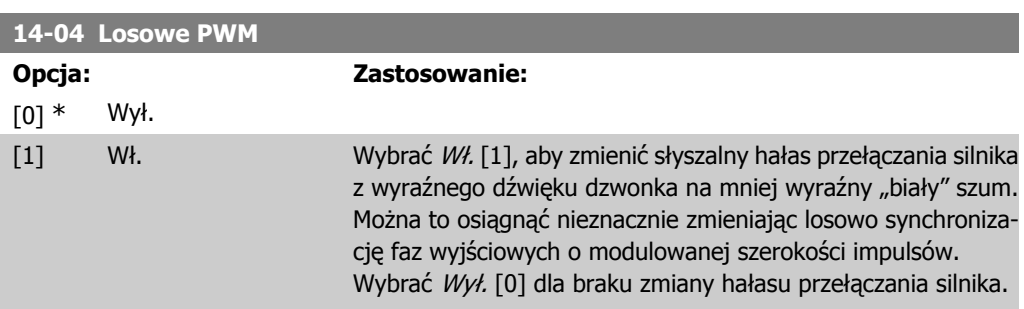

# **2.13.3. 14-1\* Zasilanie wł./wył.**

Parametry do konfigurowania monitoringu/obsługi awarii zasilania.

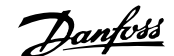

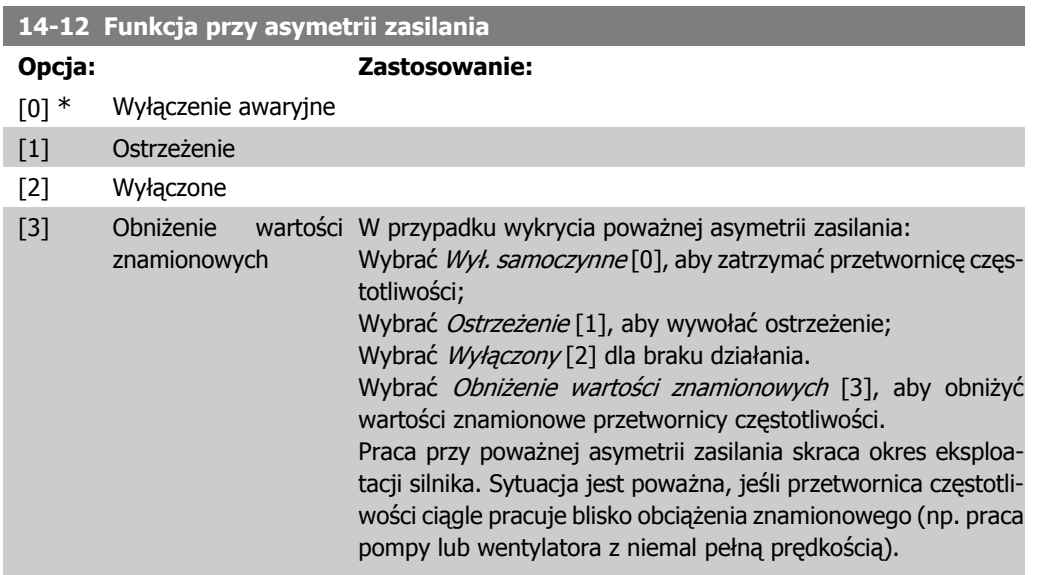

# **2.13.4. 14-2\* Reset wyłączenia awaryjnego**

Parametry do konfigurowania obsługi automatycznego resetowania, obsługa specjalnego wyłączenia awaryjnego i autotest / inicjalizacja karty sterującej.

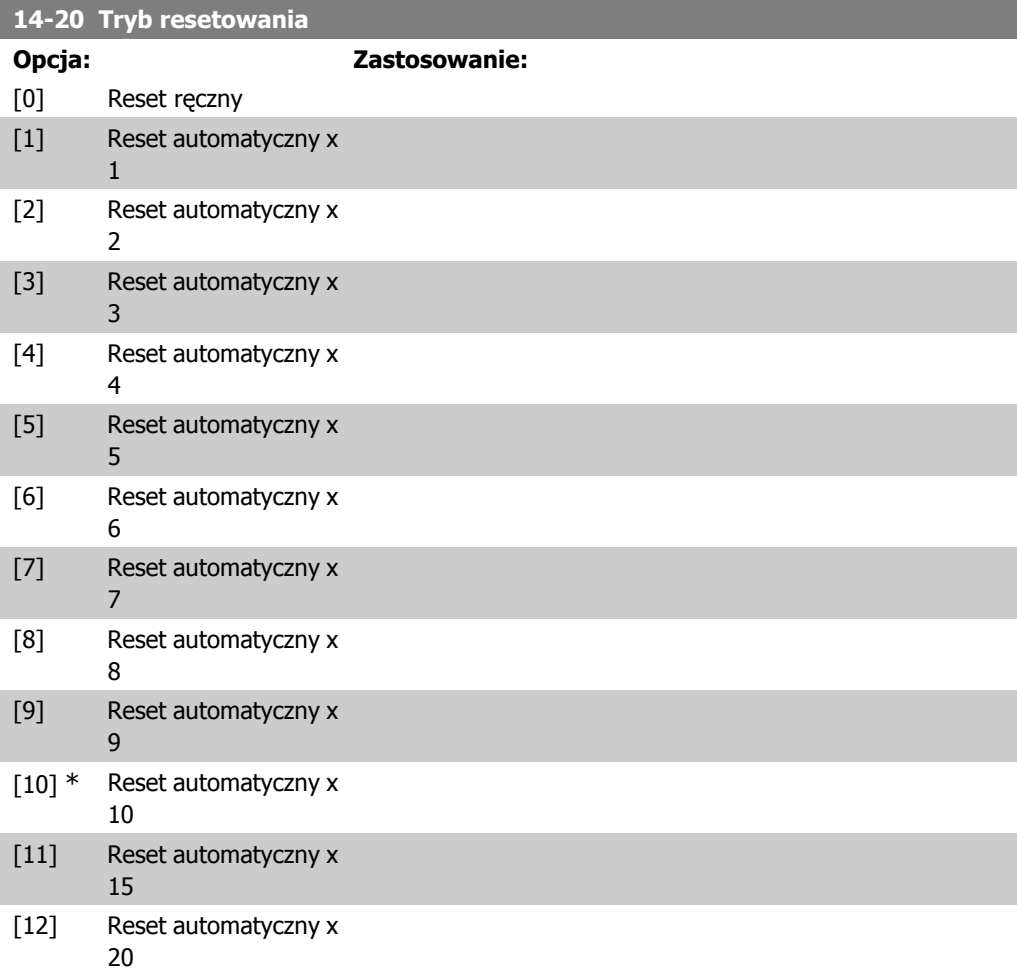

[13] Ciągły reset automa-Wybrać funkcję resetowania po wyłączeniu awaryjnym. Po retyczny secie przetwornica częstotliwości VLT może być ponownie uruchomiona.

Wybrać Reset ręczny [0], należy wykonać go przez [RESET] lub przez wejścia cyfrowe.

Wybrać Auto reset x 1...x20 [1]-[12] aby przeprowadzić od jednego do dwudziestu automatycznych resetów po zatrzymaniu awaryjnym.

Wybrać Ciągły reset automatyczny [13] dla ciągłego resetowania po zatrzymaniu awaryjnym.

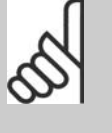

**Uwaga**

Silnik może zostać uruchomiony bez ostrzeżenia. Jeśli w ciągu 10 minut określona ilość RESETÓW AUTOMATYCZNYCH zostanie wyczerpana, przetwornica częstotliwości przechodzi w tryb resetu ręcznego [0]. Po przeprowadzeniu resetu ręcznego, nastawa par. 14-20 powraca do wyboru pierwotnego. Jeśli w ciągu 10 minut nie zostanie wyczerpana ilość resetów automatycznych, lub jeśli nie zostanie przeprowadzony reset ręczny, wewnętrzny licznik RESETÓW AUTOMATYCZ-NYCH zostaje wyzerowany.

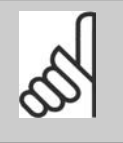

**Uwaga**

Automatyczny reset będzie także działał w celu wykonania resetu funkcji bezpiecznego stopu w wersji oprogramowania układowego < 4.3x.

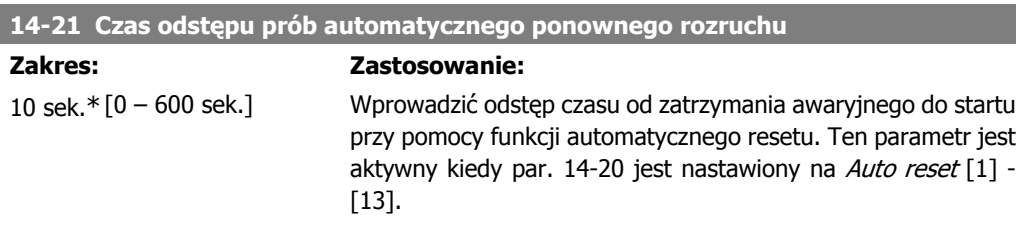

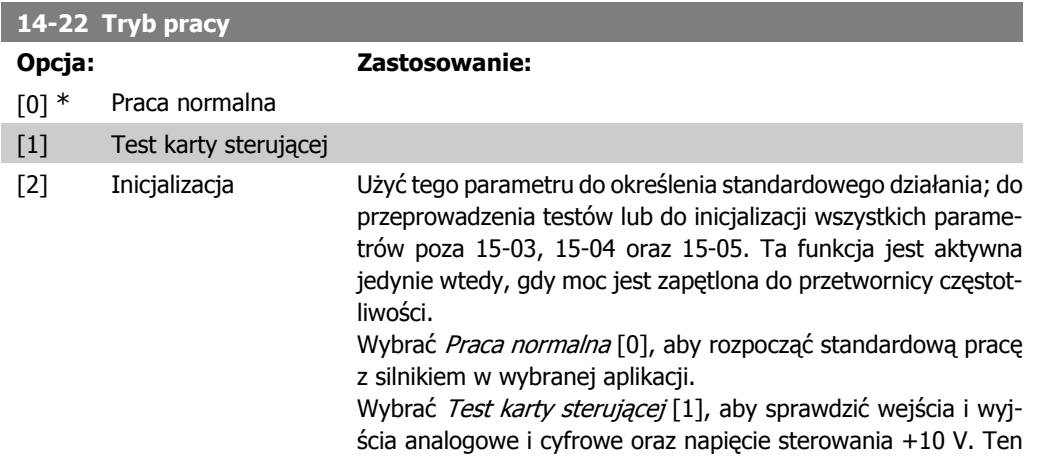

Przewodnik programowania przetwornicy rizewodnik programowania przetwornicy<br>
częstotliwości VLT ® AQUA 2. Opis parametru

test wymaga złącza testowego z wewnętrznymi połączeniami. Aby przetestować kartę sterującą, należy zastosować następującą procedurę:

- 1. Wybrać Test karty sterującej [1].
- 2. Odciąć zasilanie i zaczekać, aż zgaśnie podświetlenie wyświetlacza.
- 3. Ustawić przełaczniki S201 (A53) i S202 (A54) = "WŁ." / I.
- 4. Włożyć wtyczkę testową (patrz poniżej).
- 5. Podłączyć zasilanie.
- 6. Przeprowadzić różne testy.
- 7. Wynik zostaje zapisany w LCP, a przetwornica częstotliwości przechodzi w pętlę nieskończoną.
- 8. Par. 14-22 jest ustawiony automatycznie na prace normalną. Wyłączyć i włączyć zasilanie, aby uruchomić urządzenie w trybie praca normalna po teście karty sterującej.

**Jeśli test nie wykazał błędów:**

Odczyt LCP: Karta sterująca OK.

Odciąć zasilanie i wyjąć wtyczkę testową. Zaświeci się zielona dioda na karcie sterującej.

**Jeśli test wykazał błędy:**

Odczyt LCP: Błąd wejścia/wyjścia karty sterującej.

Wymienić przetwornicę częstotliwości lub kartę sterującą. Zaświeci się czerwona dioda na karcie sterującej. Wtyczki testowe (połączyć ze sobą następujące zaciski): 18 - 27 - 32; 19 - 29 - 33; 42 - 53 - 54

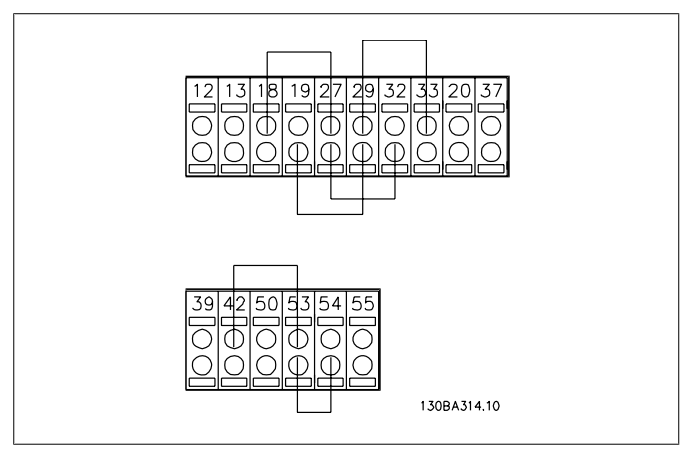

Wybrać Inicjalizacja [2], aby zresetować wartości wszystkich parametrów do ustawień domyślnych, (oprócz par. 15-03, 15-04 i 15-05). Przetwornica częstotliwości zresetuje się podczas następnego podłączania mocy.

Parametr 14-22 również zresetuje się do ustawienia fabrycznego Pracy normalnej [0].

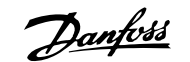

**14-25 Opóźnienie wyłączenia awaryjnego przy ograniczeniu momentu**

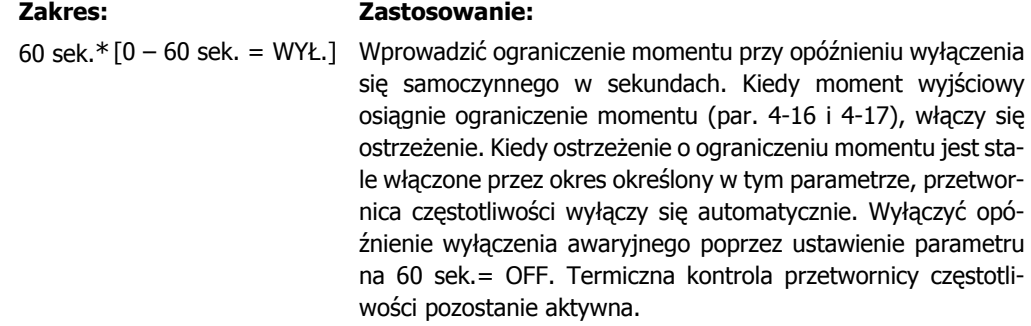

#### **14-26 Opóźnienie wyłączenia przy błędzie inwertora**

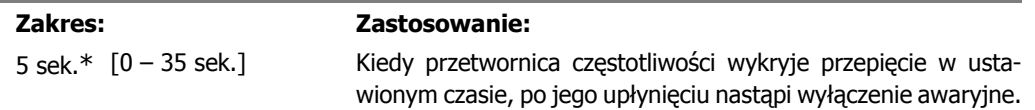

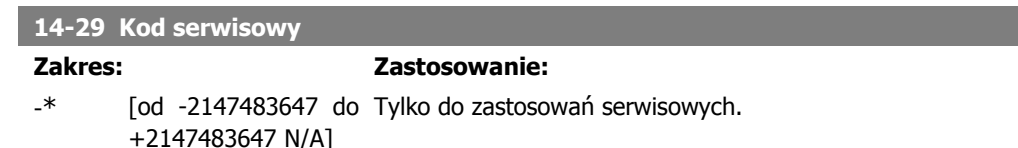

### **2.13.5. 14-3\* Sterowanie ograniczenia prądu**

Przetwornica częstotliwości posiada zintegrowane sterowanie ograniczenia prądu, który załącza się, kiedy prąd silnika, a w następstwie moment, przekracza ograniczenia momentu ustawione w par. 4-16 i 4-17.

Kiedy przetwornica częstotliwości osiąga ograniczenie prądu podczas pracy silnika lub pracy prądotwórczej, przetwornica będzie usiłować zejść poniżej zaprogramowanych ograniczeń momentu tak szybko, jak będzie to możliwe, nie tracąc kontroli nad silnikiem.

Kiedy sterowanie prądem jest aktywne, przetwornica częstotliwości może zostać zatrzymana tylko za pomocą wejścia cyfrowego, jeśli zostanie ustawione na Wybieg silnika, odwrócony [2] lub Wybieg silnika i reset, odwrócony [3]. Dowolny sygnał na zaciskach 18 do 33 nie będzie aktywny, aż przetwornica częstotliwości oddali się od ograniczenia prądu.

Możliwe przy wykorzystaniu wejścia cyfrowego ustawionego na Wybieg silnika, odwrócony [2] lub Wybieg silnika i reset, odwrócony [3], silnik nie wykorzystuje czasu hamowania, ponieważ przetwornica stosuje wybieg silnika.

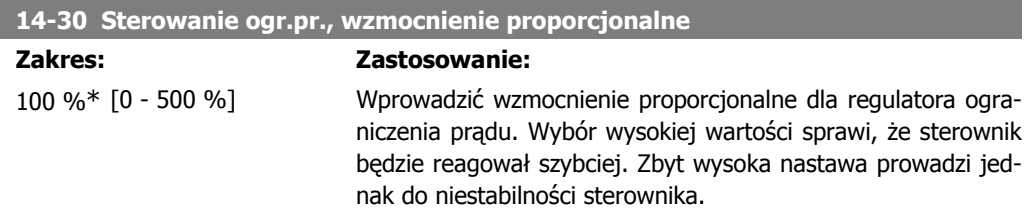

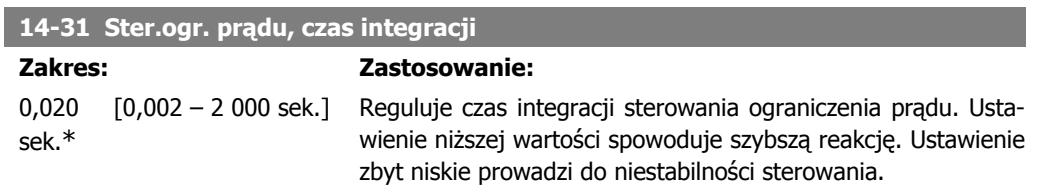

## **2.13.6. 14-4\* Optymalizacja energii**

Ta grupa zawiera parametry służące do regulacji poziomu optymalizacji energii zarówno w trybie Momentu Zmiennego (VT), jak również w trybie Automatycznej Optymalizacji Energii (AEO).

Funkcja automatycznej optymalizacji energii jest aktywna tylko, gdy par.1-03 "Charakterystyka momentu obrotowego" jest ustawiony na Automatyczna optymalizacja energii CT [2] lub Automatyczna optymalizacja energii VT [3].

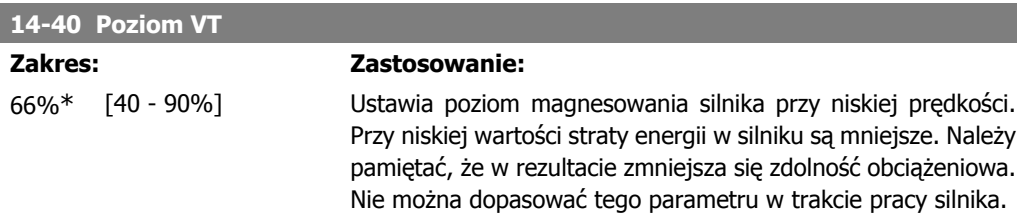

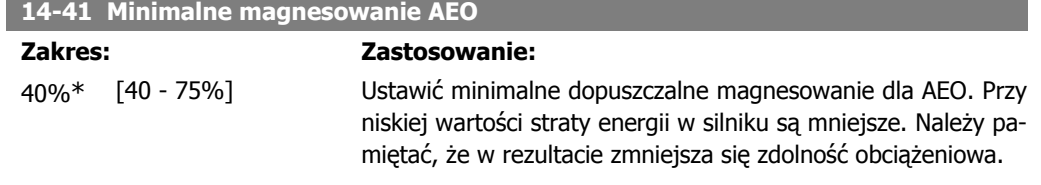

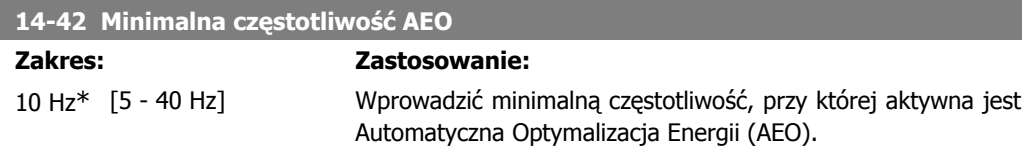

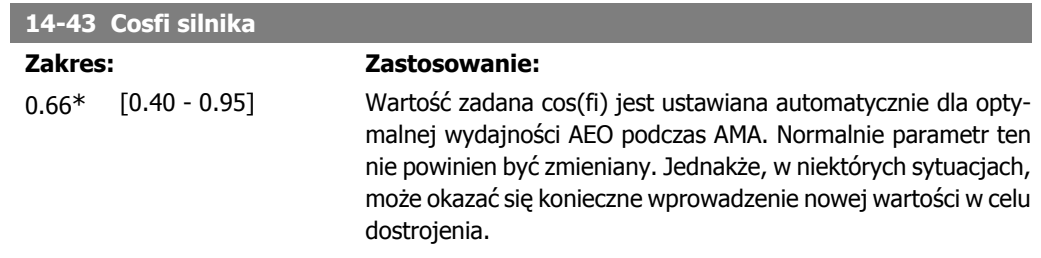

# **2.13.7. 14-5\* Środowisko**

Parametry te ułatwiają prace przetwornicy częstotliwości w nietypowych warunkach otoczenia.

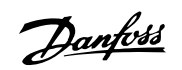

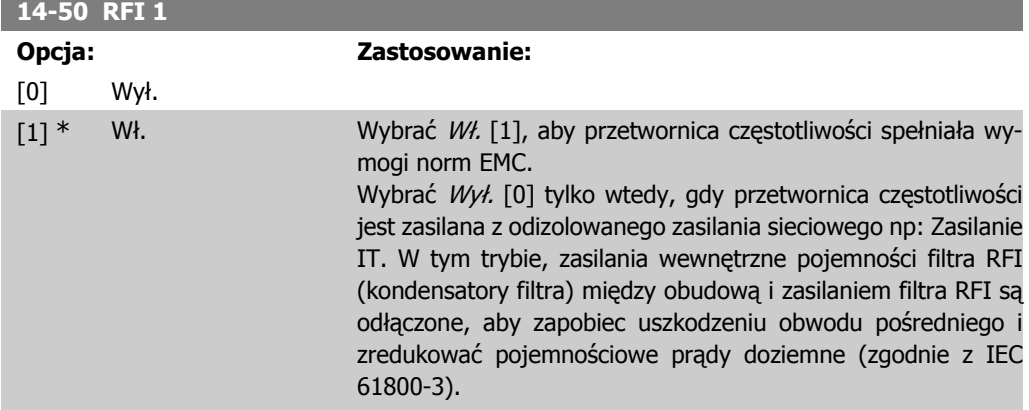

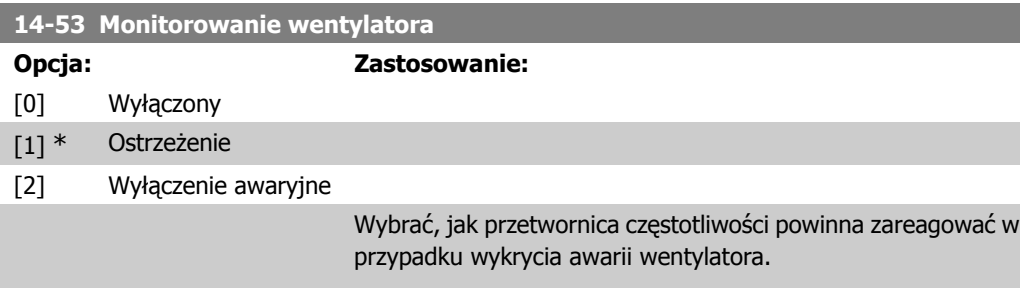

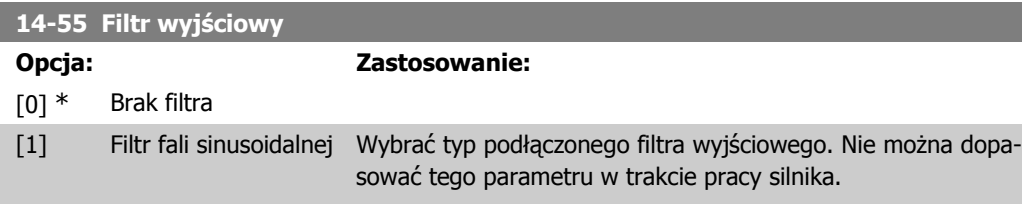

## **2.13.8. 14-6\* Automatyczne obniżenie wartości znamionowych**

Grupa ta zawiera parametry do obniżania wartości znamionowych przetwornicy częstotliwości w przypadku pracy w wysokiej temperaturze.

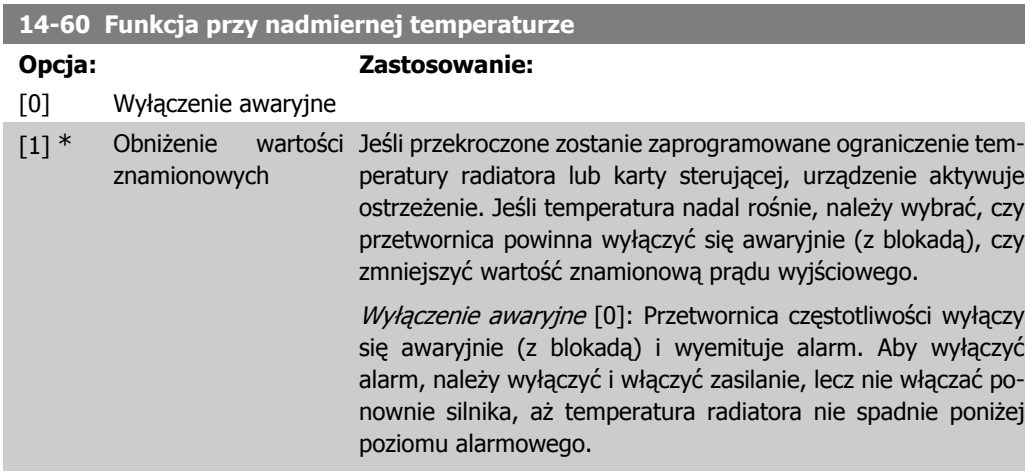

Obniżenie wartości znamionowych [1]: Jeśli krytyczna temperatura zostanie przekroczona, prąd wyjściowy będzie obniżany do momentu osiągnięcia dopuszczalnego poziomu temperatury.

### **2.13.9. Brak wyłączenia awaryjnego przy przeciążeniu inwertera**

W niektórych systemach pomp przetwornica częstotliwości nie została dopasowana tak, aby odpowiednio podawać prąd potrzebny we wszystkich punktach charakterystyk roboczego przepływu. W punktach tych pompa potrzebuje prądu o wartości większej niż prąd znamionowy przetwornicy. Przetwornica częstotliwości może dostarczyć 110% znamionowej wartości prądu bez przez 60 sekund bez przerwy. Jeśli wciąż ma miejsce przeciążenie, przetwornica zwykle wykonuje zatrzymanie awaryjne (powodując, że pompa przestaje działać przez wybieg silnika) i włącza alarm.

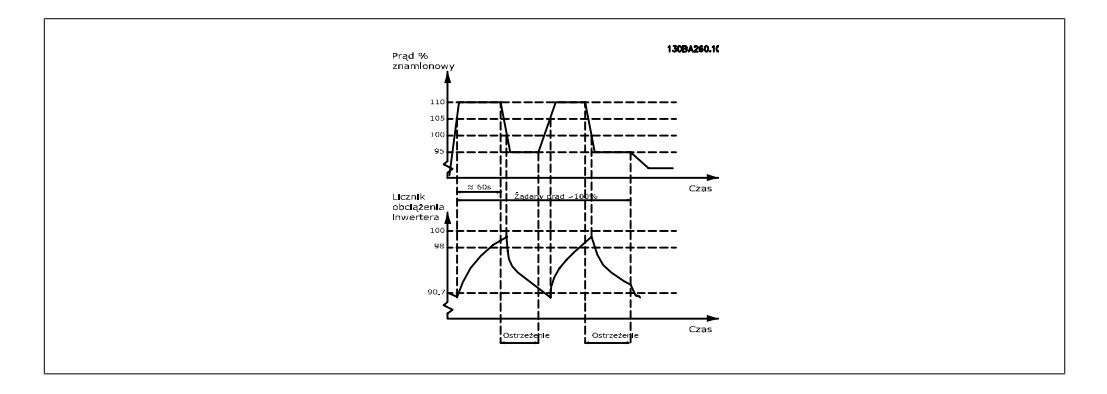

Czasami, przez krótki okres czasu, można obsługiwać pompę przy obniżonej prędkości, jeśli nie można jej obsługiwać przez cały czas z wymaganą wydajnością.

Wybrać Funkcja przy przeciążeniu inwertera, par. 14-61, aby automatycznie ograniczyć prędkość pompy do momentu, aż prąd wyjściowy spadnie poniżej 100% prądu znamionowego (ustawić w par. 14-62 Poziom obniżenia wartości znamionowych).

Funkcja przy przeciążeniu inwertera stanowi alternatywę dla umożliwienia przetwornicy częstotliwości wykonania wyłączenia awaryjnego.

Przetwornica częstotliwości szacuje obciążenie na sekcji mocy za pomocą licznika obciążenia inwertera, co spowoduje wyświetlenie ostrzeżenia przy wartości 98% oraz reset ostrzeżenia przy wartości 90%. Po osiągnięciu wartości 100% przetwornica częstotliwości wyłącza się awaryjnie i włącza alarm.

Status licznika można odczytać w par. 16-35, Stan termiczny inwertera.

Jeśli par. 14-61, Funkcja przy przeciążeniu inwertera jest ustawiona na obniżenie wartości znamionowych, prędkość pompy zostanie zmniejszona, kiedy licznik przekroczy wartość 98 i pozostanie na tym poziomie, aż wartość licznika spadnie poniżej 90,7.

Jeśli par. 14-62, Poziom obniżenia wartości znamionowych jest, np., ustawiony na 95%, stałe przeciążenie spowoduje fluktuacje działania pompy między wartościami odpowiadającymi 110% i 95% znamionowego prądu wyjściowego dla przetwornicy częstotliwości.

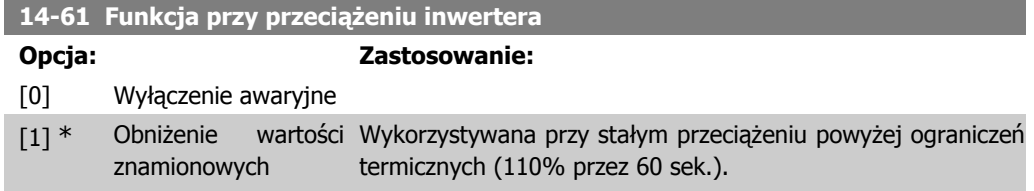

Wybrać Wyłączenie awaryjne [0], aby przetwornica częstotliwości wyłączyła się awaryjnie i włączyła alarm lub Obniżenie wartości znamionowych [1], aby zmniejszyć prędkość pompy w celu obniżenia obciążenia sekcji mocy, dzięki czemu sekcja ta może ostygnąć.

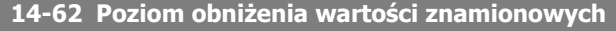

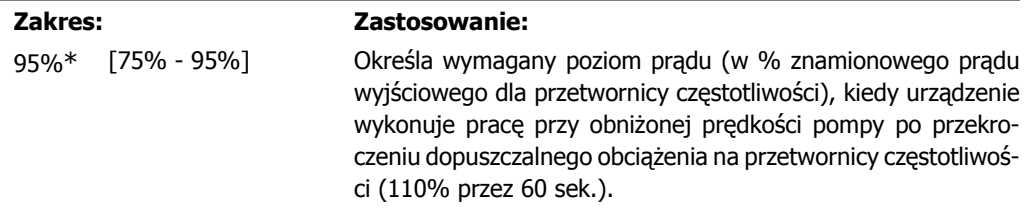

# **2.14. Główne menu – informacje na temat przetwornicy częstotliwości – grupa 15**

## **2.14.1. 15-\*\* Informacje o przetwornicy częstotliwości**

Jest to grupa parametrów obejmująca informacje na temat przetwornicy częstotliwości, tj. dane eksploatacyjne, konfiguracja sprzętowa oraz wersje oprogramowania.

### **2.14.2. 15-0\* Dane eksploatacyjne**

Grupa parametrów obejmująca dane eksploatacyjne, np. godziny eksploatacji, liczniki kWh, załączenia zasilania, itp.

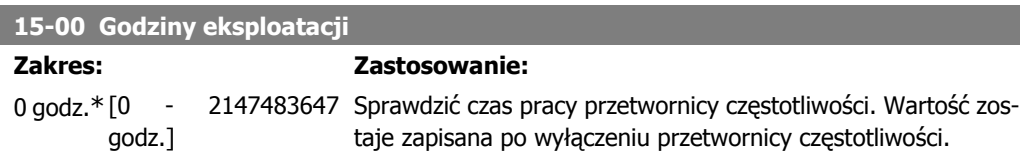

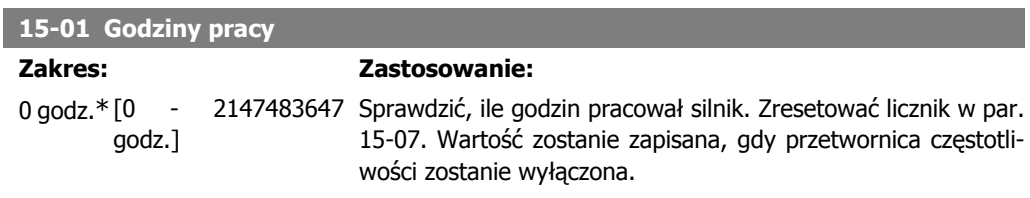

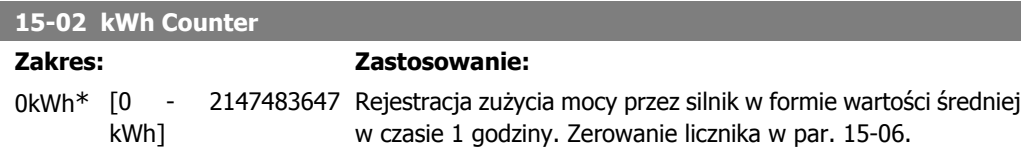

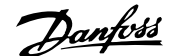

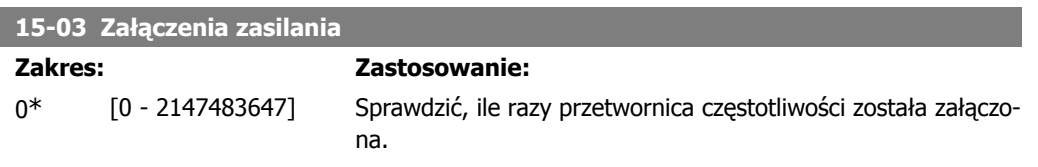

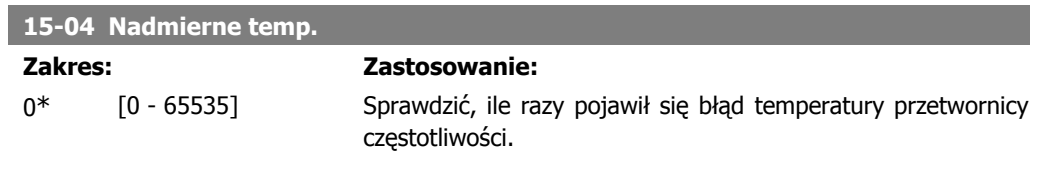

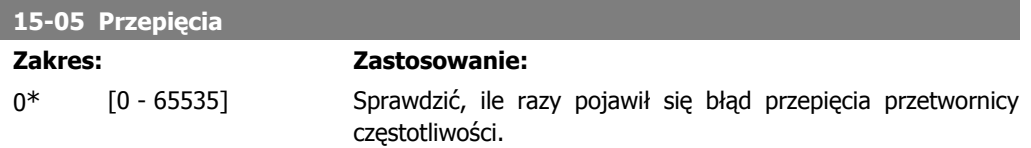

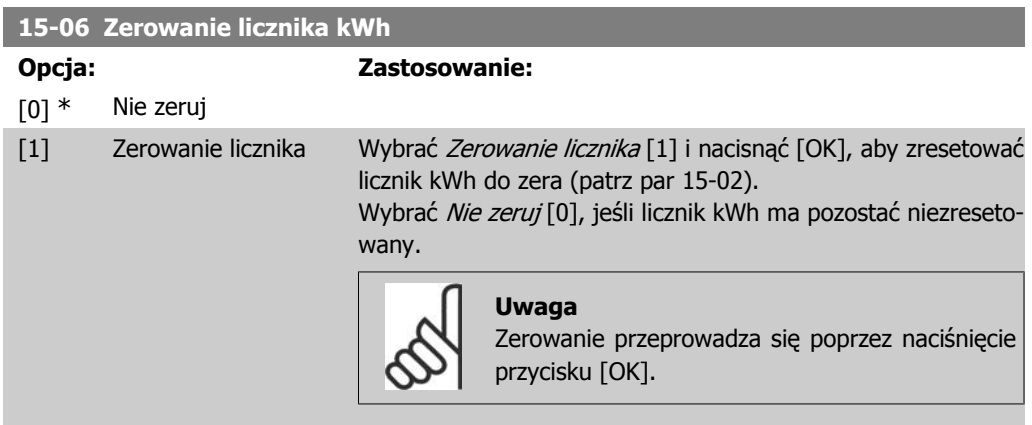

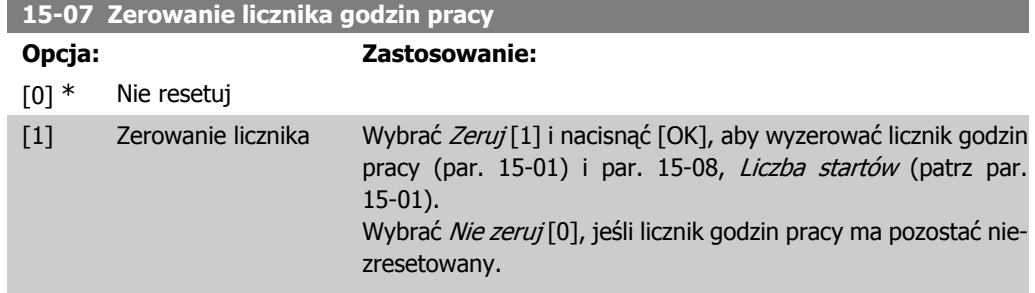

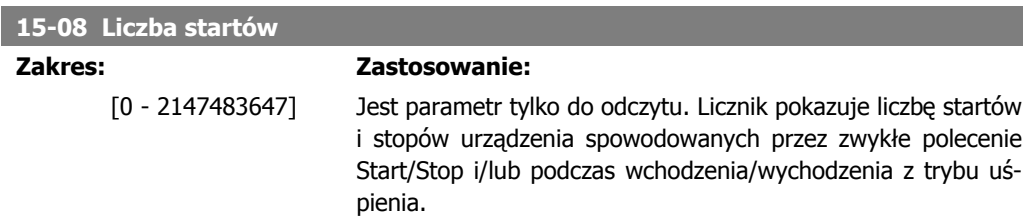

Danfoss

## **2.14.3. 15-1\* Ustawienia rejestru danych**

Rejestr danych umożliwia ciągłe rejestrowanie danych z 4 źródeł (par. 15-10) w tempie indywidualnym (par. 15-11). Zdarzenie wyzwalające (par. 15-12) i okno służą do warunkowego uruchamiania i zatrzymywania rejestracji.

#### **15-10 Źródło rejestrowania**

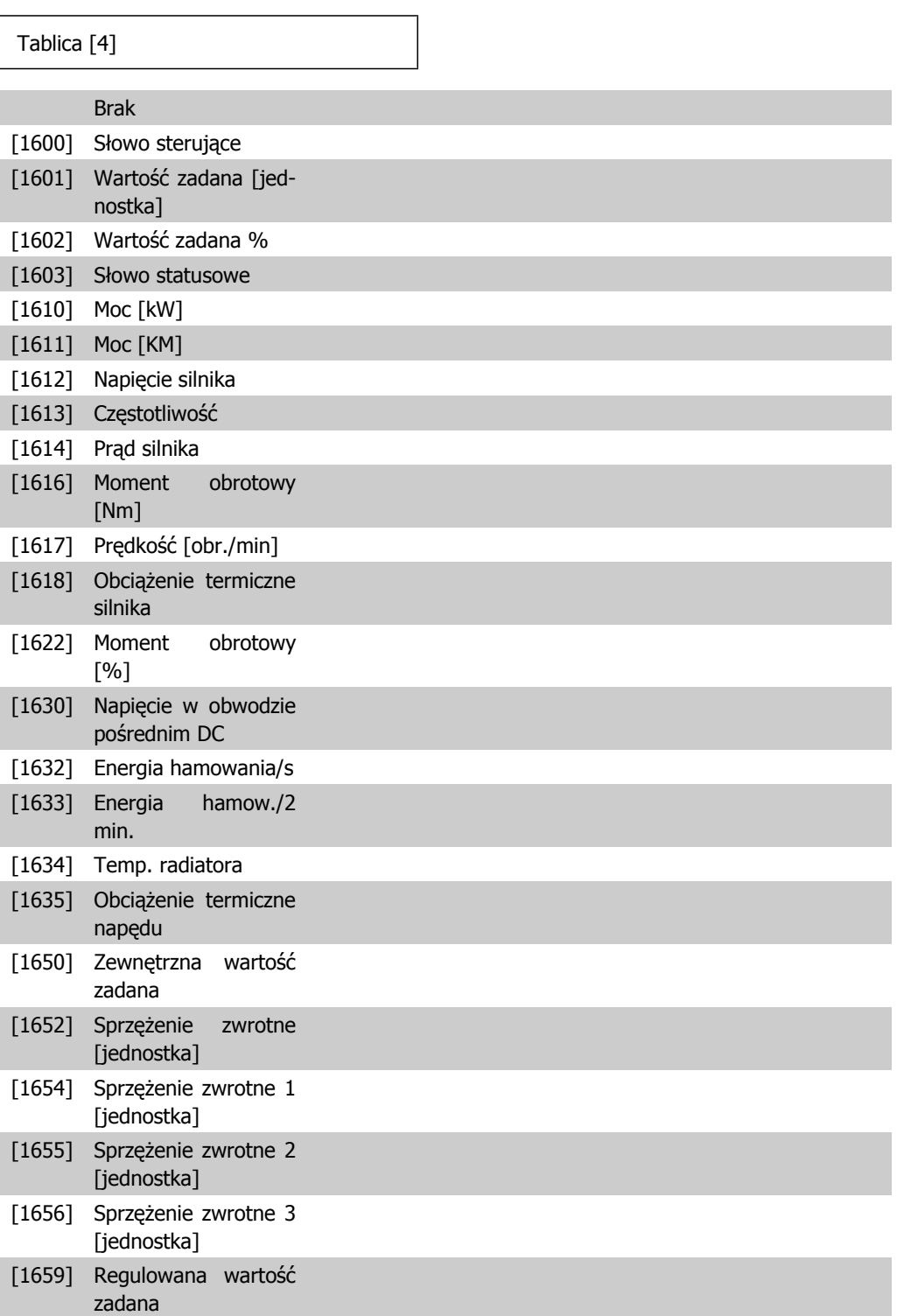

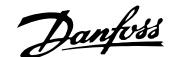

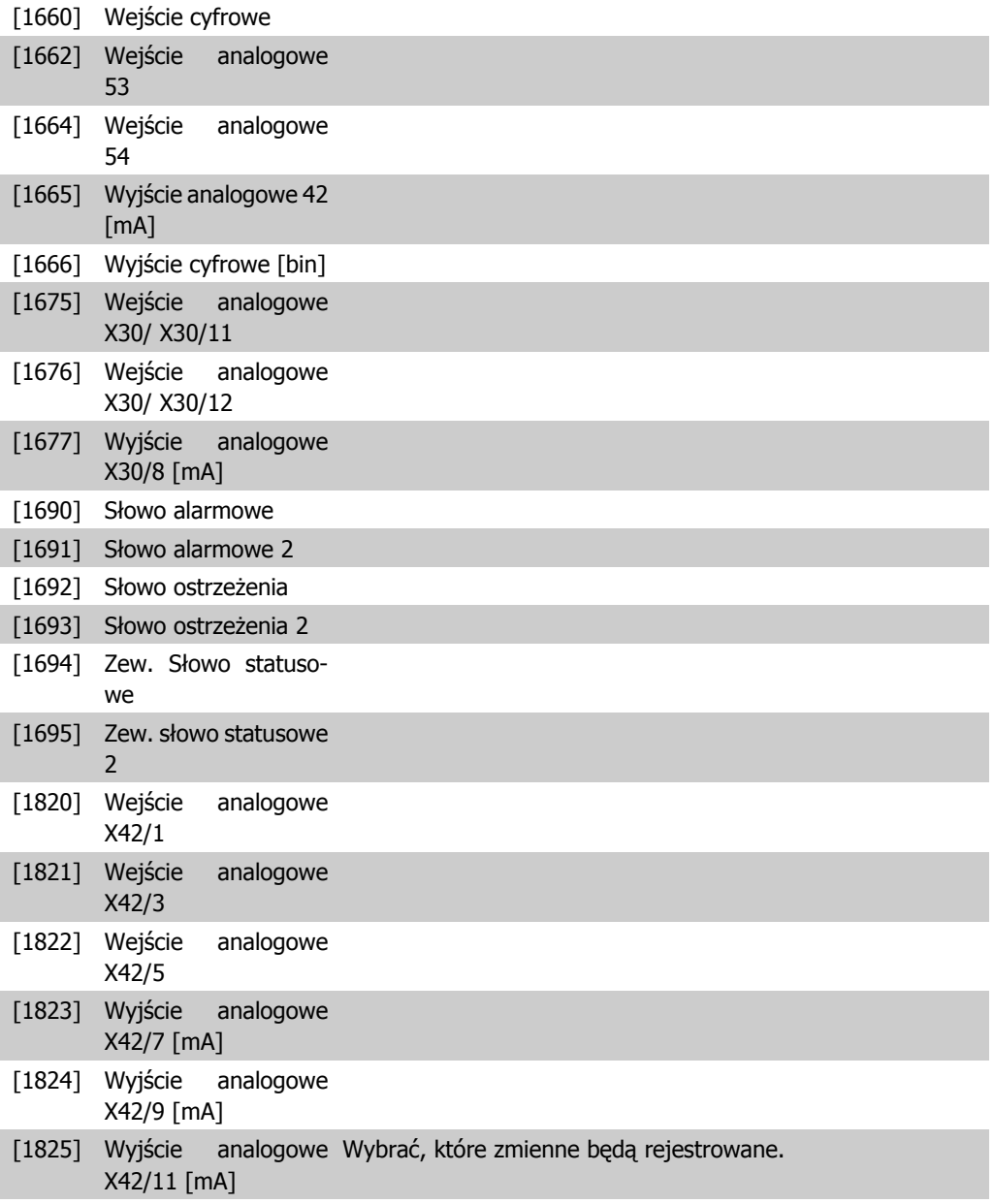

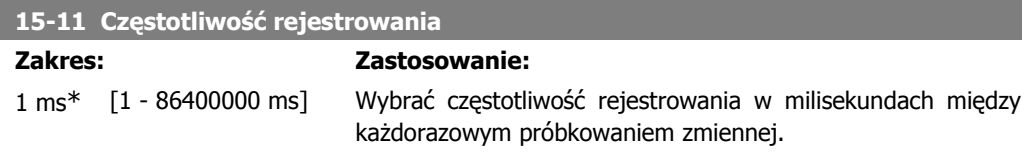

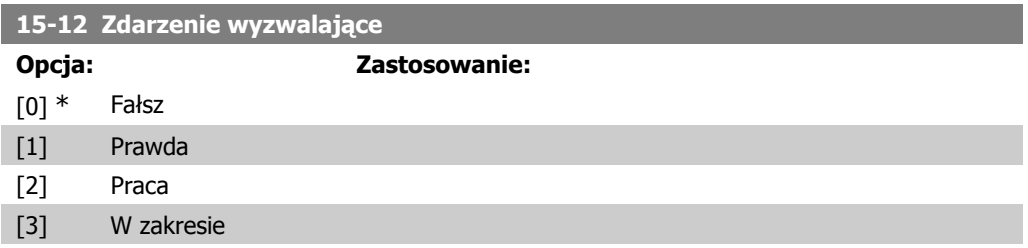

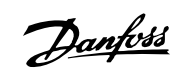

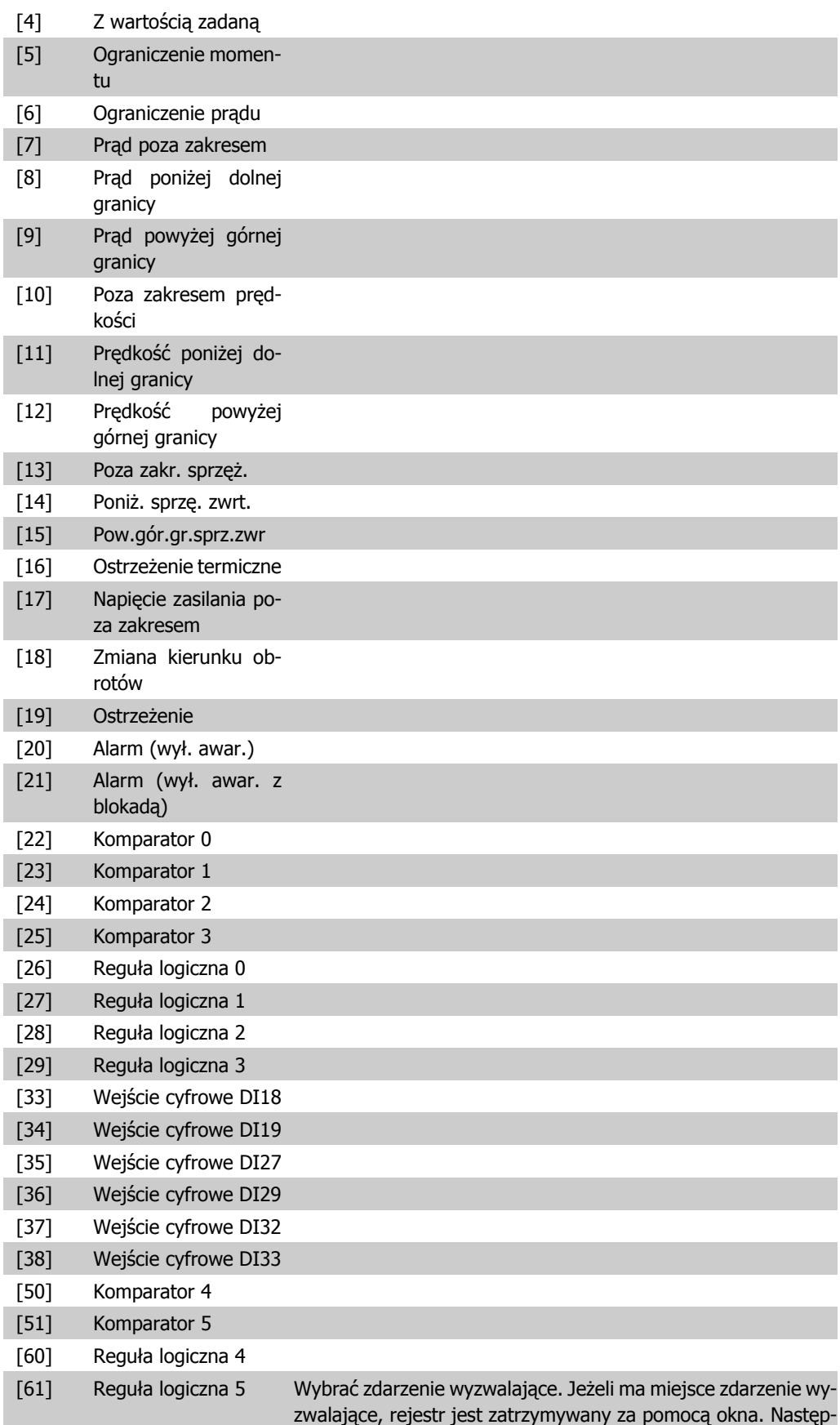

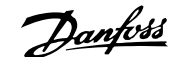

nie rejestr zawiera określoną ilość próbek przed i po zdarzeniu wyzwalającym (par.15 – 14).

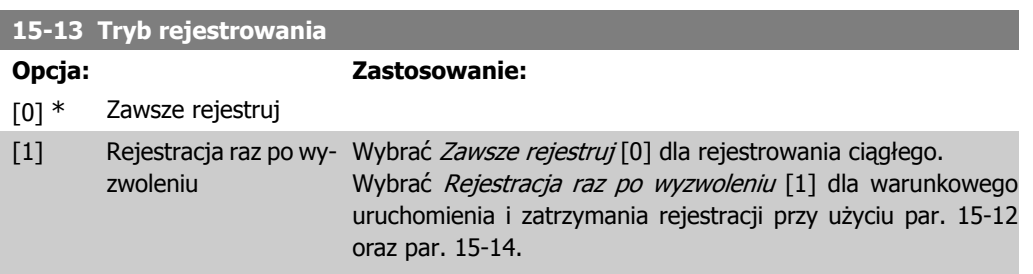

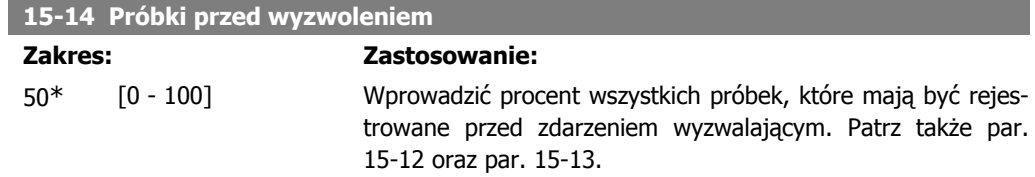

#### **2.14.4. 15-2\* Rejestr pracy**

Umożliwia przeglądanie maks. 50 zarejestrowanych pozycji danych poprzez parametry tablicy w tej grupie parametrów. Wśród wszystkich parametrów w tej grupie, [0] to dane najnowsze a [49] najstarsze. Dane są rejestrowane przy każdym zdarzeniu (nie mylić ze zdarzeniami SLC). Zdarzenia w tym kontekście definiuje się jako zmianę w jednym z następujących obszarów:

- 1. Wejście cyfrowe
- 2. Wyjścia cyfrowe (nie monitorowane w tym wydaniu SW)
- 3. Słowo ostrzeżenia
- 4. Słowo alarmowe
- 5. Słowo statusowe
- 6. Słowo sterujące
- 7. Rozszerzone słowo statusowe

Zdarzenia są rejestrowane z wartością i znacznikiem czasu w ms. Odstęp czasu między dwoma zdarzeniami zależy od częstotliwości występowania zdarzeń (maksymalnie raz w czasie każdego skanowania). Rejestrowanie danych jest ciągłe, ale w razie alarmu dziennik zostaje zapisany i wartości są dostępne na wyświetlaczu. Funkcja ta jest przydatna, przykładowo, podczas wykonywania serwisu po wyłączeniu awaryjnym. Dziennik pracy zawarty w tym parametrze można przeglądać przez port komunikacji szeregowej lub poprzez wyświetlacz.

**15-20 Rejestr pracy: zdarzenie**

Tablica [50]

0<sup>\*</sup> [0 - 255] Sprawdzić typ wydarzeń w dzienniku wydarzeń.

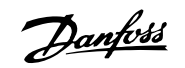

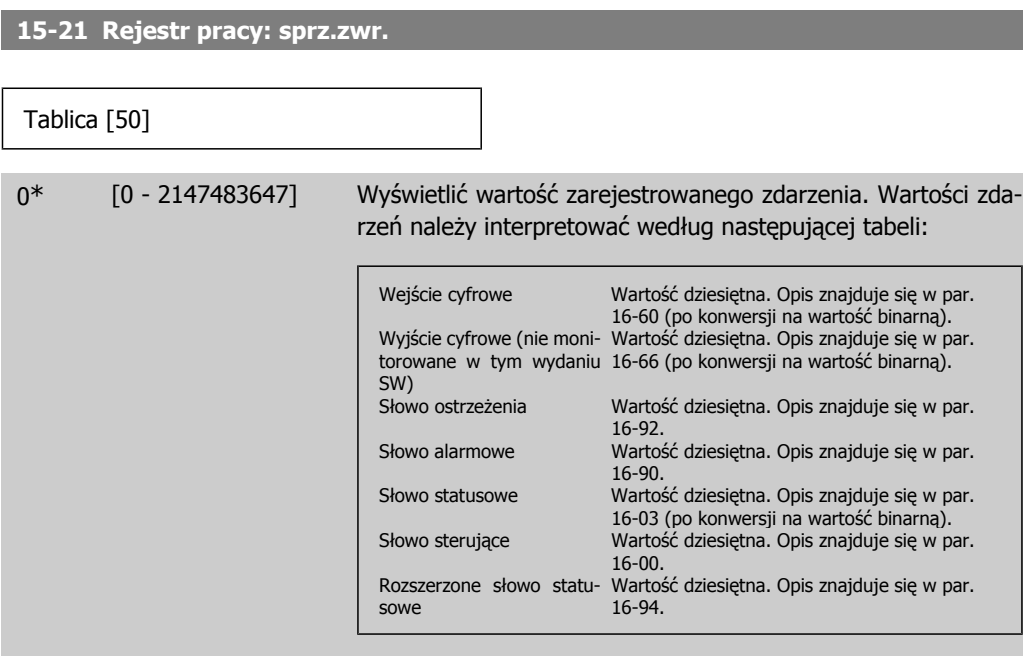

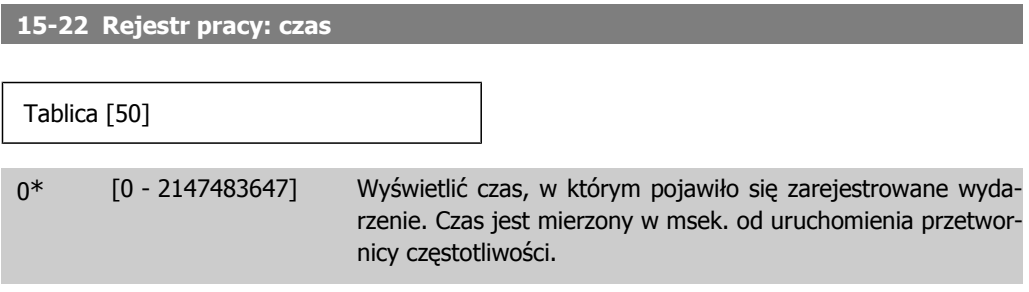

## **2.14.5. 15-3\* Rejestr błędów**

Parametry w tej grupie to parametry tablicy, gdzie można przeglądać maks. 10 rejestrów błędów. [0] to najnowszy dziennik, a [9] to najstarszy. Kody błędów, wartości oraz znacznik czasu można przeglądać w odniesieniu do wszystkich zarejestrowanych danych.

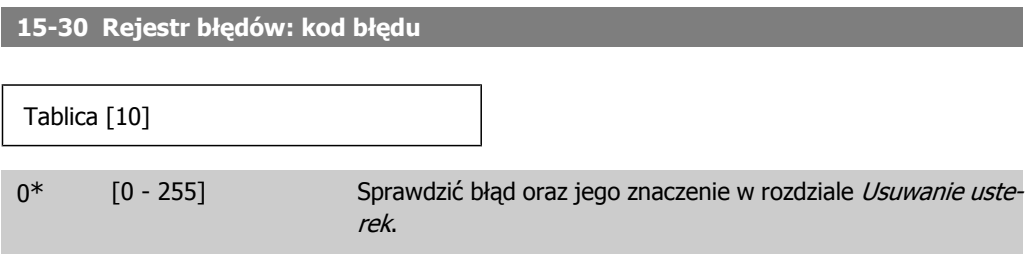

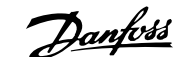

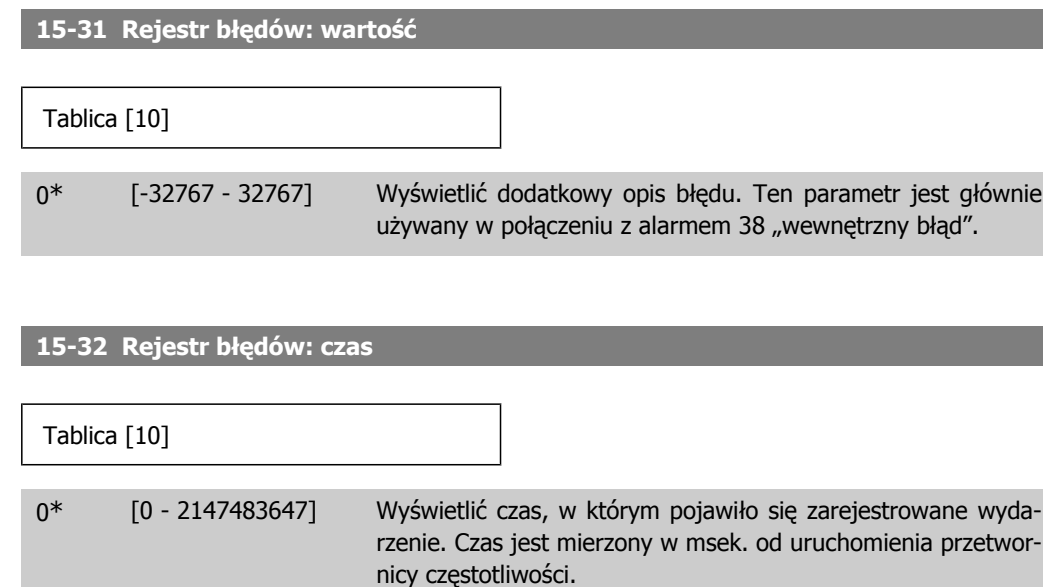

# **2.14.6. 15-4\* Identyfikacja napędu**

Parametry zawierają informacje tylko do odczytu o konfiguracji oprogramowania i sprzętu przetwornicy częstotliwości.

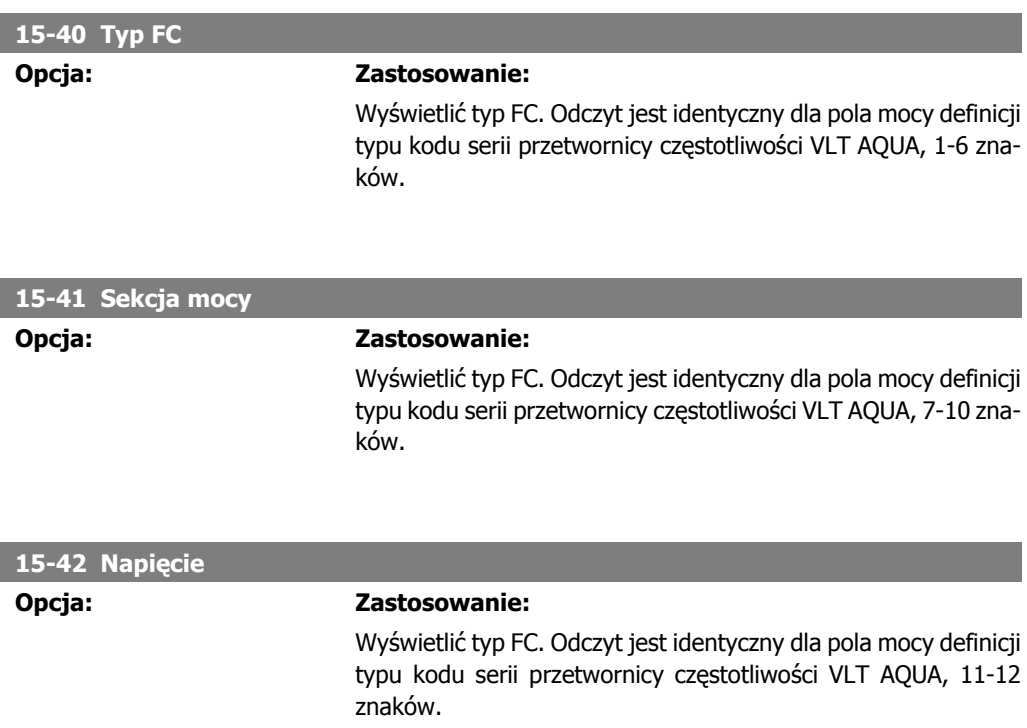

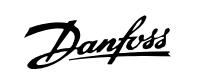

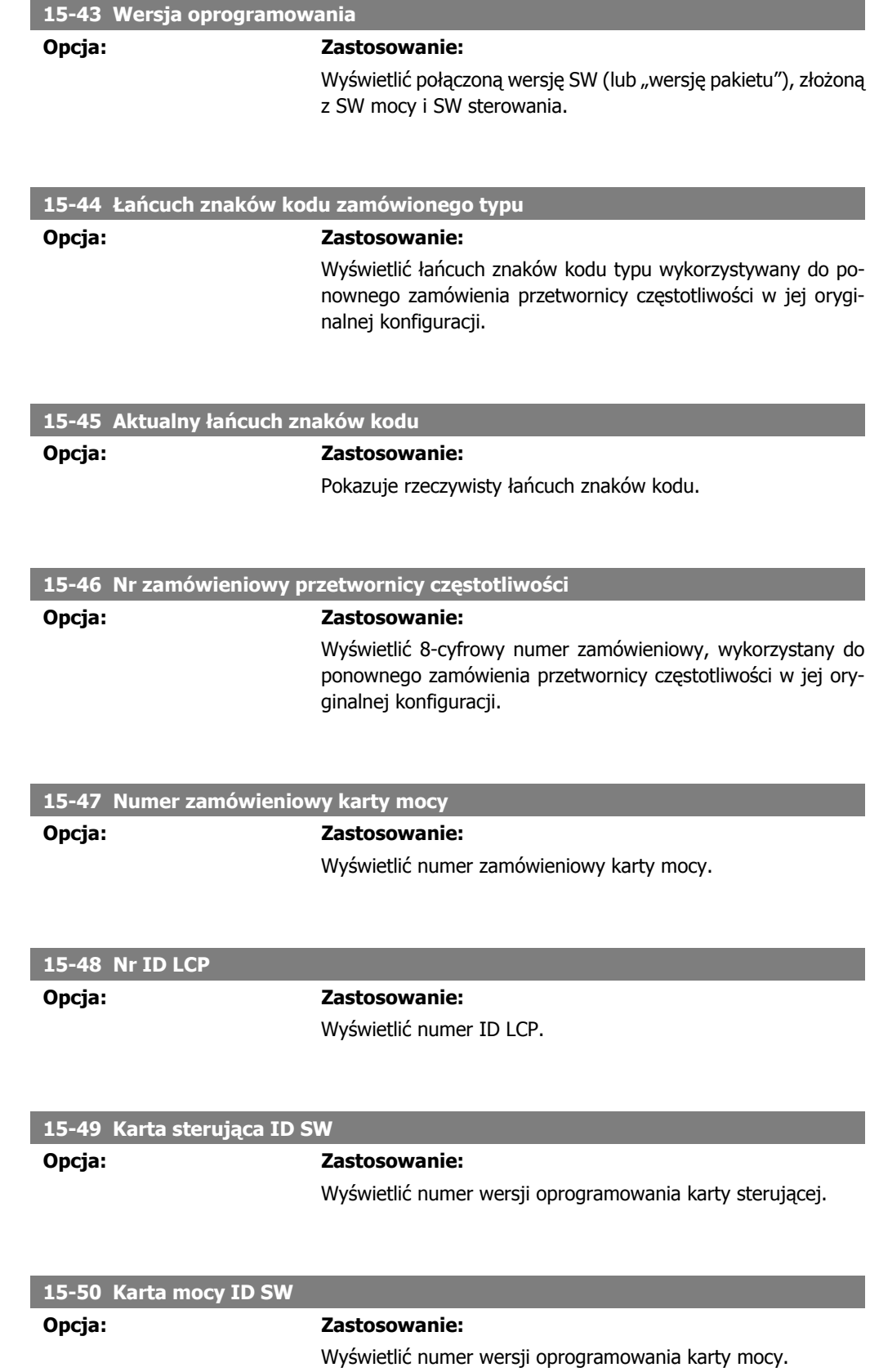

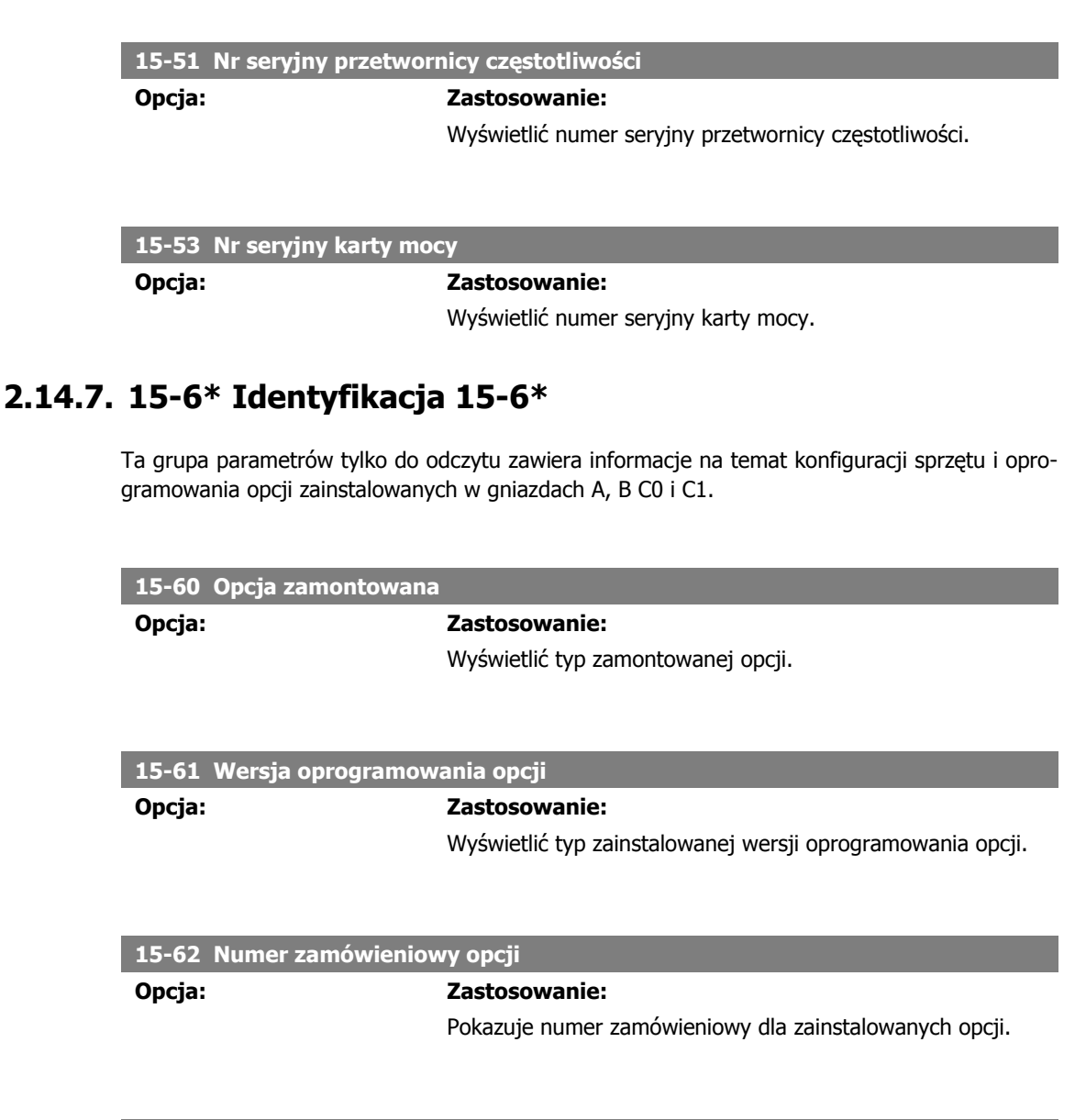

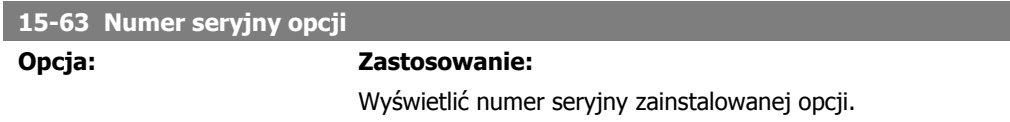

## **2.14.8. 15-9\* Informacje o parametrach**

Listy parametrów

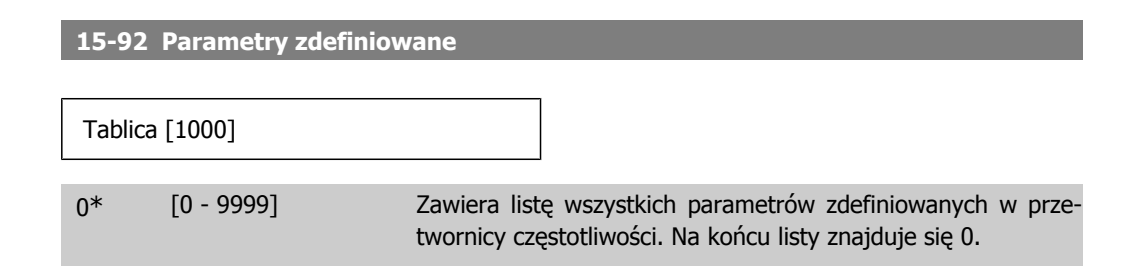

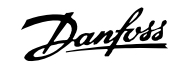

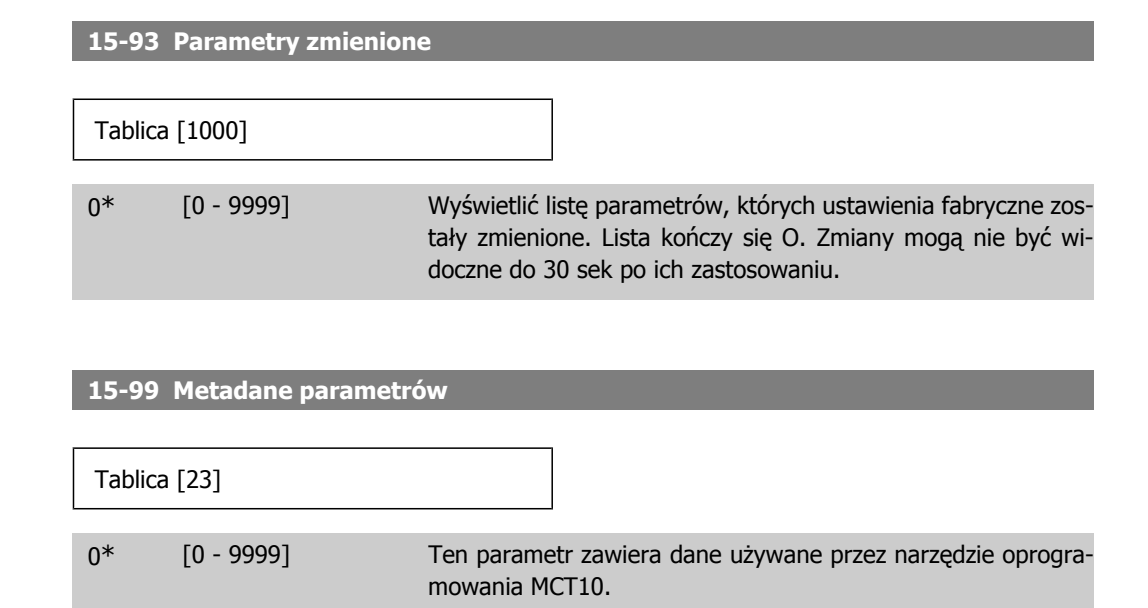

# **2.15. Główne menu – odczyty danych – grupa 16**

## **2.15.1. 16-\*\* Odczyty danych**

Grupa parametrów do odczytów danych, tj. rzeczywistych wartości zadanych, napięcia, sterowania, alarmu, ostrzeżenia oraz słów statusowych.

### **2.15.2. 16-0\* Status ogólny**

I

Parametry do informowania o statusie ogólnym, np. obliczonej wartości zadanej, aktywnym słowie sterującym i statusie.

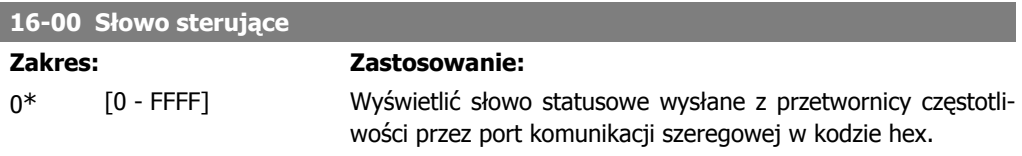

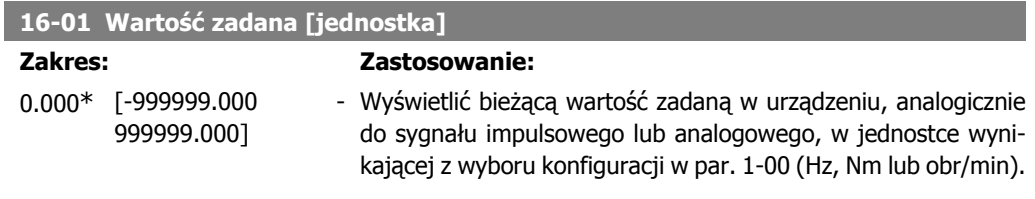

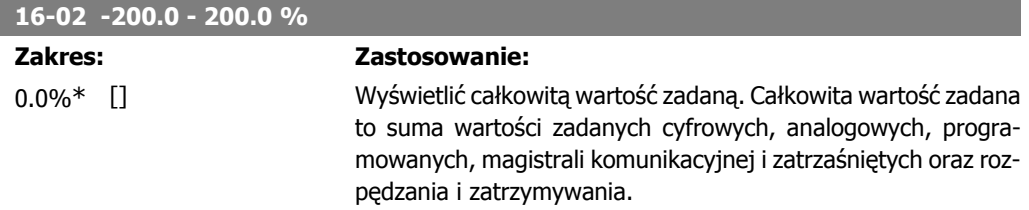

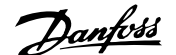

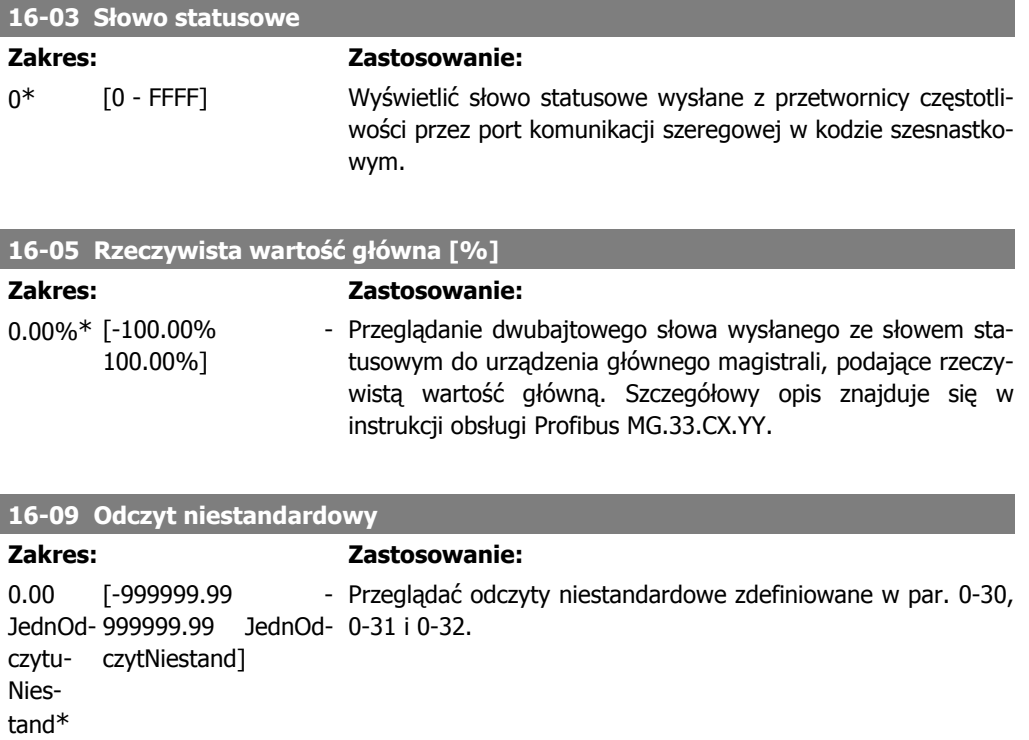

## **2.15.3. 16-1\* Status silnika**

Parametry do informowania o wartościach statusu silnika.

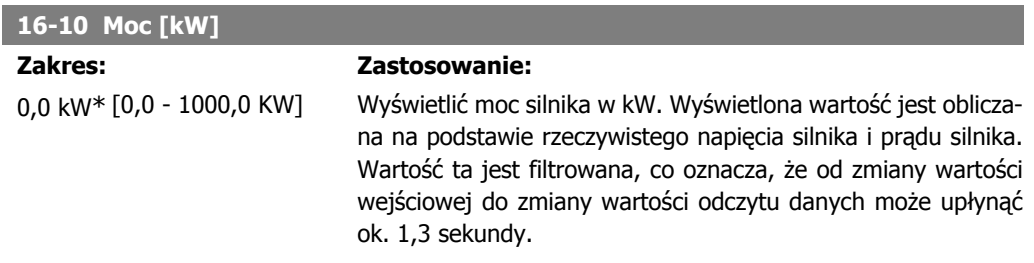

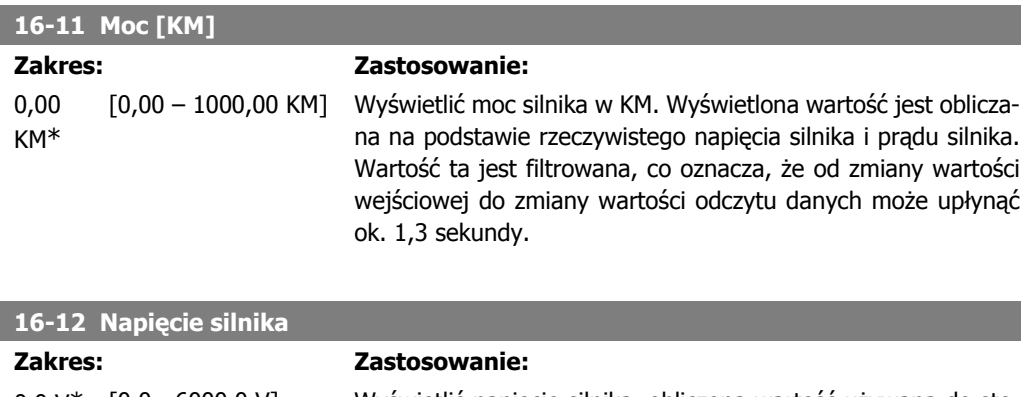

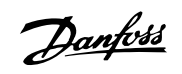

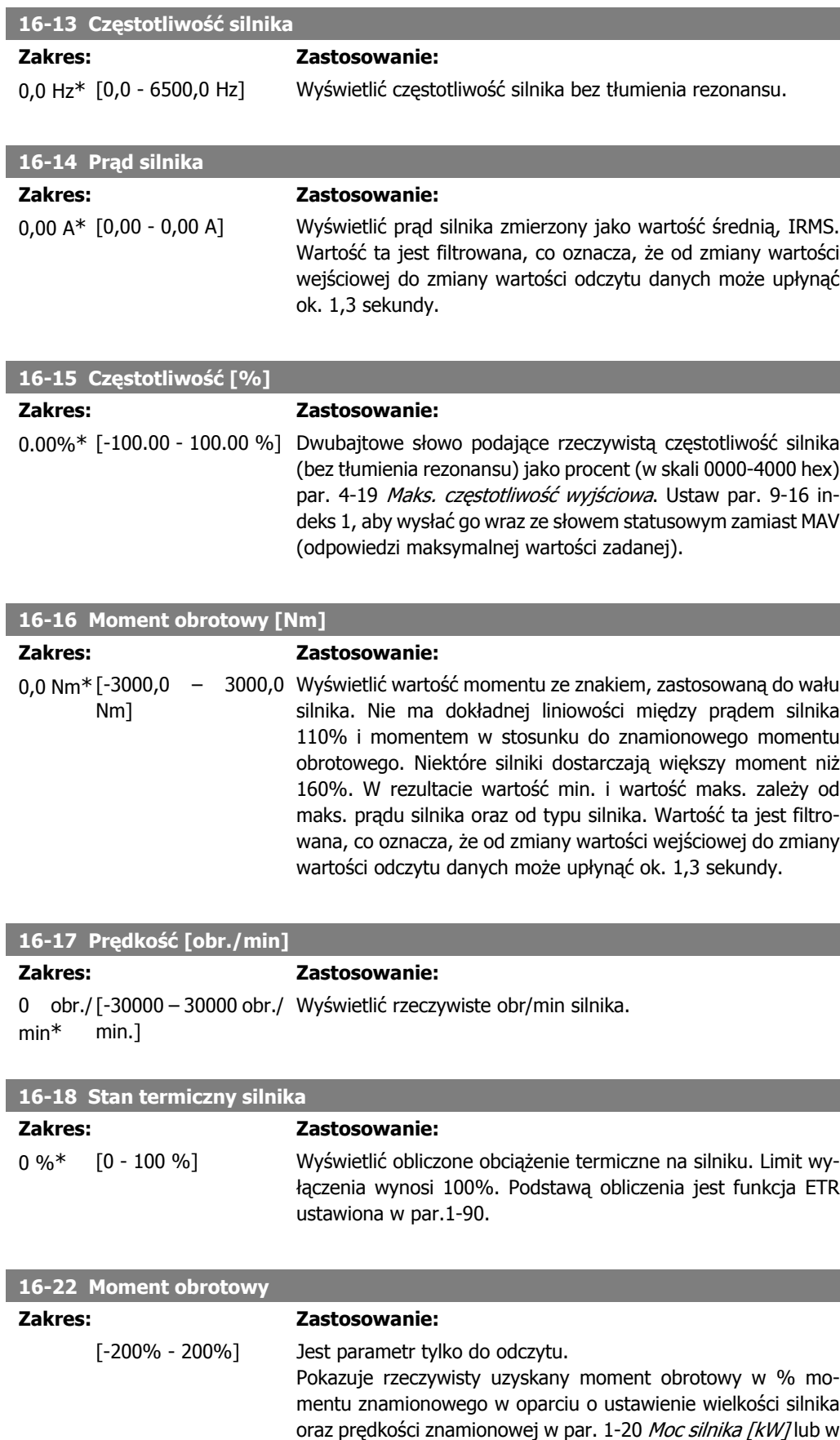

I

par. 1-21 Moc silnika [KM] i par. 1-25 oraz Prędkość znamionowa silnika. Wartość ta jest monitorowana przez Funkcję dla zerwanego pasa ustawioną w par. 22-6\*.

## **2.15.4. 16-3\* Status napędu**

Parametry do informowania o statusie przetwornicy częstotliwości.

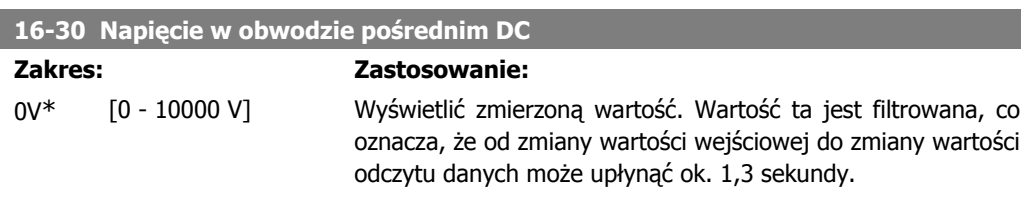

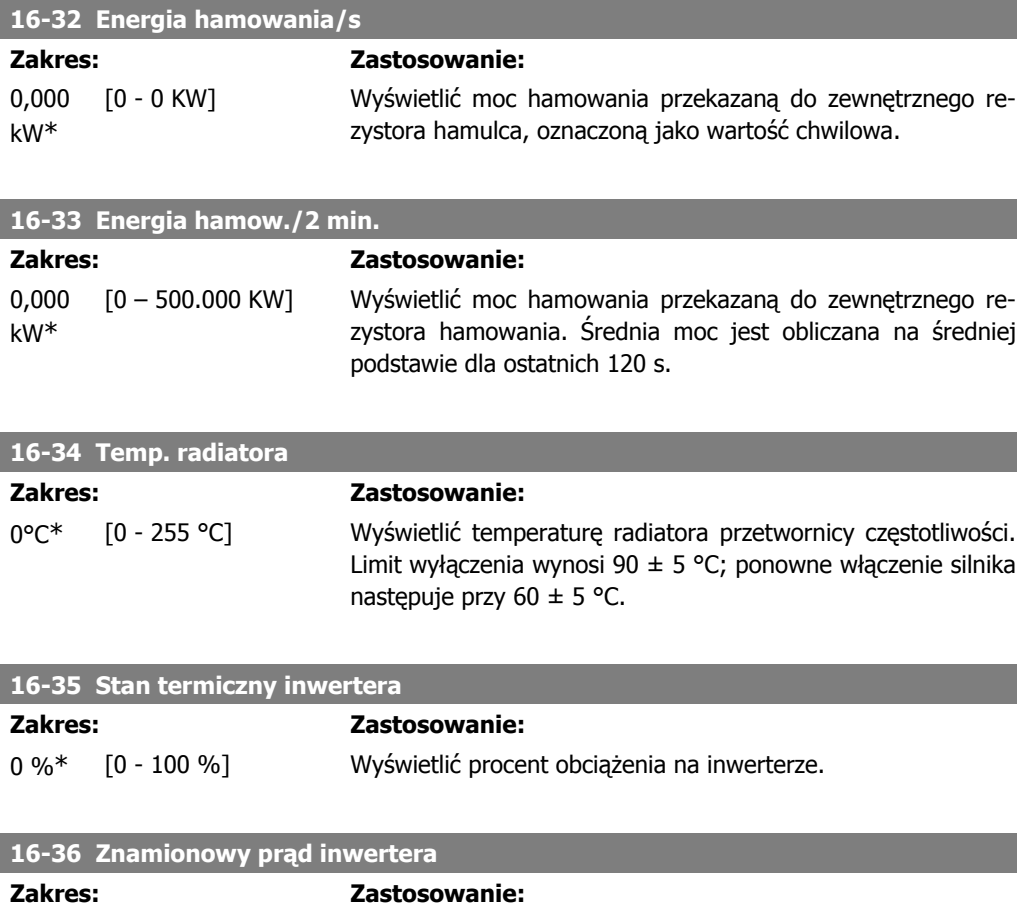

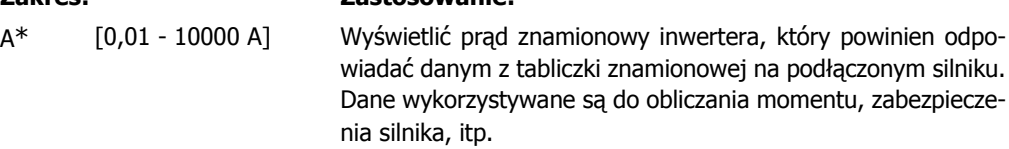

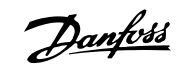

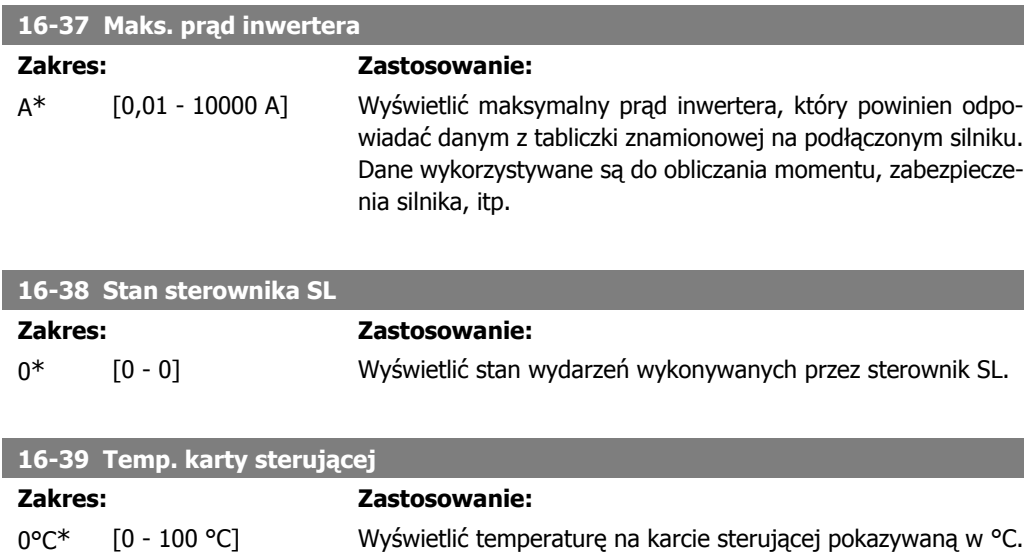

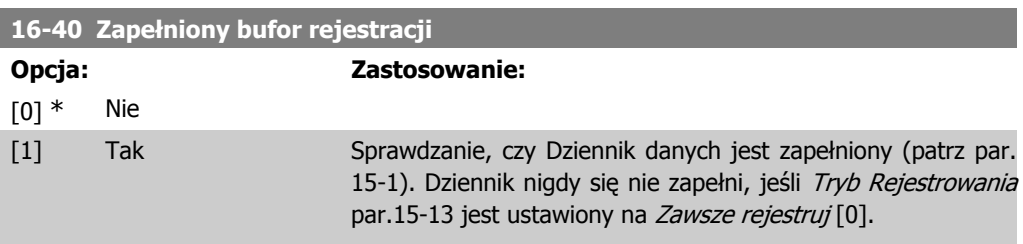

# **2.15.5. 16-5\* Wart.zad. i sprz.zwr.**

Parametry do informowania o wejściowej wartości zadanej i sprzężeniu zwrotnym.

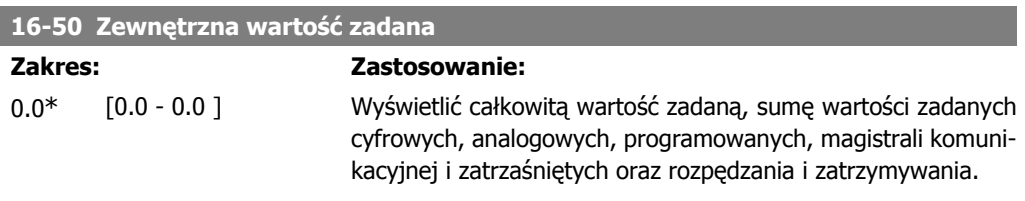

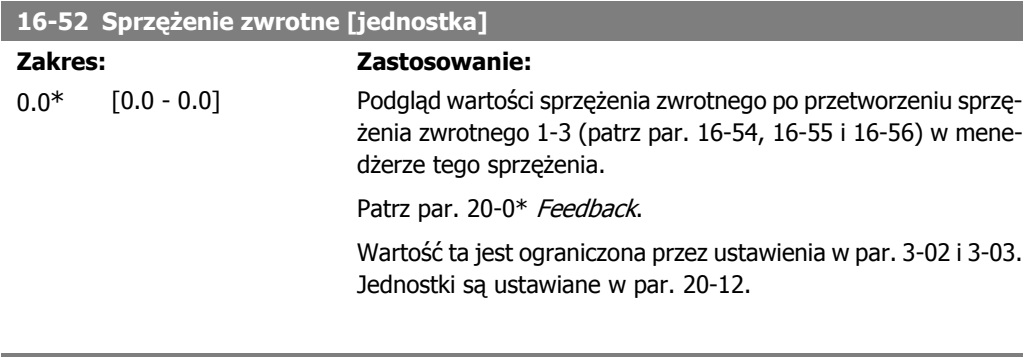

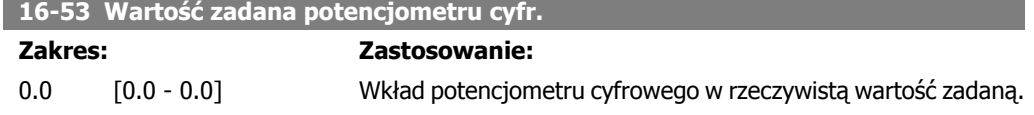

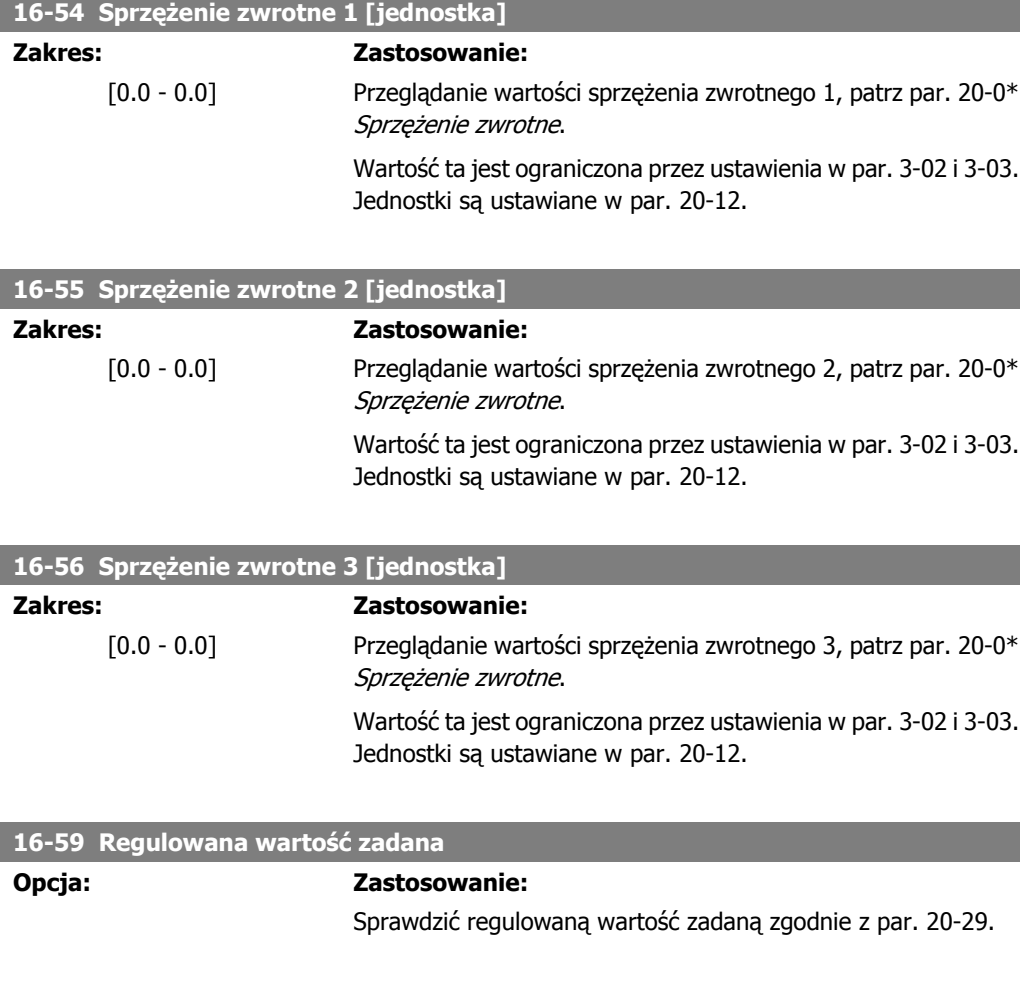

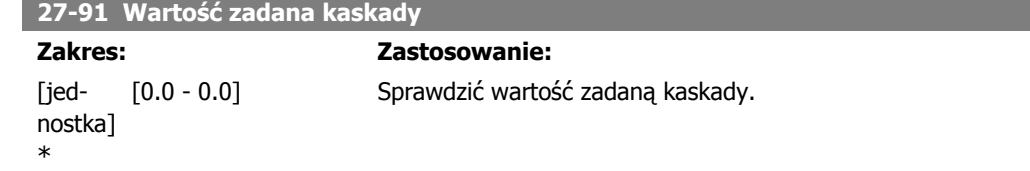

## **2.15.6. 16-6\* Wejścia i wyjścia**

Parametry do informowania o portach wejść i wyjść cyfrowych i analogowych.

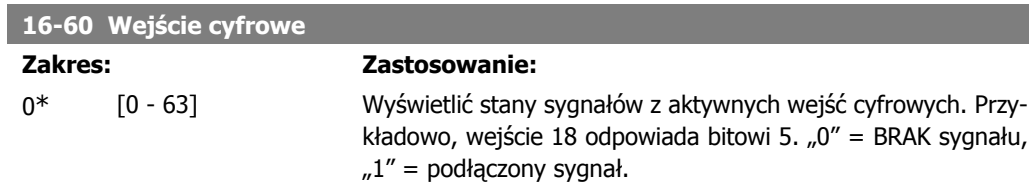

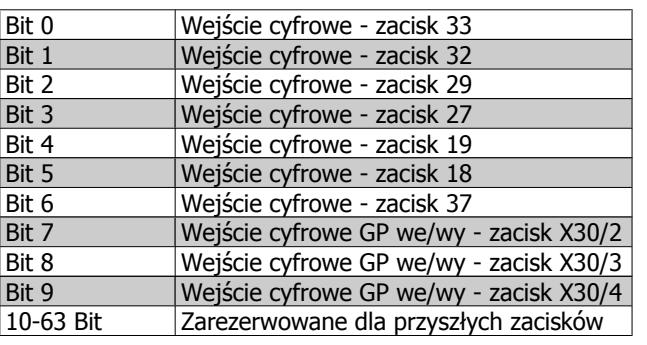

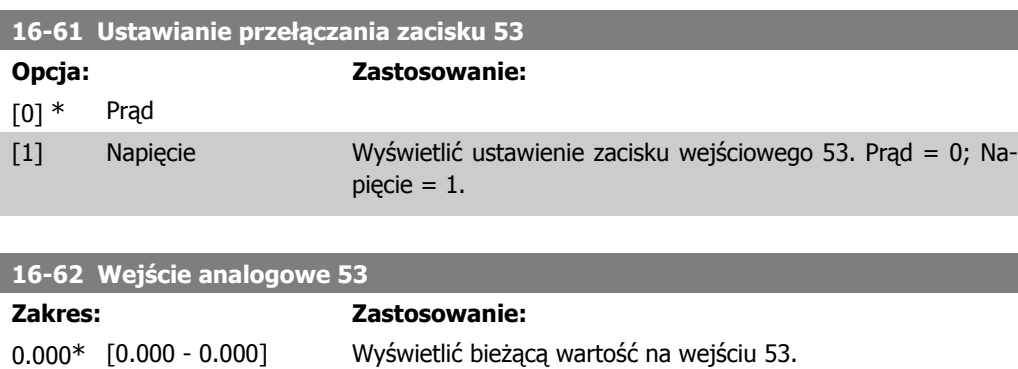

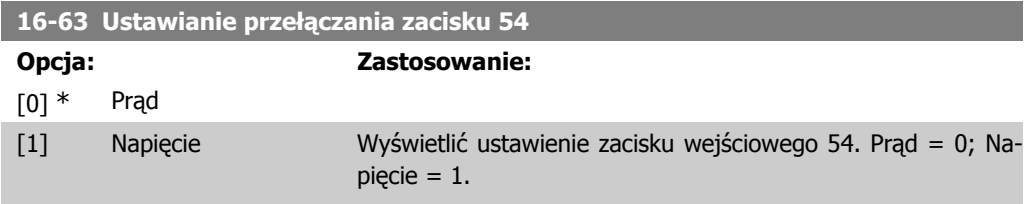

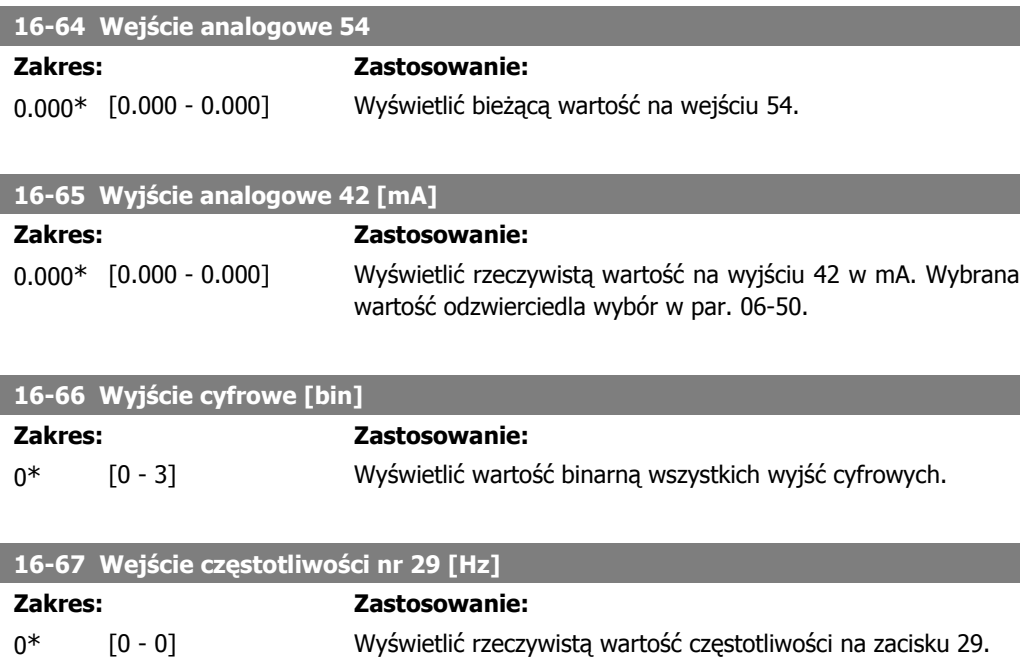
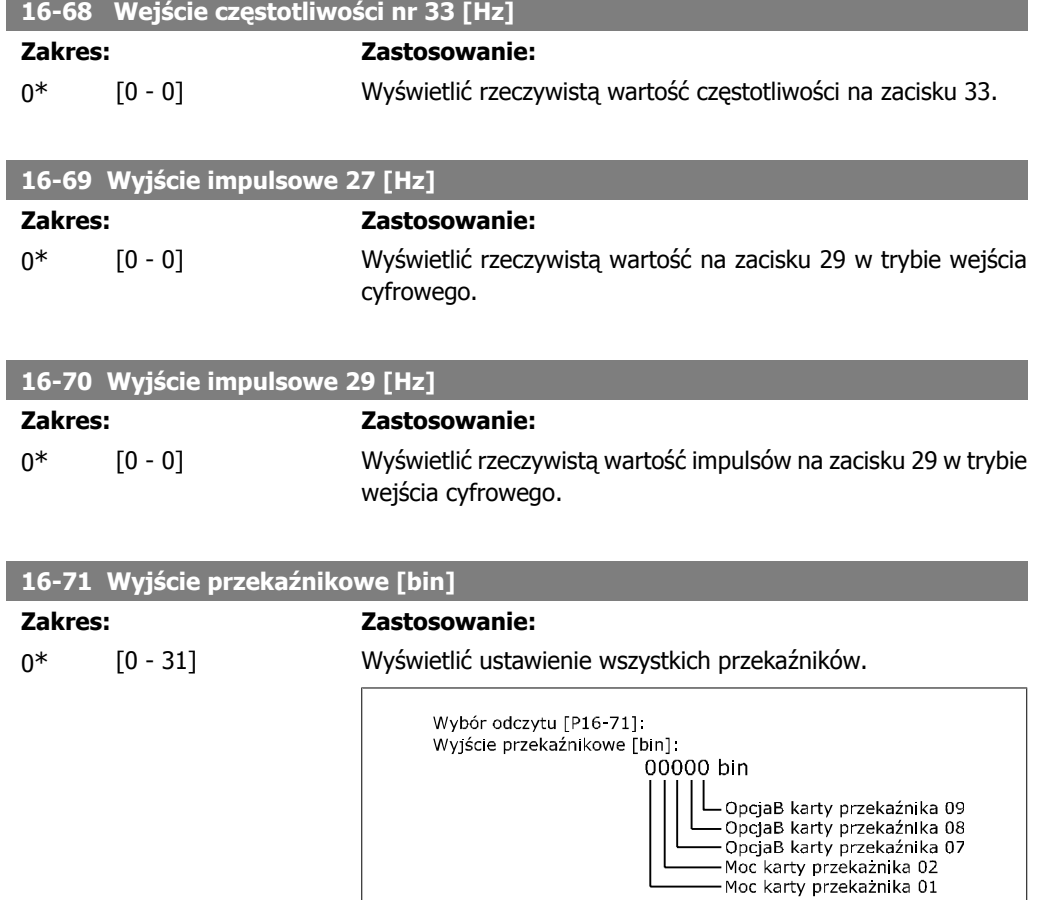

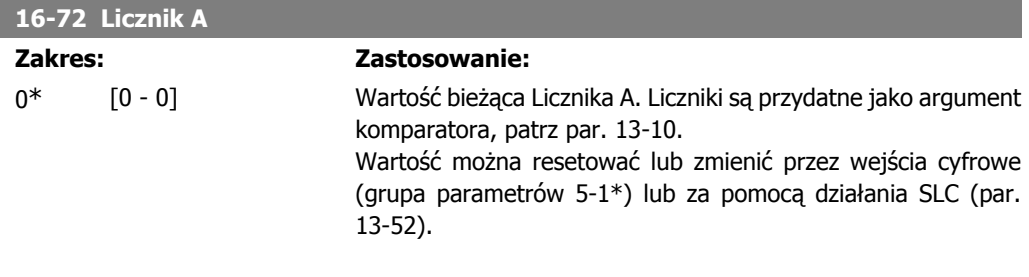

130BA195.10

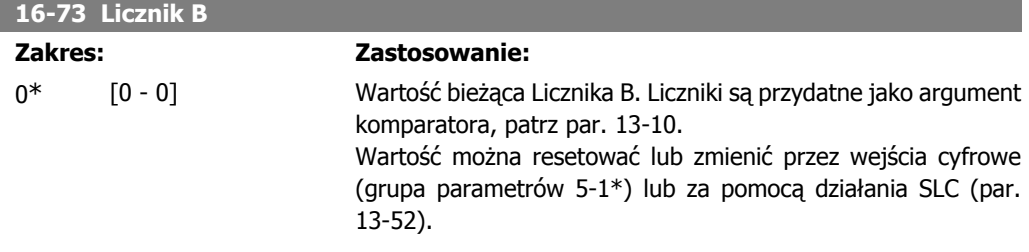

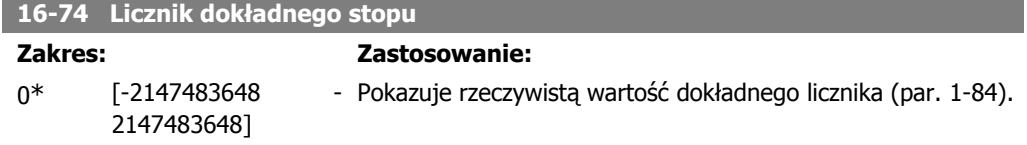

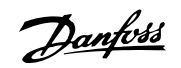

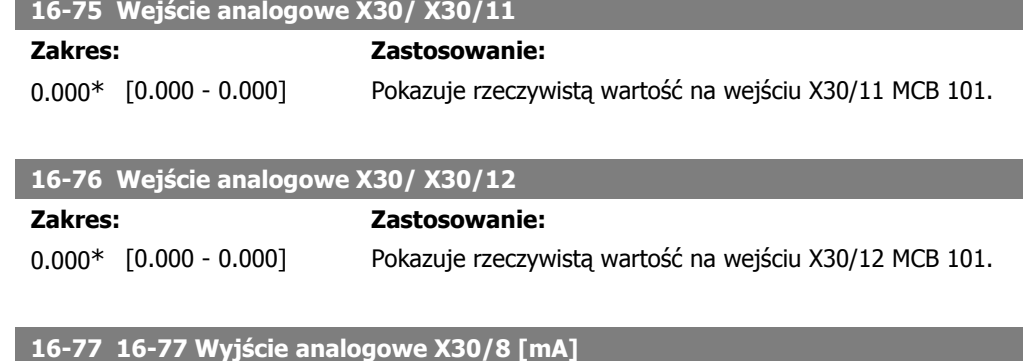

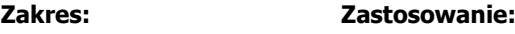

0.000\* [0.000 - 0.000] Wyświetla rzeczywistą wartość na wejściu X30/8 w mA.

## **2.15.7. 16-8\* Magistrala komunikacyjna i port FC**

Parametry do informowania o wartościach zadanych i słowach sterujących z magistrali.

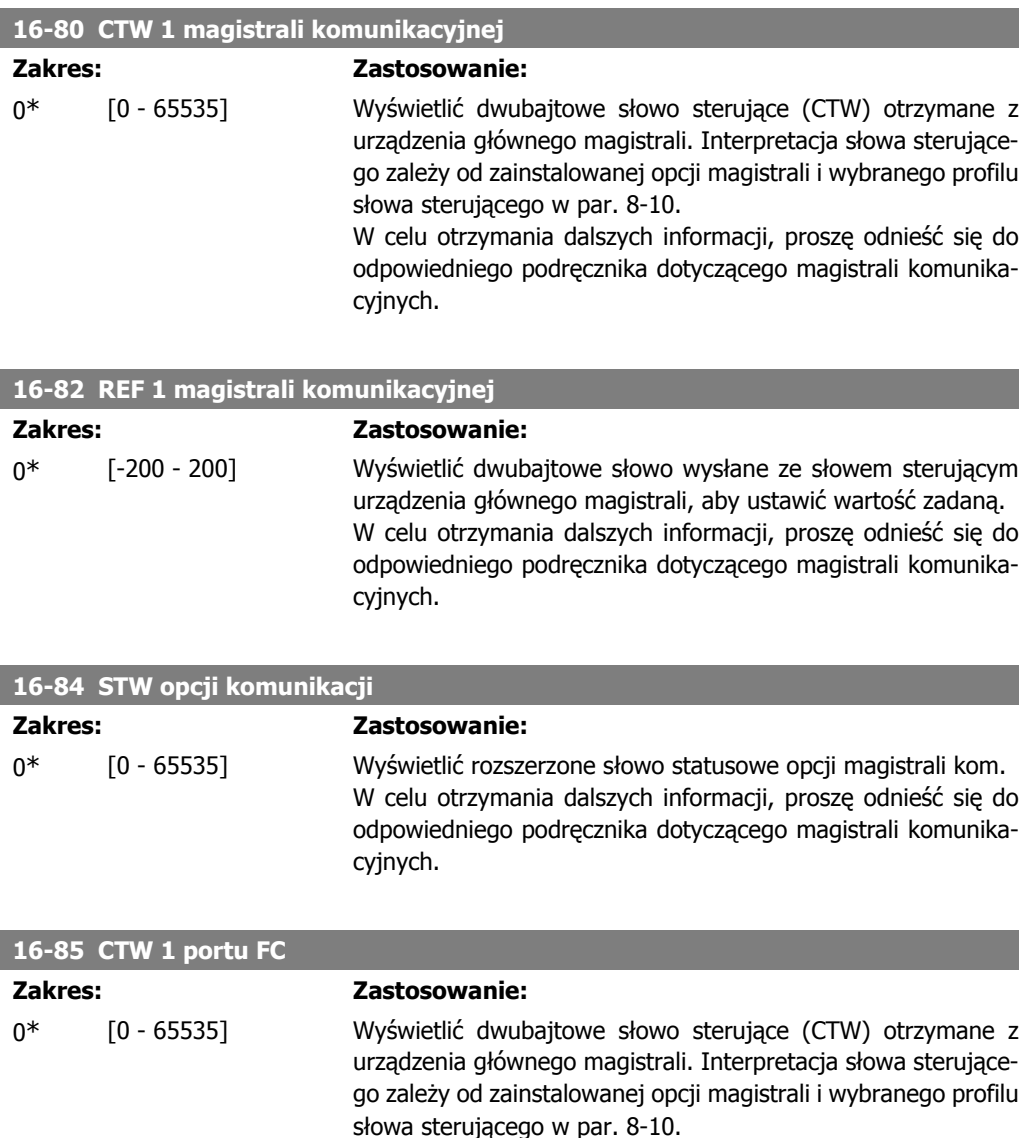

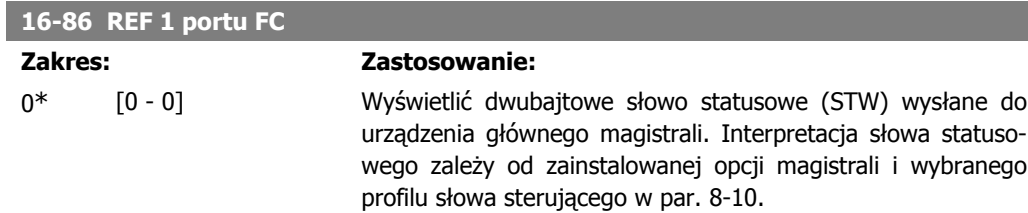

# **2.15.8. 16-9\* Odczyt diagnostyczny**

Parametry wyświetlające alarmy, ostrzeżenia i rozszerzone słowa statusowe.

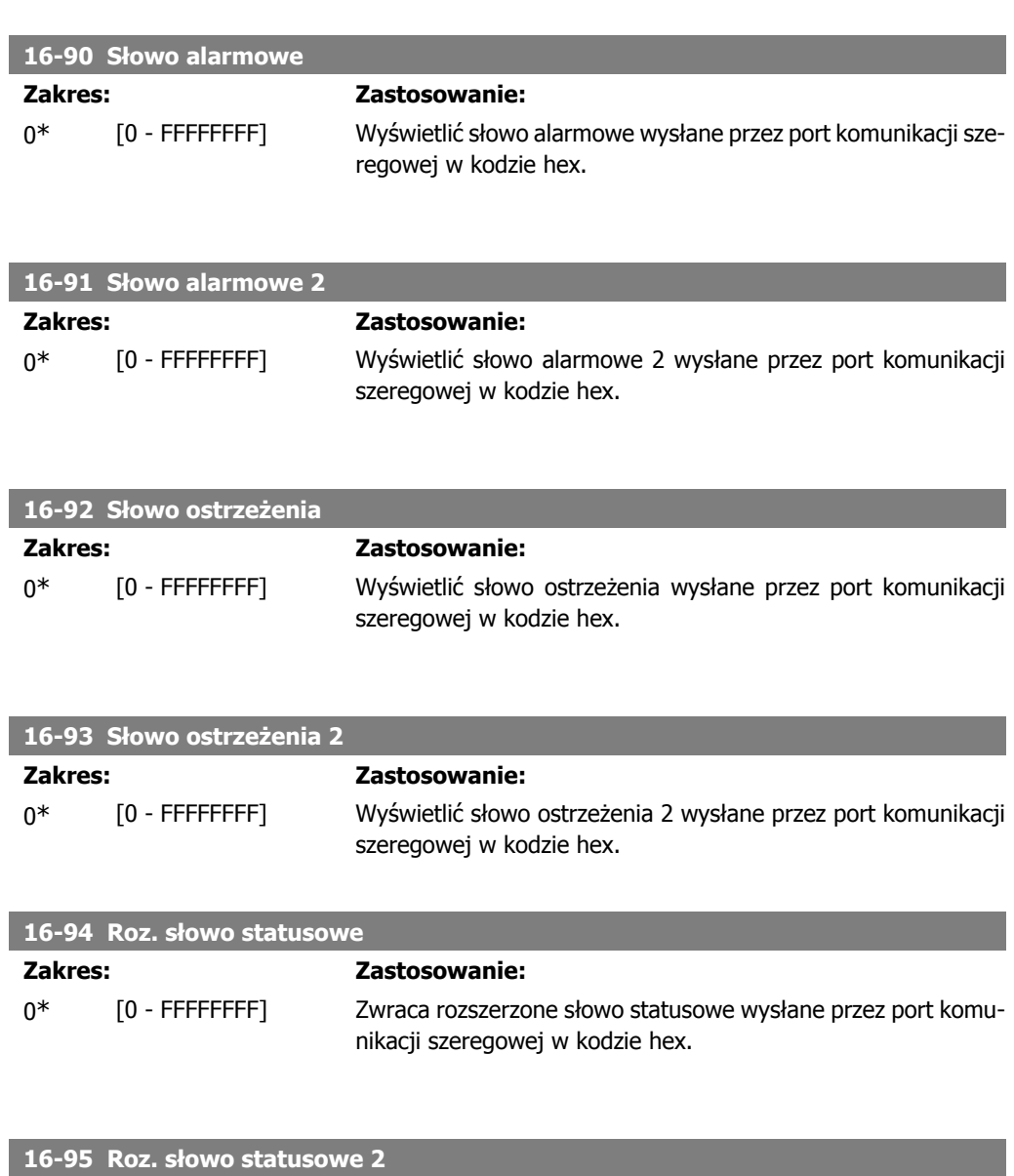

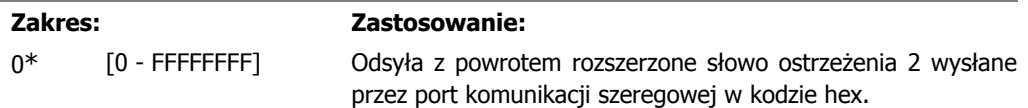

Danfoss

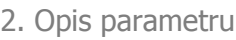

**Zakres:** 

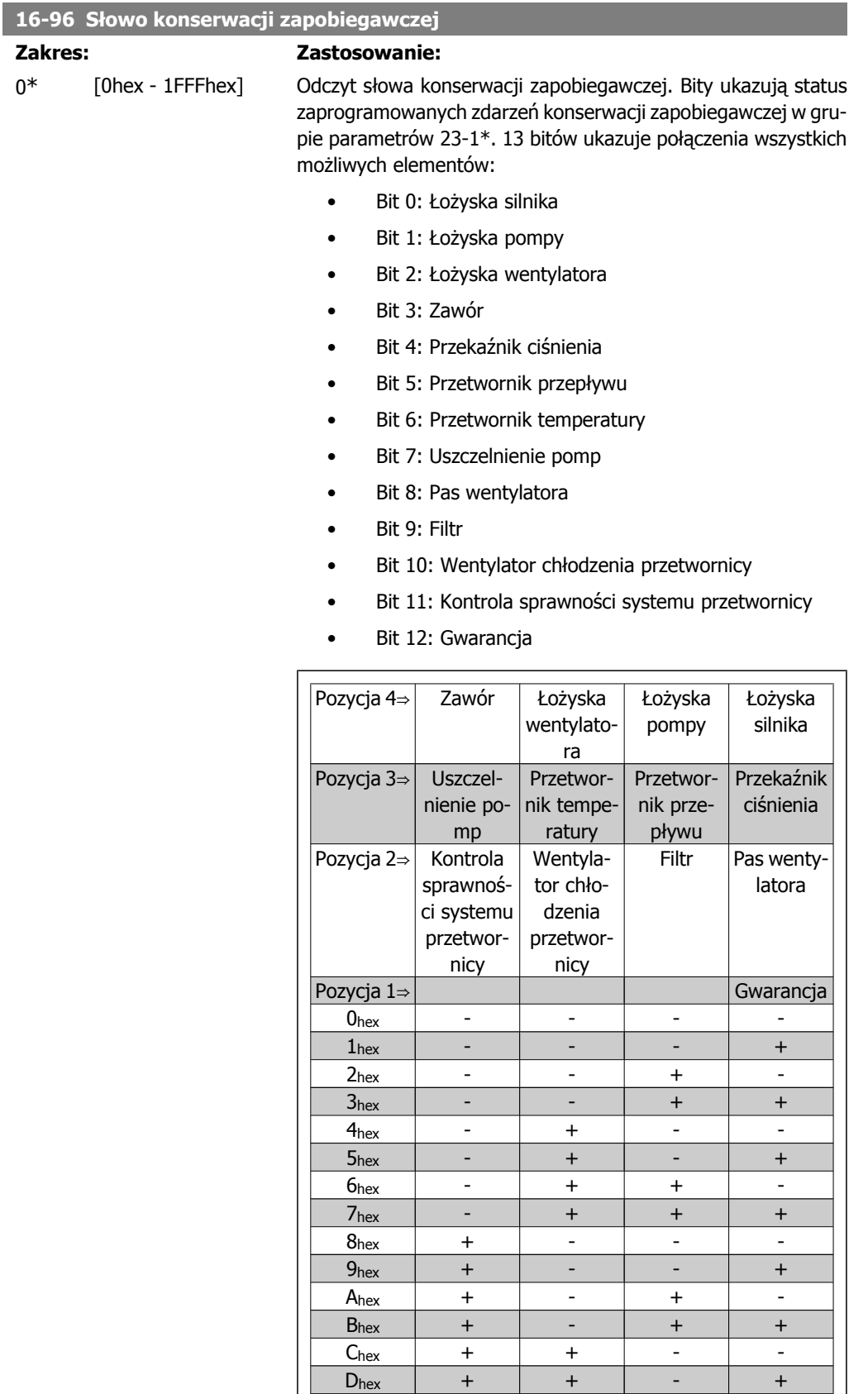

 $E_{hex}$  | + | + | + | - $F_{hex}$  | + | + | + | +

Przykład: Słowo konserwacji zapobiegawczej to 040Ahex.

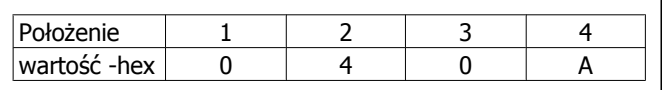

Pierwsza cyfra 0 oznacza, że żadna pozycja z czwartego rzędu nie wymaga konserwacji.

Druga cyfra 4 dotyczy trzeciego rzędu i oznacza, że wentylator chłodzący przetwornicy częstotliwości wymaga konserwacji.

Trzecia cyfra 0 oznacza, że żadna pozycja z drugiego rzędu nie wymaga konserwacji.

Czwarty znak A dotyczy górnego rzędu i oznacza, że zawór i łożyska pompy wymagają konserwacji.

# **2.16. Główne menu – odczyty danych 2 – grupa 18**

## **2.16.1. 18-0\* Dziennik konserwacji**

Jest to grupa parametrów zawierająca ostatnie 10 Dzienników konserwacji zapobiegawczej. Dziennik 0 jest najnowszy a dziennik 9 najstarszy.

PO wybraniu dziennika i naciśnięciu OK, w par. 18-00 – 18-03 można znaleźć pozycję konserwacji, działanie oraz czas wystąpienia.

Przycisk [Alarm log] na LCP zapewnia dostęp do rejestru alarmów i rejestru konserwacji.

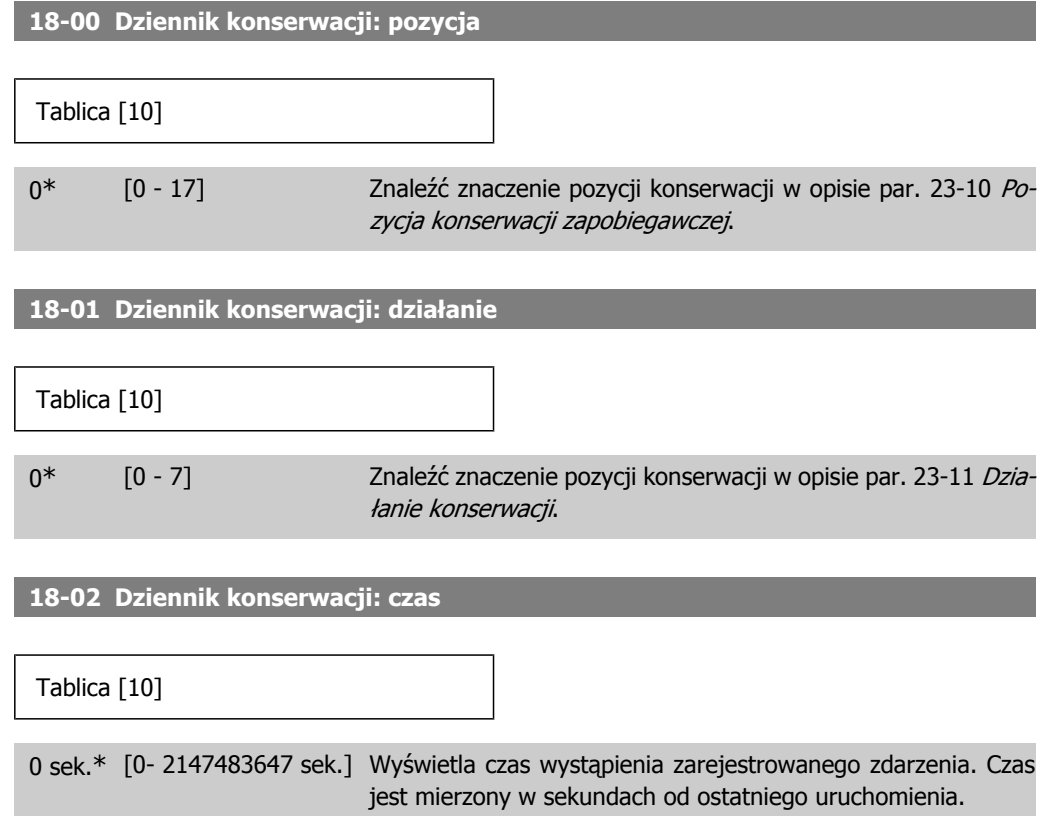

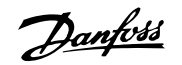

**18-03 Dziennik konserwacji: data i czas** Tablica [10] 2000-01 [2000-01-01 00:00 – Wyświetla czas wystąpienia zarejestrowanego zdarzenia. -01 00:00\* 2099-12-01 23:59 ] **Uwaga** Wymaga zaprogramowania daty i godziny w par. 0-70. Format daty zależy od ustawienia w par. 0-71 "Format daty" a format godziny zależy od ustawienia w par. 0-72 "Format czasu". **Uwaga** Przetwornica częstotliwości nie posiada zasilania awaryjnego dla funkcji zegara, co oznacza, że ustawiona godzina/data zostanie zresetowana do wartości fabrycznej (2000-01-01 00:00) po wyłączeniu urządzenia (chyba, że zainstalowany jest moduł zegara czasu rzeczywistego z zasilaniem awaryjnym). W par. 0-79, Błąd zegara, można zaprogramować ostrzeżenie w przypadku, gdy zegar nie zostanie odpowiednio ustawiony, np. po wyłączeniu. Nieodpowiednie ustawienie zegara będzie miało wpływ na znaczniki czasu dla zdarzeń konserwacji.

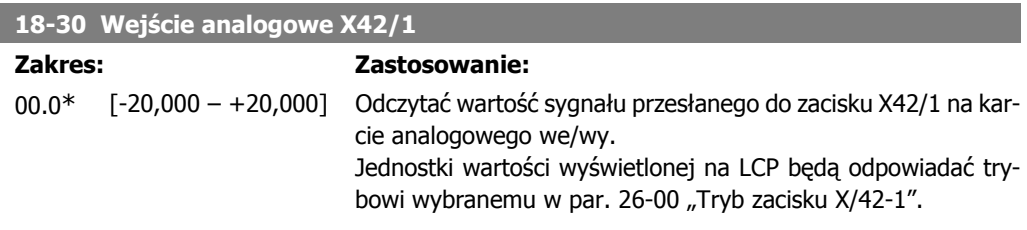

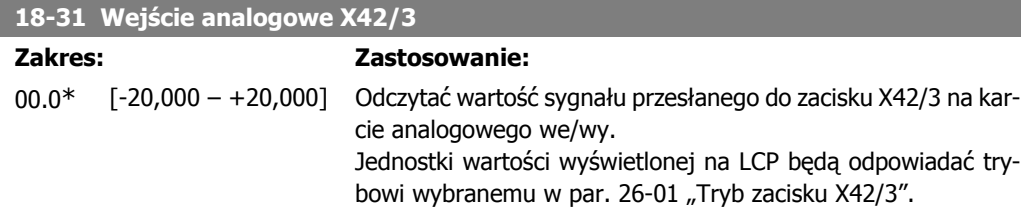

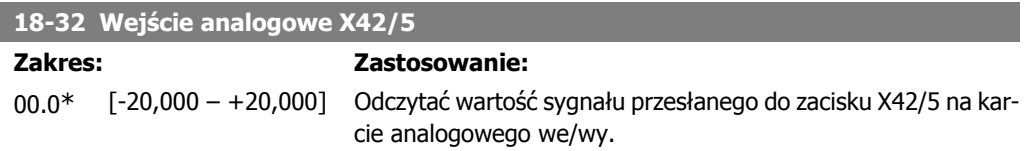

**2**

Jednostki wartości wyświetlonej na LCP będą odpowiadać trybowi wybranemu w par. 26-02 "Tryb zacisku X42/5".

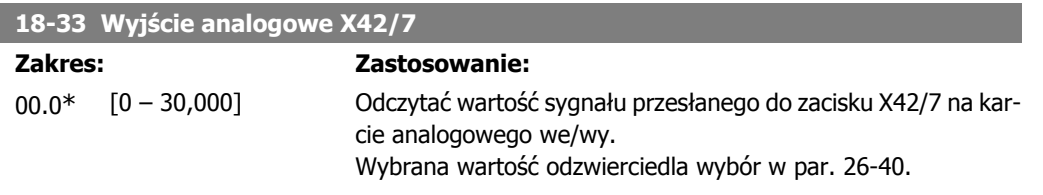

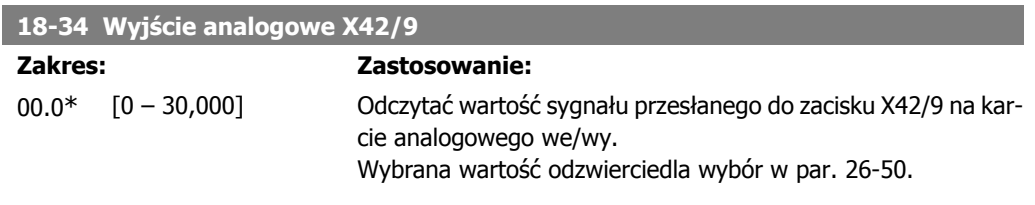

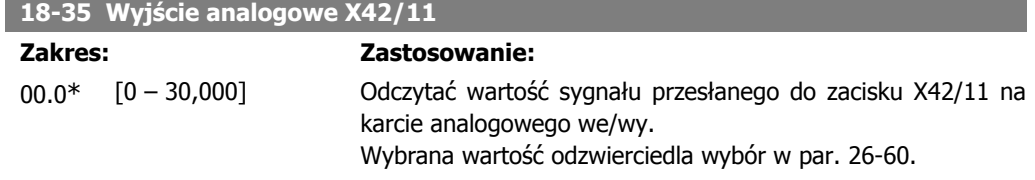

# **2.17. Główne menu – pętla zamknięta FC - Grupa 20**

## **2.17.1. 20-\*\* Pętla zamknięta przetwornicy**

Jest to grupa parametrów używana do konfiguracji pętli zamkniętej sterownika PID sterującego częstotliwością wyjściową przetwornicy częstotliwości.

## **2.17.2. 20-0\* Sprzężenie zwrotne**

Ta grupa parametrów jest wykorzystywana do konfiguracji sygnału sprzężenia zwrotnego dla sterownika PID pętli zamkniętej przetwornicy częstotliwości. Kiedy przetwornica częstotliwości znajduje się w trybie pętli zamkniętej lub otwartej, sygnały sprzężenia zwrotnego można ukazywać na wyświetlaczu przetwornicy. Można ją także wykorzystać do sterowania wyjściem analogowym przetwornicy oraz można ją przekazywać do różnych protokołów komunikacji szeregowej.

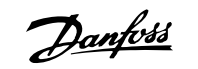

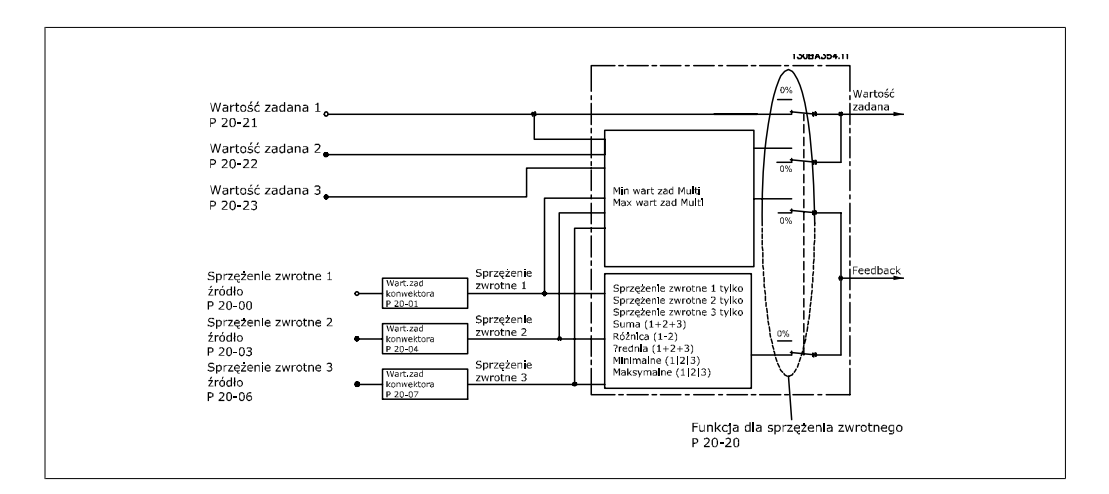

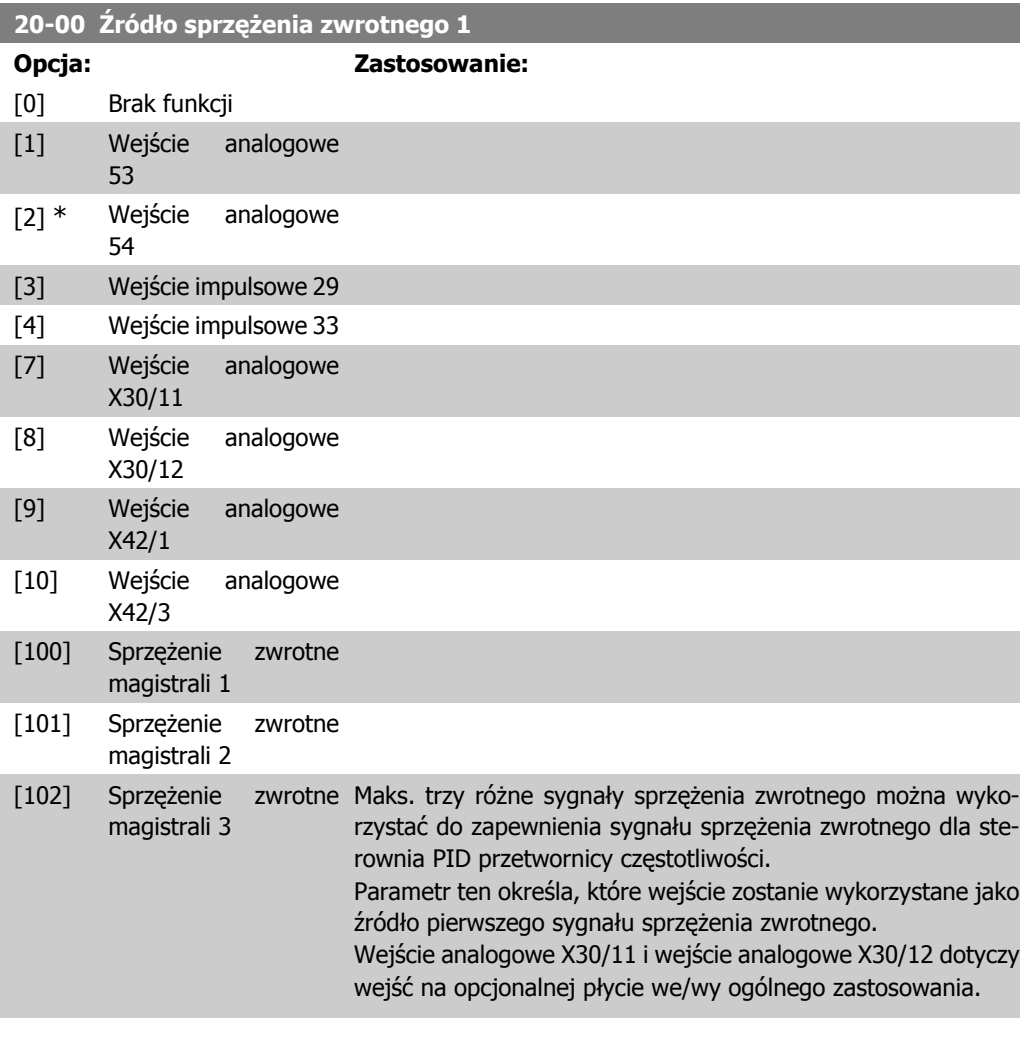

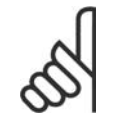

### **Uwaga**

Jeśli sprzężenie zwrotne nie jest wykorzystywane, jego źródło należy ustawić na Brak funkcji [0]. Parametr 20-10 określa, jak trzy możliwe sprzężenia zwrotne zostaną wykorzystane przez sterownik PID.

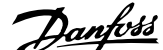

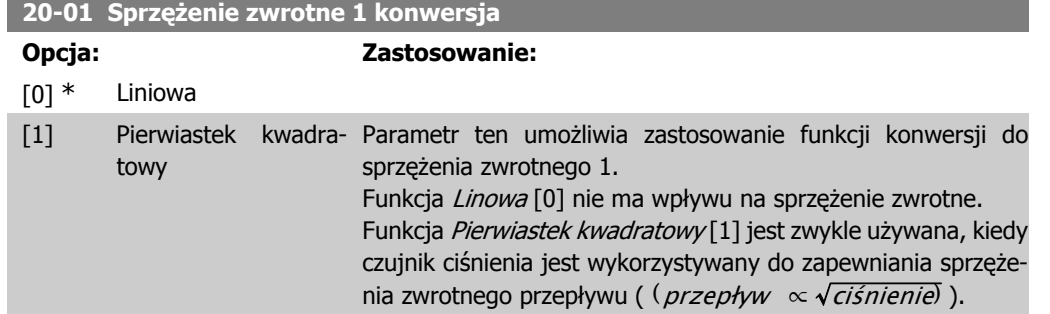

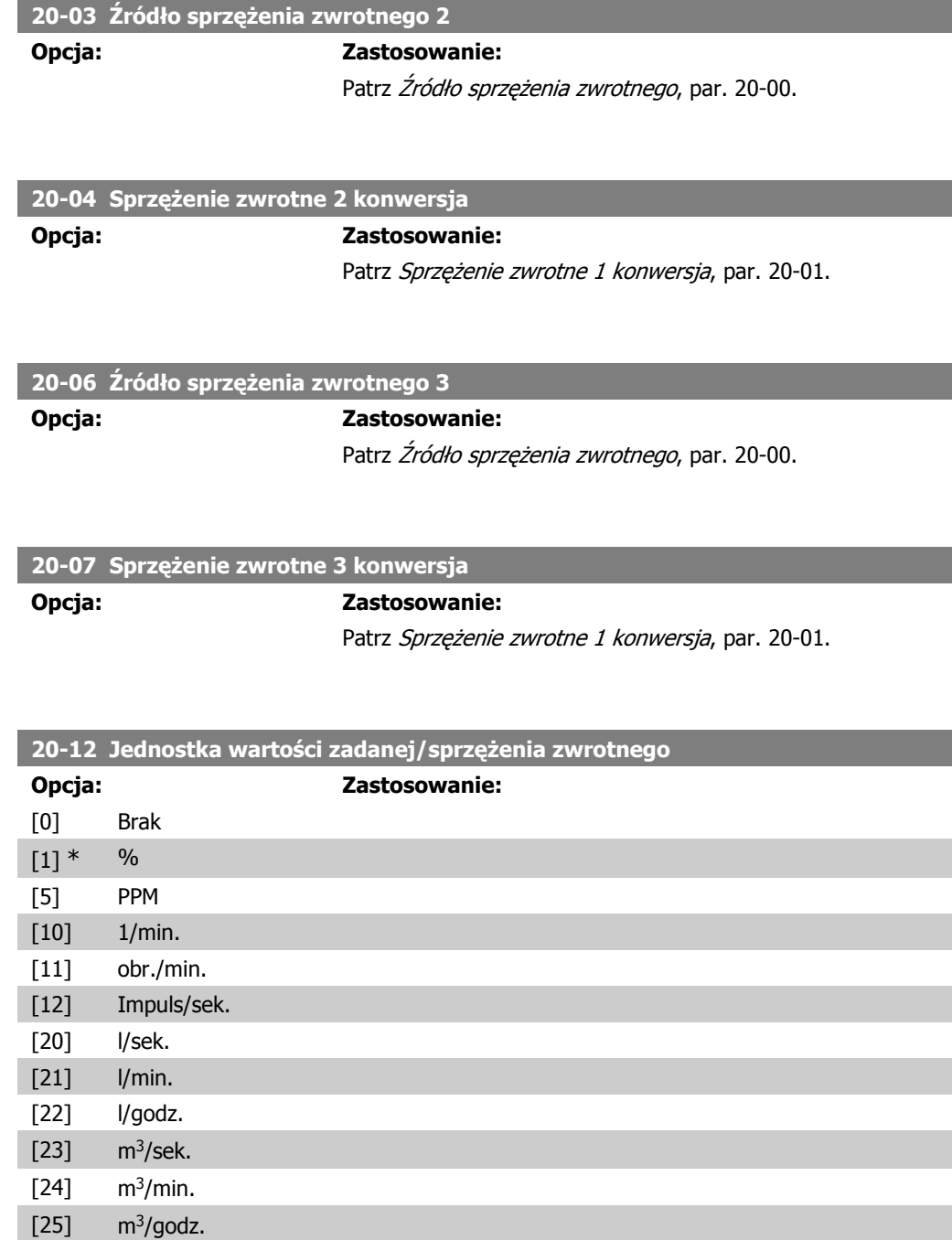

[30] kg/sek.

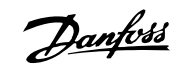

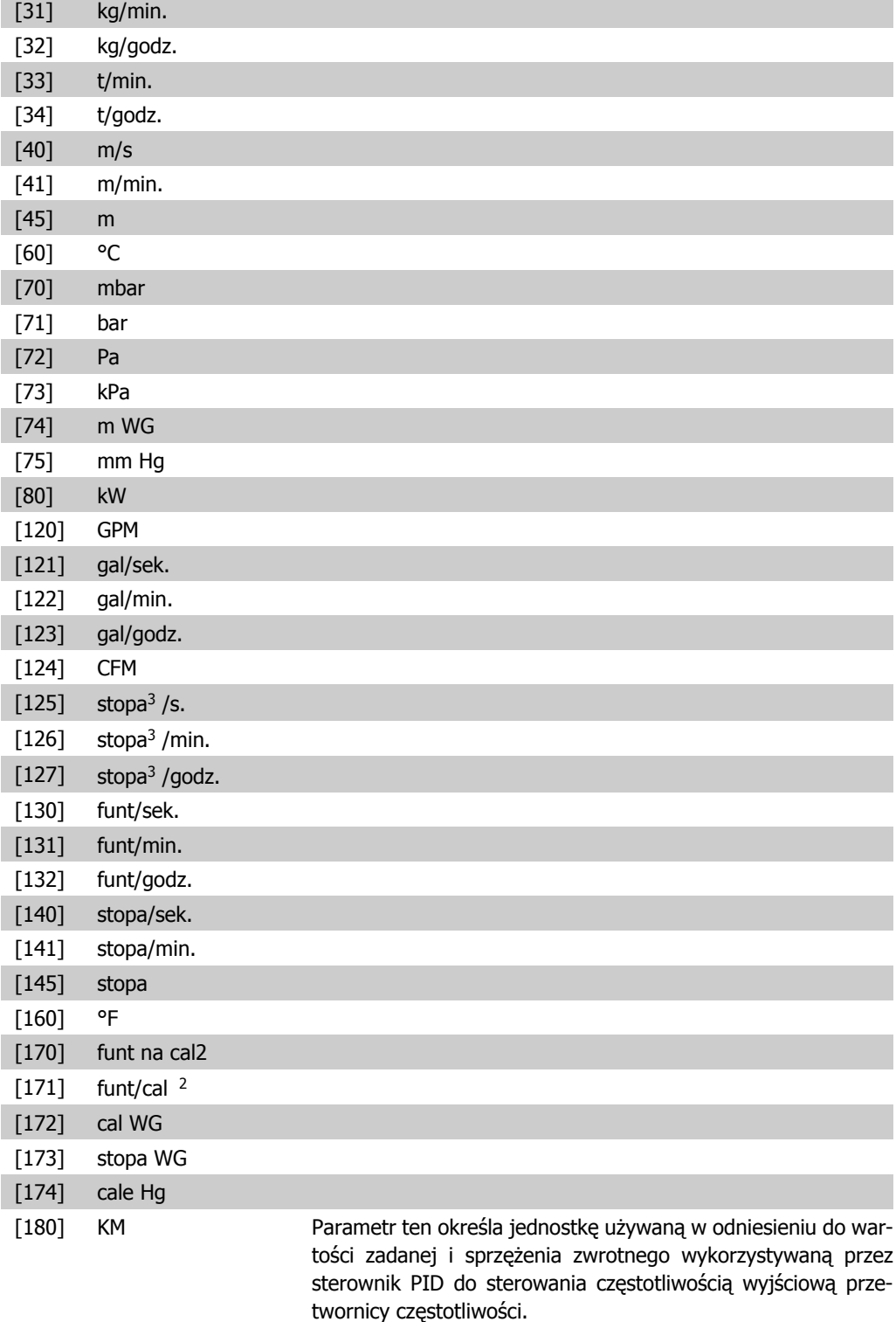

# **2.17.3. 20-2\* Sprzężenie zwrotne i wartość zadana**

Ta grupa parametrów jest wykorzystywania do określania sposobu wykorzystania przez sterownik PID trzech możliwych sygnałów sprzężenia zwrotnego do sterowania częstotliwości wyjściowej przetwornicy częstotliwości. Grupa ta jest także używana do zapisu trzech wewnętrznych wartości zadanych.

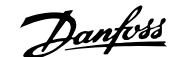

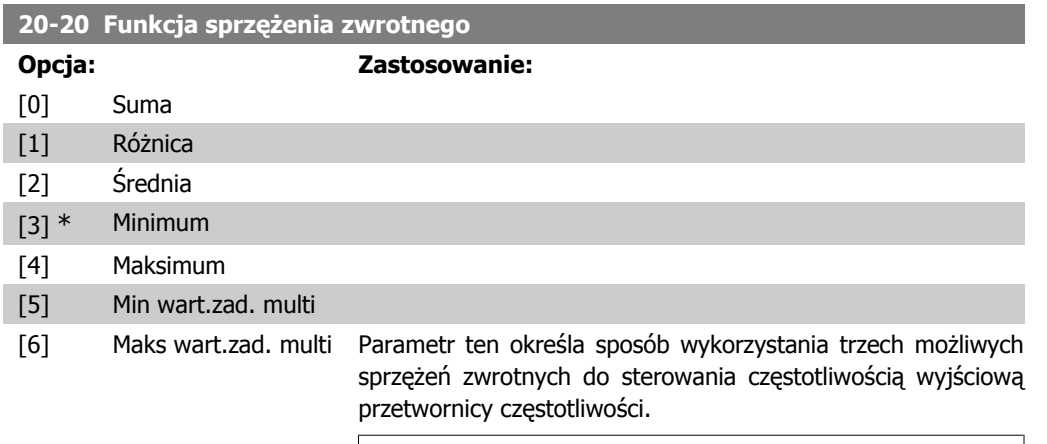

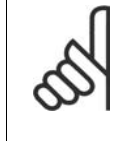

## **Uwaga**

Każde niewykorzystane sprzężenie zwrotne musi być ustawione na "Brak funkcji" w swym parametrze źródła sprzężenia zwrotnego: 20-00, 20-03 lub 20-06.

Sprzężenie zwrotne wynikające z funkcji wybranej w par. 20-20 zostanie użyte przez sterownik PID do sterowania częstotliwością wyjściową przetwornicy. Sprzężenie to można także zobaczyć na wyświetlaczu przetwornicy i jest ono wykorzystywane do sterowania jej wyjścia analogowego oraz jest przesyłane przez różne protokoły komunikacji szeregowej.

Przetwornicę można skonfigurować do obsługi aplikacji multistrefy. Obsługiwane są dwie tego typu aplikacje:

- Multistrefa, pojedyncza wartość zadana
- Multistrefa, wiele wartości zadanych

Poniższe przykłady ukazują różnicę między tymi aplikacjami:

#### **Przykład 1 - Multistrefa, pojedyncza wartość zadana**

W budynku biurowym, system wodny VAV (zmienna objętość powietrza) musi zapewnić minimalne ciśnienie na wybranych skrzynkach VAV. Z powodu zmiennej utraty ciśnienia w każdym kanale, nie można przyjąć, że ciśnienie na każdej skrzynce VAV jest takie same. Minimalne wymagane ciśnienie jest takie samo dla wszystkich skrzynek VAV. Ta metoda sterowania może zostać skonfigurowana przez ustawienie Funkcji sprzężenia zwrot $nego$  w par. 20-20 na opcję [3] "Minimum" i wprowadzenie wymaganego ciśnienia w par. 20-21. Sterownik PID zwiększy prędkość wentylatora, jeśli choć jedno sprzężenie zwrotne jest poniżej wartości zadanej i zmniejszy jego prędkość, jeśli wszystkie sprzężenia zwrotne są powyżej wartości zadanej.

Danfoss

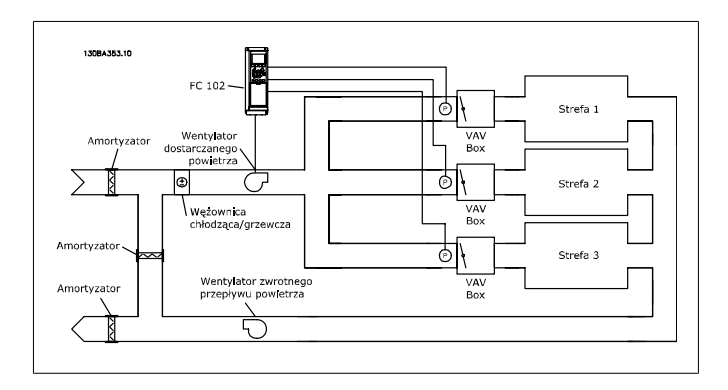

### **Przykład 2 - Multistrefa, wiele wartości zadanych**

Poprzedni przykład można wykorzystać do ukazania wykorzystania multistrefy i sterowania wieloma wartościami zadanymi. Jeśli strefy wymagają innego ciśnienia na każdej skrzynce VAV, każda wartość zadana może zostać określona w par. 20-21, 20-22 i 20-23. Poprzez wybranie Wiele wartości zadanych - minimum, [5] w par. 20-20 "Funkcja sprzężenia zwrotnego", sterownik PID zwiększy prędkość wentylatora, jeśli choć jedno ze sprzężeń zwrotnych jest poniżej swej wartości zadanej i zmniejszy prędkość wentylatora, jeśli wszystkie sprzężenia zwrotne są powyżej swych wartości zadanych.

Suma [0] konfiguruje sterownik PID, aby korzystał on z sumy wartości sprzężenia zwrotnego 1, 2 i 3 jako jednego sprzężenia zwrotnego.

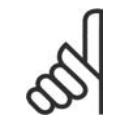

#### **Uwaga**

Niewykorzystane sprzężenia zwrotne należy ustawić na Brak funkcji w par. 20-00, 20-03 lub 20-06.

Suma wartości zadanej 1 oraz innych włączonych wartości zadanych (patrz grupa par. 3-1\*) zostanie wykorzystana jako wartość zadana sterownika PID.

Różnica [1] konfiguruje sterownik PID, aby korzystał on z różnicy między wartościami sprzężenia zwrotnego 1, 2 jak z jednego sprzężenia zwrotnego. Sprzężenie zwrotne 3 nie jest objęte tą funkcją. Użyta zostanie tylko wartość zadana 1. Suma wartości zadanej 1 oraz innych włączonych wartości zadanych (patrz grupa par. 3-1\*) zostanie wykorzystana jako wartość zadana sterownika PID.

Średnia [2] konfiguruje sterownik PID, aby korzystał on ze średniej wartości sprzężenia zwrotnego 1, 2 i 3 jako jednego sprzężenia zwrotnego.

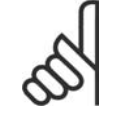

#### **Uwaga**

Niewykorzystane sprzężenia zwrotne należy ustawić na Brak funkcji w par. 20-00, 20-03, lub 20-06. Suma wartości zadanej 1 oraz innych włączonych wartości zadanych (patrz grupa par. 3-1\*) zostanie wykorzystana jako wartość zadana sterownika PID.

Przewodnik programowania przetwornicy częstotliwości VLT ® AQUA **2. Opis parametru** a przeciwornicy **are de częstotliwości VLT** ® AQUA 2. Opis parametru

Minimum [3] konfiguruje sterownik PID, aby porównał on sprzężenia zwrotne 1, 2 i 3 oraz jako sprzężenia zwrotnego użył ich najniższej wartości.

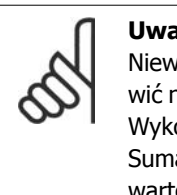

#### **Uwaga**

Niewykorzystane sprzężenia zwrotne należy ustawić na Brak funkcji w par. 20-00, 20-03 lub 20-06. Wykorzystana zostanie tylko wartość zadana 1. Suma wartości zadanej 1 oraz innych włączonych wartości zadanych (patrz grupa par. 3-1\*) zostanie wykorzystana jako wartość zadana sterownika PID.

Maksimum [4] konfiguruje sterownik PID, aby porównał on sprzężenia zwrotne 1, 2 i 3 oraz jako sprzężenia zwrotnego użył ich najwyższej wartości.

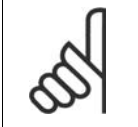

#### **Uwaga**

Niewykorzystane sprzężenia zwrotne należy ustawić na Brak funkcji w par. 20-00, 20-03 lub 20-06.

Użyta zostanie tylko wartość zadana 1. Suma wartości zadanej 1 oraz innych włączonych wartości zadanych (patrz grupa par. 3-1\*) zostanie wykorzystana jako wartość zadana sterownika PID.

Wiele wartości zadanych - minimum [5] konfiguruje sterownik PID, aby obliczał on różnicę między sprzężeniem zwrotnym 1 a wartością zadaną 1, sprzężeniem zwrotnym 2 a wartością zadaną 2 oraz sprzężeniem zwrotnym 3 a wartością zadaną 3. Wykorzysta on tę parę sprzężenia zwrotnego/wartości zadanej, w której sprzężenie zwrotne jest najniżej pod poziomem odpowiadającej mu wartości zadanej. Jeśli wszystkie sygnały sprzężenia zwrotnego znajdują się powyżej poziomu odpowiadających im wartości zadanych, sterownik PID wykorzysta tę parę sprzężenia zwrotnego/wartości zadanej, w której różnica między sprzężeniem zwrotnym a wartością zadaną jest najmniejsza.

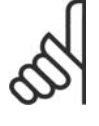

#### **Uwaga**

Jeśli wykorzystane są dwa sygnały sprzężenia zwrotnego, nieużywane sprzężenie zwrotne musi zostać ustawione na Brak funkcji w par. 20-00, 20-03 lub 20-06. Należy pamiętać, że każda wartość zadana będzie sumą odpowiedniej wartości parametru (20-11, 20-12 i 20-13) oraz innych aktywnych wartości zadanych (patrz grupa par.  $3-1*$ ).

Wiele wartości zadanych - maksimum [6] konfiguruje sterownik PID, aby obliczał on różnicę między sprzężeniem zwrotnym 1 a wartością zadaną 1, sprzężeniem zwrotnym 2 a wartością zadaną 2 oraz sprzężeniem zwrotnym 3 a wartością zadaną 3. Wykorzysta on tę parę sprzężenia zwrotnego/wartości zadanej, w której sprzężenie zwrotne jest najwyżej nad poziomem odpowiadającej mu wartości zadanej. Jeśli wszystkie sygnały

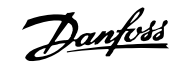

**Uwaga**

sprzężenia zwrotnego znajdują się poniżej poziomu odpowiadających im wartości zadanych, sterownik PID wykorzysta tę parę sprzężenia zwrotnego/wartości zadanej, w której różnica między sprzężeniem zwrotnym a wartością zadaną jest najmniejsza.

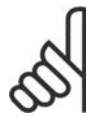

Jeśli wykorzystane są dwa sygnały sprzężenia zwrotnego, nieużywane sprzężenie zwrotne musi zostać ustawione na Brak funkcji w par. 20-00, 20-03 lub 20-06. Należy pamiętać, że każda wartość zadana będzie sumą odpowiedniej wartości parametru (20-21, 20-22 i 20-23) oraz innych aktywnych wartości zadanych (patrz grupa par. 3-1\*).

## **20-21 Wartość zadana 1**

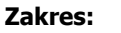

## **Zastosowanie:**

20-12)]

0.000\* [Ref<sub>MIN</sub> par.3-02 - Wartość zadana 1 jest wykorzystywana w trybie pętli zamkniętej Ref<sub>MAX</sub> par. 3-03 JED- do wprowadzania wartości zadanej używanej przez sterownik NOSTKA (z par. PID przetwornicy częstotliwości. Patrz opis Funkcji sprzężenia zwrotnego, par. 20-20.

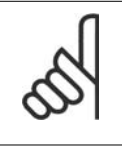

**Uwaga** Wprowadzona tu wartość zadana jest dodawana do dowolnych aktywowanych wartości zadanych (patrz grupa par. 3-1\*).

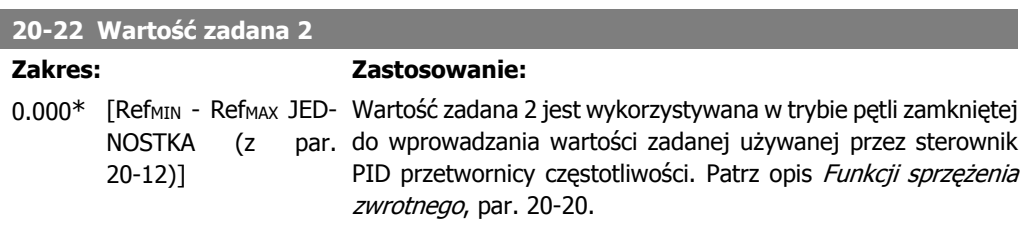

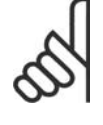

## **Uwaga**

Wprowadzona tu wartość zadana jest dodawana do dowolnych aktywowanych wartości zadanych (patrz grupa par. 3-1\*).

## **20-23 Wartość zadana 3**

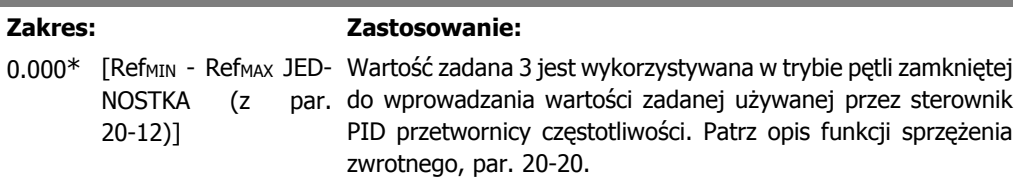

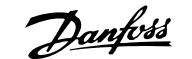

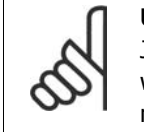

**Uwaga** Jeśli zmieniona zostanie minimalna i maksymalna wartość zadana, może być konieczne wykonanie nowego autostrojenia PI.

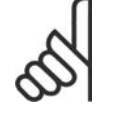

#### **Uwaga**

Wprowadzona tu wartość zadana jest dodawana do dowolnych aktywowanych wartości zadanych (patrz grupa par. 3-1\*).

## **2.17.4. 20-7\* Autostrojenie PID**

Sterownik pętli zamkniętej PID (parametry 20-\*\*, pętla zamknięta FC) może zostać automatycznie dostrojony, co powoduje ograniczenie czasu wprowadzania do eksploatacji zapewniając jednocześnie dokładną regulację sterowania PID. Aby skorzystać z tej funkcji, należy skonfigurować przetwornicę częstotliwości na pętlę zamkniętą w par. 1-00 Tryb konfiguracji.

Do odczytu komunikatów wysyłanych podczas automatycznego strojenia potrzebny jest graficzny lokalny panel sterowania (LCP).

Włączenie funkcji autostrojenia w par. 20-75 ustawia przetwornicę częstotliwości w trybie autostrojenia. LCP podaje wtedy odpowiednie instrukcje na ekranie.

Wentylator/pompa jest uruchamiana po naciśnięciu przycisku [Auto On] na LCP oraz podaniu sygnału startowego. Prędkość jest ustawiana ręcznie poprzez naciśnięcie przycisków nawigacyjnych  $[\triangle]$  lub  $[\triangledown]$  na LCP powodujące przejście na poziom, gdzie sprzężenie zwrotne jest ustawione w zakresie wartości zadanej systemu.

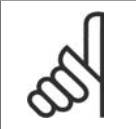

#### **Uwaga**

Nie można uruchomić silnika z maksymalną lub minimalną prędkością podczas ręcznej regulacji tej prędkości, ponieważ musi zostać wykonana stopniowa zmiana prędkości silnika podczas autostrojenia.

Autostrojenie PID działa poprzez wprowadzanie stopniowych zmian podczas stałej pracy a następnie poprzez monitorowanie sprzężenia zwrotnego. Wymagane wartości dla par. 20-93 Wzmocnienie proporcjonalne PID oraz par. 20-94 Stała czasowa całkowania są obliczane na podstawie wartości uzyskanych ze sprzężenia zwrotnego. Par. 20-95 "Czas różnicowy PID jest ustawiony na zero". Par. 20-81 "Regulacja procesu PID normalna/odwrócona" jest określany podczas strojenia.

Obliczone wartości są ukazywane na LCP i użytkownik decyduje, czy je zaakceptować/odrzucić. Po zaakceptowaniu, wartości są wpisane do danych parametrów a tryb autostrojenia jest wyłączony w par. 20-75. W zależności od sterowanego systemu, czas wymagany do wykonania autostrojenia może wynosić nawet kilka minut.

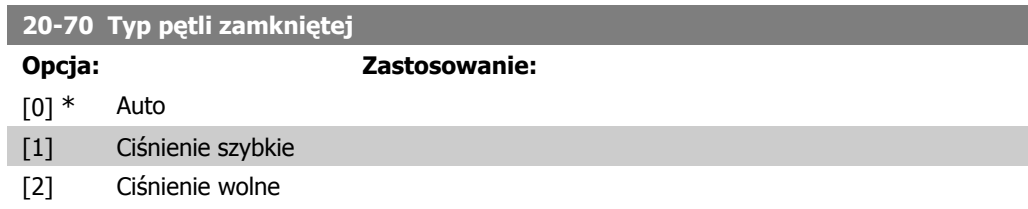

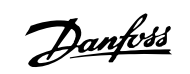

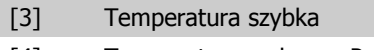

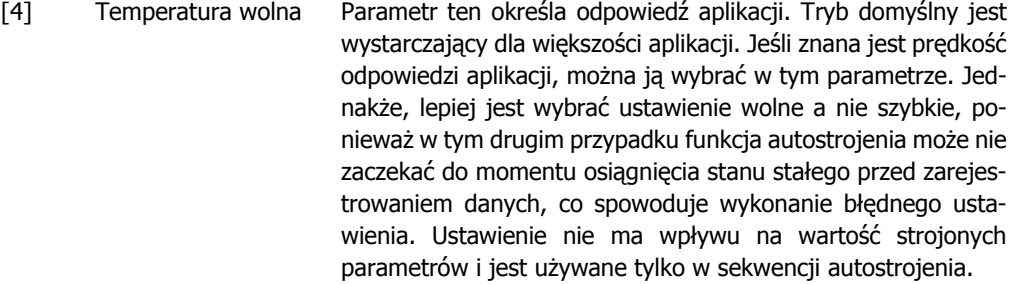

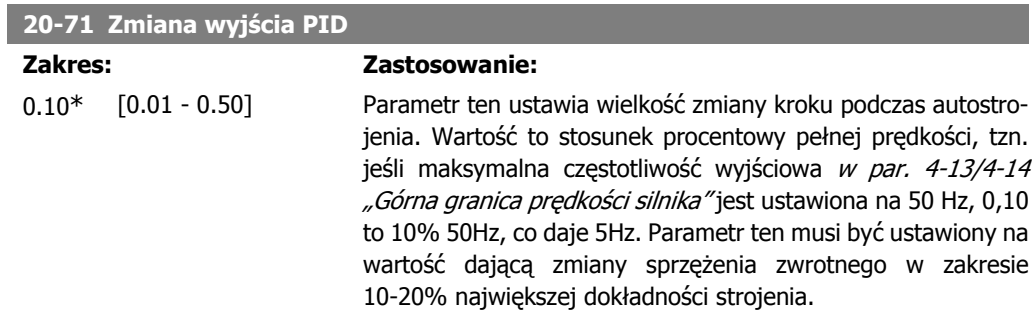

## **20-73 Minimalny poziom sprzężenia zwrotnego**

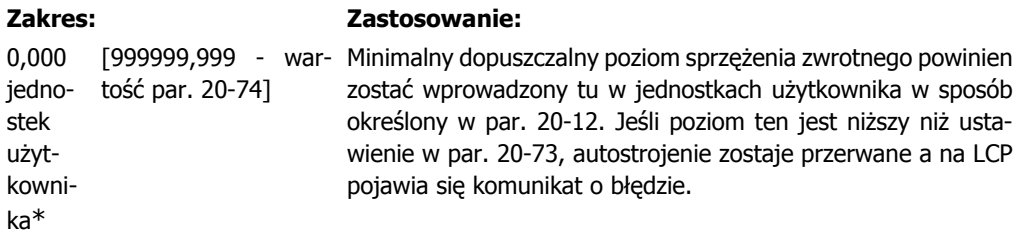

## **20-74 Maksymalny poziom sprzężenia zwrotnego**

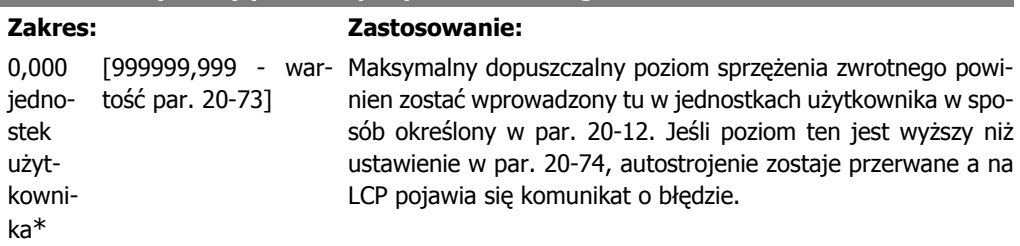

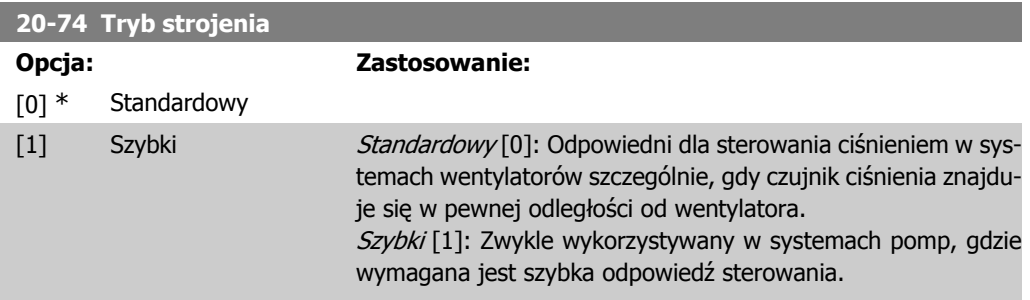

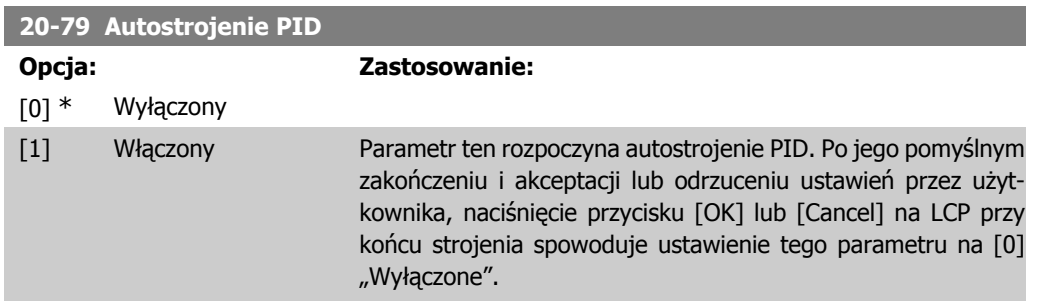

## **2.17.5. 20-8\* Ustawienia podstawowe**

Ta grupa parametrów jest wykorzystywana do konfiguracji podstawowego działania sterownika PID przetwornicy częstotliwości wraz ze sposobem odpowiedzi na sprzężenie zwrotne powyżej lub poniżej wartości zadanej, prędkością, z którą rozpoczyna ona pracę oraz momentem poinformowania o tym, że system osiągnął wartość zadaną.

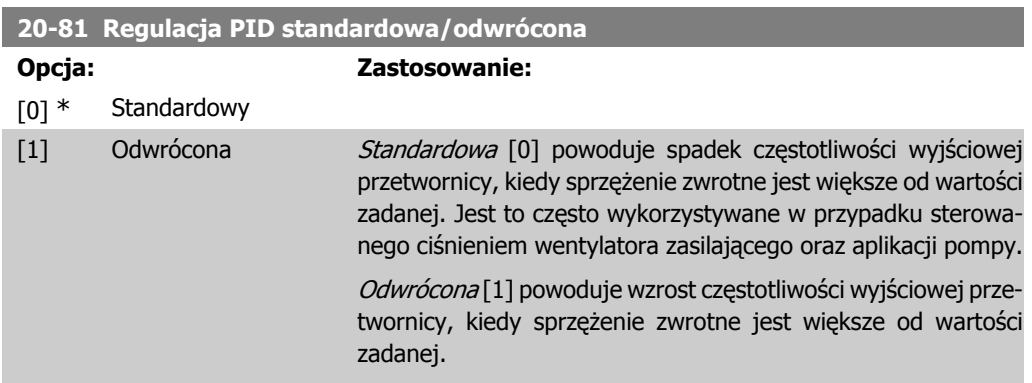

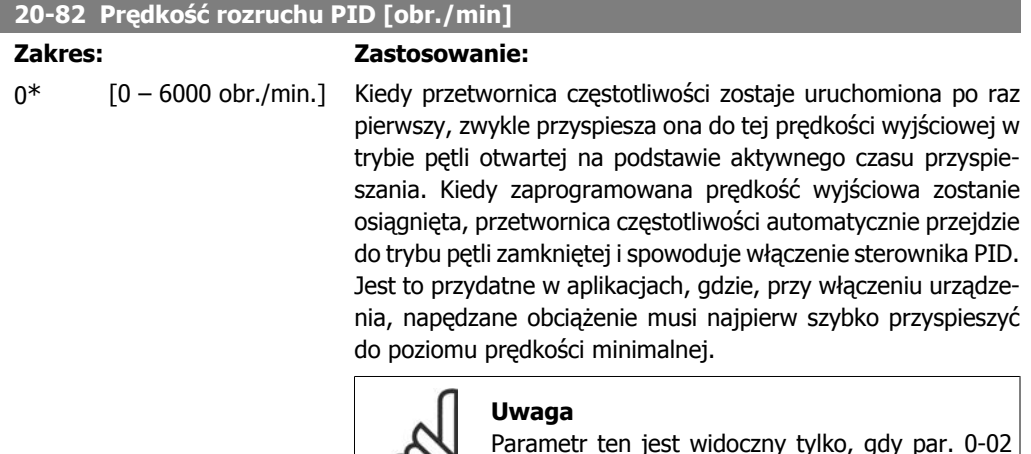

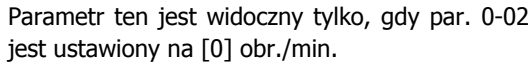

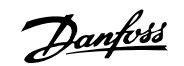

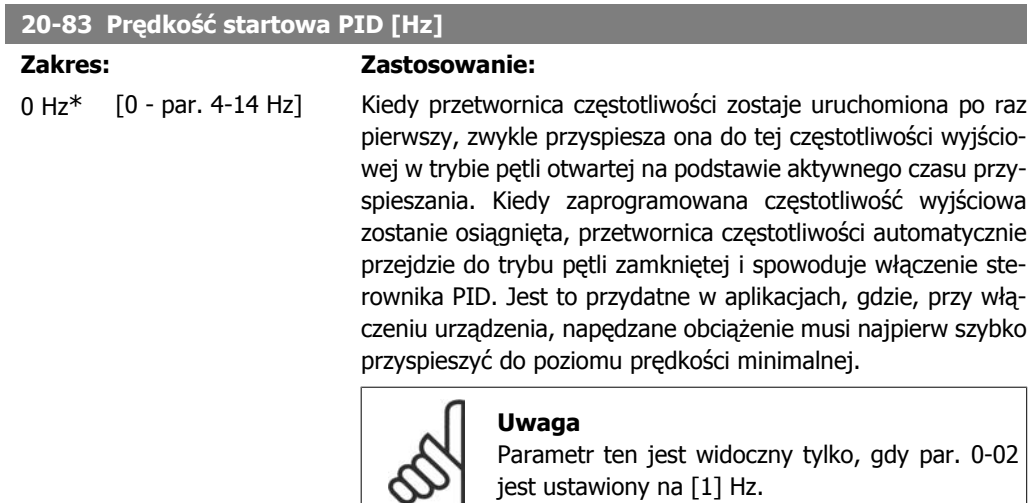

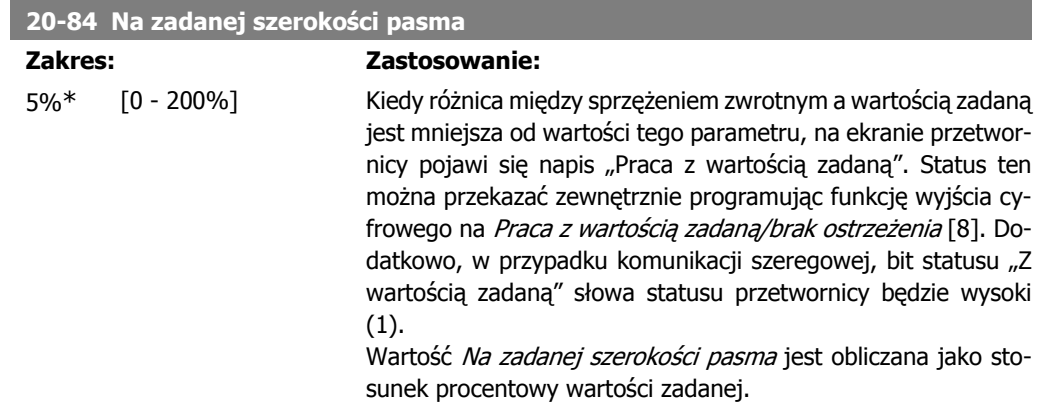

## **2.17.6. 20-9\* Sterownik PID**

Ta grupa umożliwia ręczną regulację sterownika PID. Dzięki regulacji parametrów sterownika PID można znacznie usprawnić sterowanie urządzeniem. Informacje na temat regulacji parametrów sterownika PID znajdują się w sekcji PID w rozdziale Informacje wstępne na temat przetwornicy częstotliwości VLT AQUA znajdującym się w **Zaleceniach projektowych dla przetwornicy częstotliwości VLT AQUA** .

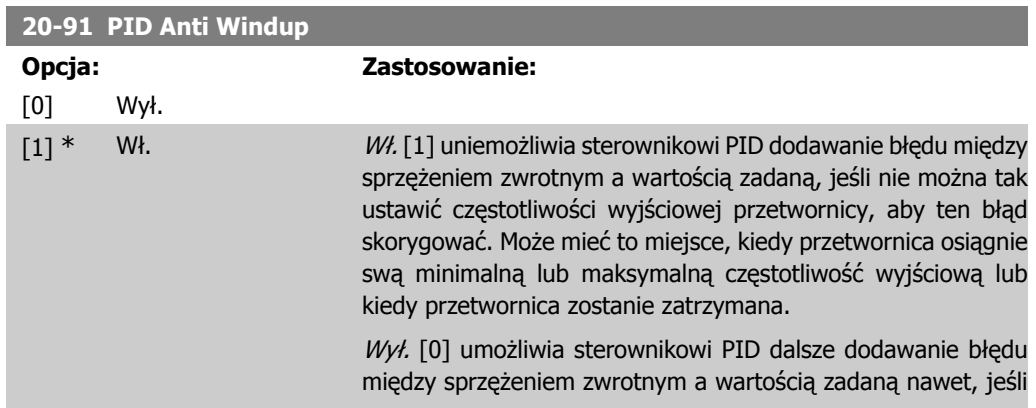

**2**

przetwornica nie może tak ustawić częstotliwości wyjściowej, aby ten błąd skorygować. W tym przypadku, składnik całkowy sterownika PID może stać się bardzo duży. Kiedy sterownik PID może ponownie sterować częstotliwością wyjściową przetwornicy częstotliwości, może on na początku spróbować wprowadzić dużą zmianę w tej częstotliwości. Należy unikać tego typu sytuacji.

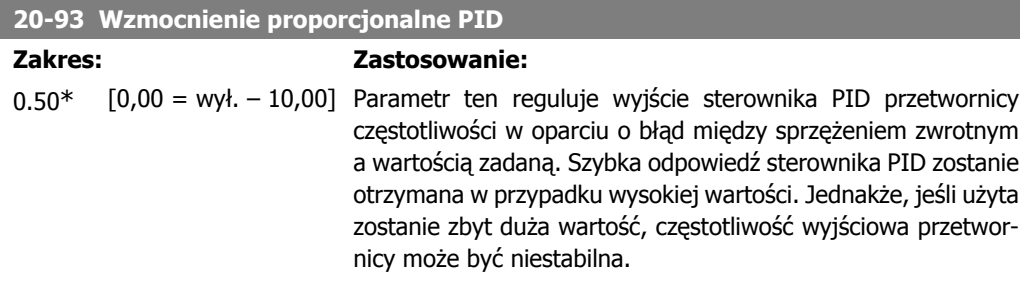

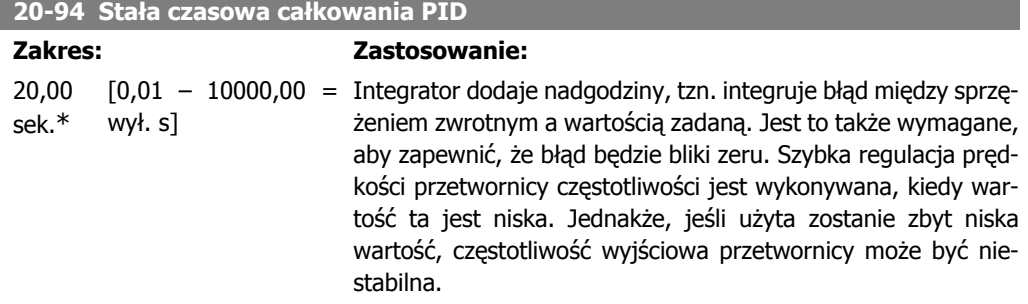

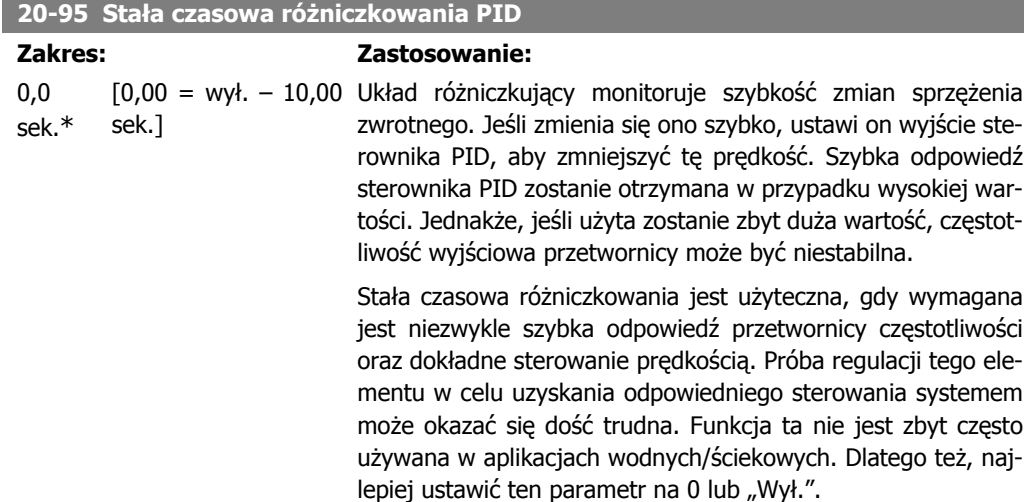

**20-96 Ograniczenie wzmocnienia układu różniczk. PID**

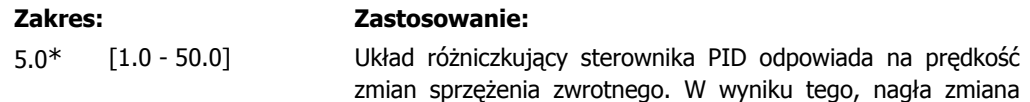

Danfoss

sprzężenia zwrotnego może spowodować, że układ różniczkujący wykona bardzo dużą zmianę w wyjściu sterownika PID. Parametr ten ogranicza maksymalny rezultat działania układu różniczkującego sterownika PID. Mniejsza wartość redukuje maksymalny rezultat działania układu różniczkującego sterownika PID.

Parametr ten jest aktywny, gdy par. 20-95 nie jest ustawiony na "Wył." (0 sek.).

# **2.18. Główne menu – rozszerzona pętla zamknięta - Grupa 21**

## **2.18.1. 21-\*\* Zew. pętla zamknięta**

Oprócz sterownika PID, przetwornica FC103 jest wyposażona w sterowniki PID rozszerzonej pętli zamkniętej. Można je skonfigurować niezależnie w celu wykonania sterowania siłowników zewnętrznych (zaworów, amortyzatorów, itd.) lub do wykorzystania wraz z wewnętrznym sterownikiem PID w celu udoskonalenia dynamicznych odpowiedzi na zmiany wartości zadanej lub zakłóceń obciążenia.

Sterowniki PID rozszerzonej pętli zamkniętej mogą zostać wzajemnie połączone lub podłączone do sterownika PID pętli zamkniętej w celu utworzenia konfiguracji podwójnej pętli.

Jeśli są one wykorzystane do sterowania urządzenia modulacyjnego (np. silnika zaworu), musi być to serwomotor pozycyjny z wbudowaną elektroniką obsługującą sygnał sterujący 0-10V lub 0/4-20 mA. Zacisk wyjścia analogowego 42 lub X30/8 (wymaga opcjonalnej karty modułu wejścia/wyjścia ogólnego zastosowania MCB101) może zostać wykorzystany do tego celu poprzez wybranie jednej z opcji [113]-[115] lub [143-145] "Rozszerzona pętla zamknięta 1-3", w par. 6-50 "Wyjście zacisku 42" lub w par. 6-60 "Wyjście zacisku X30/8".

## **2.18.2. 21-0\* Rozszerzone autostrojenie CL**

Sterowniki PID rozszerzonej pętli zamkniętej PID (par. 21-\*\* "Roz. pętla zamknięta")mogą zostać automatycznie dostrojone, co powoduje ograniczenie czasu wprowadzania do eksploatacji zapewniając jednocześnie dokładną regulację sterowania PID.

Z autostrojenia PID należy korzystać, gdy dany rozszerzony sterownik PID musi zostać skonfigurowany dla aplikacji.

Do odczytu komunikatów wysyłanych podczas automatycznego strojenia potrzebny jest graficzny lokalny panel sterowania (LCP).

Włączenie funkcji autostrojenia w par. 21-09 ustawia dany sterownik PID w trybie autostrojenia. LCP podaje wtedy odpowiednie instrukcje na ekranie.

Autostrojenie PID działa poprzez wprowadzanie stopniowych zmian a następnie poprzez monitorowanie sprzężenia zwrotnego. Z odpowiedzi sprzężenia zwrotnego obliczane są odpowiednie wartości wzmocnienia proporcjonalnego PID, par. 21-21 dla EXT CL 1, par. 21-41 dla EXT CL 2 i par. 21-61 dla EXT CL 3 oraz stała czasowa całkowania par. 21-22 dla EXT CL 1, par. 21-42 dla EXT CL 2 i par. 21-62 dla EXT CL3. Czas różniczkowania PID – par. 21-23 dla EXT CL 1, par. 21-43 dla EXT CL 2 i par. 21-63 dla EXT CL 3 są ustawione na 0 (zero). Normalny / Odwrócony – par.

21-20 dla EXT CL 1, par. 21-40 dla EXT CL 2 i par. 21-60 dla EXT CL 3 jest określany podczas procesu strojenia.

Obliczone wartości są ukazywane na LCP i użytkownik decyduje, czy je zaakceptować/odrzucić. Po zaakceptowaniu, wartości są wpisane do danych parametrów a tryb autostrojenia PID jest wyłączony w par. 21-09. W zależności od sterowanego systemu, czas wymagany do wykonania autostrojenia może wynosić nawet kilka minut.

Zakłócenia powodowane przez nadmierne sprzężenie zwrotne na czujniku można wyeliminować za pomocą filtra wejściowego (grupy parametrów 6\*,5.5\* i 26\*, "Zacisk xx. Stała czasowa filtra/ Stała czasowa filtra impulsowego xx) przed aktywowaniem autostrojenia PID.

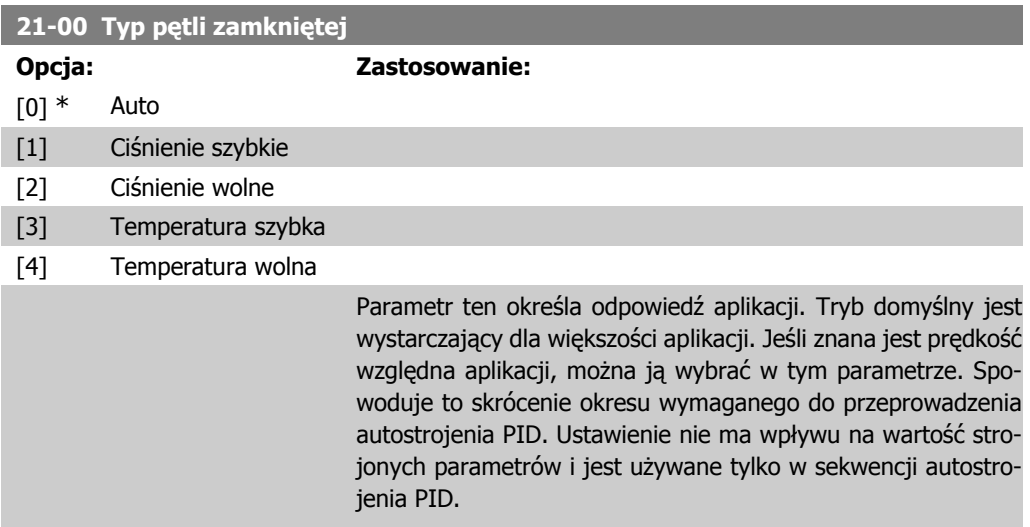

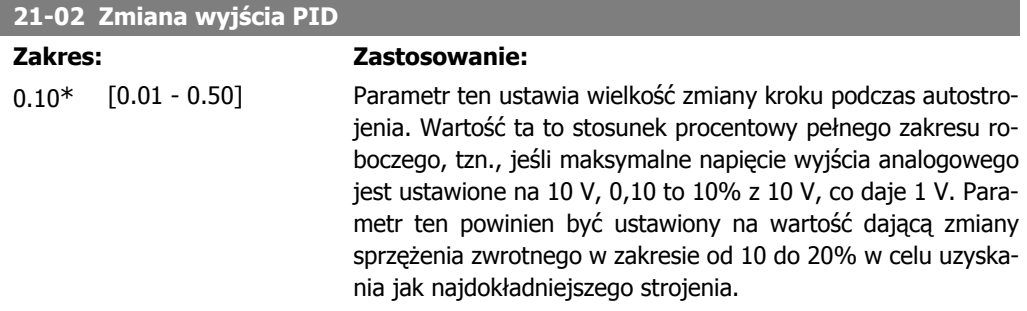

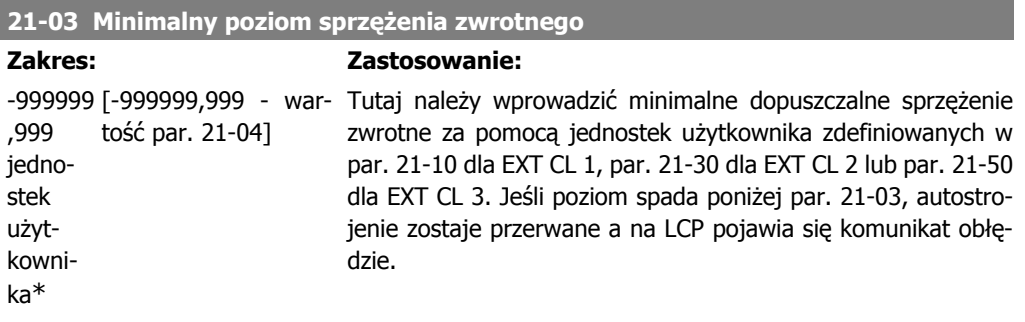

**Zakres:** 

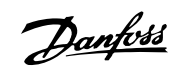

**21-04 Maksymalny poziom sprzężenia zwrotnego**

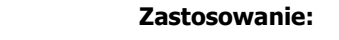

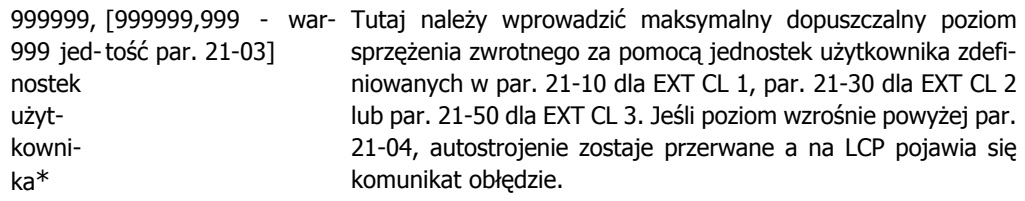

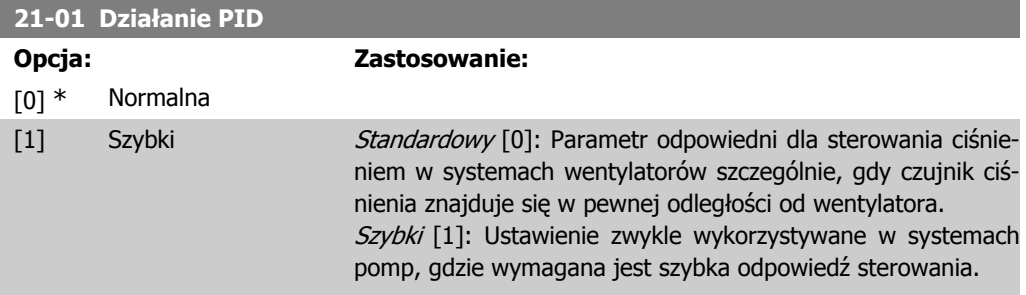

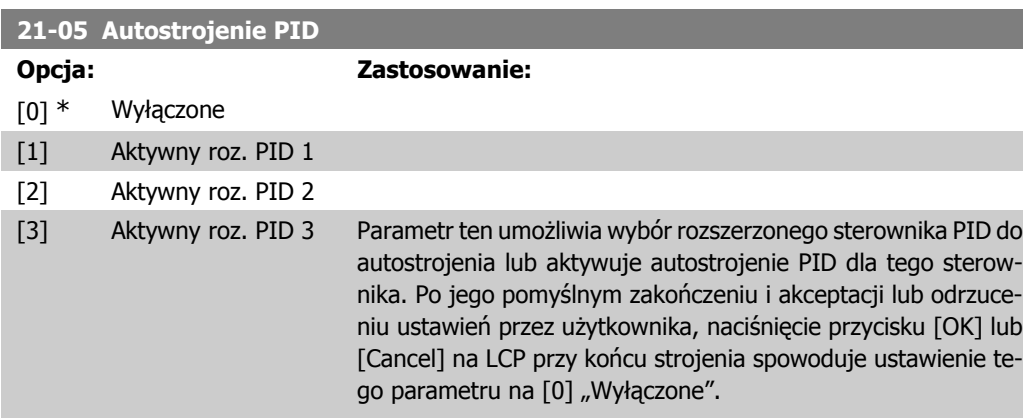

## **2.18.3. 21-1\* Wart.zad./sprz.zwr. pętli zamkniętej 1**

Skonfigurować wartość zadaną i sprzężenie zwrotne sterownika rozszerzonej pętli zamkniętej 1.

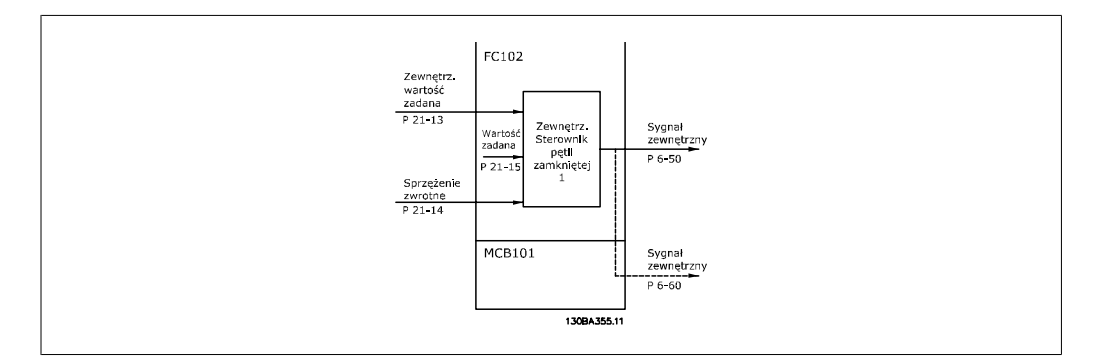

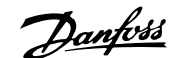

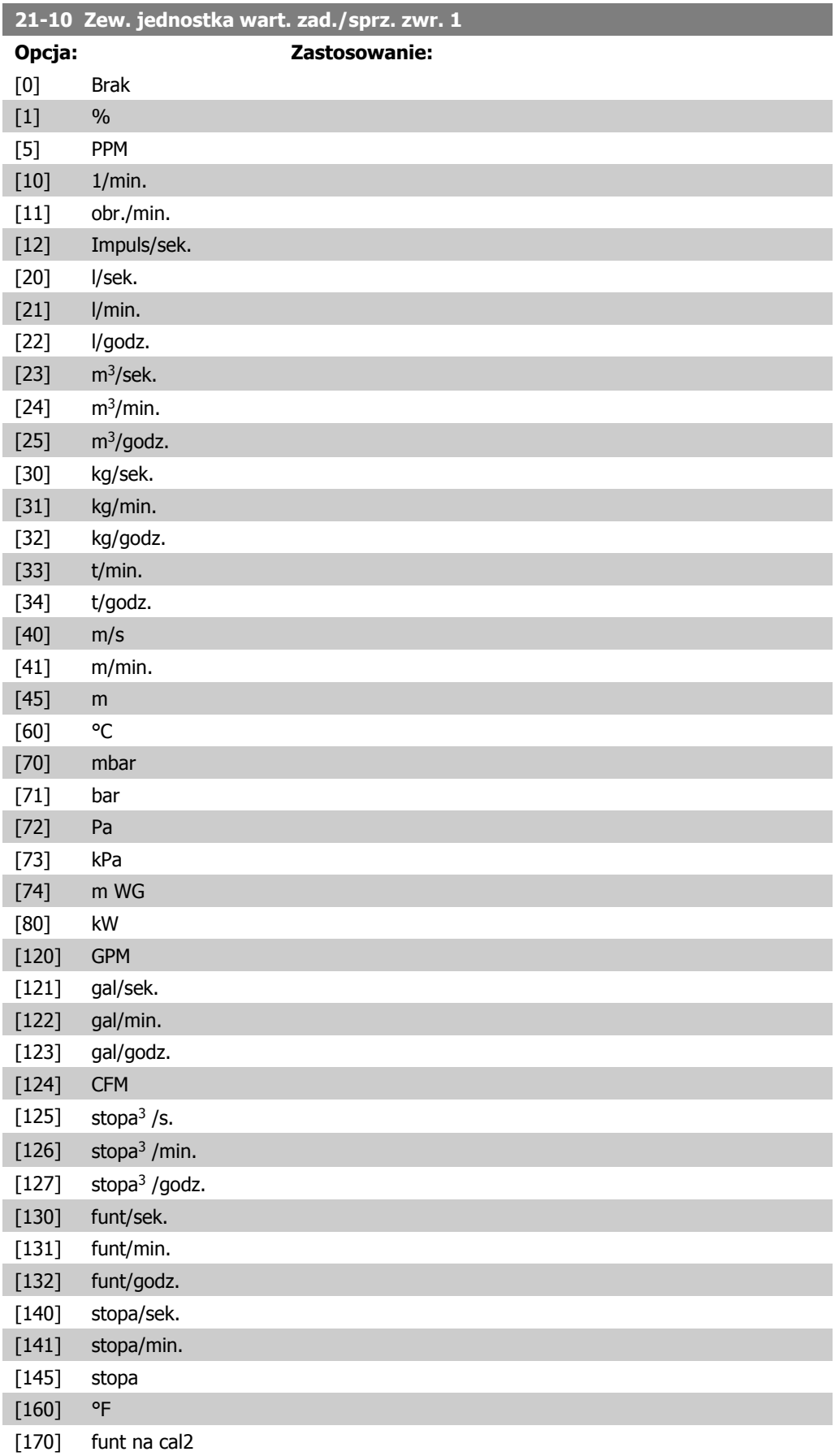

I

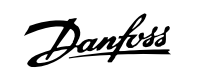

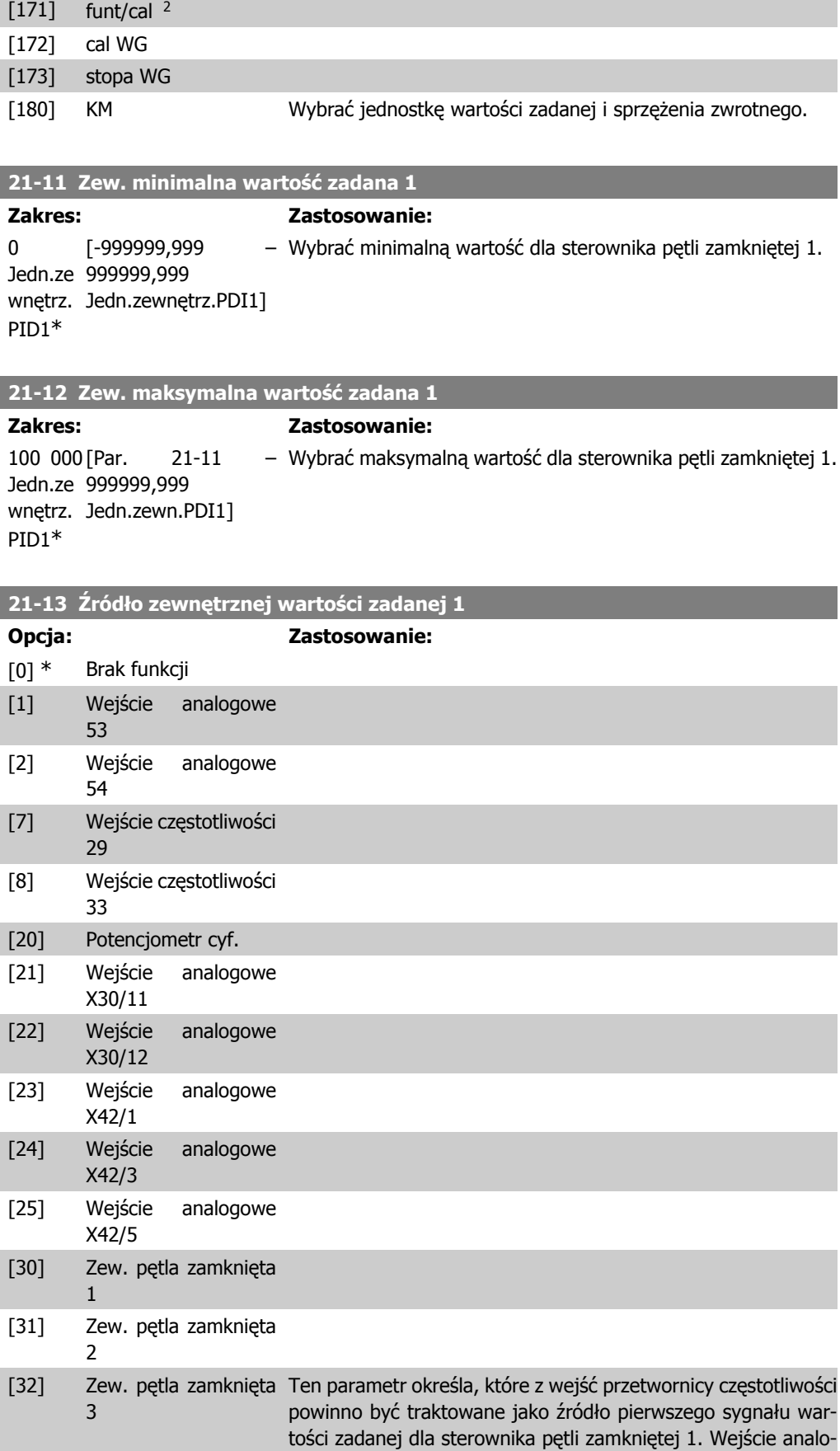

gowe X30/11 i wejście analogowe X30/12 dotyczy wejść na płycie we/wy ogólnego zastosowania.

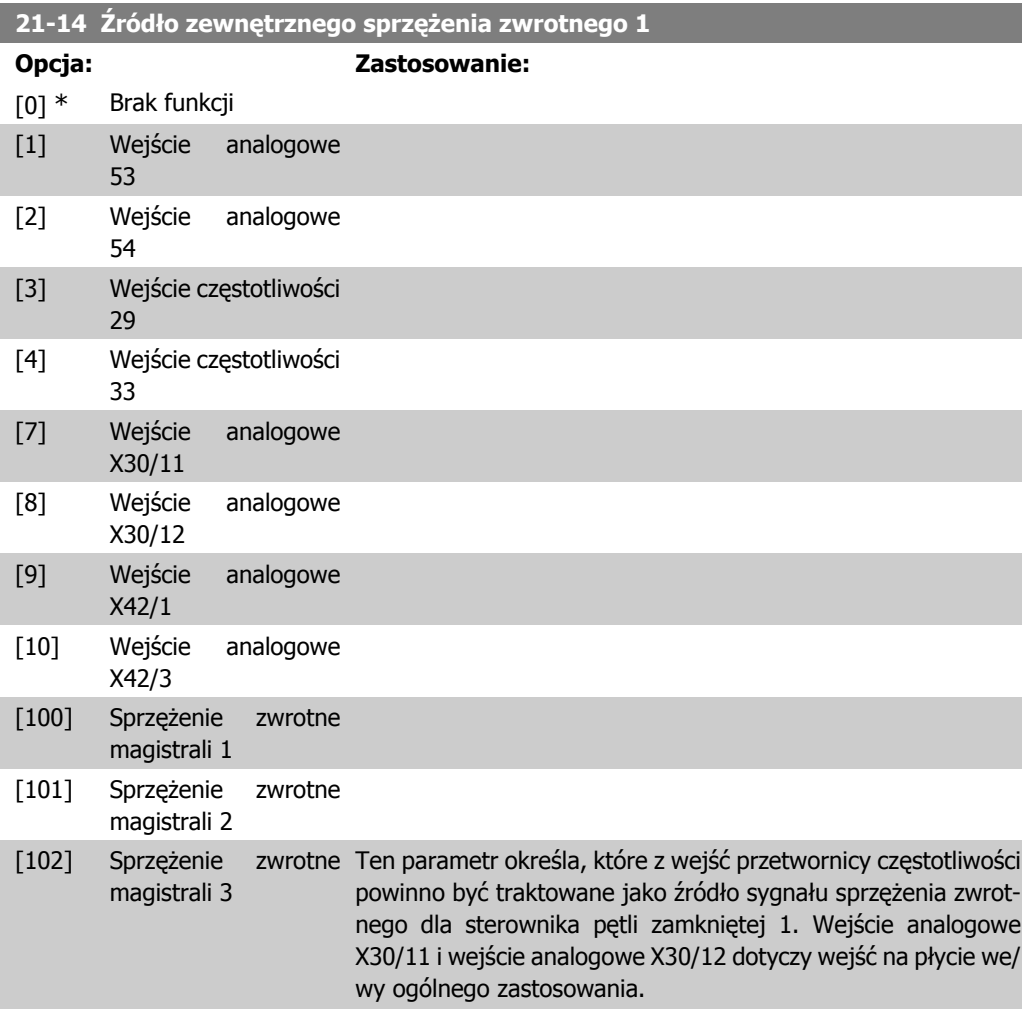

## **21-15 Zew. wartość zadana 1**

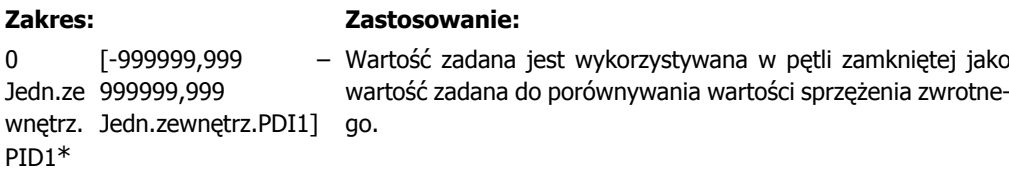

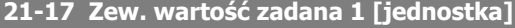

#### **Zakres: Zastosowanie:**

0 Jedn.ze 999999,999 wnętrz. Jedn.zewnętrz.PDI1] PID1\* [-999999,999 – Odczyt wartości zadanej dla sterownika pętli zamkniętej 1.

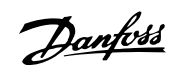

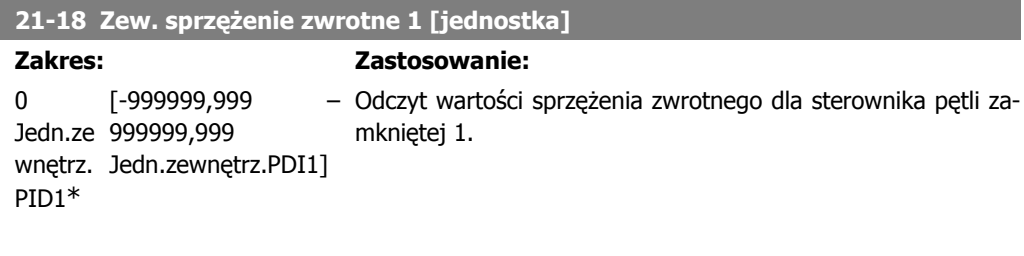

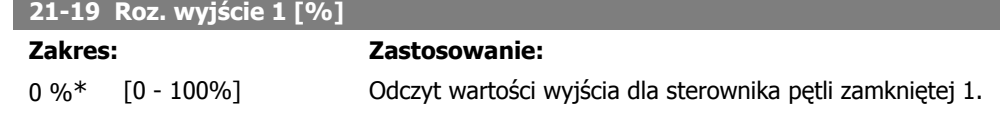

# **2.18.4. 21-2\* PID pętli zamkniętej 1**

Konfiguracja sterownika PID pętli zamkniętej.

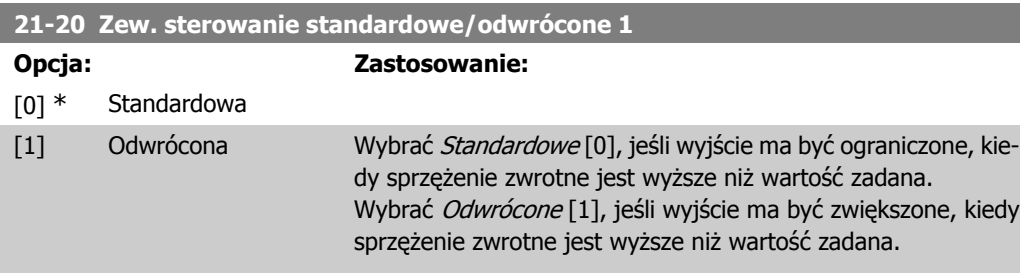

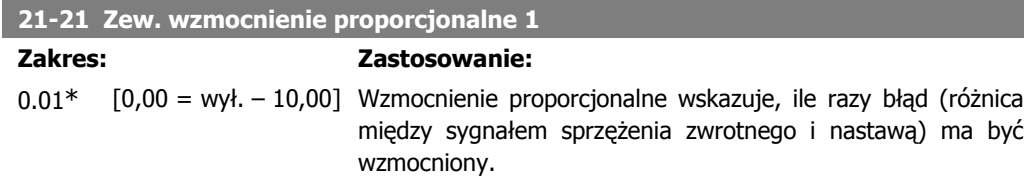

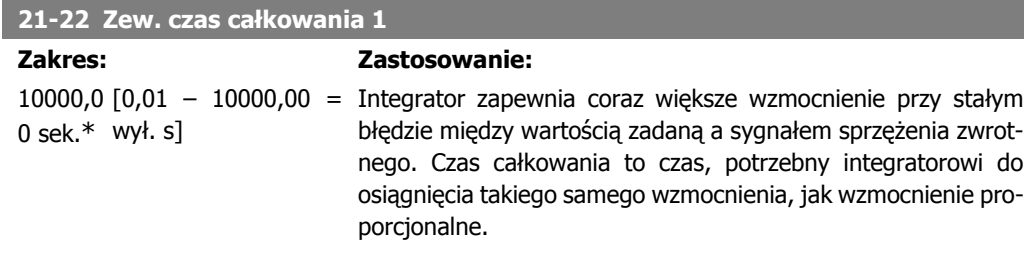

## **21-23 Zew. czas różniczkowania 1**

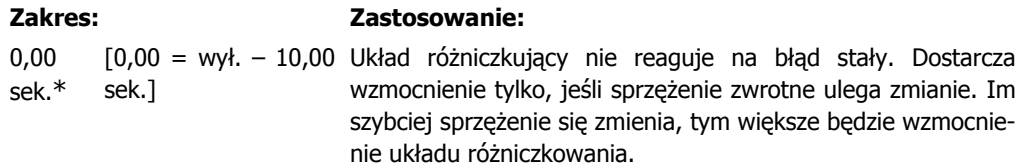

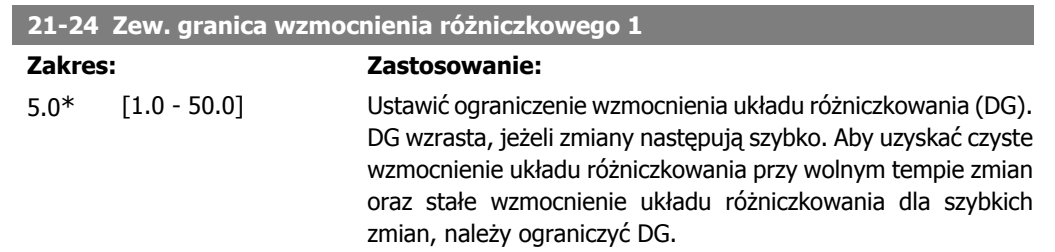

# **2.18.5. 21-3\* Wart.zad./sprz.zwr. pętli zamkniętej 2**

Skonfigurować wartość zadaną i sprzężenie zwrotne sterownika rozszerzonej pętli zamkniętej 2.

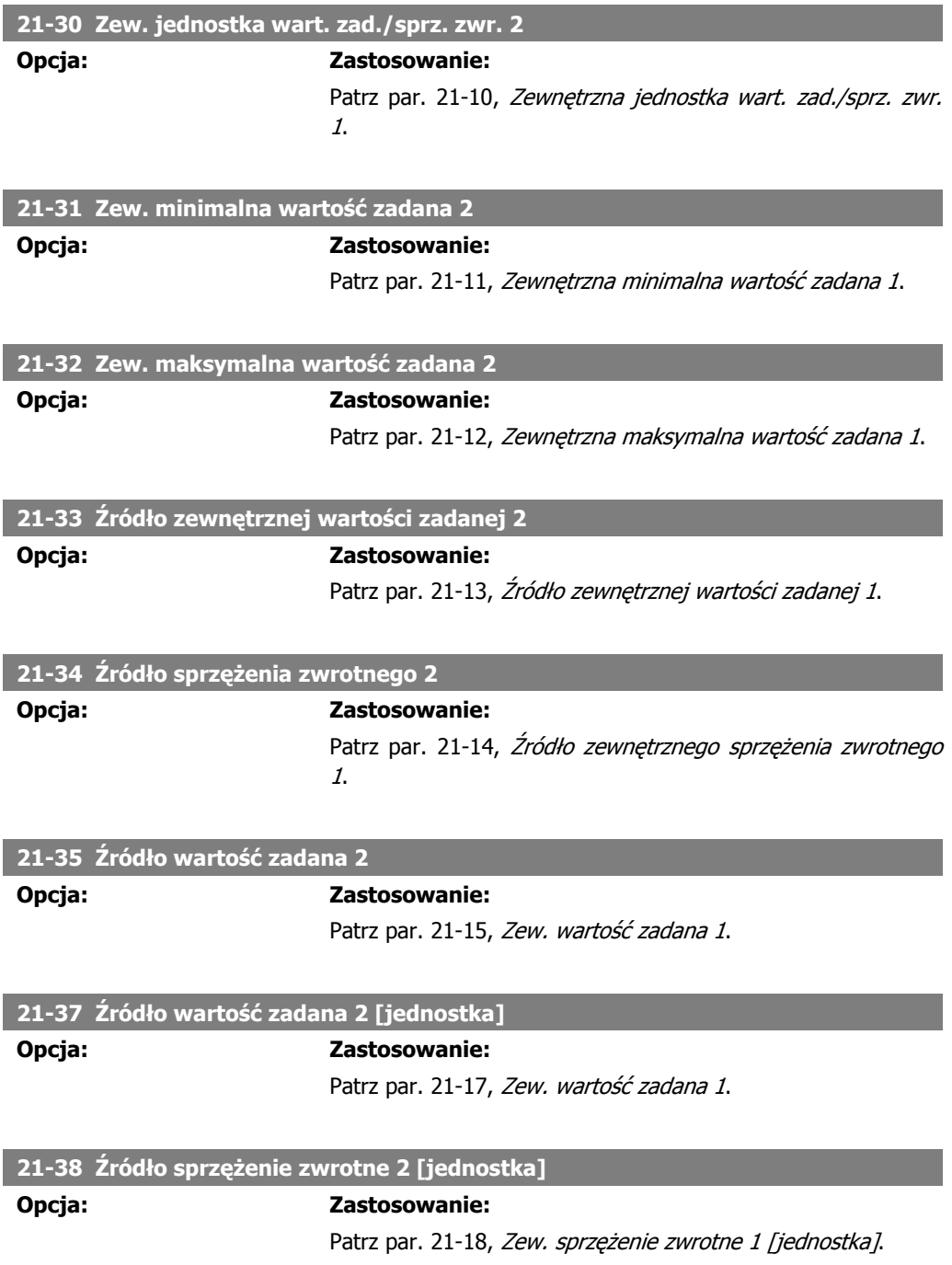

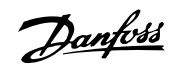

**21-39 Zew. wyjście 2 [%]**

**Opcja: Zastosowanie:**

Patrz par. 21-19, Zew. wyjście 1 [%].

# **2.18.6. 21-4\* PID pętli zamkniętej 2**

Konfiguracja sterownika PID pętli zamkniętej 2.

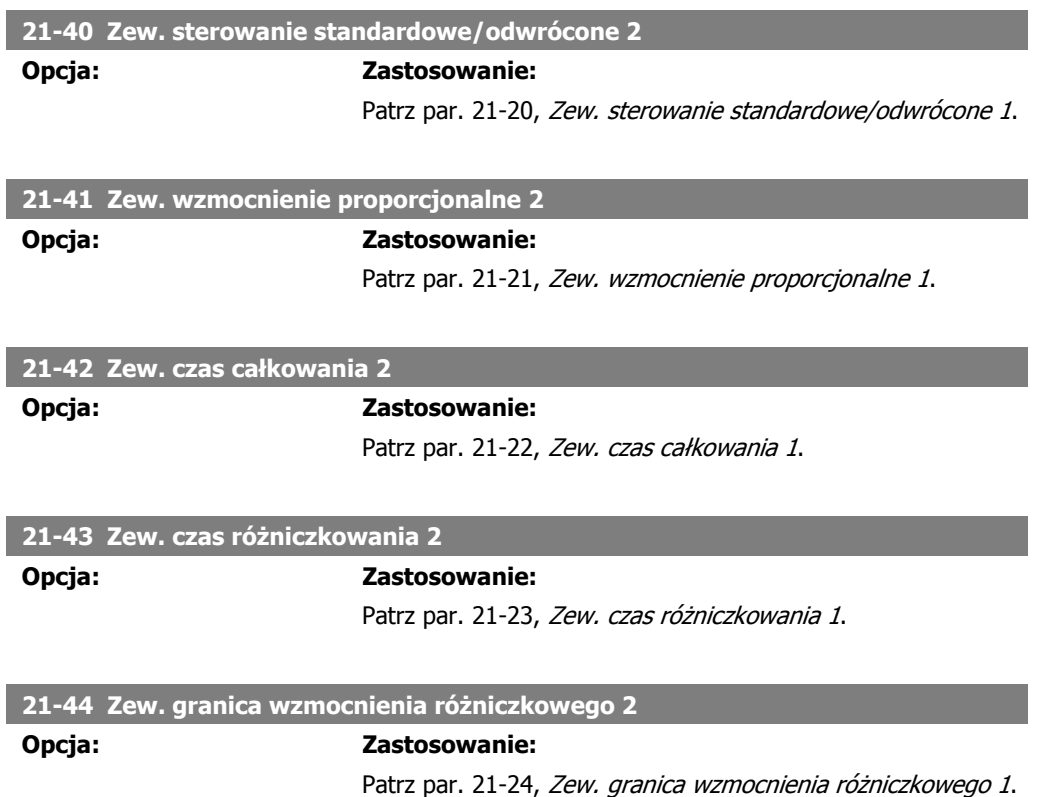

# **2.18.7. 21-5\* Wart.zad./sprz.zwr. pętli zamkniętej 3**

Skonfigurować wartość zadaną i sprzężenie zwrotne sterownika rozszerzonej pętli zamkniętej 3.

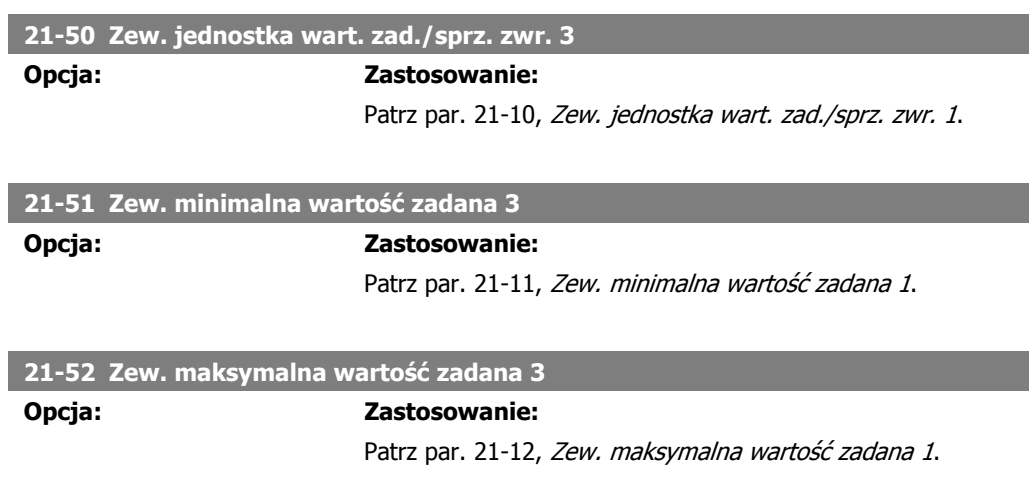

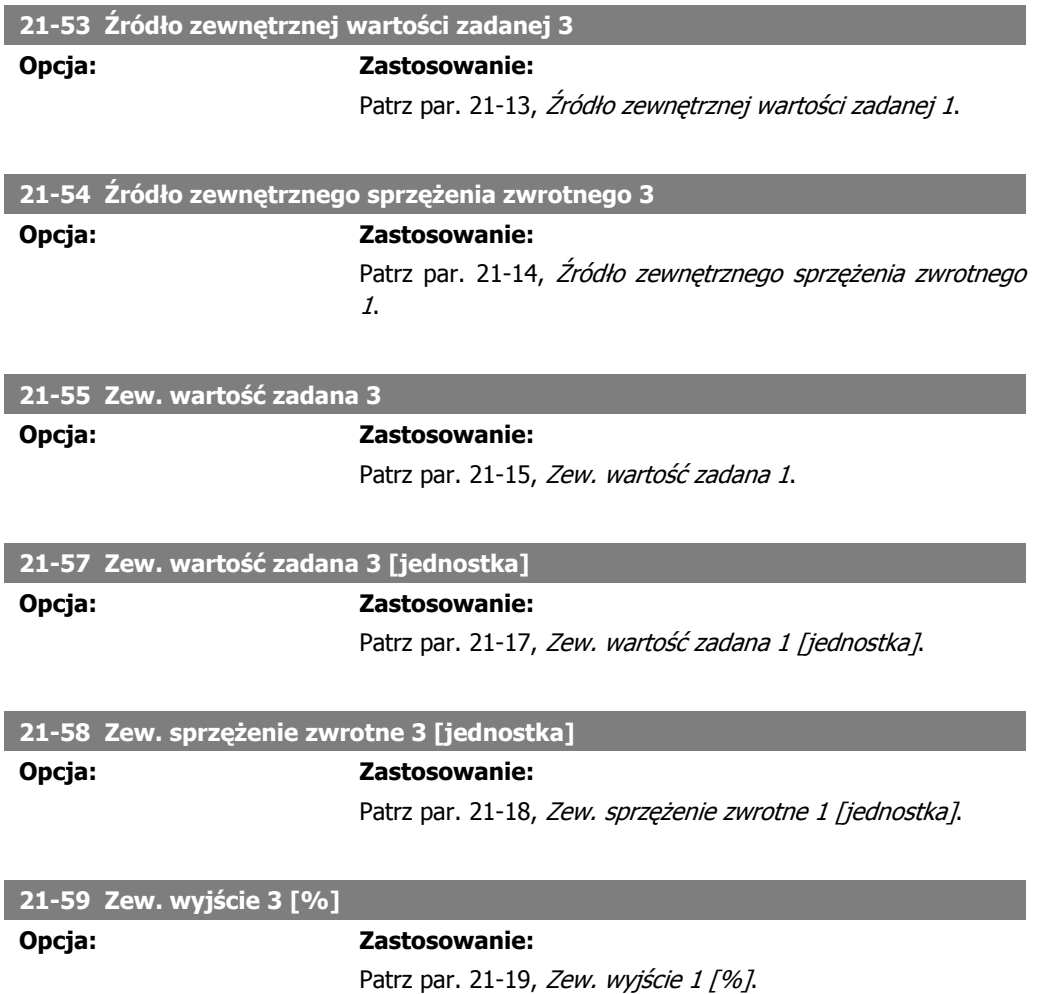

# **2.18.8. 21-6\* PID pętli zamkniętej 3**

Konfiguracja sterownika PID pętli zamkniętej 3.

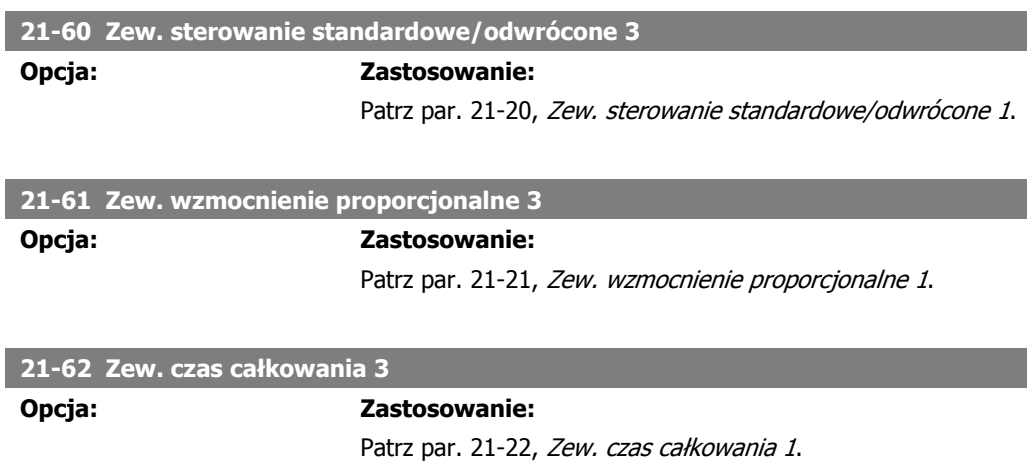

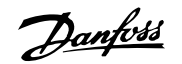

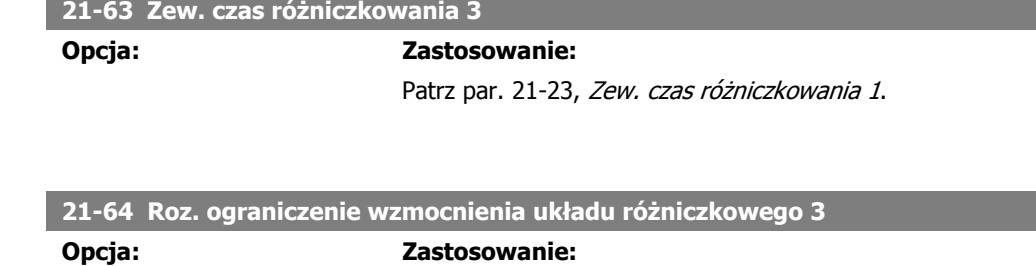

Patrz par. 21-24, Zew. ograniczenie wzmocnienia układu różniczkowego 1.

# **2.19. Główne menu – funkcje aplikacji – Grupa 22**

Grupa ta zawiera parametry wykorzystywane do monitorowania aplikacji wodnych / ściekowych.

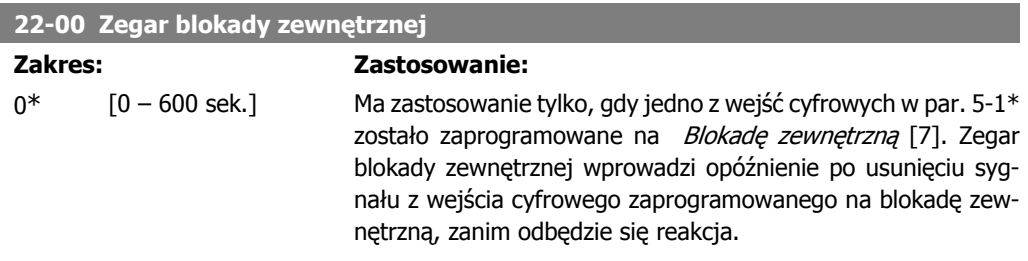

## **2.19.1. 22-2\* Wykrywanie braku przepływu**

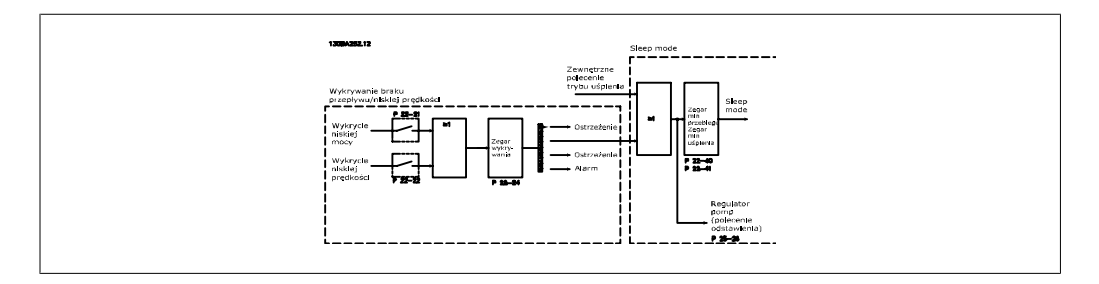

Przetwornica częstotliwości VLT AQUA posiada funkcje umożliwiające stwierdzenie, czy warunki obciążenia w systemie umożliwiają zatrzymanie silnika:

\*Wykrywanie niskiej mocy

\*Wykrywanie niskiej prędkości

Jeden z tych dwóch sygnałów musi być aktywny przez ustawiony czas ("Opóźnienie braku przepływu" par. 22-24) zanim nastąpi wybrane działanie. Działania, które można wybrać (par. 22-23): Brak działania, Ostrzeżenie, Alarm, Tryb uśpienia.

#### Wykrycie braku przepływu:

Funkcja ta jest używana do wykrywania sytuacji braku przepływu w systemach pomp, gdzie można zamknąć wszystkie zawory. Można ją wykorzystać zarówno, gdy urządzenie jest sterowane przez zintegrowany sterownik PI w przetwornicy częstotliwości VLT AQUA, jaki i przez zewnętrzny sterownik PI. Rzeczywista konfiguracja musi zostać zaprogramowana w par. 1-00, Tryb konfiguracji.

Tryb konfiguracji dla

- **-** Zintegrowany sterownik PI: pętla zamknięta
- **-** Zewnętrzny sterownik PI: pętla otwarta

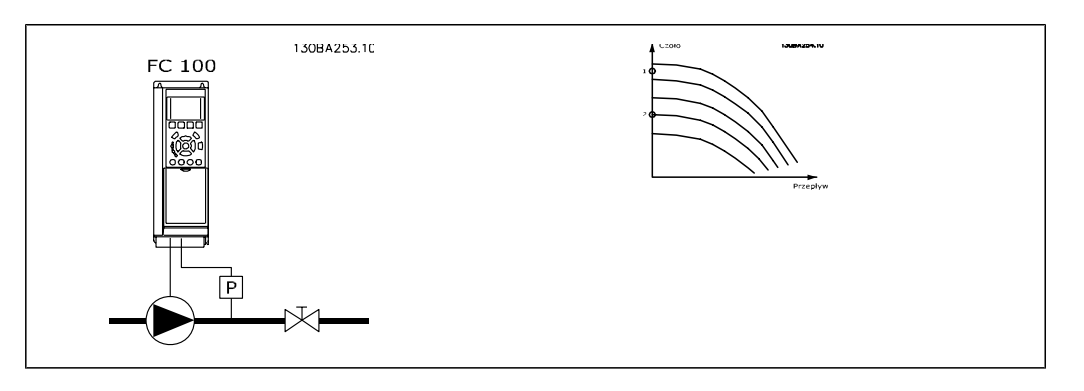

Wykrywanie braku przepływu opiera się na pomiarach prędkości i mocy. Przy danej prędkości przetwornica częstotliwości oblicza moc przy braku przepływu.

Koherencja ta jest oparta na regulacji dwóch zestawów prędkości oraz powiązanej mocy przy braku przepływu. Dzięki monitorowaniu mocy można wykryć warunki braku przepływu w systemach o zmiennym ciśnieniu ssania lub jeśli pompa posiada płaską charakterystykę w kierunku niskiej prędkości.

Te dwa zestawy danych należy oprzeć na pomiarach prędkości przy około 50% i 85% prędkości maksymalnej przy zamkniętych zaworach. Dane są zaprogramowane w par. 22-3\*. Można także przeprowadzić Automatyczną konfigurację przy niskiej mocy (par. 22-20), aby automatycznie przejść przez proces wprowadzenia do eksploatacji oraz, także automatycznie, zapisać uzyskane dane. Podczas wykonywania automatycznej konfiguracji, przetwornica częstotliwości musi być ustawiona na pętlę otwartą w par. 1-00, Tryb konfiguracji (patrz par. 22-3\* "Dostrajanie braku przepływu").

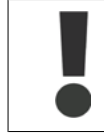

Jeśli wykorzystany ma zostać zintegrowany sterownik PI, przeprowadzić strojenie braku przepływu przed ustawieniem parametrów tego sterownika!

### Wykrywanie niskiej prędkości:

Wykrywanie niskiej prędkości emituje sygnał, kiedy silnik działa z minimalną prędkością ustawioną w par. 4-11 lub 4-12, Ograniczenie niskiej prędkości silnika. Działania te są zwykle wykonywane przy wykrywaniu braku przepływu (nie można wybrać poszczególnych opcji).

Wykorzystanie wykrywania niskiej prędkości nie jest ograniczone do systemów z sytuacją braku przepływu, lecz może być wykorzystane w dowolnym systemie, gdzie działanie przy minimalnej prędkości umożliwia zatrzymanie silnika do momentu, aż obciążenie będzie wymagało prędkości wyższej od minimalnej, tzn. w przypadku systemów z wentylatorami i sprężarkami.

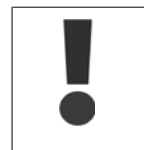

W przypadku systemów pomp należy sprawdzić, czy prędkość minimalna ustawiona w par. 4-11 lub 4-12 została ustawiona na wystarczająco wysoki poziom dla wykrywania, aby pompa mogła pracować z wyższą prędkością nawet przy zamkniętych zaworach.

### Wykrywanie "suchobiegu pompy":

Funkcja wykrywanie braku przepływu może także zostać wykorzystana do wykrycia "suchobiegu" pompy (niskie zużycie mocy – wysoka prędkość). Może być ona wykorzystana zarówno z zintegrowanym sterownikiem PI, jak i z zewnętrznym sterownikiem PI.

Warunki konieczne do wyemitowania sygnału o "suchobiegu" pompy":

**-** Zużycie mocy poniżej poziomu przepływu

oraz

**-** Pompa działa z maksymalną prędkością lub przy pętli otwartej maksymalnej wartości zadanej – w zależności od tego, która wartość jest najniższa.

Sygnał musi być aktywny przez ustawiony czas (Opóźnienie "suchobiegu" pompy par. 22-27) zanim odbędzie się wybrane działanie.

Działania, które można wybrać (par. 22-26):

- **-** Ostrzeżenie
- **-** Alarm

"Wykrywanie braku przepływu" należy aktywować (par. 22-23, Funkcja braku przepływu) i wprowadzić do eksploatacji (par. 22-3\*, Brak strojenia mocy).

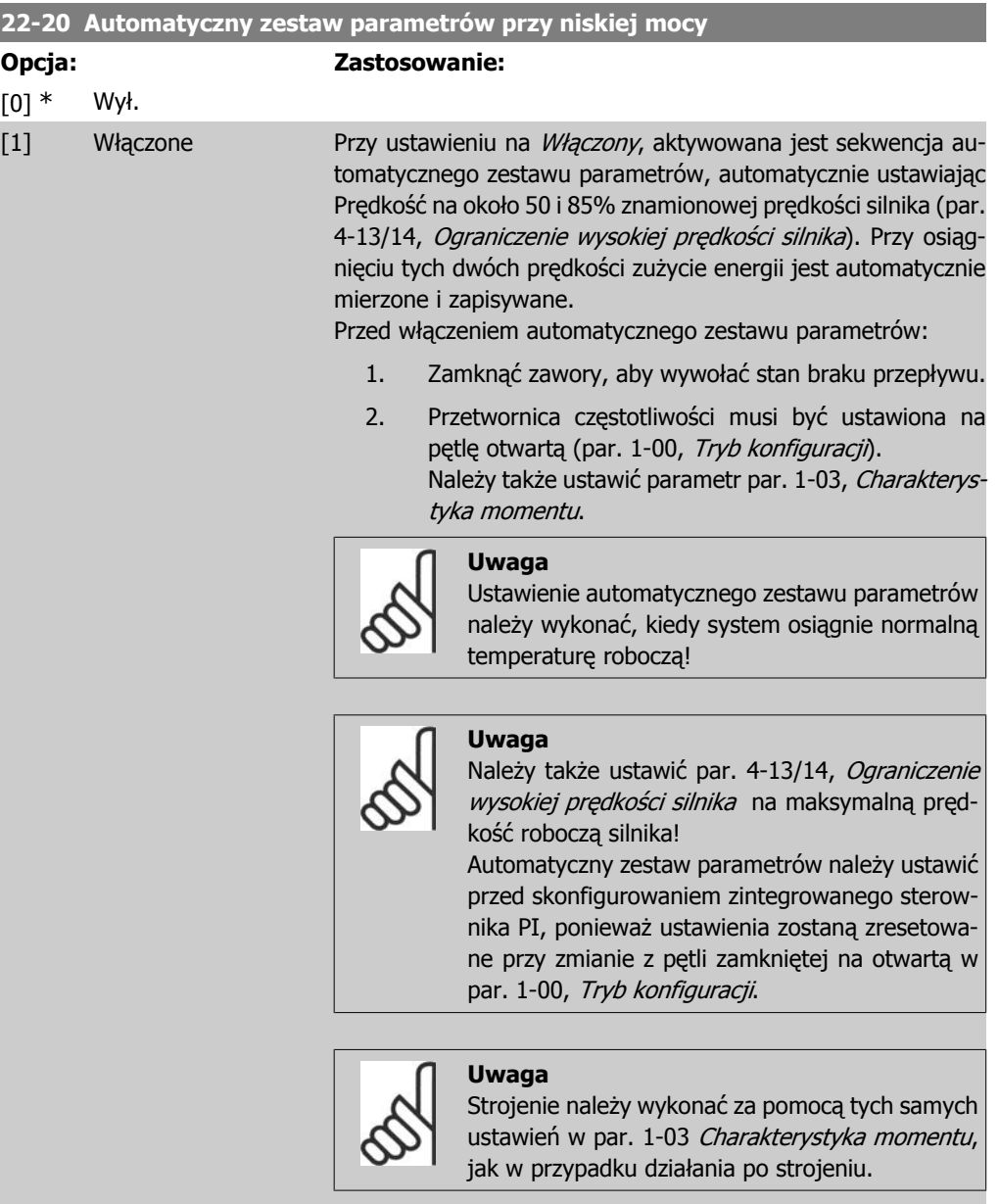

**2**

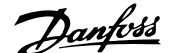

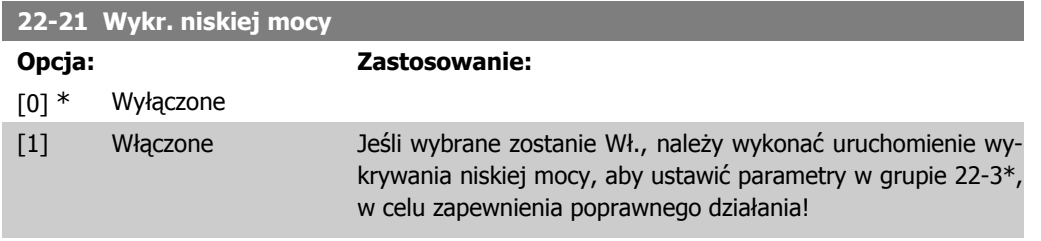

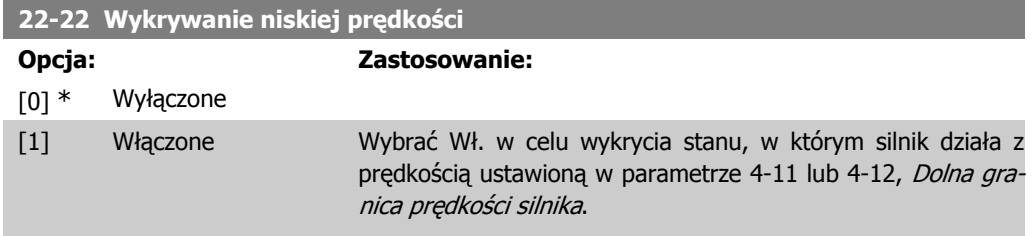

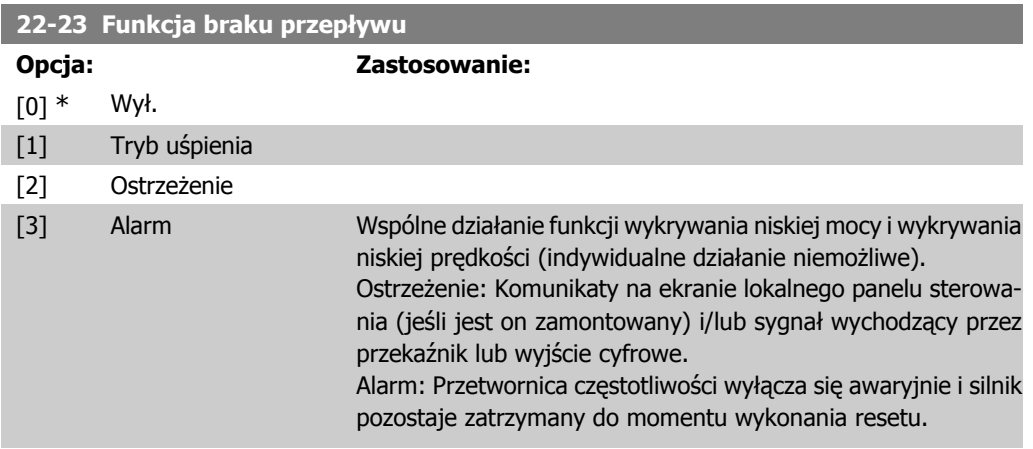

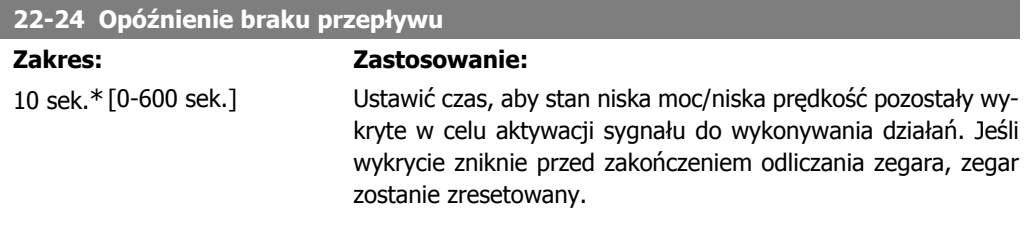

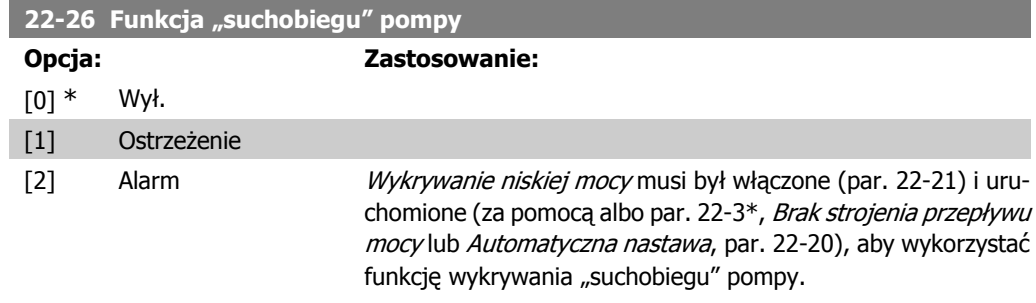

Ostrzeżenie: Komunikaty na ekranie lokalnego panelu sterowania (jeśli jest on zamontowany) i/lub sygnał wychodzący przez przekaźnik lub wyjście cyfrowe.

Alarm: Przetwornica częstotliwości wyłącza się awaryjnie i silnik pozostaje zatrzymany do momentu wykonania resetu.

#### **22-27 Opóźnienie "suchobiegu" pompy**

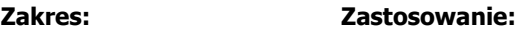

60 sek.\* [0-600 sek.] Określa długość czasu trwania "suchobiegu" pompy przed aktywacją ostrzeżenia lub alarmu.

## **2.19.2. 22-3\* Dostrajanie mocy przy braku przepływu**

Sekwencia strojenia, jeśli nie został wybrany Automatyczny zestaw parametrów w par. 22-20:

- 1. Zamknąć główny zawór, aby zatrzymać przepływ.
- 2. Włączyć silnik, aż system osiągnie normalną temperaturę roboczą.
- 3. Nacisnąć przycisk Hand On na lokalnym panelu sterowania i ustawić prędkość na około 85% prędkości znamionowej. Zanotować dokładną prędkość.
- 4. Odczytać poziom zużycia energii sprawdzając rzeczywistą moc w linii danych na lokalnym panelu sterowania lub wywołując par. 16-10 lub 16-11, Moc, w głównym menu. Zanotować odczyt mocy.
- 5. Zmienić prędkość na około 50% prędkości znamionowej. Zanotować dokładną prędkość.
- 6. Odczytać poziom zużycia energii sprawdzając rzeczywistą moc w linii danych na lokalnym panelu sterowania lub wywołując par. 16-10 lub 16-11, Moc, w głównym menu. Zanotować odczyt mocy.
- 7. Zaprogramować prędkości wykorzystane w par. 22-32/22-33 i par. 22-36/37
- 8. Zaprogramować odpowiednie wartości mocy w par. 22-34/35 i par. 22-38/22-39
- 9. Przełączyć za pomocą Auto On lub Wył.

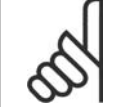

## **Uwaga**

Przed strojeniem ustawić par. 1-03, Charakterystyka momentu.

#### **22-30 Moc przy braku przepływu**

#### **Zakres: Zastosowanie:**

[Zależy od wykrycia Odczytać obliczoną moc przy braku przepływu przy rzeczywistej wielkości mocy przy prędkości. Jeśli moc spadnie do poziomu wyświetlanej wartości, braku przepływu.] przetwornica częstotliwości odczyta ten stan jako stan braku przepływu.

#### **22-31 Współczynnik korekcji mocy**

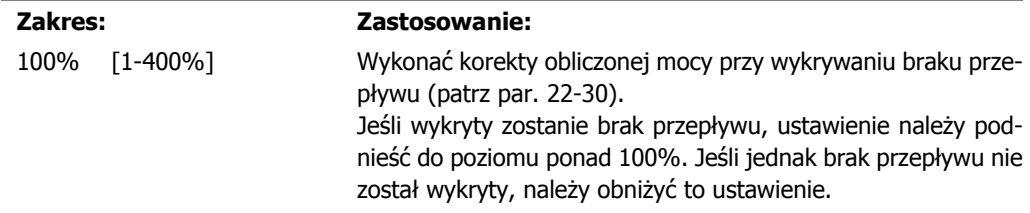

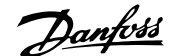

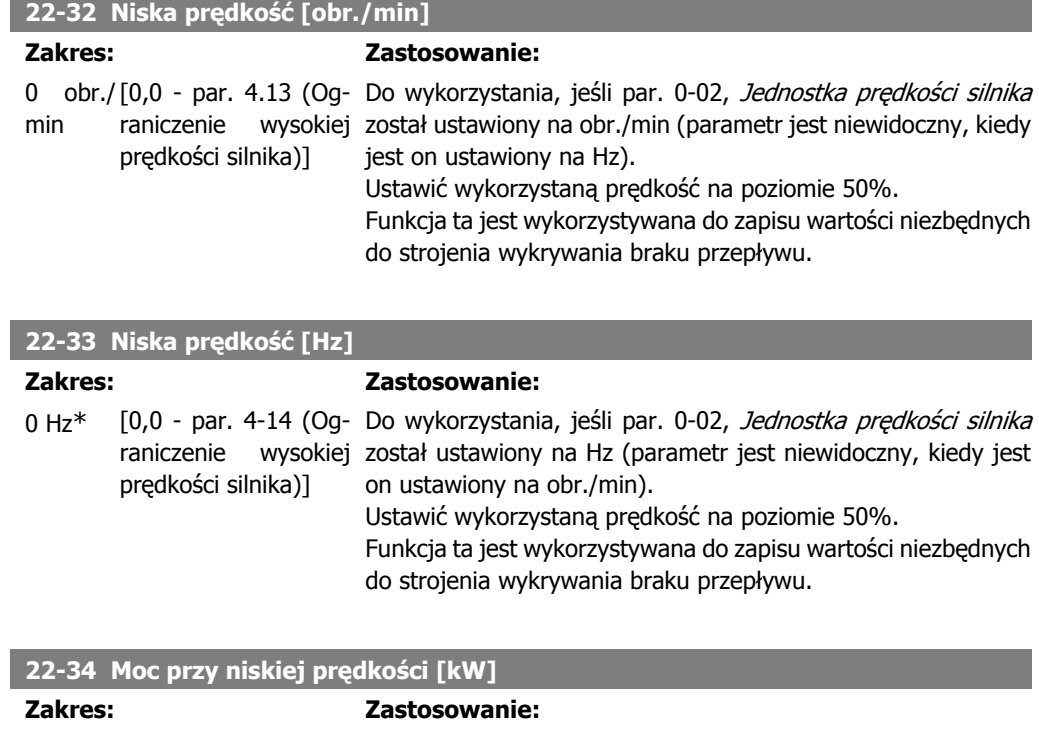

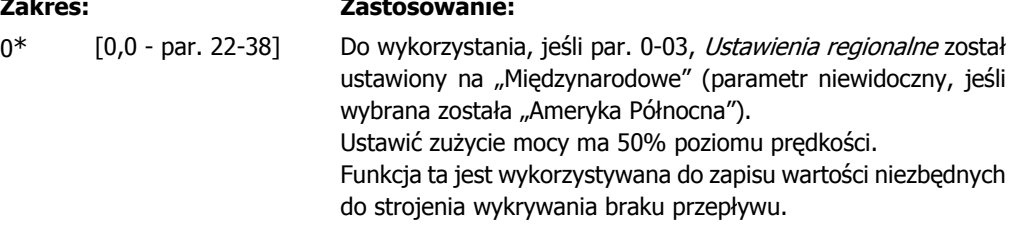

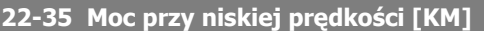

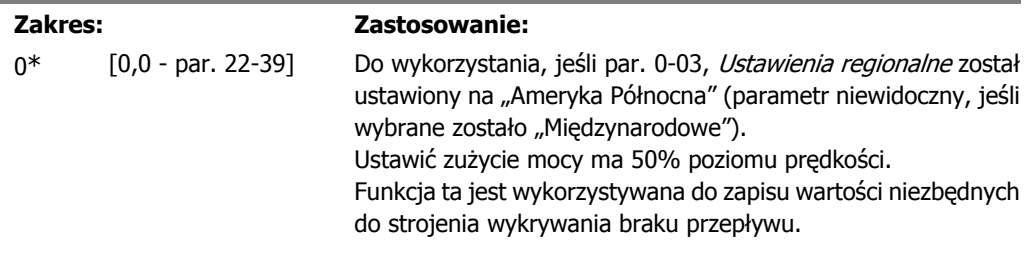

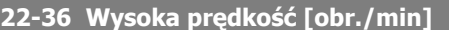

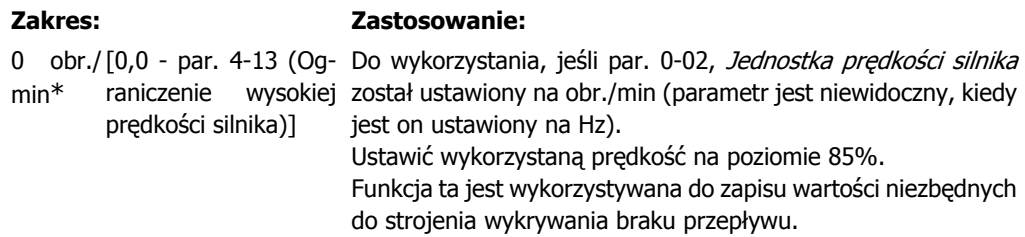

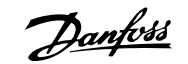

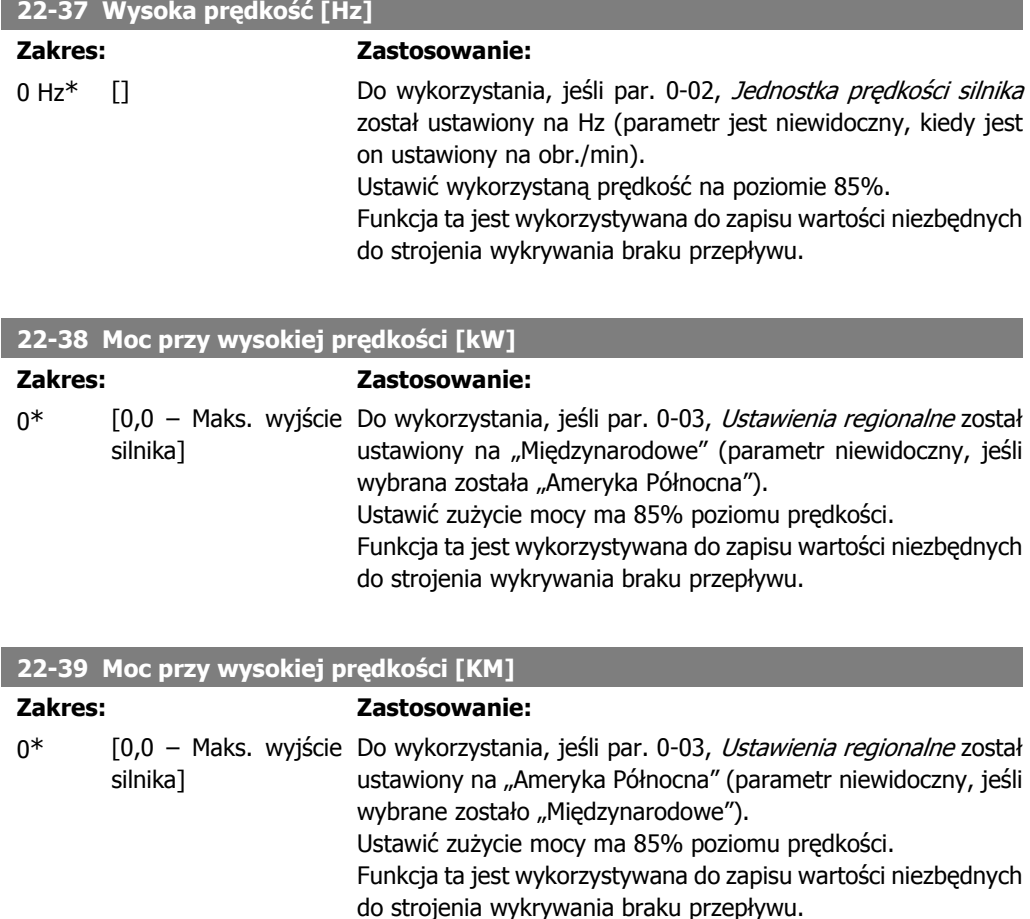

## **2.19.3. 22-4\* Tryb uśpienia**

Jeśli obciążenie systemu umożliwia zatrzymanie silnika i obciążenie jest monitorowane, silnik można zatrzymać aktywując funkcję trybu uśpienia. Nie jest to zwykłe polecenie Stop, lecz powoduje ono zwolnienie pracy silnika do poziomu 0 obr./min oraz odcięcie jego zasilania. W trybie uśpienia niektóre warunki są monitorowane, aby określić, w którym momencie system znów znalazł się pod obciążeniem.

Tryb ten można aktywować poprzez funkcję wykrywania braku przepływu/wykrywania niskiej prędkości lub poprzez sygnał zewnętrzny wysłany do jednego z wejść cyfrowych (musi on zostać zaprogramowany przez parametry konfiguracji wejść cyfrowych wybierając tryb uśpienia w par. 5-1\*).

Aby umożliwić korzystanie, np. z elektromechanicznego przełącznika przepływu w celu wykrycia braku przepływu i aktywacji trybu uśpienia, działanie odbywa się na zboczu narastającym zastosowanego sygnału zewnętrznego (w przeciwnym wypadku przetwornica częstotliwości nigdy ponownie nie wyjdzie z trybu uśpienia, ponieważ sygnał ten będzie podłączony na stałe).

Jeśli par. 25-26, Odstawienie przy braku przepływu jest ustawiony na "Włączone", aktywacja trybu uśpienia spowoduje przesłanie polecenia do sterownika kaskadowego (jeśli jest on włączony) w celu rozpoczęcia odstawiania pomp opóźniających (stała prędkość) przed zatrzymaniem głównej pompy (prędkość zmienna).

Przy wejściu do trybu uśpienia w dolnej linii statusu na lokalnym panelu sterowania pojawi się napis "Tryb uśpienia".
Patrz także schemat przepływu sygnałów w pkt. 22-2\* Brak wykrywania przepływu. Tryb uśpienia można wykorzystać na trzy sposoby:

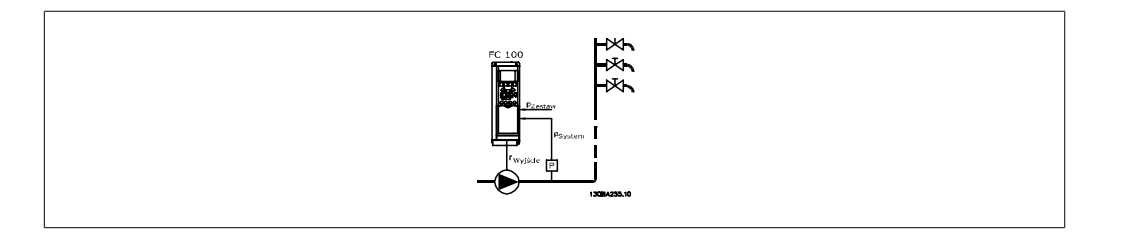

1) System, w których zintegrowany sterownik PI jest wykorzystywany do sterowania ciśnieniem lub temperaturą, tzn. system z doładowaniem, gdzie sygnał sprzężenia zwrotnego ciśnienia jest dostarczany do przetwornicy częstotliwości z przetwornika ciśnienia. Par. 1-00, Tryb konfiguracji musi być ustawiony na "Pętlę zamkniętą" a sterownik PI musi być skonfigurowany na daną wartość zadaną oraz sygnały sprzężenia zwrotnego. Przykład: system z doładowaniem.

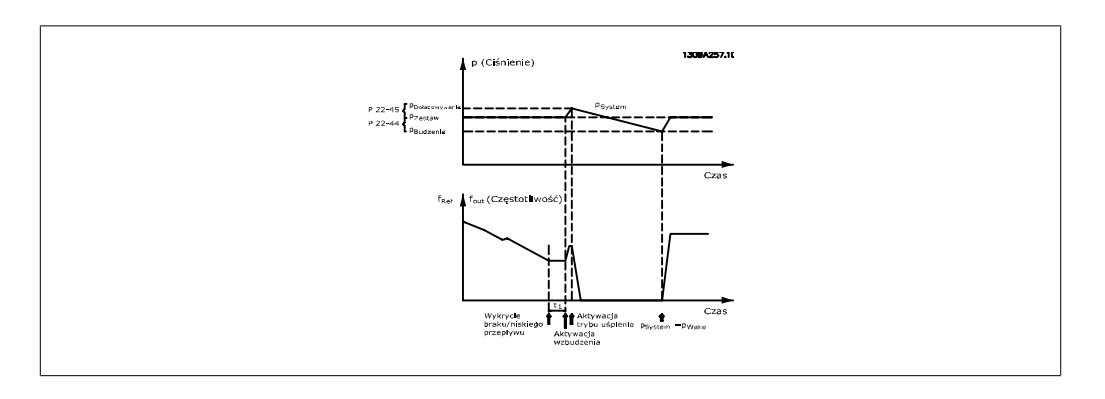

Jeśli wykryty został brak przepływu, przetwornica częstotliwości zwiększy wartość zadaną ciśnienia, aby zapewnić niewielkie nadciśnienie w systemie (doładowanie należy ustawić w par. 22-45, Wartość zadana doładowania).

Sprzężenie zwrotne z przetwornika ciśnienia jest monitorowane i kiedy spadnie o określony stosunek procentowy poniżej zwykle ustawionej wartości zadanej ciśnienia (Pset), silnik ponownie przyspieszy i ciśnienie będzie kontrolowane w celu osiągnięcia ustawionej wartości (Pset).

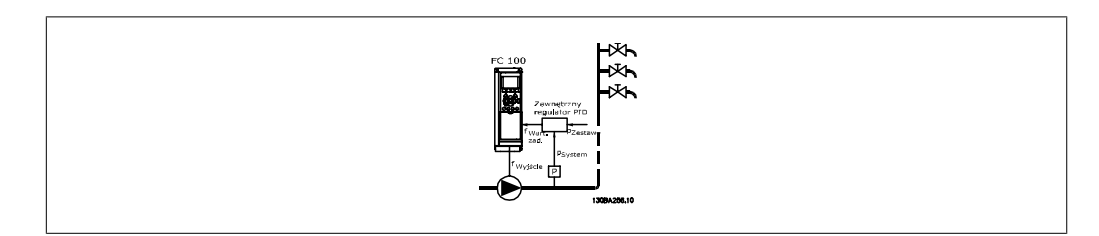

2) W systemach, gdzie ciśnienie lub temperatura jest kontrolowana za pomocą zewnętrznego sterownika PI, warunki obudzenia nie mogą wynikać ze sprzężenia zwrotnego z przetwornika ciśnienia /temperatury, ponieważ wartość zadana jest nieznana. W przypadku systemu z doładowaniem, wymagane ciśnienie Pset nie jest znane. Par. 1-00, Tryb konfiguracji musi być ustawiony na "Pętlę otwartą".

Przykład: system z doładowaniem.

**2**

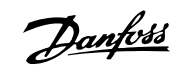

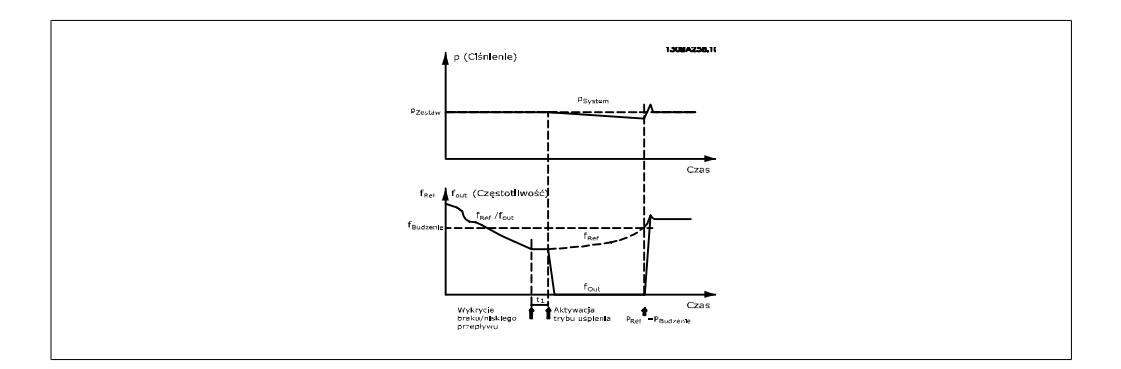

Po wykryciu niskiego poziomu mocy lub prędkości, silnik zostaje zatrzymany, lecz sygnał wartości zadanej (f<sub>ref</sub>) ze sterownika zewnętrznego jest wciąż monitorowany i, z powodu wytworzenia się niskiego ciśnienia, sterownik zwiększy sygnał wartości zadanej, aby uzyskać wyższe ciśnienie. Kiedy sygnał wartości zadanej osiągnie ustawioną wartość f<sub>obudzenie</sub>, silnik zostaje ponownie uruchomiony.

Prędkość jest ustawiana ręcznie za pomocą zewnętrznego sygnału wartości zadanej (zdalna wartość zadana). Ustawienia (par. 22-3\*) dostrajania funkcji braku przepływu muszą być ustawione na wartość domyślną.

Przegląd możliwości konfiguracji:

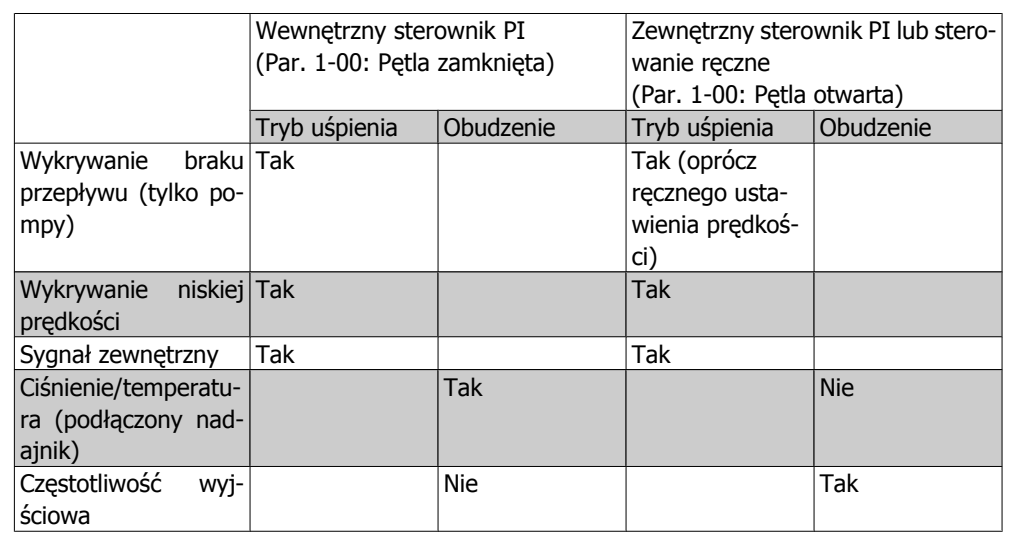

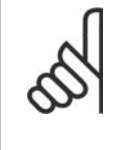

### **Uwaga**

Tryb uśpienia nie będzie aktywny, kiedy aktywna jest lokalna wartość zdana (ustawić prędkość ręcznie za pomocą przycisków strzałek na lokalnym panelu sterowania). Patrz par. 3-13, Miejsce wartości zadanej.

Nie działa w trybie Hand. Przed ustawieniem wejścia/wyjścia w pętli zamkniętej należy wykonać automatyczną konfigurację w pętli otwartej.

**2**

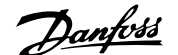

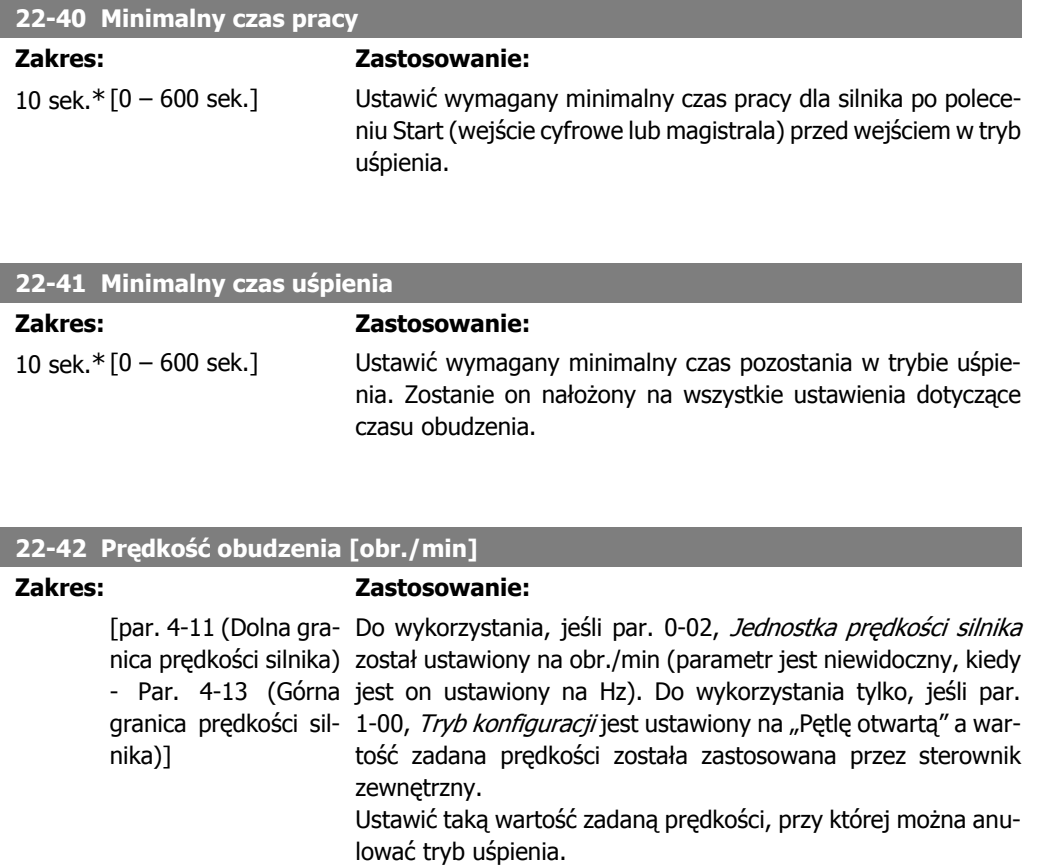

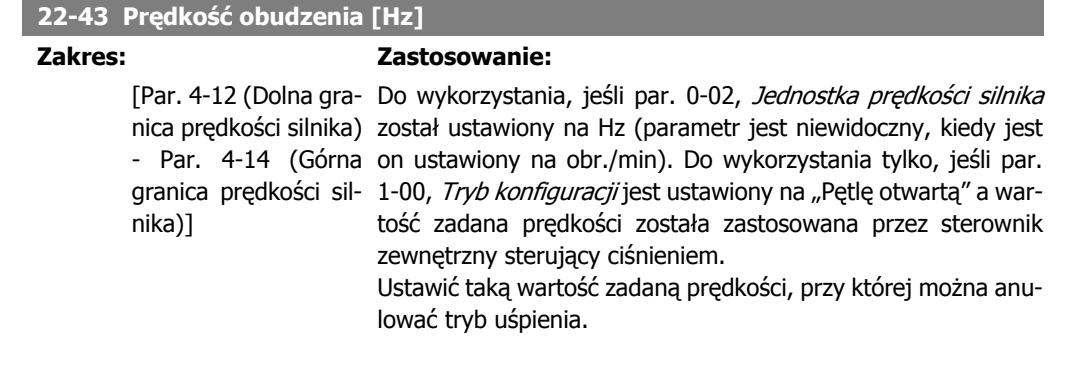

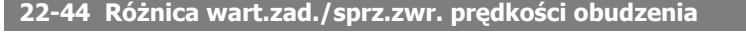

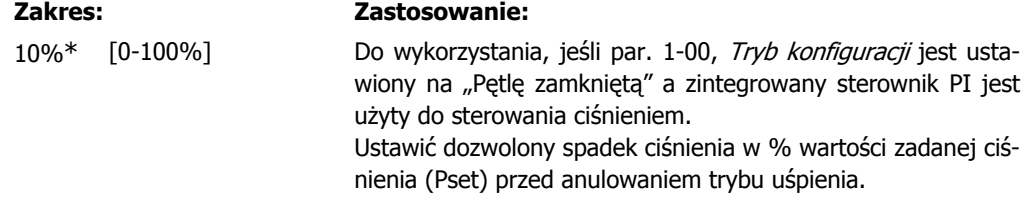

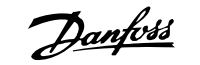

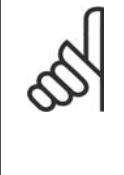

#### **Uwaga**

W przypadku aplikacji, w których zintegrowany sterownik PI jest ustawiony na sterowanie odwrócone w par. 20-71, Regulacja normalna/odwrotna PID, wartość ustawiona w par. 22-44 zostanie dodana automatycznie.

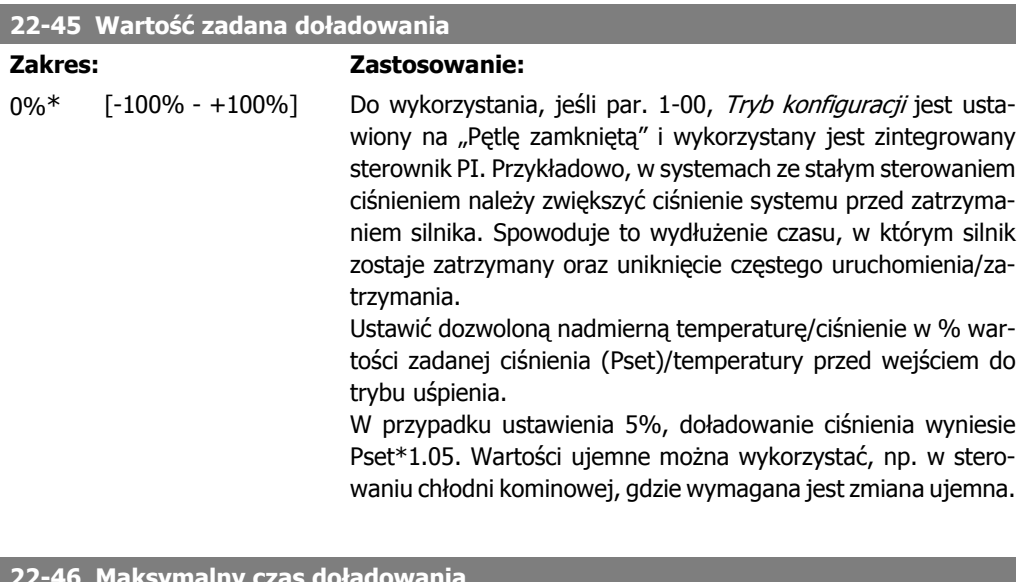

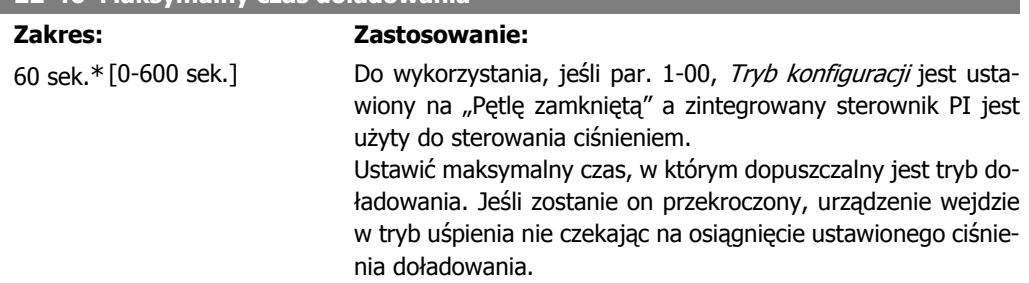

# 2.19.4. 22-5<sup>\*</sup> "End of curve"

Sytuacja "End of Curve" ma miejsce, kiedy pompa podaje zbyt duża ilość materiału, aby zachować ustawione ciśnienie. Może to mieć miejsce w przypadku wycieku w systemie dystrybucji pomp po tym, jak pompa spowoduje obniżenie punktu roboczego do końca charakterystyki pompy obowiązującej dla prędkości maksymalnej ustawionej w par. 4-13 lub 4-14, Górna granica predkości silnika. Jeśli sprzężenie zwrotne jest niższe niż 97,5% wartości zadanej dla wymaganego ciśnienia w ustawionym czasie (par. 22-51, Opóźnienie "end of curve") a pompa pracuje z prędkością maksymalną ustawioną w par. 4-13 lub 4-14, Górna granica prędkości silnika, uruchomiona zostanie funkcja wybrana w par. 22-50, Funkcja "end of curve". Jeśli użyty zostanie sterownik kaskadowy, wszystkie pompy muszą działać, aby aktywować funkcję "end of curve". Można otrzymać sygnał na jednym z wyjść cyfrowych wybierając "End of Curve" [192] w par. 5-3\*, Wyjścia cyfrowe i/lub w par. 5-4\*, "Przekaźniki". Sygnał będzie obecny, kiedy wystąpi stan "End of Curve" a opcja wybrana w par. 22-50, Funkcja "End of Curve" będzie inna niż "Wył.". Funkcja ta może być użyta tylko podczas pracy z wbudowanym sterownikiem PID (Pętla zamknięta w par. 1.00, Tryb konfiguracji).

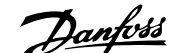

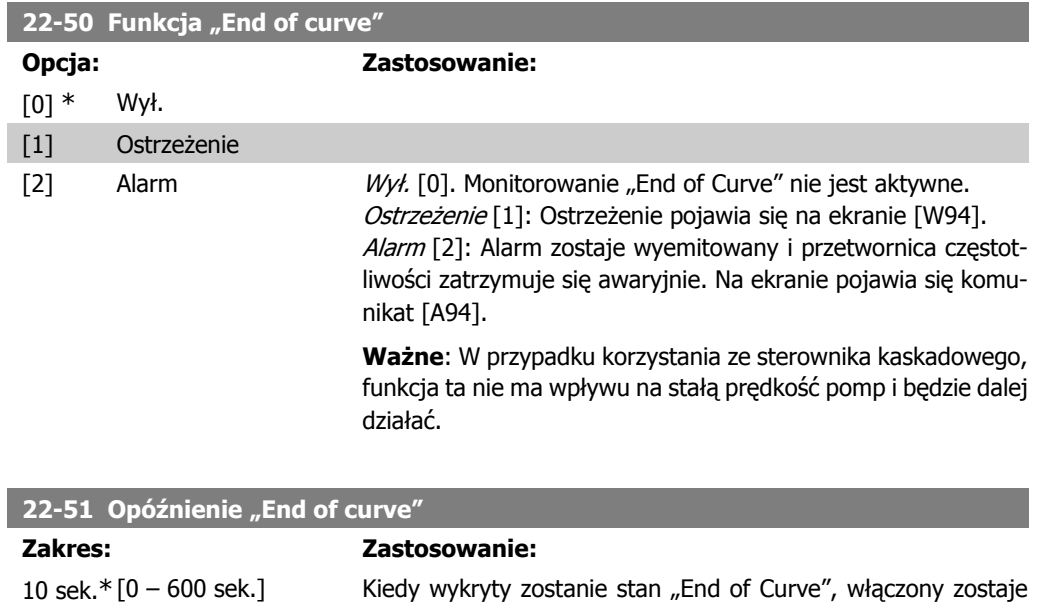

zegar. Kiedy upłynie czas ustawiony w tym parametrze a stan "End of Curve" trwał w całym tym okresie, aktywowana zostanie funkcja ustawiona w par. 22-50, Funkcja "End of Curve". W

przeciwnym wypadku, zegar zostanie wyzerowany.

## **2.19.5. 22-6\* Wykrywanie zerwanego pasa**

Funkcja wykrywania zerwanego pasa może być użyta w systemach pętli otwartej i zamkniętej w przypadku pomp i wentylatorów. Funkcja dla zerwanego pasa zostaje wykonana, jeśli szacowany moment obrotowy silnika jest niższy od wartości momentu obrotowego zerwanego pasa (par. 22-61) a częstotliwość wyjściowa przetwornicy jest wyższa lub równa 15 Hz.

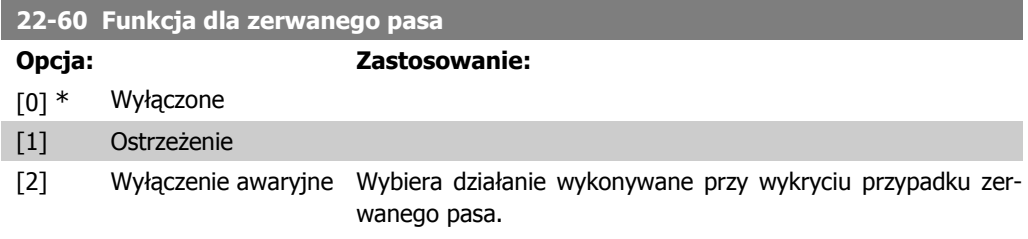

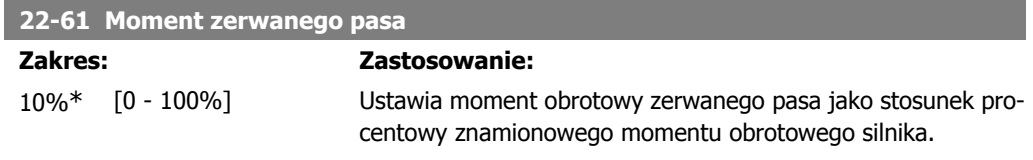

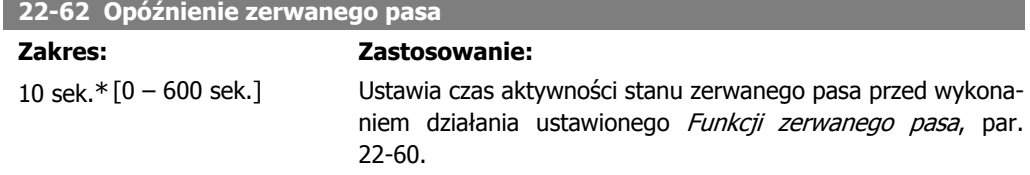

Danfoss

# **2.19.6. 22-7\* Zabezpieczenie krótkiego cyklu**

W przypadku niektórych aplikacji, często wystąpi potrzeba ograniczenia liczby startów. Należy wtedy zapewnić minimalny czas działania (czas między startem a stopem) oraz minimalny odstęp między poszczególnymi startami.

Oznacza to, że zwykłe polecenie stopu może zostać zastąpione przez funkcję Minimalny czas pra $cy$  (par. 22-77) oraz dowolne zwykłe polecenie startu (Start/Jog- praca manewrowa/Zatrzaśnij) może zostać zastąpione przez funkcję Odstęp między startami (par. 22-76).

Żadna z tych dwóch funkcji jest aktywna, jeśli tryby Hand On lub Wył. zostały aktywowane za pomocą LCP. W przypadku wybrania Hand On lub Wył., dwa zegary zostaną wyzerowane a odliczanie nie rozpocznie się do momentu naciśnięcia Auto i zastosowania aktywnego polecenia Start.

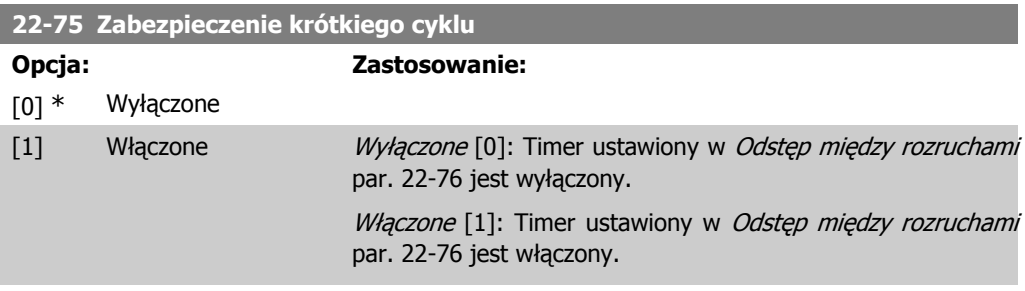

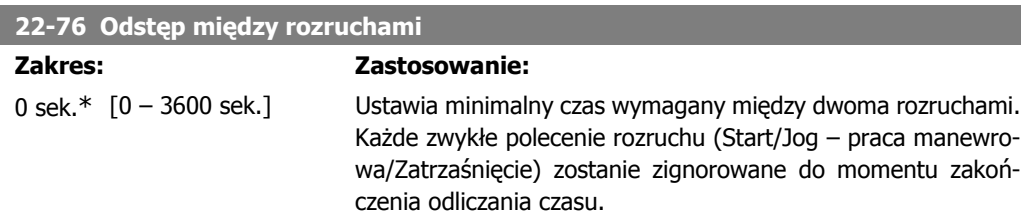

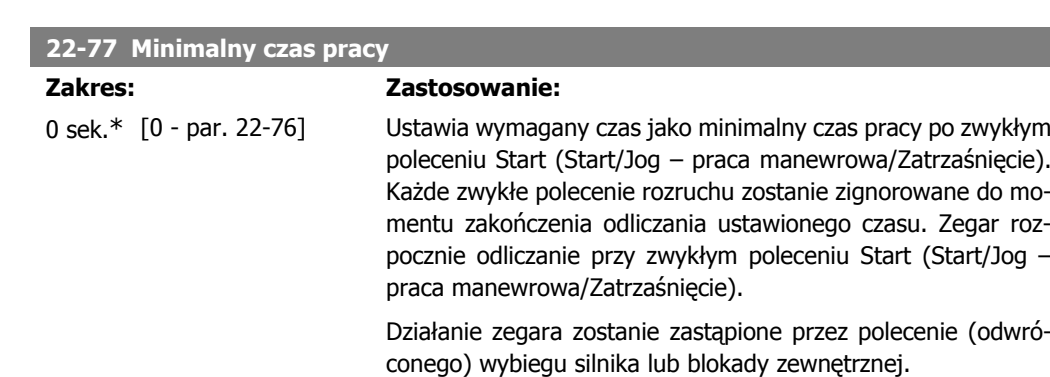

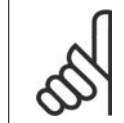

**Uwaga** Nie działa w trybie kaskadowym.

### **2.19.7. 22-8\* Kompensacja przepływu**

Czasami niemożliwe jest umieszczenie przetwornika ciśnienia w oddalonym punkcie w systemie i może on zostać zamontowany tylko w pobliżu wyjścia wentylatora/pompy. Funkcja kompensacji przepływu działa regulując wartość zadaną zgodnie z częstotliwością wyjściową, która jest prawie proporcjonalna do przepływu kompensując w ten sposób większe straty przy większych prędkościach przepływu.

HDESIGN (Wymagane ciśnienie) to wartość zadana dla pracy pętli zamkniętej (PI) przetwornicy częstotliwości i jest ona ustawiona jak w przypadku pracy pętli zamkniętej bez kompensacji przepływu.

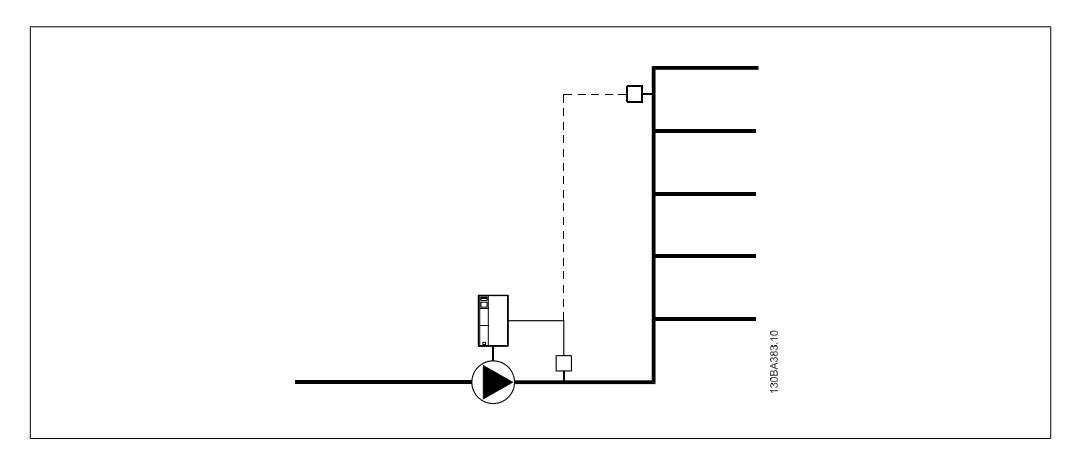

W zależności od tego, czy znana jest prędkość w punkcie pracy systemu, można zastosować dwie różne metody.

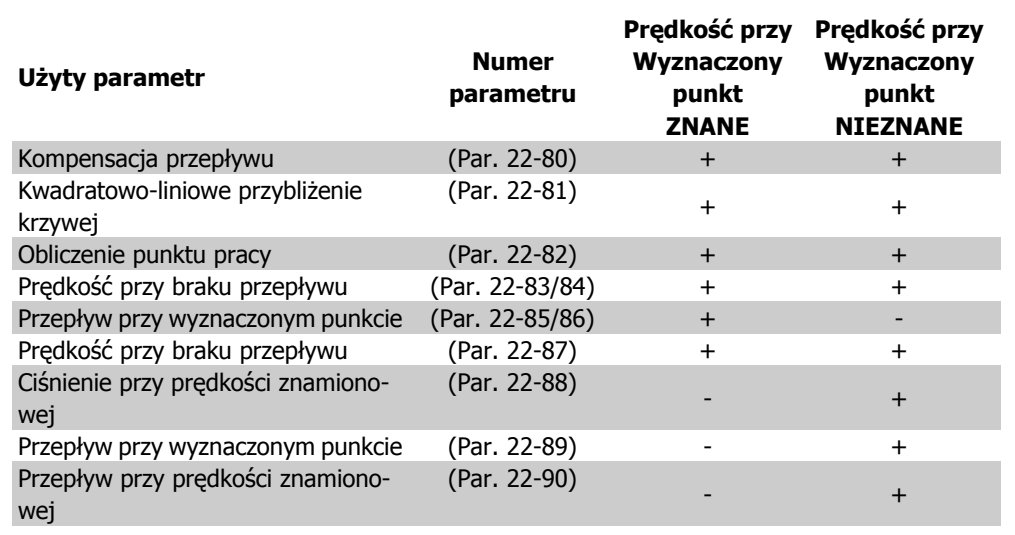

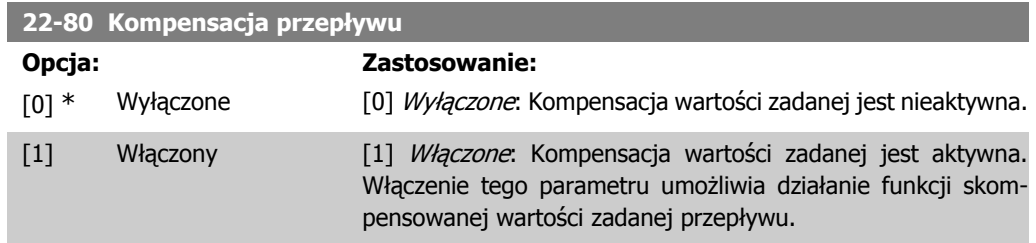

I

**2**

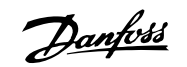

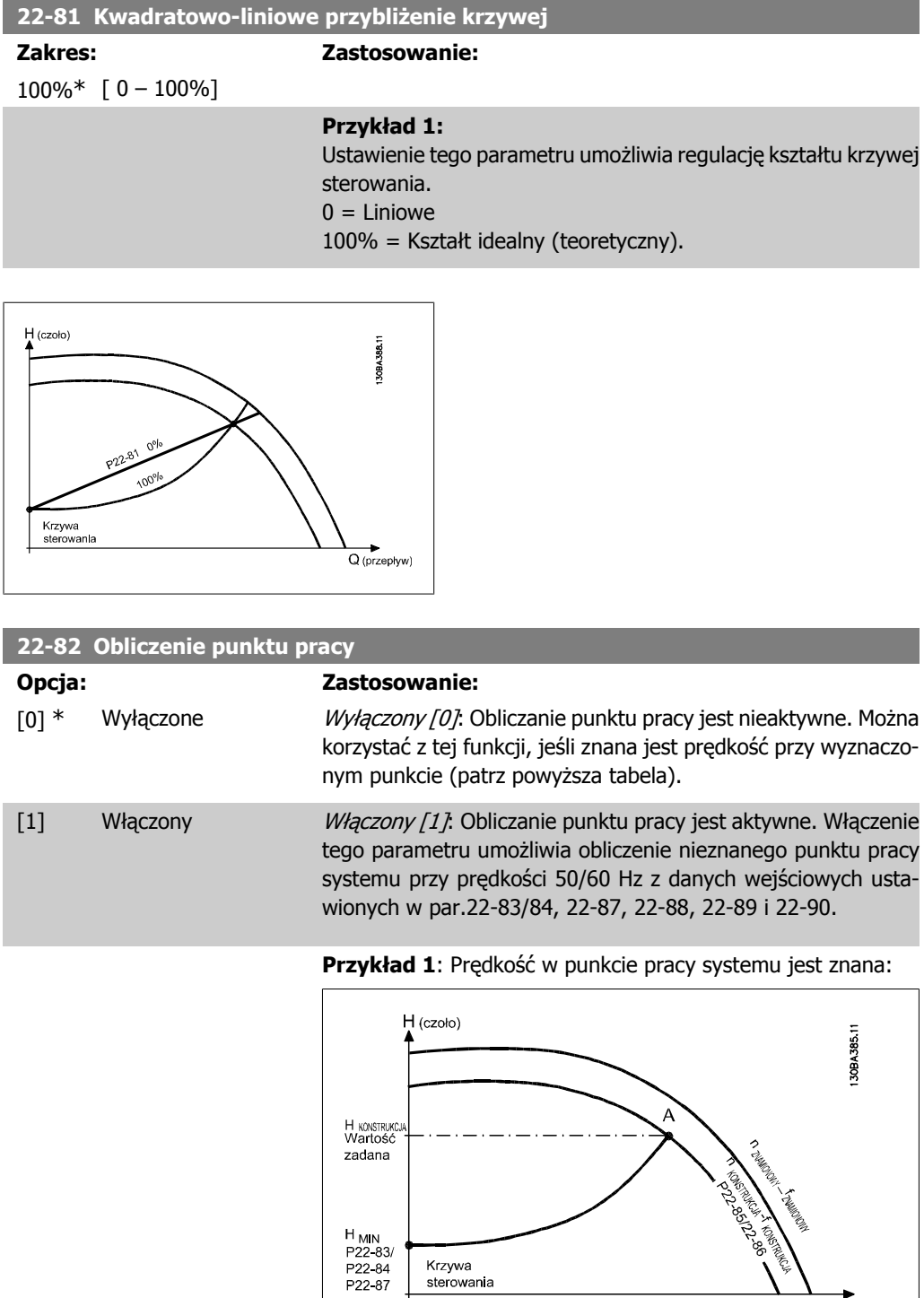

Przy użyciu karty danych opisującej charakterystyki danego sprzętu przy różnych prędkościach samo odczytanie danych z punktu H<sub>DESIGN</sub> i punktu Q<sub>DESIGN</sub> umożliwia odnalezienie punktu A będącego punktem roboczym systemu. W punkcie tym zależy określić charakterystykę pompy oraz zaprogramować powiązaną z nią prędkość. Zamknięcie pompy i ustawienie prędkości

 $Q$  (przepływ)

Krzywa sterowania przed osiągnięciem H<sub>MIN</sub> umożliwia określenie prędkości w punkcie bez przepływu.

Następnie ustawienie par. 22-81 "Kwadratowo-liniowe przybliżenie krzywej" umożliwia nieskończoną regulację kształtu krzywej sterowania.

#### **Przykład 2:**

Prędkość w punkcie pracy systemu nie jest znana: Jeśli nieznana jest prędkość w punkcie pracy systemu, za pomocą karty danych należy określić inną wartość zadaną na krzywej sterowania. Patrząc na krzywą prędkości znamionowej i określając ciśnienie projektowe (HDESIGN, punkt C) można określić przepływ przy tym ciśnieniu QRATED. W podobny sposób, określając przepływ projektowy (Q<sub>DESIGN</sub>, punkt D), można określić ciśnienie H<sub>D</sub> przy tym przepływie. Po określeniu dwóch punktów na krzywej pompy wraz z opisanym powyżej H<sub>MIN</sub>, przetwornica częstotliwości może obliczyć punkt wartości zadanej B i, w ten sposób, określić krzywą sterowania obejmującą także punkt pracy systemu A.

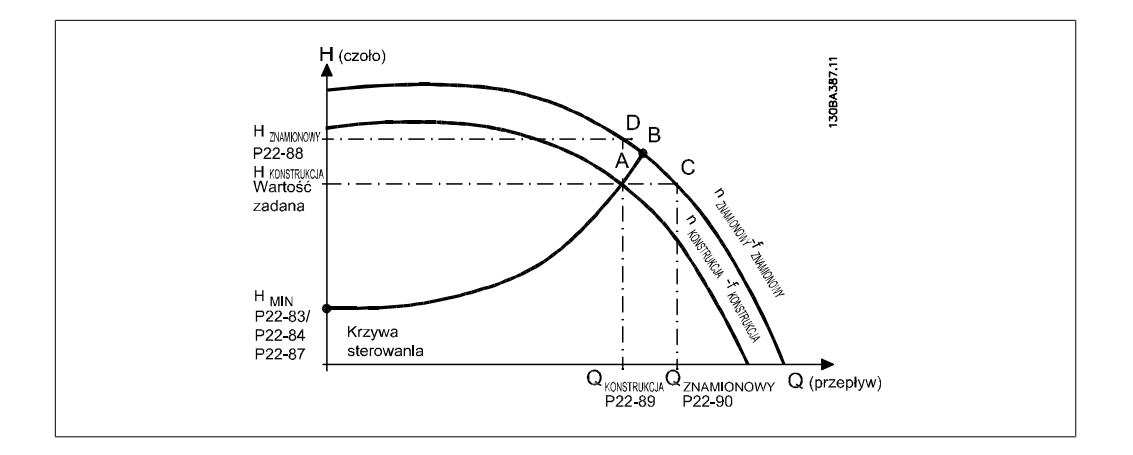

#### **22-83 Prędkość przy braku przepływu [obr./min]**

#### **Zakres: Zastosowanie:**

300 obr./ min\* [0 - wartość par. 22-85]

Rozdzielczość 1 obr./min.

Należy tu wprowadzić prędkość silnika działającego przy zerowym przepływie oraz minimalnym ciśnieniu H<sub>MIN</sub> (w obr./min). Można także wprowadzić prędkość w Hz w par. 22-84 Predkość przy braku przepływu [Hz]. Jeśli w par. 0-02 wykorzystywane są obr./min, należy także użyć par. 22-85 Prędkość przy wyznaczonym punkcie [obr./min]. Wartość ta jest określana przez zamknięcie zaworów i zmniejszenie prędkości do momentu uzyskania ciśnienia minimalnego HMIN.

**2**

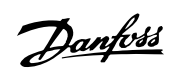

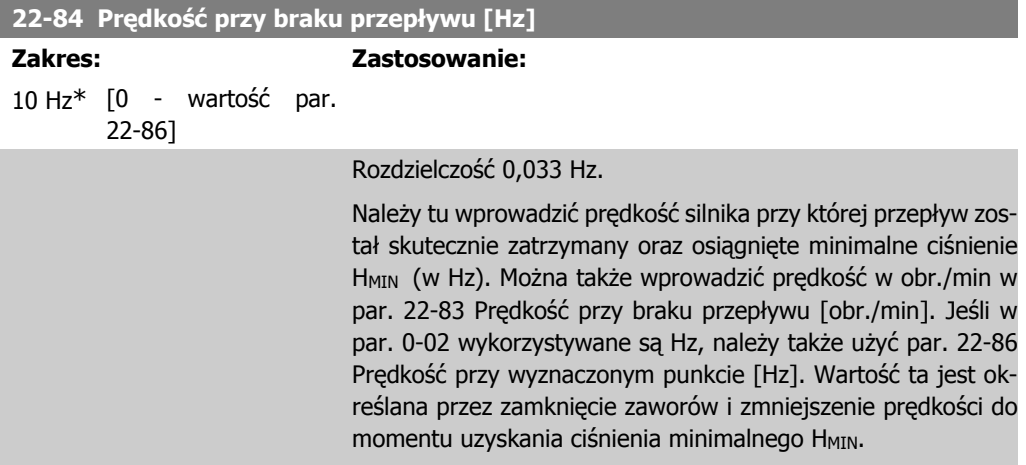

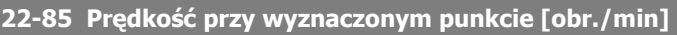

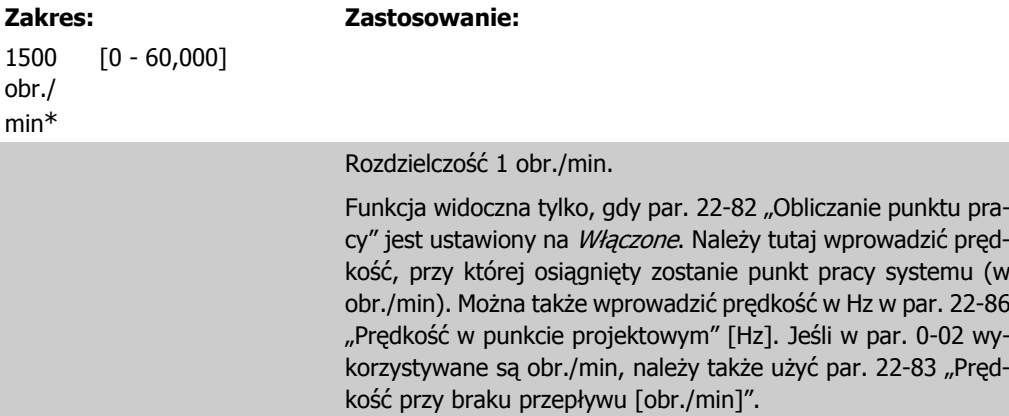

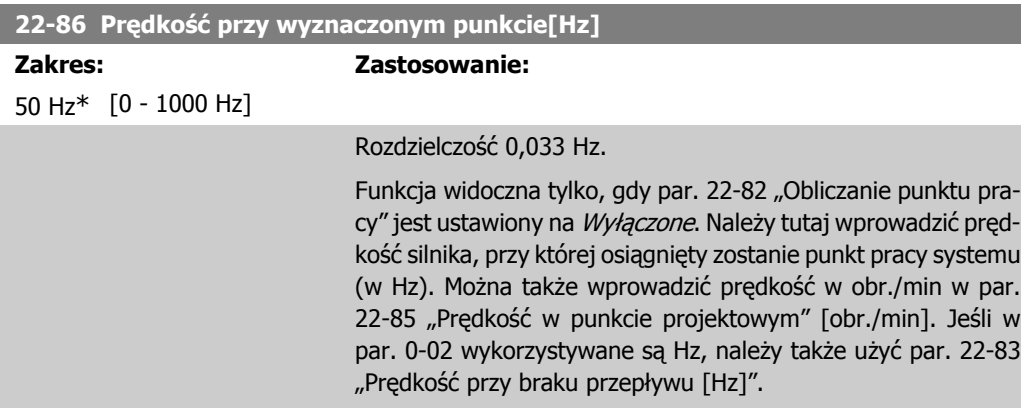

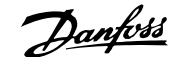

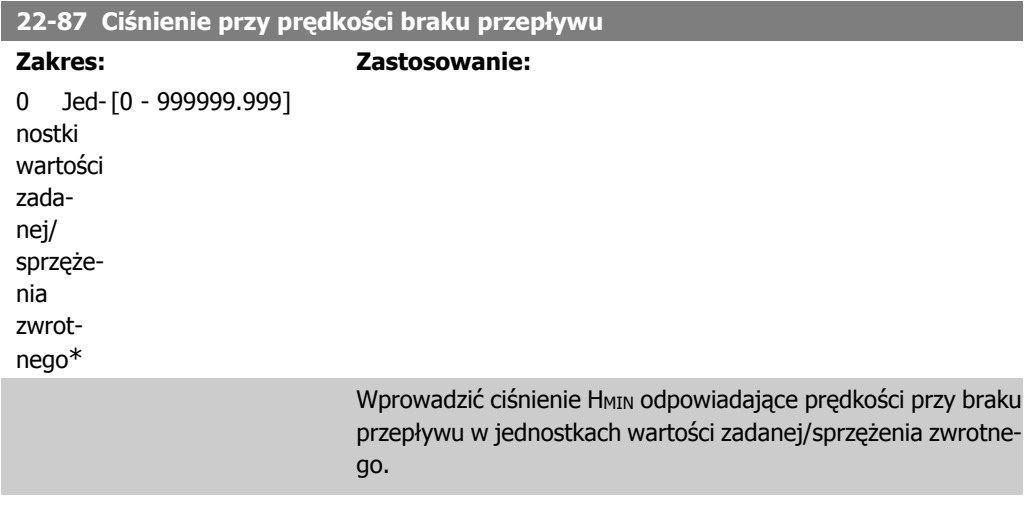

### **22-88 Ciśnienie przy prędkości znamionowej**

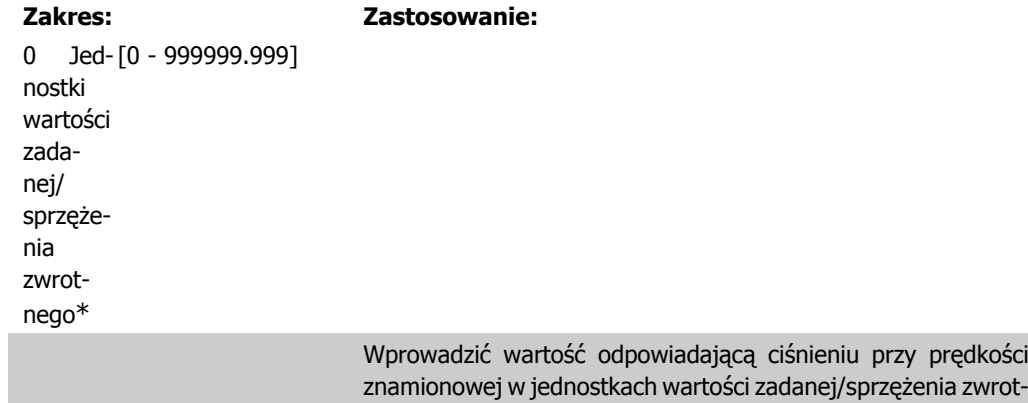

pompy.

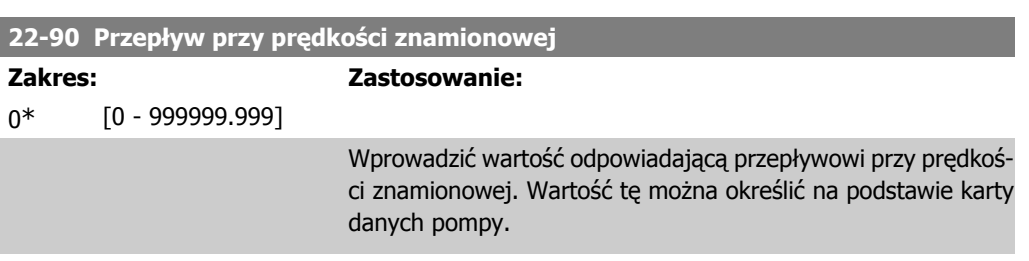

nego. Wartość tą można określić na podstawie karty danych

# **2.20. Menu główne – funkcje zależne czasowo - Grupa 23**

### **2.20.1. 23-0\* Działania zsynchronizowane**

Działania zsynchronizowane służą do działań, których wykonanie konieczne jest w cyklu dziennym lub tygodniowym, np. różne wartości zadane dla godzin pracy/godzin wolnych. W przetwornicy częstotliwości można zaprogramować maks. 10 działań zsynchronizowanych. Numer takiego działania jest wybierany z listy podczas wejścia do grupy parametrów 23-0\* z lokalnego panelu sterowania. Par. 23-00 – 23-04 odnoszą się wtedy do numeru wybranego działania zsynchronizowanego. Każde takie działanie jest podzielone na czas WŁĄCZENIA i WYŁĄCZENIA, podczas którego można wykonać dwa różne działania.

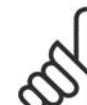

**Uwaga** Aby działania zsynchronizowane działały poprawnie, należy odpowiednio zaprogramować zegar (grupa parametrów 0-7\*).

### **23-00 Czas WŁĄCZENIA**

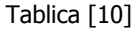

0\*

00:00:0 [00:00:00 –23:59:59] Ustawia czas WŁĄCZENIA dla działania zsynchronizowanego.

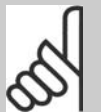

#### **Uwaga**

Przetwornica częstotliwości nie posiada zasilania awaryjnego dla funkcji zegara, co oznacza, że ustawiona godzina/data zostanie zresetowana do wartości fabrycznej (2000-01-01 00:00) po wyłączeniu urządzenia (chyba, że zainstalowany jest moduł zegara czasu rzeczywistego z zasilaniem awaryjnym). W par. 0-79, Błąd zegara, można zaprogramować ostrzeżenie w przypadku, gdy zegar nie zostanie odpowiednio ustawiony, np. po wyłączeniu.

#### **23-01 Działanie przy WŁĄCZENIU**

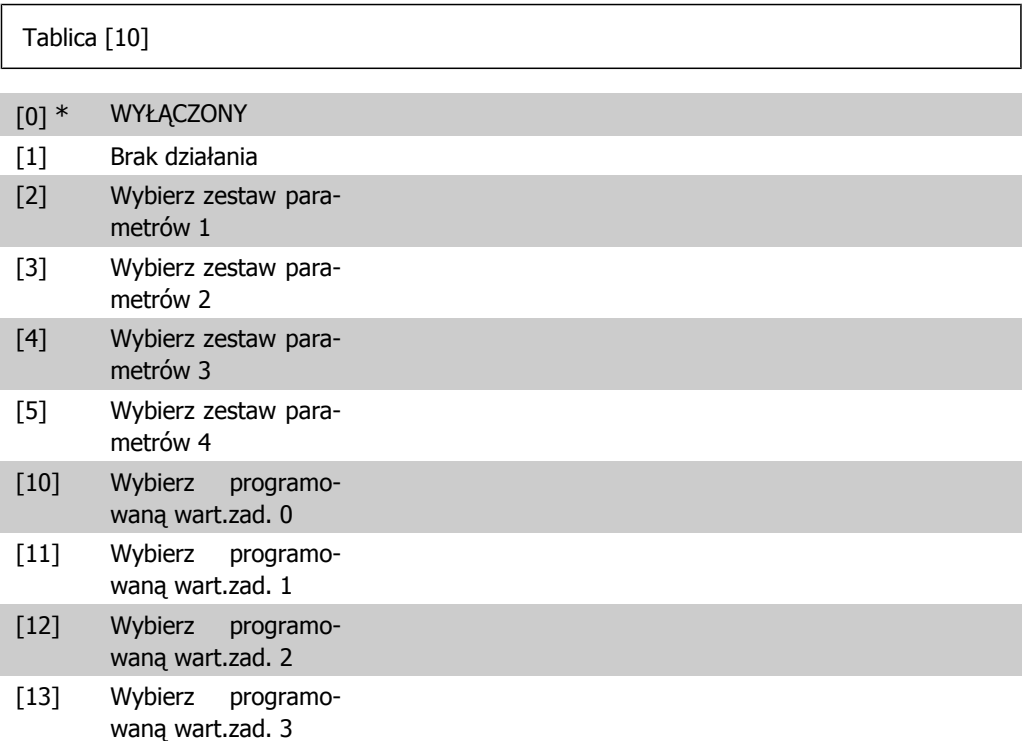

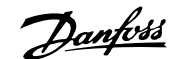

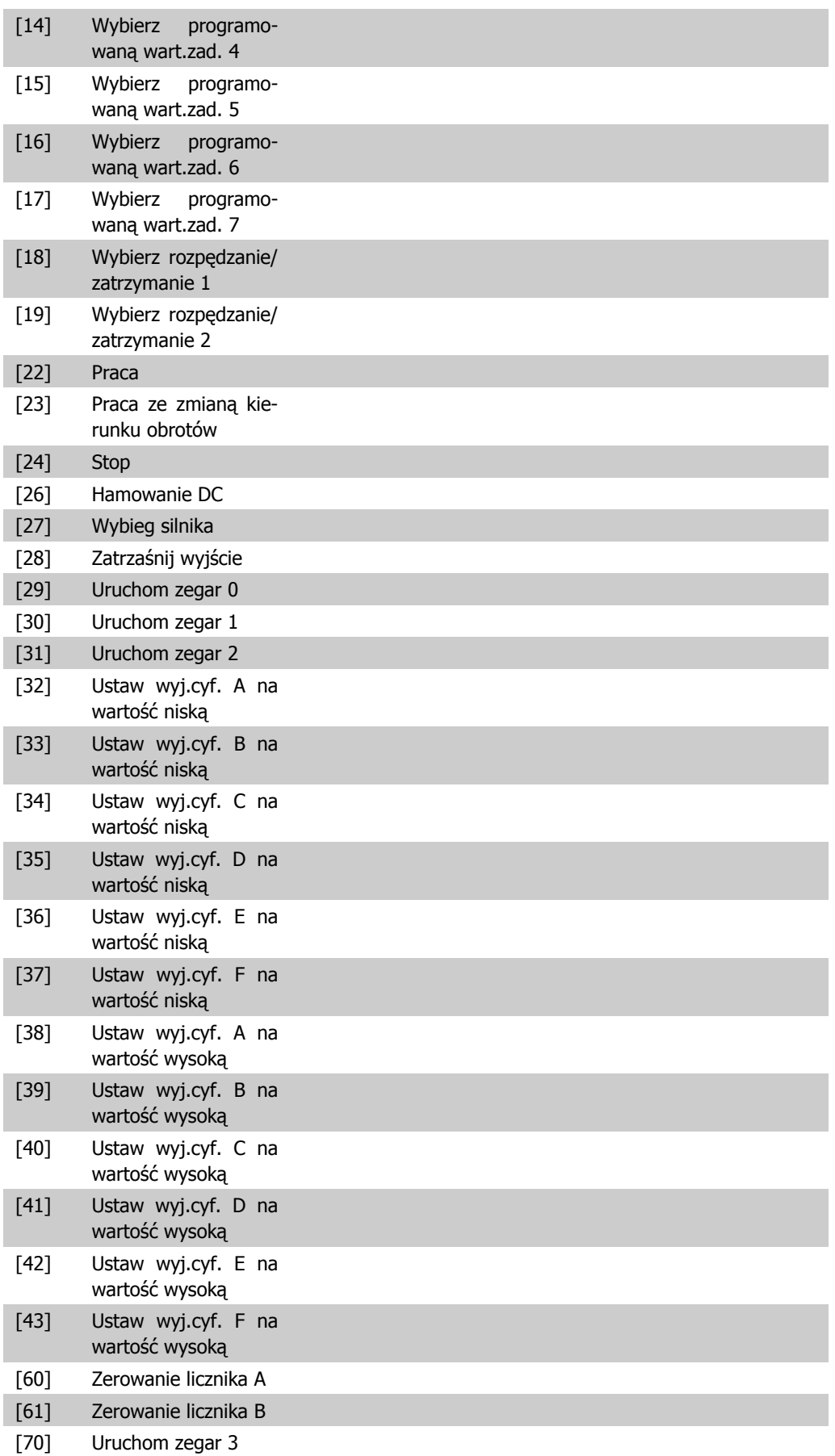

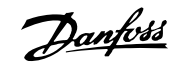

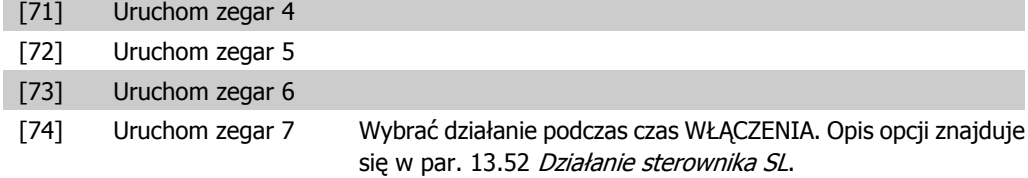

### **23-02 Czas WYŁĄCZENIA**

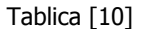

0\*

00:00:0 [00:00:00 –23:59:59] Ustawia czas WYŁĄCZENIA dla działania zsynchronizowanego.

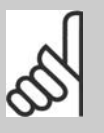

# **Uwaga**

Przetwornica częstotliwości nie posiada zasilania awaryjnego dla funkcji zegara, co oznacza, że ustawiona godzina/data zostanie zresetowana do wartości fabrycznej (2000-01-01 00:00) po wyłączeniu urządzenia (chyba, że zainstalowany jest moduł zegara czasu rzeczywistego z zasilaniem awaryjnym). W par. 0-79, Błąd zegara, można zaprogramować ostrzeżenie w przypadku, gdy zegar nie zostanie odpowiednio ustawiony, np. po wyłączeniu.

### **23-03 Działanie WYŁĄCZENIA**

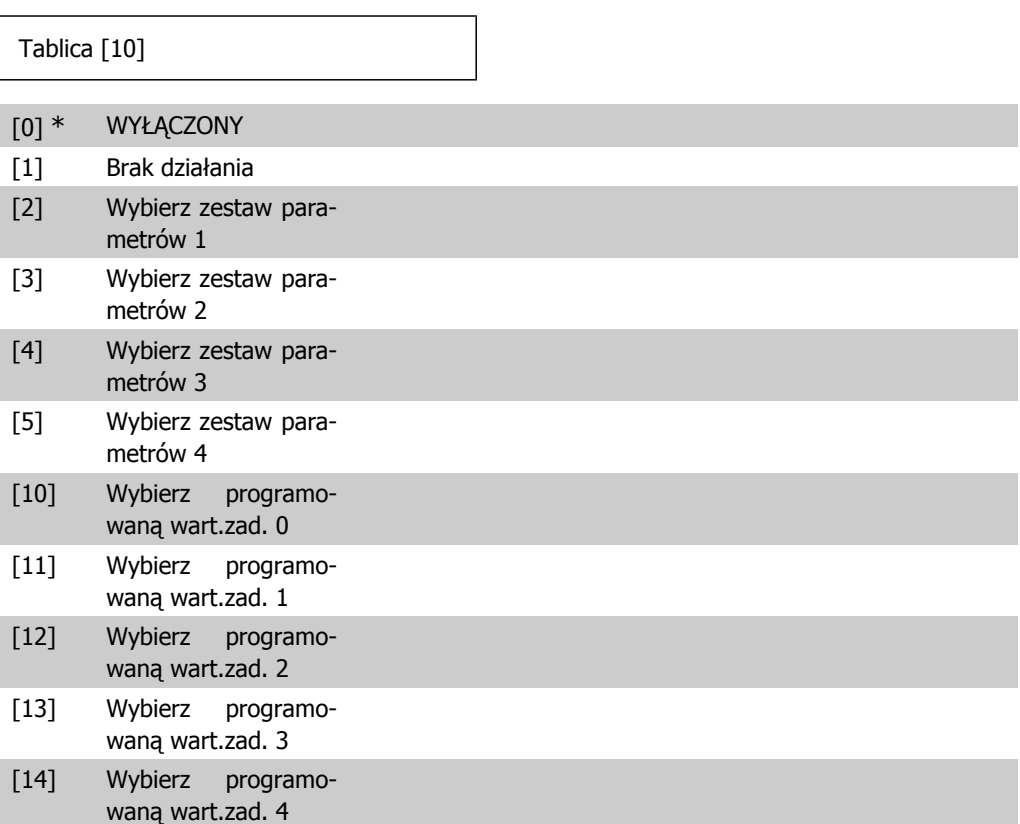

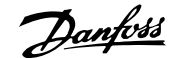

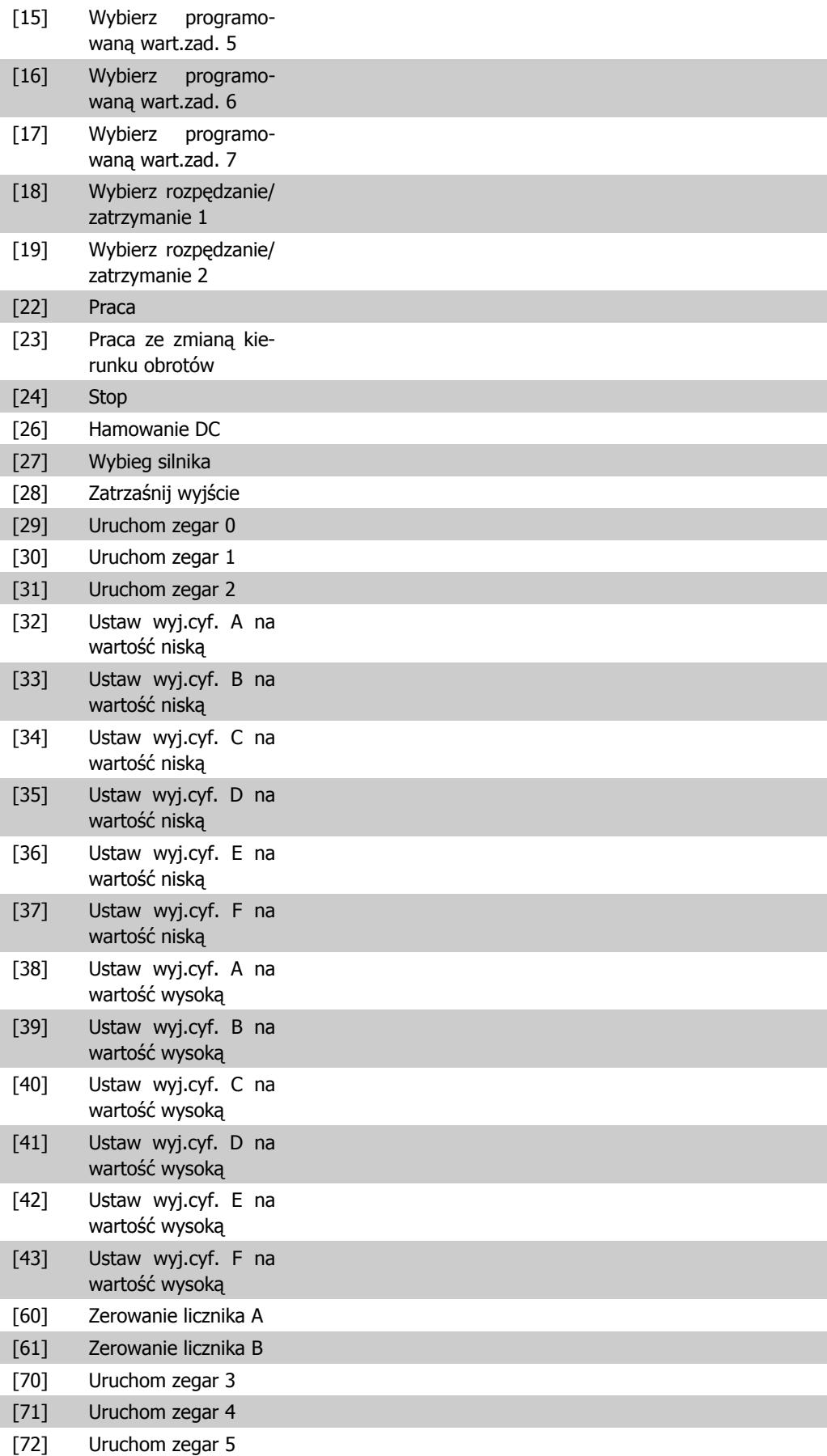

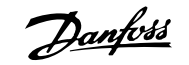

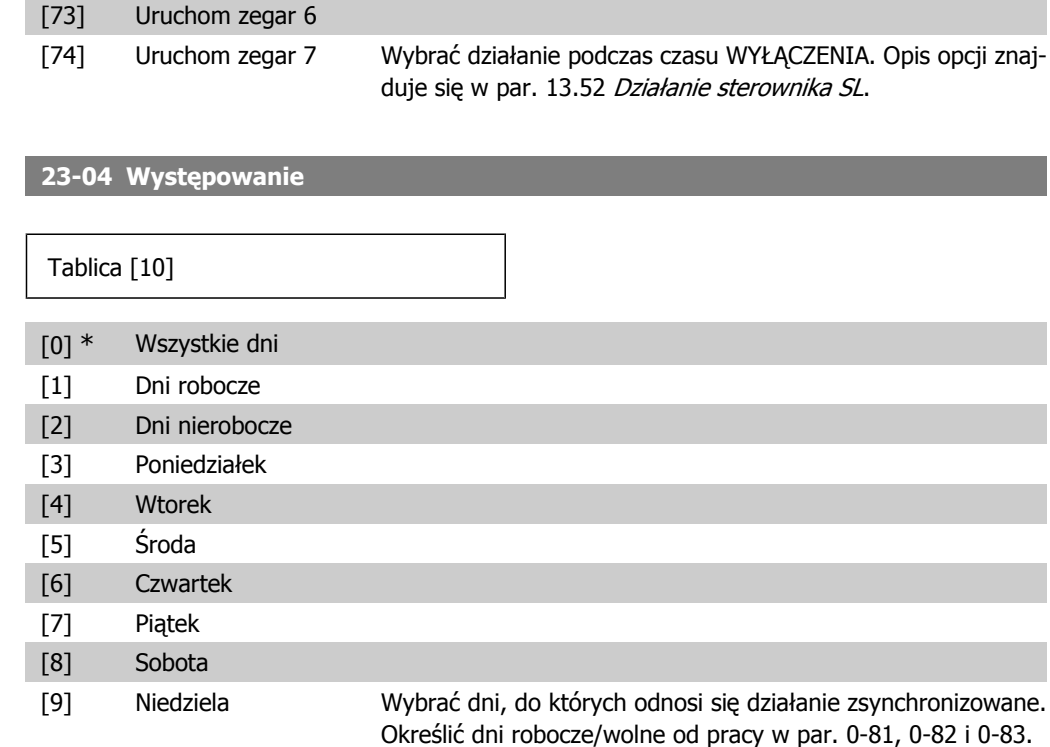

# **2.20.2. 23-1\* Konserwacja**

Eksploatacja urządzenia wymaga regularnych kontroli pod kątem zużycia i uszkodzeń oraz serwisowania elementów aplikacji, np. łożysk silnika, czujników sprzężenia zwrotnego, uszczelek i filtrów. Za pomocą funkcji konserwacji zapobiegawczej można zaprogramować częstotliwość prac konserwacyjnych w przetwornicy. Przetwornica częstotliwości zawiadomi użytkownika o konieczności wykonania konserwacji. Można zaprogramować 20 wydarzeń konserwacji zapobiegawczej. W przypadku każdego z nich należy określić:

- Pozycja konserwacji (np. "łożysko silnika")
- Praca konserwacyjna (np. "wymiana")
- Podstawa czasowa konserwacji (np. "godziny pracy" lub określona data i godzina)
- Częstotliwość konserwacji lub data i godzina następnej konserwacji

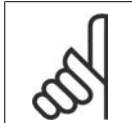

#### **Uwaga**

Aby wyłączyć dane wydarzenie konserwacji zapobiegawczej, par 23-12) Podstawa czasowa konserwacji musi być ustawiony na Wyłączone [0].

Konserwację zapobiegawczą można zaprogramować z LCP, lecz zalecane jest użycie narzędzia komputerowego VLT Motion Control Tool MCT10.

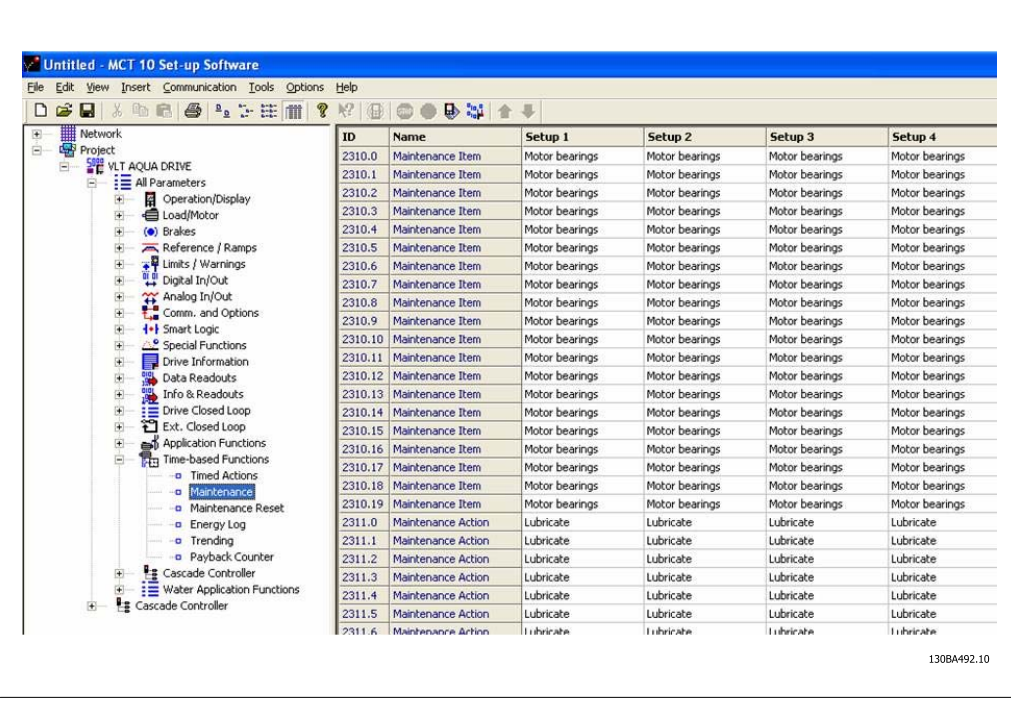

LCP pokazuje (za pomocą ikony w kształcie klucza maszynowego i litery M), że należy wykonać daną pracę konserwacyjną i można go zaprogramować, aby pokazywał to zdarzenie na wyjściu cyfrowym w grupie parametrów 5-3\*. Status konserwacji zapobiegawczej można odczytać w par. 16-96 Słowo konserwacji zapobiegawczej. Oznaczenie konserwacji zapobiegawczej można zresetować za pomocą wejścia cyfrowego, magistrali FC lub ręcznie przy użyciu lokalnego panelu sterowania wykorzystując par. 23-15 Resetowanie słowa konserwacji.

Rejestr konserwacji zawierający 10 najnowszych rejestracji przebiegów można odczytać z grupy parametrów 18-0\* oraz za pomocą przycisku [Alarm log] na LCP po wybraniu "Rejestr konserwacii".

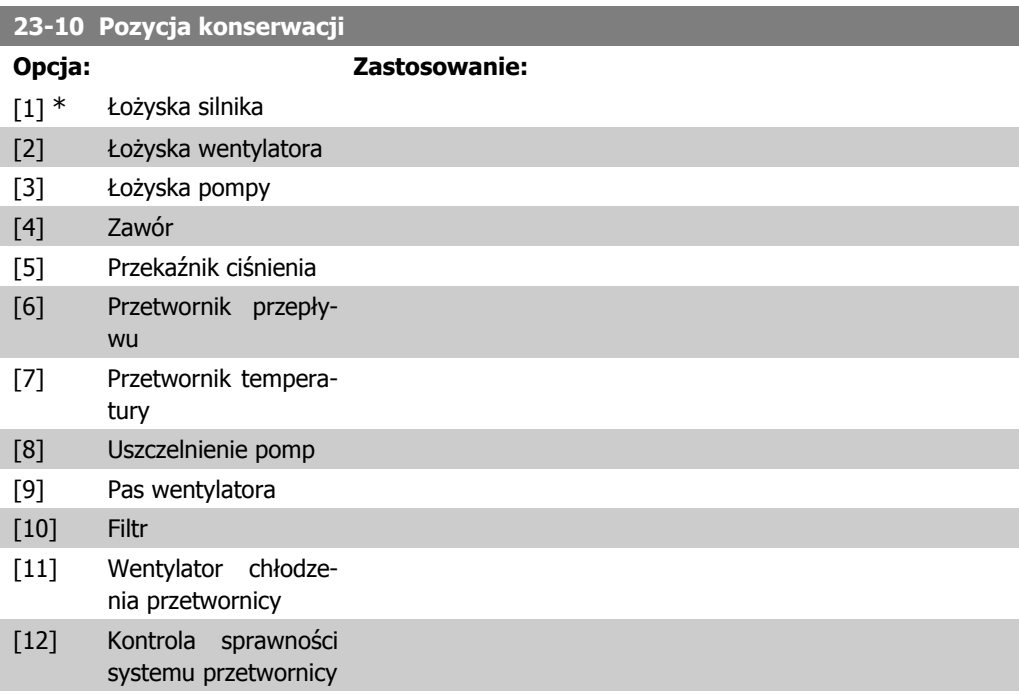

[13] Gwarancja Wybrać pozycję, aby przypisać ją do zdarzenia konserwacji zapobiegawczej.

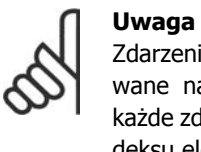

Zdarzenia konserwacji zapobiegawczej są definiowane na 20-elementowej tablicy. Dzięki temu, każde zdarzenie musi korzystać z tego samego indeksu elementu w par. 23-10 – 23-14.

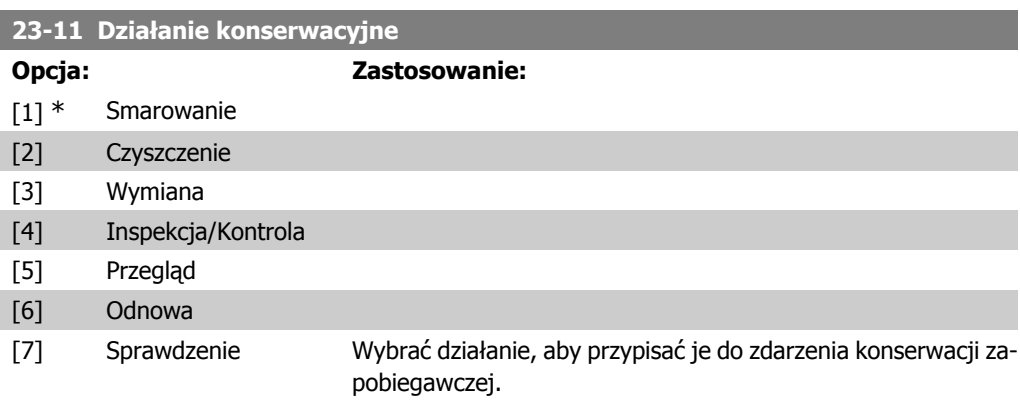

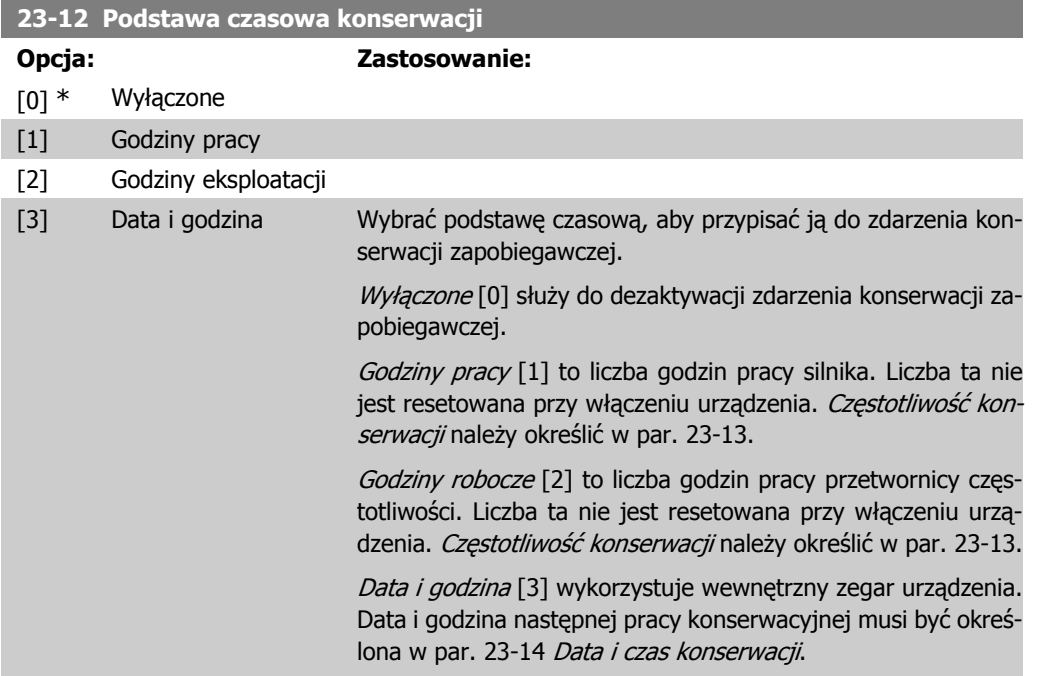

### **23-13 Częstotliwość konserwacji**

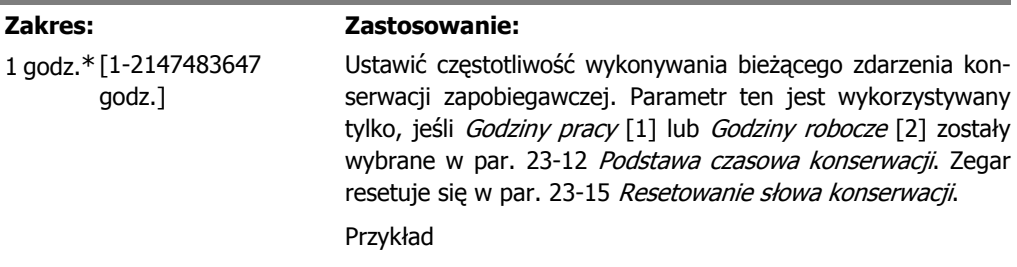

Zdarzenie konserwacji zapobiegawczej jest zaplanowane na poniedziałek o godz. 8. Par. 23-12 "Podstawa czasowa konserwacji" jest ustawiony na Godziny robocze [2] a par. 23-13 "Częstotliwość konserwacji" jest ustawiony na 7 x 24 godzin = 168 godzin. Kolejne zdarzenie konserwacji zostanie wyświetlone w następny poniedziałek o godzinie 8:00. Jeśli nie zostanie ono zresetowane do godziny 9:00 we wtorek, zostanie ono ponownie wyświetlone w następny wtorek o godzinie 9:00..

#### **23-14 Data i czas konserwacji**

#### **Zakres: Zastosowanie:**

-01 00:00\*

2000-01 [2000-01-01 00:00]

Ustawić datę i czas kolejnej konserwacji, jeśli zdarzenie konserwacji zapobiegawczej jest ustawiane za pomocą daty/godziny. Format daty zależy od ustawienia w par. 0-71, Format daty, a format godziny zależy od ustawienia w par. 0-72, Format czasu.

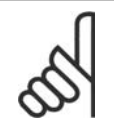

**Uwaga** Przetwornica częstotliwości nie posiada zasilania awaryjnego dla funkcji zegara, co oznacza, że ustawiona godzina/data zostanie zresetowana do wartości fabrycznej (2000-01-01 00:00) po wyłączeniu urządzenia (chyba, że zainstalowany jest moduł zegara czasu rzeczywistego z zasilaniem awaryjnym). W par. 0-79, Błąd zegara, można zaprogramować ostrzeżenie w przypadku, gdy zegar nie zostanie odpowiednio ustawiony, np. po wyłączeniu.

Odstęp między ustawianym czasem a czasem bieżącym musi wynosić przynajmniej 1 godzinę!

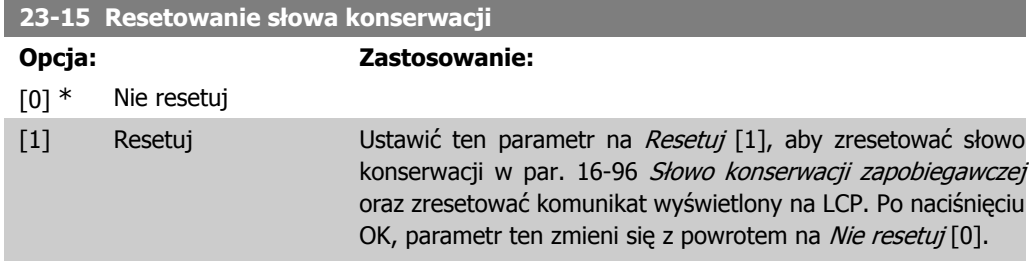

### **2.20.3. 23-5\* Dziennik energii**

Przetwornica częstotliwości przez cały czas zbiera dane na temat zużycia energii sterowanego silnika w oparciu o rzeczywistą moc dostarczaną przez przetwornicę.

Dane te można wykorzystać w funkcji dziennika energii umożliwiającej porównywanie i układanie informacji o zużyciu energii w odniesieniu do czasu.

Można korzystać z dwóch głównych funkcji:

**-** Dane dotyczące zaprogramowanego okresu określone przez ustawioną datę i godzinę startu.

**-** Dane związane z wcześniej określonym okresem w przeszłości, np. ostatnie 7 dni zaprogramowanego okresu.

W przypadku obu powyższych funkcji, dane są przechowywane w kilku licznikach umożliwiając wybór ram czasowych oraz podział na godziny, dni i tygodnie. Okres/podział (rozdzielczość) można ustawić w par. 23-50, Rozdzielczość dziennika energii.

Dane są oparte na wartości uzyskanej z licznika kWh w przetwornicy częstotliwości. Wartość tę można odczytać w par. 15-02, Licznik kWh zawierającym dane zebrane od pierwszego uruchomienia do ostatniego zresetowania licznika (par. 15-06, Reset licznika kWh).

Wszystkie dane przeznaczone dla dziennika energii są przechowywane w licznikach odczytywanych w par. 23-53 Dziennik energii.

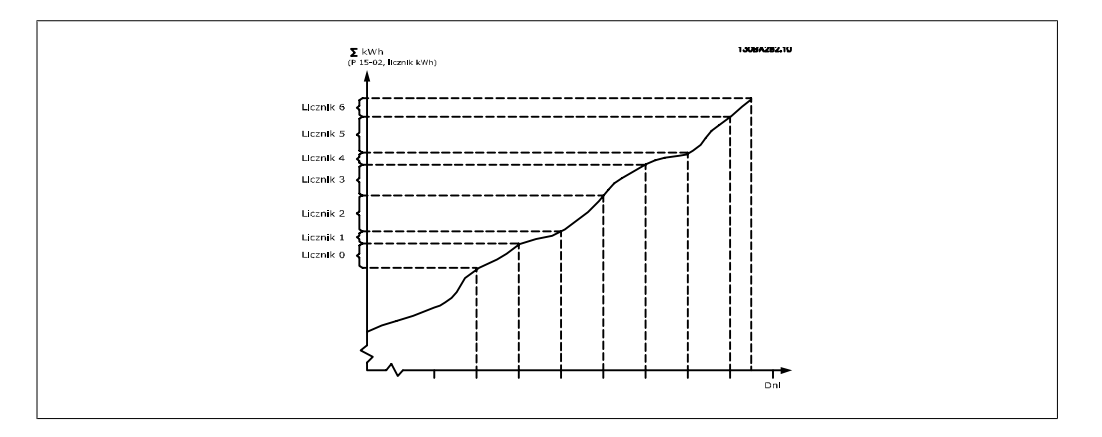

Na liczniku 00 zawsze znajdują się najstarsze dane. Licznik obejmuje okres od XX:00 do XX:59 (w przypadku godzin) lub 00:00 do 23:59 (w przypadku dni).

W przypadku rejestrowania ostatnich godzin lub ostatnich dni, licznik będą przenosić swe wartości o XX:00 co godzinę lub o 00:00 każdego dnia.

Licznik z największym indeksem zawsze będzie poddawany aktualizacji (zawierający dane dla bieżącej godziny od XX:00 lub bieżącego dnia od 00:00).

Zawartość liczników można wyświetlić w formie słupków na LCP. Wybrać Szybkie menu, Rejestracja przebiegów, Dziennik energii: Sekcja kontynuowanych trendów / Sekcja zsynchronizowanych trendów / Porównanie trendów.

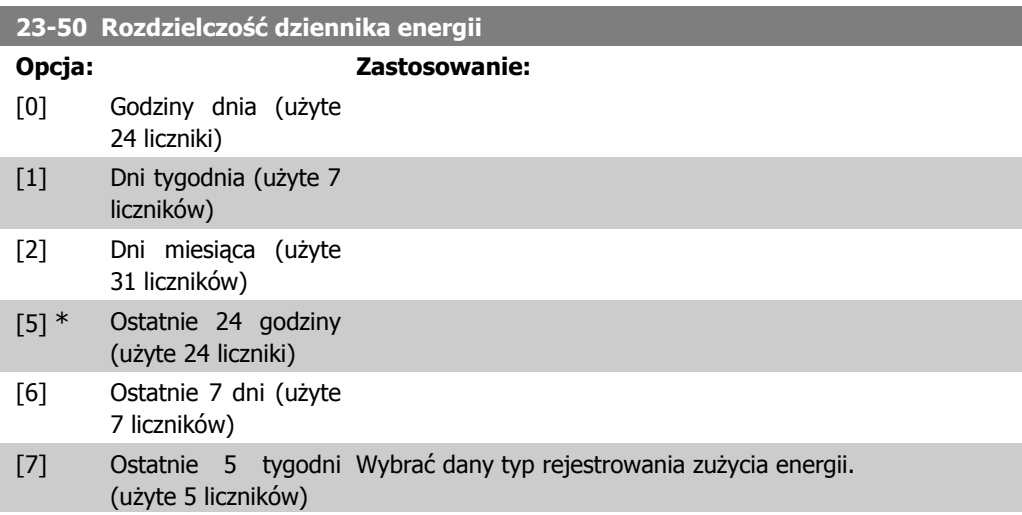

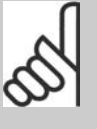

**Uwaga**

Przetwornica częstotliwości nie posiada zasilania awaryjnego dla funkcji zegara, co oznacza, że ustawiona godzina/data zostanie zresetowana do wartości fabrycznej (2000-01-01 00:00) po wyłączeniu urządzenia (chyba, że zainstalowany jest moduł zegara czasu rzeczywistego z zasilaniem awaryjnym). Co za tym idzie, rejestracja zostanie zatrzymana do momentu ponownego ustawienia daty/godziny w par. 0-70 Ustaw datę i czas. W par. 0-79, Błąd zegara, można zaprogramować ostrzeżenie w przypadku, gdy zegar nie zostanie odpowiednio ustawiony, np. po wyłączeniu.

Godzina dnia [0], dzień tygodnia [1] lub dzień miesiąca [2]. Licznik zawierają dane rejestracji dla zaprogramowanej daty/ godziny uruchomienia (par. 23-51, Początek okresu) oraz liczby zaprogramowanych godzin/dni (par. 23-50, Rozdzielczość dziennika energii). Rejestrowanie rozpoczyna się w dniu zaprogramowanym w par. 23-51, Początek okresu i będzie trwać, aż minie jeden dzień/tydzień/miesiąc.

Ostatnie 24 godziny [5], ostatnie 7 dni [6] lub ostatnie 5 tygodni [7]. Licznik zawierają dane dla jednego dnia, jednego tygodnia lub pięciu tygodni wstecz oraz do bieżącej godziny.

Rejestrowanie rozpoczyna się w dniu zaprogramowanym w par. 23-51 Początek okresu.

We wszystkich przypadkach, podział okresu dotyczy godzin roboczych (czas działania przetwornicy częstotliwości).

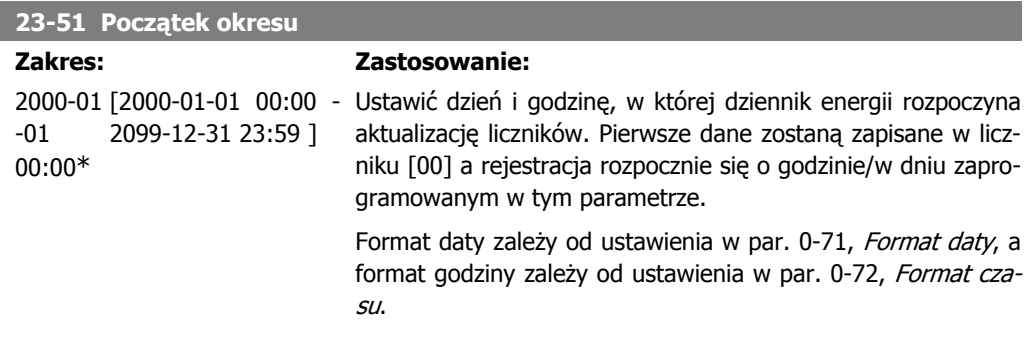

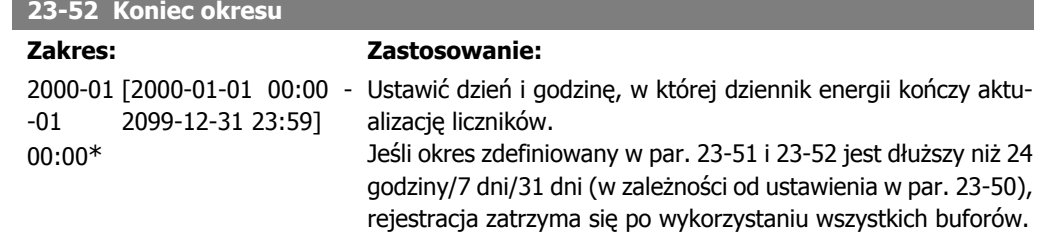

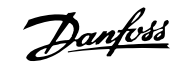

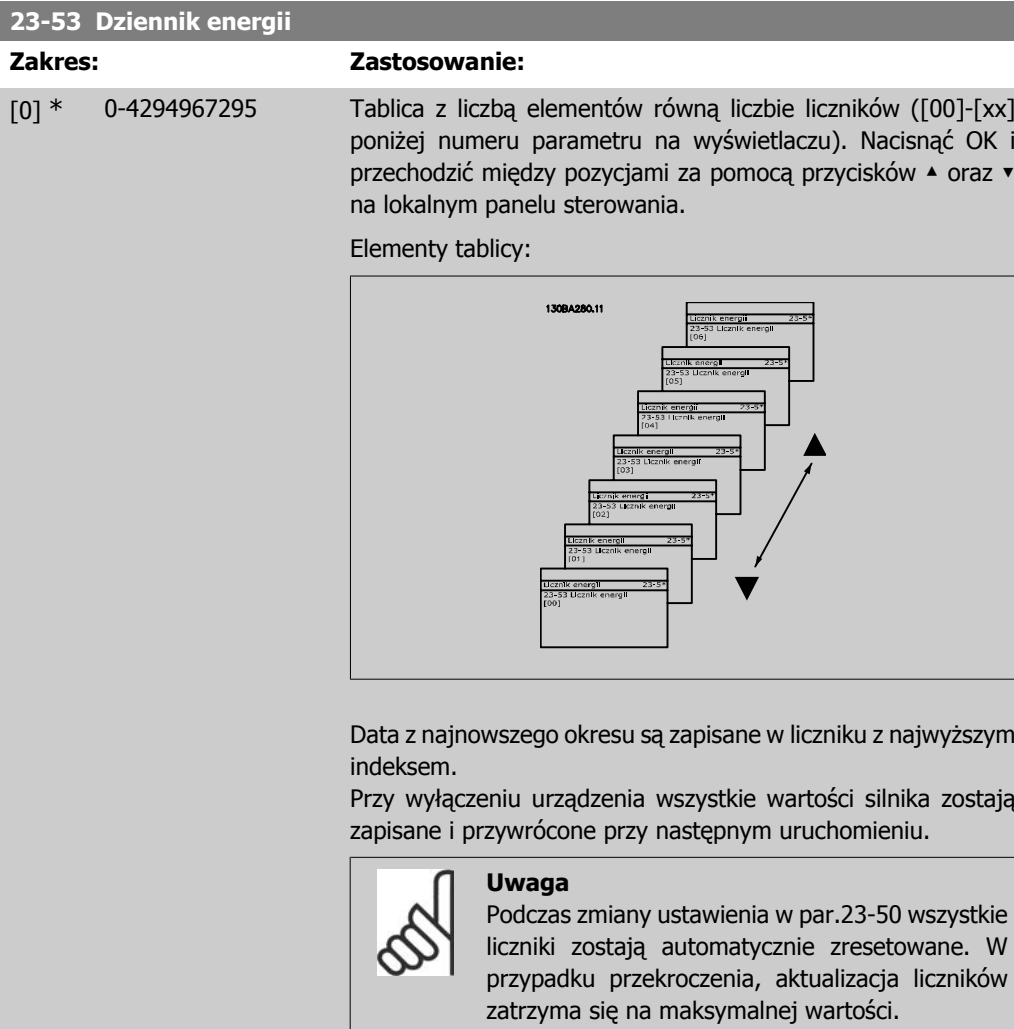

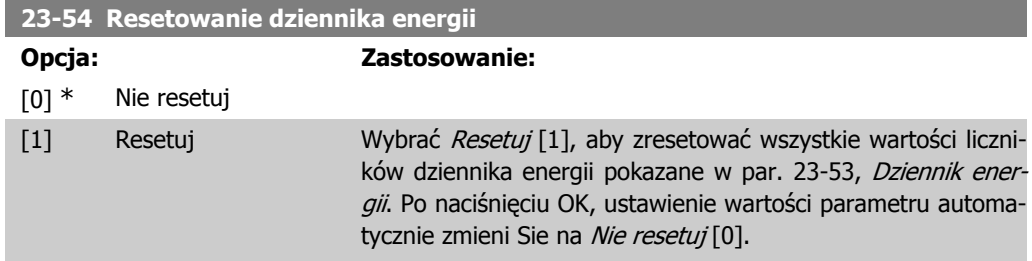

# **2.20.4. 23-6\* Trendy**

Funkcja ta jest używana do monitorowania przez dany czas zmiennej procesu oraz rejestrowanie częstotliwości pokrywania się danych z każdym z zakresów definiowanych przez użytkownika. Jest to narzędzie umożliwiające uzyskanie szybkiego przeglądu sytuacji w celu wykonania działań mających na celu usprawnienie pracy urządzenia.

Można stworzyć dwa zestawy danych dla funkcji trendów, aby umożliwić porównanie bieżących wartości dla wybranej zmiennej roboczej z danymi pochodzącymi z danego okresu odniesienia dla tej samej zmiennej. Okres odniesienia można zaprogramować (par. 23-63, Zsynchronizowany początek okresu i par. 23-64, Zsynchronizowany koniec okresu). Dwa zestawy danych można

odczytać z par. 23-61, Dane binarne ciągłe (prąd) i par. 23-62, Dane binarne zsynchronizowane (wartość zadana).

Można stworzyć trendy dla następujących zmiennych roboczych:

- **-** Moc
- **-** Prąd
- **-** Częstotliwość wyjściowa
- **-** Prędkość silnika

Funkcja trendów obejmuje 10 liczników (tworzących zestaw) dla każdego zestawu danych zawierających daną liczbę rejestracji pokazujących, jak często dana zmienna robocza znajduje się w każdym z 10 zaprogramowanych okresów. Sortowanie oparte jest na względnej wartości zmiennej.

Względna wartość zmiennej roboczej to

Rzeczywista/względna \* 100%.

w przypadku mocy i prądu oraz

Rzeczywista/maks. \* 100%.

w przypadku częstotliwości wyjściowej i prędkości silnika.

Można ustawiać długość każdego odstępu, lecz wartość domyślna wynosi 10%. Wartości mocy i prądu mogą być wyższe od wartości znamionowych, lecz rejestracje te zostaną umieszczone na liczniku 90%-100% (MAKS.).

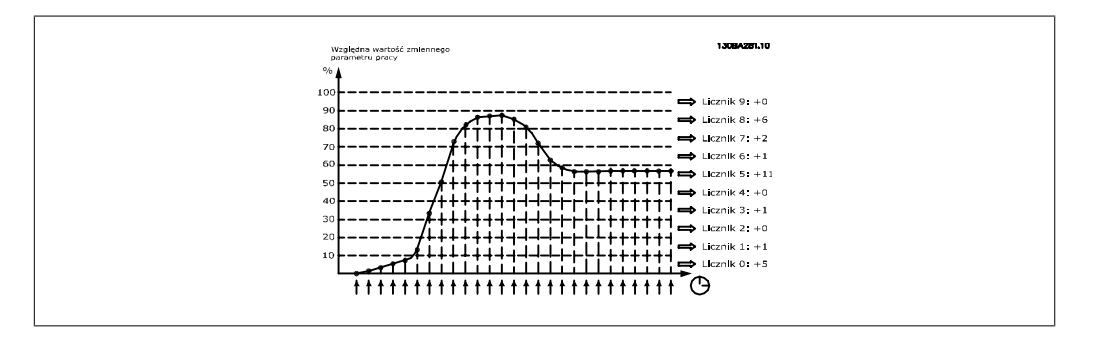

Wartość wybranej zmiennej roboczej jest rejestrowana raz na sekundę. Jeśli zarejestrowana została wartość 13%, licznik "10% - <20%" zostanie zaktualizowany przez dodanie wartości "1". Wartość pozostaje na poziomie 13% przez 10 sekund i następnie "10" zostanie dodane do wartości licznika.

Zawartość liczników można wyświetlić w formie słupków na LCP. Wybrać Szybkie menu, Rejestracja przebiegów: Sekcja kontynuowanych trendów / Sekcja zsynchronizowanych trendów / Porównanie trendów.

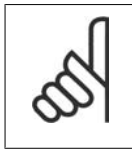

#### **Uwaga**

Liczniki rozpoczynają odliczanie przy każdym rozruchu przetwornicy częstotliwości. Włączenie/wyłączenie zasilania zaraz po resecie spowoduje wyzerowanie liczników. Dane EEProm są aktualizowane co godzinę.

**2**

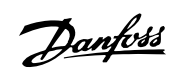

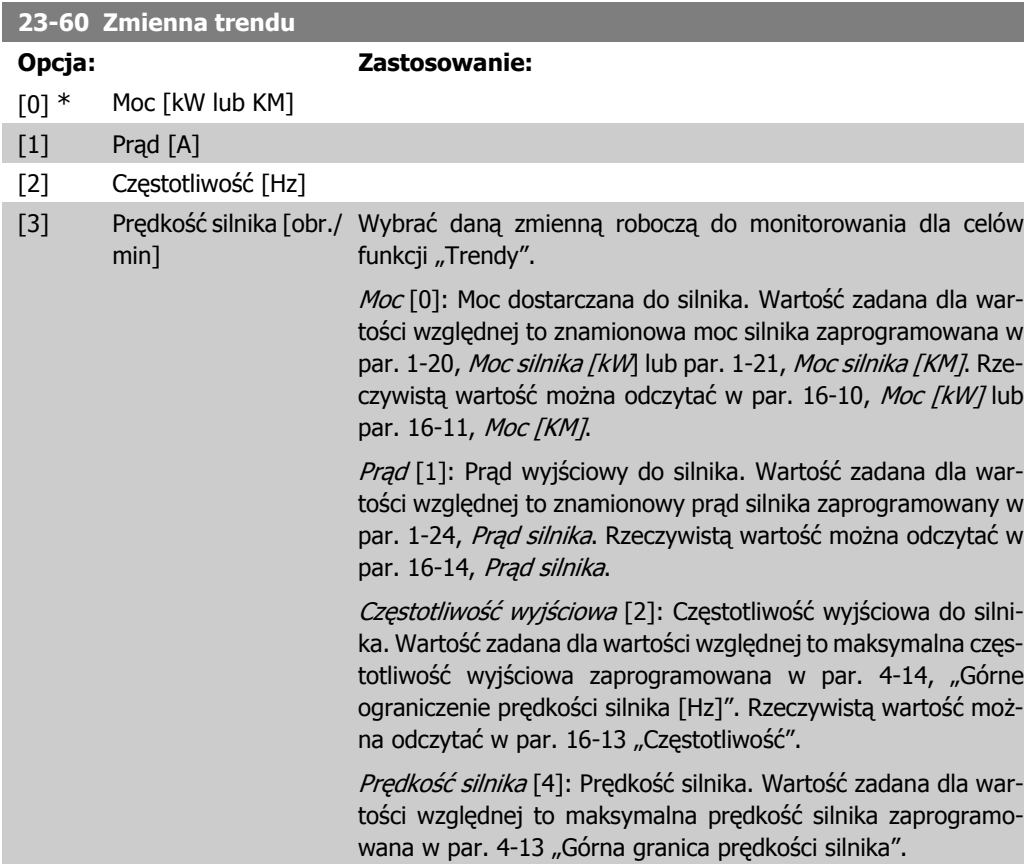

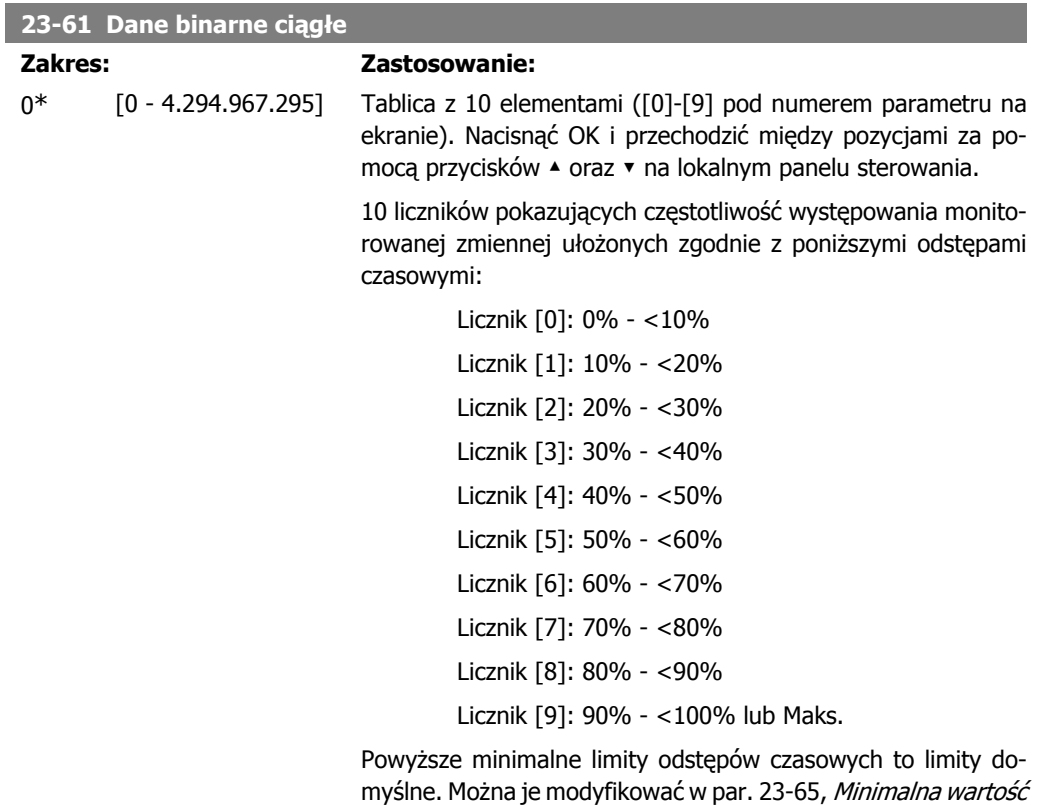

binarna.

Odliczanie rozpoczyna się przy pierwszym uruchomieniu przetwornicy częstotliwości. Wszystkie liczniki można wyzerować w par. 23-66, Kasowanie danych binarnych ciągłych.

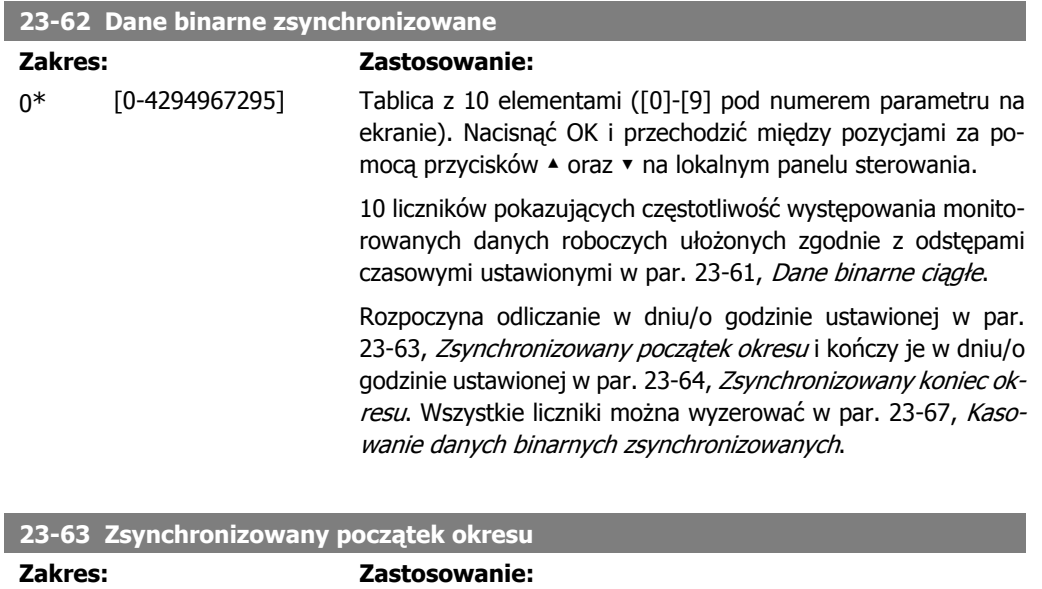

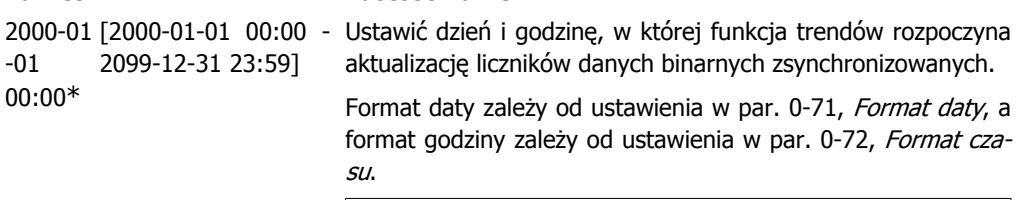

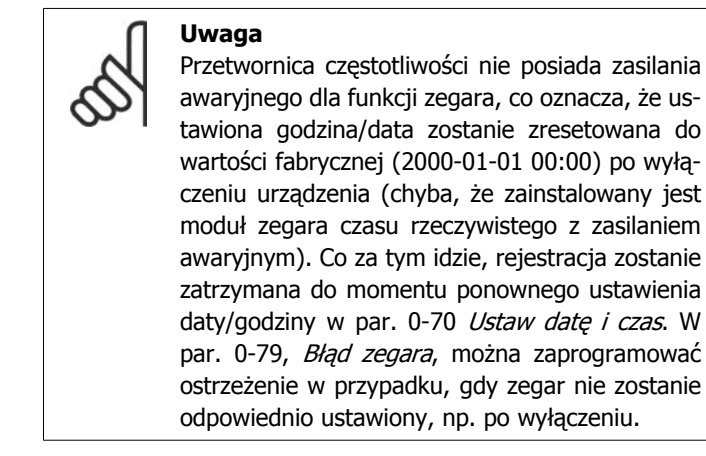

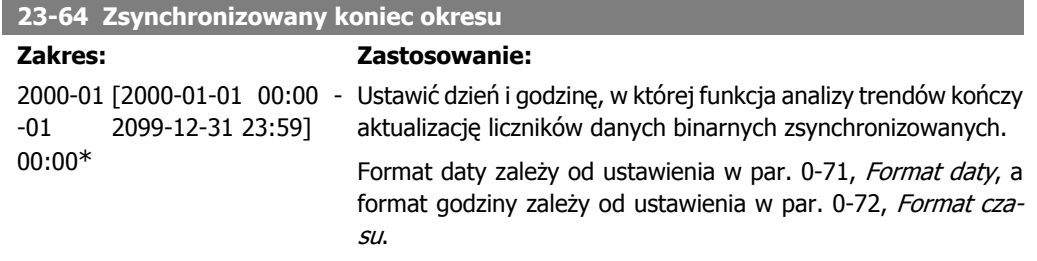

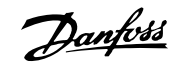

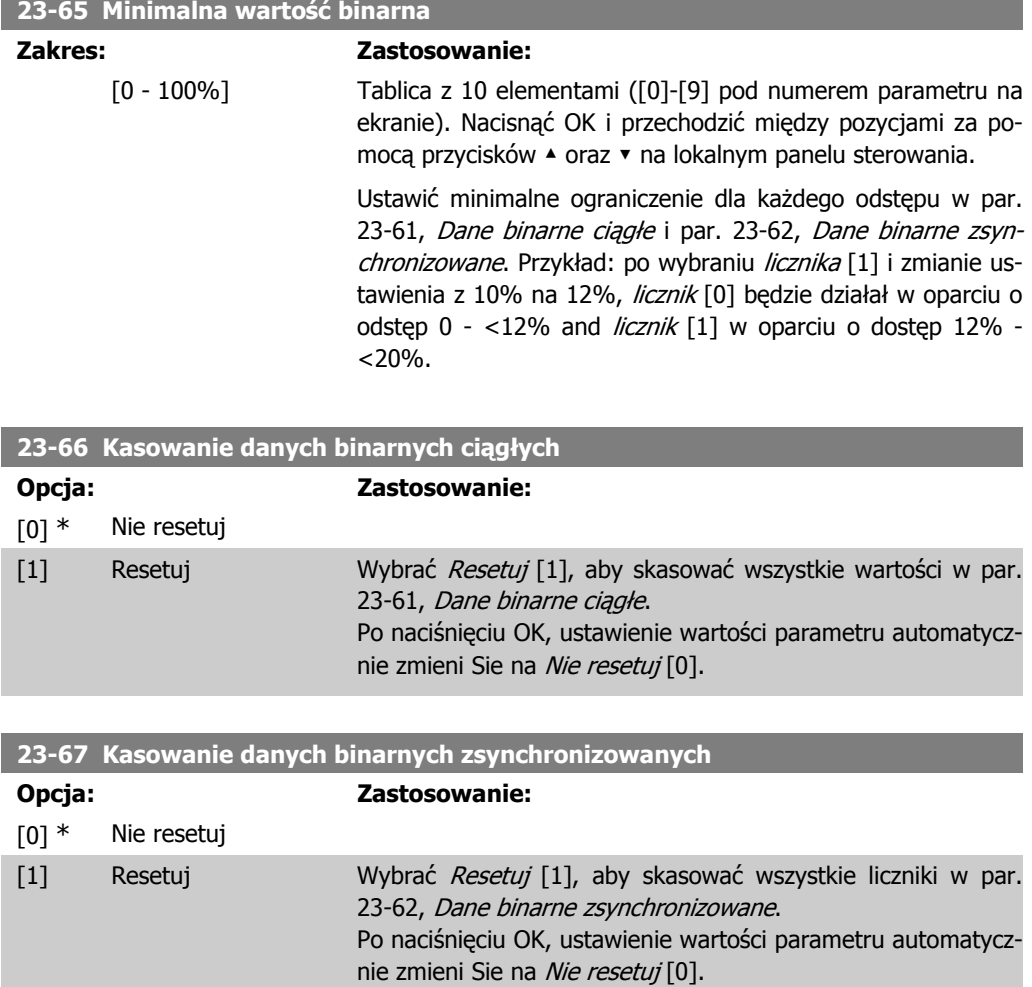

# **2.20.5. 23-8\* Licznik okresu spłaty**

Przetwornica częstotliwości VLT AQUA jest wyposażona w funkcję umożliwiającą wykonanie wstępnej kalkulacji okresu spłaty w przypadkach, gdy została ona zainstalowana w zakładzie w celu zapewnienia oszczędności energii poprzez zmianę sterowania prędkością z trybu stałego na zmienny. Wartość zadana oszczędności to stała wartość średniej ilości dostarczonej energii przed wyposażeniem systemu w system zmiennego sterowania prędkością.

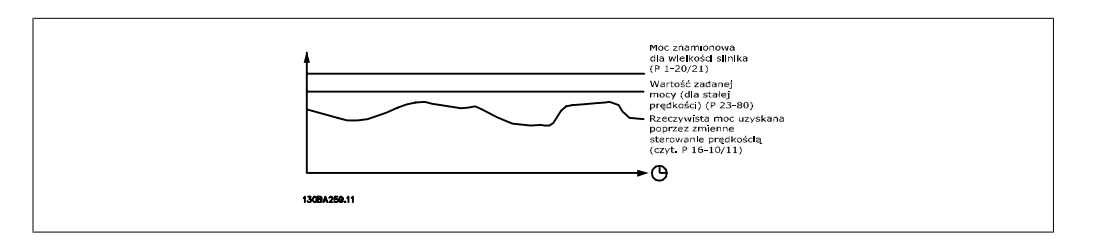

Różnica między mocą wartości zadanej przy prędkości stałej a rzeczywistą mocą uzyskiwaną przy działaniu systemu sterowania ukazuje rzeczywiste oszczędności.

Jako wartość w przypadku stałej prędkości, znamionowa wielkość silnika (kW) zostaje pomnożona przy wykorzystaniu współczynnika (ustawionego w %) ukazującego moc uzyskaną przy stałej prędkości. Różnica między mocą wartości zadanej a mocą rzeczywistą zostaje zebrana i zapisana. Różnica dotycząca energii może zostać odczytana w par. 23-83, Oszczędności energii.

Zebrana wartość dotycząca różnicy w zużyciu mocy jest mnożona przez koszt energii w walucie lokalnej i od tej wartości odejmowana jest wartość inwestycji. Kalkulację oszczędności kosztów można odczytać także w par. 23-84, Oszczędność kosztów.

Oszczędności kosztów = (∑(wartość znamionowa mocy – moc rzeczywista)) \* koszt energii – koszt dodatkowy

Moment bezdeficytowy (spłata) ma miejsce, kiedy wartość odczytana w parametrze zmienia się z ujemnej na dodatnią.

Nie można zresetować licznika oszczędności energii, lecz można go zatrzymać w dowolnym czasie ustawiając par. 28-80, Współczynnik wartości zadanej mocy na 0.

Przegląd parametrów:

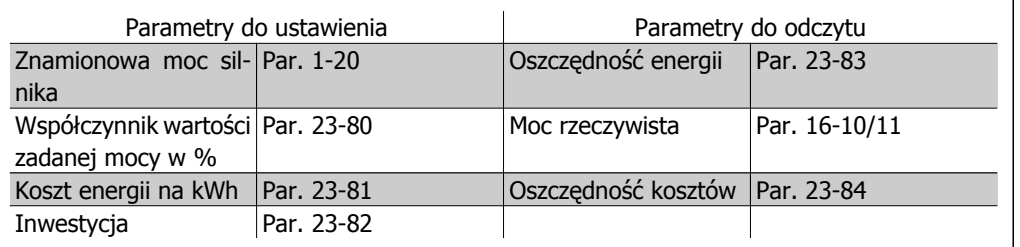

### **23-80 Współczynnik wartości zadanej mocy**

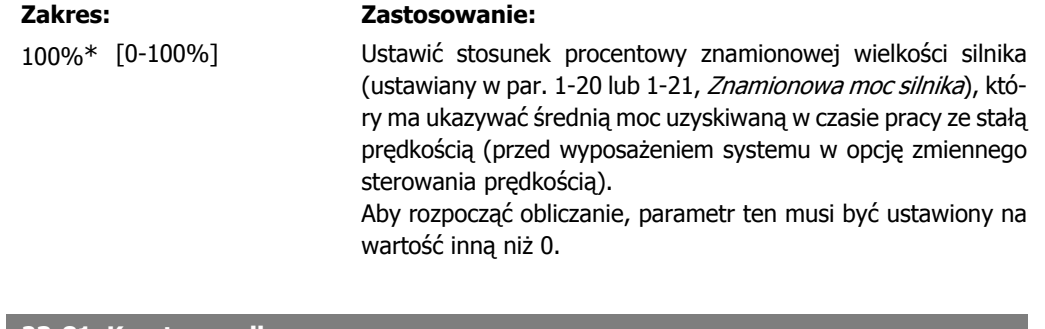

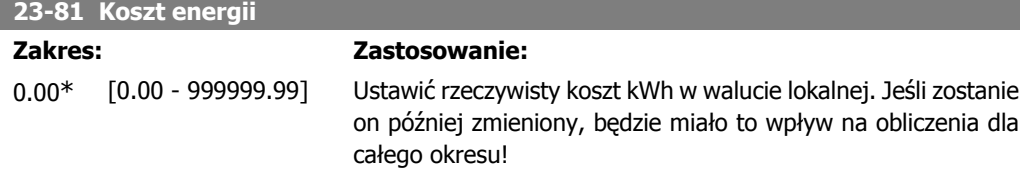

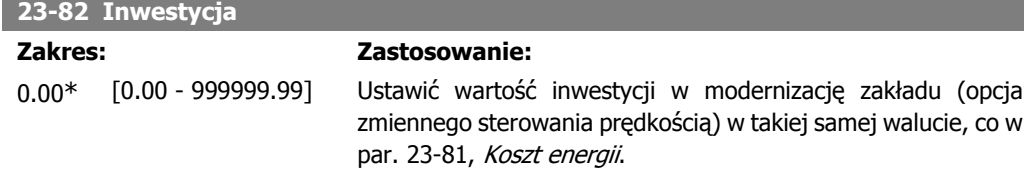

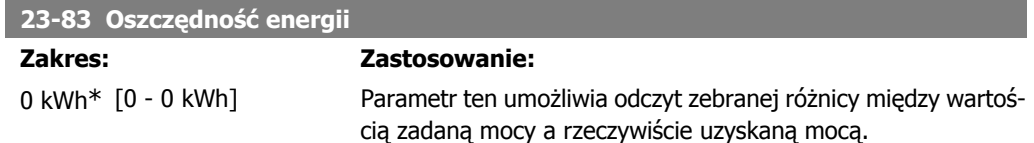

Jeśli wielkość silnika jest ustawiona na KM (par. 1-21), odpowiadająca wartość kW zostanie użyta dla wartości oszczędności energii.

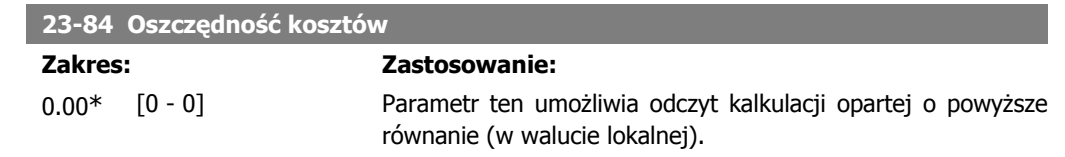

# **2.21. Główne menu – sterownik kaskadowy – grupa 25**

### **2.21.1. 25-\*\* Sterownik kaskadowy**

Parametry do konfiguracji podstawowego sterownika kaskadowego do sterowania sekwencyjnego wieloma pompami. Więcej opisów dotyczących aplikacji oraz przykłady okablowania znajduje się w sekcji Przykłady aplikacji, podstawowy sterownik kaskadowy.

Aby skonfigurować sterownik kaskadowy w odniesieniu do bieżącego systemu i strategii sterowania, należy zastosować się do poniższej procedury rozpoczynając od wykonania Ustawień systemowych w par. 25-0\* i następnie Ustawień rotacji, par. 25-5\*. Parametry te można zwykle ustawić z wyprzedzeniem.

Parametry w Ustawieniach szerokości pasma, 25-2\* oraz Ustawieniach dostawienia, 25-4\* często zależą od dynamiki systemu oraz końcowej regulacji wykonywanej przy wprowadzeniu zakładu do eksploatacji.

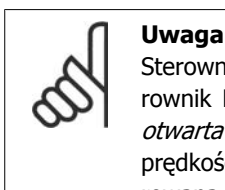

Sterownik kaskadowy pracuje w pętli zamkniętej sterowanej przez wbudowany sterownik PI (petla zamknięta wybrana w Trybie konfiguracji, par.1-00). Jeśli Petla otwarta zostanie wybrana w par. 1-00 Pętla zamknięta, wszystkie pompy o stałej prędkości zostaną odstawione, lecz pompa o prędkości zmiennej wciąż będzie sterowana przez przetwornicę częstotliwości (tym razem jest to konfiguracja pętli otwartej):

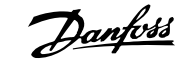

**2**

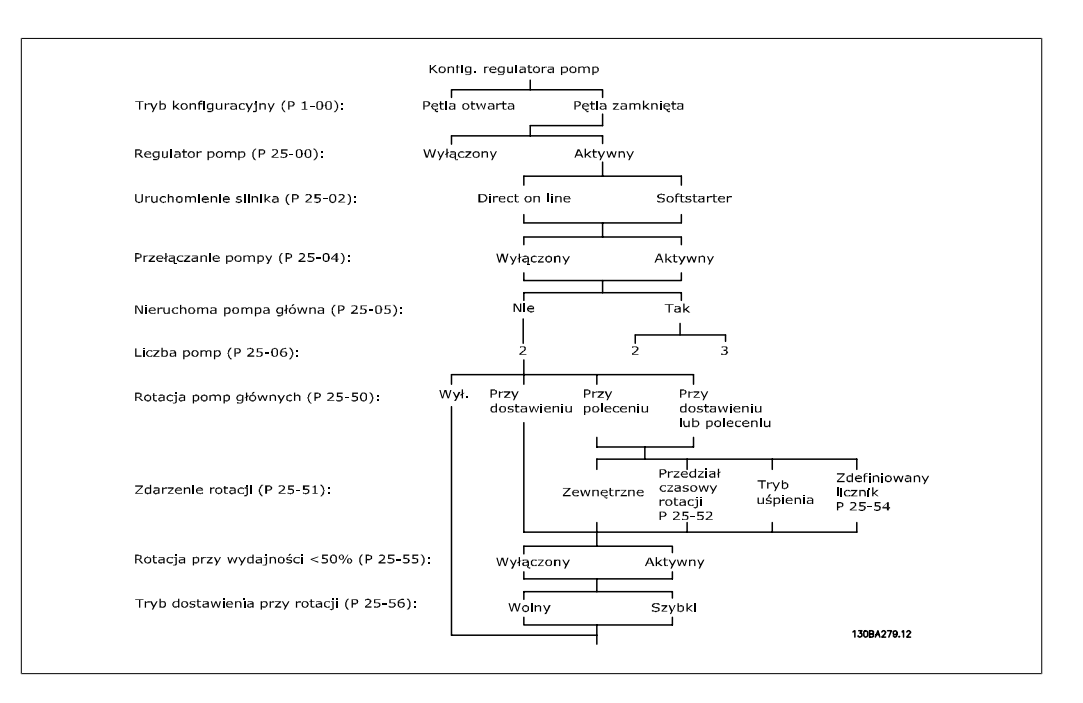

# **2.21.2. 25-0\* Ustawienia systemowe**

Parametry związane z zasadami sterowania i konfiguracji systemu.

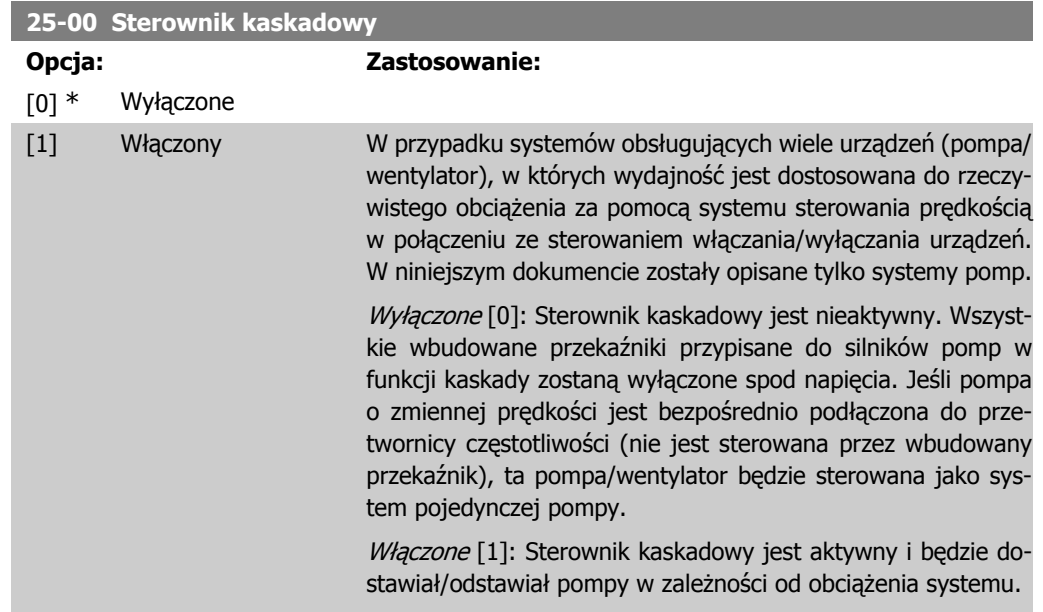

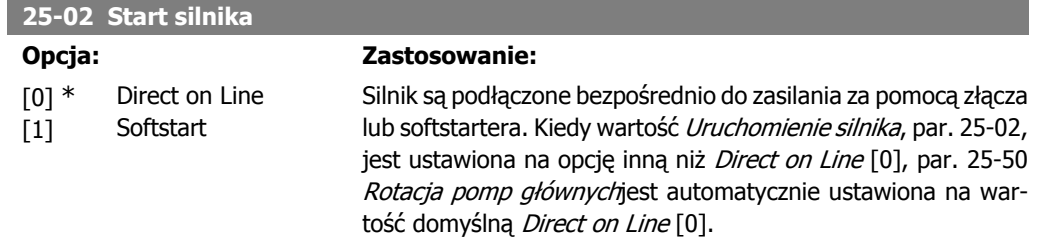

Direct on Line [0]: Każda pompa o stałej prędkości jest bezpośrednio podłączona przez złącze.

Soft Starter [1]: Każda pompa o stałej prędkości jest podłączona do linii przez softstarter.

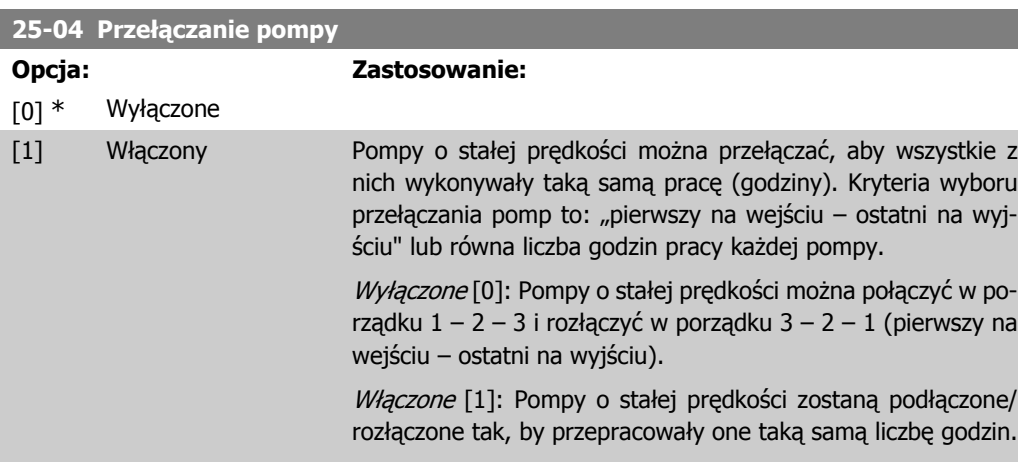

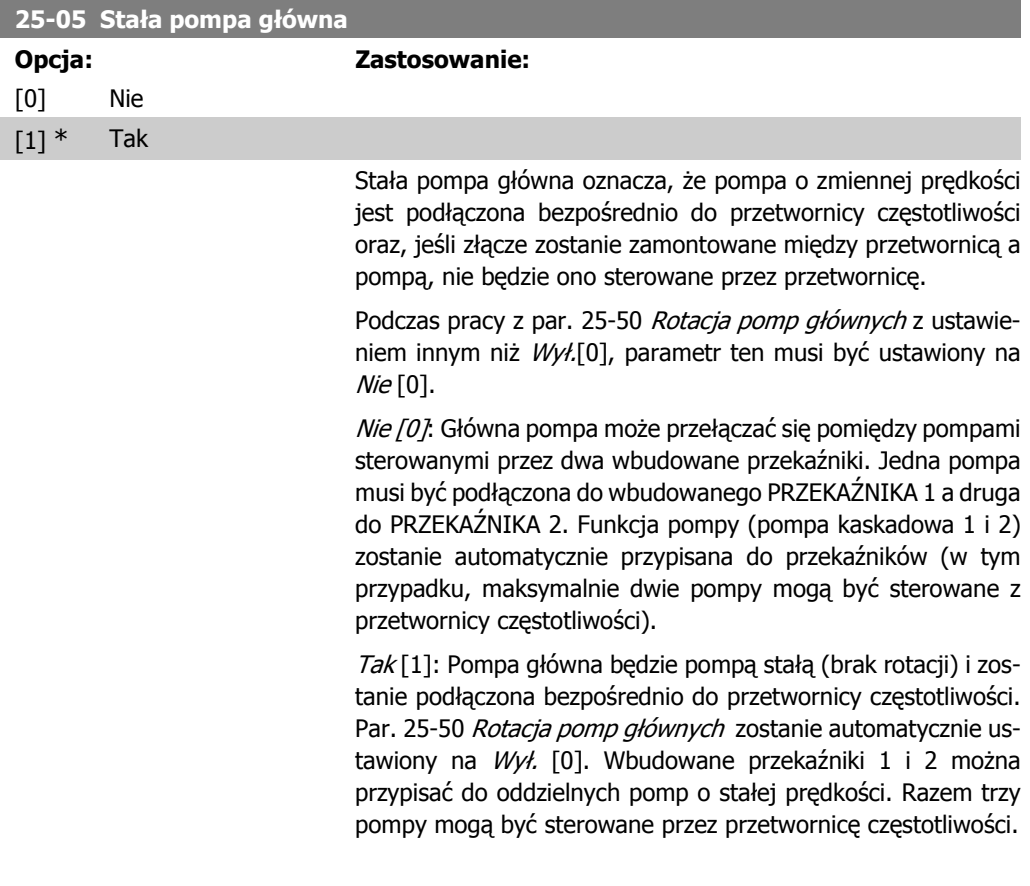

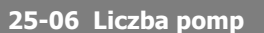

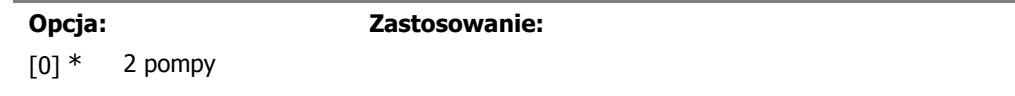

[1] 3 pompy Liczba pomp podłączony do sterownika kaskadowego wraz z pompą o zmiennej prędkości. Jeśli pompa o zmiennej prędkości jest podłączona bezpośrednio do przetwornicy częstotliwości a inne pompy o stałej prędkości (pompy opóźniające) są sterowane przez dwa wbudowane przekaźniki, można sterować trzema pompami. Jeśli oba rodzaje pomp mają być sterowane przez

> 2 pompy [0]: Jeśli par. 25-05 Stała pompa główna zostanie ustawiony na Nie [0]: jedna pompa o zmiennej prędkości i jedna pompa o stałej prędkości - wspólnie sterowane przez wbudowany przekaźnik. Jeśli par. 25-05 Stała pompa główna zostanie ustawiony na Tak[1]: jedna pompa o zmiennej prędkości i jedna pompa o stałej prędkości jest sterowana przez wbudowany przekaźnik.

wbudowane przekaźniki, można podłączyć tylko dwie pompy.

3 pompy [1]: Jedna pompa główna, patrz Stała pompa główna, par. 25-05. Dwie pompy o stałej prędkości są sterowane przez wbudowane przekaźniki.

### **2.21.3. 25-2\* Menedżer szerokości pasma**

Parametry służące do ustawiania szerokości pasma, w którym ciśnienie wykona pracę przed dostawieniem/odstawieniem pomp o stałej prędkości. Zawiera także zegary do stabilizacji sterowania.

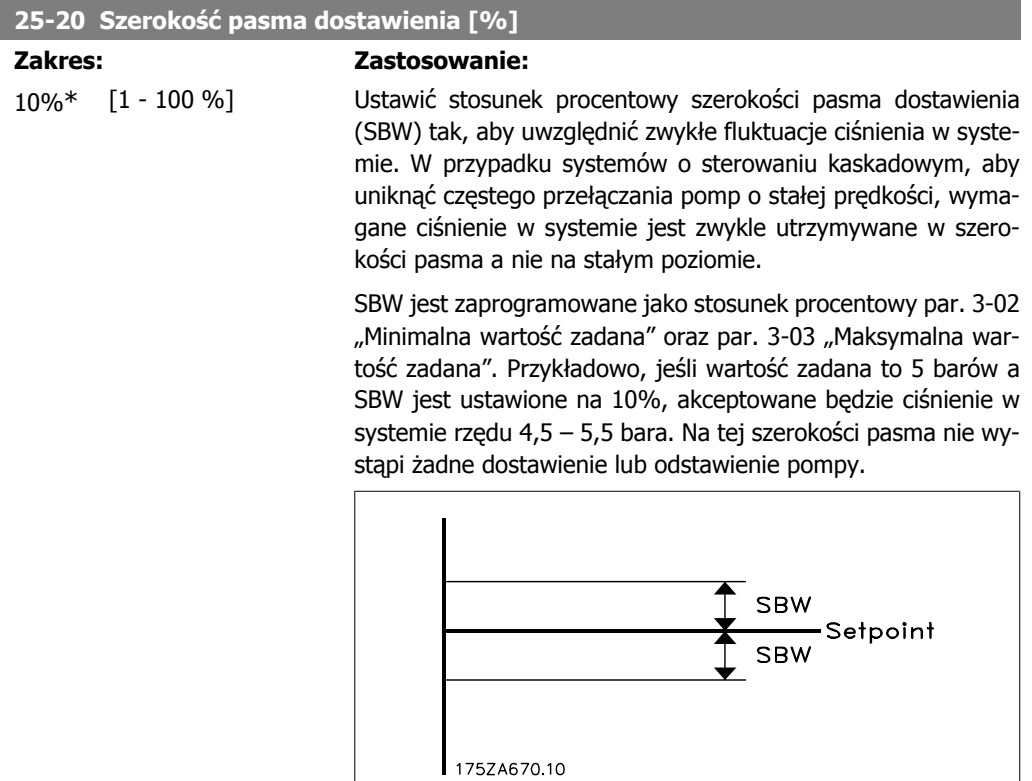

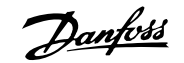

### **25-21 Szerokość pasma sterowania ręcznego [%]**

### **Zakres: Zastosowanie:**

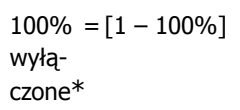

W przypadku dużej i szybkiej zmiany zapotrzebowania systemu (np. nagłe zapotrzebowanie na wodę), ciśnienie w systemie zmienia się nagle i wymagane jest natychmiastowe dostawienie lub odstawienie pompy o stałej prędkości, aby spełnić to zapotrzebowanie. Szerokość pasma sterowania ręcznego (OBW) jest programowana w celu dostawienia/odstawienia zegara (par. 25-23/25-24), aby wykonać natychmiastową odpowiedź na zapotrzebowanie.

OBW musi być zawsze ustawiona na wartość wyższą od wartości ustawionej w par. 25-20 Szerokość pasma dostawienia (SBW). OBW to stosunek procentowy par. 3-02 "Minimalna wartość zadana" i par. 3-03 "Maksymalna wartość zadana".

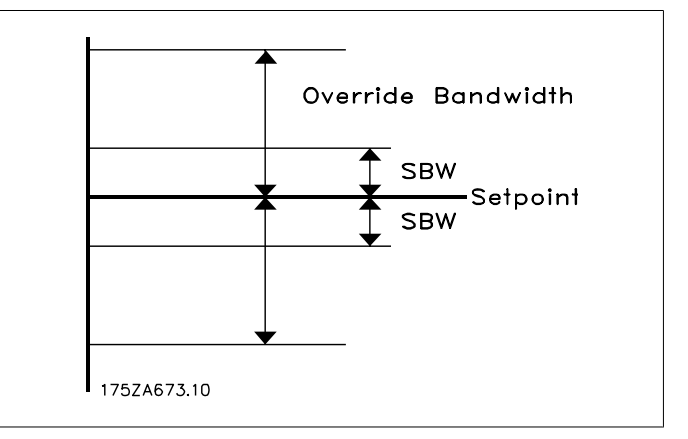

Ustawienie OBW blisko SBW może uniemożliwić często dostawianie przy chwilowych zmianach ciśnienia. Ustawienie zbyt dużej wartości OBW może prowadzić do niedopuszczalnie wysokiego lub niskiego ciśnienia w systemie podczas pracy zegarów SBW. Użytkownik, który lepiej poznał cały system może zoptymalizować tę wartość. Patrz Zegar szerokości pasma sterowania ręcznego, par. 25-25.

Aby uniknąć niezamierzonego dostawienia podczas fazy wprowadzania urządzenia do eksploatacji oraz dostrajania sterownika, na początku pozostawić ustawienie fabryczne OBW - 100% (Wył.). Po zakończeniu dostrajania, ustawić OBW na wybraną wartość. Sugerowana wartość początkowa to 10%.

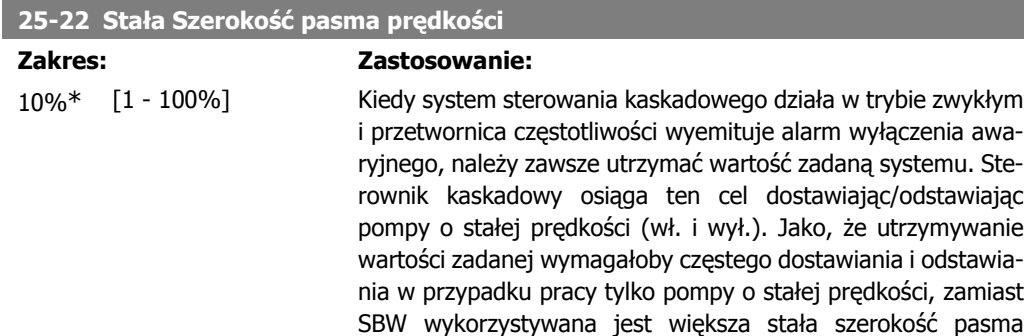

(FSBW). W sytuacji alarmowej można zatrzymać pompy o stałej prędkości naciskając klawisze OFF lub HAND na LCP lub, kiedy obniża się sygnał zaprogramowany na Starcie lub wejściu cyfrowym.

Jeśli wyemitowany alarm oznacza wyłączenie awaryjne z blokadą, sterownik kaskadowy musi natychmiast zatrzymać system odcinając wszystkie pompy o stałej prędkości. Powyższa procedura działa tak samo jak zatrzymanie awaryjne (polecenie wybiegu silnika/odwróconego wybiegu silnika) dla sterownik kaskadowego.

#### **25-23 Opóźnienie dostawienia SBW**

#### **Zakres: Zastosowanie:**

15 sek.\* [0-3000 sek.] Natychmiastowe dostawienie pompy o stałej prędkości niekorzystne, kiedy chwilowy spadek ciśnienia w systemie przewyższa szerokość pasma dostawienia (SBW). Dostawienie jest opóźnione o zaprogramowany czas. Jeśli wzrośnie ciśnienie w zakresie SBW przed zakończeniem odliczania czasu, zegar zostaje wyzerowany.

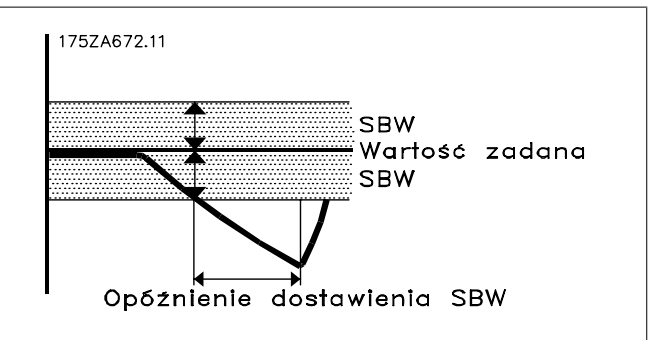

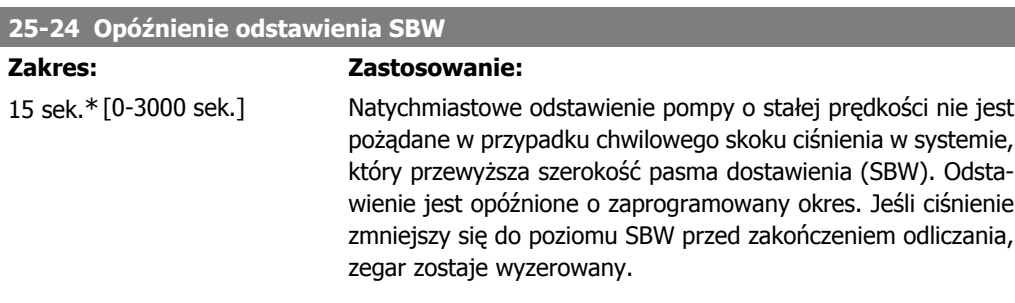

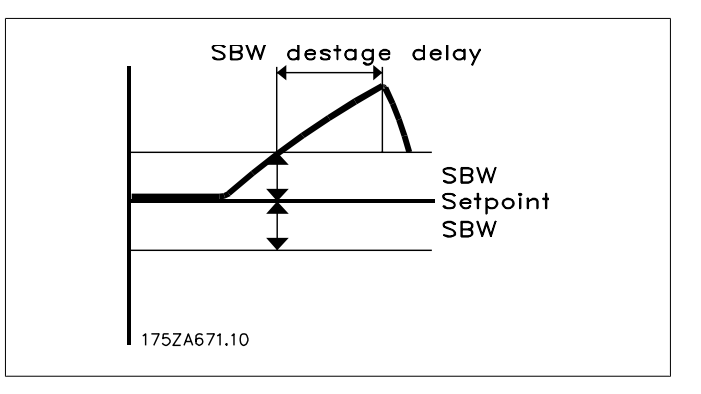

### **25-25 Czas OBW**

### **Zakres: Zastosowanie:**

10 sek.\* [0 - 300 sek. ] Dostawienie pompy o stałej prędkości powoduje chwilowy skok ciśnienia w systemie, który może być wyższy od szerokości pasma sterowania ręcznego (OBW). Nie należy odstawiać pompy w odpowiedzi na skok ciśnienia wynikający z jej dostawienia. Czas OBW można tak zaprogramować, aby nie dopuszczał on do dostawienia zanim nie ustabilizuje się ciśnienie w systemie i nie zostanie przywrócone normalne sterowanie. Ustawić zegar na wartość umożliwiającą stabilizację systemu po dostawieniu. W przypadku większości aplikacji, odpowiednie jest ustawienie fabryczne (10 sek.). W bardziej dynamicznych systemach, wymagany może być krótszy czas.

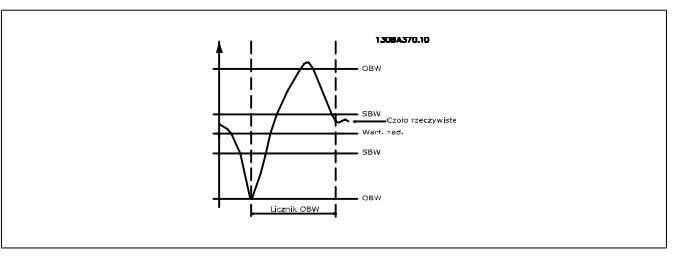

### **25-26 Odstawienie przy braku przepływu**

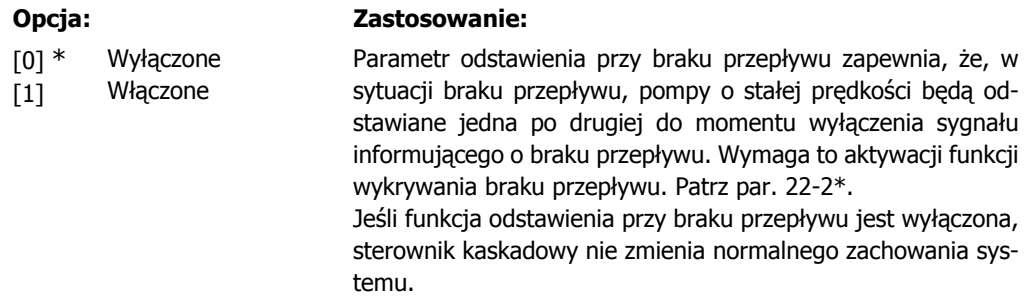

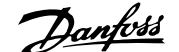

**2**

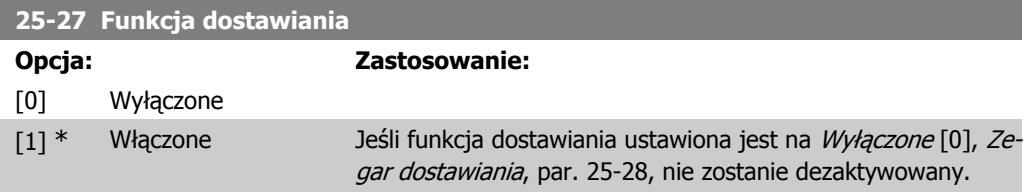

### **25-28 Czas funkcji dostawiania**

### **Zakres: Zastosowanie:**

15 sek.\* [0 - 300 sek.] Czas funkcji dostawiania jest tak zaprogramowany, aby uniknąć częstego dostawiania pomp o stałej prędkości. Odliczanie czasu funkcji dostawiania rozpoczyna się, jeśli jest ona Włączona [1] przez par. 25-27 Funkcja dostawiania oraz, kiedy pompa o zmiennej prędkości działa przy Górnej granicy prędkości silnika, par. 4-13 lub 4-14, w sytuacji, gdzie przynajmniej jedna pompa o stałej prędkości jest zatrzymana. Po upłynięciu czasu zaprogramowanego w zegarze, pompa o stałej prędkości zostaje dostawiona.

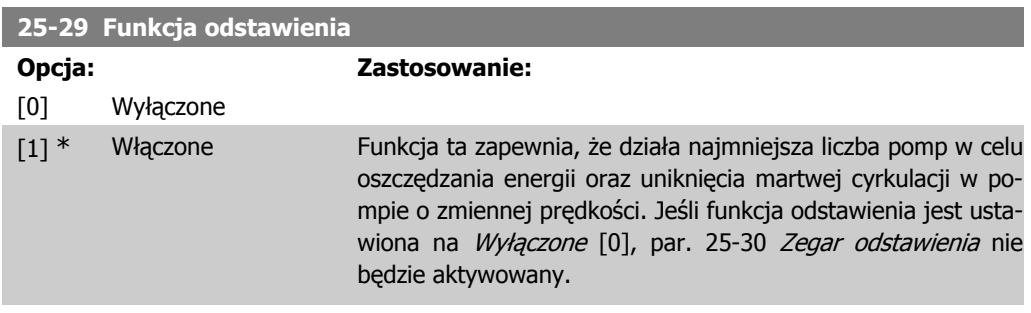

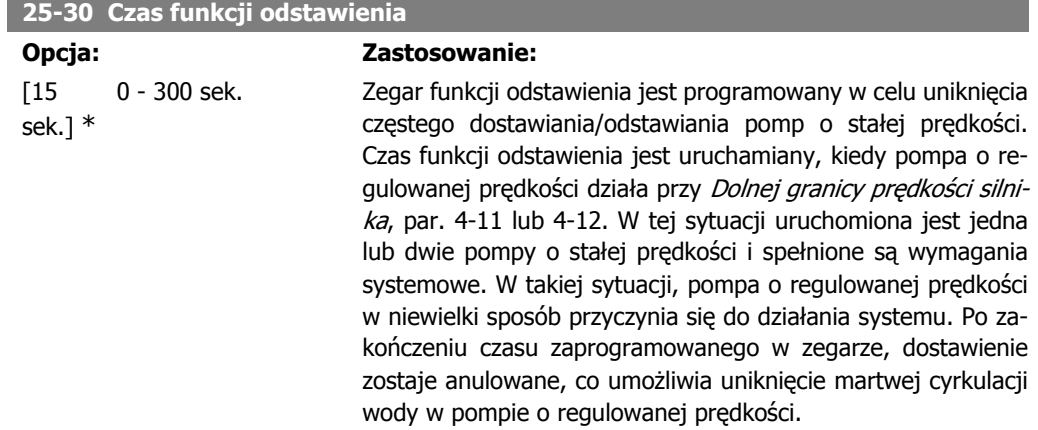

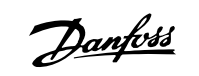

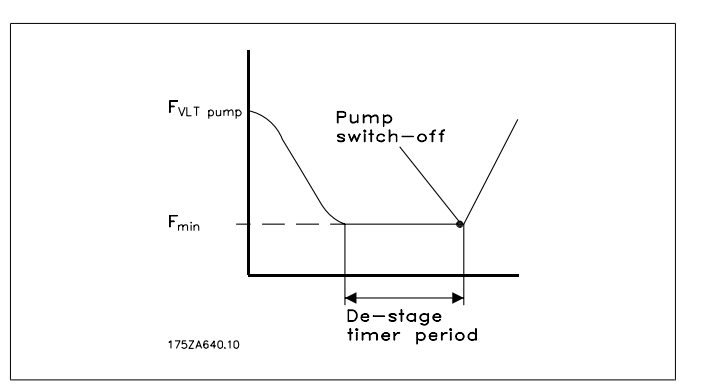

# **2.21.4. 25-4\* Ustawienia dostawienia**

Parametry określające warunki dostawiania/odstawiania pomp.

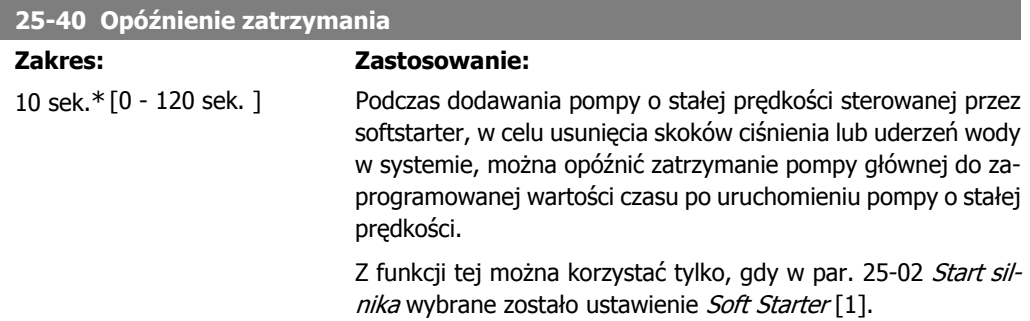

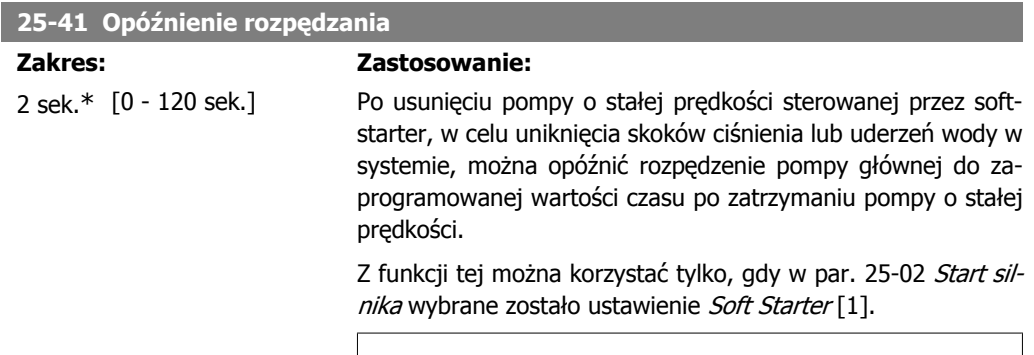

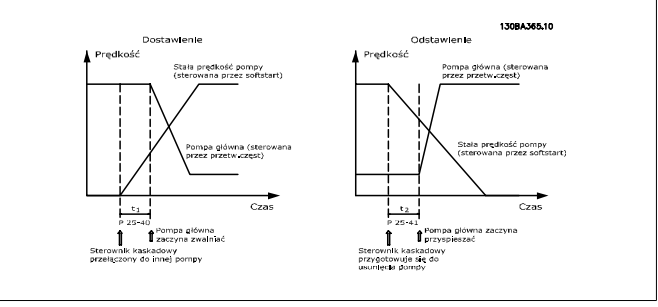
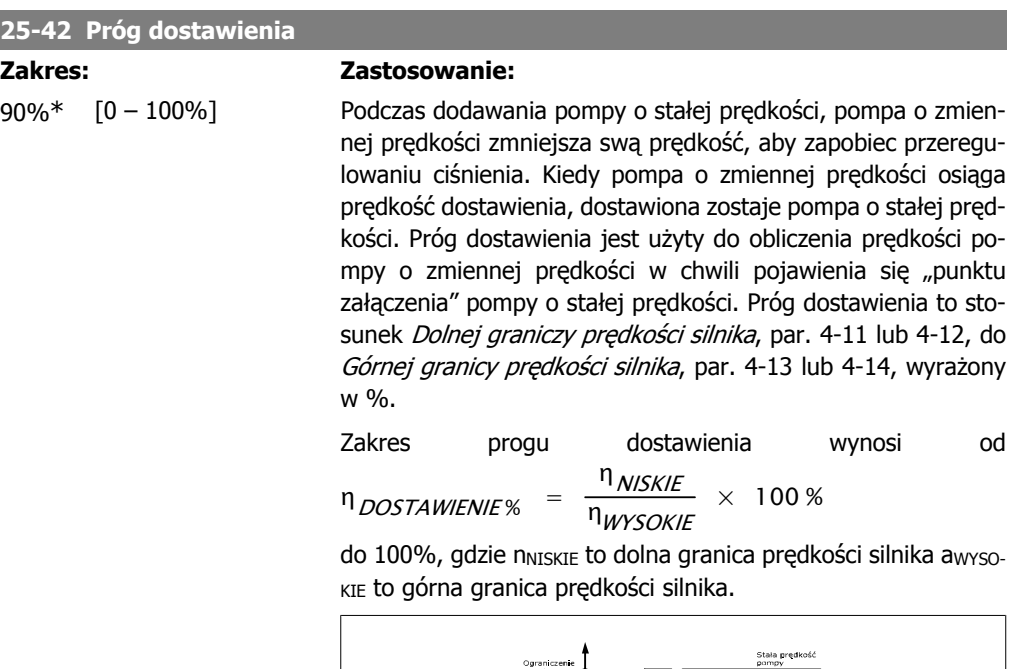

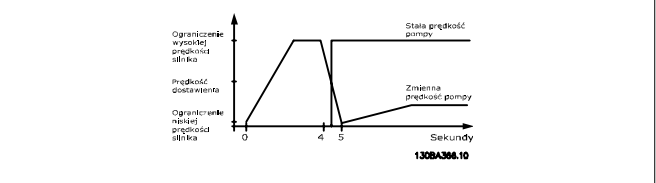

#### **25-43 Próg odstawienia**

#### **Zakres: Zastosowanie:**

50%\* [0 – 100%] Podczas usuwania pompy o stałej prędkości, pompa o zmiennej prędkości zwiększa swą prędkość, aby zapobiec powstaniu niskiej wartości ciśnienia. Kiedy pompa o zmiennej prędkości osiąga prędkość odstawienia, odstawiona zostaje pompa o stałej prędkości. Próg odstawienia jest użyty do obliczenia prędkości pompy o zmiennej prędkości w chwili odstawienia pompy o stałej prędkości. Próg odstawienia to stosunek Dolnej graniczy prędkości silnika, par. 4-11 lub 4-12, do Górnej granicy prędkości silnika, par. 4-13 lub 4-14, wyrażony w %.

Zakres progu odstawienia wynosi od

η <sub>NISKIE</sub>

η <sub>DOSTAWIENIE %</sub>

 $\frac{100\%}{n_{WYSOKIE}} \times 100\%$  do 100%, gdzie

n<sub>NISKIE</sub> to dolna granica prędkości silnika awysokie to górna granica prędkości silnika.

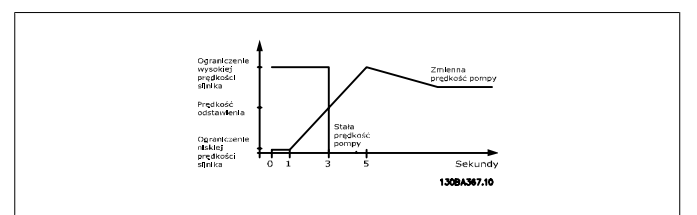

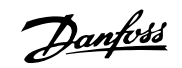

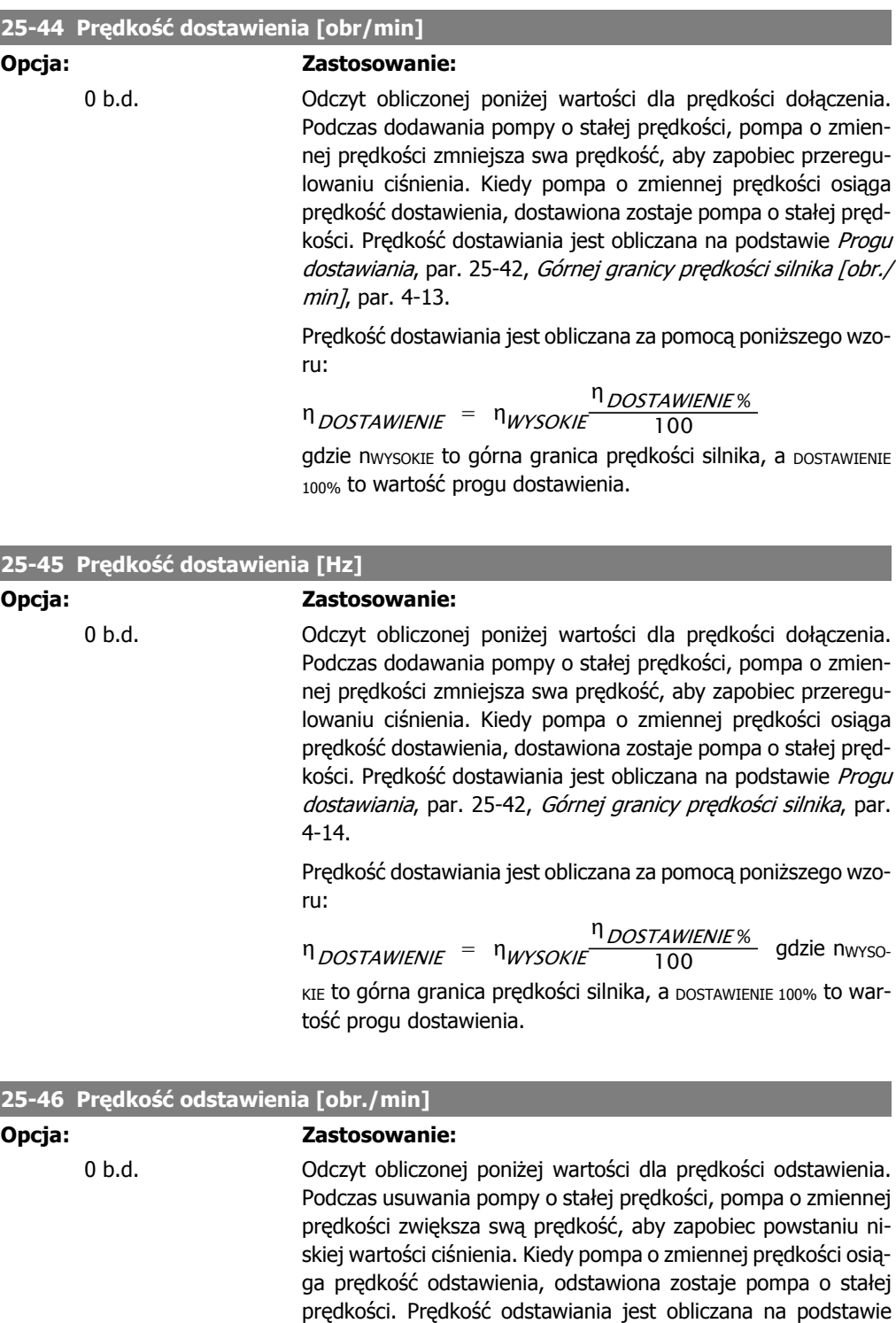

Progu dostawiania, par. 25-43, Górnej granicy prędkości silnika [obr./min], par. 4-13. Prędkość odstawiania jest obliczana za pomocą poniższego wzo-

$$
\mathsf{ru} \colon
$$

$$
n_{ODSTAWIENIE} = n_{WYSOKIE} \frac{n_{ODSTAWIENIE%}}{100}
$$
 gdzie nwso-

KIE to górna granica prędkości silnika, a ODSTAWIENIE 100% to wartość progu odstawienia.

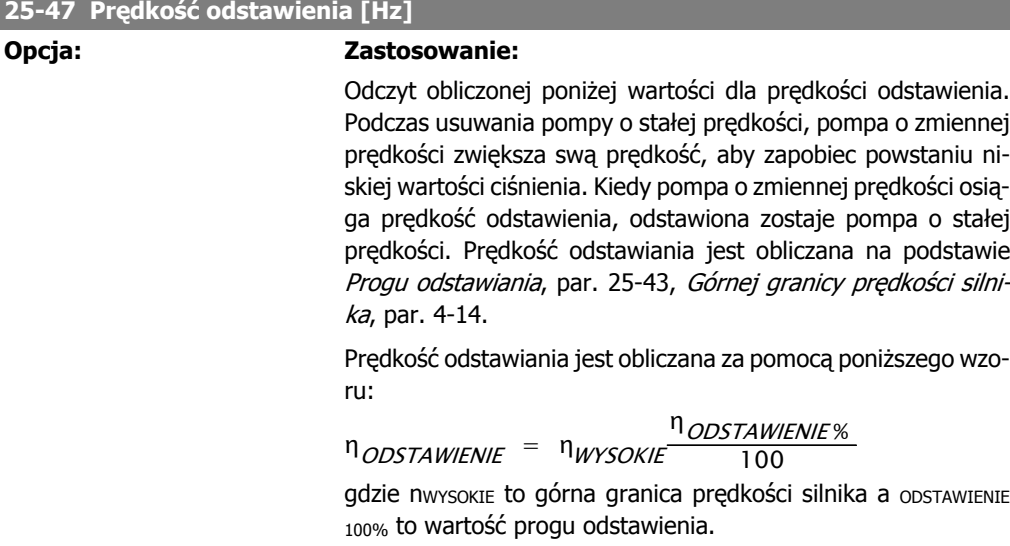

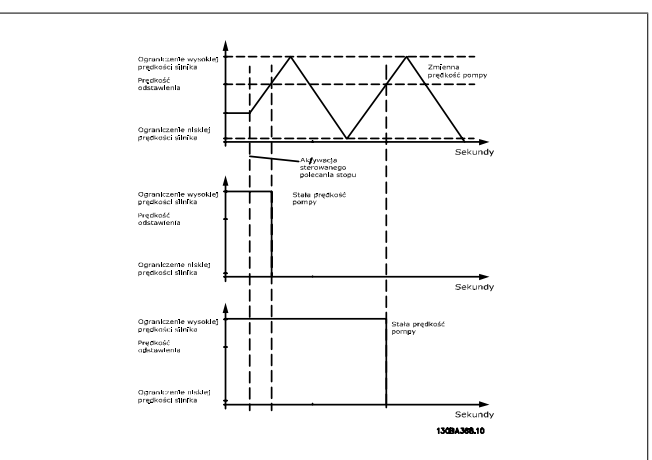

# **2.21.5. 25-5\* Ustawienia rotacji**

Parametry do określania warunków rotacji pompy o zmiennej prędkości (głównej), jeśli zostaną one wybrane jako część strategii sterowania.

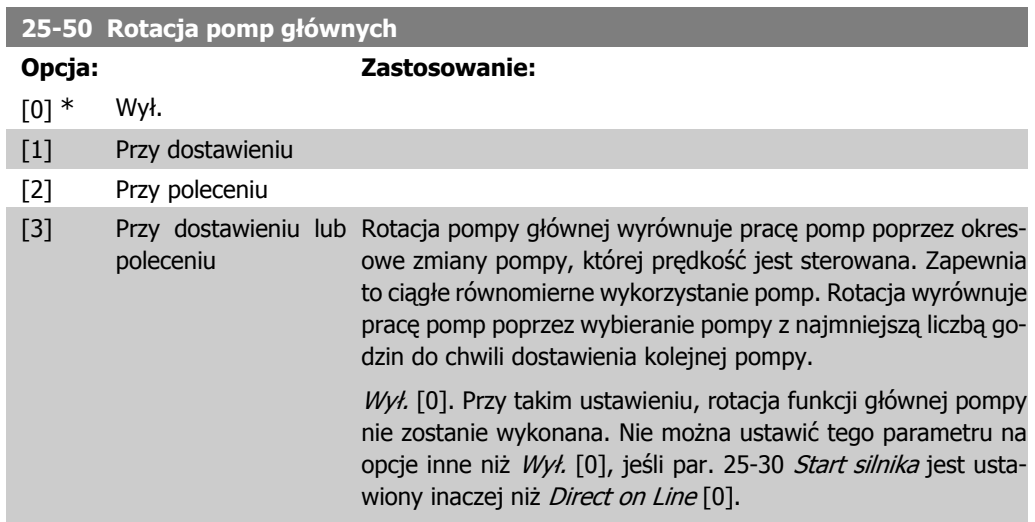

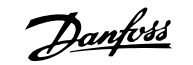

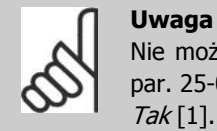

Nie można wybrać opcji innej niż Wył. [0], jeśli par. 25-05 Stała pompa główna jest ustawiony na Tak [1].

Przy dostawieniu [1]: Rotacja funkcji głównej pompy zostanie wykonana przy dostawieniu innej pompy.

Przy poleceniu [2]: Rotacja funkcji głównej pompy zostanie wykonana przy zewnętrznym sygnale polecenia lub w przypadku zaprogramowanego zdarzenia. Dostępne opcje zostały opisane w par. 25-51 Zdarzenie rotacji.

Przy dostawieniu lub poleceniu [3]: Rotacja pompy o zmiennej prędkości (głównej) odbędzie się przy dostawieniu lub po otrzymaniu sygnału "Przy poleceniu". (Patrz powyżej.)

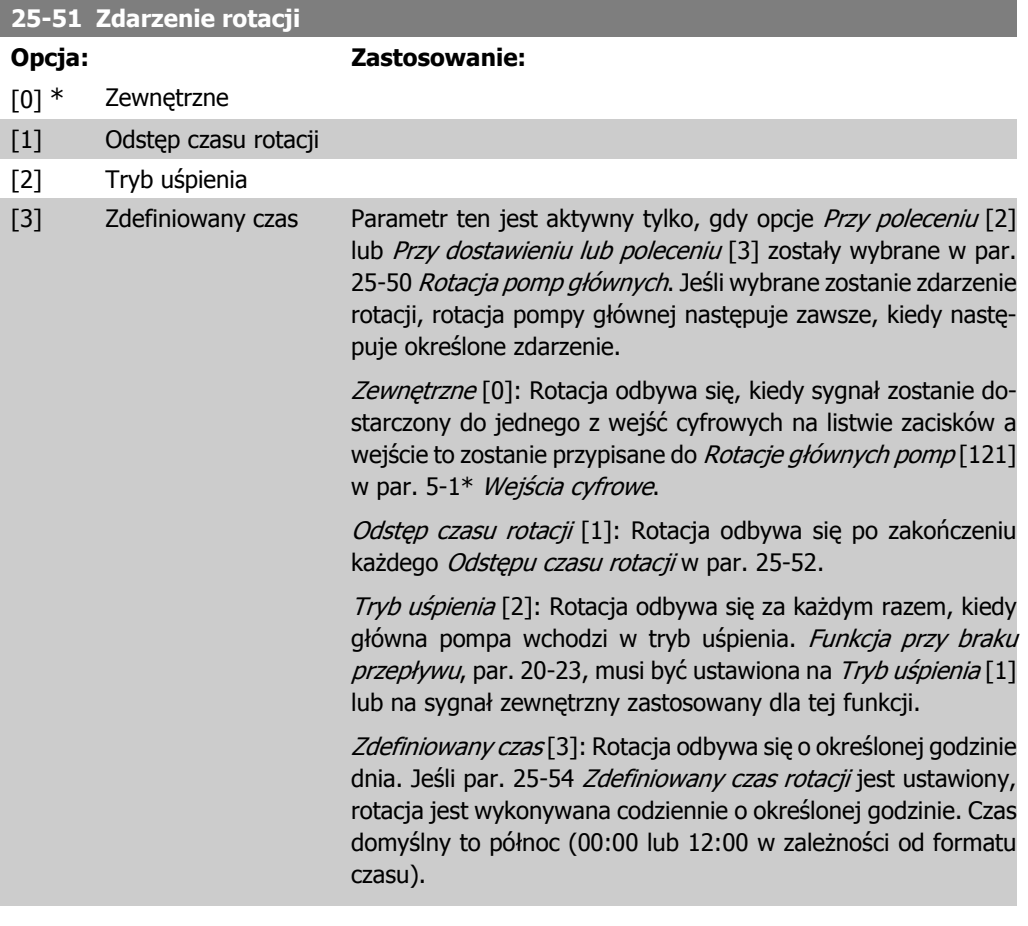

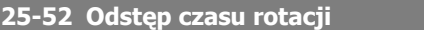

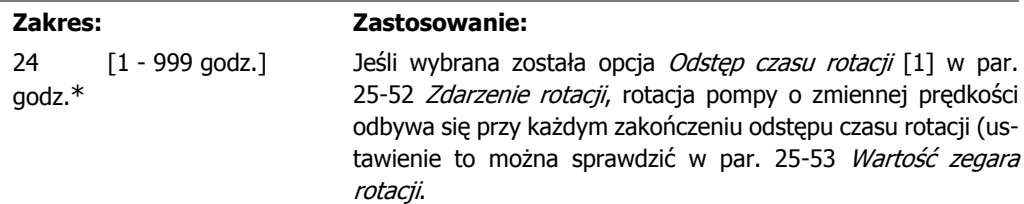

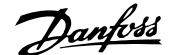

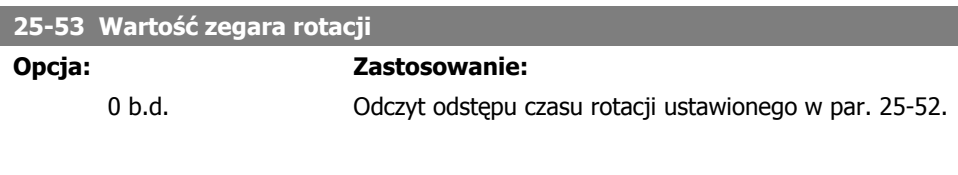

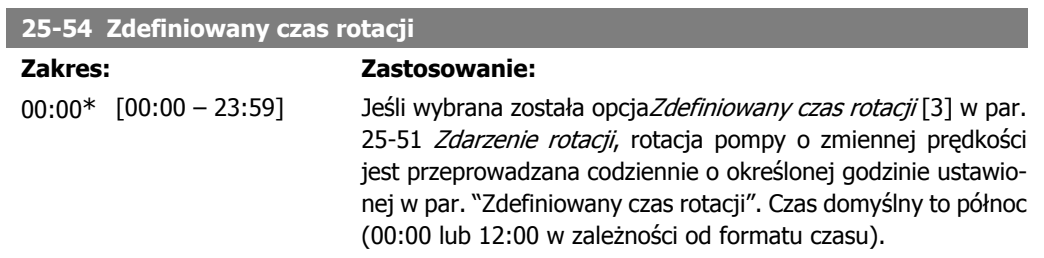

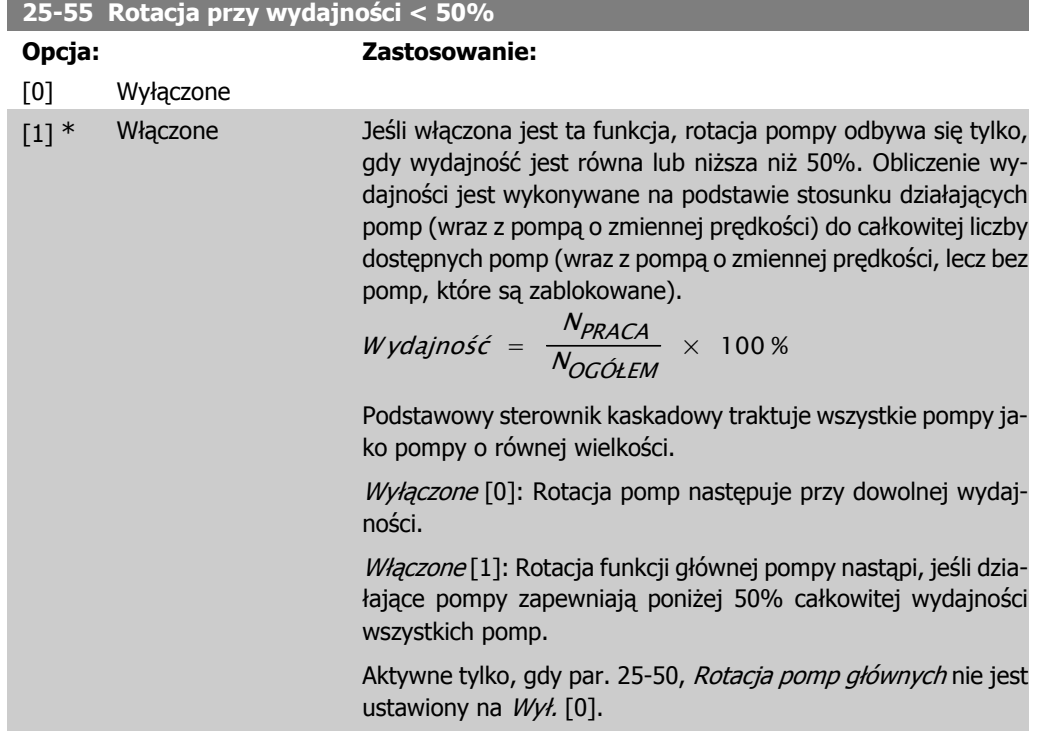

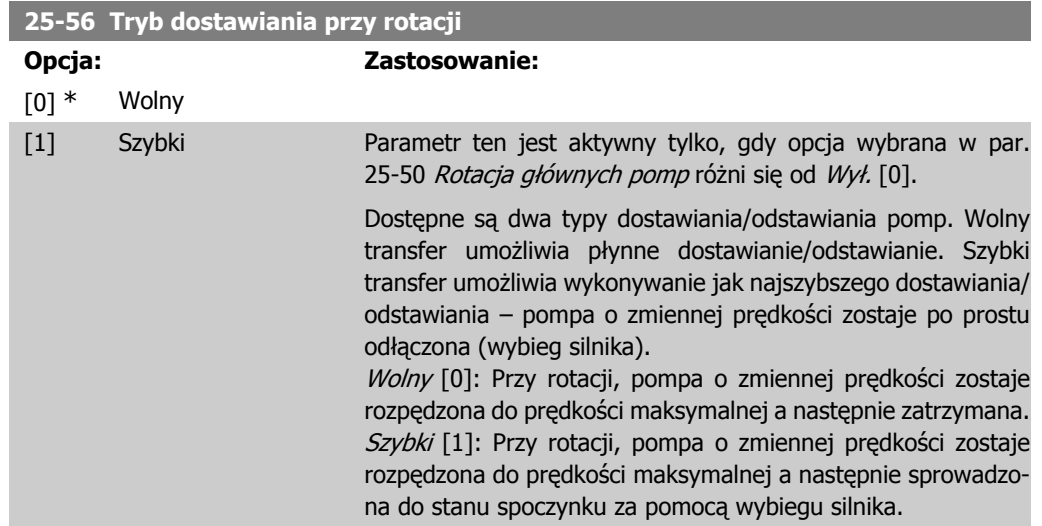

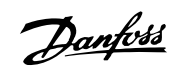

Poniższe przykłady pokazują rotację w konfiguracji szybkiej i wolnej.

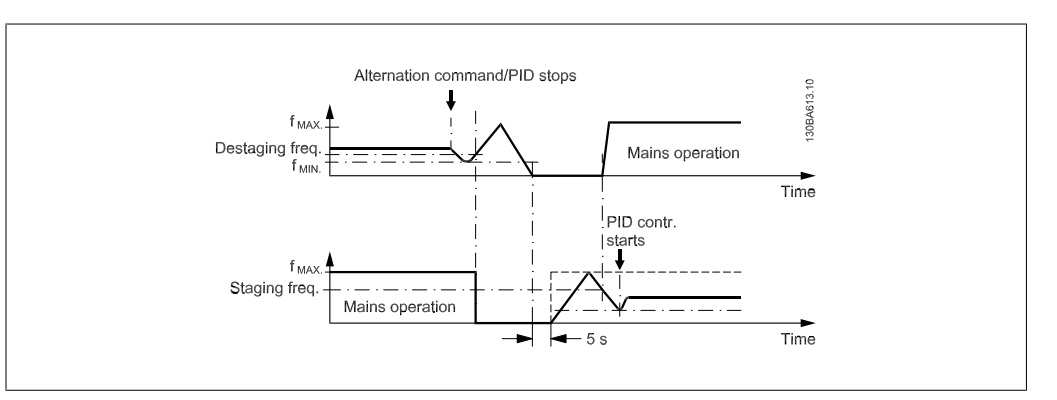

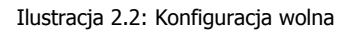

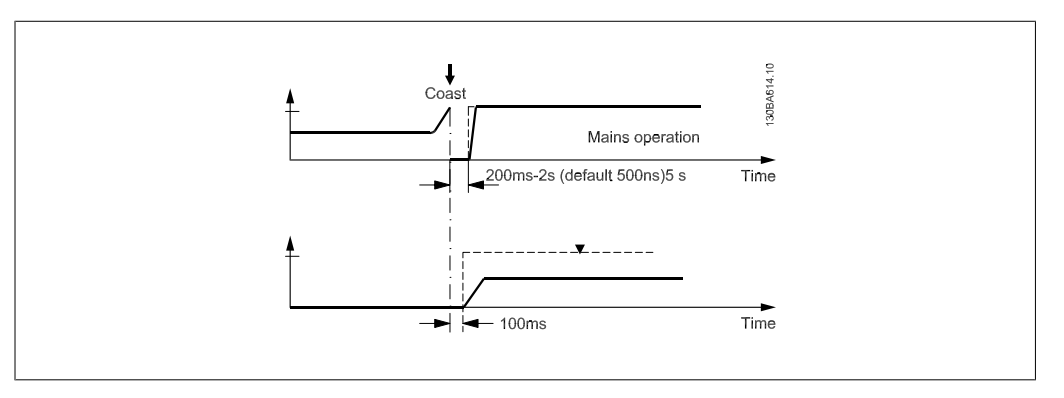

Ilustracja 2.3: Konfiguracja szybka

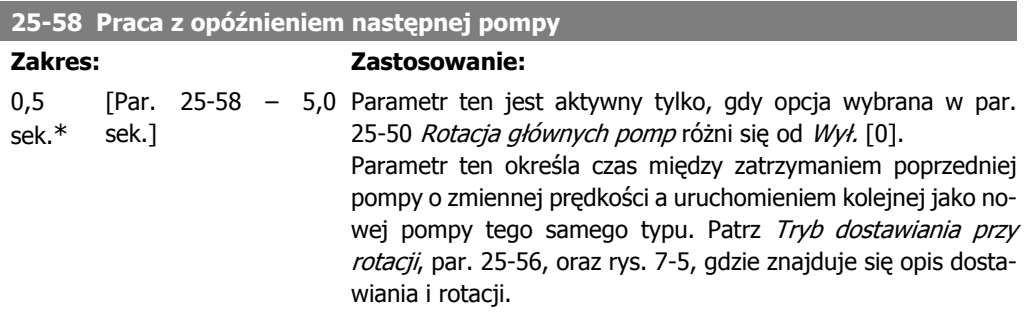

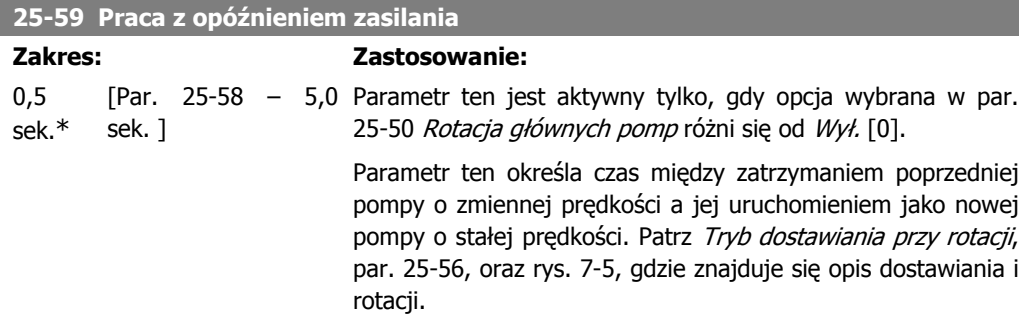

# **2.21.6. 25-8\* Status**

Odczyt parametrów informujących o statusie roboczym sterownika kaskadowego i sterowanych nim pomp.

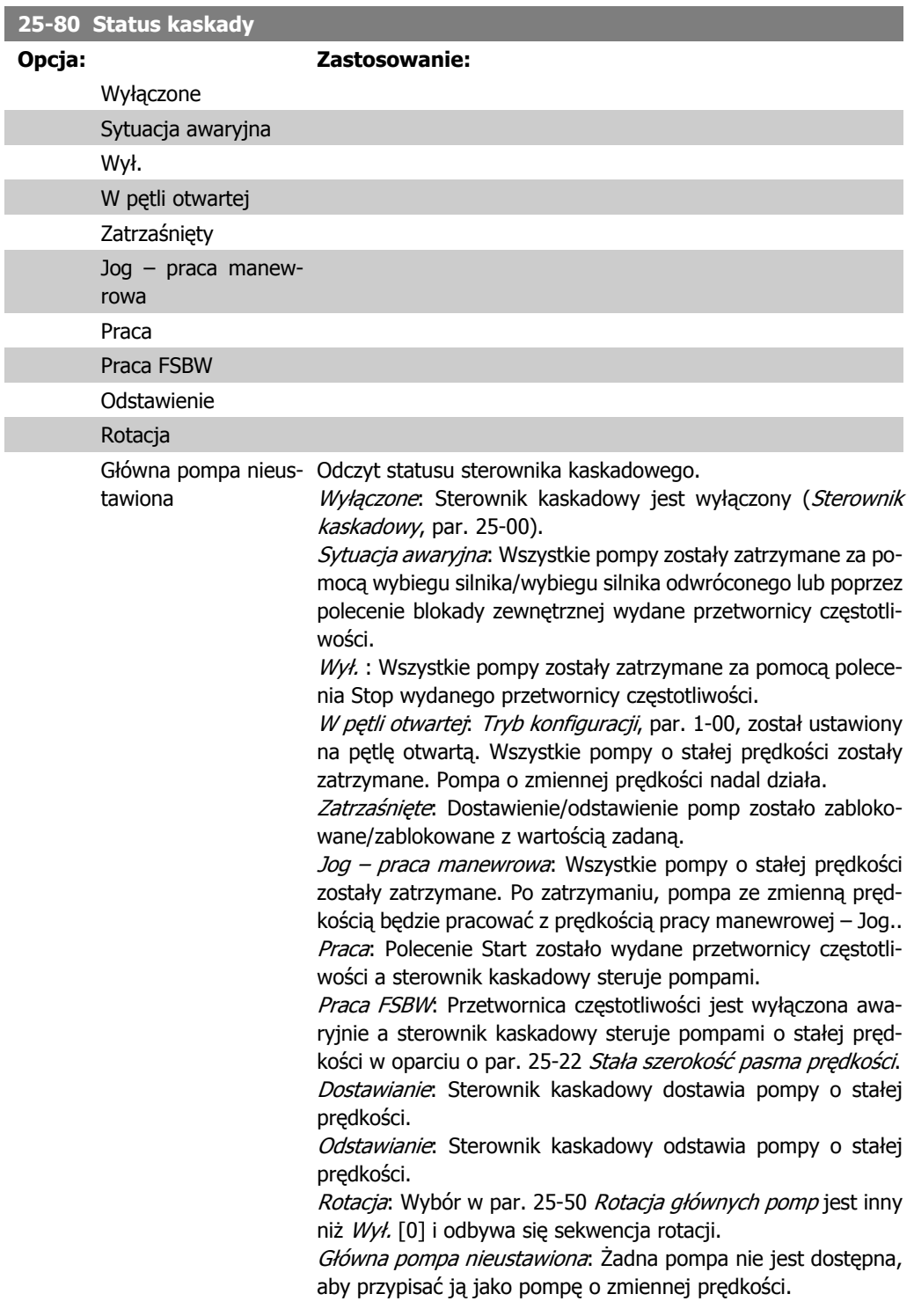

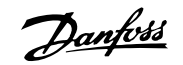

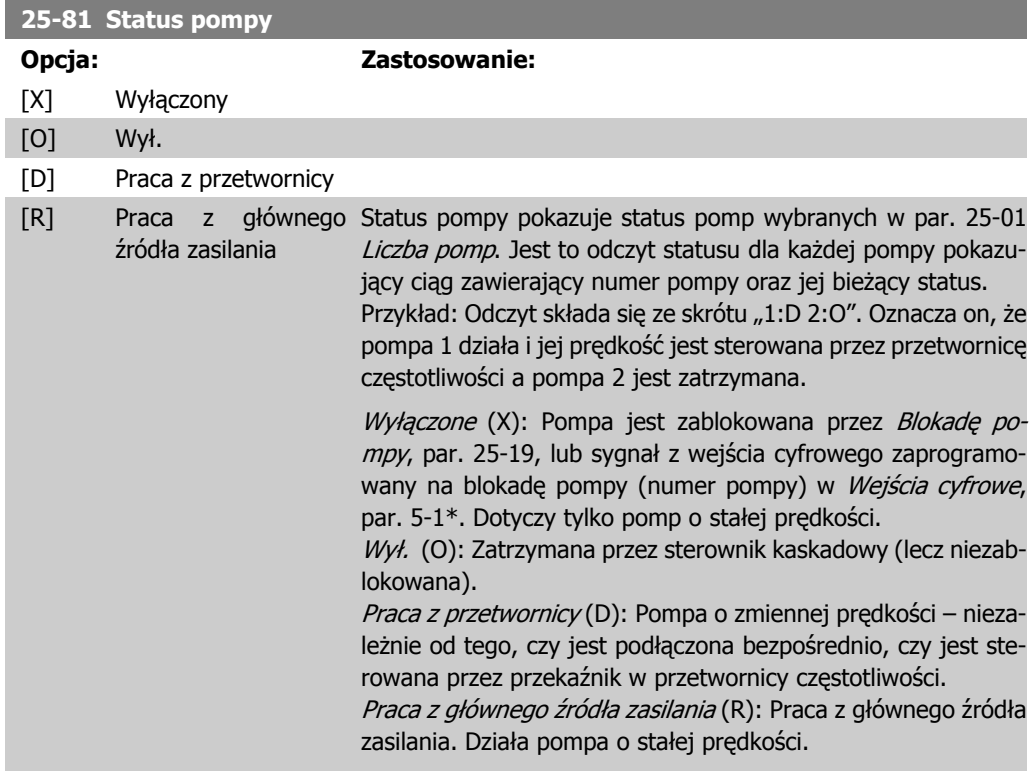

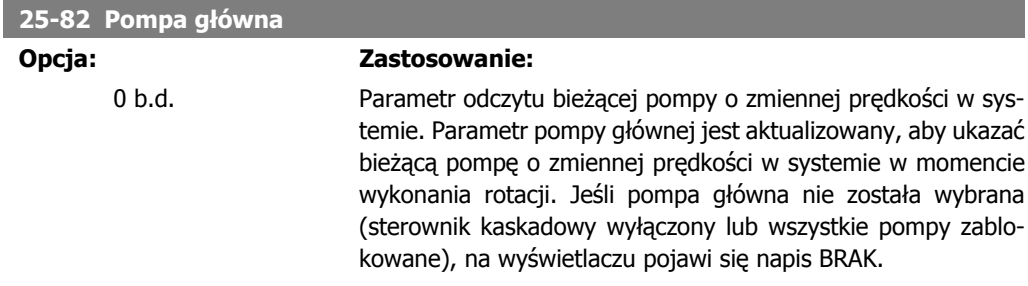

#### **25-83 Status przekaźnika**

Tablica [2] Wł. Wył. Odczyt statusu dla każdego z przekaźników przypisanych do sterowania pompami. Każdy element tablicy reprezentuje przekaźnik. Jeśli przekaźnik jest aktywowany, odpowiadający mu element jest ustawiony na "Wł.". Jeśli przekaźnik jest dezaktywowany, odpowiadający mu element jest ustawiony na "Wył.".

# **25-84 Czas włączenia pompy**

Tablica [2]

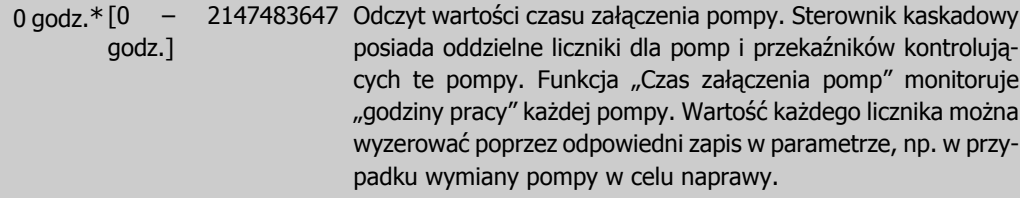

### **25-85 Czas włączenia przekaźnika**

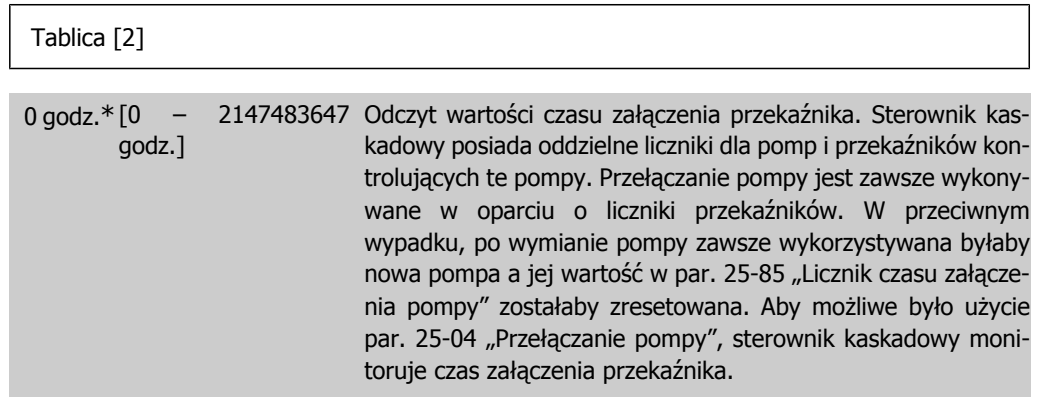

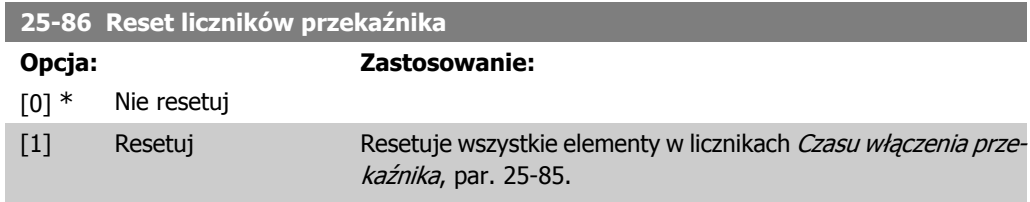

# **2.21.7. 25-9\* Obsługa**

Parametry używane w przypadku wykonywania obsługi jednej lub kilku sterowanych pomp.

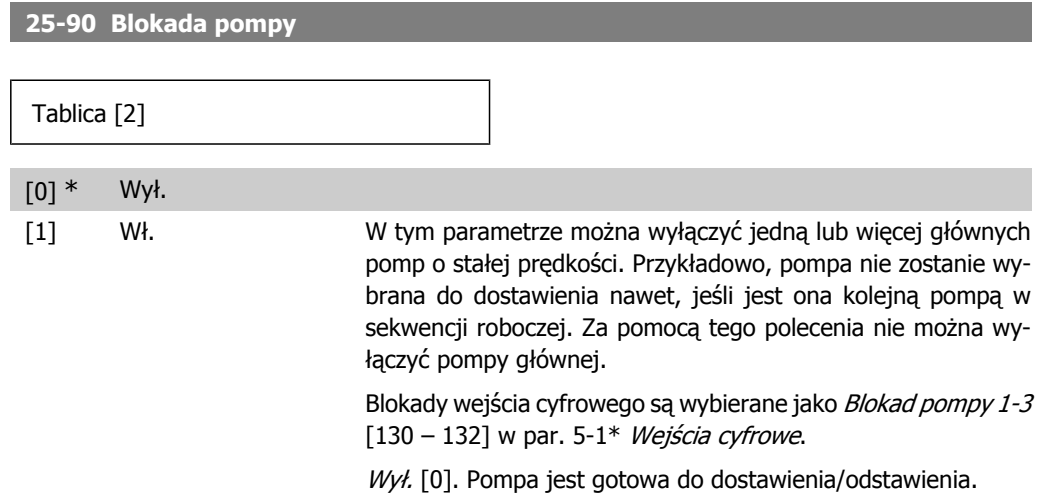

Wł. [1]: Wydane zostało polecenie blokady pompy. Jeśli pompa pracuje, zostaje ona natychmiast odstawiona. Jeśli nie, system uniemożliwia jej dostawienie.

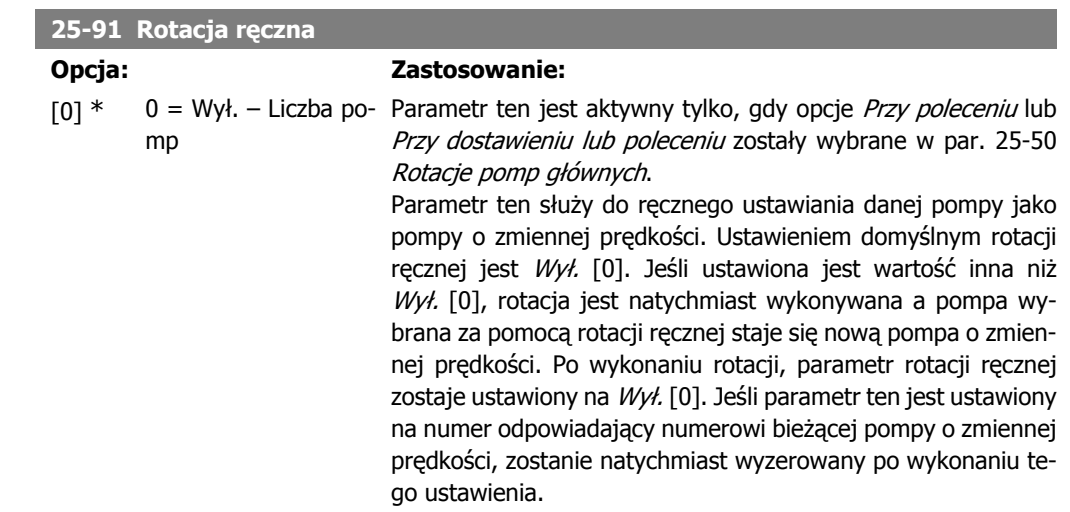

# **2.22. Główne menu - opcja MCB 109 wejścia/wyjścia analogowego – grupa 26**

# **2.22.1. 26-\*\* Opcja MCB 109 wejścia/wyjścia analogowego**

Funkcja MCB 109 wejścia/wyjścia analogowego rozszerza funkcjonalność przetwornicy częstotliwości VLT® AQUA serii FC 200 dodając szereg dodatkowych programowanych wejść i wyjść analogowych. Może być to szczególnie przydatne w instalacjach sterowniczych, gdzie przetwornica częstotliwości może być wykorzystywana jako zdecentralizowane wejście/wyjście, dzięki czemu niewymagana jest w nich stacja zewnętrzna, co powoduje ograniczenie kosztów. Zapewnia ona także elastyczność podczas planowania projektu.

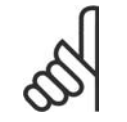

### **Uwaga**

Maksymalny prąd dla wyjść analogowych 0-10V to 1mA.

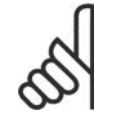

#### **Uwaga**

Przy wykorzystaniu funkcji monitorowania Live Zero należy pamiętać, że wejścia analogowe nieużywane dla sterownika częstotliwości, tzn. będące częścią zdecentralizowanego wejścia/wyjścia systemu zarządzania budynkiem, powinny mieć wyłączoną funkcję Live Zero.

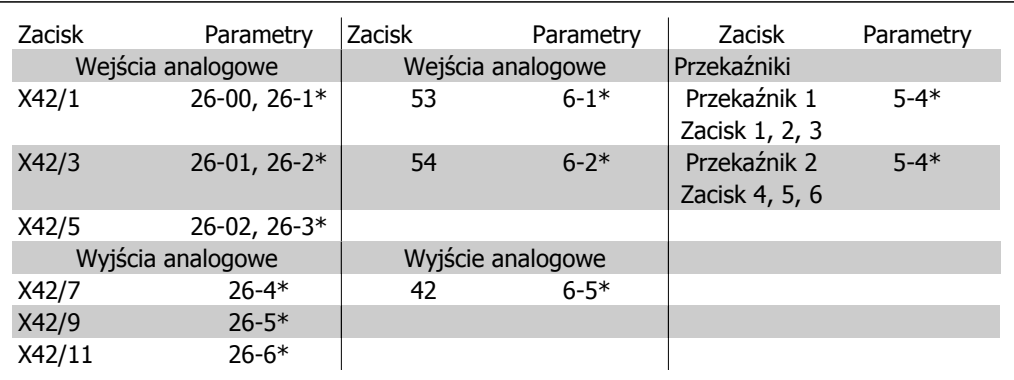

Tabela 2.2: Istotne parametry

Można także odczytać wejścia analogowe, zapisać dane w wyjściach analogowych i sterować przekaźnikami z wykorzystaniem komunikacji przez magistralę szeregową. W takim przypadku, istotne są poniższe parametry.

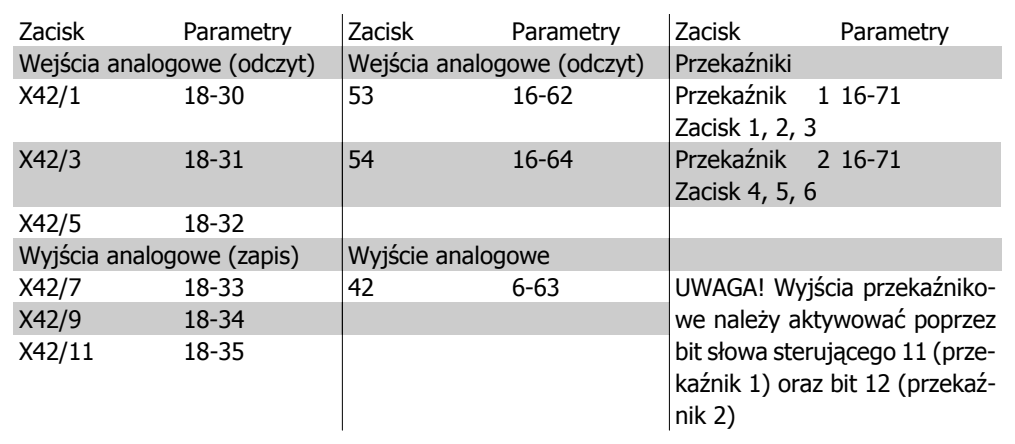

Tabela 2.3: Istotne parametry

Ustawianie wbudowanego zegara czasu rzeczywistego.

Opcja wejścia/wyjścia analogowego obejmuje zegar czasu rzeczywistego z baterią rezerwową. Może ona być wykorzystana jako funkcja rezerwowa standardowego zegara przetwornicy częstotliwości. Patrz część na temat ustawień zegara, par. 0-7\*.

Opcja wejścia/wyjścia analogowego może być wykorzystana do sterowania takimi elementami, jak urządzenia uruchamiające lub pompy za pomocą funkcji rozszerzonej pętli zamkniętej. W takim przypadku, istniejący system sterowania nie jest już wykorzystywany. Patrz część na temat parametrów: Zew. pętla zamknięta – FC 200 par 21-\*\*. Istnieją trzy niezależne sterowniki PID pętli zamkniętej.

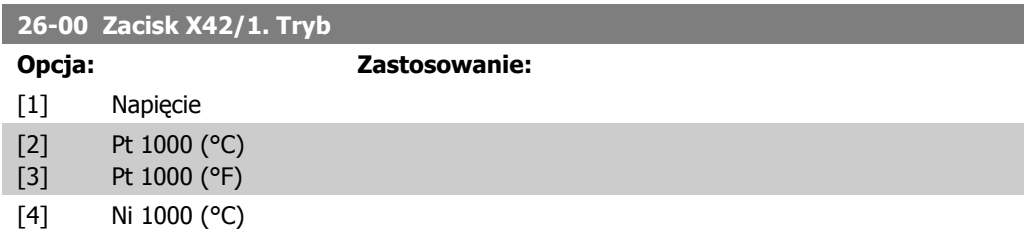

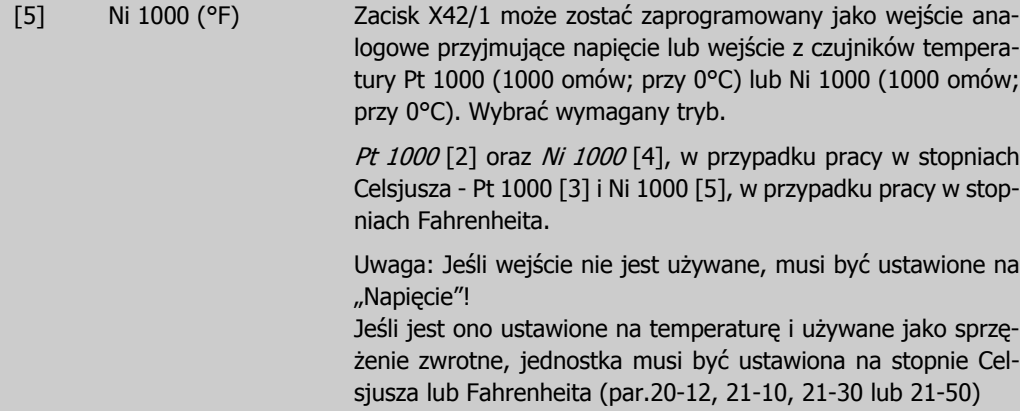

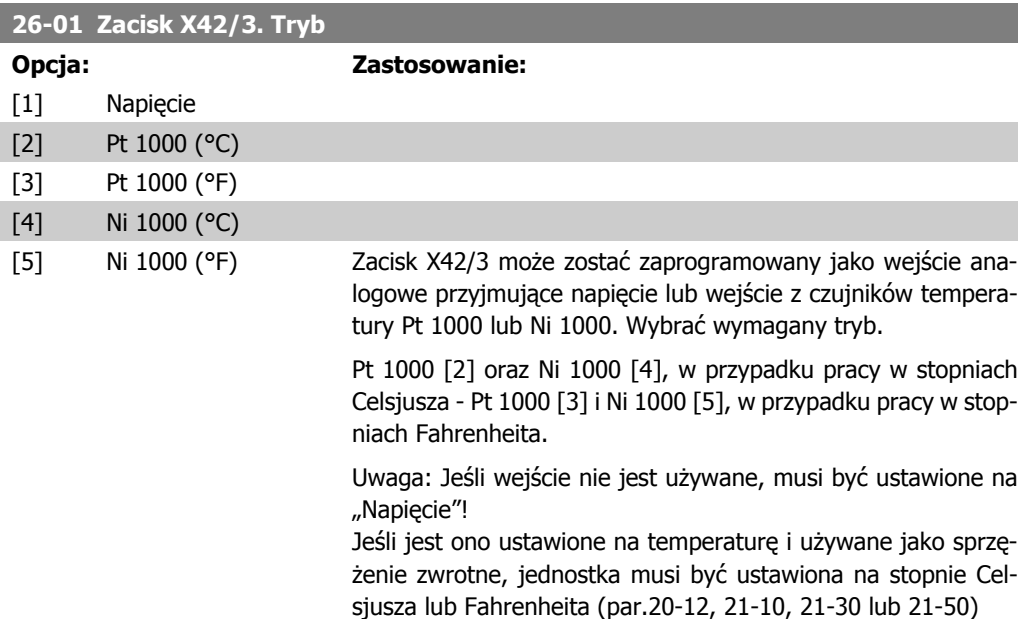

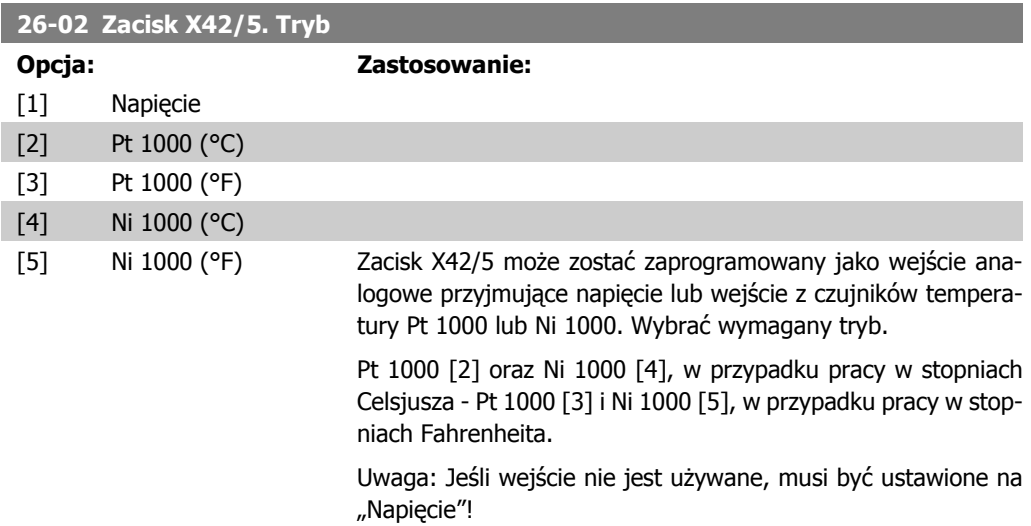

ı

Jeśli jest ono ustawione na temperaturę i używane jako sprzężenie zwrotne, jednostka musi być ustawiona na stopnie Celsjusza lub Fahrenheita (par.20-12, 21-10, 21-30 lub 21-50)

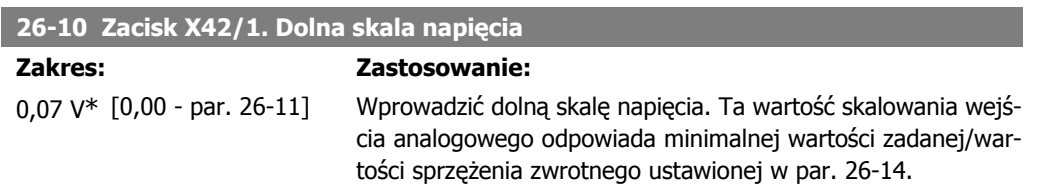

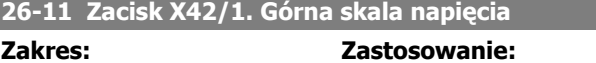

10,0 V\* [Par. 26-10 - 10,0 V] Wprowadzić górną skalę napięcia. Ta wartość skalowania wejścia analogowego odpowiada maksymalnej wartości zadanej/ wartości sprzężenia zwrotnego ustawionej w par. 26-15.

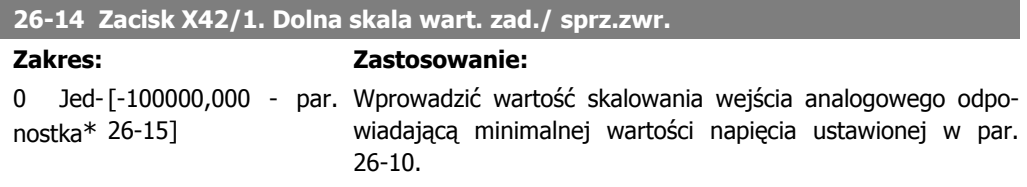

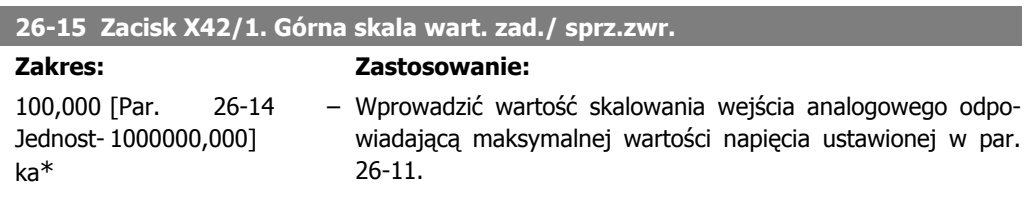

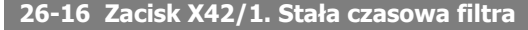

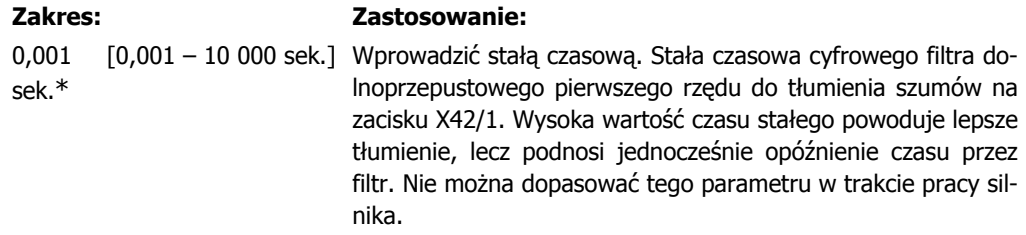

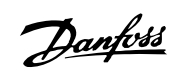

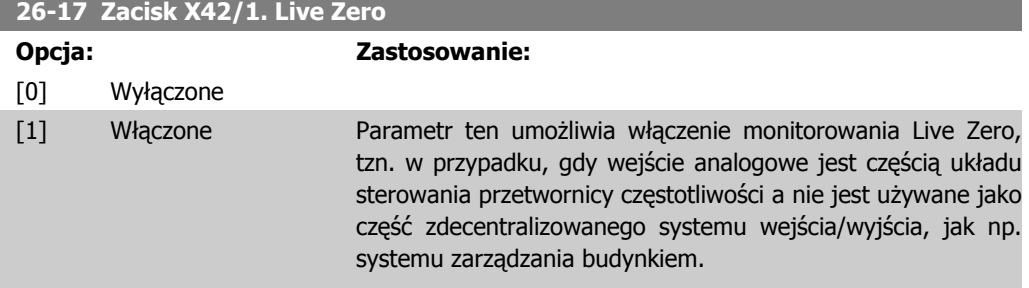

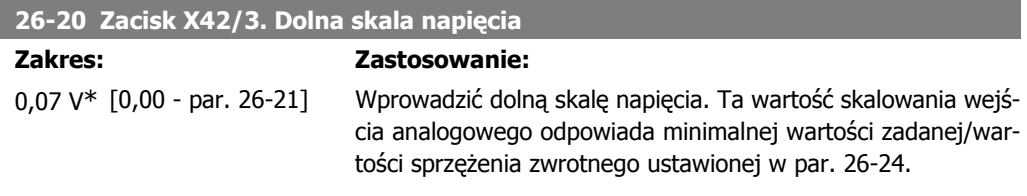

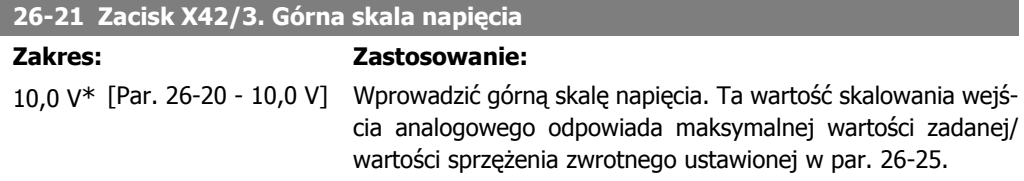

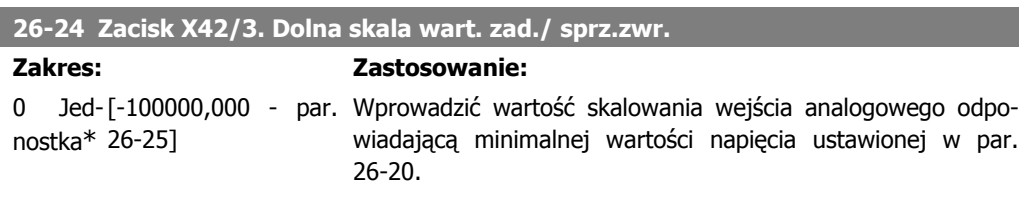

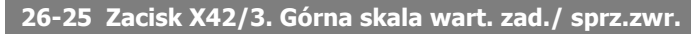

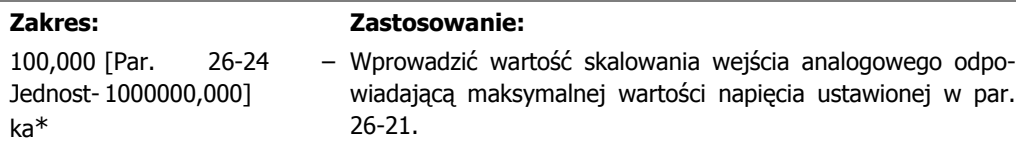

### **26-26 Zacisk X42/3. Stała czasowa filtra**

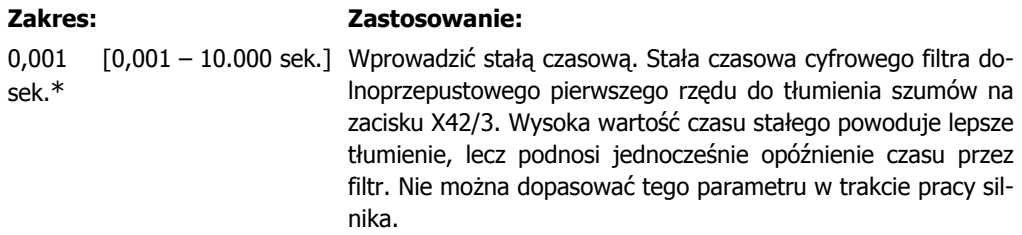

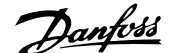

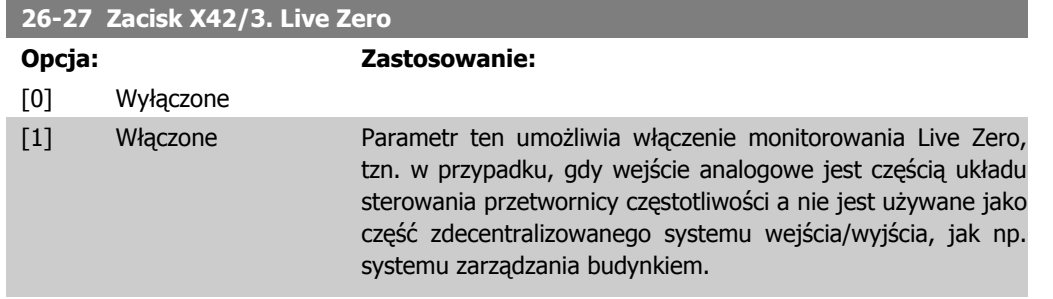

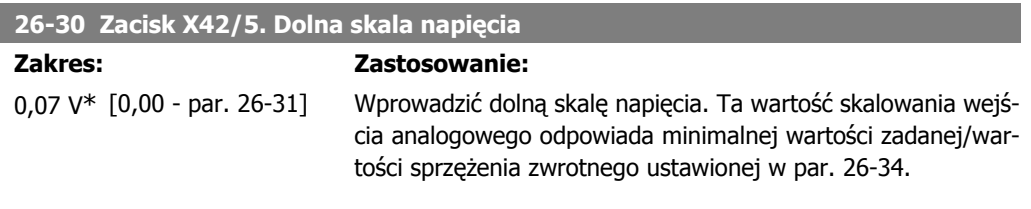

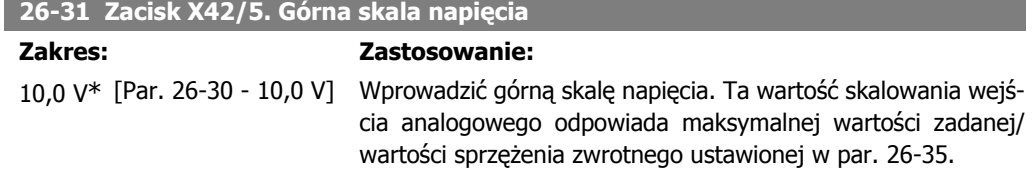

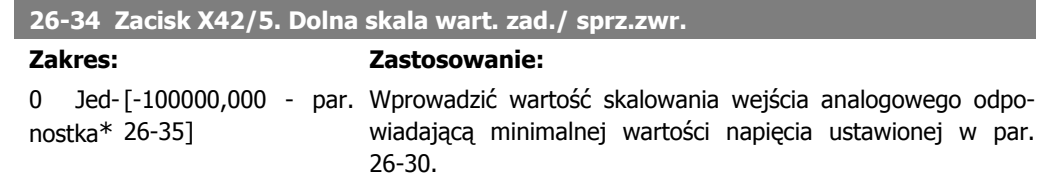

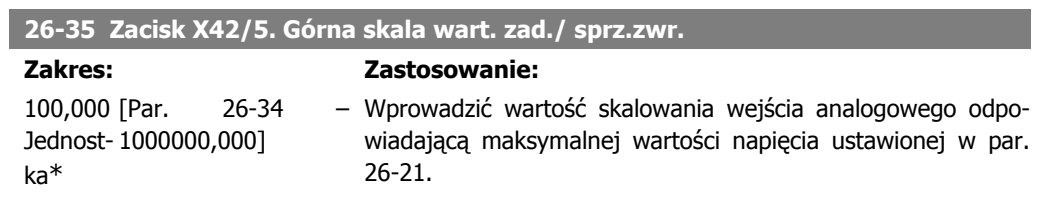

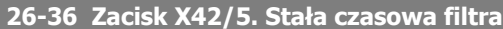

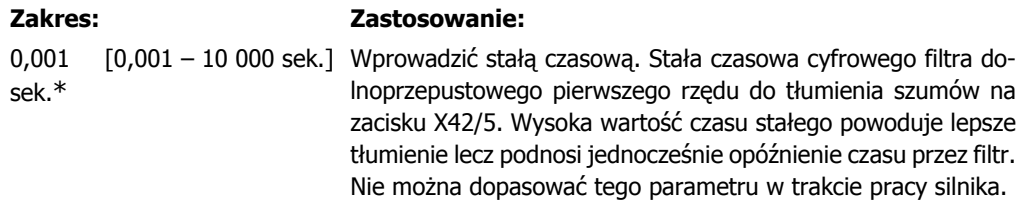

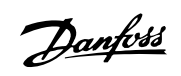

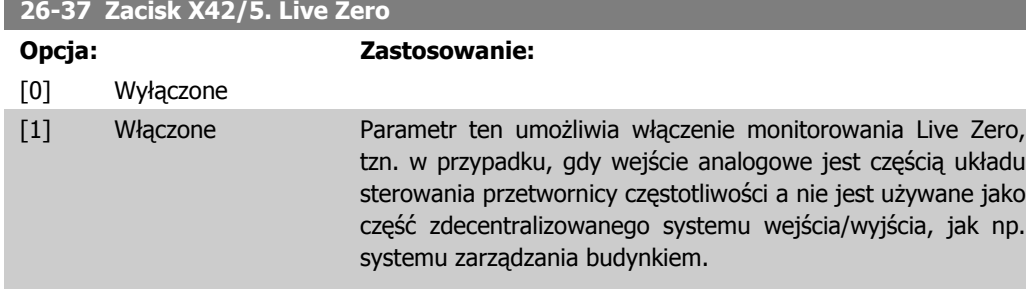

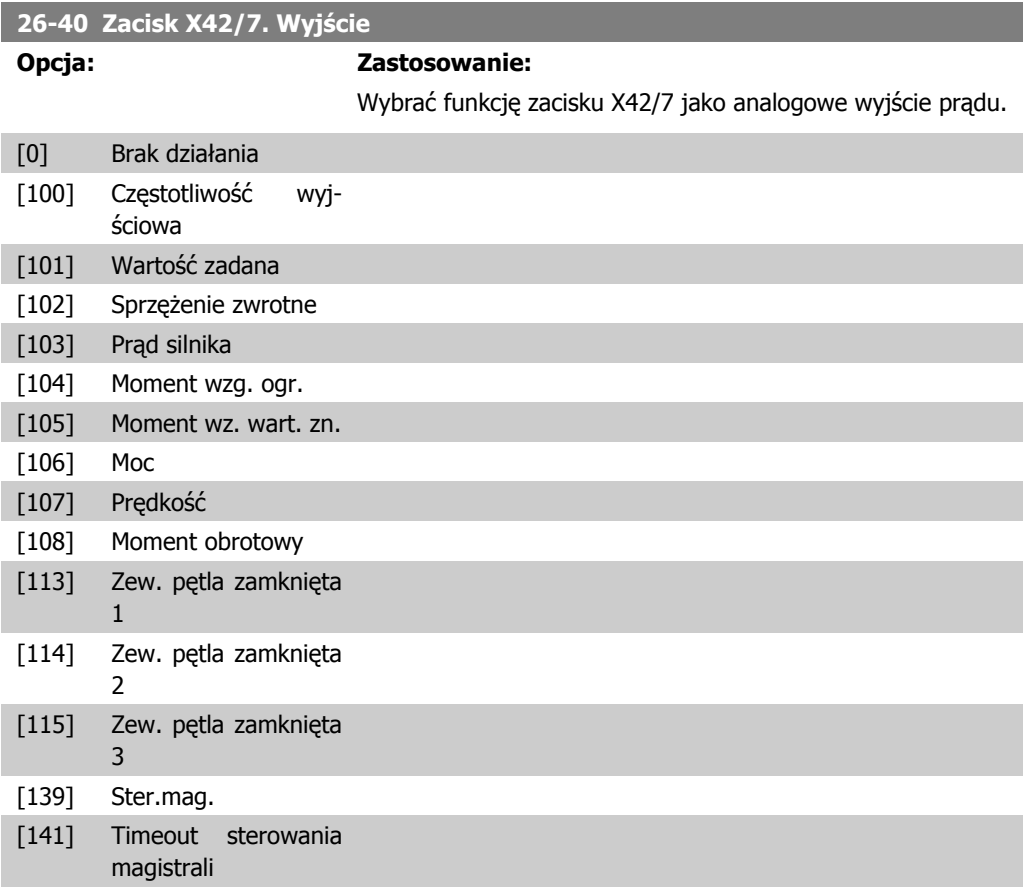

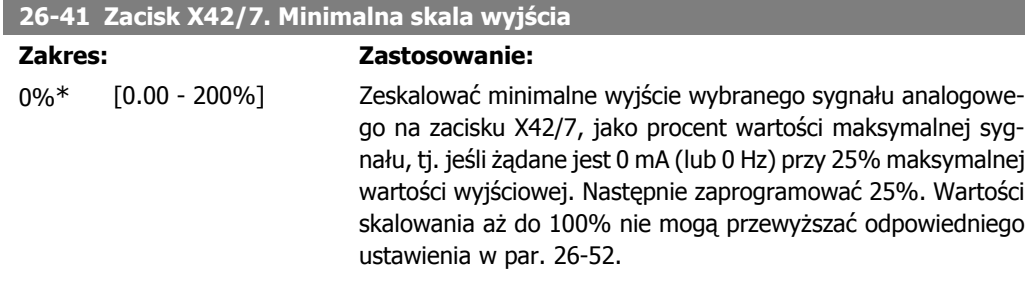

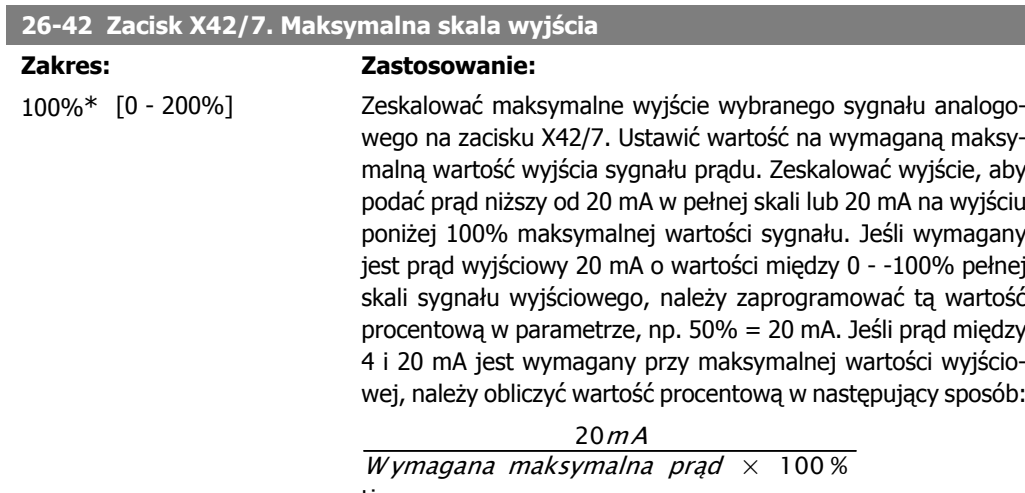

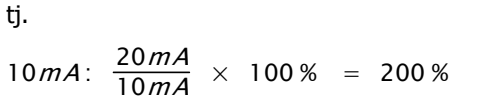

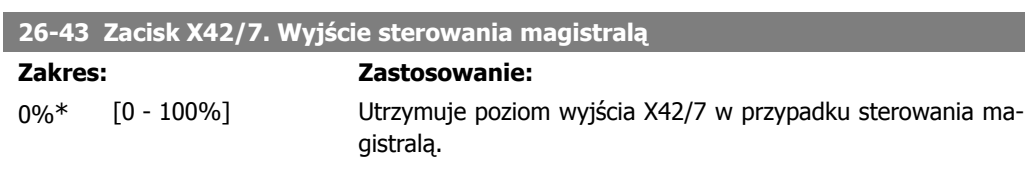

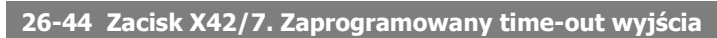

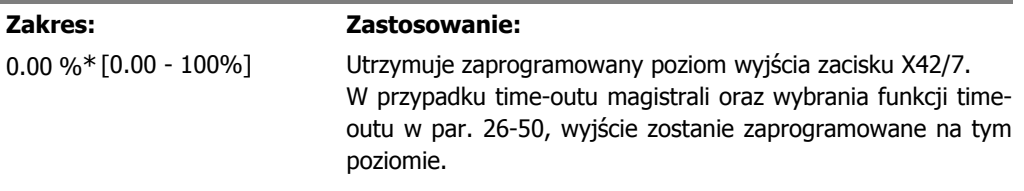

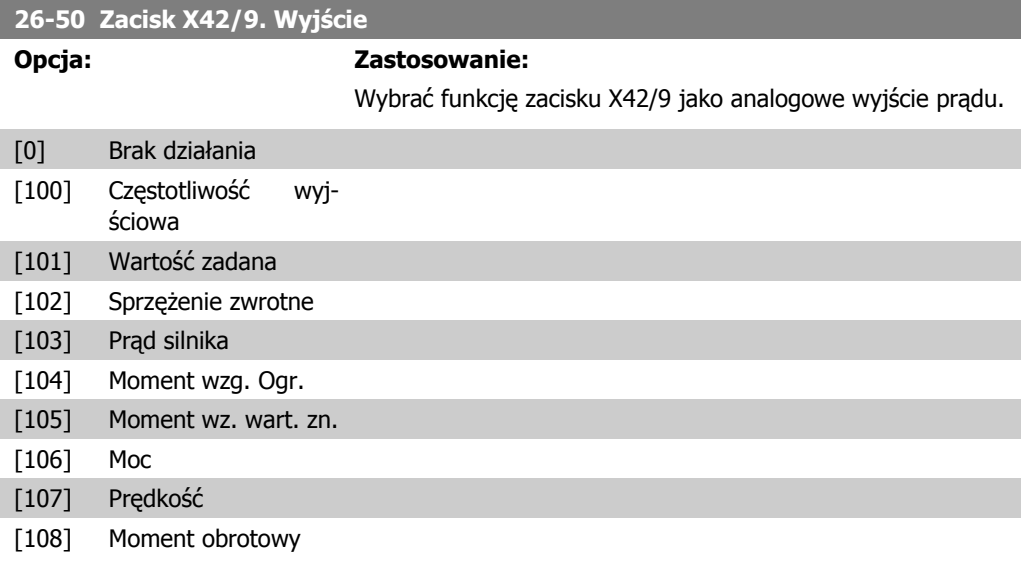

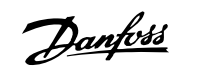

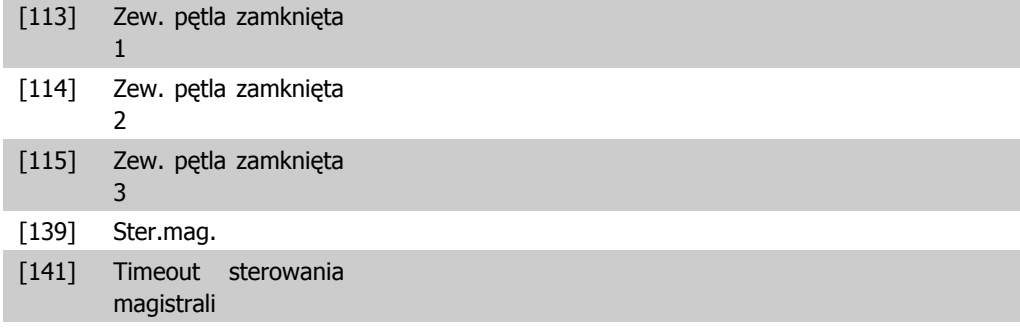

### **26-51 Zacisk X42/9. Minimalna skala wyjścia**

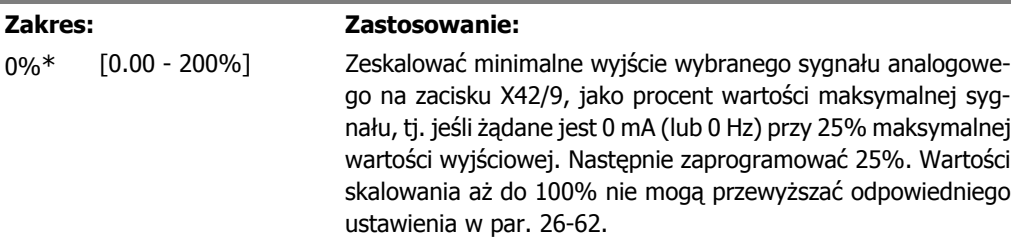

#### **26-52 Zacisk X42/9. Maksymalna skala wyjścia**

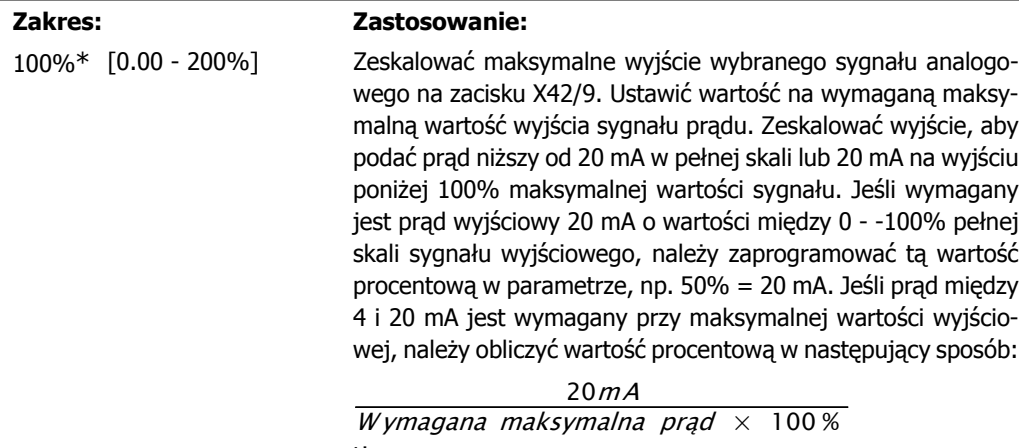

tj.  $10mA: \frac{20mA}{10mA} \times 100\% = 200\%$ 

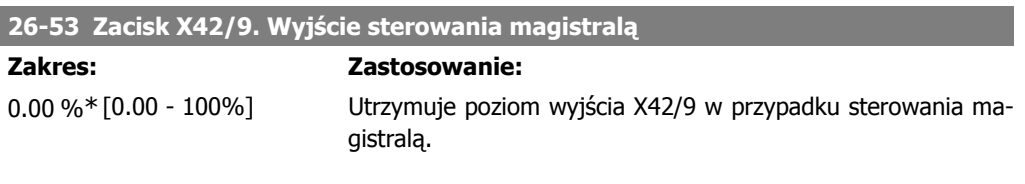

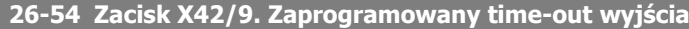

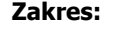

**Zastosowanie:** 

0.00%\* [0.00 - 100%] Utrzymuje zaprogramowany poziom wyjścia zacisku X42/9.

W przypadku time-outu magistrali oraz wybrania funkcji timeoutu w par. 26-60, wyjście zostanie zaprogramowane na tym poziomie.

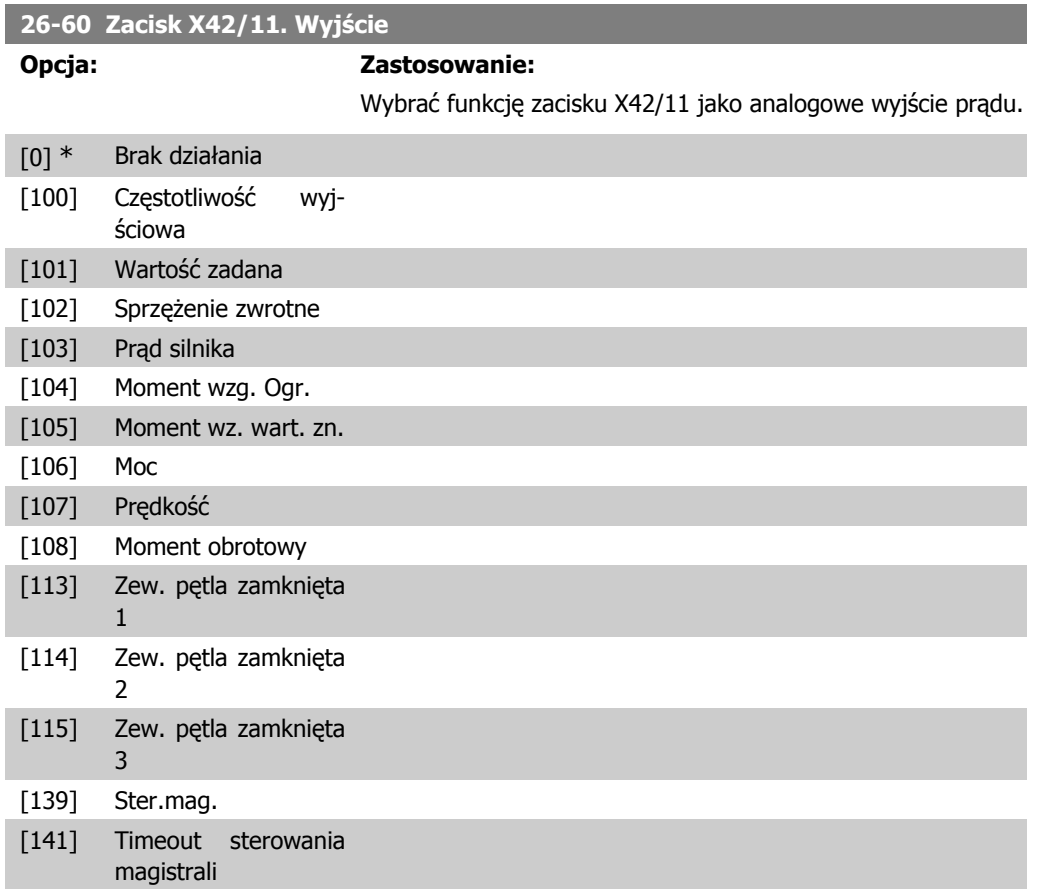

# **26-61 Zacisk X42/11. Minimalna skala wyjścia**

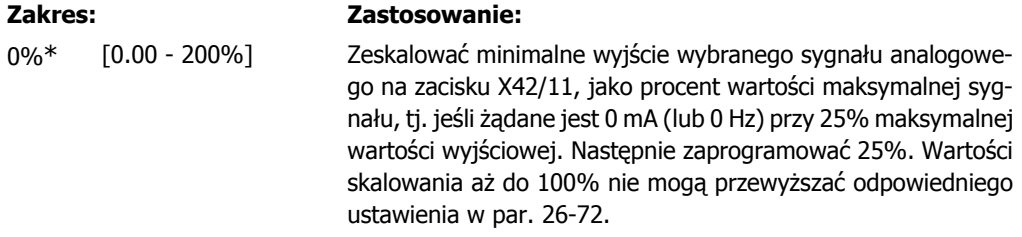

# **26-62 Zacisk X42/11. Maksymalna skala wyjścia**

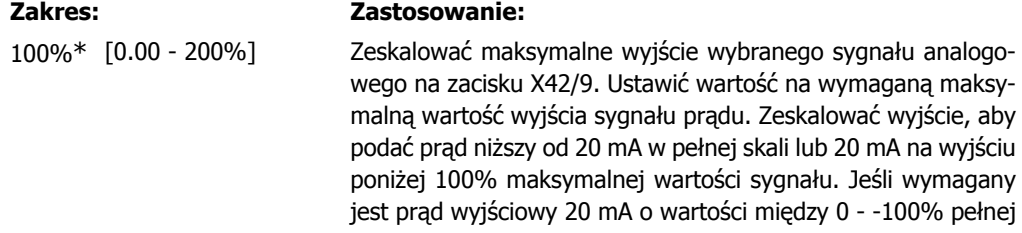

skali sygnału wyjściowego, należy zaprogramować tą wartość procentową w parametrze, np. 50% = 20 mA. Jeśli prąd między 4 i 20 mA jest wymagany przy maksymalnej wartości wyjściowej, należy obliczyć wartość procentową w następujący sposób:

20mA W ymagana maksymalna prad  $\times$  100 % tj.  $10mA: \frac{20mA}{10mA} \times 100\% = 200\%$ 

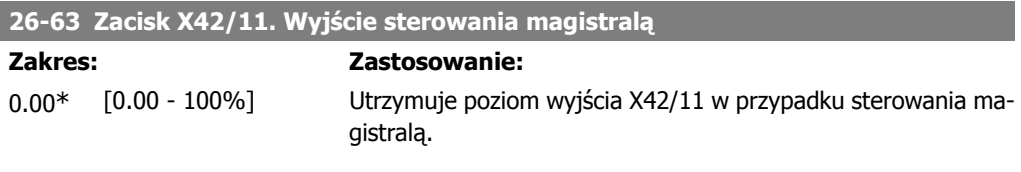

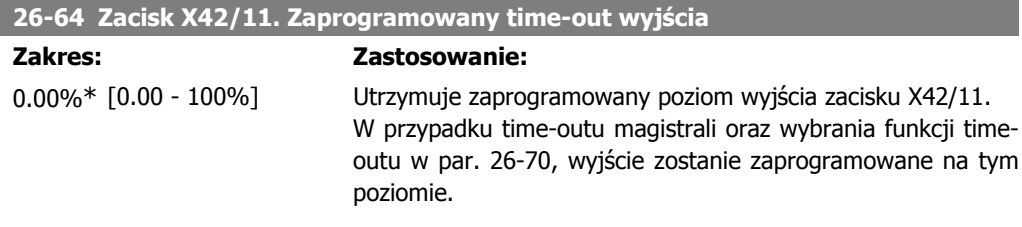

# **2.23. Główne menu – aplikacje wodne – grupa 29**

# **2.23.1. 29-\*\* Aplikacje wodne**

Grupa ta zawiera parametry wykorzystywane do monitorowania aplikacji wodnych / ściekowych.

# **2.23.2. 29-0\* Funkcja napełniania rur**

W systemach dostarczania wody może wystąpić udar hydrauliczny, jeśli rura jest zbyt szybko napełniana. Dlatego też, należy ograniczyć prędkość napełniania. Tryb napełniania rur, poprzez ograniczenie prędkości napełniania, uniemożliwia wystąpienie udaru hydraulicznego związanego gwałtownym usunięciem powietrza z instalacji rurowej.

Funkcja te jest stosowana w poziomych, pionowych i mieszanych instalacjach rurowych. Jako, że ciśnienie w poziomych instalacjach rurowych nie wzrasta podczas ich napełniania, napełnianie tych instalacji wymaga wykorzystania prędkości określonej przez użytkownika, przy której instalacja zostanie napełniona w czasie również określonym przez użytkownika i/lub w momencie osiągnięcia wartości zadanej ciśnienia (określonej przez użytkownika).

Najlepszym sposobem napełniania pionowych instalacji rurowych jest wykorzystanie PID do rozpędzenia/zatrzymania ciśnienia przy prędkości określonej przez użytkownika w zakresie pomiędzy niską granicą prędkości silnika a ciśnieniem określonym przez użytkownika.

Funkcja napełniania rur wykorzystuje wszystkie powyższe metody zapewniając w ten sposób bezpieczeństwo podczas napełniania dowolnych instalacji.

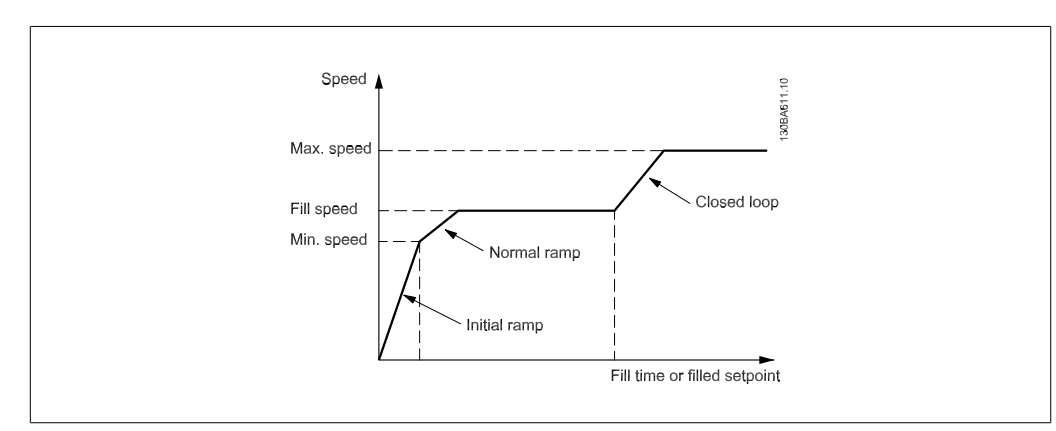

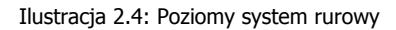

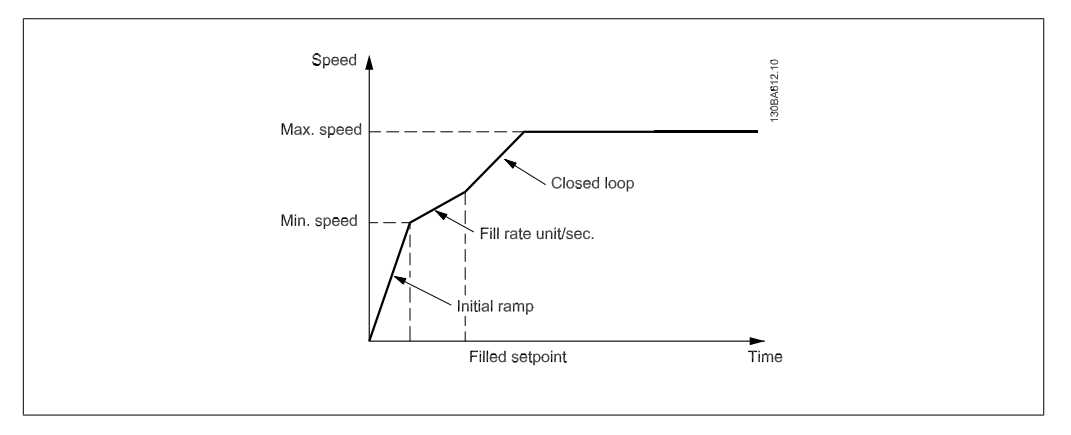

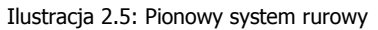

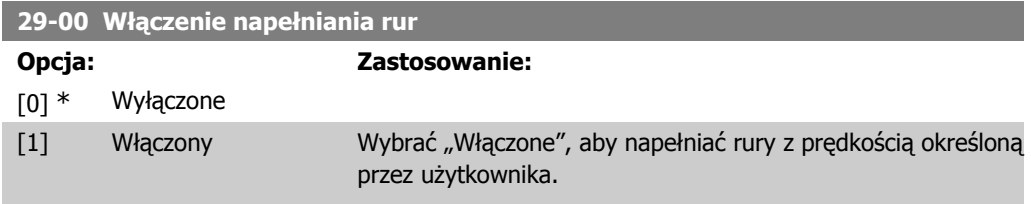

## **29-01 Prędkość napełniania rur [obr./min]**

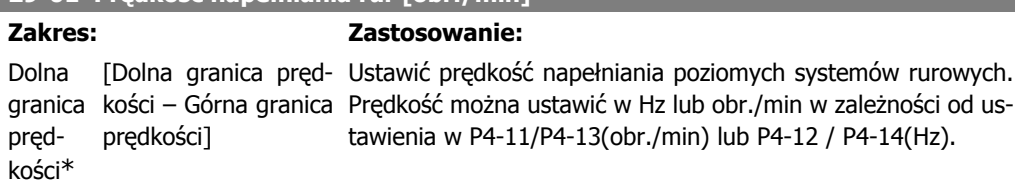

### **29-02 Prędkość napełniania rur [Hz]**

#### **Zakres: Zastosowanie:**

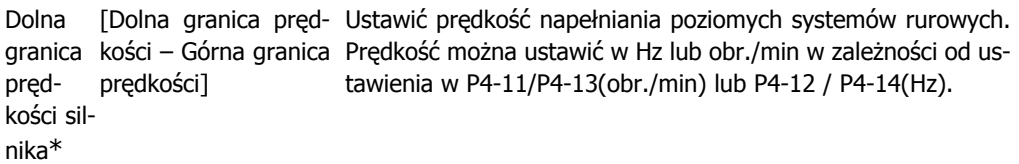

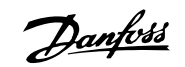

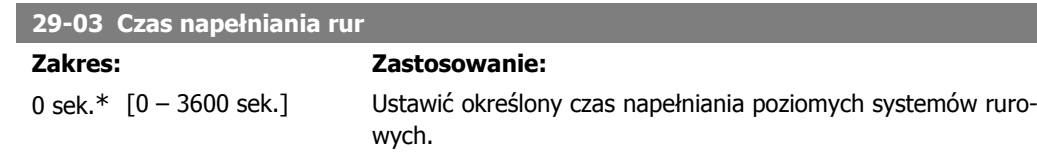

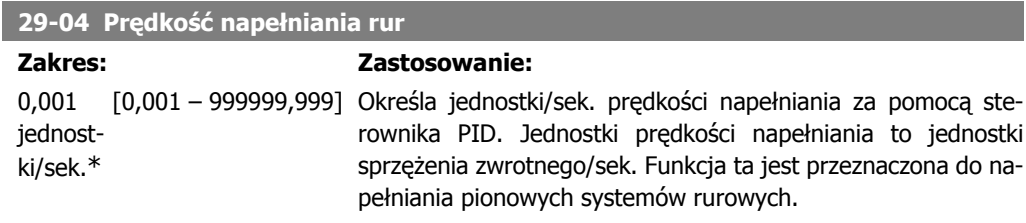

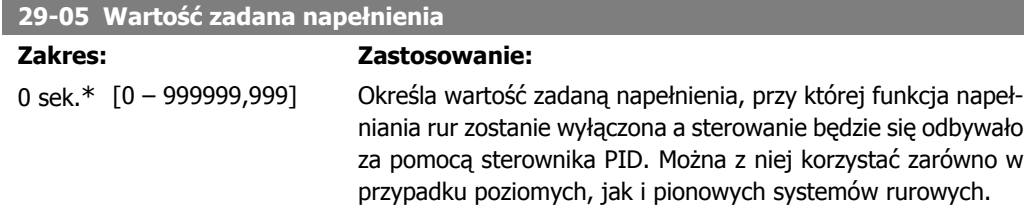

# **2.24. Główne menu – opcja obejścia – grupa 31**

# **2.24.1. 31-\*\* Opcja obejścia**

Grupa parametrów do konfiguracji elektronicznie sterowanej płyty opcji obejścia MCO-104.

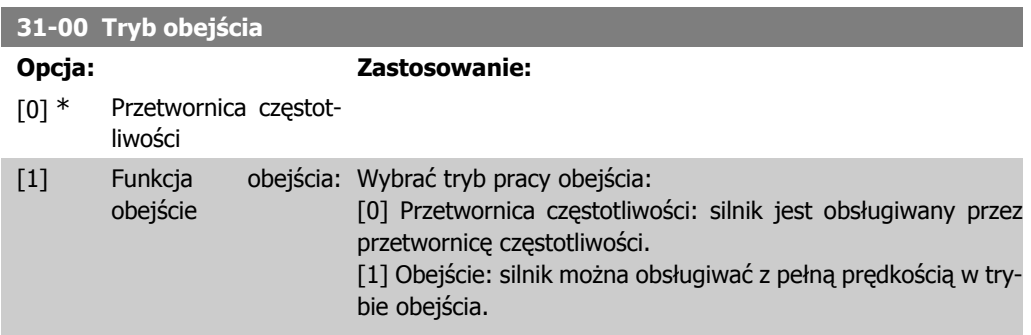

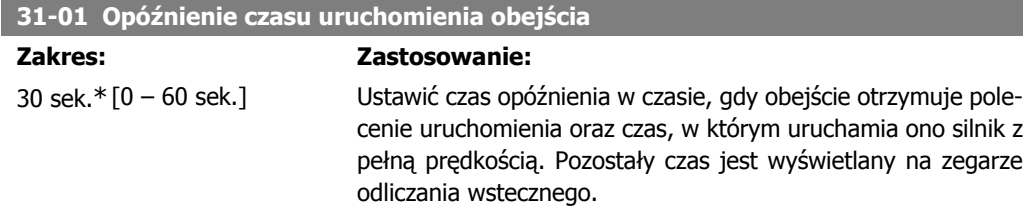

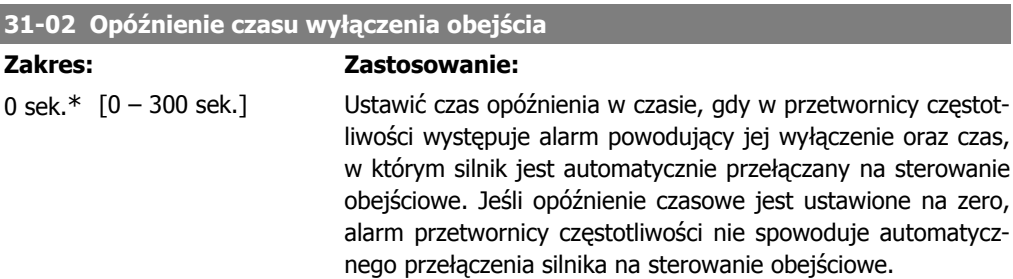

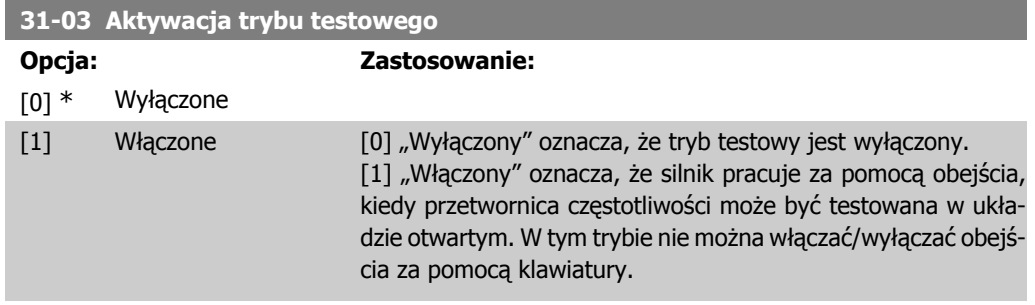

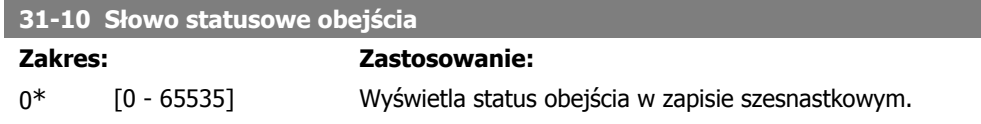

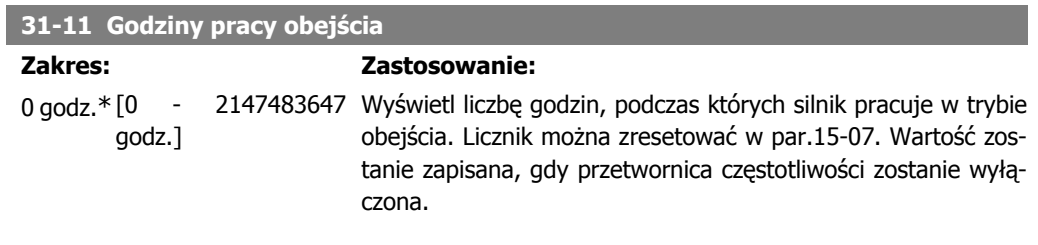

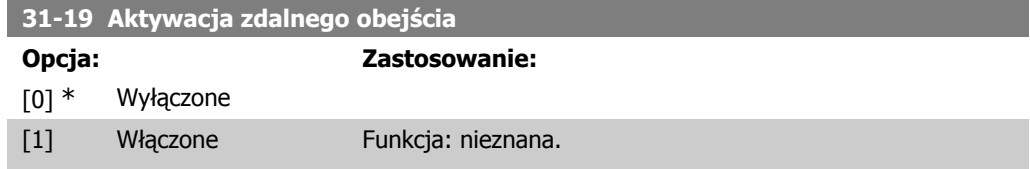

Danfoss

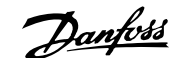

# **3. Listy parametrów**

# **3.1. Opcje parametrów**

# **3.1.1. Ustawienia domyślne**

#### Zmiany podczas pracy

"PRAWDA" oznacza, że parametr można zmienić podczas pracy przetwornicy częstotliwości, a "FAŁSZ" - że przed wprowadzeniem zmian należy ją zatrzymać.

#### 4 zestawy parametrów

"Wszystkie zestawy parametrów": parametr można ustawić indywidualnie w każdym z czterech zestawów, tj. jeden parametr może przyjąć cztery różne wartości danych.

"1 zestaw parametrów": wartość danych będzie taka sama we wszystkich zestawach parametrów.

#### Indeks konwersji

Ta liczba odnosi się do wartości współczynnika konwersji, używanego podczas zapisu lub odczytu za pomocą przetwornicy częstotliwości.

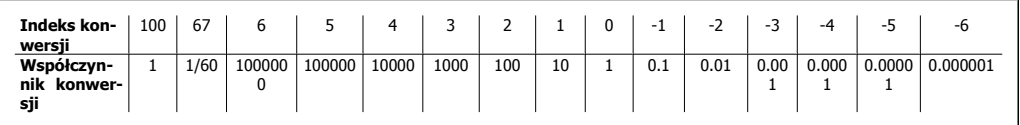

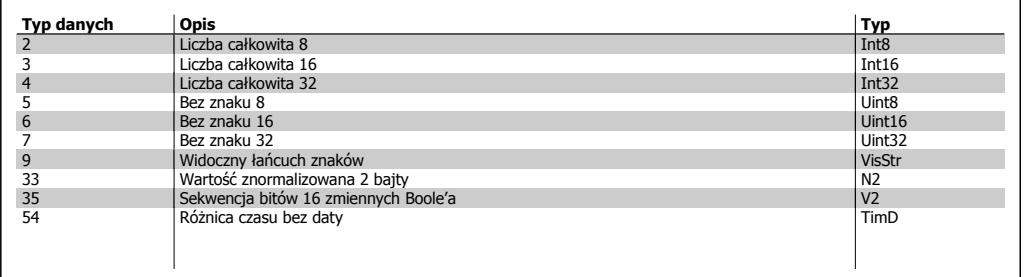

SR = powiązane z rozmiarem

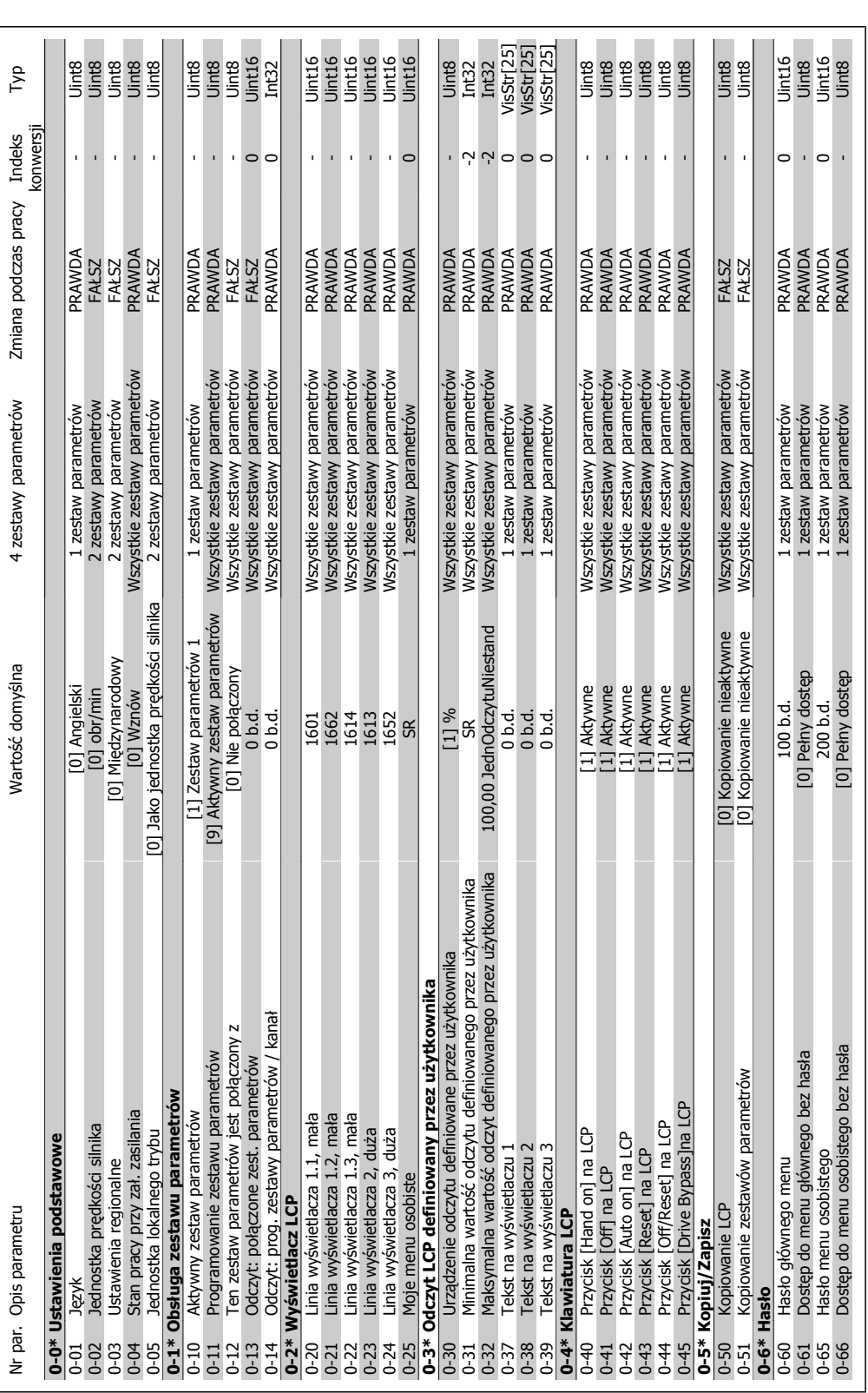

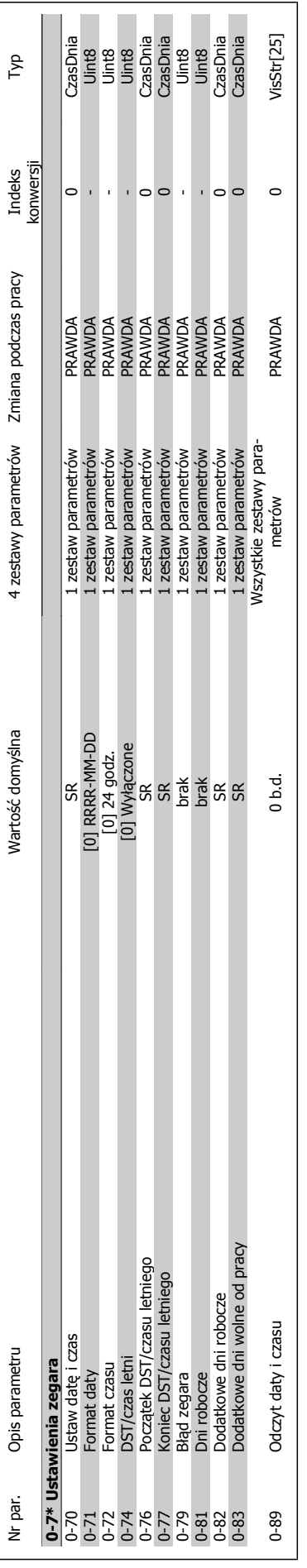

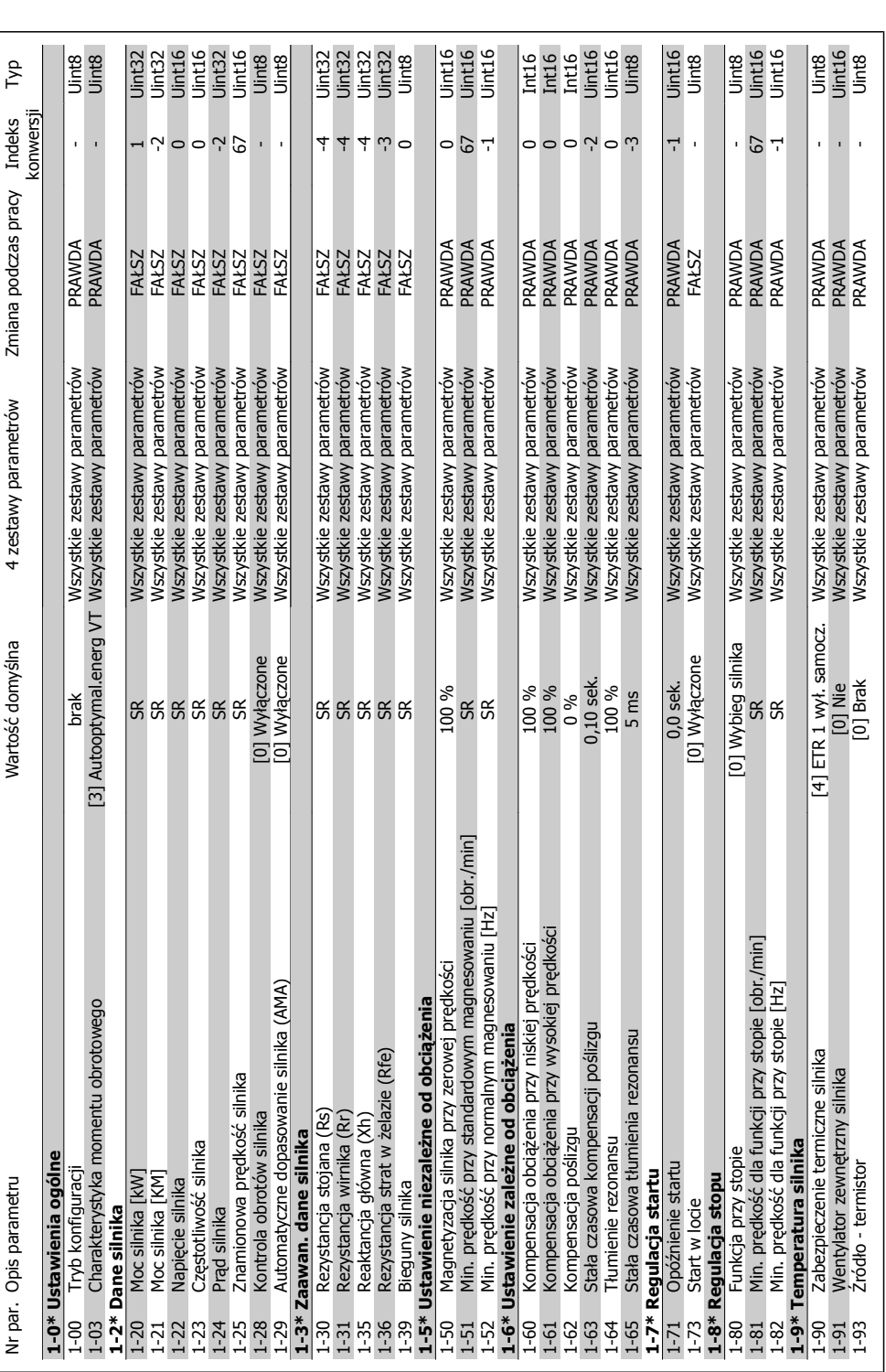

Danfoss

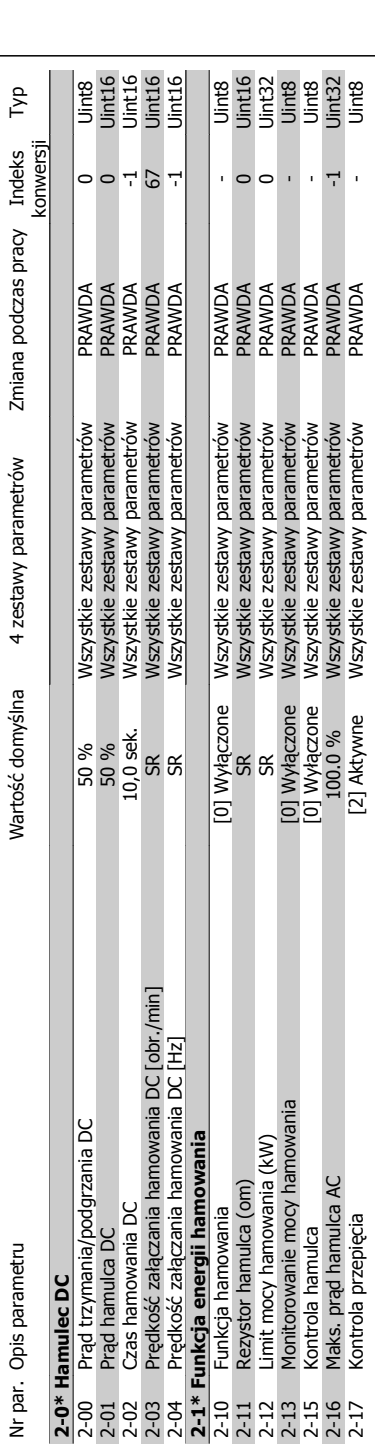

# 3.1.4. 2-\*\* Hamulce **3.1.4. 2-\*\* Hamulce**

**3**

MG.20.02.49 - VLT<sup>®</sup> to zastrzeżony znak towarowy firmy Danfoss 281

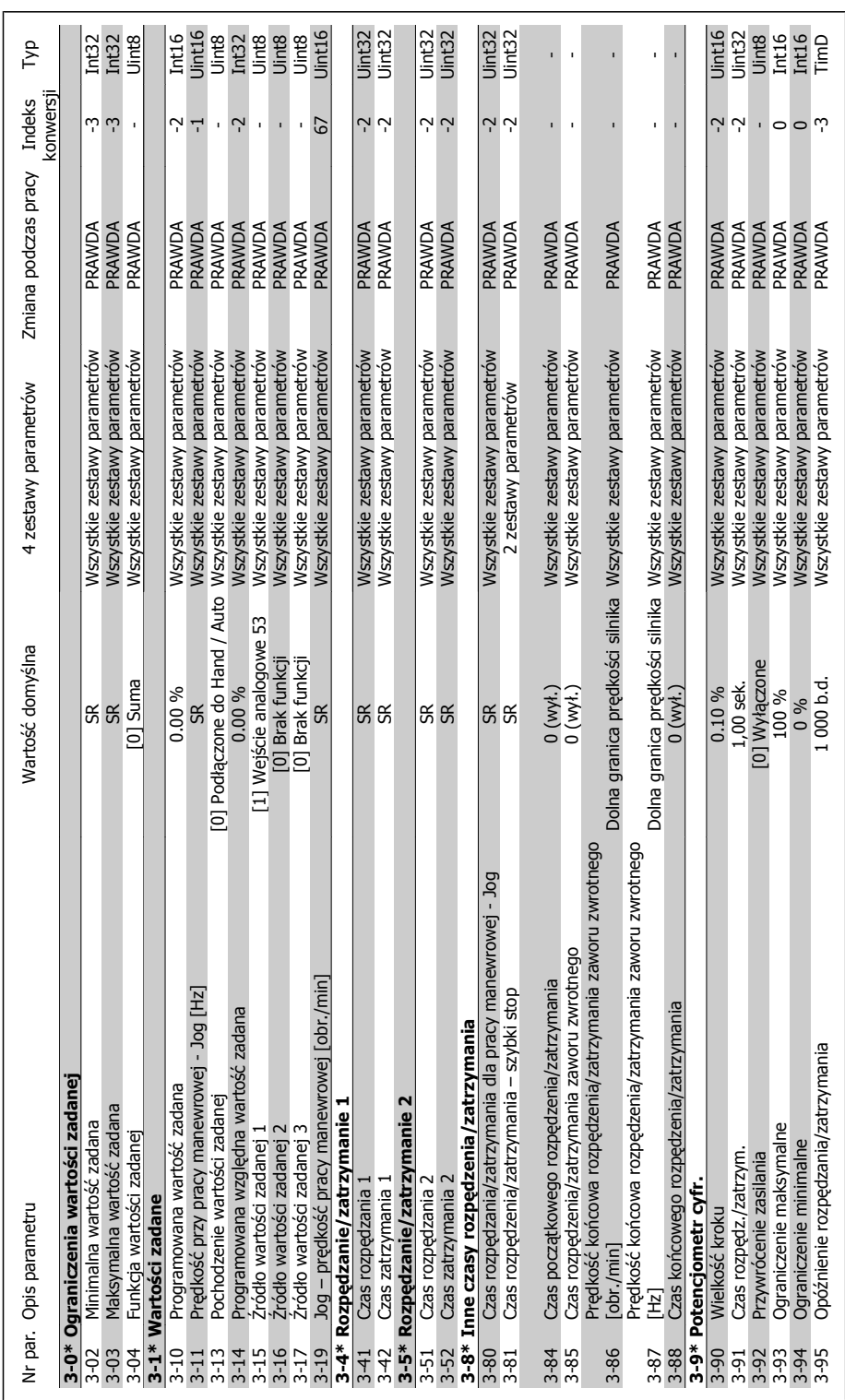

# **ędzenia/zatrzymania**  3.1.5. 3-\*\* Wartość zadana/Czas rozpędzenia/zatrzymania **3.1.5. 3-\*\* Wartość zadana/Czas rozp**

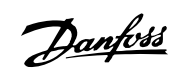

Uint8<br>Uint16 Uint16 Uint32<br>Uint32<br>Uint16<br>Uint16 Int32<br>1nt32<br>Uint8 Untie<br>Untie<br>Untie<br>Untie<br>Untie 4-11 Dolna granica prędkości silnika [obr./min] SR Wszystkie zestawy parametrów PRAWDA 67 Uint16 4-12 Dolna granica prędkości silnika [Hz] SR Wszystkie zestawy parametrów PRAWDA -1 Uint16 4-13 Górna granica prędkości silnika [obr./min] SR Wszystkie zestawy parametrów PRAWDA 67 Uint16 4-14 Górna granica prędkości silnika [Hz] SR Wszystkie zestawy parametrów PRAWDA -1 Uint16 4-16 Ograniczenie momentu w trybie silnika 110.0 % Wszystkie zestawy parametrów PRAWDA -1 Uint16 4-17 Ograniczenie momentu w trybie generatora 100.0 % Wszystkie zestawy parametrów PRAWDA -1 Uint16 4-19 Maks. częstotliwość wyjściowa 120 Hz Wszystkie zestawy parametrów FAŁSZ -1 Uint16 4-52 Ostrzeżenie o niskiej prędkości 0 obr./min Wszystkie zestawy parametrów PRAWDA 67 Uint16 4-53 Ostrzeżenie o dużej prędkości OgraniczenieWysokiejPrędkościWyjściowej (P413) Wszystkie zestawy parametrów PRAWDA 67 Uint16  $\frac{1}{2}$ Int32 4-60 Prędkości zabronione od: [obr./min] SR Wszystkie zestawy parametrów PRAWDA 67 Uint16 4-61 Prędkości zabronione od: [Hz] SR Wszystkie zestawy parametrów PRAWDA -1 Uint16 4-62 Prędkości zabronione do: [obr/min] SR Wszystkie zestawy parametrów PRAWDA 67 Uint16 4-63 Prędkości zabronione do: [Hz] SR SR SR SR SR SR SR SR SPERAWDA PRAWDA -1 Uint16 4-18 Ograniczenie prądu SR Wszystkie zestawy parametrów PRAWDA -1 Uint32 4-50 Ostrzeżenie o małym prądzie 0 małym prądzie 200 A 0,00 A 0,00 A Wszystkie zestawy parametrów PRAWDA -2 Uint32 4-51 Ostrzeżenie o dużym prądzie ImaxVLT (P1637) Wszystkie zestawy parametrów PRAWDA -2 Uint32 4-10 Kierunek obrotów silnika [0] Zgodny z ruchem zegara godny z ruchem zegara Myszystkie zestawy parametrów FAŁSZ - Uint8 4-54 Ostrzeżenie o niskiej wartości zadanej -999999,999 b.d. Wszystkie zestawy parametrów PRAWDA -3 Int32 4-55 Ostrzeżenie o wysokiej wartości zadanej 999999,999 b.d. Wszystkie zestawy parametrów PRAWDA -3 Int32 4-56 Ostrzeżenie o niskim sprzężeniu zwrotnym -999999,999 JednWartZadSprz Wszystkie zestawy parametrów PRAWDA -3 Int32 4-57 Ostrzeżenie o wysokim sprzężeniu zwrotnym 999999,999 JednWartZadSprz Wszystkie zestawy parametrów PRAWDA -3 Int32 4-58 Funkcja braku fazy silnika [1] Załączone [1] Załączone Wszystkie zestawy parametrów PRAWDA - Uint8 4-64 Półautomatyczne ustawienie obejścia [0] Wyłączone Wszystkie zestawy parametrów FAŁSZ - Uint8 Typ konwersji Indeks Nr par. Opis parametru Wartość domyślna 4 zestawy parametrów Zmiana podczas pracy Indeks ن ن ن ن ن ن ک 67 67 т  $5757$  $\overline{1}$ Zmiana podczas pracy : WITHING<br>PRAWDA<br>PRAWDA<br>PRAWDA PRAWDA<br>PRAWDA<br>PRAWDA **PRAWDA**<br>PRAWDA PRAWDA<br>PRAWDA<br>PRAWDA PRAWDA<br>PRAWDA PRAWDA<br>FAŁSZ PRAWDA PRAWDA PRAWDA PRAWDA PRAWDA **FAŁSZ** FAŁSZ Wszystkie zestawy parametrów<br>Wszystkie zestawy parametrów<br>Wszystkie zestawy parametrów<br>) Wszystkie zestawy parametrów Wszystkie zestawy parametrów<br>Wszystkie zestawy parametrów Wszystkie zestawy parametrów<br>Wszystkie zestawy parametrów<br>Wszystkie zestawy parametrów Wszystkie zestawy parametrów Nszystkie zestawy parametrów Nszystkie zestawy parametrów Nszystkie zestawy parametrów Wszystkie zestawy parametrów<br>Wszystkie zestawy parametrów Wszystkie zestawy parametrów<br>Wszystkie zestawy parametrów Nszystkie zestawy parametrów Wszystkie zestawy parametrów<br>Wszystkie zestawy parametrów Nszystkie zestawy parametrów Nszystkie zestawy parametrów Nszystkie zestawy parametrów 4 zestawy parametrów OgraniczenieWysokiejPrędkościWyjściowej (P413) 999999,999 JednWartZadSprz 999999,999 JednWartZadSprz [0] Zgodny z ruchem zegara Vartość domyślna ImaxVLT (P1637) .999999,999 b.d. **RR**<br>SR<br>SR<br>SR<br>Wyłączone 999999,999 b.d. 1] Załączone 0 obr./min 120 Hz  $0.00A$  $\overline{a}$ Ostrzeżenie o wysokim sprzężeniu zwrotnym Ograniczenie momentu w trybie generatora Ostrzeżenie o niskim sprzężeniu zwrotnym Dolna granica prędkości silnika [obr./min] Górna granica prędkości silnika [obr./min] Ostrzeżenie o wysokiej wartości zadanej Ograniczenie momentu w trybie silnika Ostrzeżenie o niskiej wartości zadanej Prędkości zabronione do: [Hz]<br>Półautomatyczne ustawienie obejścia [Hz] Prędkości zabronione od: [obr./min] E Predkości zabronione do: [obr/min] 4-5\* Ostrzeżenia dotyczące regulacji **4-5\* Ostrzeżenia dotyczące regulacji** Dolna granica prędkości silnika [ Górna granica prędkości silnika Ostrzeżenie o dużym prądzie<br>Ostrzeżenie o niskiej prędkości<br>Ostrzeżenie o dużej prędkości Maks. czestotliwość wviściowa Prędkości zabronione od: [Hz] Ostrzeżenie o małym prądzie Funkcja braku fazy silnika Kierunek obrotów silnika Predkość zabroniona **4-6\* Prędkość zabroniona** 4-1\* Ograniczenia silnika **4-1\* Ograniczenia silnika** Ograniczenie prądu Nr par. Opis parametru  $\frac{4}{6}$ <br> $\frac{6}{4}$ <br> $\frac{6}{4}$  $4 - 14$ 4-16  $4 - 18$ 4-50 44444444  $4 - 63$ <br>4-64  $^{+10}$  $4-11$  $4-12$  $4 - 13$  $4 - 17$  $4 - 19$ 4-62

# **3.1.6. 4-\*\* Ograniczenia / Ostrze** 3.1.6. 4-\*\* Ograniczenia / Ostrzeżenia

MG.20.02.49 - VLT<sup>®</sup> to zastrzeżony znak towarowy firmy Danfoss  $283$ 

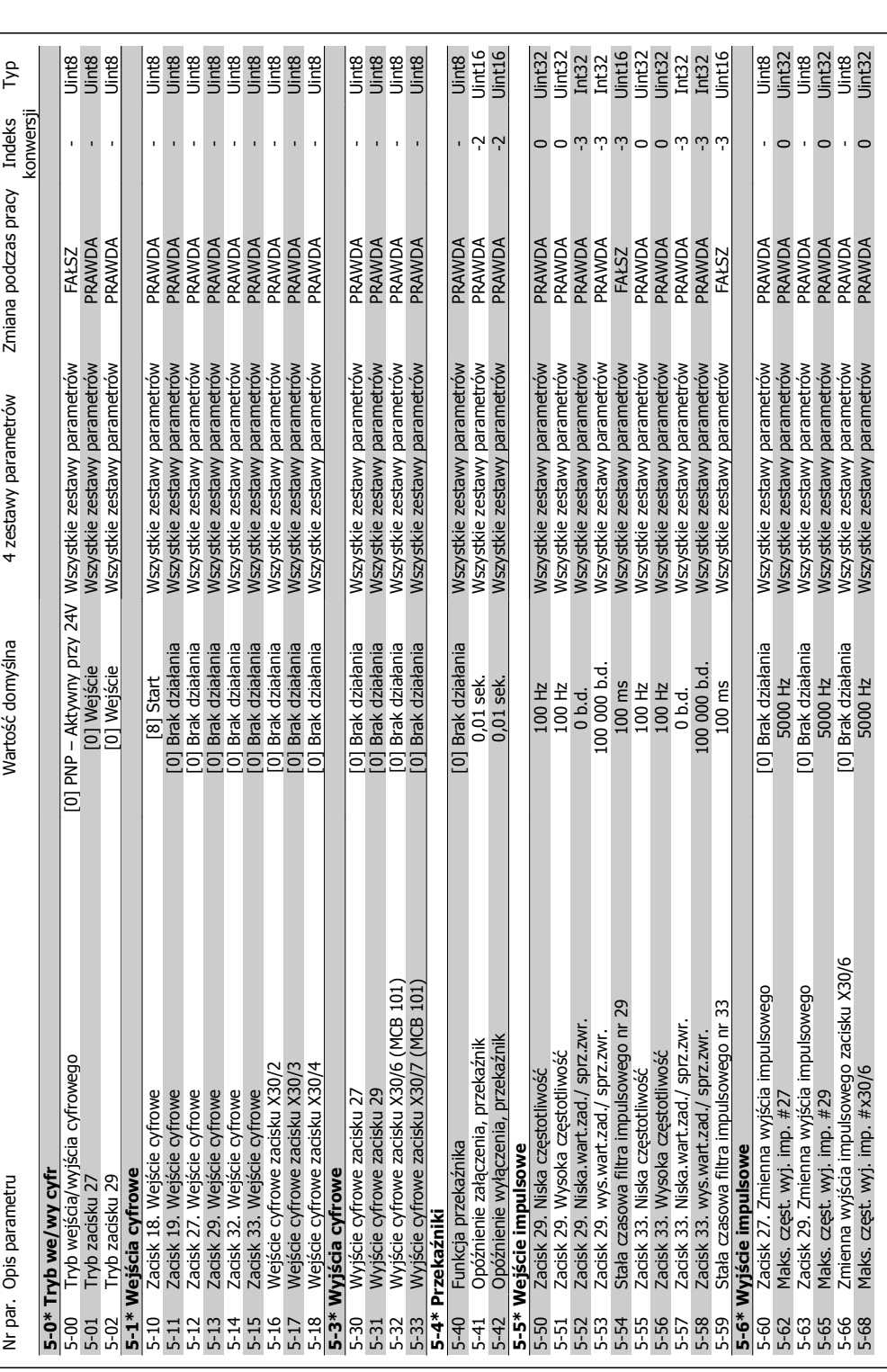

3.1.7. 5-\*\* We/wy cyfrowe **3.1.7. 5-\*\* We/wy cyfrowe** 

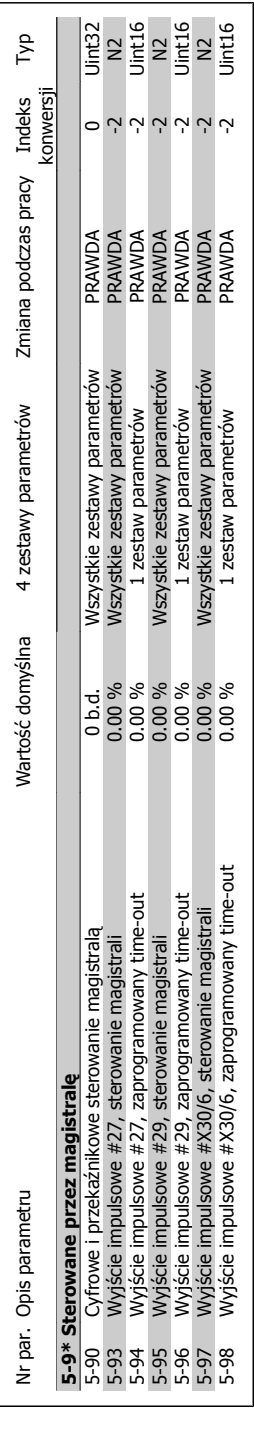

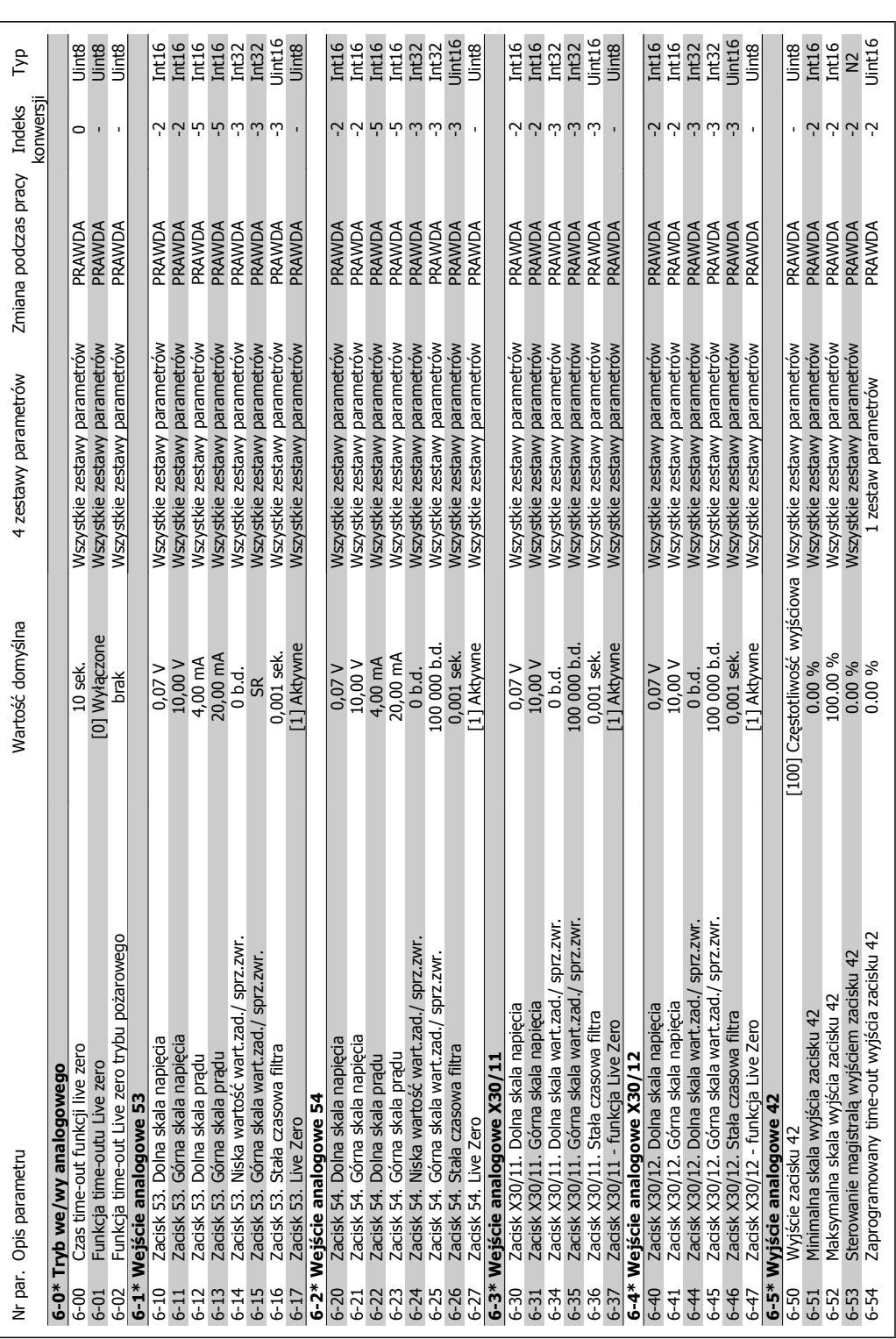

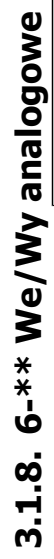

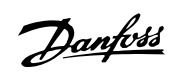

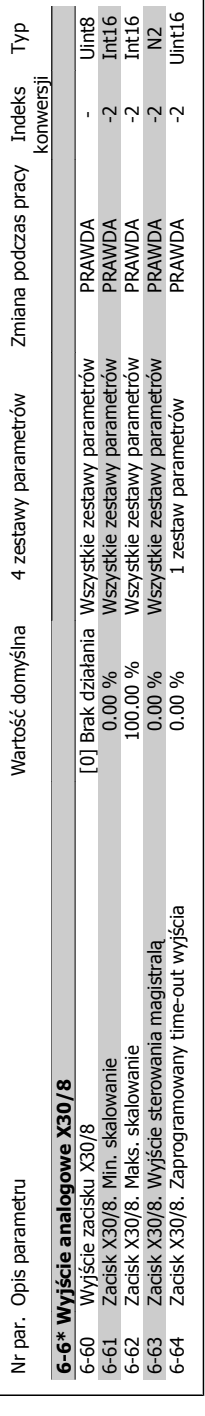

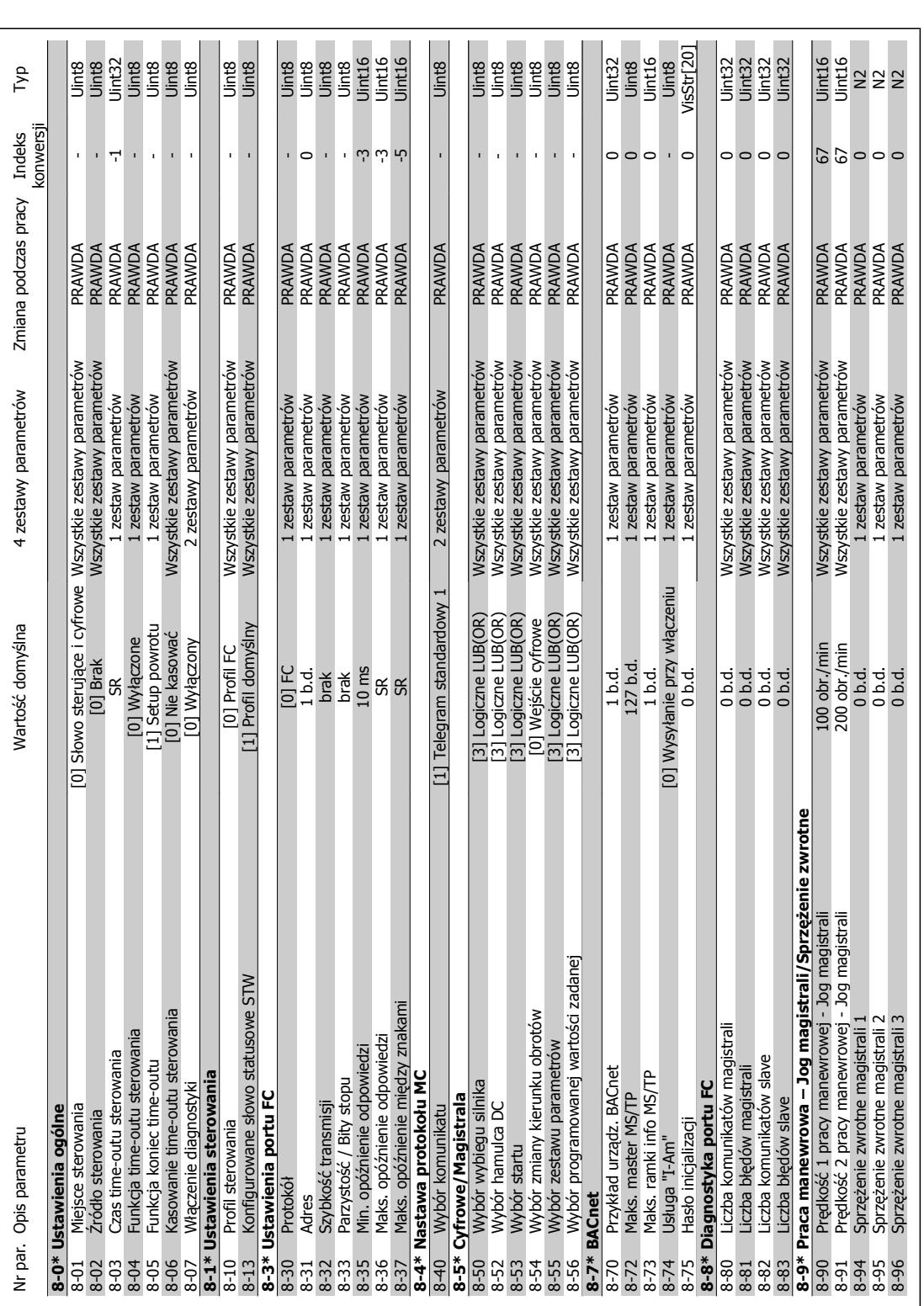

3.1.9. 8-\*\* Kom. i opcje **3.1.9. 8-\*\* Kom. i opcje**
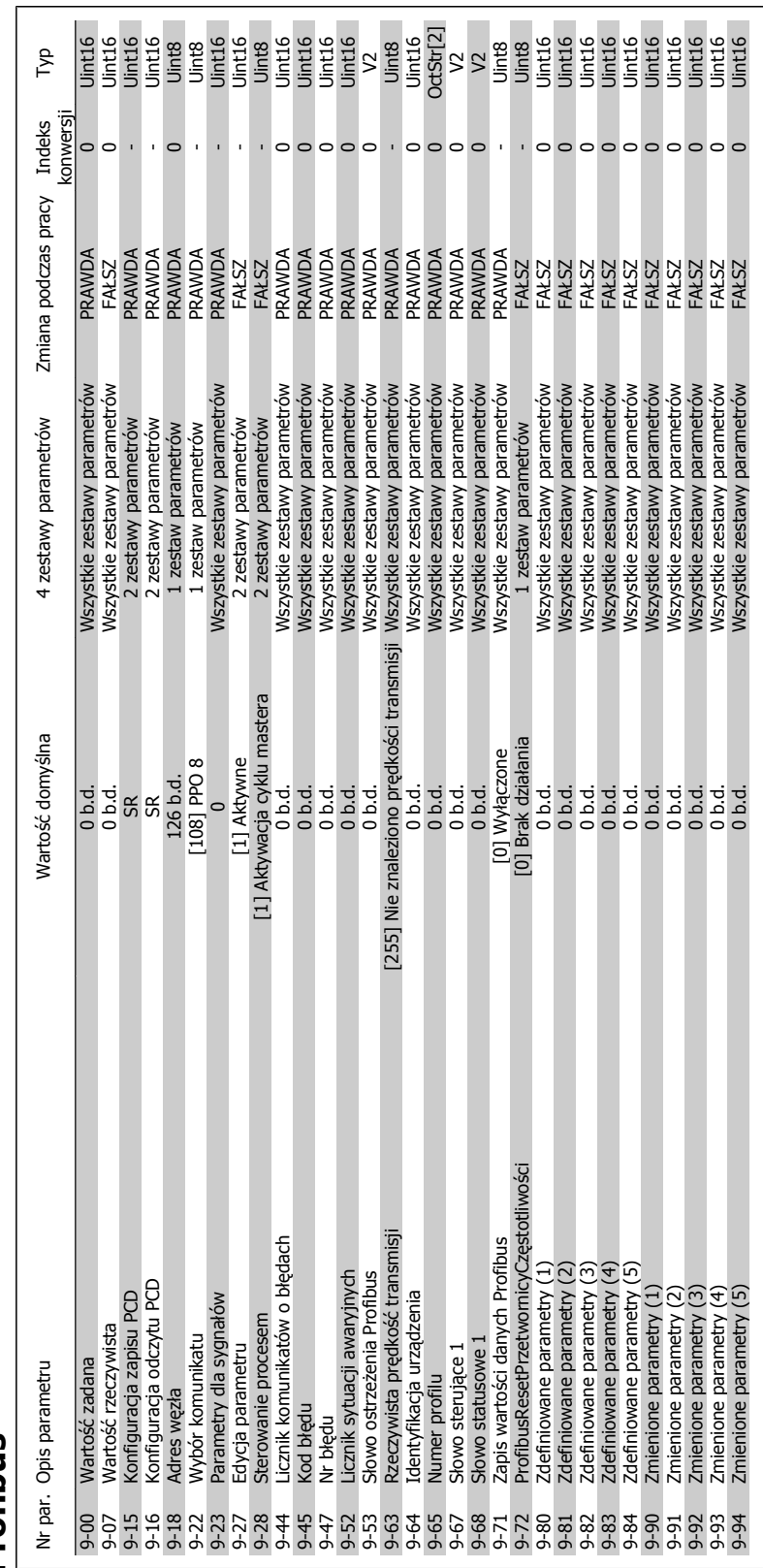

### 3.1.10. 9-\*\* Profibus **3.1.10. 9-\*\* Profibus**

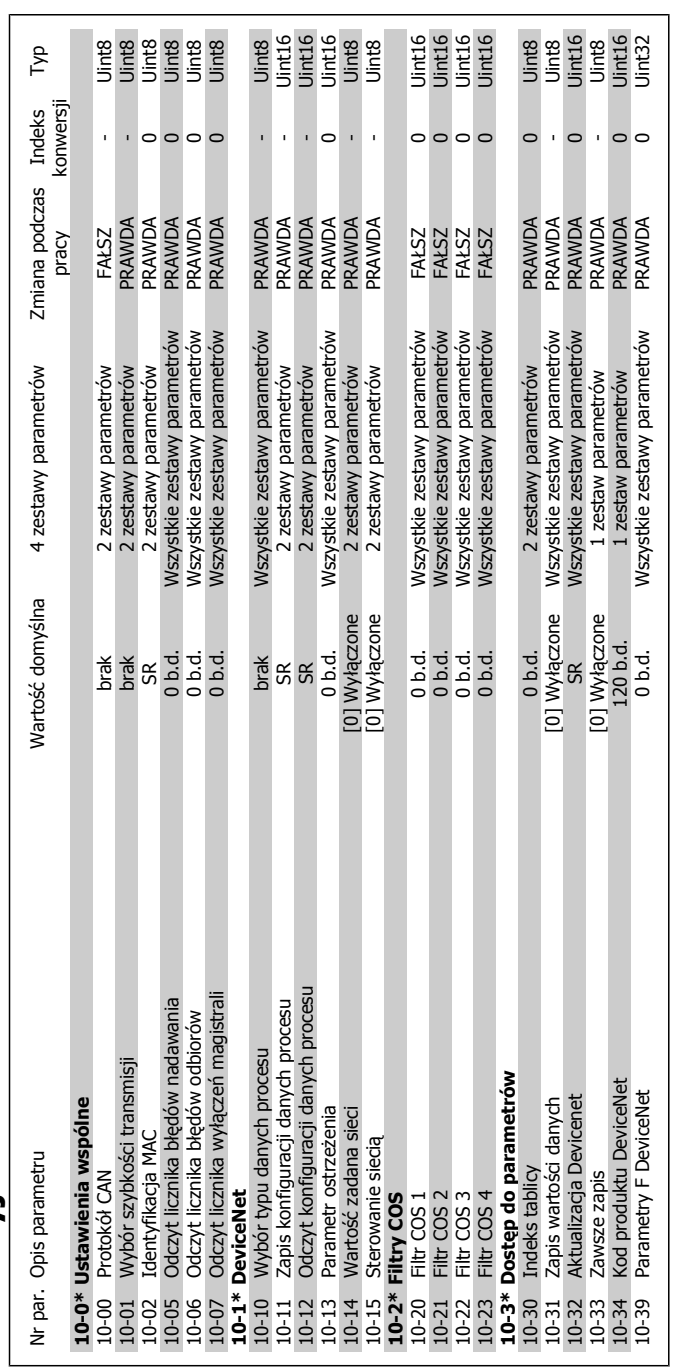

# 3.1.11. 10-\*\* Magistrala komunikacyjna CAN **3.1.11. 10-\*\* Magistrala komunikacyjna CAN**

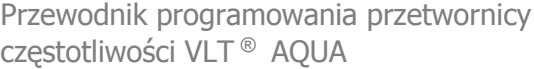

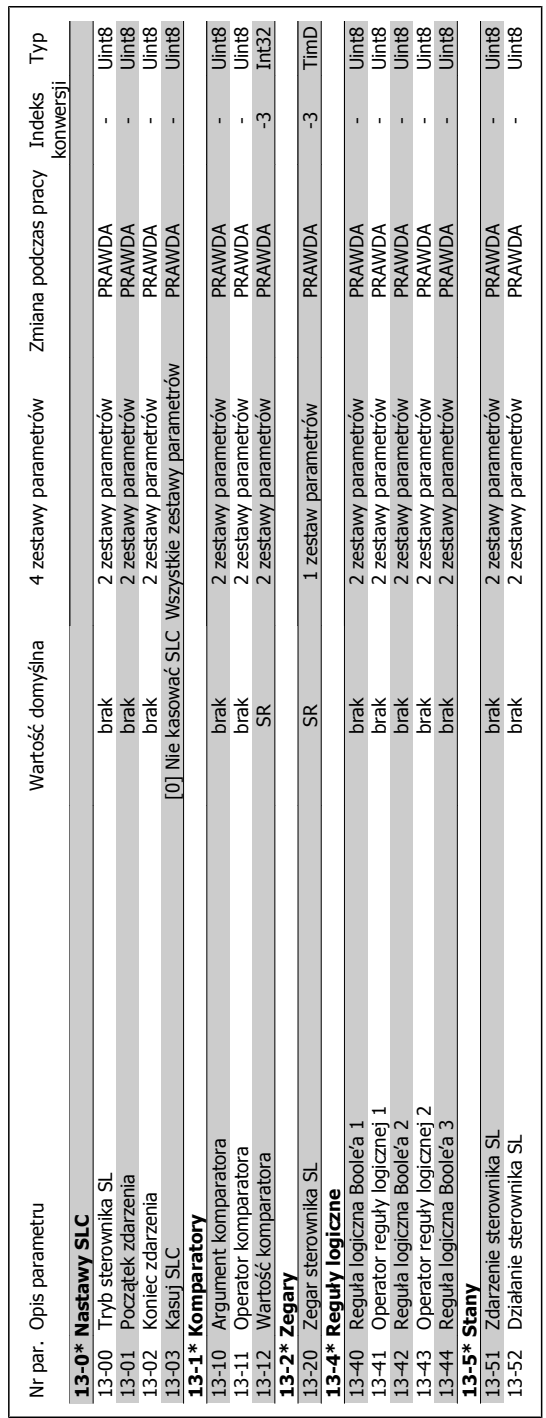

## **3.1.12. 13-\*\* Logiczny sterownik zdarze ń**

**Danfoss**<br>
3. Listy parametrów

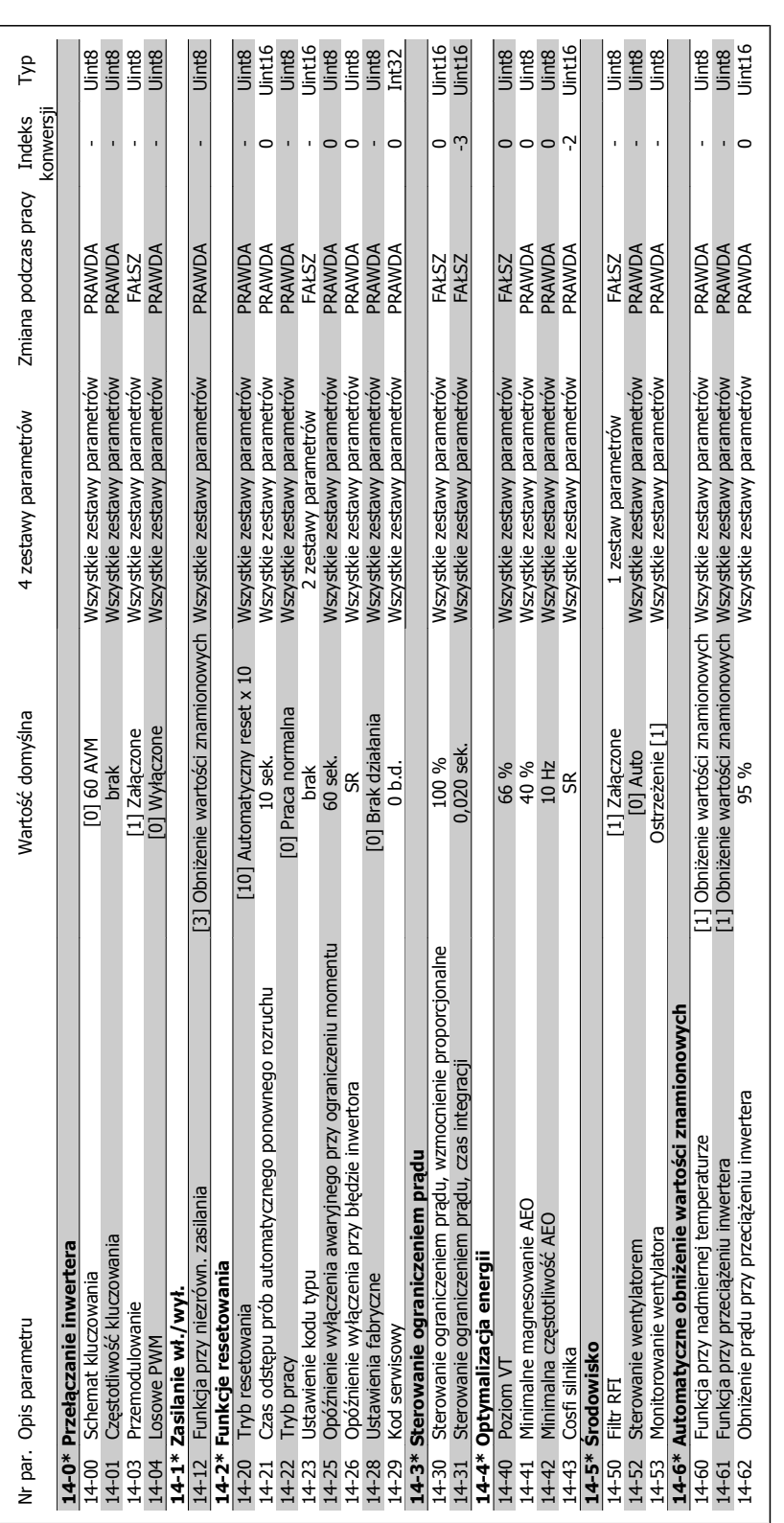

### 3.1.13. 14-\*\* Funkcje specjalne **3.1.13. 14-\*\* Funkcje specjalne**

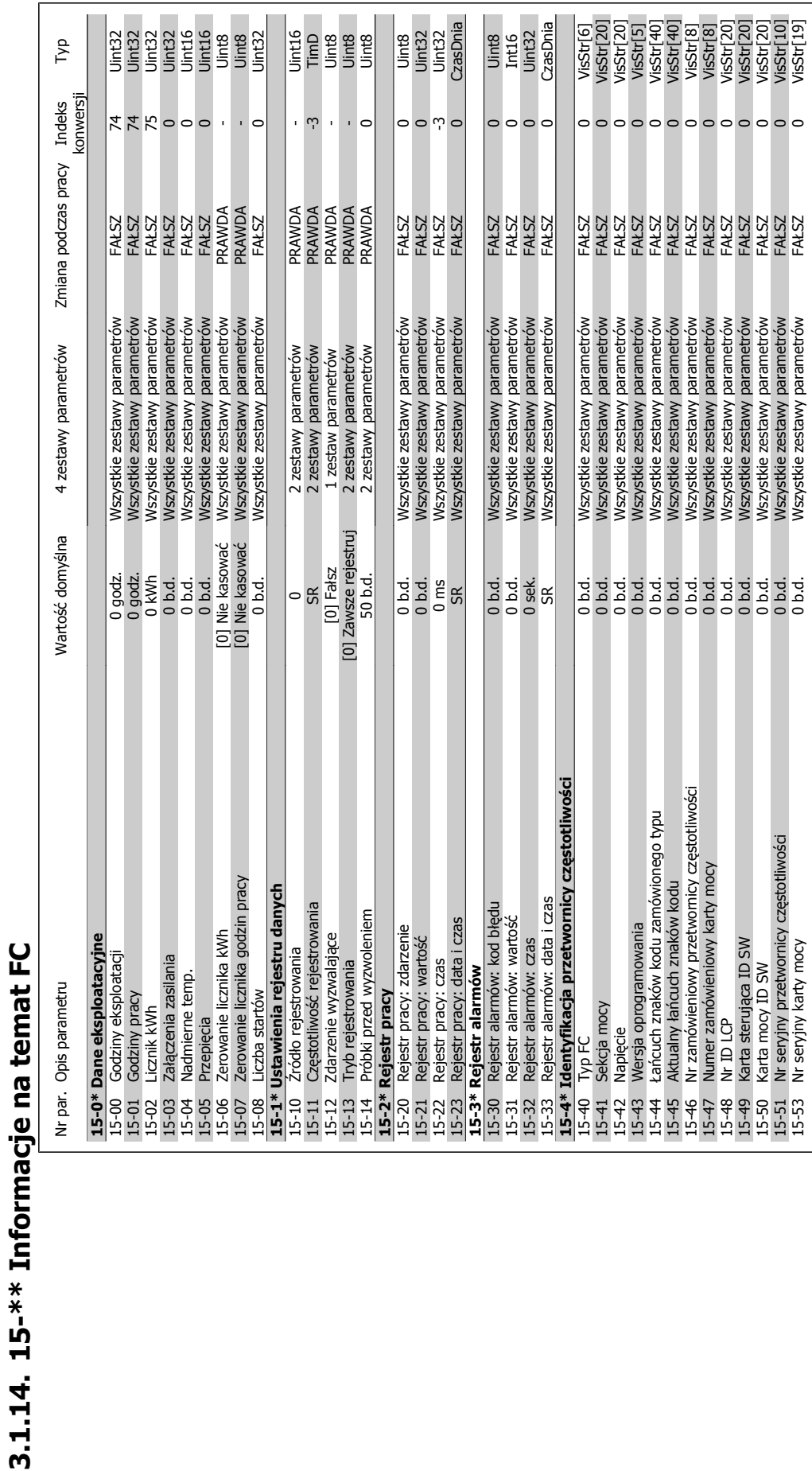

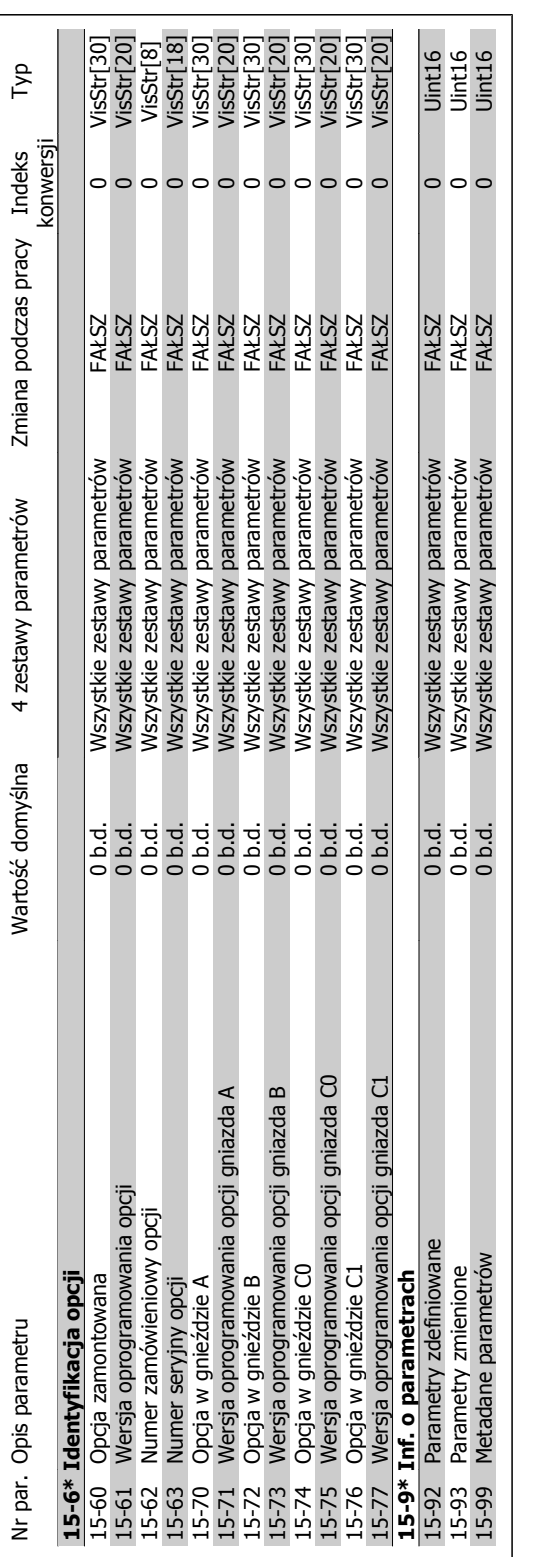

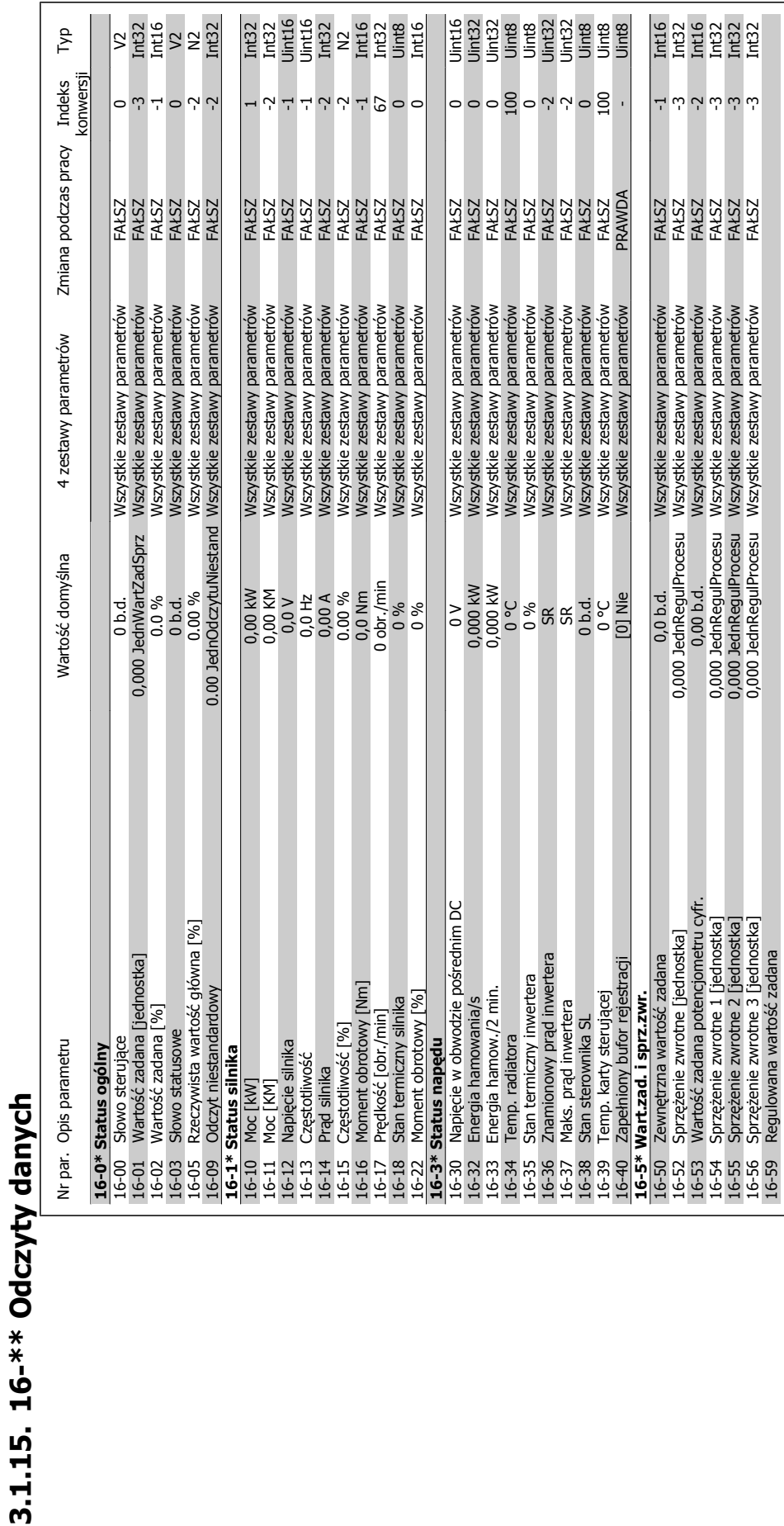

MG.20.02.49 - VLT<sup>®</sup> to zastrzeżony znak towarowy firmy Danfoss 295

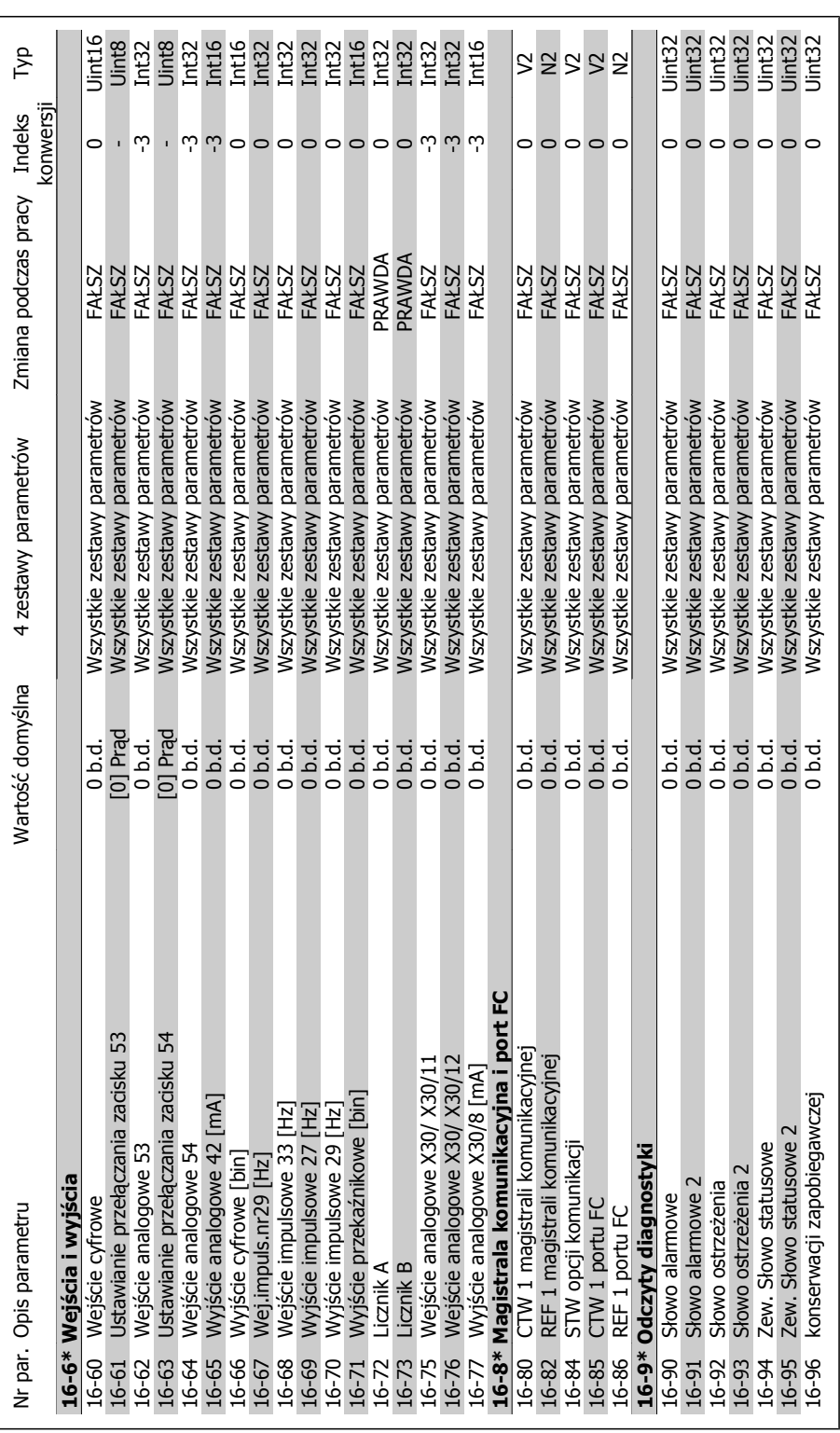

Danfoss

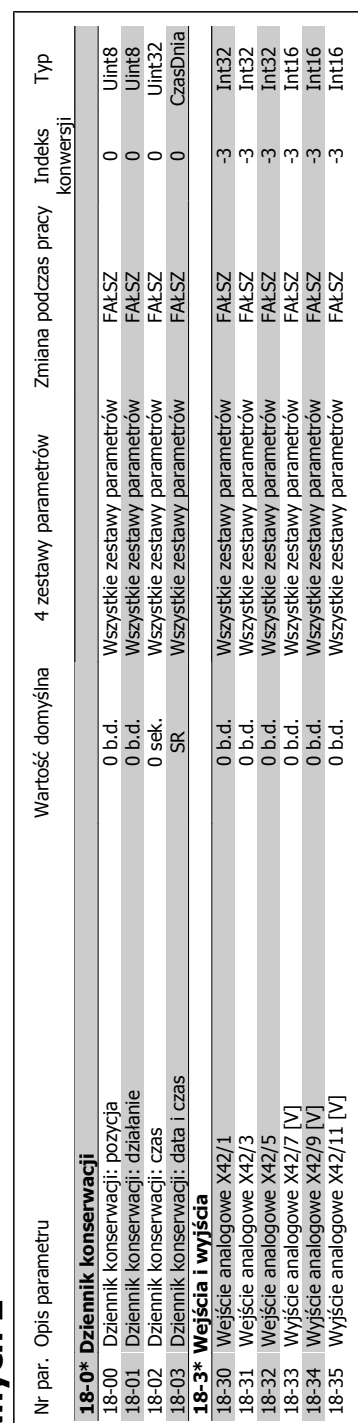

### 3.1.16. 18-\*\* Odczyty danych 2 **3.1.16. 18-\*\* Odczyty danych 2**

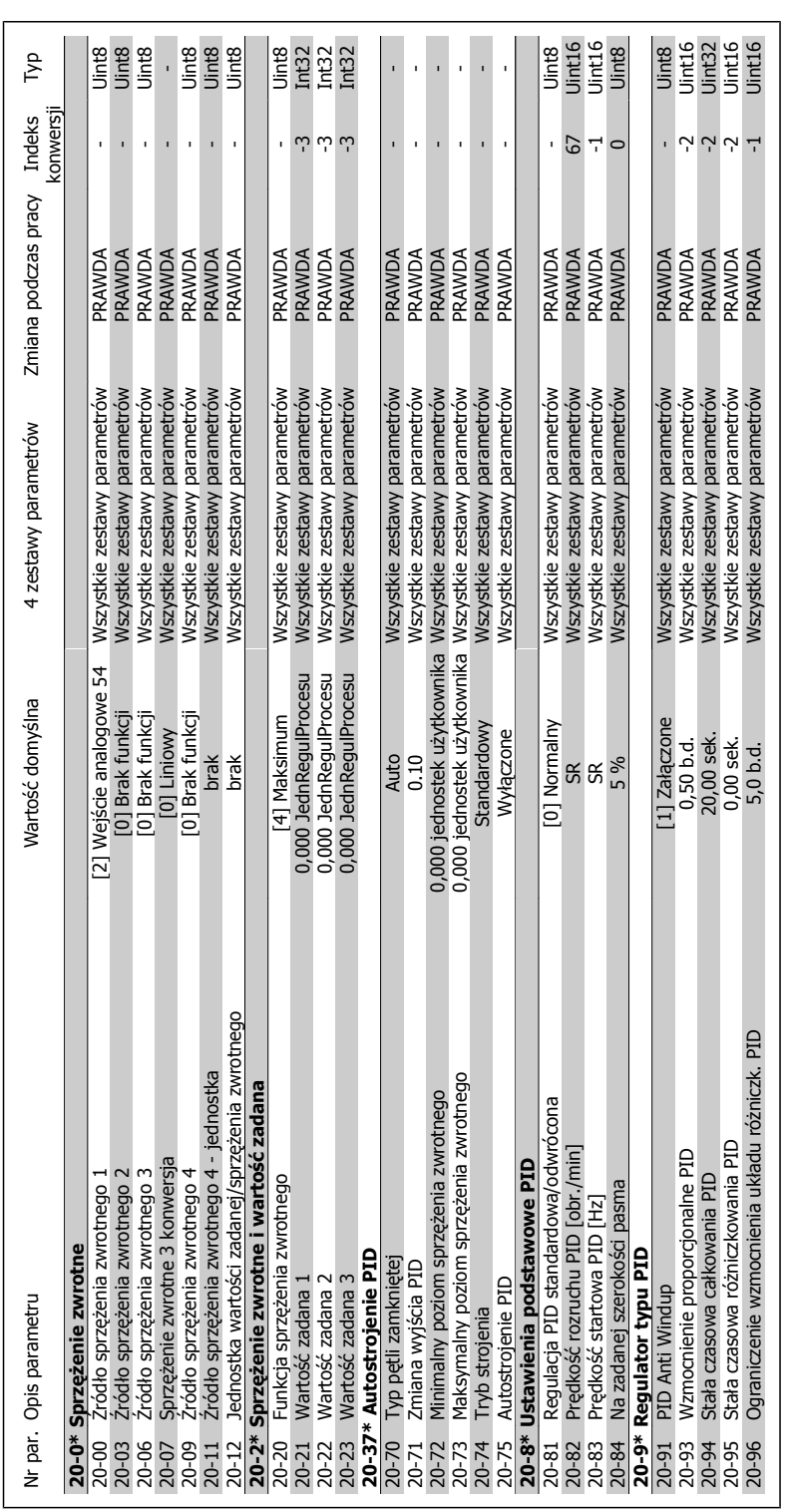

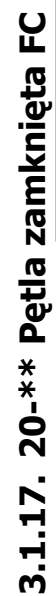

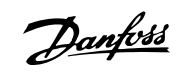

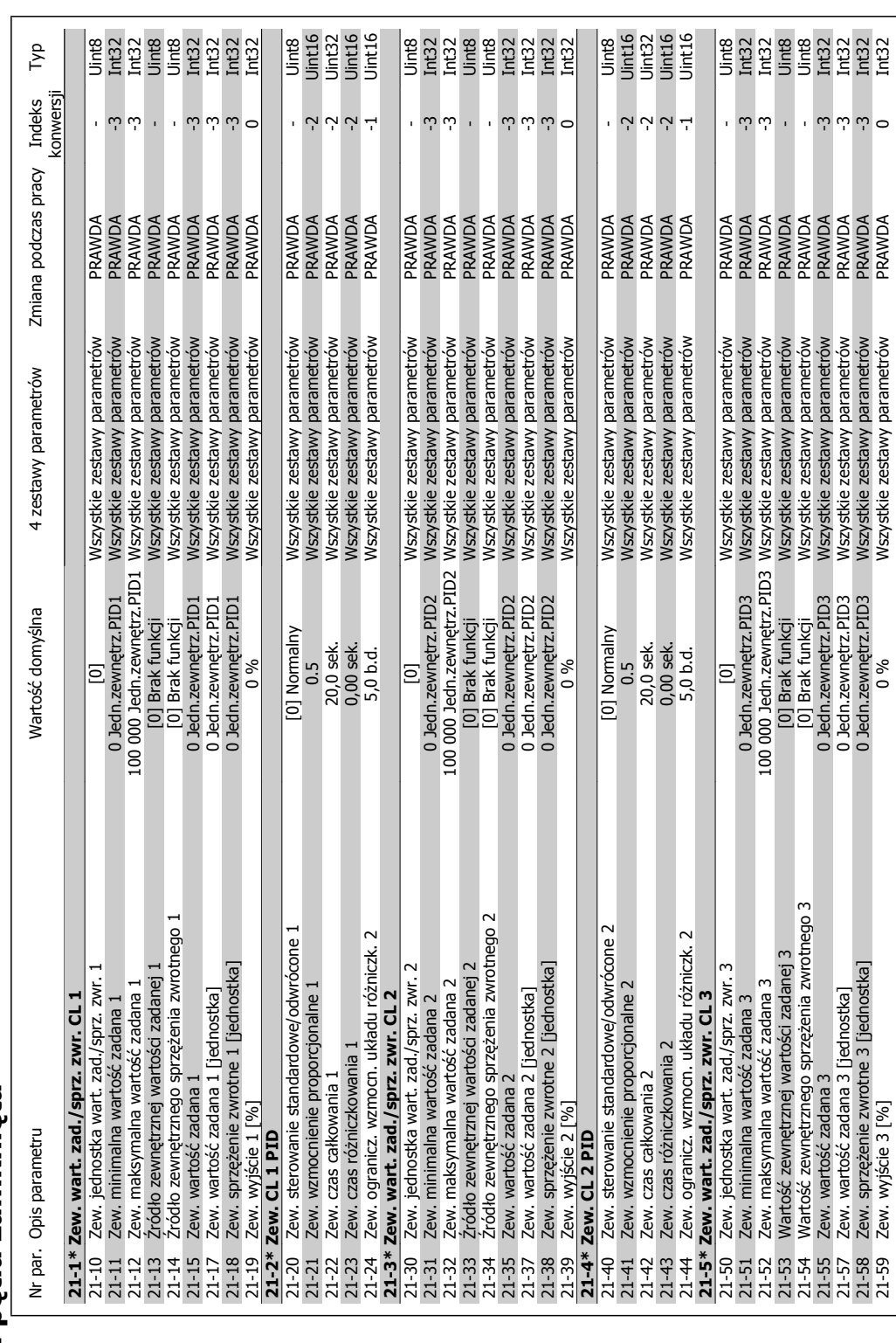

### **3.1.18. 21-\*\* Zew. p ętla zamkni** 3.1.18. 21-\*\* Zew. pętla zamknięta

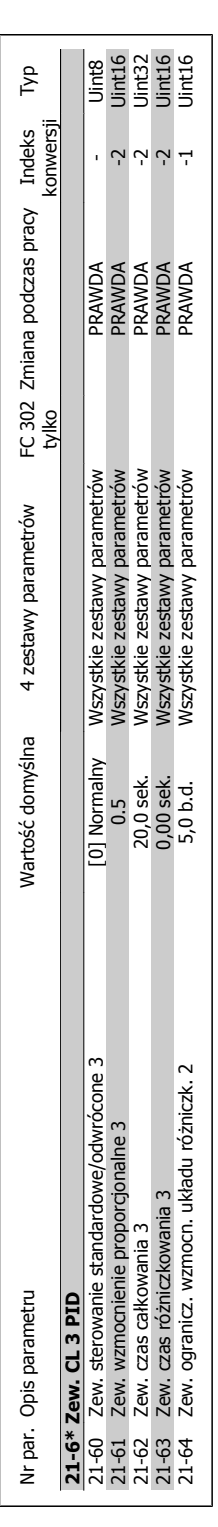

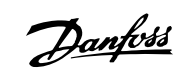

## 3.1.19. 22-\*\* Funkcje aplikacji **3.1.19. 22-\*\* Funkcje aplikacji**

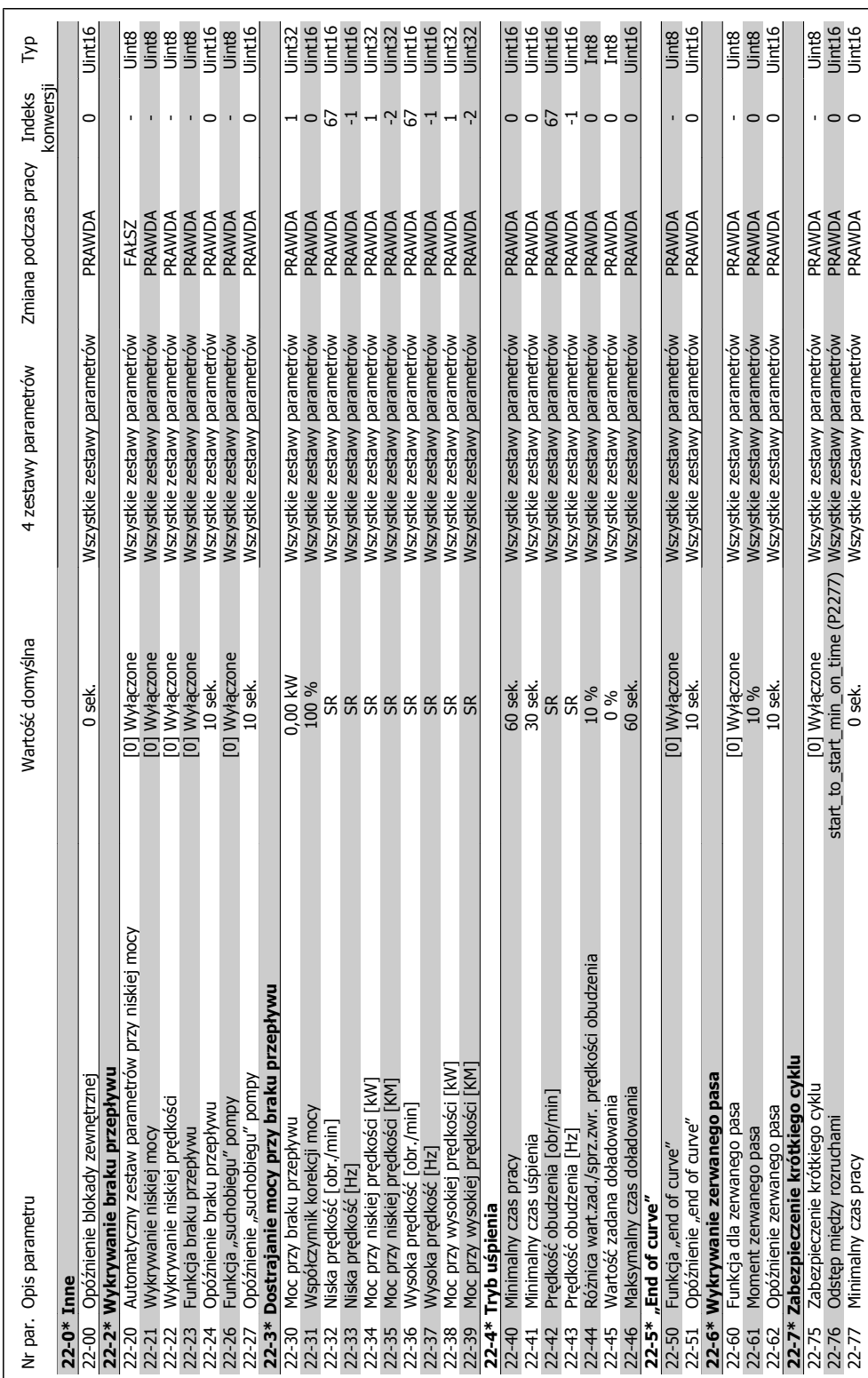

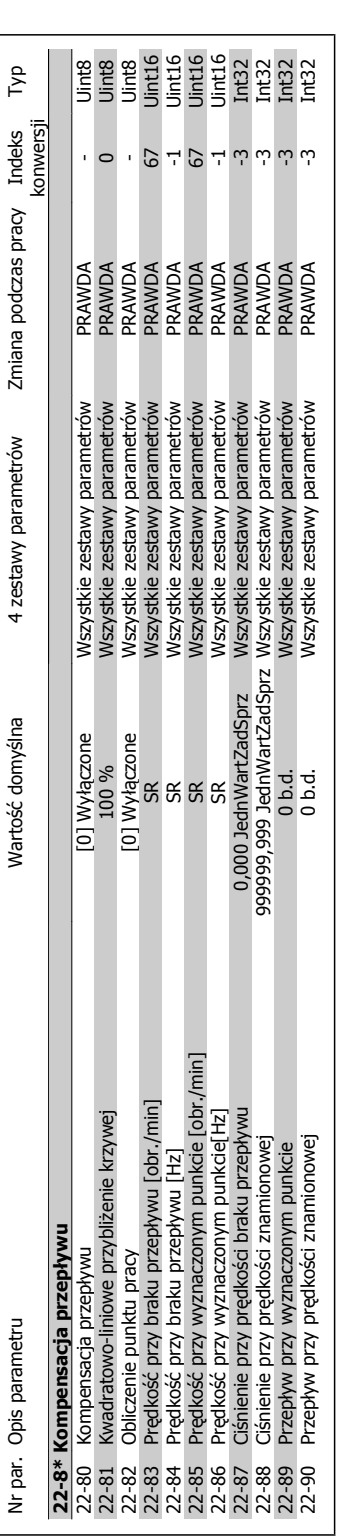

Danfoss

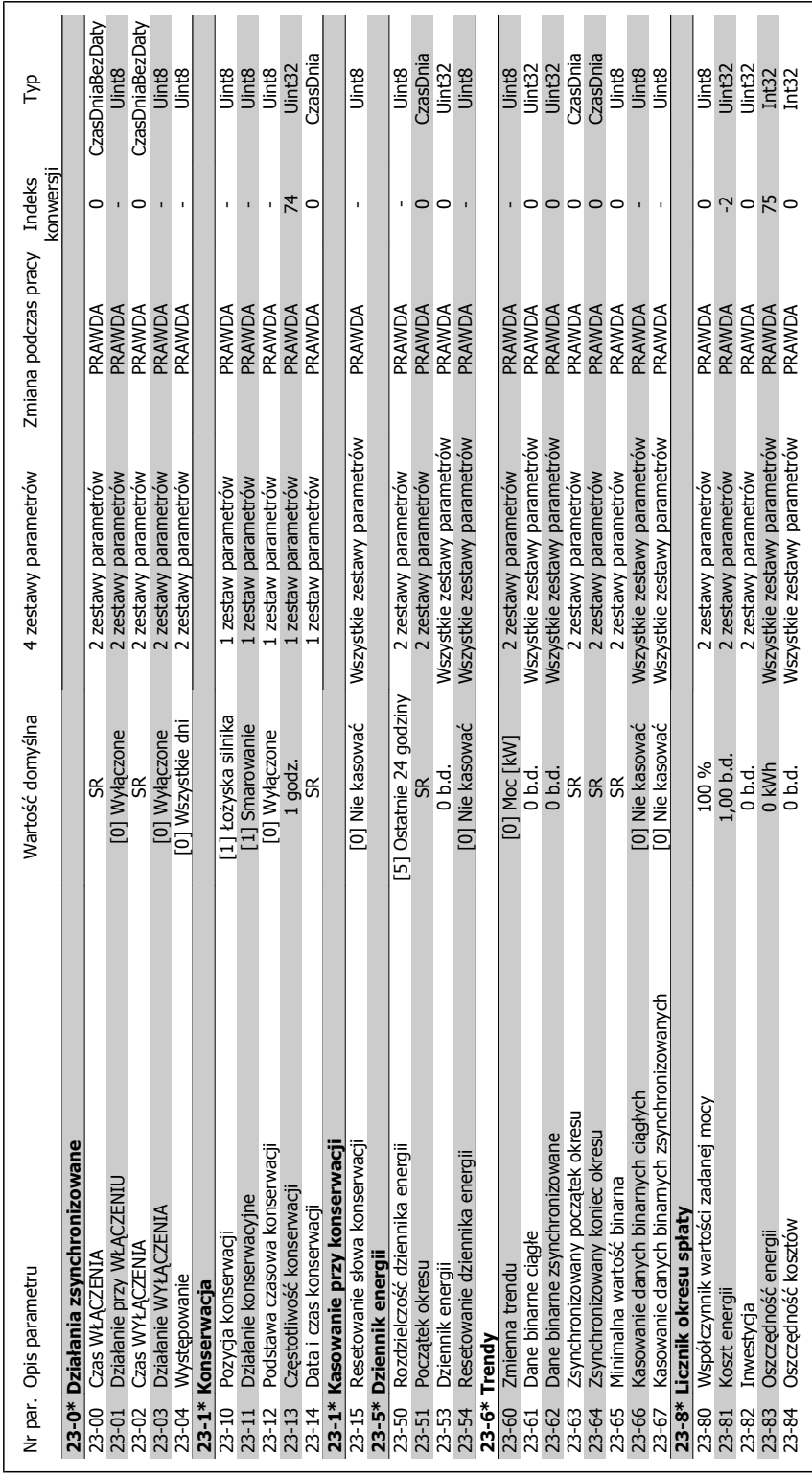

# 3.1.20. 23-\*\* Działania zsynchronizowane **3.1.20. 23-\*\* Działania zsynchronizowane**

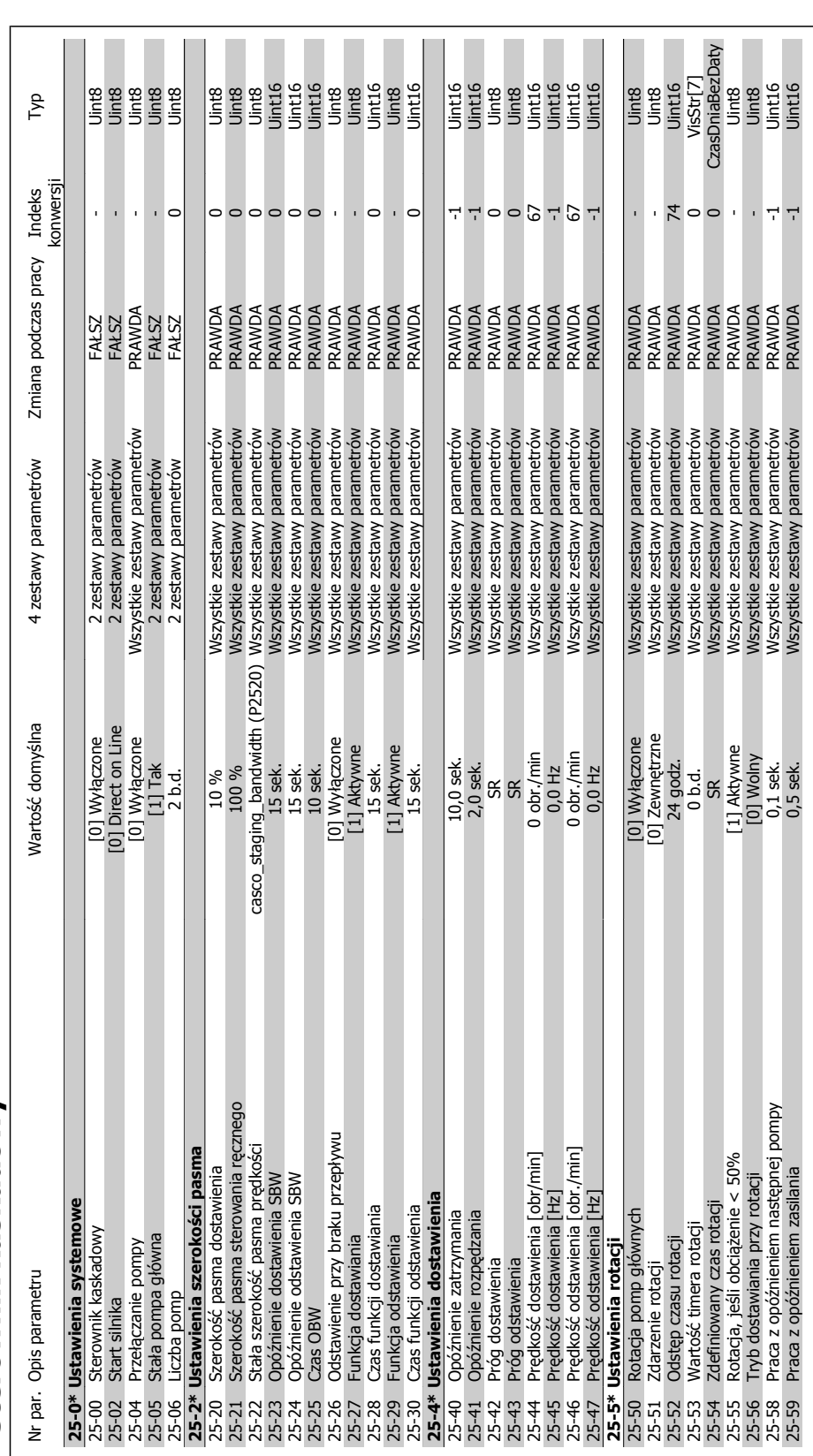

Danfoss

Przewodnik programowania przetwornicy

częstotliwości VLT ® AQUA

## 3.1.21. 25-\*\* Sterownik kaskadowy **3.1.21. 25-\*\* Sterownik kaskadowy**

3. Listy parametrów

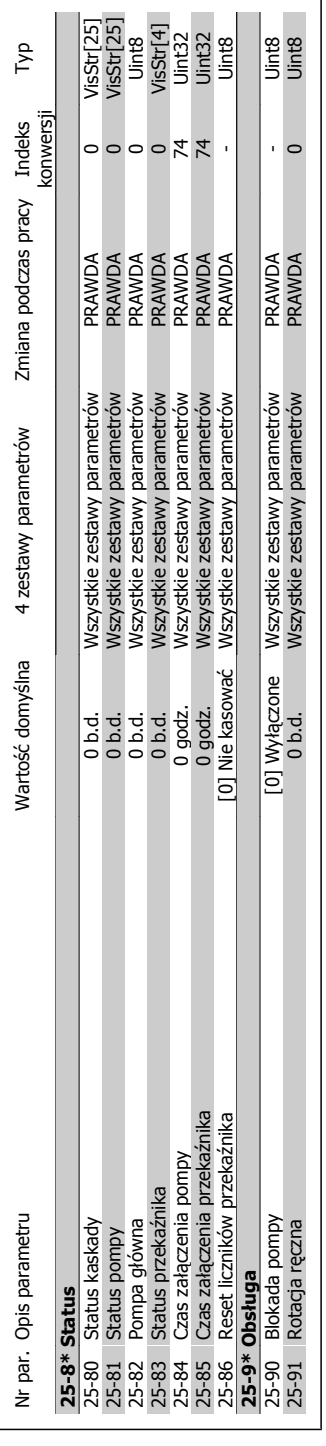

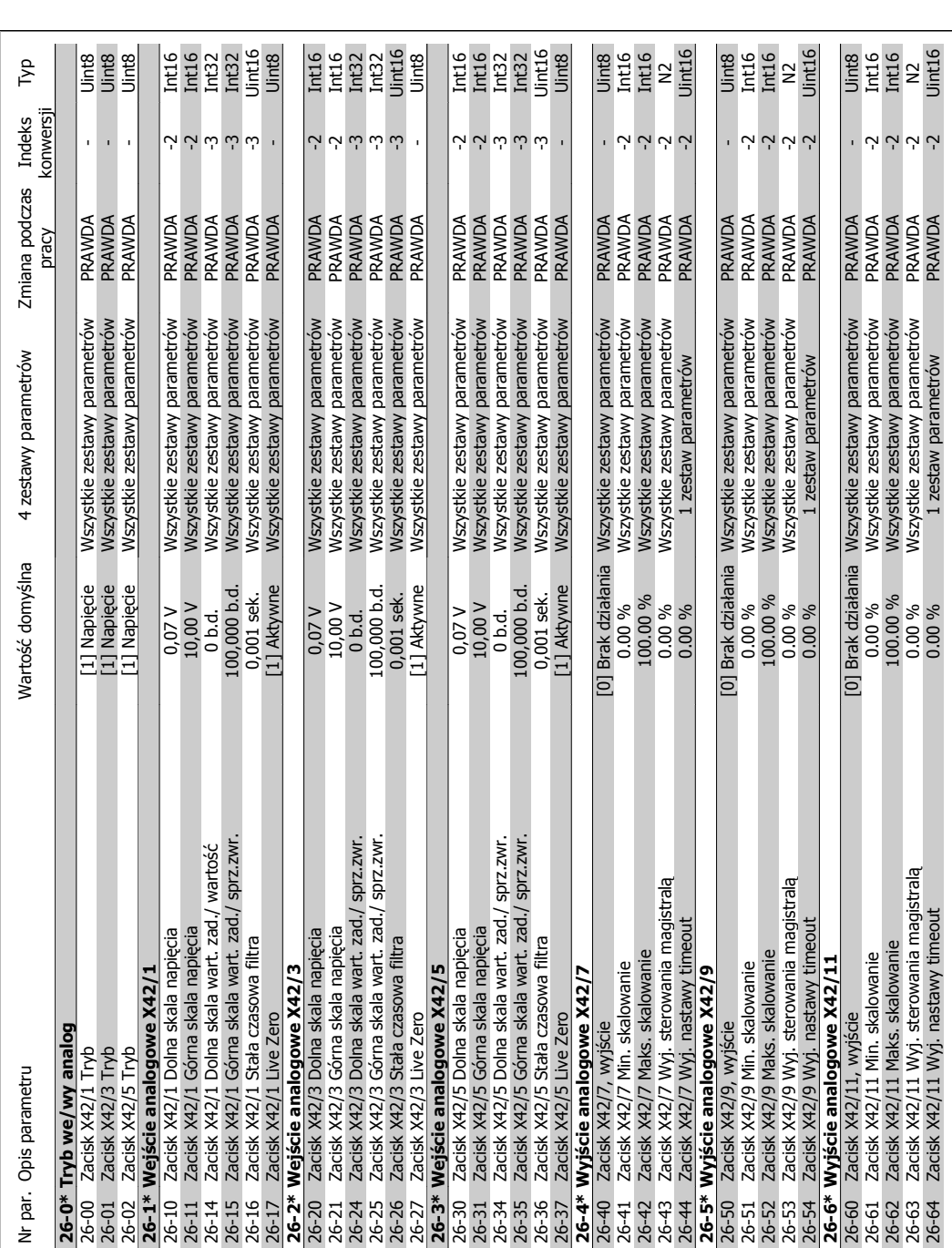

**3.1.22. 26-\*\* Opcja MCB 109 wej** 3.1.22. 26-\*\* Opcja MCB 109 wejścia/wyjścia analogowego **ścia analogowego**

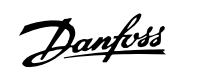

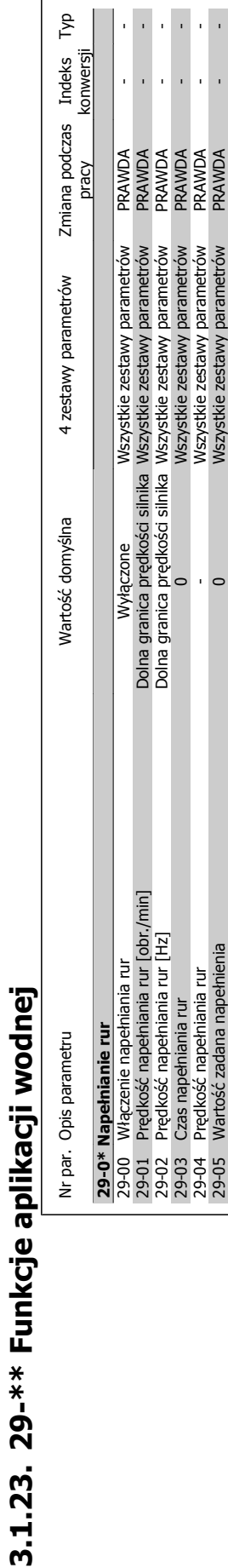

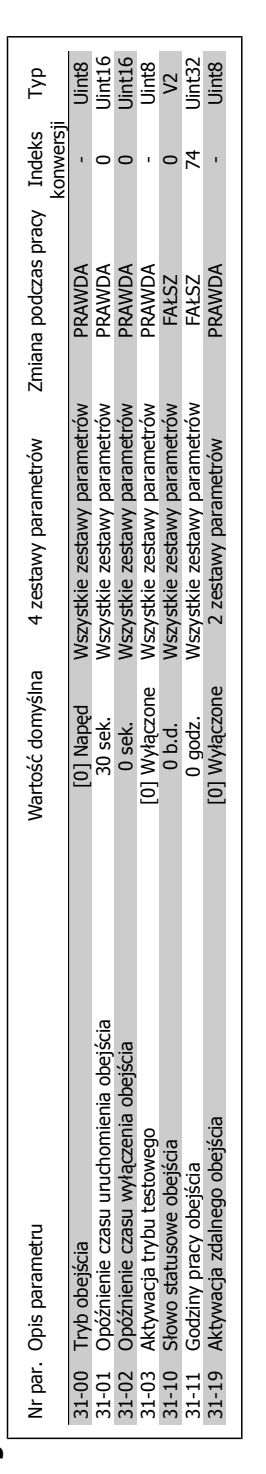

**3.1.24. 31-\*\* Opcja obej** 3.1.24. 31-\*\* Opcja obejścia

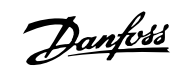

Przewodnik programowania przetwornicy częstotliwości VLT ® AQUA **indeks** 

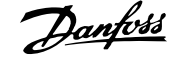

### **Indeks**

### **0**

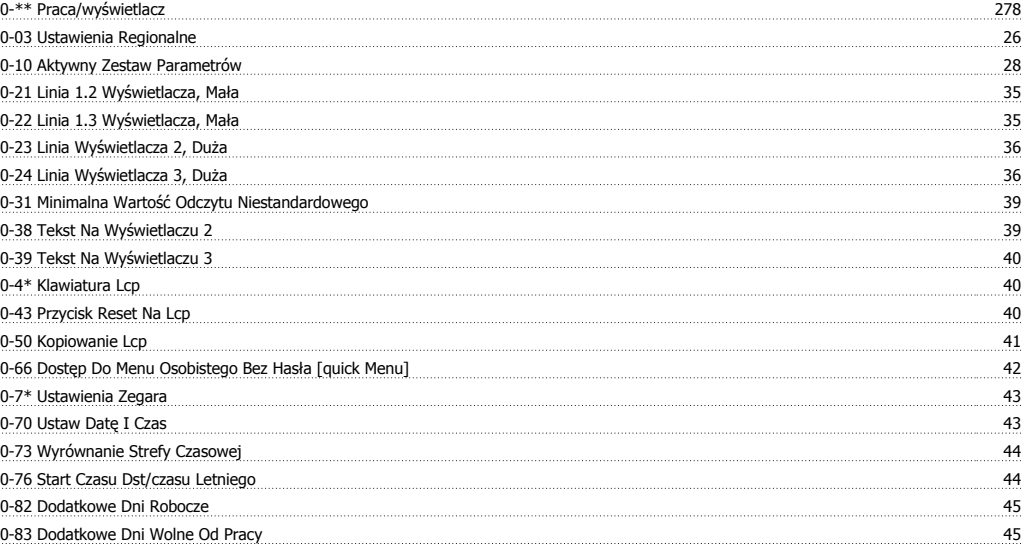

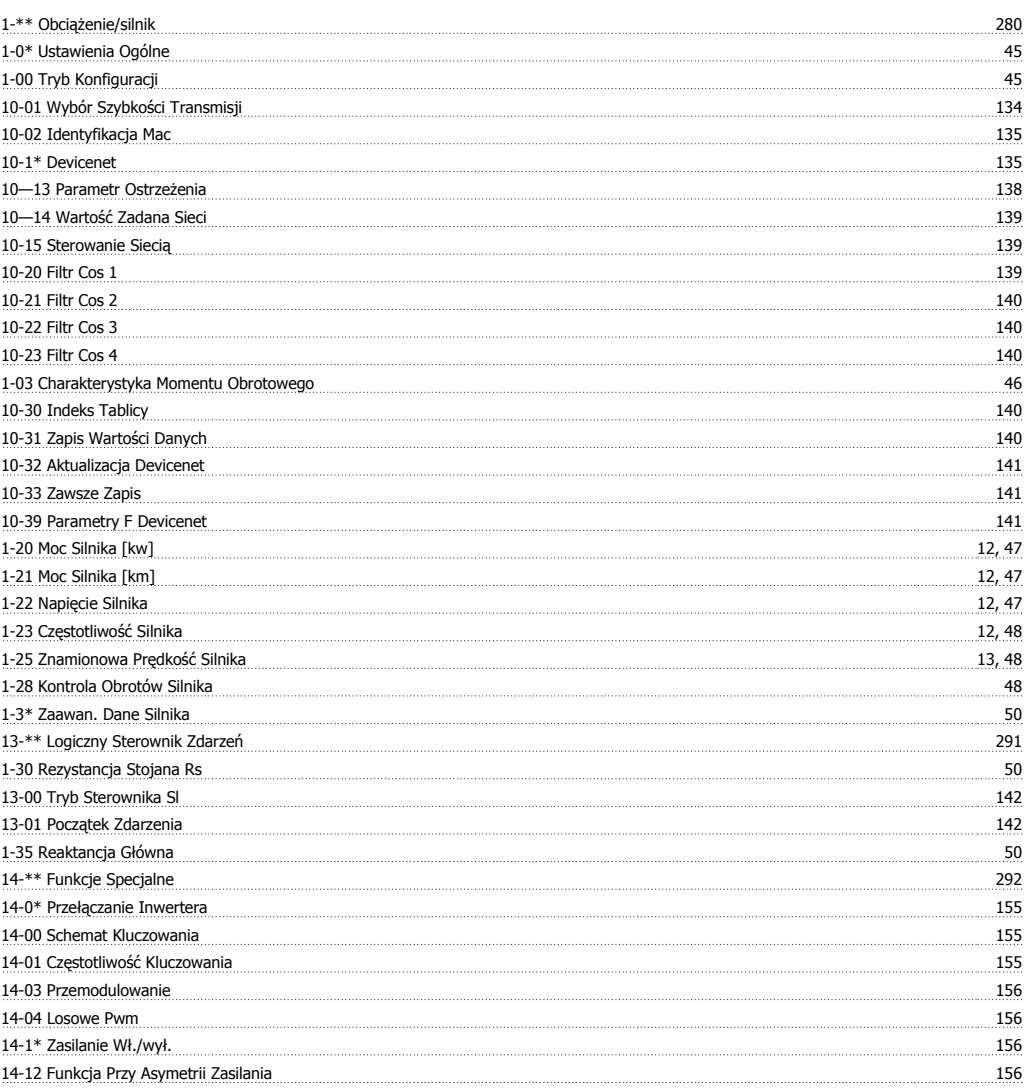

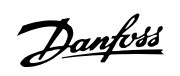

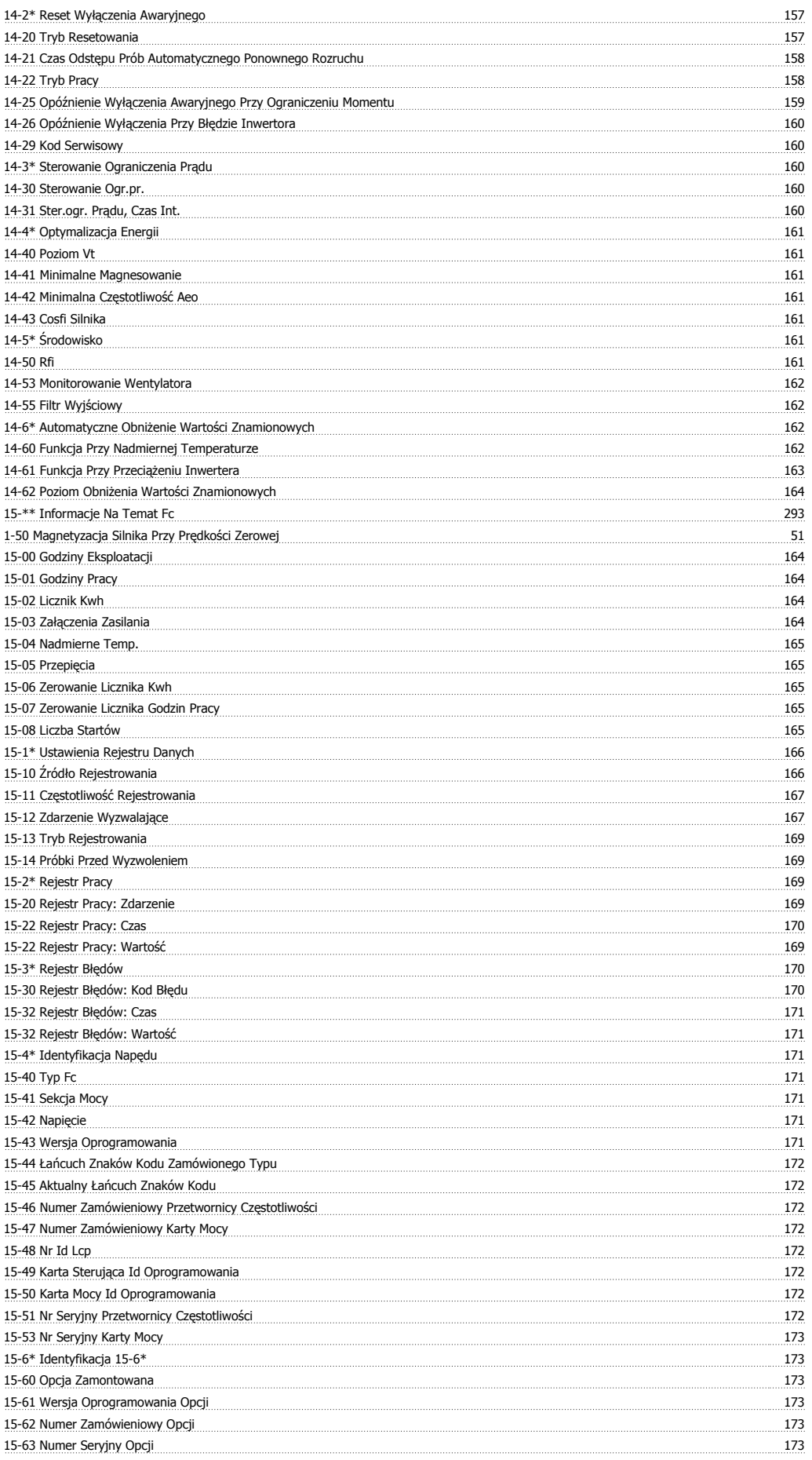

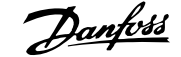

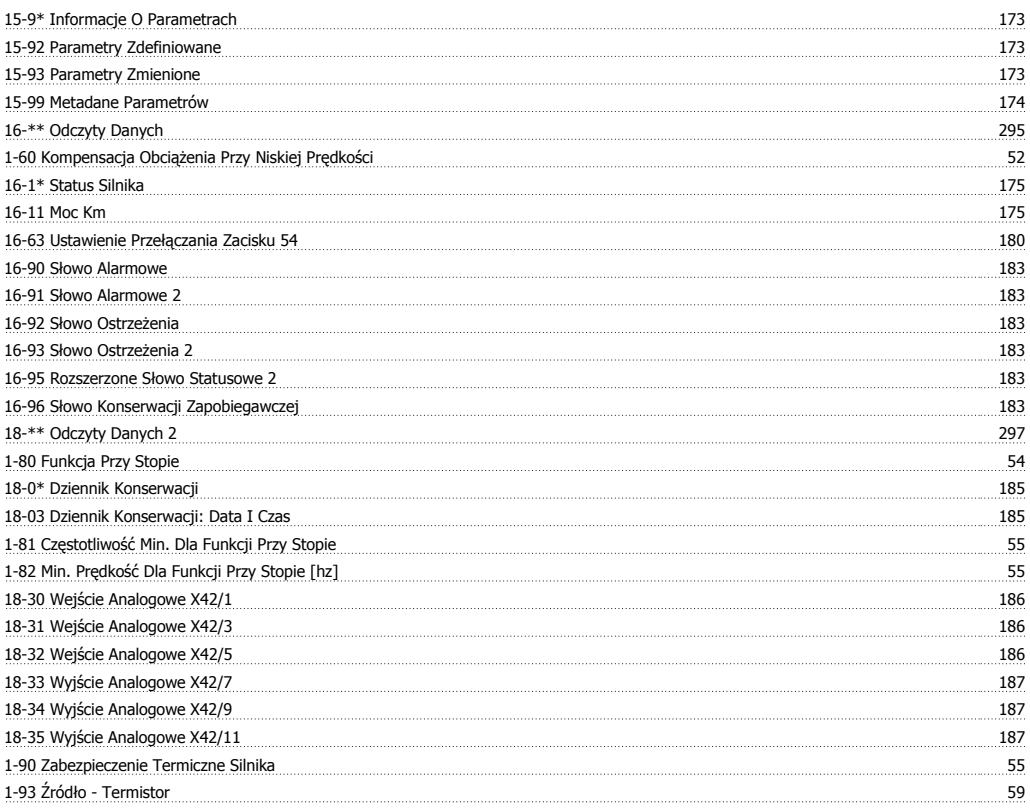

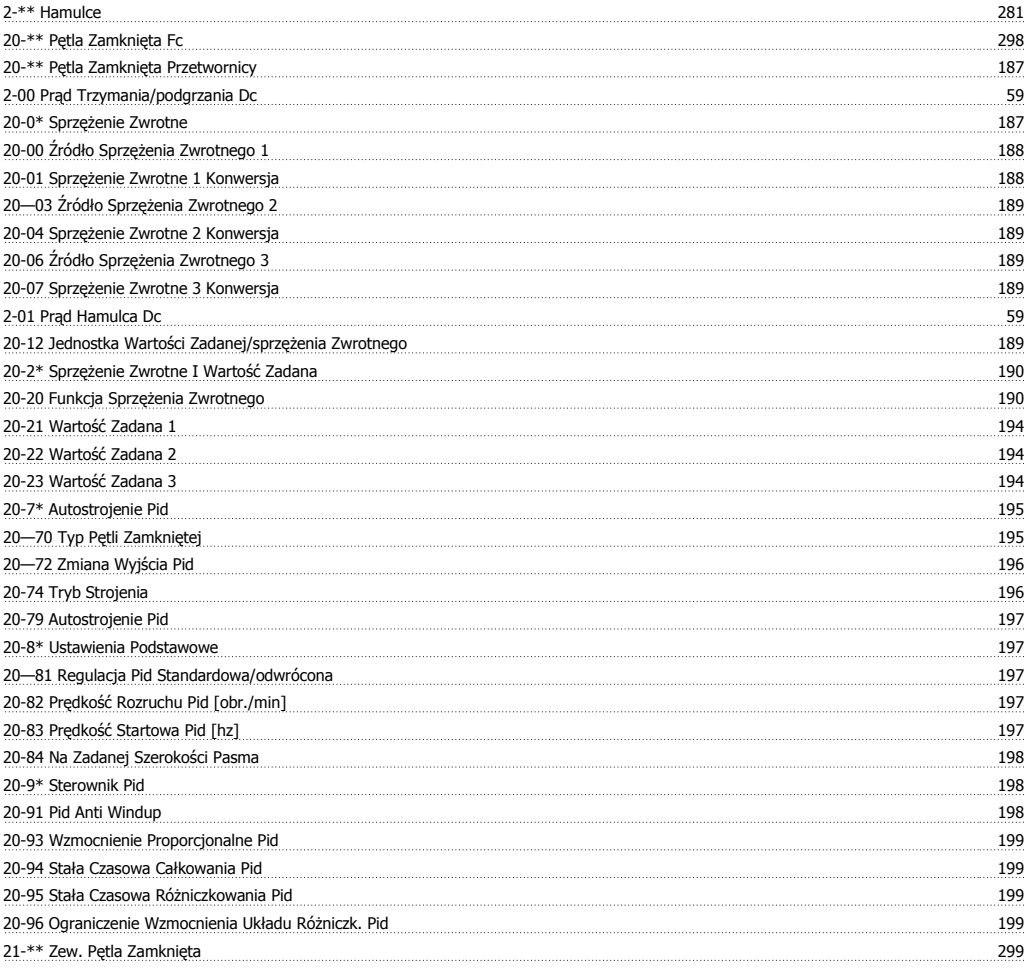

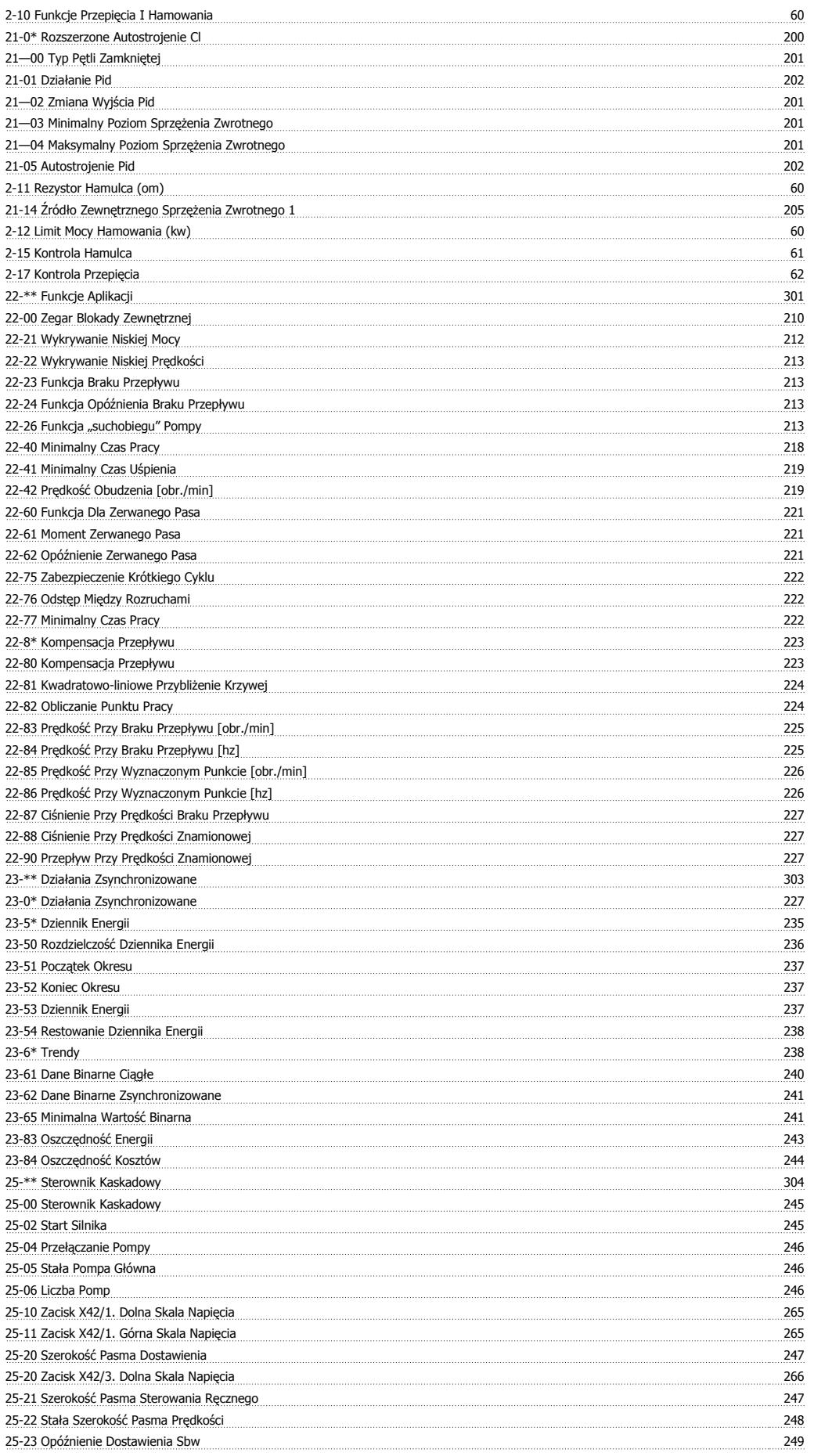

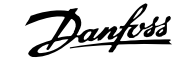

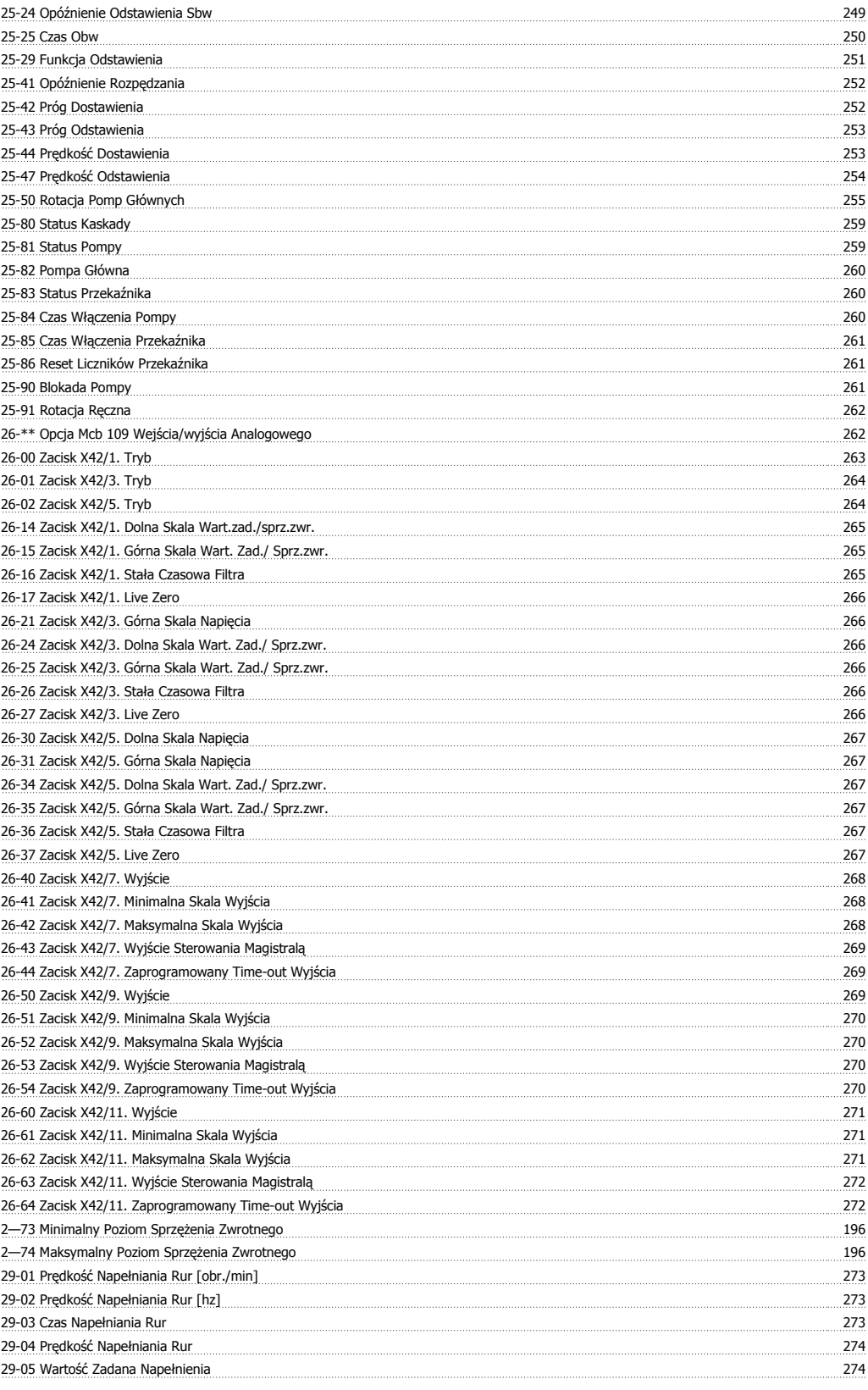

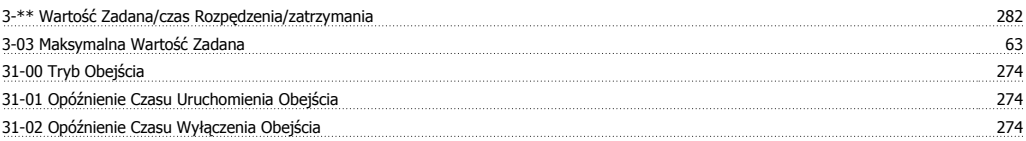

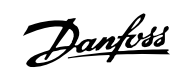

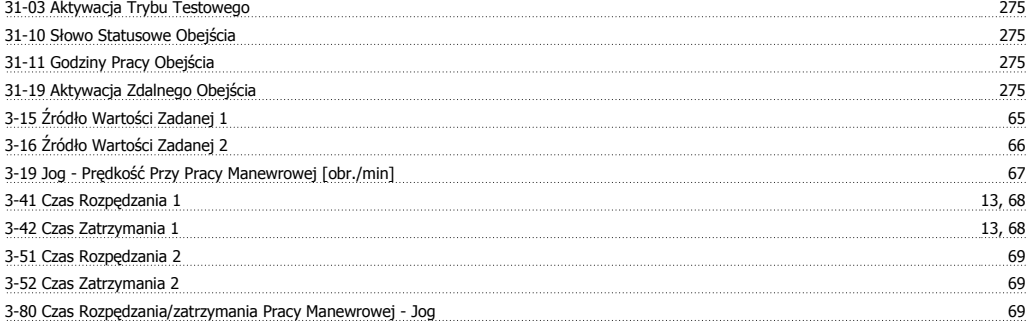

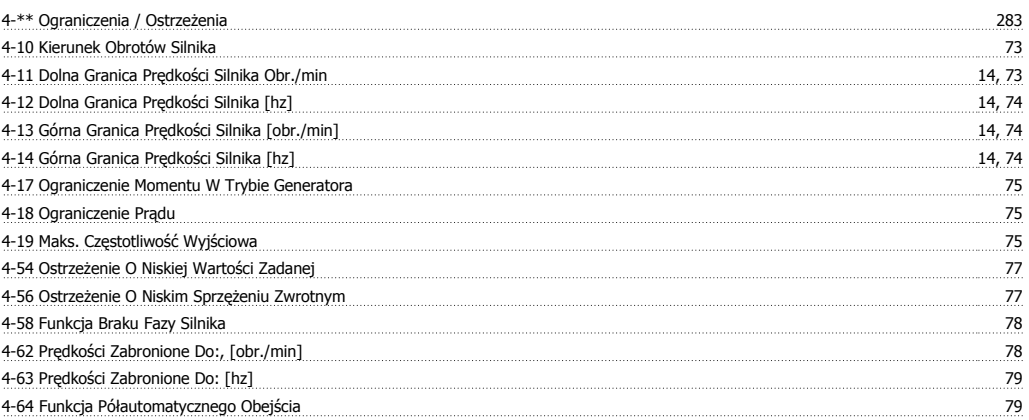

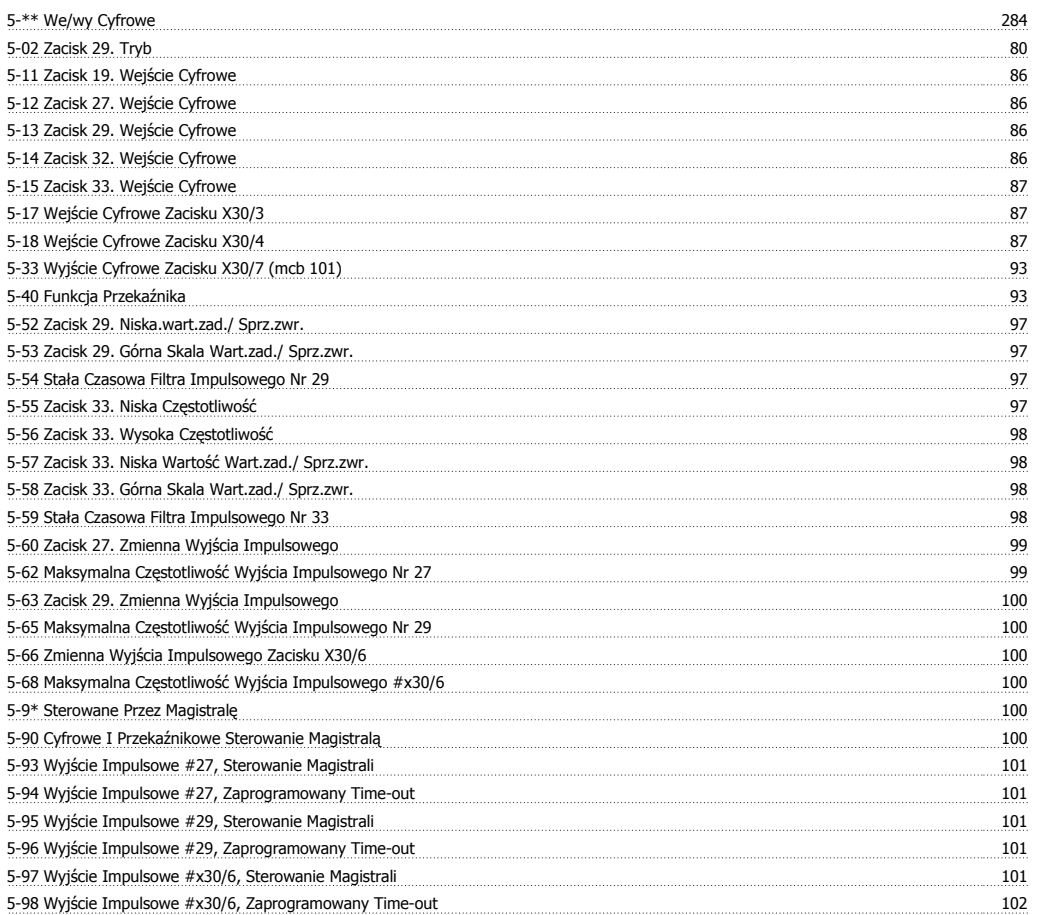

Przewodnik programowania przetwornicy częstotliwości VLT ® AQUA **indeks** 

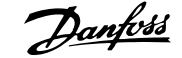

### **6**

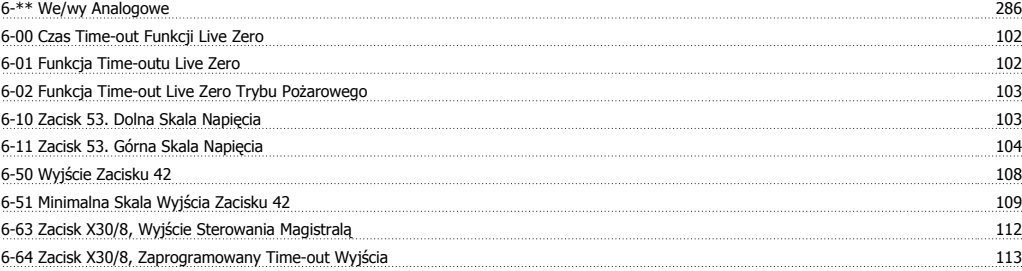

### **8**

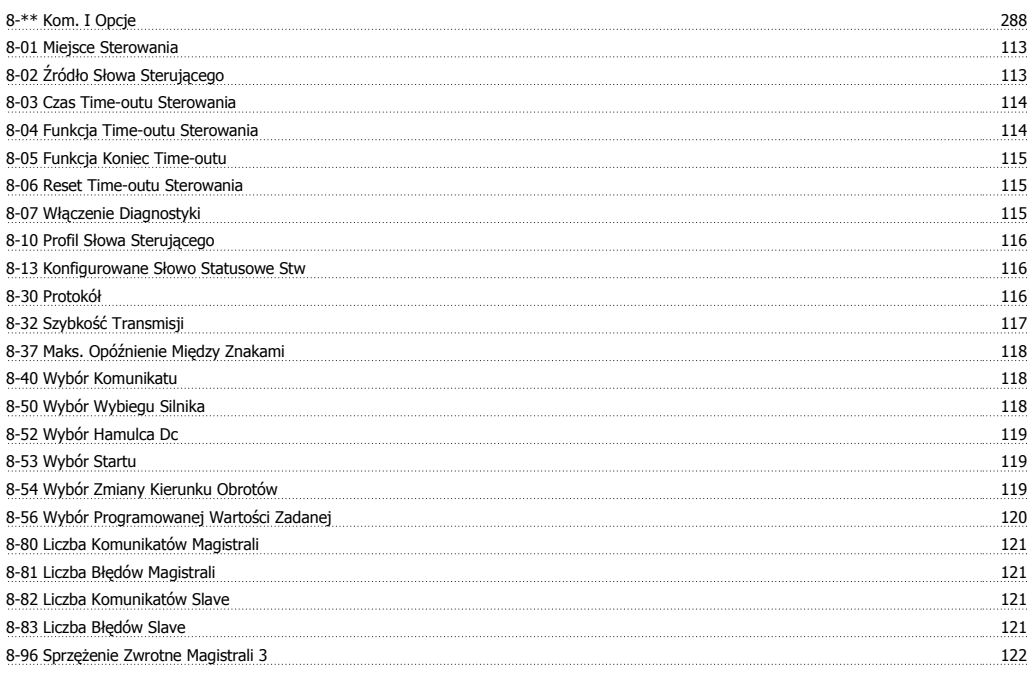

### **9**

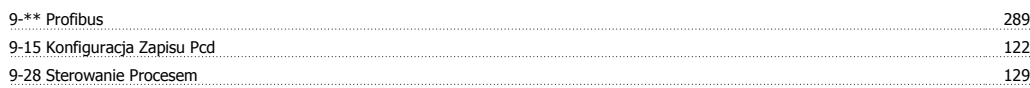

### **A**

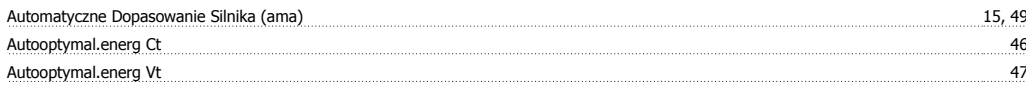

### **B**

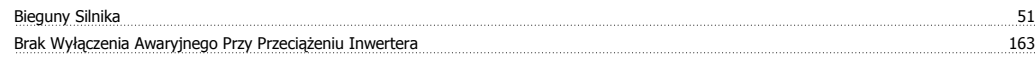

### **C**

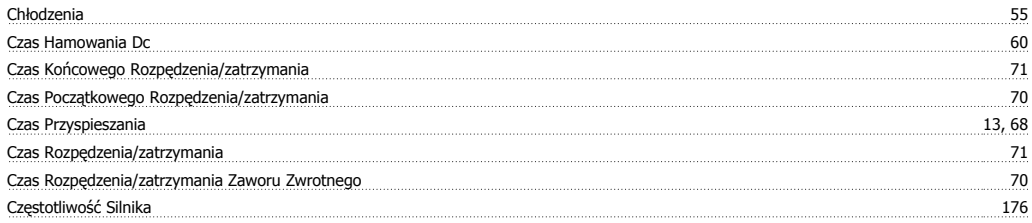

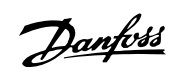

### **D**

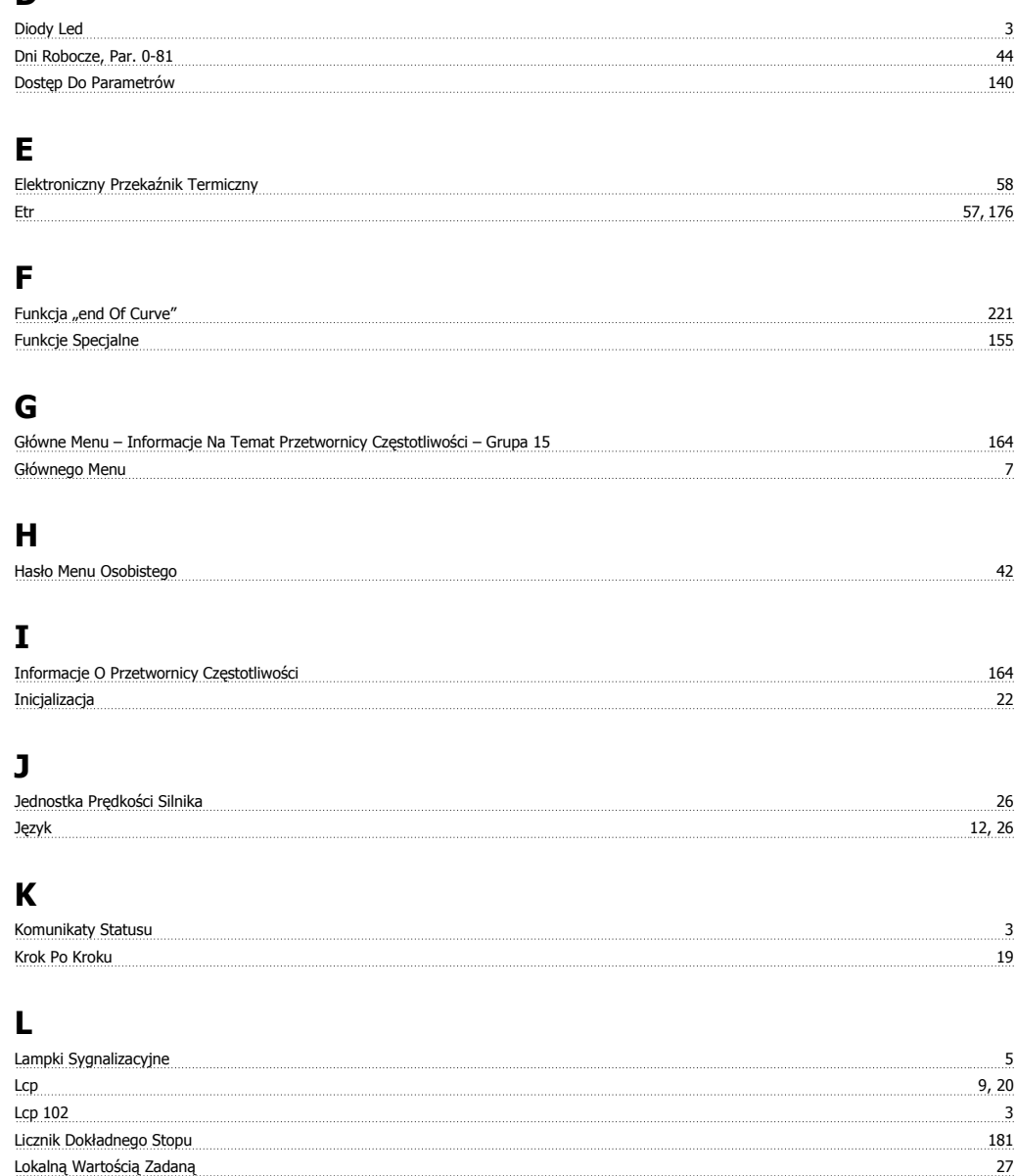

### **M**

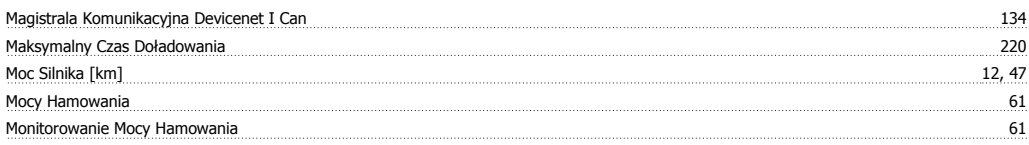

### **N**

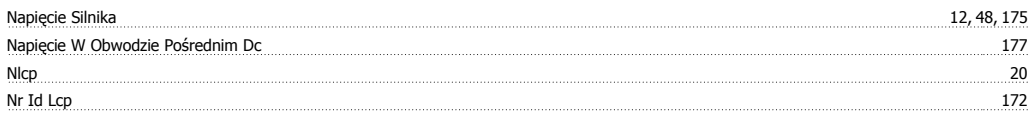

### **O**

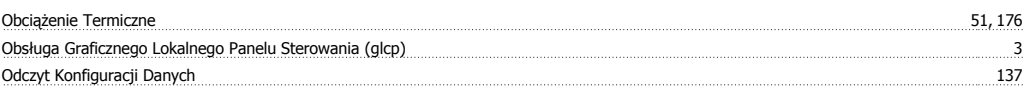

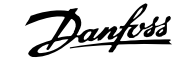

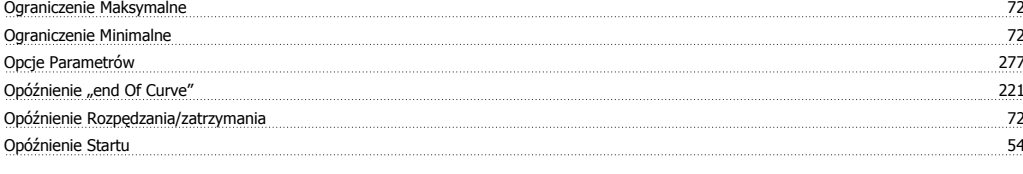

### **P**

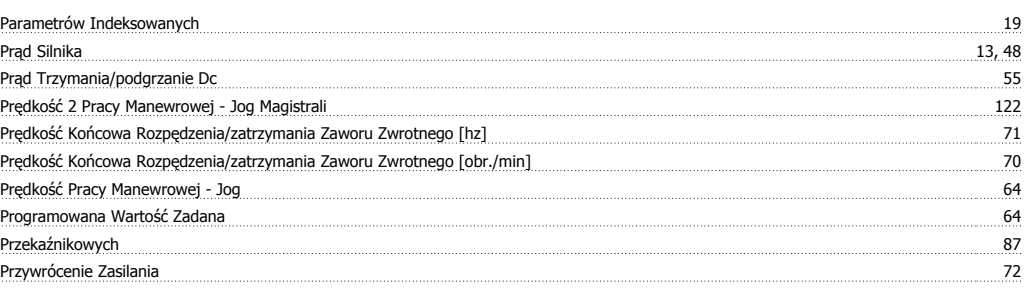

### **Q**

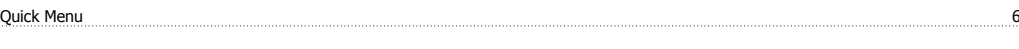

### **R**

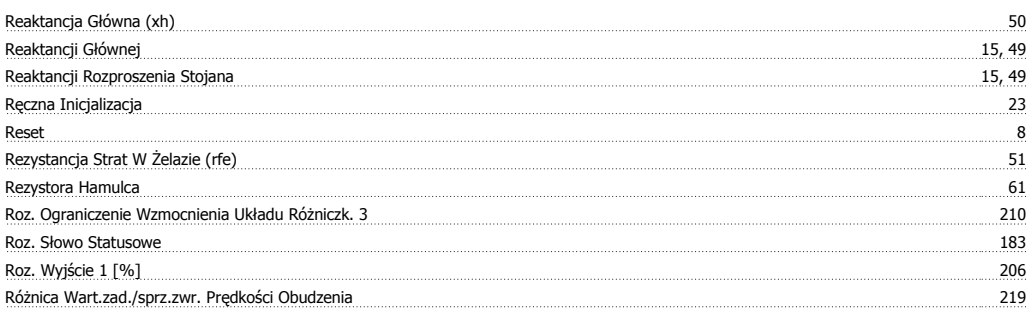

### **S**

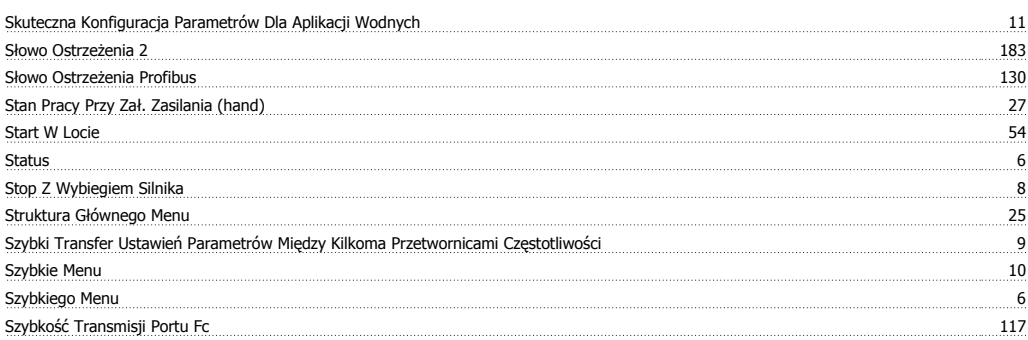

### **T**

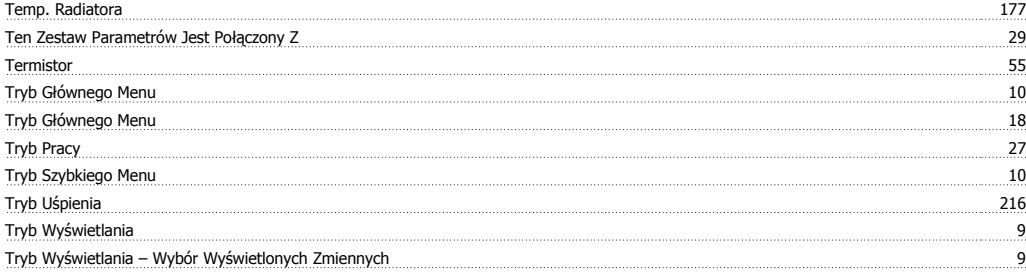

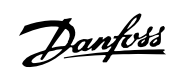

### **U**

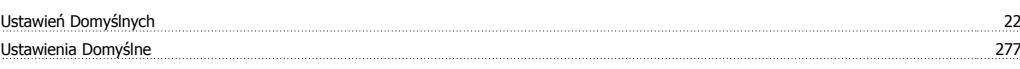

### **W**

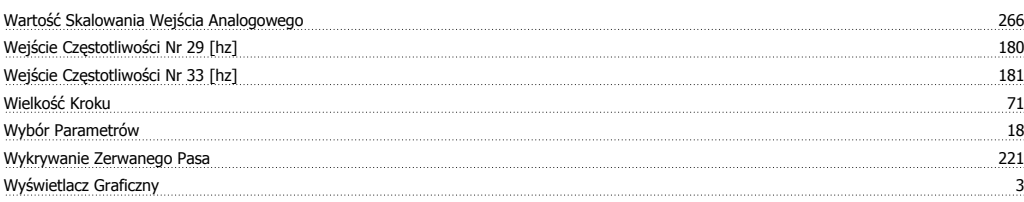

### **Z**

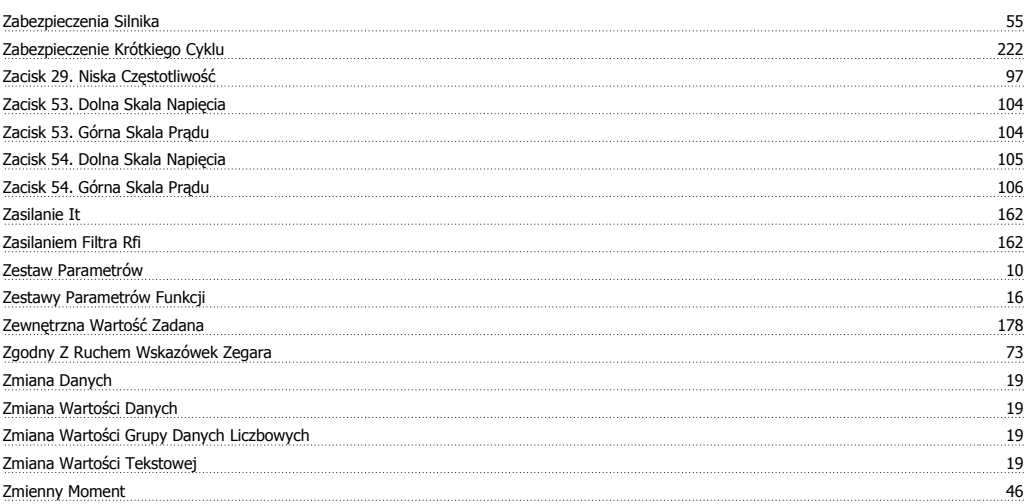